# **SIEMENS**

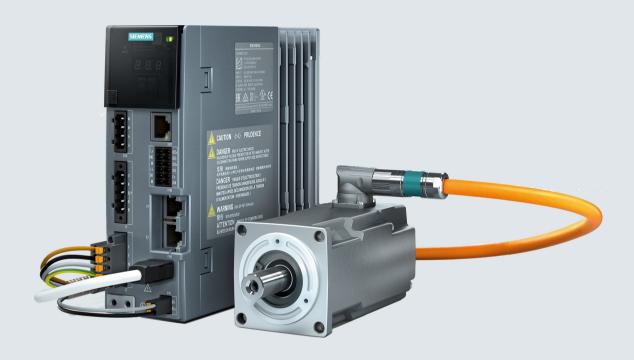

**Operating Instructions** 

# SINAMICS/SIMOTICS

Servo drive system SINAMICS S210

SINAMICS S210 converter SIMOTICS S-1FK2 servomotor

Edition 07/2018 www.siemens.com/drives

# **SIEMENS Preface** Fundamental safety instructions SINAMICS/SIMOTICS Description Configuring SINAMICS S210 servo drive system Safety functions integrated in the drive Installing **Operating Instructions** Web server of the converter Series commissioning Diagnostics, servicing and maintenance **Technical specifications** 10 **Dimension drawings Decommissioning and** disposal Ordering data **Parameters** Firmware V5.1 SP1 Faults and alarms

**Appendix** 

#### Legal information

#### Warning notice system

This manual contains notices you have to observe in order to ensure your personal safety, as well as to prevent damage to property. The notices referring to your personal safety are highlighted in the manual by a safety alert symbol, notices referring only to property damage have no safety alert symbol. These notices shown below are graded according to the degree of danger.

# **⚠** DANGER

indicates that death or severe personal injury will result if proper precautions are not taken.

# ♠ WARNING

indicates that death or severe personal injury may result if proper precautions are not taken.

# **↑** CAUTION

indicates that minor personal injury can result if proper precautions are not taken.

#### NOTICE

indicates that property damage can result if proper precautions are not taken.

If more than one degree of danger is present, the warning notice representing the highest degree of danger will be used. A notice warning of injury to persons with a safety alert symbol may also include a warning relating to property damage.

#### **Qualified Personnel**

The product/system described in this documentation may be operated only by **personnel qualified** for the specific task in accordance with the relevant documentation, in particular its warning notices and safety instructions. Qualified personnel are those who, based on their training and experience, are capable of identifying risks and avoiding potential hazards when working with these products/systems.

#### Proper use of Siemens products

Note the following:

# **⚠** WARNING

Siemens products may only be used for the applications described in the catalog and in the relevant technical documentation. If products and components from other manufacturers are used, these must be recommended or approved by Siemens. Proper transport, storage, installation, assembly, commissioning, operation and maintenance are required to ensure that the products operate safely and without any problems. The permissible ambient conditions must be complied with. The information in the relevant documentation must be observed.

## Trademarks

All names identified by ® are registered trademarks of Siemens AG. The remaining trademarks in this publication may be trademarks whose use by third parties for their own purposes could violate the rights of the owner.

#### Disclaimer of Liability

We have reviewed the contents of this publication to ensure consistency with the hardware and software described. Since variance cannot be precluded entirely, we cannot guarantee full consistency. However, the information in this publication is reviewed regularly and any necessary corrections are included in subsequent editions.

# **Preface**

### Keeping the documentation safe

This documentation should be kept in a location where it can be easily accessed. Make the documentation available to the personnel responsible.

## **Target group**

These operating instructions are intended for persons who perform different tasks in the drive environment, e.g. for:

- Planning engineers
- Project engineers
- Machine manufacturers
- Commissioning engineers
- Electricians
- Installation personnel
- Service technician
- Warehouse personnel

#### More information

Information on the following topics is available at:

- Ordering documentation / overview of documentation
- Additional links to download documents
- Using documentation online (find and search in manuals / information)

Additional information on drive technology (<a href="https://support.industry.siemens.com/cs/de/en/ps/13204">https://support.industry.siemens.com/cs/de/en/ps/13204</a>)

If you have any questions relating to the technical documentation (e.g. suggestions, corrections) then please email them to the following address: Email (mailto:docu.motioncontrol@siemens.com)

## My support

The following link provides information on how to create your own individual documentation based on Siemens content, and adapt it for your own machine documentation:

My support (https://support.industry.siemens.com/My/de/en/documentation)

#### Note

If you want to use this function, you must first register.

Later, you can log on with your login data.

### **Technical Support**

Country-specific telephone numbers for technical support are provided on the Internet under Contact:

Technical Support (https://support.industry.siemens.com)

# Websites of third parties

This publication contains hyperlinks to websites of third parties. Siemens does not take any responsibility for the contents of these websites or adopt any of these websites or their contents as their own, because Siemens does not control the information on these websites and is also not responsible for the contents and information provided there. Use of these websites is at the risk of the person doing so.

## Use of OpenSSL

This product contains software (<a href="https://www.openssl.org/">https://www.openssl.org/</a>) that has been developed by the OpenSSL project for use in the OpenSSL toolkit.

This product contains cryptographic software (<a href="mailto:eay@cryptsoft.com">mailto:eay@cryptsoft.com</a>) created by Eric Young.

This product contains software (mailto:eay@cryptsoft.com) developed by Eric Young.

#### Compliance with the General Data Protection Regulation

Siemens respects the principles of data protection, in particular the data minimization rules (privacy by design).

For this product, this means:

The product does not process neither store any person-related data, only technical function data (e.g. time stamps). If the user links these data with other data (e.g. shift plans) or if he stores person-related data on the same data medium (e.g. hard disk), thus personalizing these data, he has to ensure compliance with the applicable data protection stipulations.

# **Table of contents**

|   | Preface          |                                                                                         | 3  |
|---|------------------|-----------------------------------------------------------------------------------------|----|
| 1 | Fundame          | ntal safety instructions                                                                | 11 |
|   | 1.1              | General safety instructions                                                             |    |
|   | 1.1.1            | Electric shock and danger to life due to other energy sources                           |    |
|   | 1.1.2            | Risk of electric shock and fire from supply networks with an excessively high impedance |    |
|   | 1.1.3            | Risk of electric shock and fire from supply networks with an excessively low impedance  |    |
|   | 1.1.4            | Electric shock if there is no ground connection                                         |    |
|   | 1.1.5            | Electric shock due to connection to an unsuitable power supply                          | 13 |
|   | 1.1.6            | Electric shock due to damaged motors or devices                                         |    |
|   | 1.1.7            | Electric shock due to unconnected cable shields (SINUMERIK)                             |    |
|   | 1.1.8            | Arcing when a plug connection is opened during operation                                |    |
|   | 1.1.9            | Electric shock due to residual charges in power components                              |    |
|   | 1.1.10           | Spread of fire due to inadequate enclosures                                             |    |
|   | 1.1.11           | Active implant malfunctions due to electromagnetic fields                               |    |
|   | 1.1.12           | Active implant malfunctions due to permanent-magnet fields                              |    |
|   | 1.1.13<br>1.1.14 | Unexpected machine movements caused by radio waves                                      |    |
|   | 1.1.14           | Fire due to inadequate ventilation clearances                                           |    |
|   | 1.1.15           | Missing or illegible warning labels                                                     |    |
|   | 1.1.17           | Device damage caused by incorrect voltage/insulation tests                              |    |
|   | 1.1.18           | Unexpected movement of machines caused by inactive safety functions                     |    |
|   | 1.1.19           | Malfunctions of the machine as a result of incorrect or changed parameter settings      |    |
|   | 1.1.20           | Injury caused by moving parts or those that are flung out                               |    |
|   | 1.1.21           | Fire due to inadequate cooling                                                          |    |
|   | 1.1.22           | Fire due to incorrect operation of the motor                                            | 19 |
|   | 1.1.23           | Burn injuries caused by hot surfaces                                                    | 19 |
|   | 1.2              | Equipment damage due to electric fields or electrostatic discharge                      | 20 |
|   | 1.3              | Warranty and liability for application examples                                         | 21 |
|   | 1.4              | Industrial security                                                                     | 22 |
|   | 1.5              | Residual risks of power drive systems                                                   | 24 |
|   | 1.6              | Fundamental safety instructions for Safety Integrated                                   | 25 |
| 2 | Description      | on                                                                                      | 27 |
|   | 2.1              | System overview                                                                         | 28 |
|   | 2.2              | The scope of supply for the system components                                           | 30 |
|   | 2.3              | Motor                                                                                   | 31 |
|   | 2.4              | Converter                                                                               | 34 |
|   | 2.5              | Connection systems                                                                      | 37 |
|   | 2.6              | Motor-converter combinations                                                            | 38 |
|   | 2.7              | Optional accessories                                                                    | 39 |

| 3 | Configuring                                   | ]                                                                                                    | 41       |
|---|-----------------------------------------------|----------------------------------------------------------------------------------------------------|----------|
|   | 3.1<br>3.1.1<br>3.1.2<br>3.1.3                | EMC-compliant installation of a machine or system  Control cabinet  Cables  Electromechanical components                                                                                                    | 41<br>42 |
|   | 3.2<br>3.2.1                                  | Permissible line supplies and connection options                                                                                                    |          |
|   | 3.3<br>3.3.1<br>3.3.1.1<br>3.3.1.2<br>3.3.1.3 | Configuring the motor  Configuration sequence  Clarify the drive type  Define the boundary conditions and incorporate them into the automation system  Define the load case, calculate the maximum load torque and determine the motor | 50<br>51 |
|   | 3.4<br>3.4.1<br>3.4.2                         | Configuring the braking resistor  Calculating the braking energy  Requirements placed on the external braking resistor                                                                                                    | 57       |
|   | 3.5                                           | Application examples                                                                                                    | 60       |
|   | 3.6                                           | Establishing communication of the converter with the controller                                                                                                    | 61       |
|   | 3.7                                           | Functions that require a license                                                                                                    |          |
| 4 |                                               | tions integrated in the drive                                                                                                    |          |
|   | 4.1                                           | Basic Functions                                                                                                    |          |
|   | 4.1.1                                         | Safe Torque Off (STO)                                                                                                    |          |
|   | 4.1.2                                         | Safe Stop 1 (SS1, time-controlled)                                                                                                    |          |
|   | 4.1.3                                         | Safe Brake Control (SBC)                                                                                                    |          |
|   | 4.2                                           | Extended Functions                                                                                                    | 75       |
|   | 4.2.1                                         | Safe Torque Off (STO)                                                                                                    |          |
|   | 4.2.2                                         | Safe Brake Control (SBC)                                                                                                    |          |
|   | 4.2.3                                         | Safe Stop 1 (SS1)                                                                                                    |          |
|   | 4.2.3.1                                       | Safe Stop 1 with acceleration monitoring (SS1-a)                                                                                                    |          |
|   | 4.2.3.2                                       | Safe Stop 1 with braking ramp monitoring (SS1-r)                                                                                                    |          |
|   | 4.2.4                                         | Safe Stop 2 (SS2)                                                                                                    |          |
|   | 4.2.4.1                                       | SS2 with acceleration monitoring (SS2-a)                                                                                                    |          |
|   | 4.2.4.2<br>4.2.5                              | SS2 with braking ramp monitoring (SS2-r)                                                                                                    |          |
|   | 4.2.5<br>4.2.6                                | Safely-Limited Speed (SLS)                                                                                                    |          |
|   | 4.2.6.1                                       | SLS with a speed level                                                                                                    |          |
|   | 4.2.6.2                                       | SLS with switchover of speed levels                                                                                                    |          |
|   | 4.2.6.3                                       | SLS with variable speed limit value                                                                                                    |          |
|   | 4.2.6.4                                       | Additional functional features                                                                                                    |          |
|   | 4.2.7                                         | Safe Speed Monitor (SSM)                                                                                                    |          |
|   | 4.2.8                                         | Safe Direction (SDI)                                                                                                    |          |
|   | 4.2.9                                         | Safely-Limited Acceleration (SLA)                                                                                                    |          |
|   | 4.2.10                                        | Safe Brake Test (SBT)                                                                                                    | 99       |
|   | 4.2.11                                        | Safe Acceleration Monitor (SAM)                                                                                                    | 102      |
|   | 4.2.12                                        | Safe Brake Ramp (SBR)                                                                                                    | 104      |
|   | 4.3                                           | Configuring safety functions                                                                                                    | 107      |
|   | 4.4                                           | Responses to Safety faults                                                                                                    | 108      |

|   | 4.4.1<br>4.4.2 | Fault response  Discrepancy at the inputs of an F-DI                                |     |
|---|----------------|-------------------------------------------------------------------------------------|-----|
|   | 4.4.3          | Acknowledge the message and switch on the motor again                               |     |
|   | 4.5            | System properties                                                                   |     |
|   | 4.5.1          | Reaction times of Safety Integrated Basic Functions                                 |     |
|   | 4.5.1.1        | Control of the Safety Integrated Basic Functions via terminals                      |     |
|   | 4.5.1.2        | Control of the Safety Integrated Basic Functions via PROFIsafe                      |     |
|   | 4.5.2          | Response times of Safety Integrated Extended Functions                              |     |
|   | 4.5.2.1        | Response times of Safety Integrated Functions                                       |     |
|   | 4.5.2.2        | Controlling Safety Integrated Extended Functions via PROFIsafe                      |     |
|   | 4.5.3          | PFH values                                                                          |     |
|   | 4.6            | Acceptance - completion of commissioning                                            | 119 |
|   | 4.6.1          | Acceptance tests – Basic Functions                                                  |     |
|   | 4.6.1.1        | STO acceptance test                                                                 |     |
|   | 4.6.1.2        | SS1 acceptance test                                                                 |     |
|   | 4.6.1.3        | SBC acceptance test                                                                 |     |
|   | 4.6.2          | Acceptance tests Extended Functions                                                 |     |
|   | 4.7            | Information pertaining to component replacements                                    | 125 |
|   | 4.8            | Functional safety                                                                   | 126 |
|   | 4.9            | Machinery Directive                                                                 | 127 |
| 5 | Installing.    |                                                                                     | 129 |
|   | 5.1            | Safety instructions                                                                 | 129 |
|   | 5.2            | Installing the motor                                                                | 130 |
|   | 5.2.1          | Checklists prior to assembly.                                                       |     |
|   | 5.2.2          | Mounting instructions for the motor                                                 |     |
|   | 5.2.3          | Attaching the output elements                                                       |     |
|   | 5.3            | Installing the converter                                                            | 134 |
|   | 5.3.1          | Installation conditions                                                             | 134 |
|   | 5.3.2          | Dimension drawings and drilling dimensions                                          | 135 |
|   | 5.4            | Connecting the converter and the motor                                              | 136 |
|   | 5.4.1          | Cable lengths                                                                       | 136 |
|   | 5.4.2          | Connecting the motor                                                                | 136 |
|   | 5.4.3          | Connecting the converter                                                            | 140 |
|   | 5.4.3.1        | Connections at the converter                                                        |     |
|   | 5.4.3.2        | Connecting the line supply, motor, motor holding brake and encoder to the converter | 144 |
|   | 5.4.3.3        | Connections for open-loop and closed-loop control of the converter                  |     |
|   | 5.4.3.4        | Connection example                                                                  |     |
|   | 5.4.3.5        | Connection example of the Failsafe Digital Input                                    | 150 |
| 6 | Web serve      | er of the converter                                                                 | 151 |
|   | 6.1            | Fundamentals                                                                        |     |
|   | 6.1.1          | Accessing the web server                                                            |     |
|   | 6.1.2          | Users and access rights                                                             |     |
|   | 6.1.3          | Dialog screen forms in the web server                                               |     |
|   | 6.1.4          | Changing parameter values                                                           |     |
|   | 6.1.5          | Logging on for the first time and assigning an administrator password               |     |
|   | 6.1.6          | Login/logout                                                                        | 160 |

| 6.1.7              | Start page of the web server                                                     |     |
|--------------------|----------------------------------------------------------------------------------|-----|
| 6.1.7.1            | Navigating in the web server                                                     |     |
| 6.1.7.2<br>6.1.7.3 | Calling Support information Using the control panel                              |     |
| 6.1.7.4            | Saving data in a non-volatile fashion                                            |     |
| 6.2                | Commissioning using the web server                                               | 168 |
| 6.2.1              | Assigning the drive name                                                         |     |
| 6.2.2              | Adapting the direction of rotation of the motor                                  | 171 |
| 6.2.3              | Performing One Button Tuning                                                     |     |
| 6.2.4              | Setting limits                                                                   |     |
| 6.2.5              | Setting the brake control                                                        |     |
| 6.2.6<br>6.2.7     | Configuring digital inputs Adapting parameters                                   |     |
| 6.2.7.1            | Configuring the parameter list                                                   |     |
| 6.2.7.1            | Changing the parameter value                                                     |     |
| 6.2.7.3            | Filtering the parameter list                                                     |     |
| 6.2.8              | Electronic weight counterbalance for a vertical axis                             |     |
| 6.3                | Commissioning Safety Integrated                                                  | 185 |
| 6.3.1              | Overview of Safety Integrated commissioning                                      |     |
| 6.3.2              | Commissioning Safety Integrated                                                  |     |
| 6.3.3              | Safety password                                                                  |     |
| 6.3.4              | Checking existing Safety settings in the read-only mode                          |     |
| 6.3.5<br>6.3.6     | Changing Safety settingsSafety diagnostics                                       |     |
|                    |                                                                                  |     |
| 6.4<br>6.4.1       | Diagnostic functions                                                             |     |
| 6.4.1.1            | Display messagesFiltering messages                                               |     |
| 6.4.2              | Display drive status                                                             |     |
| 6.4.3              | Displaying communication settings                                                |     |
| 6.5                | Backup and restore                                                               | 209 |
| 6.5.1              | Backing up parameters                                                            |     |
| 6.5.2              | Restoring externally backed-up parameter settings                                |     |
| 6.5.3              | Restoring factory settings                                                       | 211 |
| 6.6                | System settings in the web server                                                |     |
| 6.6.1              | Settings                                                                         |     |
| 6.6.1.1            | Setting or changing user accounts                                                |     |
| 6.6.1.2            | Configuring the existent time                                                    |     |
| 6.6.1.3<br>6.6.2   | Configuring the system time  Updating the firmware via the web server            |     |
| 6.6.3              | Using functions that require a license                                           |     |
|                    | ommissioning                                                                     |     |
|                    | ics, servicing and maintenance                                                   |     |
| -                  | -                                                                                |     |
| 8.1<br>8.1.1       | Status displays and operating elements on the converter  Status display via LEDs |     |
| 8.2                | Message classes in accordance with PROFIdrive                                    |     |
|                    | -                                                                                |     |
| 8.3                | Alarms                                                                           |     |
| 8.4                | Faults                                                                           | 234 |

7 8

|    | 8.5         | Correcting faults on the motor                                         | 235 |
|----|-------------|------------------------------------------------------------------------|-----|
|    | 8.6         | Replacing the motor                                                    | 237 |
|    | 8.7         | Replacing the converter in a spare part scenario                       | 239 |
|    | 8.7.1       | Replacing the converter with memory card                               |     |
|    | 8.7.2       | Replacing the converter without memory card                            |     |
|    | 8.8         | Converter firmware update                                              | 243 |
|    | 8.9         | Reset converter/password - restore the state when originally delivered | 245 |
| 9  | Technical   | specifications                                                         | 249 |
|    | 9.1         | Technical data and properties of the motor                             | 249 |
|    | 9.1.1       | Technical features                                                     |     |
|    | 9.1.2       | Permissible environmental conditions for the motor                     | 250 |
|    | 9.1.3       | Cooling                                                                | 252 |
|    | 9.1.4       | Derating factors                                                       | 253 |
|    | 9.1.5       | Degree of protection                                                   | 253 |
|    | 9.1.6       | Balancing                                                              | 254 |
|    | 9.1.7       | Vibration response                                                     | 255 |
|    | 9.1.8       | Shaft extension                                                        | 256 |
|    | 9.1.9       | Radial eccentricity, concentricity and axial eccentricity              | 257 |
|    | 9.1.10      | Permissible radial and axial forces                                    | 258 |
|    | 9.1.11      | Available encoders                                                     | 258 |
|    | 9.1.12      | Brake data                                                             |     |
|    | 9.1.13      | Technical data and characteristics 1FK2 High Dynamic                   |     |
|    | 9.1.13.1    | 1FK2102-0AG                                                            |     |
|    | 9.1.13.2    | 1FK2102-1AG                                                            |     |
|    | 9.1.13.3    | 1FK2103-2AG                                                            |     |
|    | 9.1.13.4    | 1FK2103-4AG                                                            |     |
|    | 9.1.13.5    | 1FK2104-4AK                                                            |     |
|    | 9.1.13.6    | 1FK2104-5AK                                                            |     |
|    | 9.1.14      | Technical data and characteristics 1FK2 Compact                        | 267 |
|    | 9.1.14.1    | 1FK2203-2AG                                                            |     |
|    | 9.1.14.2    | 1FK2203-4AG                                                            | 269 |
|    | 9.2         | Technical specifications of the converter                              | 270 |
|    | 9.2.1       | Electromagnetic compatibility                                          | 272 |
|    | 9.2.2       | Converter ambient conditions                                           | 273 |
|    | 9.2.3       | General data, converter                                                | 275 |
|    | 9.2.4       | Specific data, converter                                               | 276 |
|    | 9.3         | Technical data and properties of the connection system                 | 277 |
| 10 | Dimension   | n drawings                                                             | 279 |
|    | 10.1        | Dimension drawings of motor                                            | 279 |
|    | 10.2        | Dimension drawings of converter                                        | 282 |
| 11 | Decommis    | ssioning and disposal                                                  | 285 |
| 12 | Ordering of | data                                                                   | 287 |
|    | 12.1        | Ordering data of the motor                                             | 287 |
|    | 12.2        | Ordering data of the converter                                         | 280 |

| 12.3               | Connection cables between the motor and the converter                          | 290 |
|--------------------|--------------------------------------------------------------------------------|-----|
| 12.4               | Accessories                                                                    | 292 |
| 12.4.1             | Memory cards                                                                   |     |
| 12.4.2             | PROFINET patch cable                                                           |     |
| 12.4.3             | External line filter                                                           |     |
| 12.4.4             | Cabinet bushing via mounting flange                                            |     |
| 12.4.5             | Degree of protection kit IP65 for the motor                                    |     |
| 12.5               | Spare parts                                                                    | 295 |
| Parameter          | S                                                                              | 299 |
| 13.1               | Parameter overview                                                             | 299 |
| 13.2               | List of parameters                                                             | 302 |
| Faults and         | alarms                                                                         | 365 |
| 14.1               | Overview of faults and alarms                                                  | 365 |
| 14.2               | List of faults and alarms                                                      | 366 |
| Appendix           |                                                                                | 483 |
| A.1                | Communication telegrams                                                        | 483 |
| A.1.1              | Standard telegrams                                                             |     |
| A.1.2              | Supplementary telegrams                                                        | 485 |
| A.1.3              | PROFIsafe Telegrams                                                            |     |
| A.1.4              | Bit assignments of the process data                                            |     |
| A.1.4.1            | Control word 1 and status word 1                                               |     |
| A.1.4.2            | Control word 2 and status word 2                                               |     |
| A.1.4.3            | Encoder 1 - control word and status word                                       |     |
| A.1.4.4            | Safety control word and status word 1                                          |     |
| A.1.4.5            | Safety control word and status word 2                                          |     |
| A.1.4.6<br>A.1.4.7 | Safety control word and status word 1B Safety status word 2B                   |     |
| A.1.4.7<br>A.1.4.8 | Safety control word and status word 3B                                         |     |
| A.1.4.9            | Message word                                                                   |     |
| A.2                | What is the difference between the Emergency Off and Emergency Stop functions? | 492 |
| A.3                | Directives and standards                                                       |     |
| A.3.1              | Directives, standards and certificates for the converter                       | 493 |
| A.3.2              | Directives, standards and certificates for the motor                           |     |
| A.4                | Certifications                                                                 | 496 |
| A.5                | Certificates for the secure data transfer                                      |     |
| A.5.1              | Certificate standard configuration                                             |     |
| A.5.2              | Your own certificates                                                          |     |
| A.6                | List of abbreviations                                                          | 504 |
| Index              |                                                                                | 507 |

Fundamental safety instructions

1

# 1.1 General safety instructions

# 1.1.1 Electric shock and danger to life due to other energy sources

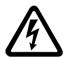

# **MARNING**

#### Electric shock and danger to life due to other energy sources

Touching live components can result in death or severe injury.

- Only work on electrical devices when you are qualified for this job.
- Always observe the country-specific safety rules.

Generally, the following six steps apply when establishing safety:

- 1. Prepare for disconnection. Notify all those who will be affected by the procedure.
- 2. Isolate the drive system from the power supply and take measures to prevent it being switched back on again.
- 3. Wait until the discharge time specified on the warning labels has elapsed.
- 4. Check that there is no voltage between any of the power connections, and between any of the power connections and the protective conductor connection.
- 5. Check whether the existing auxiliary supply circuits are de-energized.
- 6. Ensure that the motors cannot move.
- 7. Identify all other dangerous energy sources, e.g. compressed air, hydraulic systems, or water. Switch the energy sources to a safe state.
- 8. Check that the correct drive system is completely locked.

After you have completed the work, restore the operational readiness in the inverse sequence.

#### 1.1 General safety instructions

# 1.1.2 Risk of electric shock and fire from supply networks with an excessively high impedance

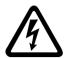

# 

#### Risk of electric shock and fire from supply networks with an excessively high impedance

Excessively low short-circuit currents can lead to the protective devices not tripping or tripping too late, and thus causing electric shock or a fire.

- In the case of a conductor-conductor or conductor-ground short-circuit, ensure that the short-circuit current at the point where the inverter is connected to the line supply at least meets the minimum requirements for the response of the protective device used.
- You must use an additional residual-current device (RCD) if a conductor-ground short circuit does not reach the short-circuit current required for the protective device to respond. The required short-circuit current can be too low, especially for TT supply systems.

# 1.1.3 Risk of electric shock and fire from supply networks with an excessively low impedance

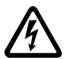

# ♠ WARNING

#### Risk of electric shock and fire from supply networks with an excessively low impedance

Excessively high short-circuit currents can lead to the protective devices not being able to interrupt these short-circuit currents and being destroyed, and thus causing electric shock or a fire.

• Ensure that the prospective short-circuit current at the line terminal of the inverter does not exceed the breaking capacity (SCCR or Icc) of the protective device used.

# 1.1.4 Electric shock if there is no ground connection

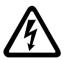

# **∕** WARNING

#### Electric shock if there is no ground connection

For missing or incorrectly implemented protective conductor connection for devices with protection class I, high voltages can be present at open, exposed parts, which when touched, can result in death or severe injury.

• Ground the device in compliance with the applicable regulations.

# 1.1.5 Electric shock due to connection to an unsuitable power supply

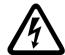

# **MARNING**

## Electric shock due to connection to an unsuitable power supply

When equipment is connected to an unsuitable power supply, exposed components may carry a hazardous voltage that might result in serious injury or death.

 Only use power supplies that provide SELV (Safety Extra Low Voltage) or PELV-(Protective Extra Low Voltage) output voltages for all connections and terminals of the electronics modules.

# 1.1.6 Electric shock due to damaged motors or devices

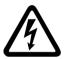

## **MARNING**

## Electric shock due to damaged motors or devices

Improper handling of motors or devices can damage them.

Hazardous voltages can be present at the enclosure or at exposed components on damaged motors or devices.

- Ensure compliance with the limit values specified in the technical data during transport, storage and operation.
- Do not use any damaged motors or devices.

# 1.1.7 Electric shock due to unconnected cable shields (SINUMERIK)

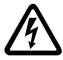

# / WARNING

## Electric shock due to unconnected cable shields

Hazardous touch voltages can occur through capacitive cross-coupling due to unconnected cable shields.

 As a minimum, connect cable shields and the cores of cables that are not used at one end at the grounded housing potential.

# 1.1.8 Arcing when a plug connection is opened during operation

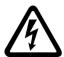

# **MARNING**

## Arcing when a plug connection is opened during operation

Opening a plug connection when a system is operation can result in arcing that may cause serious injury or death.

• Only open plug connections when the equipment is in a voltage-free state, unless it has been explicitly stated that they can be opened in operation.

# 1.1.9 Electric shock due to residual charges in power components

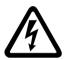

# **↑** WARNING

### Electric shock due to residual charges in power components

Because of the capacitors, a hazardous voltage is present for up to 5 minutes after the power supply has been switched off. Contact with live parts can result in death or serious injury.

• Wait for 5 minutes before you check that the unit really is in a no-voltage condition and start work.

# 1.1.10 Spread of fire due to inadequate enclosures

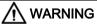

#### Spread of fire from built-in devices

In the event of fire outbreak, the enclosures of built-in devices cannot prevent the escape of fire and smoke. This can result in serious personal injury or property damage.

- Install built-in units in a suitable metal cabinet in such a way that personnel are protected against fire and smoke, or take other appropriate measures to protect personnel.
- Ensure that smoke can only escape via controlled and monitored paths.

# 1.1.11 Active implant malfunctions due to electromagnetic fields

# **MARNING**

#### Active implant malfunctions due to electromagnetic fields

Inverters generate electromagnetic fields (EMF) in operation. People with active implants in the immediate vicinity of this equipment are at particular risk.

- As the operator of an EMF-emitting installation, assess the individual risks of persons with active implants. The following clearances are usually adequate:
  - No clearance to closed control cabinets and shielded MOTION-CONNECT supply cables
  - Forearm length (approx. 35 cm clearance) to distributed drive systems and open control cabinets

# 1.1.12 Active implant malfunctions due to permanent-magnet fields

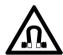

# ♠ WARNING

#### Active implant malfunctions due to permanent-magnet fields

Even when switched off, electric motors with permanent magnets represent a potential risk for persons with heart pacemakers or implants if they are close to converters/motors.

- If you have a heart pacemaker or implant, maintain the minimum distance specified in the Chapter "Technical data".
- When transporting or storing permanent-magnet motors always use the original packing materials with the warning labels attached.
- Clearly mark the storage locations with the appropriate warning labels.
- IATA regulations must be observed when transported by air.

#### 1.1 General safety instructions

## 1.1.13 Unexpected machine movements caused by radio waves

# M١

#### **WARNING**

## Unexpected movement of machines caused by radio devices or mobile phones

When radio devices or mobile phones with a transmission power > 1 W are used in the immediate vicinity of components, they may cause the equipment to malfunction. Malfunctions may impair the functional safety of machines and can therefore put people in danger or lead to property damage.

- If you come closer than around 2 m to such components, switch off any radios or mobile phones.
- Use the "SIEMENS Industry Online Support app" only on equipment that has already been switched off.

### 1.1.14 Motor fire in the event of insulation overload

#### NOTICE

#### Damage to motor insulation due to excessive voltages

When operated on systems with grounded line conductor or in the event of a ground fault in the IT system, the motor insulation can be damaged by the higher voltage to ground. If you use motors that have insulation that is not designed for operation with grounded line conductors, you must perform the following measures:

- IT system: Use a ground fault monitor and eliminate the fault as quickly as possible.
- TN or TT systems with grounded line conductor: Use an isolating transformer on the line side.

## 1.1.15 Fire due to inadequate ventilation clearances

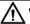

#### **WARNING**

#### Fire due to inadequate ventilation clearances

Inadequate ventilation clearances can cause overheating of components with subsequent fire and smoke. This can cause severe injury or even death. This can also result in increased downtime and reduced service lives for devices/systems.

 Ensure compliance with the specified minimum clearance as ventilation clearance for the respective component.

# 1.1.16 Missing or illegible warning labels

# **MARNING**

## Unrecognized dangers due to missing or illegible warning labels

Dangers might not be recognized if warning labels are missing or illegible. Unrecognized dangers may cause accidents resulting in serious injury or death.

- Check that the warning labels are complete based on the documentation.
- Attach any missing warning labels to the components, where necessary in the national language.
- Replace illegible warning labels.

# 1.1.17 Device damage caused by incorrect voltage/insulation tests

#### NOTICE

#### Device damage caused by incorrect voltage/insulation tests

Incorrect voltage/insulation tests can damage the device.

Before carrying out a voltage/insulation check of the system/machine, disconnect the
devices as all converters and motors have been subject to a high voltage test by the
manufacturer, and therefore it is not necessary to perform an additional test within the
system/machine.

# 1.1.18 Unexpected movement of machines caused by inactive safety functions

# **♠** WARNING

#### Unexpected movement of machines caused by inactive safety functions

Inactive or non-adapted safety functions can trigger unexpected machine movements that may result in serious injury or death.

- Observe the information in the appropriate product documentation before commissioning.
- Carry out a safety inspection for functions relevant to safety on the entire system, including all safety-related components.
- Ensure that the safety functions used in your drives and automation tasks are adjusted and activated through appropriate parameterizing.
- Perform a function test.
- Only put your plant into live operation once you have guaranteed that the functions relevant to safety are running correctly.

#### 1.1 General safety instructions

# 1.1.19 Malfunctions of the machine as a result of incorrect or changed parameter settings

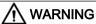

#### Malfunctions of the machine as a result of incorrect or changed parameter settings

As a result of incorrect or changed parameterization, machines can malfunction, which in turn can lead to injuries or death.

- Protect the parameterization (parameter assignments) against unauthorized access.
- Handle possible malfunctions by taking suitable measures, e.g. emergency stop or emergency off.

# 1.1.20 Injury caused by moving parts or those that are flung out

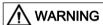

#### Injury caused by moving or ejected parts

Contact with moving motor parts or drive output elements and the ejection of loose motor parts (e.g. feather keys) out of the motor enclosure can result in severe injury or death.

- Remove any loose parts or secure them so that they cannot be flung out.
- Do not touch any moving parts.
- Safeguard all moving parts using the appropriate safety guards.

# 1.1.21 Fire due to inadequate cooling

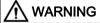

#### Fire due to inadequate cooling

Inadequate cooling can cause the motor to overheat, resulting in death or severe injury as a result of smoke and fire. This can also result in increased failures and reduced service lives of motors.

Comply with the specified cooling requirements for the motor.

# 1.1.22 Fire due to incorrect operation of the motor

# **MARNING**

## Fire due to incorrect operation of the motor

When incorrectly operated and in the case of a fault, the motor can overheat resulting in fire and smoke. This can result in severe injury or death. Further, excessively high temperatures destroy motor components and result in increased failures as well as shorter service lives of motors.

- Operate the motor according to the relevant specifications.
- Only operate the motors in conjunction with effective temperature monitoring.
- Immediately switch off the motor if excessively high temperatures occur.

# 1.1.23 Burn injuries caused by hot surfaces

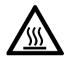

# ♠ CAUTION

## Burn injuries caused by hot surfaces

In operation, the motor can reach high temperatures, which can cause burns if touched.

• Mount the motor so that it is not accessible in operation.

Measures when maintenance is required:

- Allow the motor to cool down before starting any work.
- Use the appropriate personnel protection equipment, e.g. gloves.

1.2 Equipment damage due to electric fields or electrostatic discharge

# 1.2 Equipment damage due to electric fields or electrostatic discharge

Electrostatic sensitive devices (ESD) are individual components, integrated circuits, modules or devices that may be damaged by either electric fields or electrostatic discharge.

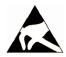

#### **NOTICE**

#### Equipment damage due to electric fields or electrostatic discharge

Electric fields or electrostatic discharge can cause malfunctions through damaged individual components, integrated circuits, modules or devices.

- Only pack, store, transport and send electronic components, modules or devices in their original packaging or in other suitable materials, e.g conductive foam rubber of aluminum foil.
- Only touch components, modules and devices when you are grounded by one of the following methods:
  - Wearing an ESD wrist strap
  - Wearing ESD shoes or ESD grounding straps in ESD areas with conductive flooring
- Only place electronic components, modules or devices on conductive surfaces (table with ESD surface, conductive ESD foam, ESD packaging, ESD transport container).

# 1.3 Warranty and liability for application examples

Application examples are not binding and do not claim to be complete regarding configuration, equipment or any eventuality which may arise. Application examples do not represent specific customer solutions, but are only intended to provide support for typical tasks.

As the user you yourself are responsible for ensuring that the products described are operated correctly. Application examples do not relieve you of your responsibility for safe handling when using, installing, operating and maintaining the equipment.

# 1.4 Industrial security

#### Note

#### Industrial security

Siemens provides products and solutions with industrial security functions that support the secure operation of plants, systems, machines and networks.

In order to protect plants, systems, machines and networks against cyber threats, it is necessary to implement – and continuously maintain – a holistic, state-of-the-art industrial security concept. Siemens' products and solutions constitute one element of such a concept.

Customers are responsible for preventing unauthorized access to their plants, systems, machines and networks. Such systems, machines and components should only be connected to an enterprise network or the Internet if and to the extent such a connection is necessary and only when appropriate security measures (e.g. firewalls and/or network segmentation) are in place.

For additional information on industrial security measures that may be implemented, please visit:

Industrial Security (http://www.siemens.com/industrialsecurity)

Siemens' products and solutions undergo continuous development to make them more secure. Siemens strongly recommends that product updates are applied as soon as they are available and that the latest product versions are used. Use of product versions that are no longer supported, and failure to apply the latest updates may increase customer's exposure to cyber threats.

To stay informed about product updates, subscribe to the Siemens Industrial Security RSS Feed at:

Industrial Security (http://www.siemens.com/industrialsecurity)

Further information is provided on the Internet:

Industrial Security Configuration Manual (<a href="https://support.industry.siemens.com/cs/ww/en/view/108862708">https://support.industry.siemens.com/cs/ww/en/view/108862708</a>)

# **MARNING**

#### Unsafe operating states resulting from software manipulation

Software manipulations (e.g. viruses, trojans, malware or worms) can cause unsafe operating states in your system that may lead to death, serious injury, and property damage.

- Keep the software up to date.
- Incorporate the automation and drive components into a holistic, state-of-the-art industrial security concept for the installation or machine.
- Make sure that you include all installed products into the holistic industrial security concept.
- Protect files stored on exchangeable storage media from malicious software by with suitable protection measures, e.g. virus scanners.
- Protect the drive against unauthorized changes by activating the "know-how protection" drive function.

# 1.5 Residual risks of power drive systems

When assessing the machine- or system-related risk in accordance with the respective local regulations (e.g., EC Machinery Directive), the machine manufacturer or system installer must take into account the following residual risks emanating from the control and drive components of a drive system:

- 1. Unintentional movements of driven machine or system components during commissioning, operation, maintenance, and repairs caused by, for example,
  - Hardware and/or software errors in the sensors, control system, actuators, and cables and connections
  - Response times of the control system and of the drive
  - Operation and/or environmental conditions outside the specification
  - Condensation/conductive contamination
  - Parameterization, programming, cabling, and installation errors
  - Use of wireless devices/mobile phones in the immediate vicinity of electronic components
  - External influences/damage
  - X-ray, ionizing radiation and cosmic radiation
- 2. Unusually high temperatures, including open flames, as well as emissions of light, noise, particles, gases, etc., can occur inside and outside the components under fault conditions caused by, for example:
  - Component failure
  - Software errors
  - Operation and/or environmental conditions outside the specification
  - External influences/damage
- 3. Hazardous shock voltages caused by, for example:
  - Component failure
  - Influence during electrostatic charging
  - Induction of voltages in moving motors
  - Operation and/or environmental conditions outside the specification
  - Condensation/conductive contamination
  - External influences/damage
- 4. Electrical, magnetic and electromagnetic fields generated in operation that can pose a risk to people with a pacemaker, implants or metal replacement joints, etc., if they are too close
- 5. Release of environmental pollutants or emissions as a result of improper operation of the system and/or failure to dispose of components safely and correctly
- 6. Influence of network-connected communication systems, e.g. ripple-control transmitters or data communication via the network

For more information about the residual risks of the drive system components, see the relevant sections in the technical user documentation.

# 1.6 Fundamental safety instructions for Safety Integrated

#### Additional safety instructions and residual risks

Additional safety information and residual risks not specified in this section are included in the relevant sections of this Function Manual.

# 

#### Risk minimization through Safety Integrated

Safety Integrated can be used to minimize the level of risk associated with machines and plants.

Machines and plants can only be operated safely in conjunction with Safety Integrated, however, when the machine manufacturer:

- Precisely knows and observes this technical user documentation including the documented limitations, safety information and residual risks.
- Carefully constructs and configures the machine/plant. A careful and thorough acceptance test must then be performed by qualified personnel and the results documented.
- Implements and validates all the measures required in accordance with the machine/plant risk analysis by means of the programmed and configured Safety Integrated Functions or by other means.

The use of Safety Integrated does not replace the machine/plant risk assessment carried out by the machine manufacturer as required by the EC machinery directive.

In addition to using Safety Integrated Functions, further risk reduction measures must be implemented.

#### **NOTICE**

#### Danger to life as a result of inactive Safety Integrated Functions after powering up

The Safety Integrated Functions are only activated after the system has completely powered up. System startup is a critical operating state with increased risk. When accidents occur, this can result in death or severe injury.

• Make sure that the machine is safe during the system start-up.

# MARNING €

#### Danger to life as a result of undesirable motor movement when automatically restarting

The Emergency Stop function must bring the machine to a standstill according to Stop Category 0 or 1 (STO or SS1) (EN 60204-1).

It is not permissible that the motor automatically restarts after an Emergency Stop, as this represents danger to life as a result of the associated undesirable motor motion. When individual safety functions (Extended Functions) are deactivated, an automatic restart is permitted under certain circumstances depending on the risk analysis (except when Emergency Stop is reset). An automatic start is permitted when a protective door is closed, for example.

For the cases listed above, ensure that an automatic restart is absolutely not possible.

#### 1.6 Fundamental safety instructions for Safety Integrated

# **№** WARNING

Danger to life as a result of undesirable motor motion when the system powers up and the drives are activated after changing or replacing hardware and/or software

After hardware and/or software components have been modified or replaced, it is only permissible for the system to run up and the drive to be activated with the protective devices closed. Personnel shall not be present within the danger zone.

- It may be necessary to carry out a partial or complete acceptance test or a simplified functional test after having made certain changes or replacements.
- Before personnel may re-enter the hazardous area, all of the drives should be tested to
  ensure that they exhibit stable control behavior by briefly moving them in both the plus
  and minus directions (+/-).
- When switching on carefully observed the following:
   The Safety Integrated Functions are only available and can only be selected after the system has completely powered up.

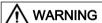

#### Converter operation despite active messages

With activated safety functions, there are a number of system messages that still permit the drive to be traversed. In these cases, you must ensure that the causes of the messages are corrected immediately. Example:

 F13000 licensing is insufficient
 Purchase the license required for operation of the Extended Functions or activate a Trial License. Description

The components described in this manual – motor, converter and associated connection cables – are optimally tailored to one another and thereby facilitate the installation and commissioning in a few steps.

The commissioning and diagnostics are performed with a PC or notebook (commissioning device) via the web server integrated in the converter. A separate commissioning program or diagnostics tool is not required.

## Correct usage

The components are intended for industrial and commercial use in industrial networks.

The motor is only approved for operation with a converter.

For system-specific setting options, refer to the following Chapter:

Commissioning using the web server (Page 168).

## Typical applications

- Robots and handling systems
- · Packaging, plastics and textile machines
- Wood, glass, ceramics and stone working machines
- Printing machines

# 2.1 System overview

The drive system comprises the following system components tailored to one another:

- SINAMICS S210 converter
- SIMOTICS S-1FK2 motor
- OCC MOTION-CONNECT cable

The converter and the motor are optimally tailored to one another and are intended for use with a higher-level controller (PLC). Connection to the controller is via PROFINET:

Prefabricated MOTION-CONNECT cables in various lengths are available to simply connect the motor to the converter and to ensure safe and reliable operation.

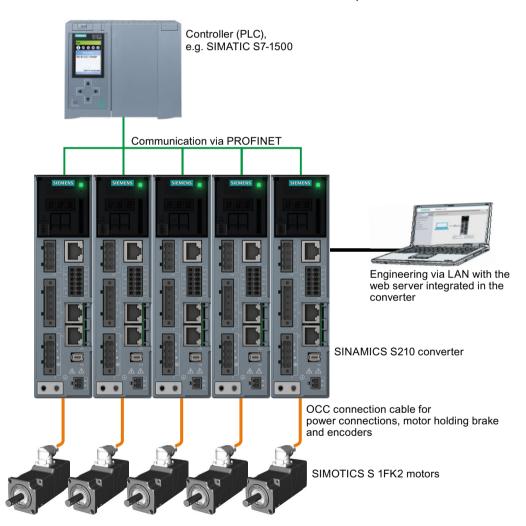

Figure 2-1 System

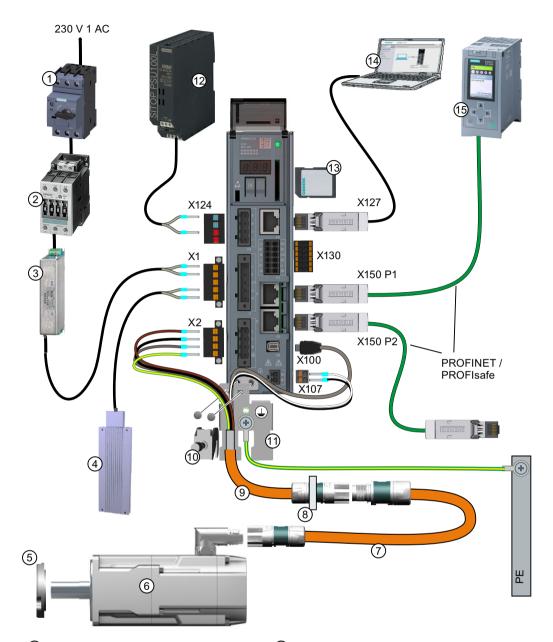

- 1 Fuse or circuit breaker
- ② Line contactor (optional)
- 3 Line filter (optional)
- External braking resistor (optional)
- 5 Shaft sealing ring for IP65 (optional)
- 6 1FK2 servomotor
- OCC extension cable (optional)
- Mounting flange for control cabinet bushing (optional)

- OCC connection cable for motor, motor holding brake and encoder
- 10 Shield clamp
- 1 Shield plate
- 24 V power supply
- (3) SD memory card (optional)
- (4) Commissioning device
- (5) Controller, e.g. SIMATIC S7-1500

Figure 2-2 System components and accessories

2.2 The scope of supply for the system components

# 2.2 The scope of supply for the system components

You must order the components individually.

#### Motor

The motor scope of delivery includes:

- A "Safety instructions" sheet
- A sheet referencing links to product information

#### Converter

The converter scope of delivery includes:

- A "Safety instructions" sheet
- The Quick Installation Guide (English)
- A warning label for affixing in the control cabinet
- Shield plate
- The following connectors:
  - X1: Line connection and external braking resistor (jumper for internal braking resistor is enclosed.)
  - X2: Motor connection
  - X107: Motor holding brake
  - X124: 24 V DC supply voltage
  - X130: Connector for digital inputs

# MOTION-CONNECT cable (OCC cable)

The scope of supply for the prefabricated MOTION-CONNECT cables includes:

- The MOTION-CONNECT cable with assembled connectors for connecting to motors and encoders
- A shield clamp for the connection of the shield to the shield plate of the converter
- A safety data sheet

Details on the OCC MOTION-CONNECT cables can be found in the following Section: Connection cables between the motor and the converter (Page 290).

## 2.3 Motor

The SIMOTICS S-1FK2, called "1FK2" in the following, is a permanent-magnet compact synchronous motor with an integrated encoder and a high degree of protection.

The 1FK2 meets the requirements of standards EN 60034 and EN 60204-1 - and complies with the Low-Voltage Directive 2014/35/EU.

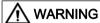

#### Failure of pacemakers or implant malfunctions due to electromagnetic fields

Electromagnetic fields (EMF) are generated by the operation of electrical power equipment, such as converters or motors. People with pacemakers or implants in the immediate vicinity of this equipment are at particular risk.

Deviating from the notes in Section "General safety instructions (Page 11), the following applies to the 1FK2 motors:

• If you are affected, stay at a minimum distance of 30 cm from the motors.

## Dynamic versions

- 1FK21 "High Dynamic" with low moment of inertia for a maximum acceleration capability in applications with low load moments of inertia
- 1FK22 "Compact" with average moment of inertia and precise positioning and synchronous operation characteristics for applications with a high and variable load moment of inertia

### Power range

0.05 kW ... 0.75 kW for a line supply voltage of 230 V 1 AC

#### Degree of protection

- IP64
- IP65 with a radial shaft sealing ring to protect against spray water

For additional information on the degree of protection, see Chapter: "Degree of protection (Page 253)"

# Cooling

The 1FK2 is a non-ventilated motor.

The motor thermal losses are dissipated by thermal conduction, thermal radiation and natural convection.

If the ambient temperature exceeds 40 °C (104 °F) or the installation altitude 1000 meters above sea level, you must reduce torque and power of the motor (derating).

Information on derating can be found in Chapter:

"Derating factors (Page 253)"

#### 2.3 Motor

When mounting the motor, carefully observe the specifications in Chapter: "Cooling (Page 252)"

### Bearing version

The motors have deep groove ball bearings with life-long lubrication.

The average bearing service life is designed for 25000 operating hours.

The motors have spring-loaded bearings in the NDE direction. For version with holding brake, the NDE bearing is a locating bearing.

The permissible axial and radial forces can be found in the technical data in Chapter: "Permissible radial and axial forces (Page 258)"

## Shaft extension (IEC 60072-1)

- Cylindrical shaft without feather key
- Cylindrical shaft with feather key (half-key balancing)
- Optional for SH30 (1FK2□03): Cylindrical shaft without feather key, diameter x length:
   11 mm x 23 mm

For additional information, see Chapter:

"Shaft extension (Page 256)"

#### **Encoder**

The encoder resolution is 22 bit (4,194,304) per revolution (singleturn). An optional multiturn encoder is available that is equipped with an additional 12-bit revolution counter (traversing range of 4096 revolutions).

The names of these two encoders are as follows:

- AS22DQC: Absolute encoder, singleturn, 22 bit
- AM22DQC: Absolute encoder 22 bit + 12 bit multiturn

For additional information, see Chapter:

"Available encoders (Page 258)"

## Holding brake

The 1FK2 servomotor is available with integrated holding brake. The holding brake is used to clamp the motor shaft when the motor is at a standstill.

The holding brake closes in the current-free state and locks the motor shaft. It opens as soon as current is flowing.

SINAMICS S210 controls the holding brake without any additional devices.

The torsional backlash of the holding brake is less than 1°.

The holding brake is not a working brake for braking the rotating motor. However, limited emergency stop operation is permissible.

The brake data can be found in Chapter: "Brake data (Page 258)"

# Rating plate

The rating plate contains the Article No. and the technical information of the motor.

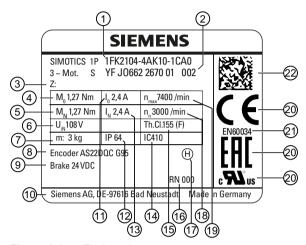

Figure 2-3 Rating plate

| Position | Description / technical specifications                             | Position | Description / technical specifications               |
|----------|--------------------------------------------------------------------|----------|------------------------------------------------------|
| 1        | Article number                                                     | 12       | Degree of protection                                 |
| 2        | ID No., serial number                                              | 13       | Rated current I <sub>rated</sub> / A                 |
| 3        | Additional options specified as a supplement to the article number | 14       | Cooling mode according to EN 60034-6                 |
| 4        | Static torque M <sub>0</sub> / Nm                                  | 15       | Thermal class of the insulation system               |
| 5        | Rated torque M <sub>rated</sub> / Nm                               | 16       | Revision                                             |
| 6        | Induced voltage at rated speed $V_{\rm IN}/$ V                     | 17       | Type of balancing (only for motors with feather key) |
| 7        | Motor weight m / kg                                                | 18       | Rated speed $n_{\text{rated}}$ / rpm                 |
| 8        | Marking of encoder type                                            | 19       | Maximum speed $n_{\text{max}}$ / rpm                 |
| 9        | Data of the holding brake                                          | 20       | Certifications                                       |
| 10       | Manufacturer's address                                             | 21       | Standard for all rotating electrical machines        |
| 11       | Stall current I <sub>0</sub> / A                                   | 22       | Data matrix code                                     |

## 2.4 Converter

The converter is a single-axis device (complete converter with integrated infeed). It is characterized by a compact design, side-by-side installation and high overload capability.

It is intended for use with 1FK2 motors.

- Supply voltage 200 V ... 240 V 1 AC ± 10%
- Power range 100 W ... 750 W

#### Control mode

Servo control, optimized for 1FK2 motors

## Safety functions integrated in the drive

With firmware version 5.1 SP1, the converter provides the following drive-integrated safety functions:

Table 2-1 Overview of the Safety Integrated Functions

|           | Functions                                     | Abbr | Brief description                                        |
|-----------|-----------------------------------------------|------|----------------------------------------------------------|
| Basic     | Safe Torque Off                               | STO  | Safe Torque Off according to stop Category 0             |
| Functions | Safe Stop 1                                   | SS1  | Safe stopping process in accordance with stop category 1 |
|           | Safe Brake Control                            | SBC  | Safe brake control                                       |
| Extended  | Safe Torque Off                               | STO  | Safe Torque Off according to stop Category 0             |
| Functions | Safe Stop 1                                   | SS1  | Safe stopping process in accordance with stop category 1 |
|           | Safe Brake Control                            | SBC  | Safe brake control                                       |
|           | Safe Operating Stop                           | sos  | Safe monitoring of the standstill position               |
|           | Safe Stop 2                                   | SS2  | Safe stopping process in accordance with stop category 2 |
|           | Safely-Limited Speed                          | SLS  | Safe monitoring of the maximum speed                     |
|           | Safe Speed Monitor                            | SSM  | Safe monitoring of the minimum speed                     |
|           | Safe Direction                                | SDI  | Safe monitoring of the direction of motion               |
|           | Safely-Limited Acceleration                   | SLA  | Safely-limited acceleration                              |
|           | <b>Diagnostic function</b> Safe<br>Brake Test | SBT  | Safe test of the required holding torque of a brake      |

Safety functions integrated in the drive (Page 63)

The Basic Functions are included in the scope of delivery of the converter. The Extended Functions require a license.

Using functions that require a license (Page 220)

#### Integrated braking resistor

In order to absorb the regenerative load of the motor, converters have an internal braking resistor (exception: 100 W device).

If the internal braking resistor is not sufficient, you have the option of connecting an external braking resistor.

Configuring the braking resistor (Page 57)

Connections at the converter (Page 142)

# Communicating with the controller via PROFINET

The converter supports the following functions:

- RT (real time)
- IRT (isochronous real time) with the telegrams 5 and 105
- MRP (media redundancy) with RT
- MRPD (seamless media redundancy) with IRT
- Shared device
- PROFIsafe
- PROFlenergy
- Automatic telegram selection

#### Commissioning, diagnostics and data backup

The commissioning, diagnostics and data backup are performed using a PC or notebook (commissioning device) via the web server integrated in the converter.

The converter is connected to the commissioning device via the service interface (X127).

Functions of the web server integrated into the converter:

- Commissioning
- Diagnostics of the drive
- Data backup and restore
- Restoring factory settings
- Firmware update

#### Rating plate and information plate

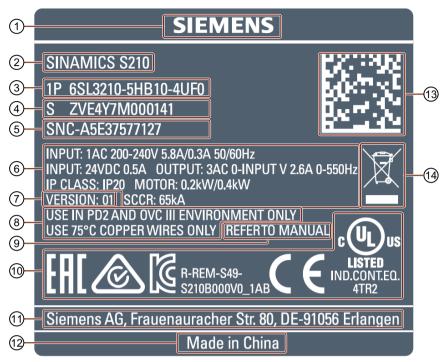

- 1 Manufacturer
- 2 Product designation
- 3 Article number
- 4 Serial number
- 5 Material number
- 6 Electrical data and degree of protection
- 7 Function release/version

Figure 2-4 Rating plate of the converter

- 8 Environmental conditions
- 9 Reference to the manual
- 10 Certificates
- 11 Manufacturer's address
- 12 Production location
- 13 Data matrix code
- 14 Note on disposal

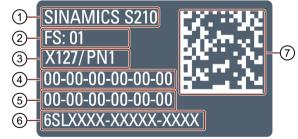

- 1 Product designation
- 2 Function release/version
- 3 Service interface / PROFINET interface

Figure 2-5 Information plate of the converter

- 4 MAC address of the service interface
- 5 MAC address of the PROFINET interface
- 6 Article number
- 7 Data matrix code

# 2.5 Connection systems

The motor is connected to the converter by a MOTION-CONNECT cable.

The cable is in one cable connection technology and called "OCC cable" in the following.

As a result of its flexibility and low diameter, it permits very tight bending radii.

The OCC cables are available in the following variants:

- MOTION-CONNECT 500
  - Cost-effective solution for mainly fixed installation
  - Suitable for low mechanical loading
- MOTION-CONNECT 800PLUS
  - Meets requirements for use in cable carriers
    - tested for horizontal movement distances up to 50 m
    - not self-supporting
  - Suitable for high mechanical loading
  - Oil-resistant

The OCC cables can be supplied in lengths by the decimeter.

Extensions and cabinet bushings are available for the OCC cables.

For additional information, see Chapter:

"Technical data and properties of the connection system (Page 277)"

# 2.6 Motor-converter combinations

The following table contains possible combinations of motors, converters and the associated connecting cables.

| Motor          |                            |                            | Converter                       |       |       | OCC cable                   |       |       |
|----------------|----------------------------|----------------------------|---------------------------------|-------|-------|-----------------------------|-------|-------|
| Shaft          | Article number digits 1 10 | Torque M <sub>0</sub> / Nm | 100 W                           | 200 W | 400 W | 750 W                       | M12   | M17   |
| height<br>[mm] |                            |                            | Article number<br>6SL3210-5HB10 |       |       | Article number<br>6FX . 002 |       |       |
|                |                            |                            | 1UF0                            | 2UF0  | 4UF0  | 8UF0                        | 8QN04 | 8QN08 |
| High Dynar     | mic                        |                            |                                 |       |       |                             |       |       |
| 20             | 1FK2102-0AG                | 0.16                       | х                               |       |       |                             | x     |       |
| 20             | 1FK2102-1AG                | 0.32                       | х                               |       |       |                             | x     |       |
| 30             | 1FK2103-2AG                | 0.64                       |                                 | х     |       |                             | х     |       |
| 30             | 1FK2103-4AG                | 1.27                       |                                 |       | х     |                             | x     |       |
| 40             | 1FK2104-4AK                | 1.27                       |                                 |       | х     |                             |       | х     |
| 40             | 1FK2104-5AK                | 2.4                        |                                 |       |       | х                           |       | х     |
| Compact        |                            |                            |                                 |       |       |                             |       |       |
| 30             | 1FK2203-2AG                | 0.64                       |                                 | х     |       |                             | Х     |       |
| 30             | 1FK2203-4AG                | 1.27                       |                                 |       | х     |                             | х     |       |

# 2.7 Optional accessories

The following accessories are optionally available for the drive:

- Memory card for the converter for data backup, series commissioning and for firmware updates
- Line filter
- Extension cable
- Components for customers to fabricate the connecting cable
  - Shield clamp
  - Connectors and cables sold by the meter (probably available from the Spring of 2018)
- Mounting flange for control cabinet bushing
- Degree of protection kit: Shaft sealing ring for IP65 degree of protection for the motor
- Ordering data (Page 287)

2.7 Optional accessories

Configuring

# 3.1 EMC-compliant installation of a machine or system

The converter is designed for operation in industrial environments.

Reliable and disturbance-free operation is only guaranteed for EMC-compliant installation.

#### **Further information**

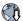

Additional information about EMC-compliant installation is available in the Internet:

EMC installation guideline (http://support.automation.siemens.com/WW/view/en/60612658)

#### 3.1.1 Control cabinet

#### Control cabinet assembly

- Install a shield support for shielded cables that are routed out of the control cabinet.
- Connect the PE bar and the shield support to the control cabinet frame through a large surface area to establish a good electrical connection.
- Mount the converter, the 24 V DC power supply and the optional line filter on a bare metal mounting plate.
- Connect the mounting plate to the control cabinet frame and PE bar and shield support through a large surface area to establish a good electrical connection.

#### 3.1 EMC-compliant installation of a machine or system

#### 3.1.2 Cables

Cables with a high level of interference and cables with a low level of interference are connected to the converter.

#### Note

Cables with a high level of interference must be shielded.

- Cables with a high level of interference:
  - Cable between the line filter and converter
  - Motor cable
  - Cable between the converter and external braking resistor
- Cables with a low level of interference:
  - Cable between the line and line filter
  - Signal and data cables

#### Cable routing inside the cabinet

- Route the cables with a high level of interference so that there is the largest possible clearance to cables with a low level of interference.
- Cables with a high level of interference and cables with a low level of interference may only cross over at right angles:
- Keep all of the cables as short as possible.
- Route all of the cables close to the mounting plates or cabinet frames.
- Route signal and data cables as well as the associated equipotential bonding cables parallel and close to one another.
- Twist incoming and outgoing unshielded individual conductors.
   Alternatively, you can route incoming and outgoing conductors in parallel, but close to one another.
- Ground any unused conductors of signal and data cables at both ends.
- Signal and data cables must only enter the cabinet from one side, e.g. from below.
- Use shielded cables for the following connections:
  - Cable between the converter and line filter
  - Cable between the converter and motor
  - Cable between the converter and external braking resistor

# Line Control cabinet Mounting plate Fuses, switches and contactors Filter (optional) Connect shield Electrically conductive connections Converter through a large surface area Connect shield Shield support Connect shield Braking resistor (optional)

#### Routing converter cables inside and outside a control cabinet

Figure 3-1 Routing converter cables inside and outside a control cabinet

#### Routing cables outside the control cabinet

- Maintain a minimum clearance of 25 cm between cables with a high level of interference and cables with a low level of interference.
- Use shielded cables for the following connections:
  - Converter motor cable
  - Cable between the converter and braking resistor
  - Signal and data cables

#### 3.1 EMC-compliant installation of a machine or system

#### Requirements relating to shielded cables

- Use cables with finely-stranded, braided shields.
- Connect the shield at both ends of the cable.

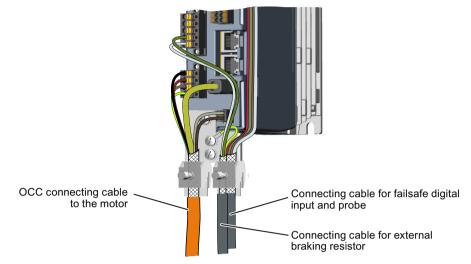

Figure 3-2 Shield support with the shield terminal from the scope of supply of the MOTION-CONNECT OCC cable.

- Connect the shield to the shield support.
- Do not interrupt the shield.

# 3.1.3 Electromechanical components

#### Surge voltage protection circuit

- Connect surge voltage protection circuits to the following components:
  - Coils of contactors
  - Relays
  - Solenoid valves
- Connect the surge voltage protection circuit directly at the coil.
- Use RC elements or varistors for AC-operated coils and freewheeling diodes or varistors for DC-operated coils.

# 3.2 Permissible line supplies and connection options

The converter is designed for the following line supplies according to IEC 60364-1 (2005).

- TN system
- TT system
- IT system

# Converter operated on an IT system

You must move the grounding screw when operating the converter on an IT line system. As a consequence, you remove the grounding of the integrated EMC filter.

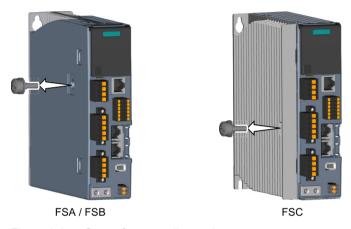

Figure 3-3 Screw for grounding at the converter

#### Connection options, 230 V devices 3.2.1

# **Basic connection options**

You have the following options to supply the converter with an input voltage of 230 V.

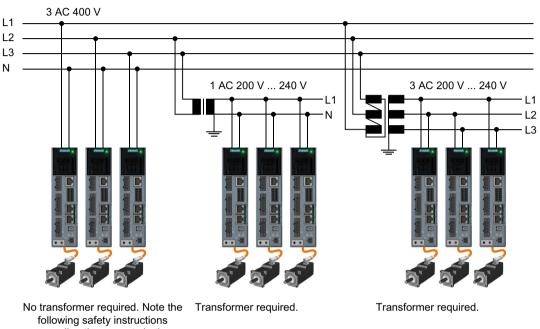

regarding the currents in the neutral conductor.

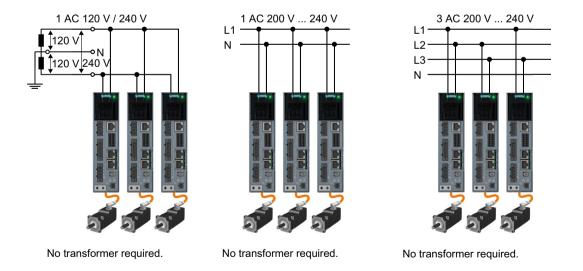

Figure 3-4 Connection options

# MARNING €

#### Neutral conductor fire caused by high currents

If you connect the converter without an isolation transformer to a supply system with 400 V 3 AC between the N-conductor and a line conductor (L1, L2 or L3), the harmonic currents in the N-conductor can add up to values that are greater than the currents in the line conductors. This heats up the N-conductor and can cause a fire.

• Take the harmonic currents into account when dimensioning the power supply cables.

# Connection examples and cable cross-sections

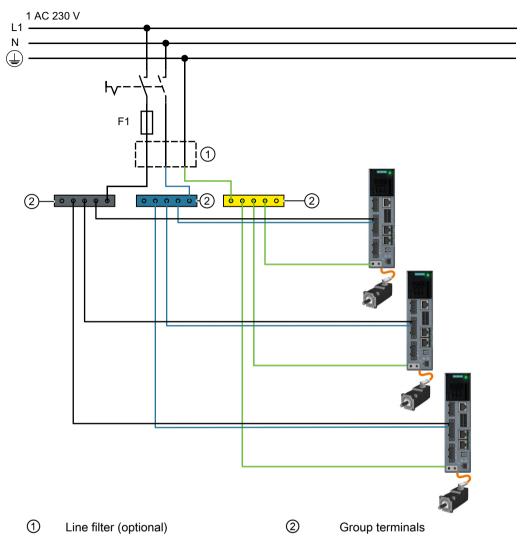

Sum of the input currents of all converters ≤ 24 A

- Fuses: 3NA3812 or class J 30 A for UL/CSA
- Cables for the line connection up to the terminal box 4 mm<sup>2</sup>, dimensioned for  $I_{rms} \ge 32 \text{ A}_{rms}$  at 50 °C
- Cables for the connection from the terminal box to the converter 2.5 mm<sup>2</sup>, dimensioned for  $I_{\rm rms} \ge$  18.5 A at 50 °C

Figure 3-5 Connection example for 230 V 1 AC

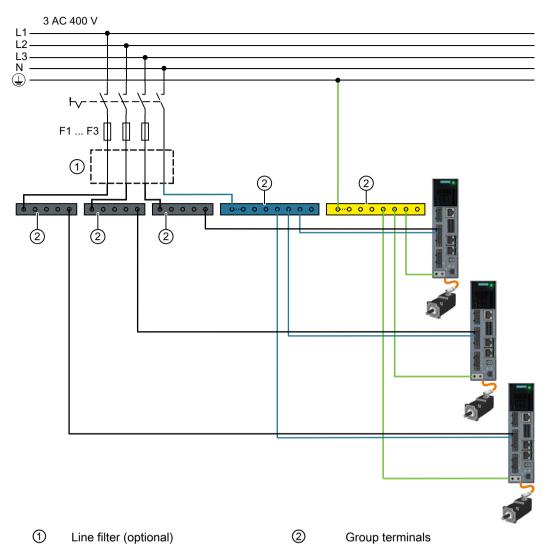

Sum of the input currents of all converters per phase ≤ 24 A

- Fuses, F1 ... F3 3NA3812 or class J 30 A for UL/CSA
- Cables for the line connection up to the terminal box 4 mm<sup>2</sup>, rated for  $I_{\rm rms} \ge$  32 A at 50 °C
- Cables for the connection from the terminal box to the converter 2.5 mm<sup>2</sup>, rated for  $I_{\rm rms} \ge$  18.5 A at 50 °C

Figure 3-6 Connection example for 400 V 3 AC

# 3.3 Configuring the motor

# 3.3.1 Configuration sequence

#### Motion control

Drives are optimized for motion control applications. They execute linear or rotary movements within a defined movement cycle. All movements should be optimized in terms of time.

As a result, drives must meet the following requirements:

- High dynamic response, i.e. short rise times
- Capable of overload, i.e. a high reserve for accelerating
- Wide control range, i.e. high resolution for precise positioning.

The following table "Configuring procedure" is valid for synchronous and induction motors.

#### General configuring procedure

The function description of the machine provides the basis for configuration. The components are selected according to physical interdependencies and the selection process is usually carried out in the following sequence of steps:

Table 3-1 Configuring sequence

| step | Description of the configuring activity                                                                                                    |              |
|------|----------------------------------------------------------------------------------------------------|--------------|
| 1.   | Clarify the drive type                                                                                                    | Refer to the |
| 2.   | Define the boundary conditions and incorporate them into the automation system                                                                       | next chapter |
| 3.   | Define the load case, calculate the maximum load torque and determine the motor                                                                      |              |
| 4.   | Define the converter required                                                                                                    | Refer to     |
| 5.   | Repeat steps 3 and 4 for additional axes                                                                                                    | catalog      |
| 6.   | Determine line-side power options (main switch, fuses, line filters, etc.)                                                                           |              |
| 7.   | Define other system components (e.g. braking resistors)                                                                                              |              |
| 8.   | Calculate the current demand of the components for the 24 V DC power supply - and specify the power supplies (SITOP devices, Control Supply Modules) |              |
| 9.   | Determine the connection system components                                                                                                    |              |
| 10.  | Configure the drive line-up components                                                                                                    |              |
| 11.  | Calculate the required cable cross sections for power supply and motor connections                                                                   |              |
| 12.  | Inclusion of mandatory installation clearances                                                                                                    |              |

#### 3.3.1.1 Clarify the drive type

Select the motor on the basis of the required torque (load torque), which is defined by the application, e.g. traveling drives, hoisting drives, test stands, centrifuges, paper and rolling mill drives, feed drives or main spindle drives.

Gearboxes to convert motion or to adapt the motor speed and motor torque to the load conditions must also be taken into account when selecting the motor.

You must know the following mechanical data in order to determine the torque to be supplied by the motor:

- The load torque specified by the application
- · Masses to be moved
- Diameter of the drive wheel
- Leadscrew pitch, gear ratios
- · Frictional resistance data
- Mechanical efficiency
- Traversing distances
- Maximum velocity
- Maximum acceleration and maximum deceleration
- Cycle time

#### 3.3.1.2 Define the boundary conditions and incorporate them into the automation system

Take the following into account during the confguration:

- The line system configuration when using specific motor types and/or line filters
- Rated values of the motor
- The ambient temperatures and the installation altitude of the motors and drive components
- Heat dissipation from the motors

Other conditions apply when integrating the drives into an automation environment such as SIMATIC or SIMOTION.

For motion control and technology functions (e.g. positioning), as well as for synchronous operation functions, the corresponding automation system, e.g. SIMATIC S7-1500 or SIMOTION D is used.

#### 3.3.1.3 Define the load case, calculate the maximum load torque and determine the motor

The motors are defined bases on the motor type-specific limiting characteristic curves.

The limiting characteristic curves describe the torque or power curve over the speed.

The limiting characteristic curves take the limits of the motor into account on the basis of the DC-link voltage. The DC-link voltage is dependent on the line voltage.

#### 3.3 Configuring the motor

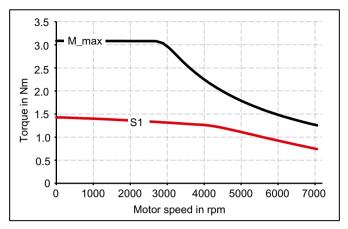

M\_max Curve of the maximum torque

S1 S1 characteristic

Figure 3-7 Limit characteristics for synchronous motors

#### **Procedure**

Determine the load which is specified by the application.
 Use different characteristics for the different loads.
 The following operating scenarios have been defined:

- Duty cycle with constant ON duration
- Free duty cycle
- 2. Determine the characteristic torque and speed operating points of the motor for the defined load.
- Calculate the acceleration torque of the motor.Add the load torque and the acceleration torque to obtain the maximum required torque.
- 4. Verify the maximum motor torque with the limiting characteristic curves of the motors. The following criteria must be taken into account when selecting the motor:
  - Adherence to the dynamic limits
     All speed-torque points of the load event must lie below the relevant limiting characteristic curve.
  - Adherence to the thermal limits
     At average motor speed, the effective motor torque must be below the S1 characteristic (continuous operation) during the load.

You have specified a motor. 

☐

# Duty cycles with constant ON duration

For duty cycles with constant ON duration, there are specific requirements for the torque characteristic curve as a function of the speed, for example:

M = constant,  $M \sim n^2$ ,  $M \sim n$  or P = constant.

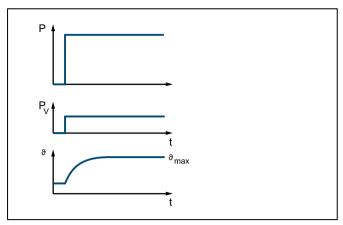

Figure 3-8 S1 duty (continuous operation)

The drives with this load cycle typically operate at a stationary operating point.

#### **Procedure**

- 1. Configure a base load for the stationary operating point. The base load torque must lie below the S1 characteristic.
- 2. In the event of transient overloads (e.g. during acceleration), configure an overload. Calculate the overload current in relation to the required overload torque. The overload torque must lie below the M\_max characteristic. In summary, the motor is configured as follows:

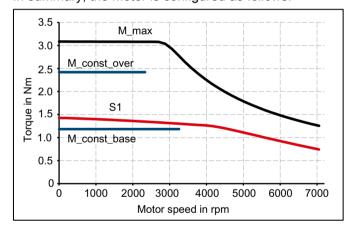

Figure 3-9 Motor selection for a duty cycle with constant switch-on duration

3. Select a motor that satisfies the requirements of S1 duty.

#### Free duty cycle

A free duty cycle defines the curve of the motor speed and the torque over time.

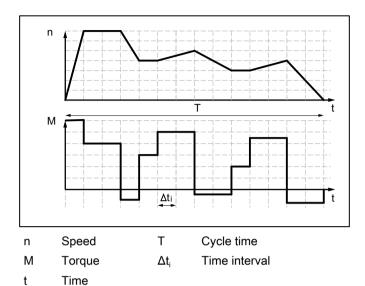

Figure 3-10 Example of free duty cycle

#### **Procedure**

Determine the required motor torque as follows:

- Define a load torque for each time slice. Also take the average load moment of inertia and motor moment of inertia into account for acceleration operations. If required, take a frictional torque into account that opposes the direction of motion.
- With mounted gearbox:
   Determine the load torque and the acceleration torque that must be supplied by the motor.
   Take the gear ratio and gear efficiency into account.

#### Note

A higher gear ratio increases positioning accuracy in terms of encoder resolution. For any given encoder resolution, as the gear ratio increases, so does the resolution of the machine position to be detected.

The following formulas can be used for duty cycles outside the field weakening range.

For the motor torque in a time slice  $\Delta t_i$  the following applies:

$$M_{\text{Mot, i}} = \left(J_{\text{M}} + J_{\text{G}}\right) \bullet \frac{2\pi}{60} \bullet \frac{\Delta n_{\text{Last, i}}}{\Delta t_{\text{i}}} \bullet j + \left(J_{\text{Last}} \bullet \frac{2\pi}{60} - \bullet \frac{\Delta n_{\text{Last, i}}}{\Delta t_{\text{i}}} + M_{\text{Last, i}} + M_{\text{R}}\right) \bullet \frac{1}{j \bullet \eta_{\text{G}}}$$

The motor speed is:

$$n_{\text{Mot, i}} = n_{\text{Last, i}} \cdot i$$

The effective torque is obtained as follows:

$$M_{\text{Mot, eff}} = \sqrt{\frac{\sum M_{\text{Mot, i}}^2 \cdot \Delta t_{\text{i}}}{T}}$$

The average motor speed is calculated as follows:

$$n_{\text{Mot, mittel}} = \frac{\sum \frac{n_{\text{Mot, i, A}} + n_{\text{Mot, i, E}}}{2} \cdot \Delta t_i}{T}$$

| $J_{M}$                                | Motor moment of inertia                             |
|----------------------------------------|-----------------------------------------------------|
| $J_{G}$                                | Gearbox moment of inertia                           |
| $J_{load}$                             | Load moment of inertia                              |
| $n_{load}$                             | Load speed                                          |
| i                                      | Gear ratio                                          |
| $\eta_{\scriptscriptstyle \mathrm{G}}$ | Gearbox efficiency                                  |
| $M_{load}$                             | Load torque                                         |
| $M_{R}$                                | Frictional torque                                   |
| T                                      | Cycle time                                          |
| A; E                                   | Initial value, final value in time slice $\Delta t$ |
| $t_{\!\scriptscriptstyle{ m e}}$       | ON duration                                         |
| $\Delta t_{\rm i}$                     | Time interval                                       |

The effective torque M<sub>eff</sub> must lie below the S1 characteristic.

The maximum torque  $M_{max}$  is produced during the acceleration operation.  $M_{max}$  must lie below the voltage limiting characteristic curve. In summary, the motor is configured as follows:

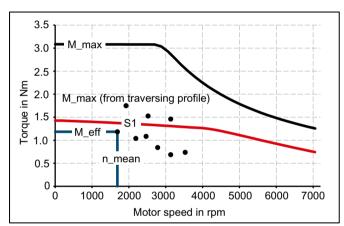

Figure 3-11 Motor selection for duty cycle

You have defined the characteristic motor values corresponding to the duty cycle.  $\hfill\Box$ 

#### 3.3 Configuring the motor

#### Defining the motor

By varying, you can find the motor that satisfies the conditions of the operating mode (duty cycle).

• Determine the motor current at base load. The calculation depends on the type of motor (synchronous motor or induction motor) and the operating mode (duty cycle) used.

#### Note

When configuring according to duty cycle with constant ON duration with overload, the overload current is calculated in relation to the required overload torque.

- · Comply with the thermal limits of the motor.
- Configure the other properties of the motor through the available motor options.

# 3.4 Configuring the braking resistor

The converter has a Braking Module that converts regenerative energy of the servo motors into heat via an integrated braking resistor. Regenerative energy is produced, for example, when braking the connected mechanical system.

If the motor feeds back more energy than can be dissipated by the braking resistor, then the converter shuts down with fault F30002 (DC link overvoltage). In this case, you will require an external braking resistor.

If you are familiar with your system's moments of inertia in relation to the motor shaft, it is possible for you to calculate the generated braking energy using the formula in the following section.

The values for the integrated braking resistor can be obtained in the following table.

Table 3-2 Values of the integrated braking resistor in relation to the shaft of the servo motor

| Converter                    | Continuous braking power [W] | Peak power<br>[kW] | Braking energy<br>[J] |
|------------------------------|------------------------------|--------------------|-----------------------|
| 6SL3210-5HB10-1UF0 (0.1 kW)  | 5                            |                    | 20                    |
| 6SL3210-5HB10-2UF0 (0.2 kW)  | 10                           | 1.1                | 570                   |
| 6SL3210-5HB10-4UF0 (0.4 kW)  | 20                           | 1.7                | 840                   |
| 6SL3210-5HB10-8UF0 (0.75 kW) | 40                           | 3.3                | 1680                  |

# 3.4.1 Calculating the braking energy

To find out whether you require an external braking resistor, calculate the braking energy according to the following formula:

$$W = \frac{1}{2} (J_{mot} + J) \frac{4\pi^2}{3600} (n_1^2 - n_2^2)$$

W [J] Braking energy

 $J_{\text{mot}}$  [kg m<sup>2</sup>] Moment of inertia of the servomotor

High Dynamic (Page 260)

Compact (Page 267)

/ [kg m²] Moment of inertia of the driven mechanical system in relation to the shaft of

the servo motor

 $n_1$  [rpm] Initial speed

 $n_2$  [rpm] Speed after braking

#### Note

As the friction is not taken into account in the above formula, less energy is fed back to the servo drive system in practice than that calculated in the formula.

#### 3.4 Configuring the braking resistor

#### Example

Servo motor with low moment of inertia, power 0.75 kW

Moment of inertia of the servomotor 1FK2104-5AK1...  $J_{mot} = 0.65 \times 10^{-4} \text{ kg m}^2$ Moment of inertia of the driven mechanical system  $J = 4 \times 10^{-4} \text{ kg m}^2$ 

 $n_1 = 3000 \text{ rpm}$   $n_2 = 600 \text{ rpm}$ 

 $\Rightarrow W = 22.03 \text{ J} \quad (1 \text{ J} = 1 \text{ Ws})$ 

The braking energy that can be absorbed by the integrated braking resistor (1680 J) is higher than the actual braking energy (22.03 J). In this case, therefore, no external braking resistor is required.

# 3.4.2 Requirements placed on the external braking resistor

# **⚠** WARNING

#### Risk of fire caused by continuous overload

If the external braking resistor is continuously overloaded, for example as the result of a defective braking chopper, this can cause an explosion or fire - resulting in death or severe injury and/or could cause the housing to melt.

• Use only braking resistors that are intrinsically safe.

Table 3-3 Resistance data for an external braking resistor

| Converter                    | Braking resistor  |                         |                                 |
|------------------------------|-------------------|-------------------------|---------------------------------|
|                              | Resistance<br>[Ω] | Continuous power<br>[W] | Peak braking pow-<br>er<br>[kW] |
| 6SL3210-5HB10-1UF0 (0.1 kW)  | 150               | 50                      | 1.09                            |
| 6SL3210-5HB10-2UF0 (0.2 kW)  | 150               | 100                     | 1.09                            |
| 6SL3210-5HB10-4UF0 (0.4 kW)  | 100               | 200                     | 1.64                            |
| 6SL3210-5HB10-8UF0 (0.75 kW) | 50                | 380                     | 3.28                            |

| Converter                    | Braking resistor, Michael Koch GmbH or equivalent |                   |                                    |                               |  |  |
|------------------------------|---------------------------------------------------|-------------------|------------------------------------|-------------------------------|--|--|
|                              | Order number                                      | Resistance<br>[Ω] | Continuous<br>braking power<br>[W] | Peak braking<br>power<br>[kW] |  |  |
| 6SL3210-5HB10-1UF0 (0.1 kW)  | BWG250150                                         | 150               | 50                                 | 1.1                           |  |  |
| 6SL3210-5HB10-2UF0 (0.2 kW)  | BWG250150                                         | 150               | 100                                | 1.1                           |  |  |
| 6SL3210-5HB10-4UF0 (0.4 kW)  | BWG500100                                         | 100               | 200                                | 1.7                           |  |  |
| 6SL3210-5HB10-8UF0 (0.75 kW) | BWG600047 1)                                      | 47                | 240                                | 3.6                           |  |  |

Table 3-4 Examples of suitable braking resistors from a third-party supplier

#### Note

#### Braking resistor with temperature monitoring

Use only a braking resistor with temperature monitoring.

# Connecting an external braking resistor

Use shielded cables to connect power to the external braking resistor.

How to connect the external braking resistor and the temperature monitoring is described in the following Sections:

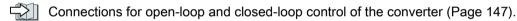

#### Setting the temperature monitoring of the external braking resistor

If you have connected the external braking resistor with motor temperature monitoring, you must activate the temperature monitoring via the web server of the converter.

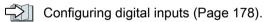

Activate the digital input DI 4 "Temperature monitoring of the external braking resistor".

The converter switches the motor off as soon as the external braking resistor is too hot or when no external braking resistor is connected (wire break).

<sup>1)</sup> For thermal reasons, it is not permissible that the continuous braking power of 240 W is exceeded.

#### 3.5 Application examples

# 3.5 Application examples

You can find SINAMICS application examples on the Internet page "SINAMICS application examples".

- 1. Call the following site in your Internet browser: SINAMICS application examples (<a href="https://www.automation.siemens.com/mc-app/sinamics-application-examples/Home/Index?language=en">https://www.automation.siemens.com/mc-app/sinamics-application-examples/Home/Index?language=en</a>)
- 2. Select the required filter in the search mask. Example:

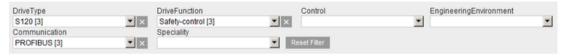

The result list is updated every time a filter setting is specified.

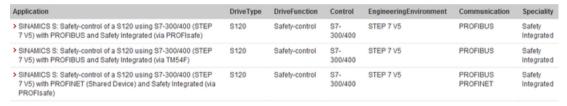

You reset individual filters by clicking the X to the right of the filter. You reset all filters simultaneously by clicking the "Reset filters" button.

# 3.6 Establishing communication of the converter with the controller

In order that communication between the PLC and converter is possible, configure the converter or converters in the PLC, and activate the topology-based initialization. When powering up, the converter takes the PROFINET device name as well as the IP address from the PLC.

The converter also imports the telegram settings from the PLC.

The converter supports a standard telegram with 2 supplementary telegrams and a PROFIsafe telegram.

The following telegrams are possible:

#### Standard telegrams:

- Telegram 3
- Telegram 5
- Telegram 102
- Telegram 105

The telegrams are suitable for IRT communication.

Telegrams 3 and 102 are also suitable for RT communication.

IRT communication is mandatory for telegrams 5 and 105.

#### Supplementary telegrams

- Telegram 700
- Telegram 701
- Telegram 750

#### PROFIsafe telegrams

- Telegram 30 (recommended for Safety Integrated Basic Functions)
- Telegram 901 (recommended for Safety Integrated Extended Functions)

If you enable the Safety Integrated Extended Functions SS2E (p9501.18 = 1) or "Transfer SLS limit value via PROFIsafe" (p9501.24 = 1), then it is imperative that you use PROFIsafe telegram 901. This means that if you do not enable these two functions, then you can use telegram 30 or 901 for PROFIsafe communication.

#### For further information about telegrams

Communication telegrams (Page 483)

# 3.7 Functions that require a license

You require a memory card with a license key for function packages that require a license.

The function packages requiring a license are released by inserting the memory card with the license key into a converter. The function packages are no longer released if the card is removed from the converter.

A "Certificate of License" (abbreviated, CoL) belongs to each license key as proof that you own the license.

#### Properties of the license key

- The license key is permanently assigned to a memory card.
- A license key cannot be transferred

#### Assigning a license key to a memory card

A license key can only be assigned to a SINAMICS memory card.

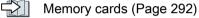

You have the following options of assigning a license key to a memory card:

- You order a license together with a memory card.
   You receive a memory card with the license key and a Certificate of License.
- Proceed as follows if your converter works with a memory card that you wish to assign a license to:
  - You purchase a Certificate of License.
  - With the Certificate of License, using the "WEB License Manager" you generate a license key.
    - WEB License Manager (http://www.siemens.com/automation/license)
  - Assign the license key to the memory card.
     Using functions that require a license (Page 220)

#### Note

Refer to your ordering documentation (e.g. catalogs) for information on basic functions and functions subject to license.

The licenses are saved to folder "KEYS" on the memory card.

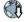

Safety functions integrated in the drive

4

In comparison to standard drive functions, safety functions (Safety Integrated Functions) have an especially low error rate. Performance Level (PL) and Safety Integrity Level (SIL) of the corresponding standards are a measure of the error rate.

As a consequence, the safety functions are suitable for use in safety-related applications to minimize risk. An application is safety-related if the risk analysis of the machine or the system indicates a special hazard potential in the application.

Safety Integrated ("drive-integrated") means that the safety functions are integrated in the drive and can be executed without requiring additional external components.

# Conformity

The Safety Integrated Functions comply with:

- Safety Integrity Level (SIL) 2 according to DIN EN 61508
- Category 3 according to DIN EN ISO 13849-1
- Performance level (PL) d according to DIN EN ISO 13849-1

The Safety Integrated Functions correspond to functions according to EN 61800-5-2.

#### 4.1 Basic Functions

# 4.1 Basic Functions

These functions are part of the standard scope of the drive and can be used without requiring an additional license. The Basic Functions comprise the following functions:

- Safe Torque Off (STO)
- Safe Brake Control (SBC)
- Safe Stop 1 time-controlled (SS1-t)

Functions STO and SS1-t are selected via the F-PLC and/or via the failsafe digital input.

Safety settings in the web server (Page 185)

In order to select the functions via the F-PLC, the communication must be configured in the F-PLC via PROFIsafe.

Details regarding the settings can be obtained in the following sections:

Configuring safety functions (Page 107)

Establishing communication of the converter with the controller (Page 61)

The Safety Integrated Functions are executed with a safety monitoring cycle of 4 ms.

# 4.1.1 Safe Torque Off (STO)

#### Overview

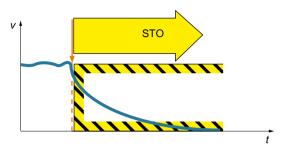

Safe Torque Off (STO) is a safety function that immediately ensures that torque or force-generating energy is not fed to the motor. This function corresponds to stop category 0 to EN 60204-1.

If the motor is still rotating when STO is selected, then it coasts down to standstill.

#### **Functional features**

The switching on inhibited prevents an automatic restart after deselection of STO and therefore satisfies the requirements of EN 60204-1. Consequently, the STO function prevents an electrically-driven machine component from restarting.

#### Note

There is no galvanic isolation between motor and drive.

You can select the STO function via PROFIsafe and/or the Failsafe Digital Input (F-DI).

#### **Applications**

Applications include all machines and systems with moving axes (e.g. conveyor technology, handling).

STO is suitable for applications where the motor is already at a standstill or will come to a standstill in a short, safe period of time as a result of friction.

STO allows you to work safely on the machine with the protective door open. A classic Emergency Stop with electromechanical isolation is not required. The drive remains connected to the line and can be fully diagnosed.

#### Note

#### The distinction between Emergency Off and Emergency Stop

"Emergency Off" and "Emergency Stop" are commands that minimize different risks in the machine or plant.

The STO function is suitable for implementing an Emergency Stop - but not an Emergency Off.

Details regarding the distinction between Emergency Off and Emergency Stop are provided in the following section:

What is the difference between the Emergency Off and Emergency Stop functions? (Page 492)

#### 4.1 Basic Functions

#### Flow diagram

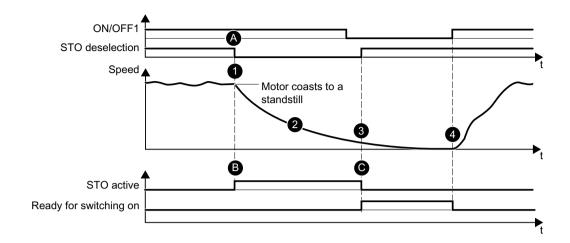

#### **Behavior**

- During operation, STO is selected via PROFIsafe and/or F-DI.
- After the response time, the drive immediately initiates safe pulse suppression. This safely interrupts the torque-generating energy fed to the motor.
  - The motor coasts down to a standstill.
  - STO safely prevents the motor restarting.
- 3 STO is deactivated by the drive with (manual or automatic program-controlled) deselection.
  - The drive is again "ready for switching on".
- 4 You restart the drive with a positive signal edge at ON/OFF1.

#### Settings

- A STO is selected via the control bit of the selected PROFIsafe telegram or via the F-DI.
- B The "STO\_active" status is signaled in the status bit of the PROFIsafe telegram. This value can be applied in the higher-level controller.
- The Safety error is acknowledged with selection/deselection of the STO function.
   Any active messages of additional safety functions are acknowledged simultaneously with extended message acknowledgment (p9507.0 = 1). The standard acknowledgment mechanism must be executed in addition.

# Selecting/deselecting "Safe Torque Off"

If "Safe Torque Off" is selected, the motor holding brake is closed (if connected and configured).

Deselecting "Safe Torque Off" represents an internal safety acknowledgment. The following happens once the cause of the fault has been eliminated:

- 1. The Safety requirement "Close motor holding brake" is canceled.
- 2. The possibly active F01611 message or STO is withdrawn.
- 3. In addition, reset the messages in the fault buffer using the general acknowledgment mechanism.

# 4.1.2 Safe Stop 1 (SS1, time-controlled)

#### Overview

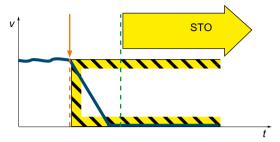

The "Safe Stop 1" function (SS1, time-controlled) causes a drive-autonomous deceleration of the motor and initiates the "Safe Torque Off" (STO) function after a predefined time interval has elapsed. This function corresponds to stop category 1 to EN 60204-1.

#### **Functional features**

The Safety Integrated Basic Function "Safe Stop 1" is available in the following versions:

- SS1 with OFF3 (SS1-t according to IEC 61800-5-2)
- SS1 with external stop (SS1E-t)

Set the SS1 response for Safety commissioning in the "Parameterization" step.

# **Applications**

SS1 can be applied in the following cases:

- The load torque cannot reduce the motor to a standstill through friction within a sufficiently short time.
- Coasting down of the drive (STO) will pose risks to safety.

#### SS1 with OFF3 (SS1-t)

When SS1-t is selected, the motor speed is reduced along the OFF3 ramp for the duration of the selected delay time. After the delay time expires, the drive activates the STO function (independent of the actual speed).

#### Note

Braking at the OFF3 ramp is not monitored!

#### Flow diagram SS1 with OFF3 (SS1-t)

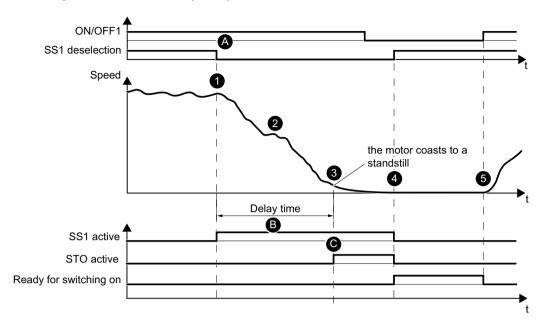

# Behavior 1 SS1 is selected in operation. 2 The drive immediately initiates braking following the response time via the OFF3 ramp. • At the same time, the drive initiates the SS1 delay time. 3 The drive triggers STO once the SS1 delay time has elapsed. • The motor coasts down to a standstill. • STO safely prevents the motor restarting. 4 SS1 and STO are deactivated by the drive with (manual or automatic program-controlled) deselection. • The drive is again "ready for switching on". 5 You restart the drive with the ON/OFF1 signal.

# Settings A SS1 is selected via the control bit of the selected PROFIsafe telegram or via the F-DI. B The drive brakes the motor along the OFF3 ramp. Once the SS1 delay time (p9652) has expired, the drive automatically triggers STO independently of the current speed. C The "SS1\_active" status is signaled in the status bit of the PROFIsafe telegram. This value can be applied in the higher-level controller. When STO becomes active, the "SS1\_active" status is also signaled in the status bit of the PROFIsafe telegram.

#### 4.1 Basic Functions

#### SS1 with external stop (SS1E-t)

If several drives are connected with one another through a material web, then braking initiated by a single drive at the related OFF3 ramp can damage the machine or system.

When the safety function SS1E-t is used, the drive is shut down using the user program of a higher-level control system. Although the safe delay time is activated when SS1E-t is selected, OFF3 is not activated. Using an appropriate program, the control must then ramp down the drives involved within the delay time to the safe state. After the delay time has elapsed, the drive activates the STO function and safely interrupts the energy feed to the motor (independent of the actual speed).

#### Sequence diagram, SS1 with external stop (SS1E-t)

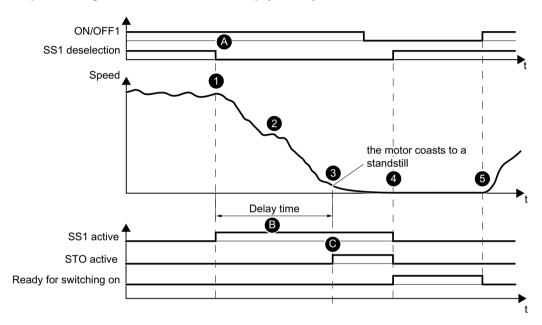

| Bel | Behavior                                                                                            |  |  |  |  |
|-----|----------------------------------------------------------------------------------------------------|--|--|--|--|
| 1   | SS1 is selected in operation.                                                                       |  |  |  |  |
| 2   | The control system initiates stopping using the setpoint that is entered.                           |  |  |  |  |
|     | At the same time, the drive initiates the SS1 delay time.                                           |  |  |  |  |
| 3   | The drive triggers STO once the SS1 delay time has elapsed.                                         |  |  |  |  |
|     | The motor coasts down to a standstill.                                                              |  |  |  |  |
|     | The pulse inhibit safely prevents the motor restarting.                                             |  |  |  |  |
| 4   | SS1 and STO are deactivated by the drive with (manual or automatic program-controlled) deselection. |  |  |  |  |
|     | The drive is again "ready for switching on".                                                        |  |  |  |  |
| 5   | You restart the drive with the ON/OFF1 signal.                                                      |  |  |  |  |

# Settings

- A To use SS1E, set the braking response (p9507.3 = 1) to "SS1E external stop".
  - SS1 is selected via the control bit of the selected PROFIsafe telegram or via the F-DI.

- B The motor is braked by the external setpoint that is entered.
  - Once the SS1 delay time (p9652) has expired, the drive automatically triggers STO independent of the actual speed.
- C The "SS1\_active" status is signaled in the status bit of the PROFIsafe telegram.
  - This value can be applied in the higher-level controller.
  - When STO becomes active, the "SS1\_active" status is also signaled in the status bit of the PROFIsafe telegram.

#### Note

#### SS1 cannot be interrupted

- If SS1 is deselected again during this time, the STO function is selected and deselected again by the drive immediately after the delay time has elapsed or the speed has dropped below the shutdown speed. This terminates the SS1 function normally. It cannot be interrupted.
- During the delay time, SS1 cannot be deselected by withdrawing the control command, therefore fulfilling the requirements of EN 60204-1 relating to an Emergency Stop function.

# Setting the delay time for SS1

Select the SS1 delay time so that the drive can travel the complete OFF3 ramp, and close any motor holding brake before the torque is safely switched off.

The OFF3 ramp-down time must be orientated to the actual braking capacity of the system or machine.

Use the following procedure to select the SS1 delay time:

- SS1 delay time with parameterized motor holding brake
   SS1 delay time (p9652) ≥ OFF3 ramp-down time (p1135) + pulse suppression delay time (p1228) + motor holding brake closing time (p1217)
- SS1 delay time, without parameterized motor holding brake:
   SS1 delay time (p9652) ≥ OFF3 ramp-down time (p1135) + pulse suppression delay time (p1228)

#### 4.1 Basic Functions

# 4.1.3 Safe Brake Control (SBC)

#### Overview

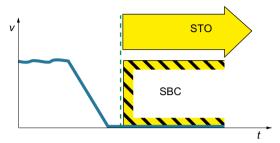

The "Safe Brake Control" function (SBC) is used to safely control the motor-integrated holding brake, which operates according to the closed-circuit principle.

# **Functional features**

You must enable the function when commissioning in order that SBC can become active.

### Note

You cannot select SBC as an autonomous function: SBC is activated (if enabled) immediately upon selection of STO.

# **Applications**

Use SBC in applications where the drive must maintain a safe position, even when the motor is in a no-current condition. SBC thus prevents suspended or passing loads from dropping (e.g. for lifting gear, passenger elevators, winders). No external logic or switching elements required, as the functionality is completely integrated in the drive.

#### Note

# Condition of the motor holding brake

SBC is not able to identify as to whether a holding brake is mechanically worn or is a defective.

As a consequence, observe the maximum permissible number of emergency braking operations for the motor holding brake being used.

# Flow diagram

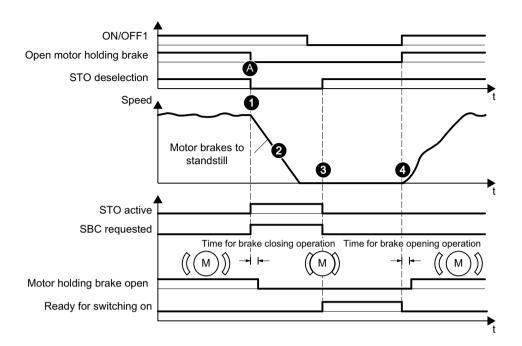

#### **Behavior**

- STO is selected in operation.
  - At the same time, the drive activates SBC.
  - Taking the brake closing time into account, the command to close the motor holding brake closes the brake, thus supporting the shutdown process initiated by STO.
- 2 The mechanical brake brakes the motor to a standstill.
- 3 STO is deactivated by the drive with (manual or automatic program-controlled) deselection.
  - The drive is again "ready for switching on".
  - SBC is also simultaneously deactivated with deselection of STO. The brake remains (unsafely)
    closed, however, until the standard program executes the command to open the brake
- You restart the drive with the ON/OFF1 signal.
   Taking the brake opening time into account, the command to open the brake opens the brake.

# **Settings**

- A 

  STO is selected via the control bit of the selected PROFIsafe telegram or via the F-DI.
  - The drive activates SBC when the safe brake control is enabled (p9602 = 1).
  - The drive triggers SBC simultaneously with STO.
  - Brake management is resulted within the context of standard parameterization of the drive.

The drive adopts a controlling function for the "Safe Brake Control" function and ensures the following behavior:

- If the drive detects a fault or failure of the brake, it deactivates the brake current.
- The brake closes and a safe state is reached.

### 4.1 Basic Functions

# **♠** WARNING

# Danger to life as a result of undesirable motor motion due to a defective brake

"Safe Brake Control" function does not detect mechanical defects of the brake.

An interrupted cable or a short-circuit in the brake winding is only detected when the state changes, i.e. when the brake either opens or closes.

The defects described above may initiate unwanted motor motion, which may result in injury or death.

- In particular, ensure the brake is not powered from an external source. Information on this topic can be found in EN 61800-5-2:2007, Appendix D.
- During commissioning, test the brake using the Safety Integrated Extended Function "Safe Brake Test (SBT)": Additional information is provided in Chapter "Safe Brake Test (SBT) (Page 99)".

The Extended Functions are not included in the standard scope of the converter.

You need a license to be able to use the Extended Functions. With a license, you can use all of the Extended Functions of the converter. You require a license for each converter.

Details on the licenses are provided in the following section:

Using functions that require a license (Page 220)

#### Overview of the Extended Functions

- Safe Torque Off (STO)
- Safe Stop 1 (SS1)
- Safe Brake Control (SBC)
- Safe Operating Stop (SOS with SAM or SBR)
- Safe Stop 2 (SS2)
- Safely-Limited Speed (SLS)
- Safe Speed Monitor (SSM)
- Safe Direction (SDI)
- Safely-Limited Acceleration (SLA)
- Safe Brake Test (SBT) diagnostic function

You select Extended Functions via the F-PLC. You can also select the STO or SS1 functions via the failsafe digital input.

Safety settings in the web server (Page 185)

In order to be able to select the functions via the F-PLC, the communication must be configured in the F-PLC via PROFIsafe.

Details regarding the settings can be obtained in the following sections:

Configuring safety functions (Page 107)

Establishing communication of the converter with the controller (Page 61)

The Safety Integrated Functions are executed with a safety monitoring cycle of 4 ms.

# 4.2.1 Safe Torque Off (STO)

The response of STO is identical with Basic and Extended Functions: See Chapter "Safe Torque Off (STO) (Page 65)"

# 4.2.2 Safe Brake Control (SBC)

The response of SBC is identical with Basic and Extended Functions: See Chapter "Safe Brake Control (SBC) (Page 72)"

# 4.2.3 Safe Stop 1 (SS1)

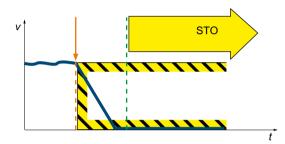

The "Safe Stop 1" function (SS1, time-controlled) causes a drive-autonomous deceleration of the motor and initiates the "Safe Torque Off" (STO) function after a predefined time interval has elapsed. This function corresponds to stop category 1 to EN 60204-1.

# **Functional features**

The Safety Integrated Extended Function "Safe Stop 1" is available in the following versions:

- SS1-a with acceleration monitoring (SAM)
- SS1-r with braking ramp monitoring (SBR)

Set the SS1 response for Safety commissioning in the "Parameterization" step.

### Note

#### **Braking operation for SS1**

When SS1 is selected, the drive brakes the motor along a braking ramp. In addition to the braking function along the OFF3 ramp integrated in the drive, you can also stop the drive using a user program in a higher-level control system (function SS1E).

### **Applications**

SS1 can be applied in the following cases:

- The load torque does not reduce the motor to a standstill through friction within a sufficiently short time.
- Coasting down of the drive (STO) will pose risks to safety.

# 4.2.3.1 Safe Stop 1 with acceleration monitoring (SS1-a)

# Flow diagram

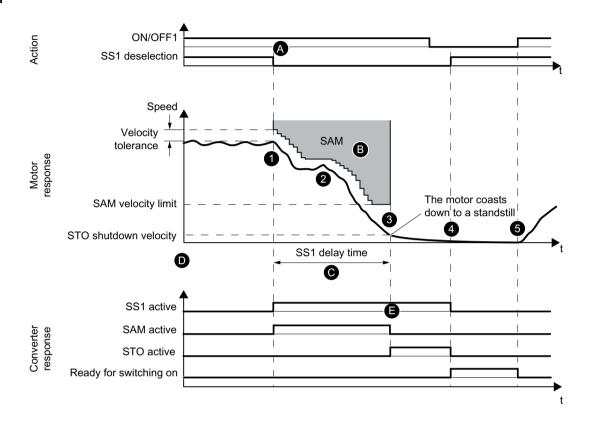

| Bel | Behavior |                                                                                                    |  |
|-----|----------|----------------------------------------------------------------------------------------------------|--|
| 1   | •        | SS1 is selected in operation.                                                                                                    |  |
| 2   | •        | The drive immediately initiates braking following the response time via the OFF3 ramp.                                                                            |  |
|     | •        | At the same time, safe acceleration monitoring (SAM) is activated.                                                                                                |  |
|     | •        | The drive monitors the speed of the motor and prevents the motor from re-accelerating by continuously adjusting the monitoring threshold to the decreasing speed. |  |
| 3   | •        | STO is triggered upon reaching the STO shutdown speed or once the SS1 delay time has elapsed.                                                                     |  |
|     | •        | The motor coasts down to a standstill.                                                                                                    |  |
|     | •        | STO safely prevents the motor restarting.                                                                                                    |  |
| 4   | •        | STO and SS1 are deactivated by the drive with (manual or automatic program-controlled) deselection.                                                               |  |
|     | •        | The drive is again "ready for switching on".                                                                                                    |  |
| 5   | •        | You restart the drive with the ON/OFF1 signal.                                                                                                    |  |

#### Settings

- A SS1 is selected via the control bit of the selected PROFIsafe telegram or via the F-DI.
- B You set the acceleration monitoring with the speed tolerance (p9548).
  - As long as the speed reduces, the drive continuously adds the speed tolerance to the current speed so that the monitoring tracks the speed.
  - The monitoring is deactivated when the SAM speed limit is fallen below (p9568).
- In parallel to monitoring the acceleration, while braking along the OFF3 ramp you can apply the SS1 delay time (p9556). You set this time analogous to the SS1-t delay time of the Basic Functions. Once this time has expired, the drive automatically triggers STO independently of the current speed.
- When the SS1 delay time (p9556) elapses OR if the speed falls below the STO shutdown speed (p9560), then the drive triggers STO.
- E The "SS1\_active" status is signaled in the status bit of the PROFIsafe telegram.
  - You can utilize this status in the higher-level controller.
  - If STO is active, the "STO\_active" status is also signaled in the corresponding status bit of the PROFIsafe telegram.

# 4.2.3.2 Safe Stop 1 with braking ramp monitoring (SS1-r)

# Flow diagram

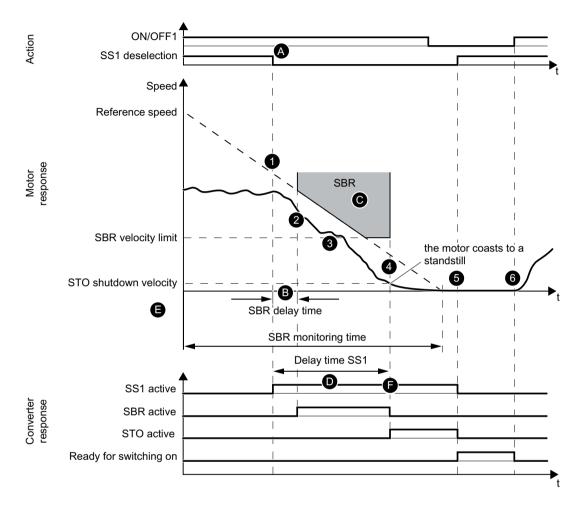

| Ве                                                                                             | Behavior                                                                            |                                                                                                    |  |
|------------------------------------------------------------------------------------------------|-------------------------------------------------------------------------------------|----------------------------------------------------------------------------------------------------|--|
| 1                                                                                              | •                                                                                   | SS1 is selected in operation.                                                                                |  |
| 2                                                                                              | The drive immediately initiates braking following the response time via the OFF3 ra |                                                                                                    |  |
|                                                                                                | •                                                                                   | At the same time, the drive initiates the SBR delay time.                                                    |  |
| The drive monitors the motor to ensure that it does not exceed the set braking braking.        |                                                                                     | The drive monitors the motor to ensure that it does not exceed the set braking ramp when braking.            |  |
|                                                                                                | •                                                                                   | Upon reaching the SBR speed limit, the drive deactivates monitoring of the braking ramp. Braking continues.  |  |
| STO is triggered by the drive when the STO shutdown speed is reached or when time has elapsed. |                                                                                     | STO is triggered by the drive when the STO shutdown speed is reached or when the SS1 delay time has elapsed. |  |
|                                                                                                | •                                                                                   | The motor coasts down to a standstill.                                                                       |  |
|                                                                                                | •                                                                                   | The drive safely prevents a restart of the motor with the pulse inhibit.                                     |  |

- STO and SS1 are deactivated by the drive with (manual or automatic program-controlled) deselection.
  - The drive is again "ready for switching on".
- 6 You restart the converter with the ON/OFF1 signal.

#### **Settings**

- A SS1 is selected via the control bit of the selected PROFIsafe telegram or via the F-DI.
- B The drive initiates the SBR delay time (p9582) with selection of SS1.
  - Monitoring of the braking ramp is initiated by the drive when the delay time has elapsed.
- You set the braking ramp with the reference speed (p9581) and the SBR monitoring time (p9583).
  - The drive deactivates monitoring of the braking ramp if speed falls below the SBR speed limit (p9568).
- In parallel to monitoring the braking ramp, while braking along the OFF3 ramp, you can apply the SS1 delay time (p9556). When this time elapses, the drive automatically triggers STO independently of the current speed.
- When the SS1 delay time (p9556) elapses OR if the speed falls below the STO shutdown speed (p9560), then the drive triggers STO.
- F The drive signals the "SS1\_active" status in the status bit of the PROFIsafe telegram.
  - You can utilize this status in the higher-level controller.
  - If STO is active, the drive also signals the "STO\_active" status in the corresponding status bit of the PROFIsafe telegram.

# 4.2.4 Safe Stop 2 (SS2)

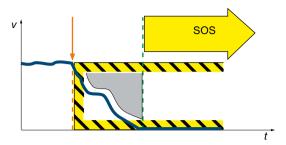

The SS2 function brings the motor to a standstill with subsequent safe monitoring of the standstill position. When SS2-r is selected, the drive brakes the motor along a braking ramp. In addition to the braking function along the OFF3 ramp integrated in the drive, you can also stop the drive using a user program in a higher-level control system (function SS2E).

SS2 distinguishes the following variants:

- SS2-a with acceleration monitoring (SAM)
- SS2-r with braking ramp monitoring (SBR)
- Additionally, SS2 can be parameterized with a delay time before activation of SOS.

Selection and monitoring of the acceleration (SAM) and the braking ramp (SBR) are realized with two channels. Braking with the OFF3 ramp is realized with one channel.

### Interruption of the ramp function with OFF2

Activating SS2 can mean that the higher-level controller (PLC, motion controller) which specifies the speed setpoint, interrupts the ramp function (e.g. with OFF2). The device behaves in this way as a result of a fault response triggered by OFF3 activation. This fault reaction must be prevented by way of appropriate parameterization/configuration.

#### Note

If a higher-level motion controller is used, Safety function SS2E or SOS should be applied.

Reason: With Safety function SS2-r/SS2-a, SINAMICS S210 brakes autonomously along the OFF3 ramp. The motion controller detects a deviation between target value and actual value and shifts the drive to pulse cancellation.

### **Applications**

Use the SS2 for applications where an axis must be safely stopped and where the standstill position must then be safely monitored. Following deselection of SS2, you can continue traversing the axis without reference point approach.

# 4.2.4.1 SS2 with acceleration monitoring (SS2-a)

### Flow diagram

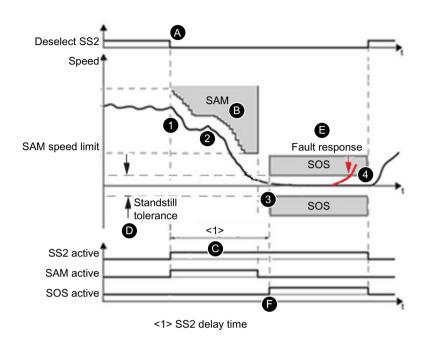

#### **Behavior**

- 1 SS2 is selected during operation.
- 2 The drive immediately initiates braking following the response time via the OFF3 ramp.
  - At the same time, the drive activates safe acceleration monitoring (SAM).

    The drive monitors the speed of the motor and prevents the motor from re-accelerating by continuously adjusting the monitoring threshold to the decreasing speed.
- SOS is triggered once the SS2 delay time has elapsed. The SS2 delay time set must allow the drive to brake to a standstill from every speed of the operating process within this time.
  - The drive safely monitors standstill of the motor with the Safety function SOS. The motor remains in control mode.
- SS2 and SOS are deactivated by the drive with (manual or automatic program-controlled) deselection.
  - You can immediately continue traversing the axis from the standstill position.

#### **Settings**

- A SS2 is selected via the control bit of the selected PROFIsafe telegram.
- B The acceleration monitoring SAM is set with the speed tolerance (p9548).
  - SINAMICS S210 monitors the change in speed between 2 safety monitoring cycles to ensure that it does not exceed the speed tolerance (p9548). The monitoring is deactivated when the SAM speed limit is fallen below (p9568).
- Standstill is safely monitored (SOS becomes active) once the SS2 delay time (p9552) has elapsed.

- The drive is in control mode and monitors the standstill tolerance (p9530).

   If the standstill tolerance is violated, the drive executes SS1 as a fault response with subsequent transition to STO.

  The property of the standstill tolerance is violated, the drive executes SS1 as a fault response with subsequent transition to STO.
- F The "SS2\_active" status is signaled in the status bit of the PROFIsafe telegram.
  - You can utilize this status in the higher-level controller.
  - If SOS is active, the drive also signals "SOS\_active" in the corresponding status bit of the PROFIsafe telegram.

# 4.2.4.2 SS2 with braking ramp monitoring (SS2-r)

### Flow diagram

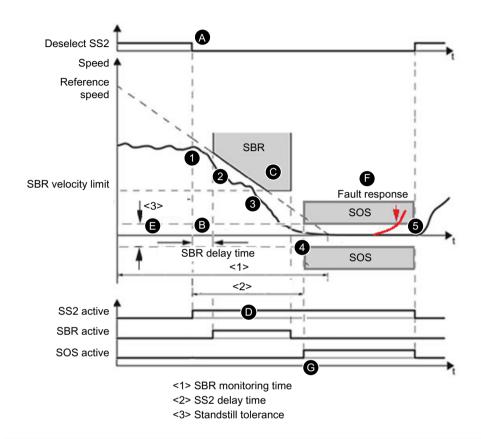

### Behavior

- 1 SS2 is selected during operation.
- The drive immediately initiates braking following the response time via the OFF3 ramp. The SBR delay time is initiated at the same time.
- The drive monitors the motor to ensure that it does not exceed the set braking ramp when braking.
  - Upon reaching the SBR speed limit, monitoring of the braking ramp is deactivated. Braking continues.
- 4 SOS is triggered once the SS2 delay time has elapsed.
  - The SS2 delay time set must allow the drive to brake to a standstill from every speed of the operating process within this time.
  - Standstill of the motor safely monitored with Safety function SOS. The motor remains in control mode.
- 5 SS2 and SOS are deactivated with (manual or automatic program-controlled) deselection.
  - You can immediately continue traversing the axis from the standstill position.

| Set | Settings                                                                                                    |  |  |
|-----|----------------------------------------------------------------------------------------------------|--|--|
| Α   | SS2 is selected via the control bit of the selected PROFIsafe telegram.                                                                       |  |  |
| В   | • The SBR delay time (p9582) is initiated with selection of SS2. Monitoring of the braking ramp is initiated once the delay time has elapsed. |  |  |
| С   | <ul> <li>You set the braking ramp with the reference speed (p9581) and the SBR monitoring time<br/>(p9583).</li> </ul>                        |  |  |
|     | • The drive deactivates monitoring of the braking ramp if speed falls below the SBR speed limit (p9568).                                      |  |  |
| D   | <ul> <li>Standstill is safely monitored (SOS becomes active) once the SS2 delay time (p9552) has<br/>elapsed.</li> </ul>                      |  |  |
| Е   | The drive is in control mode and monitors the standstill tolerance (p9530).                                                                   |  |  |
| F   | If the standstill tolerance is violated, the drive executes SS1 as a fault response with subsequent transition to STO.                        |  |  |
| G   | The "SS2_active" status is signaled in the status bit of the PROFIsafe telegram. This value can be applied in the higher-level controller.    |  |  |
|     | If SOS is active, the "SOS_active" status is also signaled in the corresponding status bit of the PROFIsafe telegram.                         |  |  |

# 4.2.5 Safe Operating Stop (SOS)

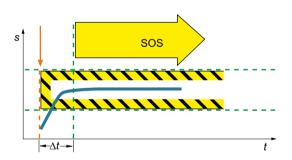

When SOS is selected, the drive safely monitors the drive position for standstill. The drive is in the closed-loop control mode, and can therefore withstand external forces.

After SOS has been selected it becomes active after the parameterizable delay time has expired. The drive must be braked to standstill within this delay time, e.g. by the controller.

# **Applications**

SOS is suitable for the following applications:

- Machine parts must be safely monitored that they actually are at a standstill.
- A holding torque is required.

### Flow diagram

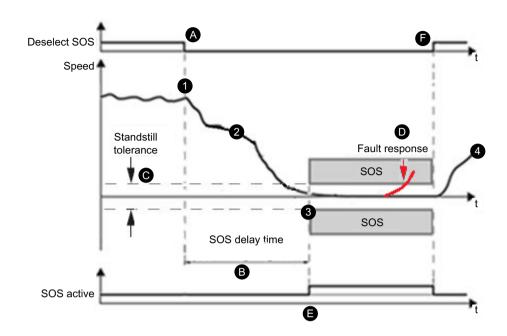

| _  |    |    |             |   |  |
|----|----|----|-------------|---|--|
| _∟ | Δŀ | าล | <b>\/</b> I | ^ |  |
|    |    |    |             |   |  |

- SOS is selected during operation.
- 2 The control system initiates stopping using the setpoint that is entered.
  - At the same time, the drive initiates the SOS delay time.
- 3 SOS is triggered when the SOS delay time elapses.
  - The SOS delay time set must allow the drive to brake to a standstill from every speed of the operating process within this time.
  - The motor is then safely monitored in the standstill position.
- 4 SOS is deactivated by the drive with (manual or automatic program-controlled) deselection.
  - You can immediately continue traversing the axis from the standstill position.

# Settings

- A SOS is selected via the control bit of the selected PROFIsafe telegram.
- B The drive is braked by external setpoint value specification.
- SOS becomes active when the SOS delay time (p9551) has elapsed.
- C The drive is in control mode and monitors the standstill tolerance (p9530).
- If the standstill tolerance is violated, SS1 is executed as an error response with subsequent transition to STO.
- E The "SOS active" status is signaled in the status bit of the PROFIsafe telegram.
  - You can utilize this status in the higher-level controller.
  - Monitoring of the position window is concluded with "Deselect SOS" via the control bit of the selected PROFIsafe telegram.
    - The drive may be operated freely.

Contrary to SS1 and SS2, SOS does not automatically brake the drive.

The control still enters the setpoint.

The response to "Deselect SOS" in the user program of the control must ensure that the control brings the drive to a standstill within the delay time.

# **№** WARNING

# Drive can be forced out of the SOS position by mechanical forces

A drive in position control can be forced out of the Safe Operating Stop (SOS) position by mechanical forces that exceed the maximum torque of the drive. As a consequence, this operation initiates a stop Category 1 function according to EN 60204-1 (fault response function SS1). Unexpected axis motion is possible because of this, which can lead to severe injury and death.

• If there is a hazard due to unwanted motion in your application, take measures to counter it, for example, by using a brake with safe monitoring. Additional information is provided in Chapter "Safe Brake Control (SBC) (Page 72)".

#### Note

#### Size of the tolerance window

The size of the tolerance window must be adapted to the respective application, otherwise the standard monitoring functions will no longer be effective.

# 4.2.6 Safely-Limited Speed (SLS)

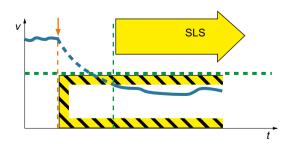

The drive with active SLS function monitors speed/velocity of the motor to ensure that it does not exceed the speed/velocity threshold valid for the SLS (SLS monitoring).

The SLS function prevents the parameterized maximum velocity from being exceeded. If the permitted speed is exceeded, then the drive initiates a parameterizable fault response. It is possible to switch between 4 different limit value levels in operation. Additionally, you can specify variable limit values during operation via PROFIsafe.

# **Applications**

SLS is suitable for machines susceptible to hazardous situations if a speed is exceeded and wherever work must be performed directly on a machine, for example:

- During operation
- In setup mode
- For maintenance work

### 4.2.6.1 SLS with a speed level

### Flow diagram

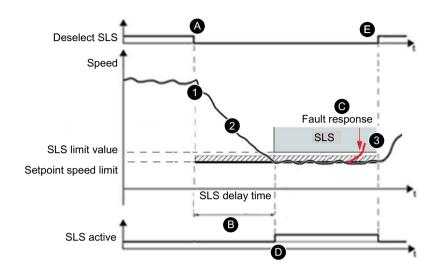

#### **Behavior**

- 1 SLS is selected during operation. The speed is higher than the SLS limit value.
  - The drive initiates the SLS delay time.
- 2 The actual speed must remain below the SLS limit value until the SLS delay time has elapsed.
  - Monitoring becomes effective once the SLS delay time has elapsed (e.g. in the "Setup" operating mode).
- 3 SLS is deactivated by the drive with (manual or automatic program-controlled) deselection.
  - You can continue traversing the axis immediately with greater setpoints (e.g. changing over to "Automatic" mode).

### **Settings**

- A SLS is selected via the control bit of the selected PROFIsafe telegram.
- B The drive is braked by external setpoint value specification.
  - Monitoring of the SLS limit value (Stage 1 = p9531[0]) becomes effective once the SLS delay time (p9551) has elapsed.
- C | If the SLS limit value is violated, the drive executes the set fault response (level 1 = p9563[0]).
- D The drive signals the "SLS active" status in the status bit of the PROFIsafe telegram.
  - You can utilize this status in the higher-level controller.
- The drive ends monitoring of the SLS limit value with deselection of SLS via the control bit of the selected PROFIsafe telegram.
  - The drive may be operated freely.

# 4.2.6.2 SLS with switchover of speed levels

### Flow diagram

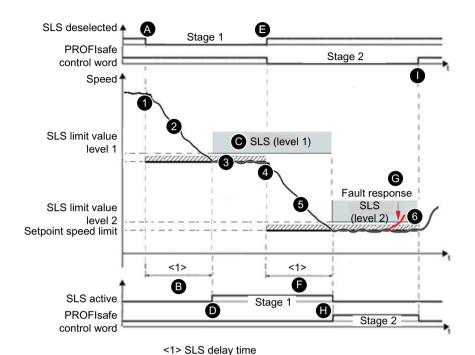

#### **Behavior**

- 1 SLS Stage 1 is selected during operation. The speed is higher than the SLS limit value.
  - The drive initiates the SLS delay time.
- The actual speed must remain below the SLS limit value Stage 1 until the SLS delay time has elapsed.
  - Monitoring of Stage 1 becomes active once the SLS delay time has elapsed.
- The SLS limit value level 1 can be evaluated with the relative setpoint speed limit and made available as a setpoint limit.
- 4 Switchover to SLS Stage 2 is initiated subsequently in the process.
- 5 When changing over to a lower limit value, the SLS delay time is (re)started.
  - The actual speed must remain below the SLS limit value Stage 2 until this delay time has elapsed.
  - The existing limit remains active during the delay time.
  - The lower limit value becomes active and monitoring of SLS Stage 2 becomes effective once the SLS delay time has elapsed.
- 6 SLS is deactivated by the drive with (manual or automatic program-controlled) deselection.
  - You can continue traversing the axis immediately with greater setpoints (e.g. changing over to "Automatic" mode).

| Set                                                               | Settings |                                                                                                    |  |  |
|-------------------------------------------------------------------|----------|----------------------------------------------------------------------------------------------------|--|--|
| Α                                                                 | •        | <ul> <li>SLS (Stage 1) is selected via the control bit of the selected PROFIsafe telegram.</li> </ul>                                                 |  |  |
| B • The drive is braked by external setpoint value specification. |          | The drive is braked by external setpoint value specification.                                                                                         |  |  |
|                                                                   | •        | The SLS limit value (level 1 = p9531[0]) is monitored once the SLS delay time (p9551) has elapsed.                                                    |  |  |
| С                                                                 | •        | If the SLS limit value (level 1) is violated, the drive executes the set fault response (level 1 = p9563[0]).                                         |  |  |
| D                                                                 | •        | The drive signals the "SLS active (Stage 1)" status in the status bit of the PROFIsafe telegram.                                                      |  |  |
|                                                                   | •        | You can utilize this status in the higher-level controller.                                                                                           |  |  |
| Е                                                                 | •        | Switchover to SLS (level 2) is performed via the control bit of the selected PROFIsafe telegram.                                                      |  |  |
| F                                                                 | •        | The drive is braked by external setpoint value specification.                                                                                         |  |  |
|                                                                   | •        | Monitoring of the SLS limit value (level 2 = p9531[1]) becomes effective once the delay time for SLS switchover = SLS delay time (p9551) has elapsed. |  |  |
| G                                                                 | •        | If the SLS limit value (level 2) is violated, the drive executes the set fault response (level 2 = p9563[1]).                                         |  |  |
| Н                                                                 | •        | The SLS active (Stage 1 and Stage 2) statuses are signaled in the status bits of the PROFIsafe telegram.                                              |  |  |
|                                                                   | •        | You can utilize these values in the higher-level controller.                                                                                          |  |  |
| I                                                                 | •        | The drive ends monitoring of the SLS limit value with deselection of SLS (Stage 2) via the control bit of the selected PROFIsafe telegram.            |  |  |
|                                                                   | •        | The drive may be operated freely.                                                                                                    |  |  |

### 4.2.6.3 SLS with variable speed limit value

SINAMICS offers the option of influencing the first SLS limit value via PROFIsafe:

- The transfer of the first SLS limit value via PROFIsafe is active if the speed level 1 in the PROFIsafe telegram is selected and the bit "Enable transfer SLS limit value via PROFIsafe" (p9501.24) is set.
- S\_SLS\_LIMIT\_A has the value range 1 ... 32767; the following applies:
  - 32767 ≜ 100% of the 1st SLS level
  - The actually monitored limit value is calculated as follows:
     SLS limit value = (S\_SLS\_LIMIT\_A/32767) · p9531[0]
- Speed levels 2, 3 and 4 can also be parameterized and selected in this case.
- The selected delay time cannot be changed during operation. If you require various delay times in your application, then you must realize this requirement using a time-delayed transfer of the SLS limit value using your control system (F-CPU).
- If a faulty SLS limit value is transferred, the drive responds with the fault response of speed level 1 parameterized in p9563 and the safety message A01711.

#### 4.2.6.4 Additional functional features

### Setpoint speed limit and SLS

It makes sense to configure the set velocity limit if SLS is also parameterized. This configuration is realized, for example in a higher-level control that evaluates the Safety Info Channel.

In parameter "SI Motion SLS setpoint speed limiting" (p9533) enter the weighting factor to determine the setpoint limit from the selected actual speed limit in percent. The active limit value is evaluated using this factor, and is made available as "Setpoint speed limit effective" (r9733).

- r9733[0] = p9531[x] · p9533 (converted from the load to the motor side)
- r9733[1] = -p9531[x] · p9533 (converted from the load to the motor side)
   [x] = selected SLS stage

Conversion factor from the motor to the load side:

- Motor type = rotary and axis type = linear: p9522/(p9521 · p9520)
- Otherwise: p9522/p9521

#### SLS limit value

- $r9733[0] = p9531[x] \cdot p9533$
- r9733[1] = -p9531[x] · p9533
   [x] = selected SLS limit value

"Setpoint speed limit effective" r9733 is used, for example, for transferring values to a higher-level control, which can then, for example, adjust traversing speeds to the SLS levels. r9733 is a part of the Safety Info Channel (SIC).

### Toggling between SLS limit values

The changeover is performed binary-coded via 2 PROFIsafe control bits. The speed selection statuses can be checked using parameters "Select SLS bit 0" and "Select SLS bit 1" (r9720.9 and r9720.10). The actual speed limit value is indicated using parameters "Active SLS level bit 0" and "Active SLS level bit 1" (r9722.9 and r9722.10), "SLS active" (r9722.4) must be a "1".

Switchover to another stage may also be performed with time delay. This corresponds to the processes from "SLS with one speed level" with a different respective SLS stage.

When changing over from a lower to a higher limit value, the delay time is not effective: The higher limit value immediately becomes active.

# Response in the event of a communication error

If the "Stop response delay bus failure" (p9580)  $\pm$  0 and SLS is active, in the event of communication failure, the parameterized ESR reaction is only realized if, as SLS response, a stop reaction with delayed pulse cancellation when the bus fails has been parameterized (p9563[0...3]  $\geq$  10).

# 4.2.7 Safe Speed Monitor (SSM)

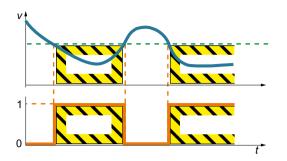

The Safe Speed Monitor function is used for safely identifying when a speed limit is fallen below in both directions of rotation, e.g. to identify zero speed.

The drive provides a safe output signal for further processing.

# **Applications**

SSM is suitable for the realization of enabling access to the machine by way of safe SSM feedback. For example, to ensure that protective doors can only be unlocked when the critical speeds fall below those specified.

### Flow diagram

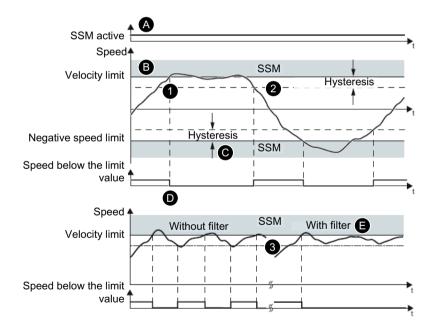

### **Behavior**

- Function SSM is enabled with p9501.16.
  - If the speed falls below the speed limit, the "Speed below limit value" signal is set.
  - If the speed is greater than the limit, the "Speed below limit value" is not set.

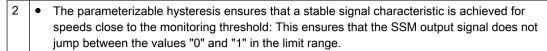

- When "hysteresis and filtering" is activated with output signal SSM, a time-delayed SSM feedback signal occurs for the axes. This is a characteristic of the filter.
- The signal filter smoothes the speed measured by the drive.
   Use the filter if you wish to monitor speeds that lie just below the speed limit.

| Set | Settings                                                                                                    |  |  |
|-----|----------------------------------------------------------------------------------------------------|--|--|
| Α   | • The function is activated automatically as soon as the Safety Integrated Extended Functions (p9501.0 = 1) are enabled - and the enable for SSM with hysteresis and filtering is set (p9501.16 = 1). |  |  |
| В   | The speed limit (p9546) is effective in both directions of rotation. The SSM function is deactivated with the setting speed limit = 0.                                                                |  |  |
| С   | The speed hysteresis (p9547) stabilizes the output signal speed below limit value.                                                                                                    |  |  |
|     | The speed hysteresis must be ≤ 0.75 · speed limit.                                                                                                    |  |  |
| D   | The "Speed below limit value" status is signaled in the status bit of the PROFIsafe telegram.                                                                                                    |  |  |
|     | You can utilize this status in the higher-level controller.                                                                                                    |  |  |
| Е   | You set the response with the filter time (p9545).                                                                                                    |  |  |

# SSM is a pure signaling function

Contrary to other Safety Integrated Functions, a violation of the SSM limit does not result in a drive-based stop response.

### Relationship between SSM and SAM

If 0 is entered for p9568 (SAM shutdown threshold), the speed limit of the SSM function (p9546) is simultaneously the lower limit for the Safe Acceleration Monitor function (SAM).

In this case, the effects of safe acceleration monitoring are therefore restricted if a relatively high SSM speed limit is set when using the SS1 and SS2 stop functions.

# 4.2.8 Safe Direction (SDI)

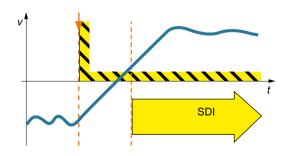

The drive with active SDI function monitors the motor's direction of rotation. If the motor rotates in the impermissible direction, the drive stops the motor as quickly as possible.

# **Applications**

SDI is suitable for the following cases:

- Machines on which cyclic material must be loaded and removed
- For protection against impermissible direction of rotation

### Flow diagram

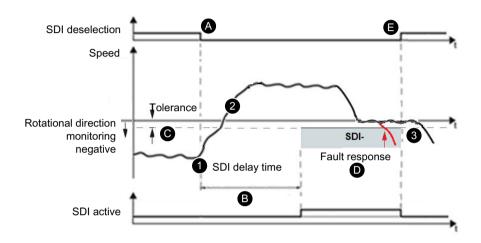

#### **Behavior**

- SDI is selected during operation.
  - The drive initiates the SDI delay time.
- 2 You must actuate the drive in the enabled safe direction until the SDI delay time has elapsed.
  - Monitoring of the direction of rotation becomes effective once the SDI delay time has elapsed.
- 3 SDI is deactivated by the drive with (manual or automatic program-controlled) deselection.
  - You can traverse the axis immediately in both directions of rotation.

#### Settings

- A "Select SDI" is performed via the control bits of the selected PROFIsafe telegram.
- B The drive is operated in the enabled direction via external setpoint specification.
  - Monitoring of the direction of rotation becomes effective once the SDI delay time (p9565) has elapsed.
- C Monitoring takes the tolerance (p9564) into account.
- D The drive signals the "SDI active" status in the status bit of the PROFIsafe telegram.
  - You can utilize this status in the higher-level controller.
- The drive ends monitoring of the direction of rotation with "Deselect SDI" via the control bit of the selected PROFIsafe telegram.
  - You can traverse the axis immediately in both directions of rotation.

# No detection of a change in direction by means of p1821

If the direction of rotation is reversed using p1821 (direction of rotation), then safe monitoring is still possible: However, in this case, the setpoint limitation r9733 is calculated with the wrong direction of rotation. A reversal of the direction of rotation with p1821 is therefore not practical.

# Response to bus failure

If p9580  $\pm$  0 and SDI is active, in the event of a communication failure, the parameterized ESR reaction only occurs if a stop response with delayed pulse suppression when the bus fails has been parameterized as the SDI response (p9566[0...3]  $\geq$  10).

# 4.2.9 Safely-Limited Acceleration (SLA)

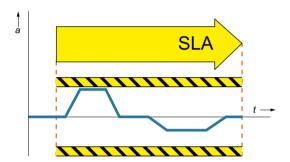

"The SLA function prevents the motor from exceeding the defined acceleration limit."

# **Applications**

SLA is suitable for machines for which the permissible acceleration may not be exceeded, for example in setup mode.

# Flow diagram

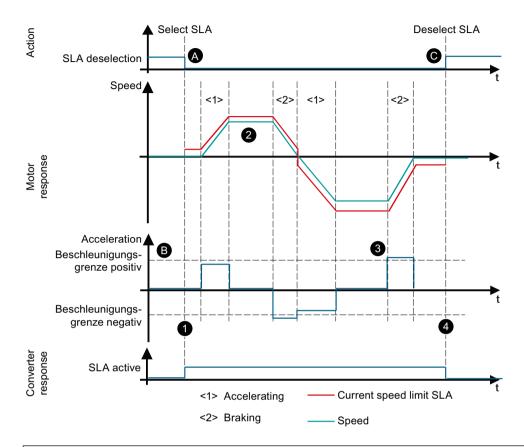

### **Behavior**

- 1 SLA is selected during operation.
  - The drive initiates acceleration monitoring.
- The drive monitors the defined acceleration limit during acceleration, as well as for braking, to ensure that it is not exceeded.
- If SLA detects that the acceleration limit has been violated, the drive initiates the configured stop response.
- 4 SLA is deactivated with (manual or automatic program-controlled) deselection.
  - You can traverse the axis immediately in both directions of rotation.

| Se | ettir | าตร |
|----|-------|-----|
|    |       |     |

- A Select SLA via a control bit of the PROFIsafe telegram.
- B Define the maximum permissible acceleration with the acceleration limit (p9578).
- C If the SLA limit value is violated, the drive executes the stop response (p9579).
- D The drive signals the "SLA active" status in the status bit of the PROFIsafe telegram.
  - You can utilize this status in the higher-level controller.
- E Once SLA is concluded, the drive withdraws "Select SLA".

# 4.2.10 Safe Brake Test (SBT)

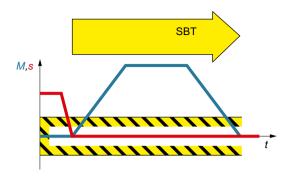

The diagnostic function "Safe Brake Test" (SBT) checks the required holding torque of a motor holding brake.

This diagnostic function exceeds the scope of EN 61800-5-2.

The drive purposely generates a force/torque against the applied brake. If the brake is operating correctly, the axis movement remains within a parameterized tolerance. If the drive determines a greater axis motion, however, it may be assumed that the braking force or the braking torque has diminished. In this case, maintenance work must be performed.

# **Applications**

SBT is suitable for implementing a "safe brake" in conjunction with SBC. This allows errors or wear to be detected in the brake mechanics. Automatic testing of the braking effect reduces maintenance costs and increases safety and availability of the machine or plant.

# Flow diagram

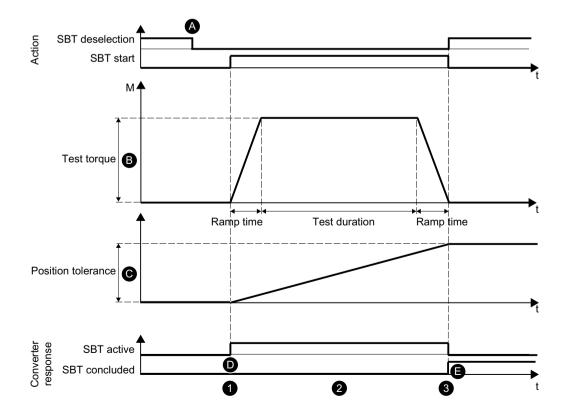

#### **Behavior**

- SBT is selected during operation.
  - The drive initiates the brake test.
- The drive generates the test torque against the applied brake.

  If the brake is functioning correctly, motion of the axis remains within a defined tolerance.

  However, if a larger axis movement is identified from the encoder actual values, the brake is not in a position to provide the specified holding torque.
  - Service or replace the brake.
- 3 SLS is deactivated by the drive with (manual or automatic program-controlled) deselection.
  - Depending on the result of the brake test, the automation program can initiate the next step.

#### Settings

- A Select SBT and Start SBT are implemented via the control bits of the Safety Control Channel (SCC) in PROFIdrive telegram 701.
  - The SBT function is thus controlled directly from a higher-level controller.
- B The drive performs the brake test with the following variables:
- Ramp time (p10208[0])
  - Holding torque (p10209[0])
  - Test torque = Factor (p10210[0])
  - Test duration (p10211[0])
- C Define the maximum permissible axis motion with the position tolerance (p10212[0]).
- D The drive signals the "SBT active" status in the status bit of the SIC/SCC.
  - You can utilize this status in the higher-level controller.
- Once SBT is concluded, the drive withdraws the SBT selection.

#### Starting SBT

#### 1. Enable

Selection via fieldbus (SCC)
 Selection of brake test sequence with 0/1 edge in S\_STW3B.0

#### Note

#### Observe sequence

With selection via fieldbus (SCC, S\_STW3B.0), the sequence of steps 2 to 5 described as follows must be observed.

- 2. Wait for the following feedback: r10231[0] = 1
- 3. Select brake and test sequence.

Decide upon the following before initiating the brake test sequence:

- Brake to be tested S\_STW3B.2
- Positive or negative direction of the test torque S\_STW3B.3
- Brake test sequence 1 or 2 S\_STW3B.4

- 4. Start brake test Start the brake test sequence in S\_STW3B.1.
- 5. Exit brake test
  - Withdraw the "Start brake test" in S\_STW3B.1.
  - Withdraw "Select brake test" in S\_STW3B.0.

# 4.2.11 Safe Acceleration Monitor (SAM)

The "Safe Acceleration Monitor" (SAM) function is used for safe monitoring of braking. The Safe Acceleration Monitor function is applied to monitor braking for functions SS1 and SS2 (selected directly or as a response to a limit value violation).

As long as the speed reduces, the drive continuously adds the adjustable speed tolerance to the current speed so that the monitoring tracks the speed. A renewed acceleration, i.e. an increase in speed by more than the speed tolerance (p9548), will trigger the limit violation function. The drive continues to reduce the monitoring limit in accordance with the current speed until it has fallen below the SAM speed limit (p9568) and consequently monitoring is deactivated.

If the motor accelerates by the speed tolerance during the OFF3 deceleration ramp, SAM detects the process and triggers STO. Monitoring is activated with SS1 and SS2 and is concluded when the speed falls below the SAM speed limit.

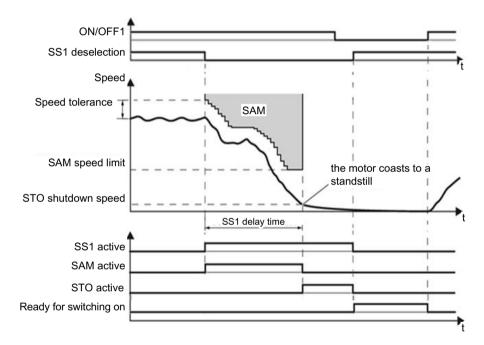

Figure 4-1 Example: SS1 with SAM

# Calculating the SAM tolerance of the actual velocity

- The following applies when parameterizing the SAM tolerance:
  - The possible velocity increase after SS1 or SS2 is triggered results from the effective acceleration a and the duration of the acceleration phase.
  - The duration of the acceleration phase is equal to a monitoring cycle (MC = 4 ms) (delay from detection of SS1 or SS2 to speed setpoint = 0)
- The following applies for calculation of the SAM tolerance:
   Actual velocity for SAM = acceleration · acceleration duration
   The following setup rule is derived thereof:
  - For a linear axis:
     SAM tolerance [mm/min] = a [m/s²] · MC [s] · 1000 [mm/m] · 60 [s/min]
  - For a rotary axis:
     SAM tolerance [rpm] = a [rev/s²] · MC [s] · 60 [s/min]
- Recommendation
   The SAM tolerance value entered should be approx. 20% higher than the calculated value.
- You set the tolerance such that the "overshoot" is tolerated that necessarily occurs when standstill is reached after braking along the OFF3 ramp. However, the size of this cannot be calculated.

### Responses to braking ramp violations

- Safety message C01706 (SI Motion: SAM/SBR limit exceeded)
- Stopping the drive with STO

# 4.2.12 Safe Brake Ramp (SBR)

The Safe Brake Ramp (SBR) function provides a safe method for monitoring the brake ramp. Safe Brake Ramp is applied for monitoring of braking for functions SS1 and SS2 (selected directly or as a response to a limit value violation).

The drive brakes the motor immediately with the OFF3 ramp as soon as SS1 or SS2 is triggered. Monitoring of the braking ramp is activated once the SBR delay time (p9582) has elapsed. The drive monitors the motor to ensure that it does not exceed the set braking ramp (SBR) when braking. Deactivate safe monitoring of the braking ramp with the applied functions as follows:

#### • SS1

- As soon as the speed drops below the STO shutdown speed (p9560).
   or
- As soon as the SS1 delay time (p9556) has elapsed.

### SS2

- As soon as the SS2 delay time (p9552) has elapsed.

Following deactivation of the SBR monitoring, depending on the function used, the drive activates the specific subsequent function:

| Function used | Subsequent function   |
|---------------|-----------------------|
| SS1           | STO                   |
| SS2           | SOS                   |
| SLS           | New speed limit value |

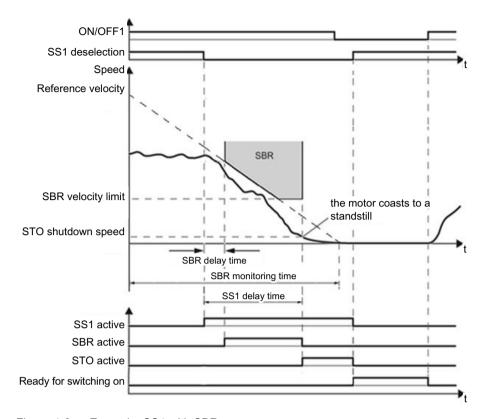

Figure 4-2 Example: SS1 with SBR

# Limitation of the SBR delay time

The SBR delay time (p9582) has a minimum value of 10 ms or double the value of the monitoring cycle time. SBR becomes active upon SS1 selection after the SBR delay time (p9582).

It should be noted that the specified SBR delay time is rounded to an integer multiple of the safety monitoring cycle of 4 ms.

#### Note

If the ramp-down time OFF3 (p1135) in your application is less than 10 seconds, then leave the SBR delay time (p9582) at its factory setting (250 ms). If SS1 goes into a fault condition during the function test, increase this value until the motor brakes normally without a fault. If the ramp-down time OFF3 (p1135) is set to several minutes, you must extend the delay time to several seconds in order to avoid any unwanted faults when selecting SS1.

### Setting the SBR ramp

You should assimilate the SBR curve with the OFF3 curve. In addition, you should check that under every load condition, the drive can follow this OFF3 ramp. If you want a monitoring curve that is parallel to the down ramp of the load, then you must set the following:

- SBR monitoring time (p9583) = OFF3 ramp-down time (p1135)/gear ratio
- Where: Gear ratio = Load revolutions / motor revolutions.
- Example: Gear ratio = 1/3 ⇒ SBR monitoring time = OFF3 ramp-down time (p1135) · 3

An SBR monitoring time shorter than the value calculated above does not make sense, as the drive in this case can reduce its monitoring curve faster than the load can be braked.

The longer the monitoring time settings, the more tolerant the monitoring.

Set the reference velocity (p9581) (reference speed) to the value of the maximum speed.

# Responses to braking ramp violations

- Safety message C01706 (SI Motion: SAM/SBR limit exceeded)
- Stopping the drive with STO

# 4.3 Configuring safety functions

When configuring the safety functions, you specify the interfaces that activate the safety functions.

## Selecting Basic Functions via F-DI

You can select or deselect the safety function via the Failsafe Digital Input (F-DI).

Whether STO or SS1 is activated when you select the safety function depends on the setting of the SS1 delay time:

- SS1 delay time = 0: STO is activated immediately
- SS1 delay time > 0: SS1 is activated; STO is activated after the SS1 delay time has expired

## Controlling Basic and Extended Functions via PROFIsafe

The following Safety telegrams are available for the safety functions via PROFIsafe:

- Telegram 30 (recommended for Safety Integrated Basic Functions)
- Telegram 701
   You use telegram 701 to perform the Safe Brake Test or the manual test stop for Safety
   Integrated Extended Functions.
- Telegram 901 (recommended for Safety Integrated Extended Functions)

If you enable the Safety Integrated Extended Functions SS2E (p9501.18 = 1) or "Transfer SLS limit value via PROFIsafe" (p9501.24 = 1), then it is imperative that you use PROFIsafe telegram 901. This means that if you do not enable these two functions, then you can use telegram 30 or 901 for PROFIsafe communication.

Details of telegrams and control word and status word assignments can be found in section Communication telegrams (Page 483).

### Diagnostics via the PLC

The following supplementary telegrams are available for safety function diagnostics:

- Telegram 700
- Telegram 701

Details of telegrams and control word and status word assignments can be found in section Communication telegrams (Page 483).

#### Note

Telegrams 700 or 701 are not suitable for safe selection. These are primarily used for unsafe feedback regarding the state of drive safety functions.

# 4.4 Responses to Safety faults

## 4.4.1 Fault response

Safe stops (fault responses of the drive) are used to stop a drive and bring it to a standstill. The type of stop response that occurs in the event of faults/errors can either be permanently specified by the system or configured by the machine manufacturer - for example, if a limit value is violated or an internal fault occurs.

In this way, you can stop the machine optimally adapted to the specific situation.

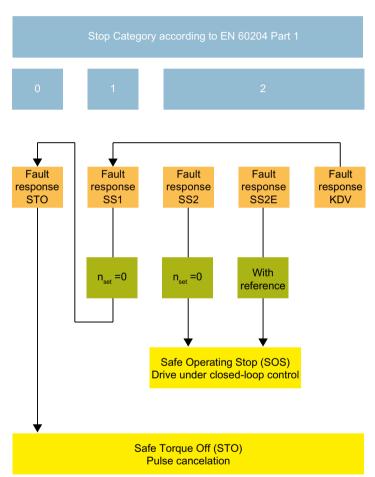

Figure 4-3 Overview of the stop variants

If faults occur in Safety Integrated Functions, the following fault responses can be triggered:

#### Internal event

An "internal event" is a critical fault, which causes the drive to bring the motor to a standstill as quickly as possible.

An "internal event" can be triggered, for example, if the drive detects a fault in the monitoring channels during a data cross-check (e.g. F01611 "Defect in a monitoring channel"). An "internal event" can only be acknowledged using a failsafe signal.

#### Fault response STO

For an STO fault response, the drive safely switches off the torque of the connected motor immediately.

#### Fault response SS1

The drive is braked at the current limit under speed control and brought to a safe standstill (SOS) (corresponds to Stop Category 1 according to EN 60204-1, without electrical isolation).

Application

- e.g. when SOS responds

### Fault response SS2

The drive is braked at the current limit under speed control and brought to a safe operating stop (corresponds to Stop Category 2 according to EN 60204-1).

An SS2 fault response followed by an STO is normally selected in the case of an emergency

stop because this is the quickest way of stopping a drive.

Application:

- Operator protection

### 4.4 Responses to Safety faults

Fault response SS2E

The drives are braked together in a path-related (interpolatory) way on the contour and brought to a safe operating stop (SOS).

Application:

- Protection for tool and workpiece (machine protection)
- Fault response KDV: F01611 ("SI P1: Defect in a monitoring channel") or C01711 ("SI motion P1: Defect in a monitoring channel")
  - Safety Integrated Basic Functions
     Fault response F01611 is triggered when a fault in the data cross-check (KDV) of the

monitoring channels is detected. The cause of fault response F01611 is indicated in parameter r9795.

If a safety function is active, after transition time p9658, fault F01611 initiates an STO.

- Safety Integrated Extended Functions

Fault response F01611 or C01711 is triggered when a fault in the data cross-check (KDV) of the monitoring channels is detected. The cause of fault response F01611 is indicated in parameter r9795. The cause of fault response C01711 is indicated in parameter r9725.

STO is then initiated and fault F01600 is output. The transition time from C01711 to STO can be selected in p9658.

#### Note

The transition time from C01711 to STO (p9658) must be set higher than or equal to the delay time (p9652).

If a safety function is active, then the following applies:

- After transition time p9658, fault F01611 initiates an STO.
- When the safety function is active, after p9555, message C01711 results in an SS1 of the Safety Integrated Extended Functions.

If a safety function is not active, then for C01711 the following applies:

- Message C01711 does not trigger an immediate stop response. The message continues to be pending.

When selecting a safety function, the drive responds with a stop as described above.

## 4.4.2 Discrepancy at the inputs of an F-DI

If there is a discrepancy between the two digital inputs of an F-DI, the drive ignores the signals via the Failsafe Digital Input and transitions to the safe STO state.

## Drive response

The drive sets the bit "Internal event" after the discrepancy time has elapsed. You cannot switch on the motor as long as this signal is active.

#### Note

### Discrepancy time

To avoid incorrectly triggered fault messages, the selected discrepancy time in p9650 must always be shorter than the shortest time between 2 switching events at these inputs (ON/OFF, OFF/ON).

The drive indicates the discrepancy error when the RDY-LED flashes quickly red.

- On the numerical display, the drive outputs message Class "10". It signals the fault via the web server and vie PROFIsafe
  - "Discrepancy (fault F01611 or F30611 "Defect in a monitoring channel" with fault values r0949 = 2000 or 2002)"
- The drive sets the error bit of the safety functions (= internal event).
   Communication telegrams (Page 483) and Bit assignments of the process data (Page 486)

Independent of the voltage levels present, the drive remains in the STO state until you have acknowledged the "Internal event" state.

# 4.4.3 Acknowledge the message and switch on the motor again

To acknowledge faults and to switch on the motor again, proceed as follows:

## Acknowledging an internal event

Remove the cause of the internal event (e.g. wire break). You have the following options to acknowledge the signal:

- Via PROFIsafe
  - Selecting and deselecting STO
  - Select and deselect SS1
  - Failsafe acknowledgment

Communication telegrams (Page 483) and Bit assignments of the process data (Page 486)

- Select and deselect STO via the Failsafe Digital Input
- By switching off the supply voltage and switching it on again

## Switching the motor on again

- Acknowledge drive faults using one of the following methods:
  - Via the OK button at the drive
  - Via the web server
  - Via the PLC
- Switch the motor off and then on again. (Bit 0 in the STW1: 0 → 1)

# 4.5 System properties

# 4.5.1 Reaction times of Safety Integrated Basic Functions

The Safety Integrated Functions are executed with a safety monitoring cycle of 4 ms.

PROFIsafe telegrams are evaluated in the PROFIsafe scan cycle. The PROFIsafe scan cycle corresponds to twice the monitoring cycle.

## Note for understanding the following tables

The drive system is the component that provides the safety functions. The designation "fault-free drive system" means that the component that provides the safety functions does not have a defect itself:

- · Worst case for a fault-free drive system
  - For faults outside the drive system, the "Worst case for a fault-free drive system" reaction time is guaranteed.
  - Faults outside the drive system are, for example, faulty setpoint specification by the control system, limit value violations as a result of the behavior of the motor, closed-loop control, load, etc.
- Worst case when a fault exists
  - For a single fault within the drive system, the "Worst case when a fault exists" reaction time is guaranteed.
  - Faults within the drive system are, for example, a defect in a switch-off signal path of the power unit, a defect in an encoder actual value measurement, a defect in a microprocessor, etc.

## 4.5 System properties

## 4.5.1.1 Control of the Safety Integrated Basic Functions via terminals

The following table lists the response times from the control via terminals until the response actually occurs.

Table 4-1 Response times when controlling via terminals

| Function                                                       | Worst case for                                  |                                                 |  |
|----------------------------------------------------------------|-------------------------------------------------|-------------------------------------------------|--|
|                                                                | Drive system has no fault                       | A fault is present                              |  |
| STO                                                            | 8 ms + t_E <sup>1)</sup>                        | 12 ms + t_E <sup>1)</sup>                       |  |
| SBC                                                            | 16 ms + t_E <sup>1)</sup>                       | 32 ms + t_E <sup>1)</sup>                       |  |
| SS1/SS1E (time-controlled) Selection until STO is initiated    | 8 ms + p9652 <sup>2)</sup> + t_E <sup>1)</sup>  | 12 ms + p9652 <sup>2)</sup> + t_E <sup>1)</sup> |  |
| SS1/SS1E (time-controlled)<br>Selection until SBC is initiated | 16 ms + p9652 <sup>2)</sup> + t_E <sup>1)</sup> | 32 ms + p9652 <sup>2)</sup> + t_E <sup>1)</sup> |  |
| SS1 (time-controlled) Selection until braking is initiated     | 12 ms + 2 ms + t_E <sup>1)</sup>                | 16 ms + 2 ms + t_E <sup>1)</sup>                |  |

<sup>&</sup>lt;sup>1)</sup> The following applies for t\_E (debounce time of the digital input being used):

| p9651 <sup>3)</sup> = 0 | t_E = 8 ms         |
|-------------------------|--------------------|
| $p9651^{3)} \neq 0$     | t_E = p9651 + 5 ms |

<sup>2)</sup> p9652: SI SS1 delay time

<sup>3)</sup> p9651: SI STO/SBC/SS1 debounce time

## 4.5.1.2 Control of the Safety Integrated Basic Functions via PROFIsafe

The following table lists the response times<sup>1)</sup> from receiving the PROFIsafe telegram at the converter up to initiating the specific response.

Table 4-2 Response times when controlling via PROFIsafe

| Function                                                    | Worst case for                                  |                                                 |  |
|-------------------------------------------------------------|-------------------------------------------------|-------------------------------------------------|--|
|                                                             | Drive system has no fault                       | A fault is present                              |  |
| STO                                                         | 20 ms + t_K <sup>2)</sup>                       | 20 ms + t_K <sup>2)</sup>                       |  |
| SBC                                                         | 24 ms + t_K <sup>2)</sup>                       | 40 ms + t_K <sup>2)</sup>                       |  |
| SS1/SS1E (time-controlled) Selection until STO is initiated | 20 ms + p9652 <sup>3)</sup> + t_K <sup>2)</sup> | 20 ms + p9652 <sup>3)</sup> + t_K <sup>2)</sup> |  |
| SS1/SS1E (time-controlled) Selection until SBC is initiated | 24 ms + p9652 <sup>3)</sup> + t_K <sup>2)</sup> | 40 ms + p9652 <sup>3)</sup> + t_K <sup>2)</sup> |  |
| SS1 (time-controlled) Selection until braking is initiated  | 20 ms + 2 ms + t_K <sup>2)</sup>                | 20 ms + 2 ms + t_K <sup>2</sup>                 |  |

The specified response times involve internal SINAMICS response times. Program run times in the F-host and the transmission time via PROFINET are not taken into account. When calculating the response times between the F-CPU and the drive, you must take into account that faults in the communication can result in a safety function only being selected after the PROFIsafe monitoring time (F\_WD\_Time) has expired. The PROFIsafe monitoring time (F\_WD\_Time) must also be included in the calculation when an error occurs.

<sup>&</sup>lt;sup>2)</sup> t\_K is the time for internal communication within the SINAMICS module; t\_K can be determined as follows:

| For isochronous communication     | t_K = To (determine To from the bus configuration on the control side) |
|-----------------------------------|------------------------------------------------------------------------|
| For non-isochronous communication | t_K = 4 ms                                                             |

<sup>3)</sup> p9652: SI SS1 delay time

## 4.5.2 Response times of Safety Integrated Extended Functions

# 4.5.2.1 Response times of Safety Integrated Functions

The Safety Integrated Functions are executed with a safety monitoring cycle of 4 ms.

PROFIsafe telegrams are evaluated in the PROFIsafe scan cycle. The PROFIsafe scan cycle corresponds to twice the monitoring cycle.

### Note for understanding the following tables

The drive system is the component that provides the safety functions. The designation "fault-free drive system" means that the component that provides the safety functions does not have a defect itself:

Worst case for a fault-free drive system

For faults outside the drive system, the "Worst case for a fault-free drive system" reaction time is guaranteed.

Faults outside the drive system are, for example, faulty setpoint specification by the control system, limit value violations as a result of the behavior of the motor, closed-loop control, load, etc.

Worst case when a fault exists

For a single fault within the drive system, the "Worst case when a fault exists" reaction time is guaranteed.

Faults within the drive system are, for example, a defect in a switch-off signal path of the power unit, a defect in an encoder actual value measurement, a defect in a microprocessor, etc.

## 4.5.2.2 Controlling Safety Integrated Extended Functions via PROFIsafe

The following table lists the response times<sup>1)</sup> from receiving the PROFIsafe telegram at the converter up to initiating the specific response.

Table 4-3 Response times when controlling via PROFIsafe

| Function                                                                             | Worst case for                                                      |                                                                     |  |
|--------------------------------------------------------------------------------------|---------------------------------------------------------------------|---------------------------------------------------------------------|--|
|                                                                                      | Drive system has no fault                                           | A fault is present                                                  |  |
| STO                                                                                  | 5 · t_EF <sup>5)</sup> + t_BF <sup>6)</sup> + t_K <sup>4)</sup>     | 5 · t_EF <sup>5)</sup> + 2 · t_BF <sup>6)</sup> + t_K <sup>4)</sup> |  |
| SBC                                                                                  | 5 · t_EF <sup>5)</sup> + 2 · t_BF <sup>6)</sup> + t_K <sup>4)</sup> | 5 · t_EF <sup>5)</sup> + 6 · t_BF <sup>6)</sup> + t_K <sup>4)</sup> |  |
| SS1 (time controlled), SS1E, SS2E: Time from selecting up to starting the safe timer |                                                                     |                                                                     |  |
| SS1 (acceleration controlled), SS2: Time from selecting up to initiating braking     | 5 · t_EF <sup>5)</sup> + 2 ms + t_K <sup>4)</sup>                   | 5 · t_EF <sup>5)</sup> + 2 ms + t_K <sup>4)</sup>                   |  |
| SOS: Time from selecting up to starting standstill monitoring                        |                                                                     |                                                                     |  |
| SBR or SAM (limit value violation until STO active)                                  | 2 · t_EF <sup>5)</sup> + t_BF <sup>6)</sup>                         | 2.5 · t_EF <sup>5)</sup> + t_BF <sup>6)</sup> + 1 ms                |  |
| SOS standstill tolerance window violated                                             | 1.5 · t_EF <sup>5)</sup> + 2 ms                                     | 3 · t_EF <sup>5)</sup> + 2 ms + 1 ms                                |  |
| SLS speed limit violated <sup>2)</sup>                                               | 2 · t_EF <sup>5)</sup> + 2 ms                                       | 3.5 · t_EF <sup>5)</sup> + 2 ms + 1 ms                              |  |
| SSM <sup>3)</sup>                                                                    | 4 · t_EF <sup>5)</sup>                                              | 4.5 · t_EF <sup>5)</sup> + 1 ms                                     |  |
| SDI (limit value violation until braking is initiated)                               | 1.5 · t_EF <sup>5)</sup> + 2 ms                                     | 3 · t_EF <sup>5)</sup> + 2 ms + 1 ms                                |  |
| SLA: Selection or deselection                                                        | 5 · t_EF <sup>5)</sup> + t_K <sup>4)</sup>                          | 5 · t_EF <sup>5)</sup> + t_K <sup>4)</sup>                          |  |
| SLA: Limit value violation                                                           | 3 · t_EF <sup>5)</sup> + 2 ms                                       | 4 · t_EF <sup>5)</sup> + 2 ms + 1 ms                                |  |

The specified response times involve internal SINAMICS response times. Program run times in the F-host and the transmission time via PROFINET are not taken into account. When calculating the response times between the F-CPU and the drive, you must take into account that faults in the communication can result in a safety function only being selected after the PROFIsafe monitoring time (F\_WD\_Time) has expired. The PROFIsafe monitoring time (F\_WD\_Time) must also be included in the calculation when an error occurs.

<sup>4)</sup> t K is the time for internal communication within the SINAMICS module; t K can be determined as follows:

| For isochronous communication     | t_K = To (determine To from the bus configuration on the control side) |
|-----------------------------------|------------------------------------------------------------------------|
| For non-isochronous communication | t_K = 4 ms                                                             |

<sup>&</sup>lt;sup>5)</sup> Safety monitoring cycle Extended Functions t EF = 4 ms

<sup>&</sup>lt;sup>2)</sup> SLS: Specification of the response time required to initiate a braking response in the drive - or for the output of the "SOS selected" message to the motion control system.

<sup>&</sup>lt;sup>3)</sup> SSM: The data corresponds to the times between the limit value being undershot up to sending the information via PROFIsafe.

<sup>&</sup>lt;sup>6)</sup> Safety monitoring cycle Basic Functions t\_BF = 4 ms

### 4.5.3 PFH values

The probability of failure of safety functions must be specified in the form of a PFH value (Probability of Failure per Hour) according to IEC 61508, IEC 62061 and DIN EN ISO 13849-1. The PFH value of a safety function depends on the safety concept of the drive unit and its hardware configuration, as well as on the PFH values of other components used for this safety function.

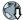

- The PFH values of the SINAMICS S210 can be found at: PFH values (<a href="https://support.industry.siemens.com/cs/ww/en/view/76254308">https://support.industry.siemens.com/cs/ww/en/view/76254308</a>)
- The PFH values of all Safety components from Siemens are available in the "Safety Evaluation Tool"; see:
   Safety Evaluation Tool (<a href="http://www.industry.siemens.com/topics/global/en/safety-integrated/machine-safety/safety-evaluation-tool/Pages/default.aspx">http://www.industry.siemens.com/topics/global/en/safety-integrated/machine-safety/safety-evaluation-tool/Pages/default.aspx</a>)

## What is an acceptance?

The machine manufacturer is responsible in ensuring that the plant or machine functions perfectly. As a consequence, after commissioning, the machine manufacturer must check those functions or have them checked by specialist personnel, which represent an increased risk of injury or material damage. This acceptance or validation is, for example, also specified in the European machinery directive and essentially comprises two parts:

- Acceptance test: Checking the safety-relevant functions and machine parts after startup.
- **Documentation:** Generate an "Acceptance report" that describes the test results.

Supply information for the validation, e.g. the harmonized European standards EN ISO 13849-1 and EN ISO 13849-2.

## Acceptance test of the machine or plant

The acceptance test is used to check whether the safety-relevant functions in the machine or system function properly. The documentation of the components used in the safety functions can also provide information about the necessary tests.

Testing the safety-relevant functions includes, e.g. the following:

- Are all safety equipment such as protective door monitoring devices, light barriers or emergency-off switches connected and ready for operation?
- Does the higher-level control respond as expected to the safety-relevant feedback signals
  of the drive?
- Do the drive settings match the configured safety-relevant function in the machine?

### Acceptance test of the drive

The acceptance test of the drive is a part of the acceptance test of the entire machine or plant.

The acceptance test of the drive checks whether the settings of the Safety Integrated Functions are compatible with the configured safety functions of the machine.

### **Documentation**

The following must be documented for the drive:

- Result of the acceptance tests
- Settings of the integrated drive safety functions

This documentation must be countersigned.

### Persons authorized for acceptance

Personnel from the machine manufacturer, who, on account of their technical qualifications and knowledge of the safety functions, are in a position to perform the acceptance test in the correct manner are authorized to perform the acceptance testing of the drive.

### Recommendations

For the acceptance test, check whether the safety functions in the drive have been set correctly.

- Perform the acceptance test with the maximum possible velocity and acceleration to test the expected maximum braking distances and braking times.
- Alarm A01697 (Test stop for motion monitoring is required):
   This alarm is issued following each system startup and is not critical for acceptance.

After the acceptance test of the drive's safety functions, you must also check whether the safety-related functions in the machine or system are functioning correctly.

### Note

### Examples of acceptance tests

The following acceptance tests are examples which demonstrate the basic procedure. They are not suitable for every possible setting of the drive.

## When do you have to conduct an acceptance test of the machine or plant?

You must conduct an acceptance test of the machine or plant in the following cases:

- After commissioning
- After importing a new firmware version to the drive
- If you changed the parameter assignment of the drive

## When do you have to conduct an acceptance test of the drive?

If you replaced the drive, you have to conduct an acceptance test for it.

### Note

When you replace the drive, an error message appears. Acknowledge this error message, e.g. by switching off and on.

### What does the acceptance test for the drive consist of?

### **Documentation**

- 1. Supplement/change the hardware data
- 2. Supplement/change the software data (specify version)

### Function test, safety functions

You must perform an acceptance test individually for each function used and each configured control.

As far as possible, the acceptance tests are to be carried out at the maximum possible machine speed and acceleration rates to determine the maximum braking distances and braking times that can be expected.

If Basic Functions and Extended Functions are combined, the acceptance test for both types must be carried out for the functions used.

## Functional testing of test stop (test stop)

Select and deselect STO.

# 4.6.1 Acceptance tests – Basic Functions

## 4.6.1.1 STO acceptance test

## Precondition

The drive is ready.

- The drive signals neither faults nor alarms of the safety functions (r0945[0...7], r2122[0...
   7]).
- STO is not active (r9734.0 = 0).

### **Procedure**

Use the following procedure for the acceptance test of the Basic Function STO:

#### Switch on motor

- 1. Enter a speed setpoint  $\neq$  0.
- 2. Switch on the motor (ON command).
- 3. Check that the correct motor is running.

### Select STO

- Select STO while the motor is running.
   Test each configured activation, e.g. via digital inputs and PROFIsafe.
- 2. Check the following:
  - If a mechanical brake is not available, the motor coasts to a standstill.
     A mechanical brake brakes the motor and holds it to ensure that it remains at a standstill.
  - The drive signals neither faults nor alarms of the safety functions (r0945[0...7], r2122[0...
     7]).
  - The drive signals the following: "STO is active" (r9734.0 = 1).

#### **Deselect STO**

- 1. Deselect STO.
- 2. Check the following:
  - STO is not active (r9734.0 = 0).
  - The drive signals neither faults nor alarms of the safety functions (r0945[0...7], r2122[0...
     7]).

### 4.6.1.2 SS1 acceptance test

### Precondition

The drive is ready.

- The drive signals neither faults nor alarms of the safety functions (r0945[0...7], r2122[0...7]).
- SS1 is not active (r9734.1 = 0).

### **Procedure**

To perform the acceptance test of the SS1 Basic Function, proceed as follows:

#### Switch on motor

- 1. Enter a speed setpoint  $\neq$  0.
- 2. Switch on the motor (ON command).
- 3. Check that the correct motor is running.

### Select SS1

- Select SS1 while the motor is switched on.
   Test each configured activation, e.g. via digital inputs and PROFIsafe.
- 2. In your machine, check the following:
  - The motor brakes on the OFF3 ramp.
  - SS1 is active (r9734.1 = 1).
  - After the p9652 time has expired, the drive signals: "STO is active" (r9734.0 = 1).

### **Deselect SS1**

- 1. Deselect SS1.
- 2. Check the following:
  - SS1 is not active (r9734.1 = 0).
  - The drive signals neither faults nor alarms of the safety functions (r0945[0...7], r2122[0...
     7]).

# 4.6.1.3 SBC acceptance test

### Precondition

The drive is ready.

- The drive signals neither faults nor alarms of the safety functions (r0945[0...7], r2122[0... 7]).
- SBC is not active (r9734.0 = 0 and r0899.12 = 1).

### **Procedure**

Use the following procedure for the acceptance test of the Basic Function SBC:

#### Switch on motor

- 1. Enter a speed setpoint  $\neq$  0.
- 2. Switch on the motor (ON command).
- 3. Check that the correct motor is running.
- 4. Enter the speed setpoint = 0.

### Select SBC

- 1. Select the STO function or the SS1 function.
- 2. Check the following: The drive signals the following: "SBC is active" (r9734.0 = 1 **and** r0899.12 = 0).

### **Deselect STO**

- 1. Deselect STO.
- 2. Check the following:
  - The drive signals the following: "SBC is not active" (r9734.0 = 0 and r0899.12 = 1).
  - The drive signals neither faults nor alarms of the safety functions (r0945[0...7], r2122[0...
     7]).

# 4.6.2 Acceptance tests Extended Functions

As with the Basic Functions, you must perform an acceptance test for each Extended Function and each control type that you use.

As of version 15.1 of the commissioning tool Startdrive, a wizard is available for this purpose to guide you step by step through the acceptance process.

# 4.7 Information pertaining to component replacements

## Replacing a component from the perspective of Safety Integrated

#### Note

### Note additional safety instructions

Observe the instructions with regard to changing or replacing software components in Section "Safety instructions (Page 11)"!

The faulty component was replaced according to safety regulations. The information relevant from the perspective of Safety Integrated is provided in the following.

 Based on the NodeID and the saved CRC of the particular hardware component, the drive identifies that a component has been replaced. You can take the responses of the drive and the actions that have to be carried out from the following table:

|                    | Replaced  | Control type | Drive re-         | Drive re-                                   |                                                                                 | User action        |             |
|--------------------|-----------|--------------|-------------------|---------------------------------------------|---------------------------------------------------------------------------------|--------------------|-------------|
|                    | component |              | sponse<br>(fault) | Fault acknowledgment required <sup>1)</sup> | Acknowledg-<br>ment is re-<br>quired that the<br>component has<br>been replaced | Save <sup>2)</sup> | parameters  |
| Basic<br>Functions | Motor     | All          | F01641.1 = 1      | Yes                                         | No                                                                              | Yes                | r9776.2 = 1 |
| Extended           | Motor     | All          | F01641.1 = 1      | Yes                                         | No                                                                              | Yes                | r9776.2 = 1 |
| Functions          | Encoder   | All          | F01641.5 = 1      | Yes                                         | No                                                                              | Yes                | r9776.2 = 1 |

<sup>1)</sup> The fault must be acknowledged each time a component is replaced using a standard acknowledgment. However, even without acknowledgment the drive can still be operated.

- It is not permissible for a firmware update to be active on the drive object.
- Copy from RAM to ROM by setting p0977 = 1.

If the modified data is not saved, then the drive re-issues the fault at the next power on.

### Acceptance test and acceptance report

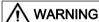

### Unwanted motion if components are replaced without a function test

After a component replacement, connections or functions can be defective so that death or serious injury can result if a person enters the danger zone of the motors.

• After component replacement, always run a simplified function test.

<sup>2)</sup> You must save the modified data after a component has been replaced:

# 4.8 Functional safety

Safety, from the perspective of the object to be protected, cannot be split-up. The causes of hazards and, in turn, the technical measures to avoid them can vary significantly. This is why a differentiation is made between different types of safety (e.g. by specifying the cause of possible hazards). "Functional safety" is involved if safety depends on the correct function.

To ensure the functional safety of a machine or plant, the safety-related parts of the protection and control devices must function correctly. In addition, the systems must behave in such a way that either the plant remains in a safe state or it is brought into a safe state if a fault occurs. In this case, it is necessary to use specially qualified technology that fulfills the requirements described in the associated Standards. The requirements to implement functional safety are based on the following basic goals:

- Avoiding systematic faults
- Controlling random faults or failures

Benchmarks for establishing whether or not a sufficient level of functional safety has been achieved include the probability of hazardous failures, the fault tolerance, and the quality that is to be ensured by avoiding systematic faults. This is expressed in the standards using specific classification. In IEC/EN 61508, IEC/EN 62061 "Safety Integrity Level" (SIL) and EN ISO 13849-1 "Category" and "Performance Level" (PL).

# 4.9 Machinery Directive

The basic safety and health requirements specified in Annex I of the Directive must be fulfilled for the safety of machines.

The protective goals must be implemented responsibly to ensure compliance with the Directive.

Manufacturers of a machine must verify that their machine complies with the basic requirements. This verification is facilitated by means of harmonized standards.

IEC 61800-5-2 Adjustable-speed electrical power drive systems Part 5-2 is relevant for the Machinery Directive: Safety requirements - Functional safety

Within the context of IEC 61508, IEC 61800-5-2 considers adjustable speed electric power drive systems (PDS), which are suitable for use in safety-related applications (PDS(SR)).

IEC 61800-5-2 places demands on PDS(SR) as subsystems of a safety-related system. This therefore permits the implementation of the electrical/electronic/programmable electronic elements of a PDS(SR) taking into account the safety-relevant performance of the safety function(s) of a PDS.

Manufacturers and suppliers of PDS(SR) can prove to users (e.g. integrators of control systems, developers of machines and plants etc.) the safety-relevant performance of their equipment by implementing the specifications stipulated in standard IEC 61800-5-2.

4.9 Machinery Directive

Installing

# 5.1 Safety instructions

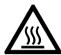

## NOTICE

## Thermal damage to temperature-sensitive parts

Some parts of the electrical motor enclosure can reach temperatures that exceed 100 °C. If temperature-sensitive parts, for instance electric cables or electronic components, come into contact with hot surfaces then these parts can be damaged.

• Ensure that no temperature-sensitive parts come into contact with hot surfaces.

# 5.2 Installing the motor

# 5.2.1 Checklists prior to assembly

#### Note

## Required checks

The checks listed below are a minimum benchmark and must be performed in any case. Further checks before, during and after the installation of the motor depend on the system-specific conditions and are the responsibility of the plant or system manufacturer.

 Thoroughly familiarize yourself with the safety instructions and observe the checklists below before starting any work.

Table 5-1 Checklist

| Check                                                                                                    | OK |
|----------------------------------------------------------------------------------------------------|----|
| General checks                                                                                                    |    |
| Are the environmental conditions in the permissible range?                                                               |    |
| Chapter Permissible environmental conditions for the motor (Page 250).                                                   |    |
| Checks regarding the mechanical system                                                                                   |    |
| Is the motor free of visible damage?                                                                                     |    |
| Have the mounting surfaces (e.g. flange, shaft) on the customer machine and on the motor been cleaned?                   |    |
| Are the mounting surfaces free of corrosion?                                                                             |    |
| Do the mounting dimensions (e.g. shaft diameter, shaft length, true run) on the customer machine meet the specification? |    |

# 5.2.2 Mounting instructions for the motor

#### NOTICE

## Damage to shaft sealing rings caused by solvent

If shaft sealing rings come into contact with solvents when removing the corrosion protection, the shaft sealing rings can be damaged.

Avoid contact between solvents and shaft sealing rings.

### **NOTICE**

### Damage to the motor due to runout on the shaft extension

Runout and thrust on the shaft extension of the motor damage the motor.

- Mount the motor without runout and thrust on the shaft extension.
- Observe the specifications on the rating plate.
- Observe the warning and information plates on the motor.
- Remove the anti-corrosion protection thoroughly from the motor shaft. Use commercially available solvents.
- Please pay attention to the notes on the thermal mounting variants.
- If the motor is installed vertically with the shaft extension facing up, ensure that no liquid can enter the upper bearing.
- Ensure that the flange is in even contact with the mounting surface.
- Use hexagon socket head cap screws with a property class of at least 8.8.
- When tightening the fastening bolts avoid any uneven stressing.
- Observe the tightening torques for the fastening bolts.

## Tightening torques for fastening bolts

The general tolerance for the tightening torque is 10%. The tightening torque is based on a friction coefficient of  $\mu$  = 0.14.

| Motor   | Bolt DIN 7984 | Washer ISO 7092<br>[mm] | Tightening torque for bolts (not for electrical connections) |
|---------|---------------|-------------------------|--------------------------------------------------------------|
| 1FK2□02 | M4            | 4 (d2 = 8)              | 2.2 Nm                                                       |
| 1FK2□03 | M5            | 5 (d2 = 9)              | 4 Nm                                                         |
| 1FK2□04 | M6            | 6 (d2 = 11)             | 8 Nm                                                         |

Tightening torques for fastening bolts

# 5.2.3 Attaching the output elements

Reduce the bending torque load applied to the shaft and the bearing by appropriately arranging the output elements.

Mount the output elements as close as possible to the motor bearing.

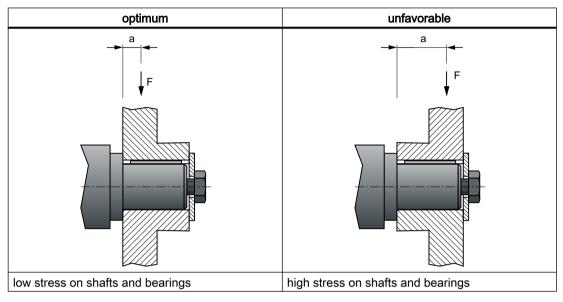

Mount or remove the power output elements (e.g. couplings, gear wheels, belt pulleys) using suitable devices only (see figure).

- Use the threaded hole in the shaft extension.
- If required, heat up the output elements before mounting or removing.
- When removing the output elements, use an intermediate disk to protect the centering in the shaft extension.
- If necessary, completely balance the motor together with the output elements according to ISO 1940.

### Note

Motors with feather key are half-key balanced. The motors have been balanced with half a feather key.

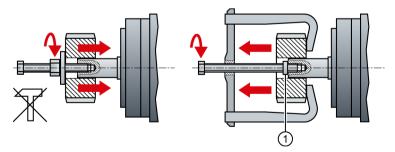

1 Intermediate washer/disk (to protect the centering in the shaft extension)

Figure 5-1 Mounting and removing output elements

The motor dimensions can be found in Chapter: "Dimension drawings (Page 279)"

# 5.3 Installing the converter

### 5.3.1 Installation conditions

When installing the converter carefully observe the conditions listed below in order to guarantee reliable, continuous and trouble-free operation.

- The converter is designed for installation in a control cabinet.
- The converter is certified for use in environments with degree of pollution 2 without condensation; i.e. in environments where no conductive pollution/dirt occurs. Condensation is not permissible.
- The converter fulfills degree of protection IP20.
- EMC-compliant installation:
  - EMC-compliant installation of a machine or system (Page 41).

## Additional requirements for plants and systems in the United States / Canada (UL/cUL)

A label with the following number is provided with the device: A5E36790112.

Note the instructions on the label and attach the label in a clearly visible location close to the converter in the control cabinet.

### Installation notes

• Install the converter vertically with the flap for the LED display facing upwards.

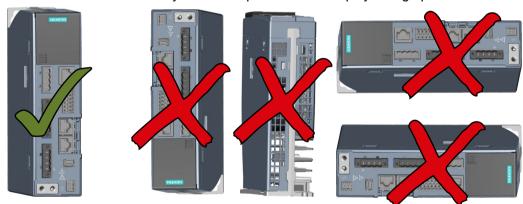

Figure 5-2 Mounting position of the converter

- Maintain the minimum clearances to other components.
- Use the recommended hardware (screws M5) and comply with the specified torques.

# 5.3.2 Dimension drawings and drilling dimensions

Leave a minimum 100 mm clearance to other devices at the top and bottom. A lateral clearance between multiple SINAMICS S210 converters is not mandatory. Observe a lateral clearance of at least 10 mm to other devices.

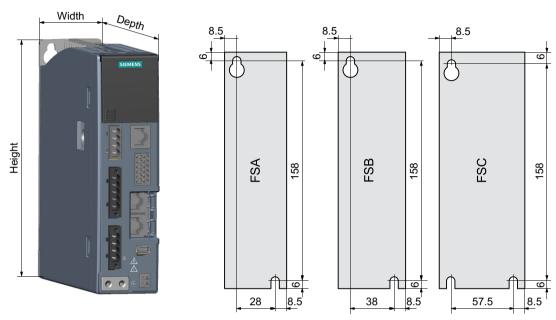

Figure 5-3 Dimension drawing and drilling dimensions

| Frame size | Width   | Height | Depth    | Weight |
|------------|---------|--------|----------|--------|
| FSA        | 45 mm   | 170 mm | 170 mm   | 1.1 kg |
| FSB        | 55 mm   | 170 mm | 170 mm   | 1.2 kg |
| FSC        | 74.5 mm | 170 mm | 197.4 mm | 1.9 kg |

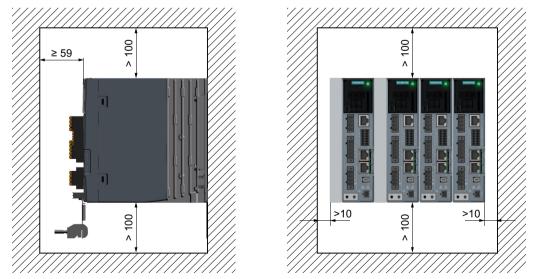

Figure 5-4 Distances to cabinet walls and other components

# 5.4 Connecting the converter and the motor

# 5.4.1 Cable lengths

Permissible cable lengths for the connection of the motor to the converter.

|                 | Converter without additional line filter | Converter with additional exter-<br>nal filter |
|-----------------|------------------------------------------|------------------------------------------------|
| EMC category C2 | 10 m                                     | 25 m                                           |
| EMC category C3 | 25 m                                     | 50 m                                           |

External line filter (Page 293)

Connection cables between the motor and the converter (Page 290)

Electromagnetic compatibility (Page 272)

## Permissible cable lengths for the other converter connections

| Type of connection                            | Connection via | Permissible cable length |
|-----------------------------------------------|----------------|--------------------------|
| Control voltage 24 VDC                        | X124           | 30 m                     |
| External braking resistor                     | X1 (R1, DCP)   | 3 m                      |
| Motor power connections                       | X2             | 50 m                     |
| Service interface                             | X127           | 10 m                     |
| Digital inputs                                | X130           | 30 m                     |
| Connection to the control system via PROFINET | X150 P1        | 100 m                    |
|                                               | X150 P2        |                          |
| Encoder                                       | X100           | 50 m                     |
| Motor holding brake                           | X107           | 50 m                     |

# 5.4.2 Connecting the motor

### **NOTICE**

Destruction of the motor if it is directly connected to the three-phase line supply

The motor will be destroyed if it is directly connected to the three-phase line supply.

• Only operate motors with the permitted converters.

The manufacturer of the system/machine is responsible for ensuring that installation is performed correctly.

Ensure that the associated warning labels in the appropriate national language are attached.

The motors are equipped with a rotatable cable outlet with SPEED-CONNECT connectors M12 or M17.

The motor is connected to the converter with a MOTION-CONNECT OCC cable. The cables for the power, the holding brake, the encoder and the shielding are integrated in the OCC cable.

Use the prefabricated MOTION-CONNECT OCC cables from SIEMENS.

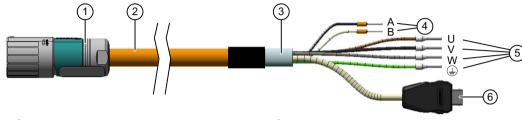

- ① Round connector M12 or M17, 10-pin
- ② MOTION-CONNECT OCC cable
- 3 Shielding
- Figure 5-5 MOTION-CONNECT OCC
- 4 Cables for holding brake
- ⑤ Power cables
- SIEMENS IX connector for signal line

The cables have a SPEED-CONNECT connector. This reduces the installation time and costs, and increases the operational reliability of the drive.

Check that the sealing surfaces of the connectors have not been damaged.

## Clearance required when connecting the motor

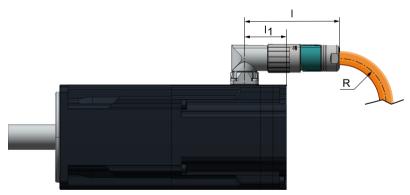

Figure 5-6 Clearances for OCC connection at the motor

| Motor   | Connec-  | Distance, point of  | Length of the plug | plug Minimum bending radius, static |            |
|---------|----------|---------------------|--------------------|-------------------------------------|------------|
|         | tor size | rotation to NDE     | connection         | MC500                               | MC800 PLUS |
|         |          | / <sub>1</sub> / mm | //mm               | R/ mm                               |            |
| 1FK2□02 | M12      | 40                  | 61                 | 23                                  | 29         |
| 1FK2□03 |          | 22                  |                    |                                     |            |
| 1FK2□04 | M17      | 32.5                | 70                 | 25                                  | 31         |

## 5.4 Connecting the converter and the motor

## Rotation range of the OCC connector on the motor

You can rotate the motor connector. Use a suitable socket connector as lever to rotate the connector.

### Note

A maximum of 10 twists are permitted so as not to impair the degree of protection of the motor.

Table 5-2 Rotation range of the power connector

| Motor              | Angle α | Angle α' | Connector size | Drawing |
|--------------------|---------|----------|----------------|---------|
| 1FK2□02<br>1FK2□03 | ≤ 225°  | ≤ 81°    | M12            |         |
| 1FK2□04            | ≤ 215°  | ≤ 75°    | M17            | α (1)   |

The motors are equipped with SPEED-CONNECT connectors.

You can also connect quick-connection cables with SPEED-CONNECT to motor connectors as conventional cables with screw locks (fully threaded).

## Note

We recommend cables with SPEED-CONNECT because they are easier to use.

# Establishing a SPEED-CONNECT connection

### **Procedure**

### Note

- Only tighten the connector by hand.
- Do not use any wrenches or similar tools.
- 1. Ensure that the union nut of the SPEED-CONNECT connector is rotated to the end stop in the direction of the "open" arrow.
- 2. Align the SPEED-CONNECT connector so that the triangles on the top of the connectors are opposite one another.

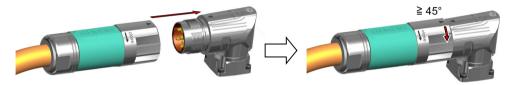

- 3. Push the power connector onto the motor connecting socket as far as it will go.
- 4. Turn the union nut by hand in the direction of "close" through at least 45° (position A) or up to the end stop (position B)

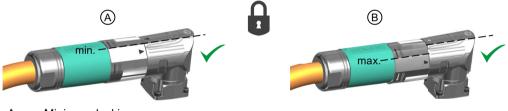

- A Minimum locking
- B Maximum locking up to the end stop

### Note

A secure connection is only guaranteed from position A onward.

You have established a secure connection.

# Releasing a SPEED-CONNECT connection

## **Procedure**

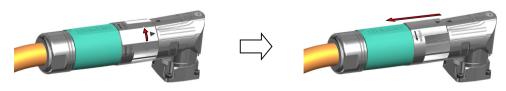

### 5.4 Connecting the converter and the motor

- 1. Turn the union nut of the SPEED-CONNECT connector in the direction of "open" to the end stop. The triangles on the top of the connectors must be opposite one another.
- 2. Withdraw the connector.

### Note

Pull out the connector at the connector itself, do not pull on the cable.

You have disconnected the SPEED-CONNECT connection.

## Routing cables in damp environments

If you are operating the motor in environments in which moisture can arise follow the installation instructions below.

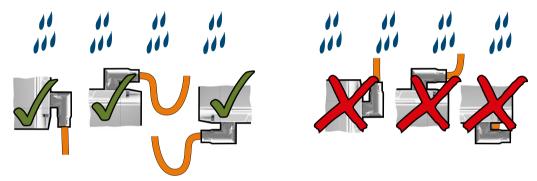

Figure 5-7 Permissible and impermissible cable routing when connecting in a damp environment

## 5.4.3 Connecting the converter

Install the converter so that you are compliant with local regulations for erecting and installing low-voltage systems.

### Note

#### Safety devices

Install suitable protective equipment between the line supply and converter.

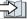

Technical specifications of the converter (Page 270)

## Note

### Operating displays for converter operation

If, when switching over a function from ON to OFF, an LED or other similar display is not lit or not active; this does not indicate that the device is switched-off or in a no-current condition.

Observe the following product note about protection against indirect contact:

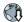

To protect against indirectly touching part of the motor circuit of a frequency converter and to automatically shut down in the case of a fault according to DIN EN 60364-4-41 (VDE 0100-410) (http://support.automation.siemens.com/WW/view/en/103474630)

## Protection and monitoring equipment

To provide protection against short-circuit, use the overcurrent devices listed in the Technical data (fuses, circuit breakers, etc.).

If the apparent impedance of the line supply at the infeed point is not suitable, so that fuses do not rupture in the specified time in the case of insulation failure (ground fault, fault to frame), then you must use additional residual current protective devices RCD (RCCB or MRCD), type B.

- RCCB: Residual current circuit breaker
- MRCD: An MRCD comprises an RCM (differential current monitoring device), a measuring current transducer and a circuit breaker with additional undervoltage release, listed in the Technical data.

To prevent an RCD from unnecessarily tripping as a result of operational leakage currents, the following preconditions must be fulfilled:

- The neutral point of the line supply is grounded.
- Use an RCCB type B with a response limit current of 300 mA. Connect the RCCB in series with the overcurrent protective devices.
- Use a separate RCD for each converter.
- The motor cables are shorter than 50 m (164 ft) and shielded.

## 5.4.3.1 Connections at the converter

Fix all of the connecting cables using shield clamps or suitable cable ties to the converter shield plate.

## Connections and operator controls on the converter

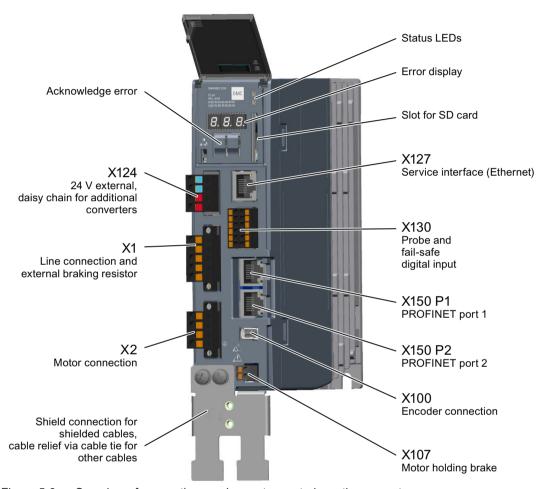

Figure 5-8 Overview of connections and operator controls on the converter

| Type of connection                            | Connector |                                 |
|-----------------------------------------------|-----------|---------------------------------|
| Control voltage 24 VDC                        | X124      | Included in the scope of supply |
| Line connection and external braking resistor | X1        | Included in the scope of supply |
| Motor power connections                       | X2        | Included in the scope of supply |
| Service interface                             | X127      | RJ45                            |
| Digital inputs                                | X130      | Included in the scope of supply |
| Connection to the control system via PROFINET | X150 P1   | RJ45                            |
|                                               | X150 P2   |                                 |

| Type of connection  | Connector |                                 |
|---------------------|-----------|---------------------------------|
| Encoder             | X100      | Siemens IX connector 1)         |
| Motor holding brake | X107      | Included in the scope of supply |

<sup>1)</sup> Part of the prefabricated MOTION-CONNECT OCC cable

The permissible cable lengths can be found in Chapter: "Cable lengths (Page 136)".

#### Note

#### Connection of motor holding brake, connector X107

Also connect the conductors for the motor holding brake to the connector at X107, even when you are using a motor without holding brake.

#### Shielded cables

To ensure the proper functioning of the drive, use shielded cables for the connection of the motor (OCC cable with connection of encoder and holding brake), of the external braking resistor and of the Failsafe Digital Input.

Use the shield support that comes with the converter to connect the shield. Siemens recommends connecting the shield - as shown in the figure - with the shield clamp that comes with the prefabricated OCC cable for the motor connection.

- Connect the shield at both ends of the cable.
- Use cables with finely-stranded, braided shields.
- Do not interrupt the shield.

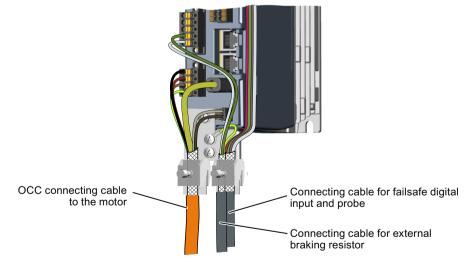

Figure 5-9 Shield support with shield plate and shield clamps for prefabricated OCC cable

### 5.4.3.2 Connecting the line supply, motor, motor holding brake and encoder to the converter

#### Connecting the line supply to the converter

Connect the line supply as shown in the following to connector X1 of the converter. Connect the protective conductor with a cable lug and an M4 screw to the shield plate of the converter.

If you do not use a shield plate, then you must connect the protective conductor directly at the device.

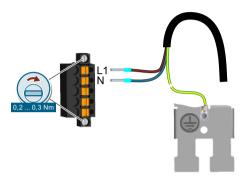

Figure 5-10 X1 - line connection

The terminals are spring-loaded terminals.

Permissible conductor cross-sections for single-core connection or for the connection of flexible cables with end sleeves:

• 0.2 mm<sup>2</sup> ... 2.5 mm<sup>2</sup>

• AWG: 26 ... 12

### Connecting the motor to the converter

Connect the motor as shown in the following to connector X2 of the converter.

Color coding for MOTION-CONNECT OCC cables: Phase U = brown, phase = V black, phase W = gray

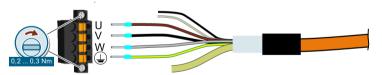

Figure 5-11 X2 - motor connection

The terminals are spring-loaded terminals.

Permissible conductor cross-sections for single-core connection or for the connection of flexible cables with end sleeves:

• 0.2 mm<sup>2</sup> ... 2.5 mm<sup>2</sup>,

• AWG: 26 ... 12

Connect the shield of the motor connection cable to the shield plate over a large area. Use commercially available clamps, the clamps supplied with the prefabricated cable or the shield connection clamps supplied as accessories.

### Connecting the encoder to the converter

The cables and the connector for the encoder connection are part of the prefabricated MOTION-CONNECT cable from the motor to the converter.

#### NOTICE

### Damage to the device by connecting other motors or devices

Connecting other devices (motors, encoders) can destroy the converter or the connected device.

- Only connect 1FK2 motors to this interface.
- Use only MOTION-CONNECT OCC cables from Siemens or cables that you have fabricated yourself with the correct pin assignment.

To connect the encoder, insert the Siemens IX connector as shown in the following in the X100 plug socket.

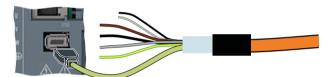

Figure 5-12 X100 - encoder connection

### Connecting the motor holding brake

The cables for the motor holding brake are part of the prefabricated MOTION-CONNECT cable from the motor to the converter.

Connect the cables as shown below to the connector X107 of the converter.

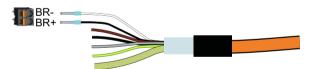

Figure 5-13 X107 - connecting the motor holding brake

The terminals are spring-loaded terminals.

Permissible conductor cross-sections:

- For single-conductor cables or for flexible cables with end sleeves without plastic protection:
   0.25 mm<sup>2</sup> ... 1.5 mm<sup>2</sup>, AWG: 24 ... 16
- For flexible cables with end sleeves with plastic protection: 0.25 mm<sup>2</sup> ... 0.75 mm<sup>2</sup>, AWG: 24 ... 19

### 5.4 Connecting the converter and the motor

#### Note

### Connection of motor holding brake, connector X107

Also connect the conductors for the motor holding brake to the connector at X107, even when you are using a motor without holding brake.

### 5.4.3.3 Connections for open-loop and closed-loop control of the converter

### Connecting service interface and PROFINET

Connect your commissioning device using an Ethernet cable to the service interface (socket X127).

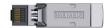

The transmission rates are 10 Mbit/s or 100 Mbit/s.

Connect the converter with PROFINET cables with RJ45 FastConnect connectors or with PROFINET patch cables (see accessories) via the sockets X150 P1 and X150 P2 to the PROFINET network.

Table 5-3 Pin assignment for X127, X150 P1 and X150 P2

|  | Pin | Pin assignment | Explanation      |
|--|-----|----------------|------------------|
|  | 1   | RXP            | Receiving data + |
|  | 2   | RXN            | Receiving data - |
|  | 3   | TXP            | Sending data +   |
|  | 4   | Reserved       |                  |
|  | 5   | Reserved       |                  |
|  | 6   | TXN            | Sending data -   |
|  | 7   | Reserved       |                  |
|  | 8   | Reserved       |                  |

### Connecting an external braking resistor

If you are using the internal braking resistor, DCP and R2 must be jumpered.

If you are using an external braking resistor, DCP and R2 must not be jumpered. Connect the braking resistor via the DCP and R1 terminals.

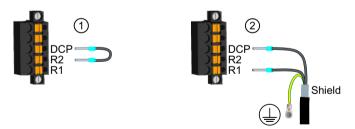

- ① Jumper when you use the internal braking resistor.

  The jumper is included in the scope of delivery of the converter
- Connect an external braking resistor
   Protective conductor connection and shield support via the shield plate

Figure 5-14 X1 - connecting an external braking resistor

The terminals are spring-loaded terminals.

Permissible conductor cross-sections for single-core connection or for the connection of flexible cables with end sleeves:

#### 5.4 Connecting the converter and the motor

- 0.2 mm<sup>2</sup> ... 2.5 mm<sup>2</sup>
- AWG: 26 ... 12

### Connecting the external 24 V supply

Connect a 24 V power supply to the converter.

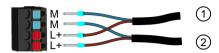

- 1 24 V external
- 2 Loop-through for additional converters

Figure 5-15 X124 - 24 V external

The terminals are spring-loaded terminals.

Permissible conductor cross-sections for single-core connection or for the connection of flexible cables with end sleeves:

- 0.2 mm<sup>2</sup> ... 2.5 mm<sup>2</sup>,
- AWG: 26 ... 12

### Connecting digital inputs

Digital inputs DI 0 and DI 1 are high-speed digital inputs and can be used as measuring inputs.

Digital Inputs DI 2 and DI 3 form a Failsafe Digital Input.

The temperature monitoring for an external braking resistor can be connected to DI 4. When the temperature of the external braking resistor is too high, then the converter shuts down the motor.

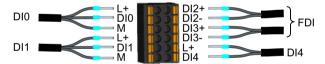

Figure 5-16 X130 - connector for digital inputs

The terminals are spring-loaded terminals.

Permissible conductor cross-sections

- for single-wire connection: 0.2 mm<sup>2</sup> ... 1.5 mm<sup>2</sup>, AWG: 24 ... 16
- for flexible cables with end sleeves: 0.25 mm<sup>2</sup> ... 1.5 mm<sup>2</sup>
- for flexible cables with end sleeves with plastic protection: 0.25 mm<sup>2</sup> ... 0.75 mm<sup>2</sup>

## 5.4.3.4 Connection example

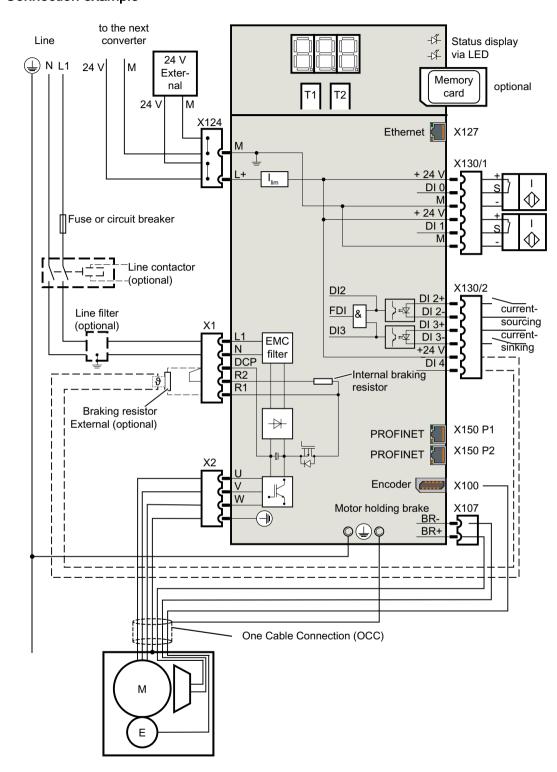

### 5.4 Connecting the converter and the motor

## 5.4.3.5 Connection example of the Failsafe Digital Input

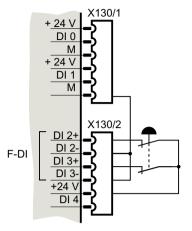

Interconnection for an emergency stop button with 24 V internal

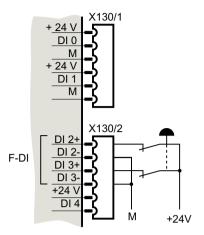

Interconnection for an emergency stop button with 24 V external

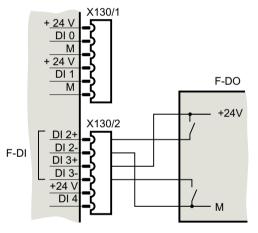

Interconnection of the Failsafe Digital Input with Failsafe Digital Output

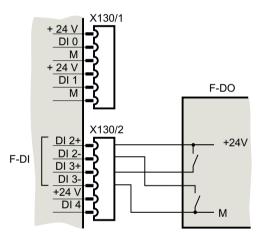

Interconnection of the Failsafe Digital Input with Failsafe Digital Output

# Web server of the converter

The converter settings are made via the web server integrated in the converter.

### Supported browsers

The web server integrated in the converter supports the following browsers:

| Commissioning device  | Operating system                | Supported browsers                                   |
|-----------------------|---------------------------------|------------------------------------------------------|
| PC                    | Windows Version 7 or higher     | Microsoft Internet Explorer, Version 11 or<br>higher |
|                       |                                 | Microsoft Edge Version 14 or higher                  |
|                       |                                 | Mozilla Firefox, version 59.03 or higher             |
|                       |                                 | Google Chrome, version 66 or higher                  |
| Smartphone/<br>tablet | Apple iOS Version 9.3 or higher | Google Chrome, version 66 or higher                  |
|                       |                                 | Safari, version 9.1 or higher                        |
|                       | Android Version 4.4.4 or higher | Google Chrome, version 66 or higher                  |

If the web server does not respond, or if buttons are inactive or are not labeled, although the converter is not fully utilized with internal calculations, load the web server page again as follows:

- from the PC via <F5>
- from the smart phone or tablet via

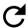

### 6.1.1 Accessing the web server

The web server is accessed per default via the service interface X127.

The service interface is designed for point-to-point connections and it is not permissible that it is connected to a network.

The service interface has the following default setting:

IP address: 169.254.11.22Subnet mask: 255.255.0.0

The interface can be assigned via DHCP or also another address (e.g. from an external WLAN access point).

If you want to access the converter via WLAN from a mobile terminal device, connect a commercially available WLAN access point to the service interface. Refer to the description of the device on how to configure the access point.

Access via PROFINET

Configuring the IP connection (Page 215)

The IP addresses of the service and PROFINET interfaces must not be in the same subnet.

#### **Preparations**

- 1. Install the motor and converter according to the specifications in the following section: Installing (Page 129)
- 2. Mount the motor on the mechanical system. Connect the motor to the converter.
- 3. Connect the converter to your commissioning device via the service interface (X127).
- 4. Switch the converter on.

  The converter powers up and reads the motor data.
- 5. Start the browser for commissioning.
- 6. Enter the IP address of the converter in the input line of your browser. Default IP address: 169.254.11.22

#### Interfaces and connection type

Using the default configuration of the web server, you can access the SINAMICS frequency converter using the service interface (X127) - both via an HTTP connection as well as via an encrypted HTTPS connection.

In the standard configuration, interface X150 is deactivated for web server access operations. If the X150 interface is activated for access to the web server, then access takes place automatically via a secure HTTPS connection.

For details on this, see:

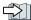

"Configuring the IP connection (Page 215)"

### NOTICE

#### Software manipulation when using non-encrypted connections (HTTP)

The HTTP protocol transfers data without encryption. This facilitates password theft, for example, and can lead to data manipulation by unauthorized parties and thus ultimately to damage.

• Limit access to HTTPS connections so that all data is transferred encrypted.

#### 6.1.2 Users and access rights

There are 2 pre-defined users for access to the converter via the Web server:

- Administrator
  - The user "Administrator" has full access to the converter data displayed in the web server. A password is always required for access as administrator.
- **SINAMICS**

The "SINAMICS" user has restricted access rights, see the following table. Per default, a password is not assigned for the SINAMICS user.

#### Note

#### Configuring passwords for the users

You can configure the passwords of the two users in the system settings with administrator rights (see Chapter "Setting or changing user accounts (Page 212)").

The following access rights apply for the users of the web server:

| Functions of the web server           | Access rights |                    |
|---------------------------------------|---------------|--------------------|
|                                       | Administrator | SINAMICS           |
| Home page                             | Write         | Write              |
| Password input                        |               |                    |
| Perform commissioning                 |               |                    |
| Change drive name                     | Write         | None <sup>1)</sup> |
| Perform One Button Tuning             |               |                    |
| Use control panel                     |               |                    |
| Safety settings                       |               |                    |
| Make commissioning settings           | Write         | None <sup>1)</sup> |
| Check commissioning in read-only mode | Read          | None <sup>1)</sup> |
| Diagnostics                           | Read          | Read               |

| Functions of the web server                  | Access        | Access rights      |  |  |
|----------------------------------------------|---------------|--------------------|--|--|
|                                              | Administrator | SINAMICS           |  |  |
| Diagnostics                                  |               |                    |  |  |
| Display communication settings               | Write         | Write              |  |  |
| Adapt message list                           | Write         | Write              |  |  |
| Acknowledge alarms                           | Write         | Write              |  |  |
| Settings                                     |               |                    |  |  |
| Set limits                                   | Write         | Read               |  |  |
| Adapt brake control                          | Write         | Read               |  |  |
| Adapt digital inputs                         | Write         | Read               |  |  |
| Adapt parameter list                         | Write         | Write              |  |  |
| Change parameterization                      | Write         | Read               |  |  |
| Backup and restore                           |               |                    |  |  |
| Back up parameter settings externally        | Write         | None <sup>1)</sup> |  |  |
| Load externally backed-up parameter settings |               |                    |  |  |
| Restoring factory settings                   |               |                    |  |  |
| Adapt system settings                        |               |                    |  |  |
| Set user accounts                            | Write         | None <sup>1)</sup> |  |  |
| Configure IP connection                      |               |                    |  |  |
| Configure system time                        |               |                    |  |  |
| Save permanently (copy RAM to ROM)           | Write         | None <sup>1)</sup> |  |  |
| Call support information                     | Read          | Read               |  |  |

<sup>1)</sup> This function is not displayed for a "SINAMICS" user.

### 6.1.3 Dialog screen forms in the web server

You make most of the important converter settings in the dialog screen forms of the web server. The web pages are subdivided into an information part (1), a graphic part (2) and a table part (3) with parameters.

### Example of a dialog screen form

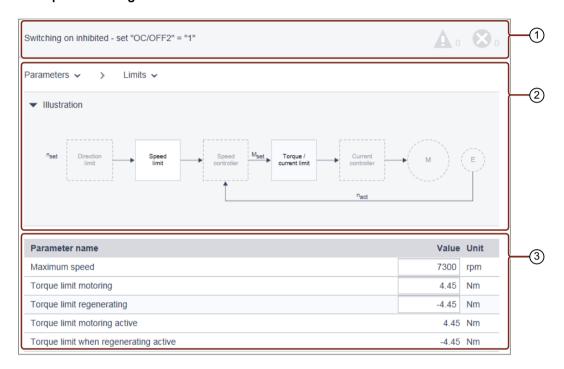

In most cases you will be able to work with the parameters in the table directly below the diagram.

In some cases, you must make the parameter settings or read out values which can only be found in the parameter list of the converter.

Details on this are provided in Section:

Adapting parameters (Page 180)

### 6.1.4 Changing parameter values

The parameters are subdivided into adjustable parameters and display parameters.

Individual parameters in the parameter list are shown in precisely the same way as in the dialog screen forms.

More information about adapting the parameter list is provided at:

Adapting parameters (Page 180)

### Adjustable parameters

Adjustable parameters are identified by a frame in which you can either enter values or select values via a drop-down menu. Invalid values have a red background and are rejected.

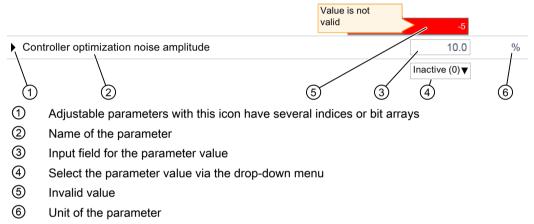

Figure 6-1 Example of the representation of an adjustable parameter

### Display parameters

Display parameters are for information purposes only and cannot be changed.

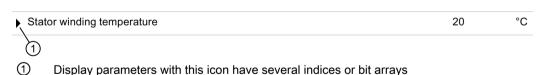

Figure 6-2 Example of the representation of a display parameter

### 6.1.5 Logging on for the first time and assigning an administrator password

When logging onto the converter for the first time you must assign the administrator password.

#### Accessing the converter when the administrator password has been lost

#### Note

Remember the password or store it in a secure place that cannot be accessed by unauthorized persons.

If the password is lost, then you must reset the converter to the factory settings as described at the following link.

Reset converter/password - restore the state when originally delivered (Page 245).

### Assigning the administrator password

You must log in as administrator to obtain complete access to the converter. A password is required for access as administrator.

Proceed as follows to assign an administrator password:

- 1. Switch the converter on.
- 2. Connect the commissioning device to the service interface (X127) using a LAN cable.

3. Call the web server of the converter (standard IP address: 169.254.11.22). The following screen form is only displayed if an administrator password has still not been assigned.

If, within ten minutes after the line cable was inserted, no password is assigned, then the display transitions into the login screen (Page 160). In order to return to the "Initial Setup" screen form, you must withdraw the LAN cable from the service interface and reinsert again.

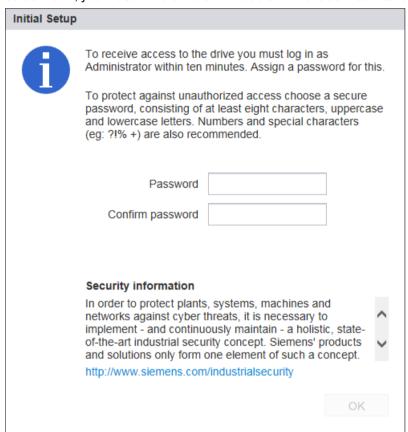

Figure 6-3 Prompt to enter the administrator password

4. Enter an administrator password in the "Password" field.

#### Note

To protect against unauthorized access, by an attacker, for example, select a secure password that consists of:

- At least 8 characters
- Uppercase and lowercase letters
- Numbers and special characters (e.g.: ?!%+ ...)

It is not permissible that the password is used elsewhere.

#### Checking the password

The length of the password is checked by the converter. There is no check for uppercase and lowercase letters and special characters!

5. Repeat the password in the "Confirm password" field.

If the input is not identical in both fields, the "OK" button is not enabled.

- 6. Confirm the password that you entered with "OK".
- 7. The display changes to the Login screen form. Log in there with the administrator password. Figure 6-4 Login screen (Page 160)

## 6.1.6 Login/logout

In order to be able to work with the web server, you must be logged in as "SINAMICS" or "Administrator" user.

For commissioning, you must be logged in as "administrator".

### Logging in to the web server

1. Enter the IP address for the converter in the entry line of your browser (default IP address: 169.254.11.22).

The password prompt appears in the browser.

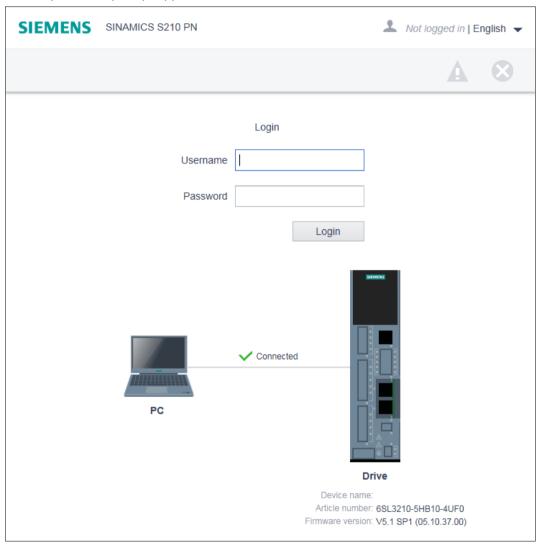

Figure 6-4 Login screen

2. Enter the name of the user (Administrator or SINAMICS) in the "User name" field.

- 3. Then enter the password of the user.

  Per default, a password is not assigned for the "SINAMICS" user. In this case, you can skip the password input.
- 4. Click "Login".

  When you have successfully logged in, the browser displays the user name at the top right.

  The most important elements of your drive system are shown centrally in the view:

### Logging out from the web server

- 1. In the window, click the 👤 icon with the user name at the top right.
- Click "Logout".If have changed the converter settings, a save prompt appears. You can select here whether to save or discard the changes.

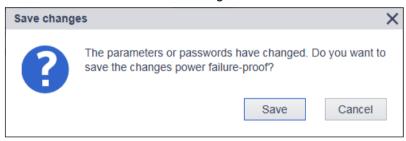

Figure 6-5 Save prompt when logging out

3. If you want to save the changes, click "Save changes".

#### **Automatic logout**

If you are not using the web server, access to the web server is automatically logged out after 10 minutes. You must log in again to access the web server.

Any changes that you made are not lost when automatically logging out. After logging in again, you have the option of opening a memory dialog via ...

Saving data in a non-volatile fashion (Page 167)

### 6.1.7 Start page of the web server

After you have logged in, the web server will display the following start page:

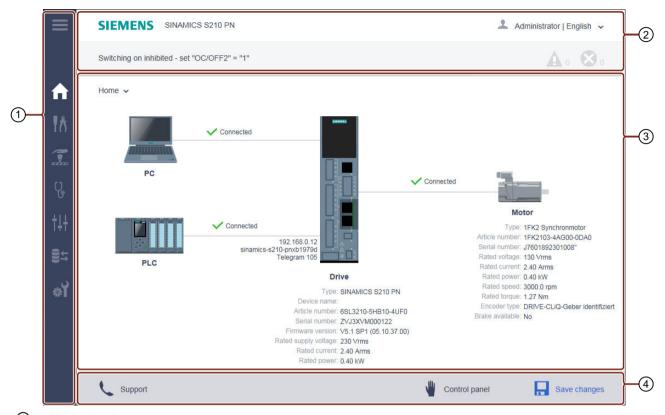

- 1 Navigation bar
- Status bar with the following contents:
  - Top: Device designation / drop-down list for the language selection and to log out.
  - Bottom: Name of the converter (if entered) / Status of the converter / Fault and warning messages
- 3 Navigation-dependent main window
- 4 Action bar (from left to right): Support information / Call control panel / Save retentively (RAM to ROM)

Figure 6-6 Basic structure of the web server

### 6.1.7.1 Navigating in the web server

The web server provides the following options for navigating:

- Multi-level navigation bar of the web server
- In the active web server view via drop-down lists

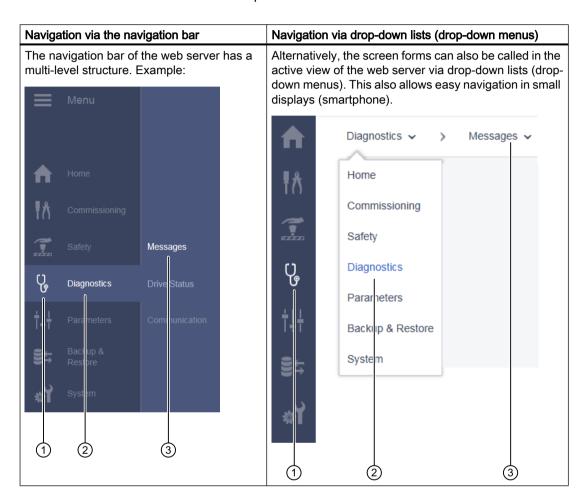

- 1 Main menu as icon
- ② Main menu in text format
- 3 Submenus of the active main menu

### 6.1.7.2 Calling Support information

You can call the Support addresses for the SINAMICS S210 via the footer of the Web server.

1. Click "Support" in the footer of the Web server. The following information is displayed:

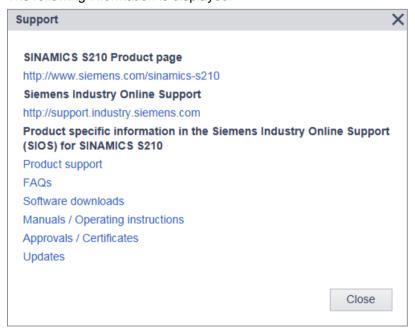

Figure 6-7 Support addresses

Open or copy the required support addresses via the links.

2. Click "Close" to close the Support information.

#### 6.1.7.3 Using the control panel

The control panel is used to control and monitor the drive during the commissioning phase. Apply the safety measures required when using the control panel. The control panel offers the following functions:

- · Checking missing enables
- Testing drive movements or traversing manually
- Monitoring drive movements

### Call the control panel

You can always call the control panel when you access the web server in the converter with your commissioning device.

1. To call the control panel, click "Control panel" in the footer of the web server. The control panel is started in monitoring mode.

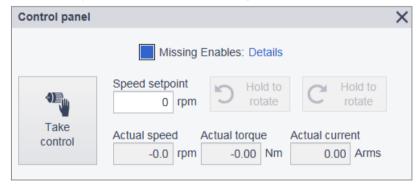

Figure 6-8 Control panel - Monitoring mode

2. To close the control panel again, click the "Control panel" button again in the footer of the web server or on the X at the top right in the header of the control panel.

#### Control panel in monitoring mode

When all enables are present, the "Missing Enables" line is not displayed and the "Actual speed value", "Actual torque" and "Actual current" display fields show the current values of the drive.

If enables are missing, the motor does not turn. In this case the "Missing Enables" LED lights up in blue.

- 1. Click the "Click here for details" link to display the details. The "Missing enables" dialog opens:
- 2. Click "Close" to close the display dialog.

### Control panel in control mode

If you assume control, you can test the drive movements or traverse manually.

- 1. To call the control panel, click the "Control panel" button in the footer of the web server. The control panel is displayed in monitoring mode.
- 2. Click the "Assume control" button.

Confirm the "Assume control" confirmation prompt with "Confirm".
 The control panel now has master control over the drive. This is indicated by a broken orange line. All other control sources are switched off.

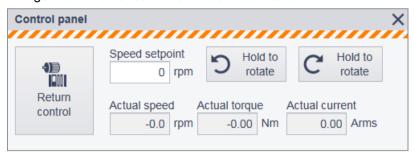

Figure 6-9 Control panel - Control mode

- To specify a new speed for traversing, click in the "Speed setpoint" field.
   The "Speed setpoint" dialog is opened. Define the speed and acknowledge with "OK".
- 5. To traverse the drive manually, click the "Rotate" button with counterclockwise or clockwise arrow briefly and check the response in the display fields or at the missing enables. The traversing motion is only performed as long as you activate the button. Traversing motion stops as soon as the button is no longer activated. The arrow on the buttons indicates the direction of rotation of the motor when rotating clockwise when looking at the motor shaft from the front. For counter-clockwise direction of rotation, the motor runs in the other direction.
  Check the correct direction of rotation of the motor shaft.
- 6. To return master control, click "Return control". Confirm the confirmation prompt with "Confirm".
- 7. To close the control panel again, click the "Control panel" button again in the footer of the web server or the X at the top right in the "Control panel" dialog.

### 6.1.7.4 Saving data in a non-volatile fashion

The changed settings are only saved in the volatile memory of the converter. They are lost when you switch off the drive or close the Web server.

For this reason, it is important that the changes are regularly stored in a power-independent manner (also known as "Copy RAM to ROM"). You can either save the setting for each individual commissioning step or save all the settings made and the tuning results at the end of the commissioning.

1. To save powerfail-proof, click in the footer of the Web server. A save prompt appears:

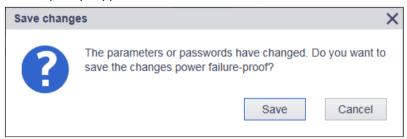

Figure 6-10 Permanent saving prompt

2. Click "Save" to save the data permanently.

Note:

#### Note

#### Operation with memory card

If a memory card in inserted in the converter, the settings are then not only saved powerfailproof in the converter, but are also saved on the memory card. This allows you to easily replace the converter in a spare part scenario.

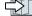

Replacing the converter with memory card (Page 239)

## 6.2 Commissioning using the web server

#### Overview

After being switched on, the converter starts extensive self-configuration. The most important data is read from the electronic rating plate of the motor connected using the OCC cable and used for the self-configuration routine.

Refer to the following sequence diagram for additional commissioning steps.

#### Note

#### Rights required for commissioning

You must login as administrator, as administrator rights are required when commissioning the system.

User and access rights (Page 153)

### Requirements for commissioning

- The motor and converter have been installed according to data provided in the following Chapter.
  - Installing (Page 129)
- The mechanical system is mounted onto the motor.
- The converter is connected to the commissioning device via the service interface (X127).
- You have assigned the administrator password.
  - Logging on for the first time and assigning an administrator password (Page 157)

### Commissioning sequence

Commissioning is carried out in the subsequently listed steps. The individual commissioning steps are optional, and can be carried out when required.

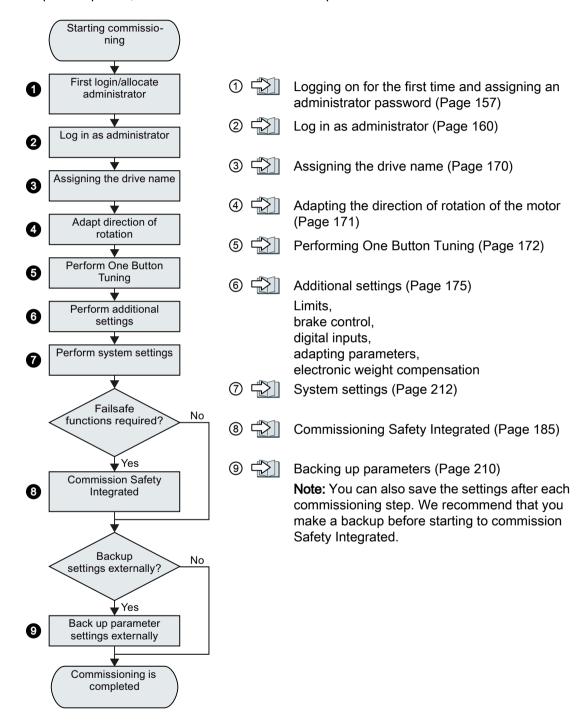

## 6.2.1 Assigning the drive name

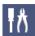

During converter commissioning you can allocate a specific system name.

#### **Procedure**

1. Select "Commissioning > Device" in the navigation.

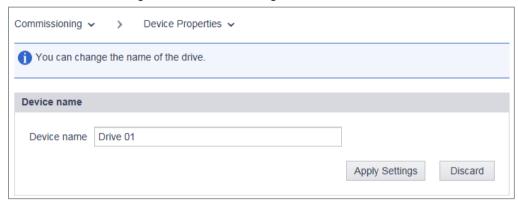

Figure 6-11 Device name

- 2. Enter a new drive name in the "Drive name" field.

  Do not use special characters for the drive name. The name cannot be saved when special characters are used.
- 3. Click "Apply Settings" to save the changes in the RAM of the device.

  The assigned drive name is displayed in the status bar of the web browser, on the overview page for the converter data and on the tab of the browser window.
- 4. Click I to save the data permanently.

You have assigned the drive name.

### 6.2.2 Adapting the direction of rotation of the motor

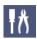

In the factory, the direction of rotation is set so that the motor rotates clockwise when you are looking at the motor shaft from the front.

If you enter a setpoint from the PLC, and the motor rotates with the incorrect direction of rotation, then you can change the direction of rotation as shown below.

### Changing the direction of rotation of the motor via the web server

#### **Procedure**

- 1. Select "Commissioning > Device properties" in the navigation.
- 2. Change the direction of rotation in the dialog screen form.

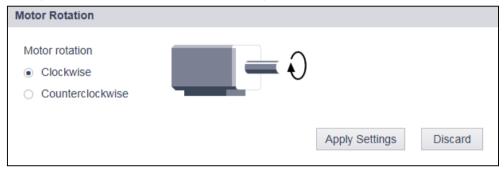

- 3. Apply the changes.
- 4. Check the new setting.
- 5. Save the setting using ...

You have changed the motor direction of rotation.  $\ \square$ 

#### Note

### Entering the setpoint from the web server control panel

If you change the direction of rotation as described above, this does not influence the setpoint input from the web server control panel.

This means that you must enter a setpoint for clockwise rotation (C Hold to rotate) at the control panel, in order that the motor rotates counter-clockwise (V).

### 6.2.3 Performing One Button Tuning

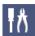

An important part of the basic commissioning is the "One Button Tuning" ("OBT"). The converter closed-loop control is optimally set using the One Button Tuning

#### Note

#### Both directions of rotation for One Button Tuning

Please note that when performing One Button Tuning the motor rotates in both directions.

If the application does not permit this, then it is not permissible that One Button Tuning is carried out.

#### **Procedure**

1. Select "Commissioning > Tuning" in the navigation.

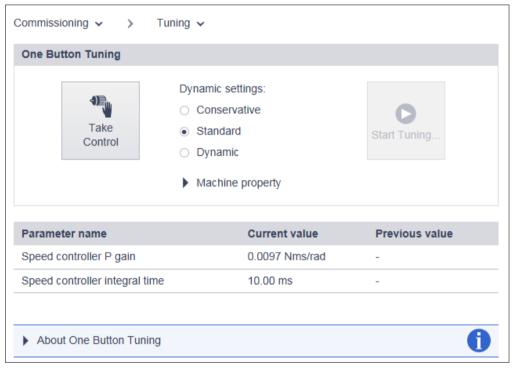

Figure 6-12 View before performing the One Button Tuning

2. Click "Take Control".

Confirm the safety prompt.

The master control is indicated by a broken orange bar.

3. Select the desired dynamic response setting for the One Button Tuning corresponding to the mechanical system of your machine.

One Button Tuning optimizes the drive based on the selected dynamic response setting.

- "Conservative":
  - 60 % speed control dynamic performance without precontrol
- "Standard":
  - 80 % speed control dynamic performance with torque precontrol
- "Dynamic":
   100 % speed control dynamic performance with fast torque precontrol

You can activate the higher dynamic performance if your machine satisfies the conditions listed under "Machine property".

4. Click "Start Tuning...".

A prompt for the permissible angle of rotation (rotation limit) of the motor shaft appears.

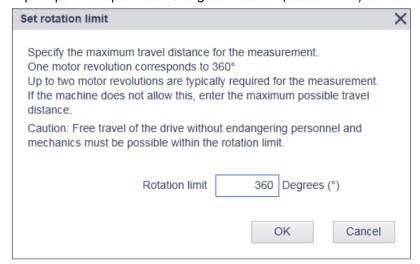

Figure 6-13 Rotation limit

5. Enter the angle through which the motor and the connected machine are permitted to turn for the required measurements (e.g. 360 °) without the mechanical system being damaged.

#### Note

If you enter a negative angle, then the motor moves in the opposite direction.

Generally, longer traversing distances result in better optimization results.

#### 6.2 Commissioning using the web server

#### 6. Click "OK".

The tuning through the One Button Tuning starts. No entries are possible during the tuning. After the tuning has been completed, a message appears as to whether the "One Button Tuning" was successful - or not. If the OBT was not successful, then optimization must be repeated, possibly with modified entries.

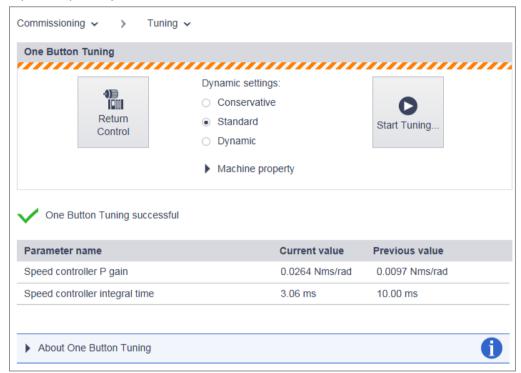

Figure 6-14 View after performing the One Button Tuning

A list in the lower part of the window shows how the settings have been changed by the One Button Tuning.

#### Note

If the machine vibrates or whistles at certain speeds following One Button Tuning, then the dynamic response setting is too high. In this case, select a lower dynamic response and repeat the One Button Tuning.

- 7. After you have optimized the controller, you must relinquish master control to the converter. Click "Return control".
- 8. Confirm the confirmation prompt with "Confirm". The color bar is no longer displayed.
- 9. Click to save the data permanently.

This means that you have executed One Button Tuning.

### 6.2.4 Setting limits

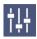

When required, you can configure limits for elements of your converter and adapt to the requirements of your mechanical system in the "Parameters - Limits" view.

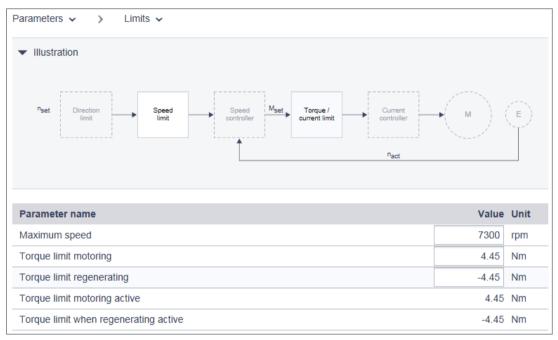

Figure 6-15 Parameters - Limits

### **Setting limits**

- Select "Parameters > Limits" in the navigation.
   The table below the graphic shows the "Maximum speed" line of the speed limitation.
- 2. Enter the maximum speed in the input field of the same name.
- 3. Enter the two torque limit values.
  - "Torque limit, upper"
  - "Torque limit, lower"
- 4. Click \_\_ to save the data permanently.

#### 6.2.5 Setting the brake control

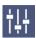

The simple brake control is used exclusively for the control of holding brakes. The holding brake is used to secure drives against unwanted motion when deactivated.

Based on system-internal sequences, the converter checks and monitors the commands for opening and closing the holding brake and controls the output accordingly. The data required for the brake control is stored in the motor and only has to be corrected in exceptional circumstances.

More detailed information on the closing and opening times of the motor can be found in Chapter:

Brake data (Page 258)

The start of the closing time for the brake depends on the end of the shorter of the two times "Standstill detection monitoring time" and "Pulse cancellation delay time".

#### Note

#### Automatic default setting

The values of the holding brake are automatically set correctly through the self-configuration of the converter in accordance with the electronic rating plate. As a consequence, generally the displayed values no longer have to be corrected.

The values in this screen form serve more as a check. It may only be necessary to adapt the values for suspended /vertical axes.

Electronic weight counterbalance for a vertical axis (Page 184)

#### **Procedure**

1. Select "Parameters > Brake Control" in the navigation.

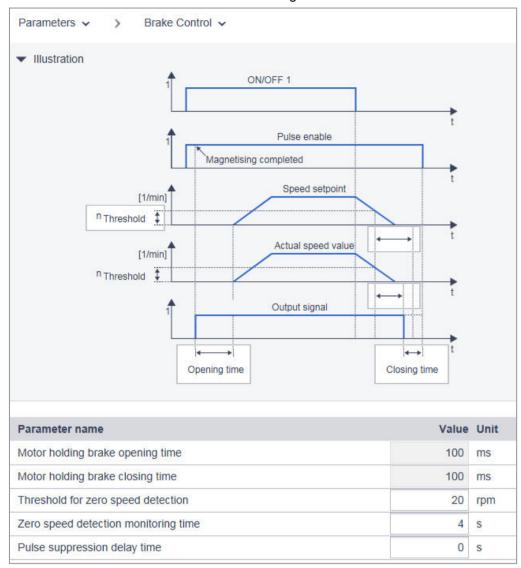

Figure 6-16 Brake control

- 2. If required, adapt the brake control values in the "Value" column:
  - "Standstill detection speed threshold"
  - "Standstill detection monitoring time"
  - "Pulse cancellation delay time"
- 3. Click I to save the data permanently.

### 6.2 Commissioning using the web server

#### 6.2.6 Configuring digital inputs

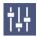

In addition to the Failsafe Digital Input (F-DI, DI 2 and DI 3), the converter has two high-speed digital inputs (DI 0 and DI 1) as measuring inputs and for the evaluation in the controller.

If you use these digital inputs, you have to set a telegram in the controller that transfers the values, e.g. the PROFIdrive telegram 105.

The converter also has an input (DI 4) to monitor the temperature of an optional external braking

Connection example (Page 149)

# Setting digital inputs

1. Select "Parameters > Inputs" in the navigation.

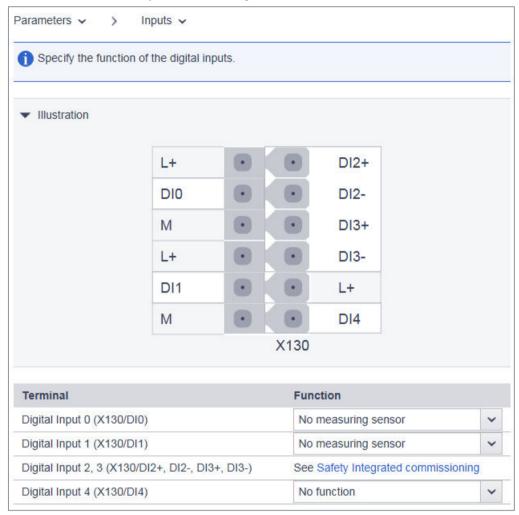

Figure 6-17 Digital inputs

- 2. Select the appropriate input signal in the table for the measuring inputs and the temperature control:
  - "Digital input 0 (X130/DI 0)": Measuring input 1
  - "Digital input 1 (X130/DI 1)": Measuring input 2
  - "Digital input 2, 3 (X130/DI 2+, DI 2-, DI 3+, DI 3-)":
     Failsafe Digital Input for the Safety Integrated Basic Functions "STO" or "SS1".

     The configuration is performed via the Safety commissioning. By clicking "Safety", you open the Safety commissioning and can make the appropriate settings there.
     "Commissioning Safety Integrated (Page 185)"
  - "Digital input 4 (X130/DI 4)": Temperature monitoring of ext. braking resistor
- 3. Click to save the data permanently.

# 6.2.7 Adapting parameters

You make most of the important converter settings in the dialog screen forms of the web server. In individual cases, it can be necessary to directly read out values from a parameter or enter these into a parameter.

The parameter list is used for this purpose, in which all device parameters are listed.

Select "Parameters > Parameter List" in the navigation to call up the parameter list.

This means, independent of previous settings, you always open the standard view of the parameter list.

The following sections describe how you can adapt the parameter list to address your specific requirements.

You will find a detailed description of the individual parameters and parameter types in the following Section:

Parameters (Page 299)

# 6.2.7.1 Configuring the parameter list

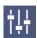

To maintain the presentation of parameters as compact and transparent as possible, the web server displays the parameter list with all parameters in the simple view.

The manner in which you can display the details is described in the following sections.

# Displaying the advanced list view

The parameter list is displayed in the simple view when called.

To display the advanced view of the parameter list, click "Advanced view".
 The "ID" and "My group" columns are now displayed to the left of the "Parameter" column.
 The parameter ID simplifies the search for specific parameters.
 You can create an individual list using "My Group", see "Grouping parameters"

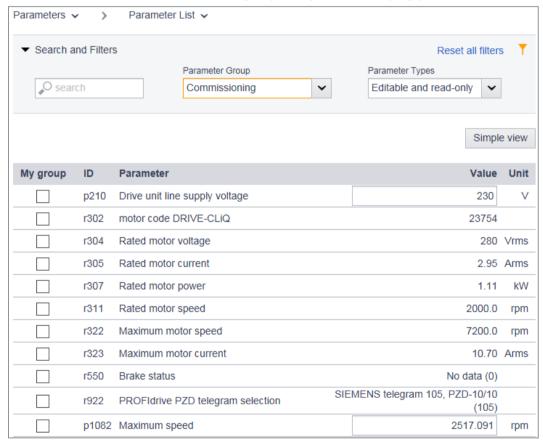

Figure 6-18 Parameter list: Advanced view

This advanced list view is only temporary. The next time the web server is called, the simple view is displayed again.

### 6.2 Commissioning using the web server

# Displaying parameter details

1. To display parameter details, click the icon in front of the parameter name.

| p5271      | One Button Tuning configuration 1            | 0001 100 | 00 B |    |
|------------|----------------------------------------------|----------|------|----|
| ▼ p5271[0] | One Button Tuning configuration 1            | 0001 100 | 00 B |    |
| p5271[0].3 | Speed precontrol                             | Yes      | ~    |    |
| p5271[0].4 | Torque precontrol                            | Yes      | ~    |    |
| p5271[0].7 | Voltage feedforward control                  | No       | ~    |    |
| r5274      | One Button Tuning dynamic response estimated |          | 0.00 | ms |

Figure 6-19 Example: Parameter details in the extended view

The parameter details are displayed. They are either:

- Values
- Index
- Bit array

An additional line is displayed in the table for each detail. This display is temporary. The parameter details are hidden again the next time the web server is called.

# **Grouping parameters**

You can combine individual parameters of the parameter list into a personal group. You can activate the checkboxes in the "My group" column to assign the selected parameters to your personal group.

- 1. In the "My group" column, activate all checkboxes of the parameters that you want to take into your group.
- 2. Click I to save the data permanently.

## 6.2.7.2 Changing the parameter value

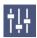

You can change the parameter values of the parameters that can be written to (p parameters) in the parameter list.

To do this, you have one of the following options:

- 1. Overwrite the current parameter value with the new value.
- 2. Select a value via the drop-down list.

Invalid values will be rejected.

Click I to save the data permanently.

## 6.2.7.3 Filtering the parameter list

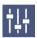

You can set filters in the parameter list of the Web server and therefore limit the display of the parameters. You can make the filter settings via a filter bar above the parameter list. The filter settings can be combined.

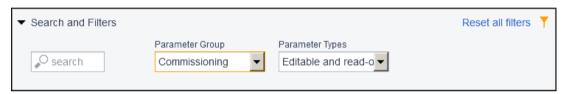

Figure 6-20 Filter bar of the parameter list

## Setting the filters of the parameter list

1. In the "Search" field, enter a search term (any number of characters) for which you want to search in the parameter list, e.g. "Current".

The search term is applied to the "ID" (only in the advanced view) and "Parameter" columns in the parameter list.

- 2. Select a group from the "Parameter Group" drop-down list.
  - All groups
  - My groups (configured by the user)
  - Specific groups, such as motor parameters
- 3. In the "Parameter Types" drop-down list, select whether adjustable parameters ("Editable"), display parameters ("write protected") or both are to be displayed in the parameter list.

The parameter list is limited further after every further filter setting (the filters are linked via an AND operation). The filters can be set in any order.

#### Note

### Collapsing the filter bar

### 6.2 Commissioning using the web server

## Resetting filters

As long as you are logged in to the Web server and the filter settings have not changed, the parameter list is always displayed with the last filter settings. To reset all filter settings in the parameter list, proceed as follows:

Click "Reset all filters" at the top right in the filter bar.

# 6.2.8 Electronic weight counterbalance for a vertical axis

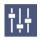

With a vertical axis without mechanical weight compensation, you can set an electronic weight compensation.

To do this, in "Parameter > Parameter list" select the corresponding parameter.

The required offset value is displayed in r0031 when the axis is at a standstill (smoothed torque actual value). Transfer this value in p1532 (torque limit, offset).

The torque limits (p1520 and p1521 - can also be set via "Parameter - Limits") are shifted by this offset.

To prevent the axis from dropping after the brake is released, you can specify the torque offset as an additional torque setpoint (M\_ADD) via the supplementary telegram 750. As a result, the holding torque is specified when the brake is released.

#### Note

Due to the specified supplementary torque setpoint via the controller, a switchover of the supplementary torque is also possible. Thus, when the load is lifted, a supplementary torque can be specified that is different from the supplementary torque for movement without a load.

The supplementary telegram 750 must be configured in the PLC.

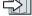

Supplementary telegrams (Page 485)

# 6.3 Commissioning Safety Integrated

# **⚠** WARNING

### Unexpected movement of machines caused by inactive safety functions

Inactive or non-adapted safety functions can trigger unexpected machine movements that may result in serious injury or death.

If a card without safety functions is inserted instead of a memory card with active safety functions, when the drive is switched on the next time, the safety functions are deactivated.

- Only insert a memory card with the required settings into the drive.
- Prevent unauthorized persons accessing the drive.
- Password-protect configurations with active safety functions against changes.

#### Note

## Faulty safety functions in case of non-EMC-compliant installation

A non-EMC-compliant installation of your machine/system can result in sporadic safety function faults.

 Install the drive so that it is in compliance with EMC regulations according to the specifications in Section:

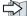

EMC-compliant installation of a machine or system (Page 41)

#### Note

### Switching over the safety axis type

If you switch over the safety axis type from a linear axis to rotary axes (and vice versa), you must save the complete parameterization - and also carry out a warm restart of the converter. After the warm restart, safety faults F01680 and F30680 are active. This is because after the axis switchover, the units of a series of safety parameters will have changed, and in turn, the safety actual checksums.

- You must re-commission Safety Integrated to accept these actual checksums as new reference checksums.
- Acknowledge the safety faults using the standard acknowledgment.

### 6.3 Commissioning Safety Integrated

# 6.3.1 Overview of Safety Integrated commissioning

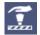

The web server provides you with a commissioning Wizard that navigates you through all of the steps required during Safety commissioning.

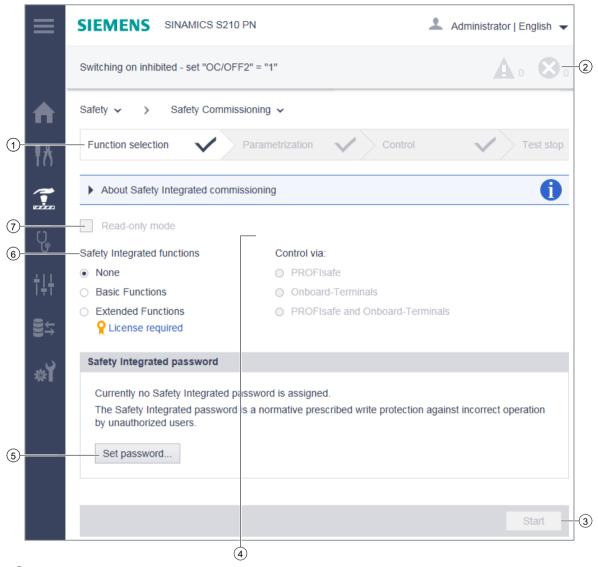

- (1) Wizard with commissioning steps
- 2 Access to faults and alarms
- 3 Start and carry out Safety commissioning
- 4 Selection to control the Safety functions
- Safety password
- Selects the Safety functions
- Activation of the read-only mode (prevents inadvertent changes)

Figure 6-21 Overview: Safety commissioning Wizard

### Basic information on commissioning Safety in the web server

- Safety settings can only be made in the "Safety Integrated commissioning" mode. The drive
  is in a safe state (STO active) as long as the commissioning mode is active.
   The commissioning mode is activated in step "Function selection" using the "Start" button.
- Safety settings are carried out step-by-step in the individual screen forms. A green checkmark indicates that a commissioning step has been completed.
- You must completely run through the Safety commissioning. It is not possible to cancel commissioning.
- A password can be defined to protect against unauthorized changes to Safety settings.
   This can either be done at the beginning or at the end of the Safety commissioning.
   The drive issues an alarm if a password has not been defined.
- You can find faults and alarms for Safety Integrated in the general message window.
- You can check the Safety settings that have been set in the read mode at a later point in time. This function is available to you – both as administrator or if you are logged into SINAMICS.

#### Icons in the header

- The commissioning steps marked with a checkmark do not require any compulsory entries.
- The commissioning steps marked with a red pen require entries.

# Displaying the Safety commissioning view

The individual commissioning steps are displayed in the header of the "Safety Commissioning" screen form. All commissioning steps in which settings have already been made are marked in the header with a green check mark.

### 6.3 Commissioning Safety Integrated

The Safety commissioning in the web server is described step-by-step in the following.

1. Select "Safety > Safety Commissioning" in the navigation.

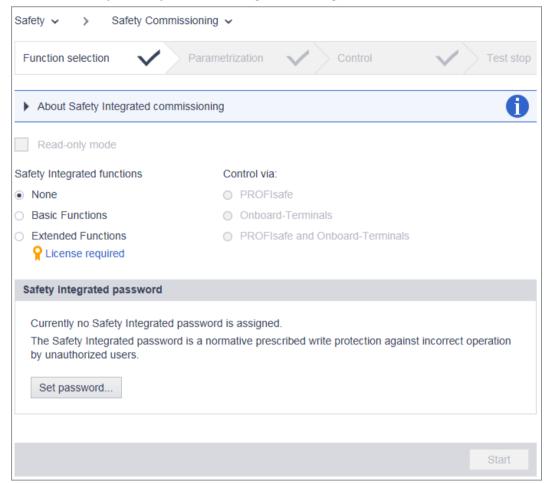

Figure 6-22 After calling

- 2. Specify how you want to continue with the Safety commissioning. The following options are available for selection:
  - Execute commissioning step-by-step (Page 189)
  - Check commissioning in read-only mode (Page 199)

### Basic information on the safety functions

Detailed information on the safety functions used can be found in the following Chapter:

Safety functions integrated in the drive (Page 63)

# 6.3.2 Commissioning Safety Integrated

### **Function selection**

Select the desired functions and the control method in the "Function selection".

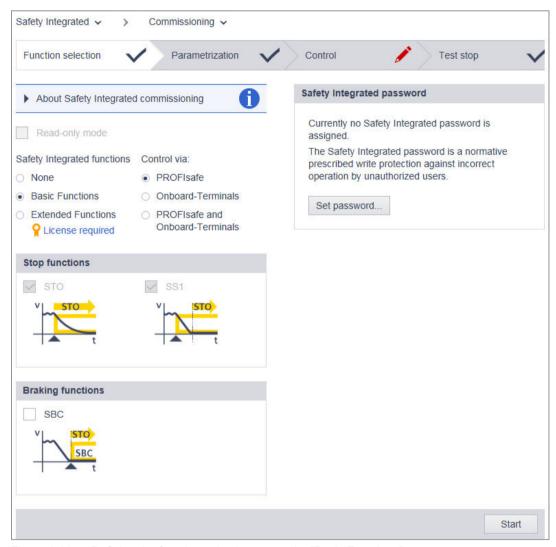

Figure 6-23 Defining the function selection; example, "Basic Functions"

- 1. Select the required Safety function group:
  - Basic Functions
  - Extended Functions, these functions require a license
     Functions that require a license (Page 62)
- 2. In addition to the preselected functions, select the additional functions that you require.

### 6.3 Commissioning Safety Integrated

- 3. Also select how you wish to control the Safety functions:
  - "PROFIsafe"
  - "Onboard terminals" (only for Basic Functions)
  - "PROFIsafe and onboard terminals"

You can select the functions independently of one another using the individual bits via PROFIsafe. Depending on the setting of parameter p9652 "SS1 delay time", select either SS1 or STO via the onboard F-DI.

- 4. Assign a Safety password. You can also define the Safety password later. The drive issues alarm A01637 as long as a Safety password is not defined.

  Safety password (Page 198)
- 5. If a Safety password has been defined, then you must enter the Safety password in order to make additional settings.
- 6. To start the configuration of the individual Safety commissioning steps, click "Start" in the footer of the screen form.

# Parameterizing Basic Functions:

Adapt the required settings in the "Parameterization" tab.

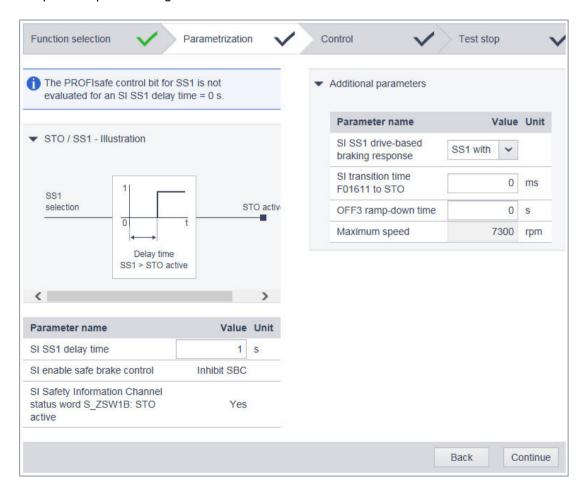

Figure 6-24 Parameterizing Basic Functions

- 1. Parameterize the emergency stop function with the "SI SS1 delay time". The following settings are possible:
  - SS1 delay time = 0 → STO (stop category 0 according to EN 60204-1)
  - SS1 delay time ≠ 0 → SS1 (stop category 1 according to EN 60204-1)
- 2. If the converter is not to be autonomously braked in the event of an emergency stop ("SS1 with OFF3"), but via the higher-level controller ("SS1E external stop"), select this via the drop-down list "SI SS1 drive-based braking response".
- 3. If you have selected "Basic Functions":
  - Click "Continue".
  - The "Control" commissioning step is activated.
- 4. If you have selected "Extended Functions", proceed as follows:

## **Parameterizing Extended Functions**

All functions which you have selected are displayed in the lower section of the screen form:

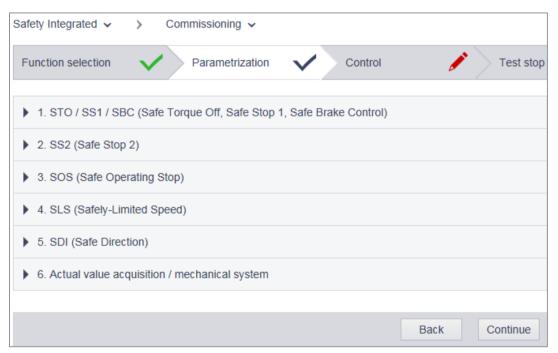

Figure 6-25 Parameterizing Extended Functions

### 6.3 Commissioning Safety Integrated

▼ Illustration Additional parameters Parameter name Value Unit selection SI Motion SLS setpoint speed SLS 80 % SI Motion SLS-specific stop SS1 response (SLS1) Delay time SI Motion SLS-specific stop SLS > SLS active SS1 response (SLS2) SI Motion SLS-specific stop SS1 ~ response (SLS3) SLS active SI Motion SLS-specific stop Speed limit **SS1** response (SLS4) SI motion diagnostics velocity: 0 mm/min Actual SLS speed limit SI Motion setpoint speed limit effective: Setpoint limiting 7300 positive Value Unit Parameter name SI Motion setpoint speed limit effective: Setpoint limiting -7300 SI Motion enable safety functions: Enable Inhibit negative transfer SLS limit value via PROFIsafe SI Motion setpoint speed limit SI Motion SLS switchover/SOS delay time 100 ms 7300 effective: Setpoint limit SI Motion SLS limit values: Limit value absolute 2000 mm/min SLS1 SI Motion SI S limit values: Limit value 2000 mm/min SLS2 SI Motion SLS limit values: Limit value 2000 mm/min SI Motion SLS limit values: Limit value 2000 mm/min SIS4 SI Motion drive-integrated status signals:

1. Click on the functions to be parameterized in sequence; SLS shown here as an example:

Figure 6-26 Parameterizing SLS

SLS active

2. Set the values for SLS according to your respective requirements.

No

3. When you have parameterized all functions, click on "Continue". The "Control" commissioning step is activated.

### Variant A: Control via PROFIsafe

The telegram and the address must be entered for control of the safety functions via PROFIsafe.

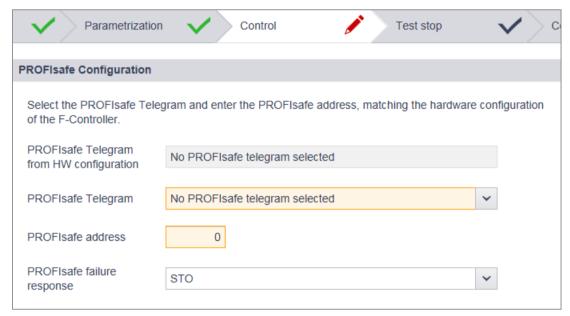

Figure 6-27 Parameterizing control via PROFIsafe

The PROFIsafe telegram, which was set in the device configuration for the S210 with the TIA Portal, is written by the F-PLC into the converter, and is displayed here as parameter r60022.

- 1. Select the required PROFIsafe telegram in the "PROFIsafe telegram" drop-down list.
- 2. Enter the PROFIsafe address. The PROFIsafe telegram and PROFIsafe address must match the definitions in the device configuration of the converter.
- Click "Continue".
   The "Test stop" commissioning step is activated.

### Variant B: Controlling via onboard terminals (only Basic Functions)

The Basic Functions (STO, SS1) can be controlled via onboard terminals.

The following connections are supported:

- P/M switching of F-DO external devices
- · Current sourcing/sourcing F-DO of external devices
- Self-monitoring sensors (OSSD)
- Non-self-monitoring sensors (e.g. emergency stop button)

The existing modules of external devices operate with different test pulses for the on/off test.

The debounce time is set in conjunction with the connected module. The debounce time specifies the duration of an interference pulse at the F-DIs, which does not change the state of the drive.

### 6.3 Commissioning Safety Integrated

The signal states at the two terminals of an F-DI are monitored in order to determine whether these have assumed the same logical state within the discrepancy time (unavoidable time delay). The selection and deselection must be performed in both monitoring channels within this discrepancy time.

The discrepancy time and the debounce time are pre-assigned default values and do not have to be changed in most cases. See the following figure.

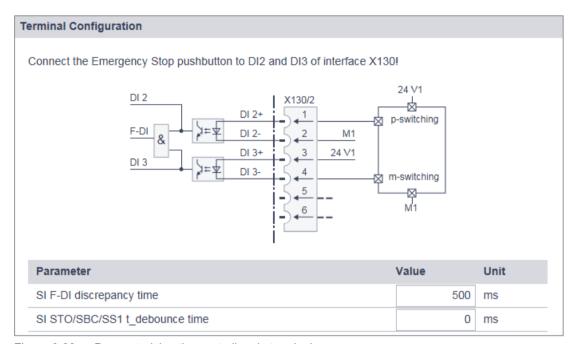

Figure 6-28 Parameterizing the controller via terminals

- If you want to change the discrepancy time, click the "SI F-DI discrepancy time" field.
   An input dialog with the same name opens. Adjust the set discrepancy time and confirm with "OK".
- 2. If you want to change the debounce time, click the "SI STO/SS1 debounce time" field. An input dialog with the same name opens. Set the debounce time and confirm with "OK".
- Click "Continue".The "Test stop" commissioning step is activated.

### Variant C: Control via PROFIsafe and onboard terminals

The settings of variants A and B are combined in variant C.

# Test stop (test stop)

To meet the requirements of the DIN EN ISO 13849-1 and IEC 61508 standards in terms of timely fault detection, the drive must test its safety-related circuits regularly - at least once a year - for correct functioning.

The "Test stop timer" exists for the test stop; by default, it is set to 8760 hours = 1 year. After this time, the drive signals that a test stop is necessary by issuing error message

("Acceptance test required"). The remaining time up to the test stop is determined automatically and displayed.

The test stop (test stop) for the Safety Integrated Basic Functions is performed by selecting STO and then deselecting it. As a consequence, the timer is reset and the active message acknowledged.

If a different time interval is required for the test stop (e.g. as the result of a risk analysis), change the interval as described in the following.

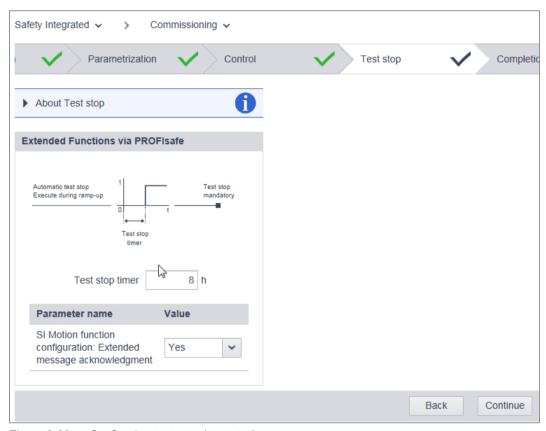

Figure 6-29 Configuring test stop (test stop)

- 1. To change the time interval, click in the "Timer test stop" field.
- 2. Set the time interval for the timer. Confirm with "OK".

  The remaining time up to the test stop is determined automatically and displayed.
- For the Extended Functions, you can also select here whether you would like to use the "Extended message acknowledgment": You may then also acknowledge safety messages of the Safety Integrated Extended Functions with selection/deselection of STO.
- 4. Click "Continue".

  The "Completion" commissioning step is activated.

### Acceptance test mode

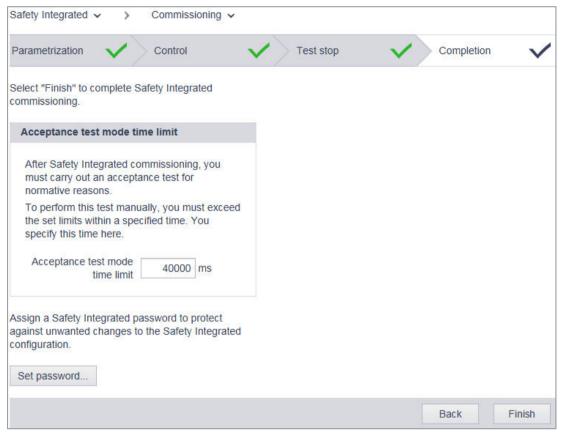

Figure 6-30 Acceptance test mode

The acceptance test mode can be activated for a parameterized time. Acceptance test mode tolerates specific limit value violations for the acceptance test. For instance, the setpoint speed limits are no longer active in the acceptance test mode. To ensure that this state is not accidentally kept, the acceptance test mode is automatically exited after the time set.

It only makes sense to activate the acceptance test mode during the acceptance test of the SS2, SOS, SDI and SLS functions. The acceptance test mode has no effect on other functions.

Normally, SOS can be selected directly or via SS2. To be able to trigger violation of the SOS standstill limits with acceptance test mode active (even in the "SS2 active" state), the setpoint is enabled again by the acceptance test mode after deceleration and transition to SOS to allow the motor to travel. When an SOS violation is acknowledged in the active acceptance test mode, the current position is adopted as the new stop position so that an SOS violation is not immediately identified again.

# Completion

You have made all of the settings for commissioning the drive-integrated Safety functions. If no Safety password has yet been configured, the password can be defined in this step (refer to following section).

1. Click "Finish".

The following prompt appears. Click "Finish" again to confirm the prompt.

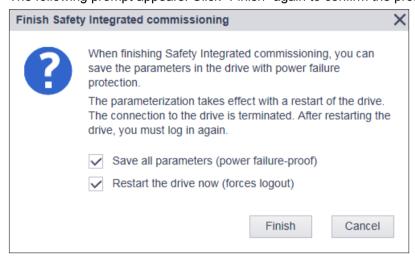

Figure 6-31 Completing Safety commissioning

- 2. Click "Finish":
- 3. If both options are set, the drive responds as follows:
  - The drive adopts the settings of Safety commissioning.
  - A restart is performed.

Following the restart, commissioning of the drive-integrated Safety functions is concluded. The browser displays the home page of the web server again.

# 6.3.3 Safety password

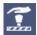

Using the Safety password you protect the settings of the safety functions integrated in the drive against changes made by unauthorized users.

You can assign the Safety password either before starting to commission the Safety functions or at the end. The drive issues an alarm as long as a password is not assigned.

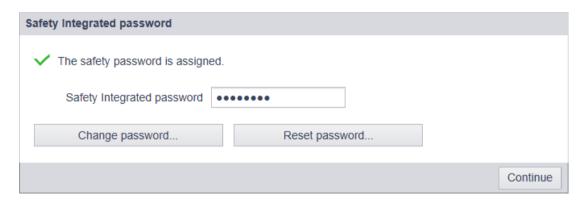

### Note

The Safety password is write protection specified in the appropriate standards to prevent against maloperation by unauthorized users.

The password must also include the following elements to provide protection against unauthorized access, e.g. unauthorized persons.

- At least 8 characters
- Uppercase and lowercase letters
- Numbers and special characters (e.g.: ?!%+ ...)

It is not permissible that the Safety password is used elsewhere.

#### Checking the password

The length of the password is checked by the drive. There is no check for uppercase and lowercase letters and special characters!

If you have not assigned a password, any user can make changes to the settings of the drive-integrated safety functions by selecting "Safety Integrated / Commissioning". We therefore recommend that you always assign a password.

# 6.3.4 Checking existing Safety settings in the read-only mode

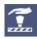

If one of the drive-integrated safety functions is enabled (p9601  $\pm$  0), then check the performed settings in read-only mode. This allows you to run through the complete Safety commissioning step-by-step without being able to perform changes.

### 6.3 Commissioning Safety Integrated

The read-only mode is not available if you have not selected any Safety Integrated Functions.

1. Activate the "Read-only mode" option.

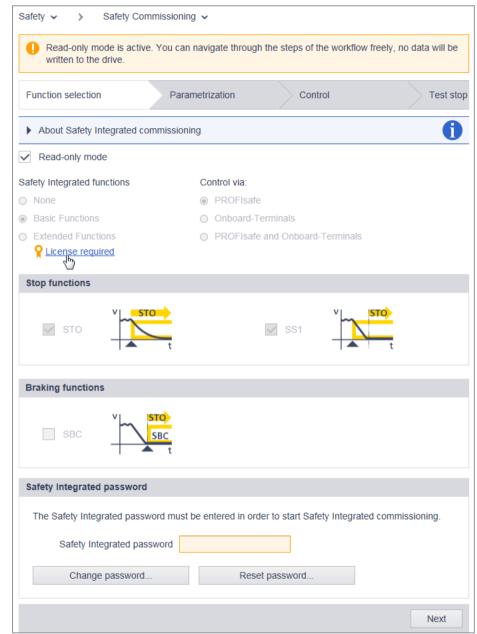

Figure 6-32 Safety commissioning in read-only mode

The individual commissioning steps are displayed in the header of the "Safety Commissioning" screen form.

2. Click the "Continue" button each time and check the values which you have set during Safety commissioning.

# 6.3.5 Changing Safety settings

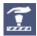

In order to change Safety settings, you must run through all commissioning steps as with commissioning.

Select "Safety Integrated > Commissioning" in the navigation.
 If you have set a Safety Integrated password, you must enter the password in order to access the Safety settings:

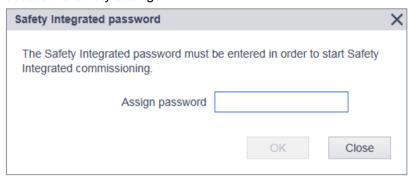

Figure 6-33 Safety password

# 6.3.6 Safety diagnostics

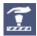

The most important information on the Safety settings and the states of the converter are displayed using the Safety diagnostics.

1. Select "Safety > Safety Diagnostics" in the navigation:

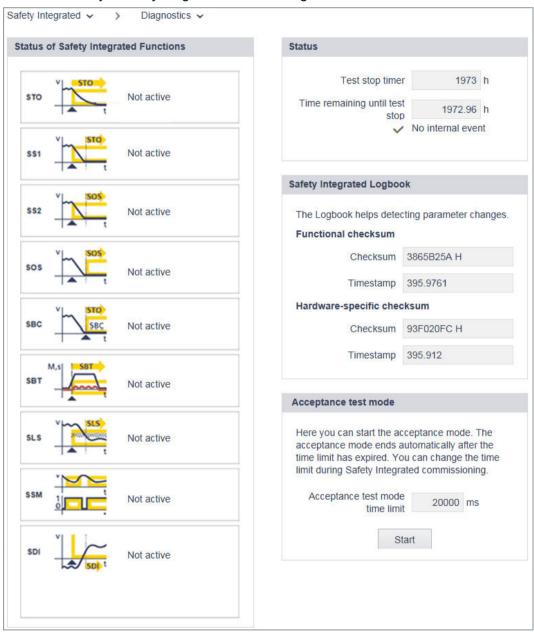

You receive the following individual information via separate display areas:

"Diagnostics of the Safety functions"
 Shows which Safety functions have been activated in the converter.

#### "Status"

Information on the status of the converter. If a test stop is required, then this is displayed. The times for the test stop of the timer and the remaining time up to the test stop are displayed.

The display area also shows whether internal events (e.g. software errors in the converter or a discrepancy in the monitoring channels) have taken place and whether the communication is OK.

## "Safety logbook"

The "Safety Logbook" function is used to detect changes to Safety parameters that affect the associated CRC sums. CRCs are only generated when p9601 (SI enable, functions integrated in the drive) is > 0.

Data changes are detected when the CRCs of the SI parameters change. Each SI parameter change that is to become active requires the reference CRC to be changed so that the drive can be operated without SI fault messages. In addition to functional Safety changes, Safety changes as a result of hardware being replaced can be detected when the CRC has changed.

Functional changes are recorded in the checksum r9781[0]:

- Functional CRC of motion monitoring
- Functional CRC of the drive-integrated basic safety functions
- Enable drive-integrated functions

Hardware-specific changes are recorded in the checksum r9781[1]:

- Hardware-dependent CRC of motion monitoring
- "Acceptance test mode"

For further information, see Chapter "Acceptance test mode (Page 189)".

#### **Diagnostic functions** 6.4

#### 6.4.1 Display messages

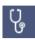

To call the list of messages, proceed as follows:

- 1. Select "Diagnostics > Messages" in the navigation. - Or -
- 2. Click the 1 or 1 icon in the header of the web server. The "Diagnostics - Messages" view appears with a message list. Further information about S210 messages can be found in Chapter "Faults and alarms (Page 365)".

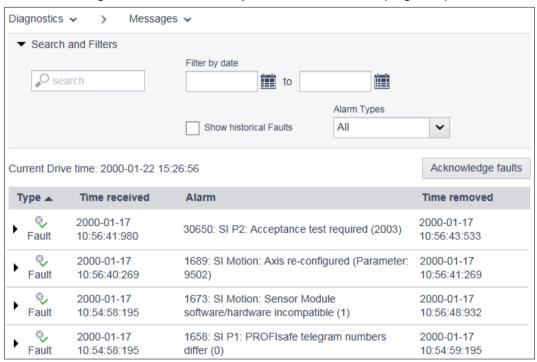

Figure 6-34 Message list

### Explanation of the icons:

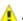

🔔 Alarm

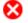

🔀 Fault

OK (acknowledged fault)

## 6.4.1.1 Filtering messages

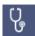

You can set filters in the message list of the Web server and therefore limit the display of the messages. You can make the filter settings via a filter bar above the message list. All filters are linked by an AND connection.

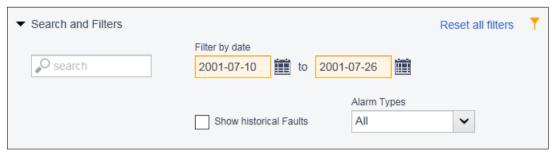

Figure 6-35 Filter bar of the message list

# **Setting filters**

- 1. In the "Search" field, enter a search term (any number of characters) for which you want to search in the message list.
  - The search term is also active in the "Alarm" column in the message list.
- 2. In the two "Filter by Date" fields, enter a period for which the messages are to be displayed. The message list is limited further after every filter setting. The filters can be set in any order.

### Note

### Collapsing the filter bar

The filter bar is opened per default. To collapse the filter bar, click the ▼ arrow next to "Search and Filters".

# Resetting filters

As long as you are logged in to the Web server and the filter settings have not changed, the message list is always displayed with the last filter settings. To reset all filter settings in the message list, proceed as follows:

Click "Reset all filters" at the top right in the filter bar.

The message list then displays the unfiltered view of the messages again.

# 6.4.2 Display drive status

Select "Diagnostics > Drive status" to display the converter state in the web server.

You will receive more detailed information if you click on the point of the arrow ().

For conditions where the drop-down list is not grayed out, a graphic representation is shown in the detailed view.

The graphic representation has the advantage that, in addition to the actual values, also the limits are displayed.

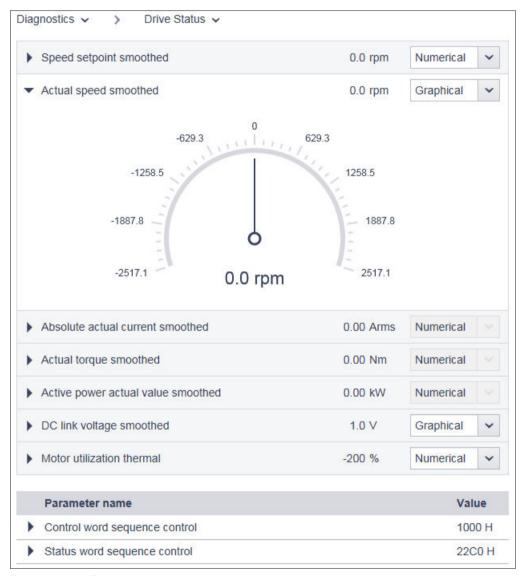

Figure 6-36 Example, drive status

The settings are not saved. The window is displayed in the basic setting if you log out and then log in again.

# 6.4.3 Displaying communication settings

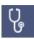

Proceed as follows to display the communication settings:

Select "Diagnostics > Communication" in the navigation.

The web server shows a window with the following contents:

- IP address of the converter.
- Name of the station
- Information as to whether the connection between the controller and the converter is active
- The standard telegram
  - Table with process data for the transfer direction "controller > converter"
  - Table with process data for the transfer direction "converter > controller"

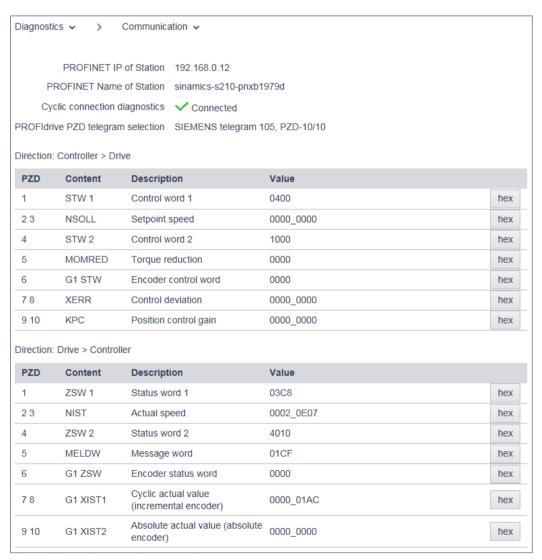

Figure 6-37 Communication settings

# 6.4 Diagnostic functions

The values are displayed in hexadecimal format in the default setting. You can switch the display of individual values between binary and hex format by clicking on the button to the right of the value.

# 6.5 Backup and restore

Using the following screen form, select the functions for backing up and restoring. Select "Backup and Restore" in the navigation.

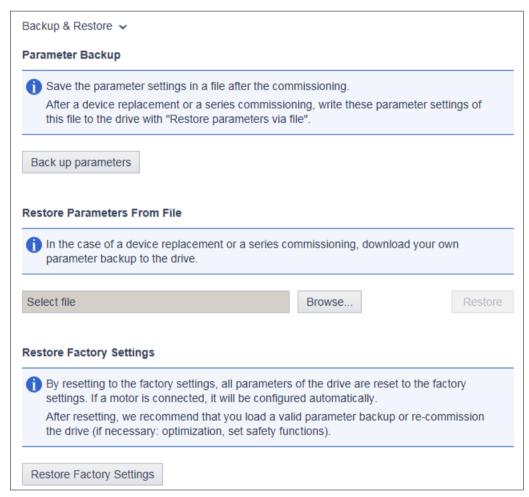

Figure 6-38 Backing up and restoring data

### 6.5 Backup and restore

# 6.5.1 Backing up parameters

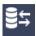

You can back up the converter settings externally using the web server.

You can perform the data backup at any time. We recommend a data backup after the commissioning of the converter.

- Save the settings in a non-volatile fashion using .
   Click "Back up parameters" in the "Parameter Backup" setting area.
  - The data backup of the parameters is performed. A message is displayed when the data backup is successful.
  - Depending on the browser used, a storage dialog appears in which you can specify where the backup file is to be saved.
  - In some browsers, e.g. Google Chrome, the file is stored in the standard directory for downloads as "Backup.zip".
- 2. Correct the automatically generated name of the data backup so that the required data backup can be uniquely identified by the name.

#### Note

### Checking and editing externally saved parameters

The data are saved in a format that cannot be edited – further, they cannot be checked or modified.

# 6.5.2 Restoring externally backed-up parameter settings

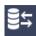

If you load the externally backed-up parameter settings to the converter again, you restore the converter state to the time of the data backup. You can also use the externally backed-up files for a series commissioning.

- 1. Click "Browse" in the "Restore Parameters From File" setting area.
- 2. Select the data backup file in your file system. The data backup file is now displayed in the view.
- Click "Restore" in the "Restore Parameters From File" setting area.
   The data backup is loaded. The converter is then restarted. You must log in to the Web server again.
- 4. Log in to the Web server again.

# 6.5.3 Restoring factory settings

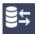

The motor must be connected in order to restore the factory settings using the web server.

### Procedure:

- 1. In "Backup and Restore", click on "Restore Factory Settings".
- 2. Acknowledge the confirmation prompt. The converter is reset, and then restarted. If both LEDs are lit green, then the reset has been completed.

You have reset the converter to the factory settings and carried out the basic motor commissioning.

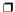

Additional options for restoring the factory settings is provided in the following Section:
Reset converter/password - restore the state when originally delivered (Page 245)

# 6.6 System settings in the web server

# 6.6.1 Settings

# 6.6.1.1 Setting or changing user accounts

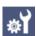

For SINAMICS S210, both user accounts - "SINAMICS" and "Administrator" - are permanently defined, and cannot be changed by users.

You can make the following settings in the user accounts:

- Changing the Administrator password
- Authorize or inhibit "SINAMICS" user
- Defining a new password for the "SINAMICS" user
- · Changing/deleting the password for the "SINAMICS" user

# Password requirements

To protect against unauthorized access, by an attacker, for example, generate a secure password that consists of:

- At least 8 characters
- Uppercase and lowercase letters
- Numbers and special characters (e.g.: ?!%+ ...)
- Different passwords for different types of access (administrator / user)

# Checking the password

The length of the password is checked by the converter. There is no check for uppercase and lowercase letters and special characters!

Remember the passwords or store the passwords in a safe place that cannot be accessed by unauthorized persons.

# Changing the password

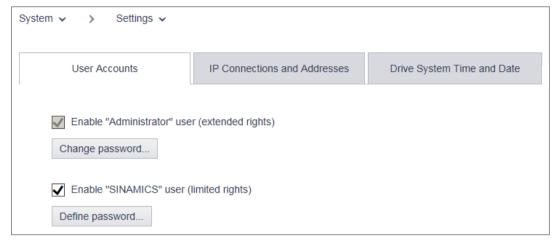

Figure 6-39 Changing the password

Perform the following steps to configure the user accounts for the web server:

### Changing the Administrator password

The "Administrator" cannot be deactivated.

### **Procedure**

- 1. Select "System > Settings" in the navigation.
- 2. Select the "User Accounts" tab.
- 3. To change the Administrator password, click "Change password..." at the "Administrator" user.

A password dialog opens.

- 4. Enter the old password.
- 5. Enter a new password.
- 6. Enter the new password again.
- 7. Confirm the password change with "Change". The dialog closes.
- 8. Click to save the data permanently.

You have changed the password of the administrator.

### Defining a new password for the "SINAMICS" user

#### **Procedure**

- 1. Select "System > Settings" in the navigation.
- 2. Select the "User Accounts" tab.
- 3. Activate the "Enable SINAMICS user" option.
- 4. Click "Define password..." at the "SINAMICS" user. A password dialog opens.

### 6.6 System settings in the web server

- 5. Enter a new password.
- 6. Enter the new password again.
- 7. Confirm the password input with "OK". The dialog closes.
- 8. Click I to save the data permanently.

You have redefined the password for the "SINAMICS" user.

# Changing/deleting the password for the "SINAMICS" user

#### **Procedure**

- 1. Select "System > Settings" in the navigation.
- 2. Select the "User Accounts" tab.
- If you want to change the password of the "SINAMICS" user, proceed as for the Administrator password (see "Changing the Administrator password").
- 4. If you want to delete the password of the "SINAMICS" user, click "Delete password...". A prompt appears. Enter the old password and click "Delete".
- 5. Click I to save the data permanently.

You have changed/deleted the password for the "SINAMICS" user.  $\hfill\Box$ 

### 6.6.1.2 Configuring the IP connection

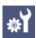

The X127 and X150 interfaces have the following defaults:

Service interface (X127)
 Access to the web server via the service interface is always active. Communication is performed in the factory setting via an HTTP connection.

### NOTICE

### Software manipulation when using non-encrypted connections (HTTP)

The HTTP protocol transfers data without encryption. This facilitates password theft, for example, and can lead to data manipulation by unauthorized parties and thus ultimately to damage.

- Limit access to HTTPS connections so that all data is transferred encrypted.
- PROFINET interface (X150)
   Access to the web server via the PROFINET interface is deactivated by default.
   Communication via the PROFINET interface is always performed via the secure HTTPS

### Note

connection.

### Security measures for communication via PROFINET

In accordance with the Defense in Depth concept, PROFINET must be isolated from the remaining plant network (see Industrial Security (<a href="https://www.industry.siemens.com/topics/global/en/industrial-security/pages/default.aspx">https://www.industry.siemens.com/topics/global/en/industrial-security/pages/default.aspx</a>)). Access to cables and possibly open connections must be implemented in a protected fashion, as in a control cabinet.

You can make the connection between the converter and the commissioning device more secure through the settings described in the following.

#### **Procedure**

- 1. Select "System > Settings" in the navigation.
- 2. Select the "IP Connections and Addresses" tab.

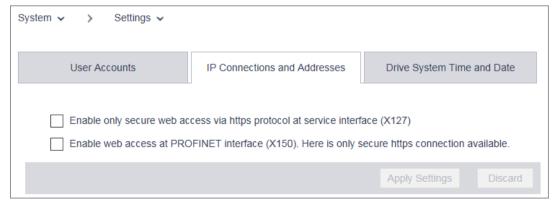

Figure 6-40 IP connections

3. Activate the desired connection options.

## 6.6 System settings in the web server

- 4. Click "Apply Settings" to save the changes in the RAM of the device.
- 5. Click I to save the data permanently.

You have configured the IP connection.

### Note

### Switchover from HTTP to HTTPS

If you were logged-in via HTTP, then after activating option "Only use HTTPS connection", you will be logged-out. To log in again, you must set a secure HTTPS connection (https://...) to the converter.

### Note

### Certificates for the secure data transfer

To secure an HTTPS connection, it requires security certificates for the encryption of the access. Detailed information on working with these security certificates can be found in Chapter "Certificates for the secure data transfer (Page 497)".

### 6.6.1.3 Configuring the system time

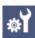

Per default, an NTP time synchronization (NTP = Network Time Protocol) is activated for the system time of the converter. The converter then synchronizes its system time with a central NTP server in the PROFINET network.

A library for use as SNTP server is available for the SIMATIC controllers. You will find these on the Support pages:

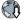

Library for the SNTP server functionality in SIMATIC S7 CPUs (<a href="https://support.industry.siemens.com/cs/ww/en/view/82203451">https://support.industry.siemens.com/cs/ww/en/view/82203451</a>)

If you want to deactivate this time synchronization or activate it again, proceed as follows:

- 1. Select "System > Settings" in the navigation.
- 2. Select the "Drive date and time" tab.

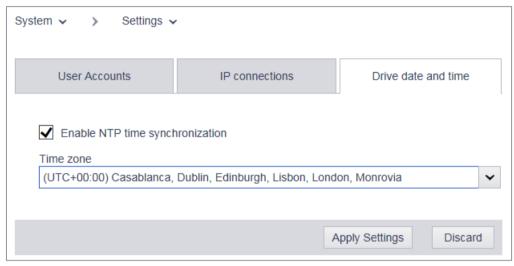

Figure 6-41 System time

- 3. Deactivate/activate "Activate NTP time synchronization".
- 4. Select the time zone (for Central Europe UTC+01:00) only possible if NTP time synchronization has been activated.
- 5. Click "Apply Settings" to save the changes in the RAM of the device.
- 6. Click to save the data permanently.

## 6.6.2 Updating the firmware via the web server

Carefully ensure that when upgrading, the converter settings are kept. For a downgrade, the converter is reset to the factory settings.

You can find the firmware versions available at the following link:

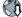

Firmware versions (https://support.industry.siemens.com/cs/ww/en/view/109744577)

### Requirements

You have saved the zip file with the firmware to a drive, which you can access using the commissioning device.

#### **Procedure**

1. Select "System > Firmware update" in the navigation.

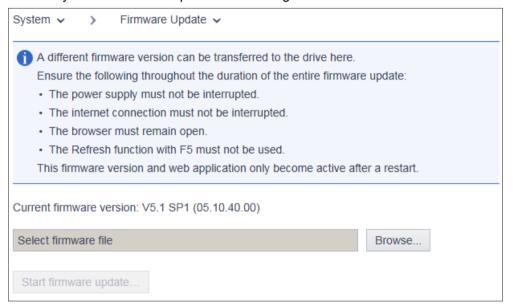

- 2. Select the zip file with the firmware version that you wish to load to the converter
- 3. Start the firmware update.
- 4. The new firmware is installed this can take up to five minutes or longer. The update is completed when both LEDs are flashing red at 1 Hz in sync with each other.

| RDY      | СОМ | Explanation of the LED displays                                                                                                    |  |  |  |
|----------|-----|----------------------------------------------------------------------------------------------------|--|--|--|
| <b>*</b> |     | Firmware update is active                                                                                                    |  |  |  |
| 7/1      |     | Do not switch off the power supply.                                                                                                    |  |  |  |
|          |     | Do not disconnect the motor from the converter.                                                                                        |  |  |  |
|          | 黨   | LEDs are flashing synchronously: Converter waits until the power supply is switched off and switched on again after a firmware update. |  |  |  |

5. Switch the converter off and on again. The firmware of the connected DRIVE-CLiQ components is updated. This may require a restart (see alarm messages in the web server).

| RDY                                                                                                    | Explanation of the LED displays                          |  |  |  |
|----------------------------------------------------------------------------------------------------|----------------------------------------------------------|--|--|--|
| Firmware update in progress for the connected DRIVE-CLiQ components.  • Do not switch off the power supply |                                                          |  |  |  |
|                                                                                                    | Do not switch off the power supply.                      |  |  |  |
|                                                                                                    | Do not disconnect the motor from the converter.          |  |  |  |
| -\-                                                                                                    | DRIVE-CLiQ component firmware update has been completed. |  |  |  |
|                                                                                                    | Waiting for POWER ON of the corresponding components.    |  |  |  |
|                                                                                                    | Remedy: Switch the component off and on again.           |  |  |  |

6. Check whether the new version is installed. The firmware version of the converter is displayed on the home page of the web server under the converter.

6.6 System settings in the web server

## 6.6.3 Using functions that require a license

To display the license status, in the navigation, select "System > Licenses".

Using this page, also enter a license key that you purchased through the Web License Manager.

If you still do not have a license - however, you wish to set up and test functions that require a license, then you have the option of activating the Trial License Mode. Details are provided in the following section.

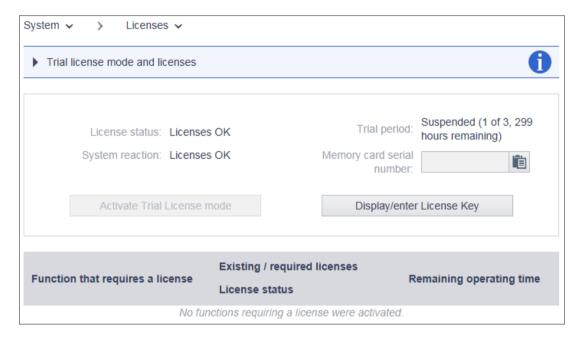

## System reactions if there is a not a sufficient license

A license that is not completely sufficient is displayed as follows:

### If there is no license - and a Trial License Mode has not been activated

- At the converter
  - Displayed when the RDY-LED flashes red with a frequency of 2 Hz.

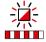

- Display using the fault display with F18
- Via the web server
  - Fault F13000, "Licensing is insufficient"
  - System > Licenses

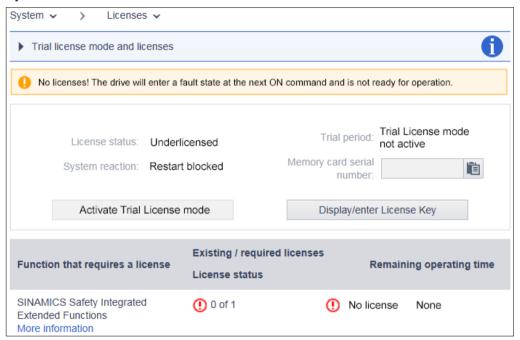

### 6.6 System settings in the web server

### If there is no license - however, a Trial License Mode has been activated

- At the converter
  - Displayed when the RDY-LED flashes red/green with a frequency of 2 Hz.

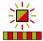

- Via the web server
  - Message A13030 "Trial License activated"
  - System > Licenses

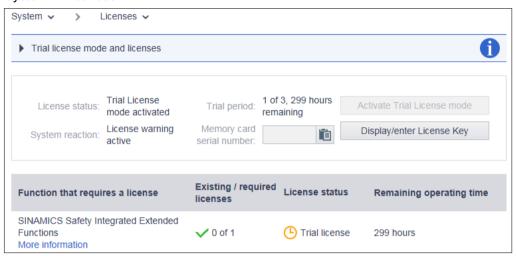

### Note

Operation without an adequate license is only permissible when commissioning the drive and when carrying out service work. To do this, activate the Trial License Mode

The drive requires a sufficient license in order for it to operate.

## **Trial License**

There is a common Trial License Mode for most functions requiring a license. Using the Trial License Mode, you can try out these functions until you actually purchase the licenses.

The Trial License Mode encompasses three periods, each with 300 operating hours of the drive. You must separately start each period of the Trial License Mode.

If the last period of the Trial License Mode has elapsed, the drive goes into a fault condition the next time that it is switched on. To be able to switch on the drive again, you must either activate the functions that require a license - or you must enter a valid license key.

### Use the Trial License

### Procedure:

- 1. Select "System > Licenses" in the navigation.
- 2. Click "Activate Trial License Mode".
- 3. Acknowledge the confirmation prompt

Message A13030 indicates that the Trial License has been activated.  $\hfill\Box$ 

After the Trial License has expired, alarm A13031 "Trial License Period expired" is output.

Repeat steps 1 and 3 if you want to activate the Trial License for another trial period.

## License key

You can view the current license key on the license overview page of the web server and enter a new key as required.

- 1. Select "System > Licenses" in the navigation.
- In the license overview page, click on "Display/enter license key".
   The current license key of your drive is visible in the upper field of the following dialog (if already present).
- 3. To use a new license key, enter it in the "New License Key" field (example: E1MQ-4BEA). This allows you to replace a Trial License with a full license.
- 4. Click on "Activate" to activate the license key that has just been entered. The dialog closes. The new license key becomes active the next time that the system runs-up.

6.6 System settings in the web server

Series commissioning

### Overview

If you require the same settings for several machines - same application, same converter and same motor - then you have the option of carrying out a series commissioning routine.

For series commissioning, the settings of a converter can be transferred to any number of additional converters.

### Note

PROFINET IP address and PROFINET device name are not transferred. You must configure the PROFINET IP address and the PROFINET device names in the PLC.

The converter takes the settings from the PLC.

There are two options when carrying out series commissioning of the converter:

- Series commissioning with memory card
   All settings on the memory card including the administrator password are transferred to the converter.
- Series commissioning using the web server
   All settings from the parameter backup including the administrator password are transferred to the converter.

When performing series commissioning, also observe the fundamental procedures when working with the web sever:

Fundamentals (Page 152)

### Series commissioning with memory card

#### **Procedure**

- 1. Insert an empty SD card with a maximum capacity of 2 GB (e.g.: 6SL3054-4AG00-2AA0) into the card slot of the converter that has been switched off
- 2. Switch on the converter and commission it.

  Commissioning using the web server (Page 168)
- When commissioning has been completed, save the settings via \_\_\_\_.
   This not only saves the settings in a non-volatile fashion in the converter but also to the memory card.
- 4. Switch off the converter and remove the memory card from the converter.
- 5. Insert the memory card into the next switched off converter.

- 6. Switch on the converter and wait until it has run up the RDY LED lights green. When running up, the converter takes the settings from the memory card including the administrator password.
- 7. Switch off the converter and remove the memory card from the converter.

Repeat steps 5 ... 7 for all converters to which you want to transfer these settings.

With this you have carried out a series commissioning for several converters using a memory card.

## Series commissioning using the web server

### **Procedure**

- 1. Switch on the converter and commission it.

  Commissioning using the web server (Page 168)
- 3. Select "Backup and Restore" in the navigation and back up the parameter settings in a file using "Back up parameters".
- 4. Connect your commissioning device with the next converter
- 5. Switch on the converter and assign an administrator password
- 6. In the navigation, select "Backup and Restore" and load the parameter settings using "Restore parameters via file" to the converter. The converter retrieves the parameters - including the administrator password - from the backup and restarts.

Repeat steps 4 ... 6 for all converters to which you want to transfer these settings.

With this you have carried out a series commissioning for several converters via the web server.  $\Box$ 

Diagnostics, servicing and maintenance

8

## 8.1 Status displays and operating elements on the converter

The status of the converter is displayed via the three-digit display as well as by the "RDY" and "COM" LEDs.

### Status display via the three-digit display

Normally, the display is dark.

Faults are shown according to the message classes defined in PROFIdrive. If PROFIdrive diagnostics is active, then they are simultaneously transferred to the control system.

Detailed information about alarms and faults is provided by the Web server of the converter.

Diagnostic functions (Page 204)

## Status display via LEDs

The converter displays the current operating state via two LEDs.

- RDY: converter state
- COM: communication state

During ramp-up, the LEDs assume different states.

The converter is ready for operation when the "RDY" LED is permanently green.

The LEDs always operate independently of one another, except when updating the firmware.

### **OK** button

You can acknowledge the faults whose cause has been corrected with the OK button.

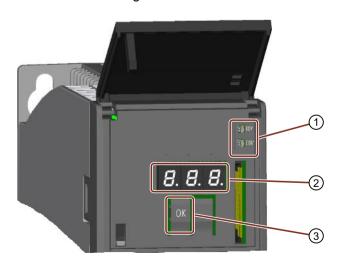

Display and operating elements on the converter

- 1 LED display
- 2 Three-digit display
- ③ OK button

## 8.1.1 Status display via LEDs

Table 8-1 Explanation of symbols for the following tables

| -   | LED is ON                           |
|-----|-------------------------------------|
|     | LED is OFF                          |
| 2 s | LED flashes slowly                  |
| 2 s | LED flashes quickly                 |
|     | LED flashes with variable frequency |

Please contact Technical Support for LED states that are not described in the following.

Table 8-2 Status explanation of the RDY LED

| RDY                                    | Explanation                                                                                                    |  |  |  |
|----------------------------------------|----------------------------------------------------------------------------------------------------|--|--|--|
|                                        | The electronics power supply is missing or outside the permissible tolerance range.                                  |  |  |  |
|                                        | Remedy: Check the power supply.                                                                                      |  |  |  |
|                                        | Temporary status after the supply voltage is switched on.                                                            |  |  |  |
| >\\\\\\\\\\\\\\\\\\\\\\\\\\\\\\\\\\\\\ | The device is ready for operation. Cyclic DRIVE-CLiQ communication is in progress.                                   |  |  |  |
|                                        | Writing to the memory card                                                                                           |  |  |  |
|                                        | Commissioning or reset to factory settings                                                                           |  |  |  |
| Ä                                      | PROFlenergy energy-saving mode is active.  Switch-on/off ratio: On: 0.5 s Off: 3 s                                   |  |  |  |
|                                        | Active fault or missing license  Remedy:  Check the converter settings/configuration.  Activate the required license |  |  |  |
|                                        | Firmware update is active                                                                                            |  |  |  |
|                                        | Converter waits until the power supply is switched off and switched on again after a firmware update                 |  |  |  |

| RDY         | Explanation                                                              |  |  |  |  |  |
|-------------|--------------------------------------------------------------------------|--|--|--|--|--|
| -14-        | Firmware update in progress for the connected DRIVE-CLiQ components.     |  |  |  |  |  |
|             | Do not switch off the power supply.                                      |  |  |  |  |  |
|             | Do not disconnect the motor from the converter.                          |  |  |  |  |  |
| -14-        | DRIVE-CLiQ component firmware update has been completed.                 |  |  |  |  |  |
|             | Waiting for POWER ON of the corresponding components.                    |  |  |  |  |  |
|             | Remedy: Switch the component off and on again.                           |  |  |  |  |  |
| <u>- 14</u> | CU detection via DCP flashing.                                           |  |  |  |  |  |
|             | Remark: Both options depend on the LED status when activating via DCP.   |  |  |  |  |  |
| or          |                                                                          |  |  |  |  |  |
| or          |                                                                          |  |  |  |  |  |
|             |                                                                          |  |  |  |  |  |
| 711         |                                                                          |  |  |  |  |  |
| 11/2        | Missing license:                                                         |  |  |  |  |  |
| 7,45        | There is no license, however, the Trial License Mode has been activated. |  |  |  |  |  |
|             |                                                                          |  |  |  |  |  |

Table 8-3 Status explanation of the COM LED

| СОМ  | Explanation                                                                                                    |
|------|----------------------------------------------------------------------------------------------------|
|      | No bus fault is present.                                                                                         |
|      | When the RDY LED lights up green and the COM LED is off, the converter is ready for communication.               |
|      | Temporary status after the supply voltage is switched on.                                                        |
|      | Bus ok. cyclic communication running perfectly                                                                   |
| -14- | Bus ok, however no setpoints (PLC in stop)                                                                       |
|      | In the isochronous mode: Bus ok, no synchronization                                                              |
| -14- | No bus connection                                                                                                |
|      | Remedy: Make sure that the bus cables are connected and are not damaged.                                         |
| -14- | Bus error, possible causes:                                                                                      |
|      | <ul> <li>Incorrect configuration in the PLC (the same supplementary telegram has been set<br/>twice?)</li> </ul> |

# 8.2 Message classes in accordance with PROFIdrive

The message classes according to PROFIdrive are shown in the converter display.

Example: Message class 4: F04

| Message class | PN <sup>1)</sup><br>(hex) | Explanation of the message class according to PROFIdrive - cause and remedy.                                                |  |  |  |
|---------------|---------------------------|----------------------------------------------------------------------------------------------------|--|--|--|
| 1             | 9000                      | Hardware fault/software error                                                                                               |  |  |  |
|               |                           | A hardware or software malfunction has been identified.                                                                     |  |  |  |
|               |                           | <ul> <li>Carry out a POWER ON for the relevant component.</li> </ul>                                                        |  |  |  |
|               |                           | If it occurs again, replace again.                                                                                          |  |  |  |
| 2             | 9001                      | Line fault                                                                                                    |  |  |  |
|               |                           | A line supply fault has occurred (phase failure, voltage level, etc.).                                                      |  |  |  |
|               |                           | Check the line supply/fuses                                                                                                 |  |  |  |
|               |                           | Check the supply voltage.                                                                                                   |  |  |  |
|               |                           | Check the wiring.                                                                                                    |  |  |  |
| 3             | 9002                      | Supply voltage fault                                                                                                    |  |  |  |
|               |                           | An electronics power supply fault (24 V) has been identified. Check the wiring.                                             |  |  |  |
|               |                           | Check the voltage level.                                                                                                    |  |  |  |
| 4             | 9003                      | DC link overvoltage                                                                                                    |  |  |  |
|               |                           | The DC-link voltage has assumed an inadmissibly high value.                                                                 |  |  |  |
|               |                           | <ul> <li>Check the dimensioning of the system (line supply, reactor, voltages).</li> </ul>                                  |  |  |  |
|               |                           | Check the infeed settings.                                                                                                  |  |  |  |
| 5             | 9004                      | Power electronics fault                                                                                                    |  |  |  |
|               |                           | An inadmissible operating state of the power electronics has been identified (overcurrent, overtemperature, IGBT failure,). |  |  |  |
|               |                           | <ul> <li>Check compliance with the permissible load cycles.</li> </ul>                                                      |  |  |  |
|               |                           | <ul> <li>Check the ambient temperatures (fan).</li> </ul>                                                                   |  |  |  |
| 6             | 9005                      | Electronic component overload                                                                                               |  |  |  |
|               |                           | The temperature in the component has exceeded the highest permissible limit.                                                |  |  |  |
|               |                           | Check the ambient temperature / control cabinet ventilation.                                                                |  |  |  |
| 7             | 9006                      | Ground fault / inter-phase short-circuit detected                                                                           |  |  |  |
|               |                           | A ground fault / inter-phase short-circuit has been identified in the power cables or in the motor windings.                |  |  |  |
|               |                           | <ul> <li>Check the power cables (connection).</li> </ul>                                                                    |  |  |  |
|               |                           | Check the motor.                                                                                                    |  |  |  |
| 8             | 9007                      | Motor overload                                                                                                    |  |  |  |
|               |                           | The motor was operated outside the permissible limits (temperature, current, torque).                                       |  |  |  |
|               |                           | <ul> <li>Check the load cycles and set limits.</li> </ul>                                                                   |  |  |  |
|               |                           | <ul> <li>Check the ambient temperature / motor cooling.</li> </ul>                                                          |  |  |  |

| Message class                                       | PN <sup>1)</sup><br>(hex) | Explanation of the message class according to PROFIdrive - cause and remedy.                                                     |
|-----------------------------------------------------|---------------------------|----------------------------------------------------------------------------------------------------|
| 9                                                   | 9008                      | Communication error to the higher-level controller                                                                               |
|                                                     |                           | The communication to the higher-level controller is faulted or interrupted. Check the state of the higher-level controller.      |
|                                                     |                           | <ul> <li>Check the communication connection/wiring.</li> </ul>                                                                   |
|                                                     |                           | <ul> <li>Check the bus configuration / clock cycles.</li> </ul>                                                                  |
| 10                                                  | 9009                      | Safety monitoring channel has identified an error                                                                                |
|                                                     |                           | A safe operation monitoring function has detected an error.                                                                      |
| 11                                                  | 900A                      | Actual position value / actual speed value incorrect or not available                                                            |
|                                                     |                           | An illegal signal state has been detected while evaluating the encoder signals (track signals, zero marks, absolute values).     |
|                                                     |                           | <ul> <li>Check the encoder / state of the encoder signals.</li> </ul>                                                            |
|                                                     |                           | <ul> <li>Observe the maximum permissible frequencies.</li> </ul>                                                                 |
| 12                                                  | 900 <b>B</b>              | Internal (DRIVE-CLiQ) communication error                                                                                        |
|                                                     |                           | The internal communication between the SINAMICS components is faulted or interrupted. Check the DRIVE-CLiQ wiring.               |
|                                                     |                           | Ensure an EMC-compliant design.                                                                                                  |
| 13                                                  | 900C                      | Infeed fault                                                                                                    |
|                                                     |                           | The infeed is faulted or has failed.                                                                                             |
|                                                     |                           | <ul> <li>Check the infeed and its environment (line supply, filters, reactors,</li> </ul>                                        |
|                                                     |                           | fuses).                                                                                                    |
|                                                     |                           | Check the infeed control.                                                                                                    |
| 14 900D Braking controller / Braking Module faulted |                           | Braking controller / Braking Module faulted                                                                                      |
|                                                     |                           | The internal or external Braking Module is faulted or overloaded (temperature).                                                  |
|                                                     |                           | <ul> <li>Check the connection/state of the Braking Module.</li> </ul>                                                            |
|                                                     |                           | <ul> <li>Comply with the permissible number of braking operations and their<br/>duration.</li> </ul>                             |
| 15                                                  | 900E                      | Line filter faulted                                                                                                    |
|                                                     |                           | The line filter monitoring has identified an excessively high temperature or other inadmissible state.                           |
|                                                     |                           | <ul> <li>Check the temperature / temperature monitoring.</li> </ul>                                                              |
|                                                     |                           | <ul> <li>Check the configuration to ensure that it is permissible (filter type, infeed,<br/>thresholds).</li> </ul>              |
| 16                                                  | 900F                      | External measured value / signal state outside of the permissible range                                                          |
|                                                     |                           | A measured value / signal state read in via the input area (digital/analog/temperature) has assumed an inadmissible value/state. |
|                                                     |                           | <ul> <li>Identify and check the relevant signal.</li> </ul>                                                                      |
|                                                     |                           | Check the set thresholds.                                                                                                    |
| 17                                                  | 9010                      | Application / technology function faulted                                                                                        |
|                                                     |                           | The application / technological function has exceeded a (set) limit (position, velocity, torque).                                |
|                                                     |                           | <ul> <li>Identify and check the relevant limit.</li> </ul>                                                                       |
|                                                     |                           | <ul> <li>Check the setpoint specification of the higher-level controller.</li> </ul>                                             |

## 8.2 Message classes in accordance with PROFIdrive

| Message class | PN <sup>1)</sup><br>(hex) | Explanation of the message class according to PROFIdrive - cause and remedy.                                                                                  |  |  |  |
|---------------|---------------------------|----------------------------------------------------------------------------------------------------|--|--|--|
| 18            | 9011                      | Error in the parameterization/configuration/commissioning sequence                                                                                            |  |  |  |
|               |                           | An error has been identified in the parameterization or in a commissioning procedure, or the parameterization does not match the actual device configuration. |  |  |  |
|               |                           | <ul> <li>Determine the precise cause of the fault using the commissioning tool.</li> </ul>                                                                    |  |  |  |
|               |                           | <ul> <li>Adapt the parameterization or device configuration.</li> </ul>                                                                                       |  |  |  |
| 19            | 9012                      | General drive fault                                                                                                    |  |  |  |
|               |                           | Group fault.                                                                                                    |  |  |  |
|               |                           | <ul> <li>Determine the precise cause of the fault using the commissioning tool.</li> </ul>                                                                    |  |  |  |

<sup>&</sup>lt;sup>1)</sup> "Channel Error Type" of the PROFINET channel diagnostics. When channel diagnostics is activated, then the fault texts are indicated in the PLC.

## 8.3 Alarms

### **Alarms**

Alarms have the following properties:

- Alarms have no direct influence on the drive.
- Alarms disappear again when the cause is eliminated.
- Alarms cannot be acknowledged.
- Alarms are displayed as follows:
  - In the PLC according to the PROFIdrive message class
  - On the drive via LEDs
  - At the drive using the three-digit display according to the PROFIdrive message classes
  - In the Web server via the "Diagnostics Messages" view

Alarm code or alarm value describe the cause of the alarm.

### Reference

You can find additional information on alarms in Chapter "Overview of faults and alarms (Page 365)".

## 8.4 Faults

### **Faults**

Faults have the following properties:

- The fault causes the motor to be switched off.
- Faults must be acknowledged.
- Faults are displayed as follows:
  - In the PLC according to the PROFIdrive message class
  - On the drive via LEDs
  - At the drive using the three-digit display according to the PROFIdrive message classes
  - In the Web server via the "Diagnostics Messages" view

## Acknowledge fault

Before you can acknowledge a fault, you must have resolved the cause of the fault.

To acknowledge, you have the following options:

- Acknowledging via the PLC
- · Acknowledging via the OK button under the front cover
- Switch off the converter power supply and switch on again
- Acknowledging via the Web server

Faults detected during the converter-internal monitoring of hardware and firmware can be acknowledged only by switching the power supply off and on again. In the list of faults, you will find the information on limitations when acknowledging at the corresponding fault codes.

### Reference

You can find additional information on faults in Chapter "Overview of faults and alarms (Page 365)".

## 8.5 Correcting faults on the motor

## **MARNING**

## Operation without functioning protective devices

Operation without functioning protective devices can cause death or severe injury.

• Operate the motor, even in test operation, only with functioning protective devices.

If there are deviations from normal operation or if faults occur, proceed as follows.

- Identify the fault using the "Possible faults" table. Also observe the converter messages.
- Try to correct the fault using the "Fault causes and remedial measures" key table.

Table 8-4 Possible faults

|                                                      |   | Fault cause (see "Fault causes and remedial measures" key table) |   |   |   |   |   |   |   |   |   |   |   |   |   |
|------------------------------------------------------|---|------------------------------------------------------------------|---|---|---|---|---|---|---|---|---|---|---|---|---|
| Motor does not start                                 | Α | В                                                                |   |   |   |   |   |   |   |   |   |   |   |   |   |
| Motor starts slowly                                  | Α |                                                                  | С |   | F |   |   |   |   |   |   |   |   |   |   |
| Humming sound when starting                          |   |                                                                  | С |   | F |   |   |   |   |   |   |   |   |   |   |
| Humming sound in operation                           | Α |                                                                  | С |   | F |   |   |   |   |   |   |   |   |   |   |
| High temperature rise under no-load operation        |   |                                                                  |   | D |   | I |   |   |   |   |   |   |   |   |   |
| High temperature rise under load                     | Α |                                                                  | С |   |   | ı |   |   |   |   |   |   |   |   |   |
| High temperature rise of individual winding sections |   |                                                                  |   |   | F |   |   |   |   |   |   |   |   |   |   |
| Uneven running                                       |   |                                                                  |   |   |   |   | J | K |   |   |   |   |   |   |   |
| Grinding sound, running noise                        |   |                                                                  |   |   |   |   |   |   | L |   |   |   |   |   |   |
| Radial vibrations                                    |   |                                                                  |   |   |   |   |   |   |   | М | N | 0 | Р |   | R |
| Axial vibrations                                     |   |                                                                  |   |   |   |   |   |   |   |   |   | 0 |   | Q | R |

Table 8-5 "Fault causes and remedial measures" key table

| No. | Fault cause                                                    | Remedial measures                                                                                                    |  |  |  |  |  |
|-----|----------------------------------------------------------------|----------------------------------------------------------------------------------------------------|--|--|--|--|--|
| Α   | Overload                                                       | Reduce load                                                                                                    |  |  |  |  |  |
| В   | Interruption of a phase in the supply cable / motor winding    | Check the frequency converter and supply cables, measure the winding resistances and insulation resistances, repair after consultation with manufacturer |  |  |  |  |  |
| С   | Interrupted phase in the feeder cable after switching on       | Check the frequency converter, supply cables and the winding resistances                                                                                 |  |  |  |  |  |
| D   | Converter output voltage too high, frequency too low           | Check the settings on the frequency converter, perform automatic motor identification                                                                    |  |  |  |  |  |
| F   | Winding short-circuit or phase short-circuit in stator winding | Measure the winding resistances and insulation resistances, repair after consultation with the manufacturer, if required, replace the motor              |  |  |  |  |  |

## 8.5 Correcting faults on the motor

| No. | Fault cause                                           | Remedial measures                                                                                |
|-----|-------------------------------------------------------|--------------------------------------------------------------------------------------------------|
| I   | Heat dissipation impeded by deposits                  | Clean the surface of the drives and ensure that the cooling air can flow in and out unimpeded    |
|     | Cooling air inlet/outlet is blocked by foreign bodies | Remove the reason for the blocking and ensure that the cooling air can flow in and out unimpeded |
| J   | Insufficient shielding for motor and/or encoder cable | Check the shielding and grounding                                                                |
| K   | Excessive drive controller gain                       | Adjust the controller                                                                            |
| L   | Rotating parts are grinding                           | Determine cause and adjust parts                                                                 |
|     | Foreign bodies inside the motor                       | Replace the motor                                                                                |
|     | Bearing damage                                        | Replace the motor                                                                                |
| М   | Rotor not balanced                                    | Replace the motor                                                                                |
| N   | Rotor out of true, shaft bent                         | Consult the manufacturer                                                                         |
| 0   | Poor alignment                                        | Align motor set, check coupling                                                                  |
| Р   | Coupled machine not balanced                          | Re-balance coupled machine                                                                       |
| Q   | Shocks from coupled machine                           | Check coupled machine                                                                            |
| R   | Fault originating from the gearbox                    | Adjust/repair gearbox                                                                            |

If the fault still cannot be resolved after taking the measures stated above, please contact the manufacturer or the Siemens Service Center.

## 8.6 Replacing the motor

If you replace the motor with a motor with the same article number, then the converter does not have to be recommissioned.

Replace the motor following steps 1 to 5 as explained below.

## Replacing a motor with a motor with another article number

If the converter has already been operated with a motor, and you wish to replace this motor by another motor with a different article number, then after replacing the motor, you must commission the converter again.

### **Procedure**

1. Verify absence of operating voltage to the converter.

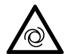

## ♠ WARNING

### Danger to life due to unintentional starting of the drive unit

Unintentional starting of the drive unit can cause death or severe injury.

- Make sure that the drive unit cannot be started accidentally.
- Post a warning notice to this effect at the point where the switch is located.
- 2. Replace the motor.

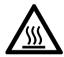

## ♠ CAUTION

### Burns as a result of touching hot surfaces

In operation, the motor enclosure can reach high temperatures, which can cause burns if touched.

- Do not touch any hot surfaces.
- Allow the motor to cool down before starting any work.
- Use the appropriate personnel protection equipment, e.g. gloves.
- Release the motor connector. More detailed information is provided in Chapter:
   Notes for connecting the round connector to the motor (Page 136)
- Release the motor mounting screws.
- Remove the motor.
- Mount and install the new motor. More detailed information is provided in Chapter:
   Installing the motor (Page 130)
- 3. Switch the converter on.

### 8.6 Replacing the motor

If you are using a different motor type, then you must also carry out the following steps:

- 1. Start the web server and log in as administrator.
  - Login/logout (Page 160)
- 2. Reset the converter to the factory settings.
  - Reset converter/password restore the state when originally delivered (Page 245) If message A1007 is displayed in the web server, then you must update the DRIVE-CLiQ components.

Switch the converter off and on again.

- 3. Commission the converter.
  - Commissioning using the web server (Page 168),
  - Series commissioning (Page 225)

You have replaced the motor.

## 8.7 Replacing the converter in a spare part scenario

When replacing converters in a spare part scenario, it is imperative that the same converter type with the same power output is used.

In order to simply replace a converter when necessary, we recommend operating the converter with an SD card, which in addition to the converter settings (parameterization), also includes the converter firmware.

In this case, you only have to replace the converter, insert the SD card and switch it on.

All of the replacement options are described in detail below.

## 8.7.1 Replacing the converter with memory card

If you operate the converter with an SD card, and the converter configuration was saved after commissioning, then the configuration data is also saved in the "User" file folder on the memory card.

## Operation with SD card with firmware

How can you identify as to whether the SD card contains the firmware?

In addition to the "USER" folder, the SD card also includes other files and the "ADDON" and "SIEMENS" folders.

#### **Procedure**

- 1. Switch off the converter.
- 2. Remove the card from the converter.
- 3. Release all of the connections at the converter, replace the converter and re-establish the connections.
  - Installing the converter (Page 134)
    Connections at the converter (Page 142)
- 4. Insert the memory card into the converter.
- Switch the converter on.
   The converter possibly upgrades/downgrades the firmware and must be switched off and switched on again.

You have now replaced the converter. 

☐

### Operation with SD card without firmware

#### **Procedure**

- 1. You replace the converter as described above in steps 1. ... 5.
- 2. Case 1, the new converter has the same or a higher firmware version:
  - When it runs up, the converter takes the settings from the card, and after it has run up commissioning has been completed. For a higher firmware version, then the DQ components are updated (encoder).
  - Switch the converter off and on again.

Case 2, the new converter has an older firmware version:

- The converter is reset to the factory settings once it has run up. You can recognize this as the dialog screen form is displayed in the web server for the first login. In this case, switch off the converter without saving – and withdraw the SD card from the converter.

Restore the firmware to the version that was on the replaced converter.

#### Note

Review the machine documentation, or check which version is installed on the other S210 converters in the machine.

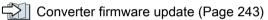

Switch off the converter, insert the SD card with converter settings into the converter and switch the converter on again.

When it runs up, the converter takes the settings from the card, and after it has run up commissioning has been completed.

Save the settings in the web server in a non-volatile fashion using .....

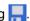

You have now replaced the converter.

#### 8.7.2 Replacing the converter without memory card

## Operation without SD card, data backup is not available

Basic information on working with the web server is provided in the following section:

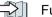

Fundamentals (Page 152)

### **Procedure**

- 1. Switch off the converter.
- 2. Release all of the connections at the converter, replace the converter and re-establish the connections.

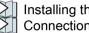

Installing the converter (Page 134)

- Connections at the converter (Page 142)
- 3. Switch the converter on.
- 4. Carry out a complete commissioning procedure Commissioning using the web server (Page 168)

You have now replaced the converter.

## Operation without SD card, data backup is available

#### **Procedure**

- 1. Switch off the converter.
- 2. Release all of the connections at the converter, replace the converter and re-establish the connections.

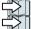

Installing the converter (Page 134)

Connections at the converter (Page 142)

- 3. Switch the converter on.
- 4. Assign the administrator password.
- 5. Log in as administrator.

### 8.7 Replacing the converter in a spare part scenario

- 6. Select "Backup and Restore" in the navigation, then "Restore parameters from file".
- 7. Download the data backup to the converter.

Case 1, the new converter has the same or a higher firmware version:

- When it runs up, the converter takes the settings from the data backup, and after it runs up, commissioning is completed.
- For a higher firmware version, then the DQ components are updated (encoder). The converter must be switched off and switched on again.

Case 2, the new converter has an older firmware version:

The converter is reset to the factory settings once it has run up.
 You can recognize this as the dialog screen form for the first log in is displayed.
 Restore the firmware to the version that was on the replaced converter.

#### Note

Review the machine documentation, or check which version is installed on the other S210 converters in the machine.

Converter firmware update (Page 243) Download the data backup to the converter.

When it runs up, the converter takes the settings from the data backup, and after it runs up, commissioning is completed.

Save the settings in the web server in a non-volatile fashion via.

You have now replaced the converter.

#### Converter firmware update 8.8

You have the option of upgrading your converter (upgrade) to a newer firmware version. You can also install an older firmware version (downgrade) to always provide the same machine configurations.

For an upgrade, the settings previously made are kept.

For a downgrade, the converter is reset to the factory settings.

### **NOTICE**

### Malfunctions due to interruption of the power supply or disconnecting the motor when updating the firmware

If the firmware is being updated, interrupting the power supply or disconnecting the motor, can result in defects or cause the devices to malfunction.

Observe the information provided about the LEDs.

The firmware can be updated via the web server as well as without web server with memory card.

## Updating the firmware via the web server

A description of the firmware update via the web server is provided in the following section.

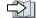

Updating the firmware via the web server (Page 218)

## Firmware update via memory card

### Requirements

- You have an SD card with the appropriate firmware, e.g. 6SL3054-4FB10-2BA0.
- You have an empty SD card with a maximum capacity of 2 GB on which you can load the firmware.

You can find the firmware versions available at the following link:

Firmware versions (https://support.industry.siemens.com/cs/ww/en/view/109744577)

#### **Procedure**

Proceed as follows to update the firmware using the memory card:

- 1. Switch off the converter.
- 2. Insert the SD card into the converter and switch on the converter.

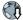

## 8.8 Converter firmware update

3. The new firmware is installed – this can take up to five minutes or longer. The update is completed when both LEDs are flashing red at 1 Hz in sync with each other.

| RDY        | СОМ  | Explanation of the LED displays                                                                                                    |
|------------|------|----------------------------------------------------------------------------------------------------|
| - <u>\</u> | -111 | Firmware update is active                                                                                                    |
| 7,71       | 7,4- | Do not switch off the power supply.                                                                                                    |
|            |      | Do not disconnect the motor from the converter.                                                                                              |
| 黨          | 業    | LEDs are flashing synchronously:<br>Converter waits until the power supply is switched off and switched on again<br>after a firmware update. |

- 4. Switch the converter off and remove the memory card.
- 5. Switch on the converter again. The firmware of the connected DRIVE-CLiQ components is updated. This may require a restart (see alarm messages in the web server).

| RDY | Explanation of the LED displays                                      |  |
|-----|----------------------------------------------------------------------|--|
| -\- | Firmware update in progress for the connected DRIVE-CLiQ components. |  |
|     | Do not switch off the power supply.                                  |  |
|     | Do not disconnect the motor from the converter.                      |  |
| -\- | DRIVE-CLiQ component firmware update has been completed.             |  |
|     | Waiting for POWER ON of the corresponding components.                |  |
|     | Remedy: Switch the component off and on again.                       |  |

6. Check whether the new version is installed. The firmware version of the converter is displayed on the home page of the web server under the converter.

## 8.9 Reset converter/password - restore the state when originally delivered

#### Note

If you have reset the converter to the factory settings, and you wish to operate it again in the machine, then you must first commission the converter.

For the following use cases, you must restore the factory settings for the converter.

- You wish to delete the complete parameterization
- You wish to connect another motor
- You have forgotten the administrator password
- You wish to restore the device to its state when originally delivered

The procedure differs depending on the particular use case.

• Proceed as follows corresponding to your particular use case.

### Note

### Communication settings

If you reset the converter to the factory settings, the IP address of the service interface, the PROFINET IP address and the PROFINET device name are not cleared.

Use PRONETA or the TIA Portal if you wish to clear these settings.

PRONETA (https://support.industry.siemens.com/cs/de/en/view/67460624).

### Clearing the complete parameterization

 Clear the complete parameterization using the web server by restoring the converter to its factory settings.

You can find the appropriate information at

Restoring factory settings (Page 211)

### Connecting another motor

If you wish to replace the motor with a motor with a different article number, then proceed corresponding to the steps in the following chapter.

Replacing the motor (Page 237)

### You have forgotten the administrator password

If you have forgotten the administrator password, then you cannot restore the factory settings of the converter via the web server.

You must reset the converter with a memory card.

### **Procedure**

- 1. Use a text editor to create a file with the following content: UPDATE\_FORMAT\_RW 0 1 Save the file under the following name: updater.inf
  - Alternatively, you can download this file from the Internet at the following link:
  - Updater (https://support.industry.siemens.com/cs/ww/de/view/109755657).
- 2. Copy the file "updater.inf" to an empty SD card (max. 2 GB, e.g. 6SL3054-4AG00-2AA0).
- 3. Switch the converter off and insert the SD card into the card slot of the converter.
- 4. Switch the converter on.
- 5. Wait until the converter has run up. The RDY LED is then continuously green.
- 6. Switch the converter off and remove the SD card.
- 7. Switch the converter on. The RDY LED is then continuously green.

You can now assign a new administrator password in the web server.

The appropriate information is provided in Chapter:

Logging on for the first time and assigning an administrator password (Page 157)

## Restoring the original settings

You can only restore the factory settings using a memory card.

For this procedure, it is not permissible that a motor is connected.

- Disconnect all of the electrical connections to the motor (encoder, power and brake cables).
- Disconnect the PROFINET connection to the control system and other devices.

The factory settings are restored in 2 steps.

- Clear the communication settings of the converter. To do this, use the commissioning and diagnostics tool for PROFINET PRONETA for example.
   PRONETA (https://support.industry.siemens.com/cs/de/en/view/67460624).
- 2. Reset the converter to its original settings.

Carry out steps 1 and 2 as described below.

### Clearing the communication settings

#### **Procedure**

- 1. Establish a connection with the service interface (X127).
- 2. Clear the converter IP address.
- 3. Establish a connection with the PROFINET interface (X150).
- 4. Clear the PROFINET communication settings.

You have cleared all of the converter communication settings.  $\hfill \Box$ 

## Restoring the original settings of the converter

### **Procedure**

- Use a text editor to create a file with the following content: UPDATE\_FORMAT\_RW 0 1 Save the file under the following name: updater.inf
  - Alternatively, you can download this file from the Internet at the following link:
  - Updater (https://support.industry.siemens.com/cs/ww/de/view/109755657).
- 2. Copy the file "updater.inf" to an empty SD card (max. 2 GB, e.g. 6SL3054-4AG00-2AA0).
- 3. Switch the converter off and insert the SD card into the card slot of the converter.
- 4. Switch the converter on.
- 5. Wait until the converter has run up. The RDY LED flashes green with 0.5 Hz
- 6. Switch the converter off and remove the SD card.

You have restored the factory settings of the converter.

J

If you wish to operate the converter again in the machine, then you must first commission the converter.

- Commissioning using the web server (Page 168)
- Series commissioning (Page 225)

8.9 Reset converter/password - restore the state when originally delivered

**Technical specifications** 

9

# 9.1 Technical data and properties of the motor

## 9.1.1 Technical features

Table 9-1 Technical features

| Type of motor                                                                                      | Permanent-magnet synchronous motor                                                                                          |
|----------------------------------------------------------------------------------------------------|----------------------------------------------------------------------------------------------------|
| Rotor inertia                                                                                      | 1FK21 - High Dynamic - motor with low rotor inertia                                                                         |
|                                                                                                    | 1FK22 - Compact - motor with average rotor inertia                                                                          |
| Power range                                                                                        | 0.05 kW 0.75 kW for a line supply voltage of 1 AC 230 V                                                                     |
| Cooling                                                                                            | Natural cooling                                                                                                    |
| Insulation of the stator winding according to                                                      | 1FK2□02, 1FK2□03:                                                                                                    |
| EN 60034-1<br>(IEC 60034-1)                                                                        | Temperature class 130 (B) for a winding temperature of $\Delta T$ = 80 K at an ambient temperature of +40 °C                |
|                                                                                                    | 1FK2□04:                                                                                                    |
|                                                                                                    | Temperature class 155 (F) for a winding temperature of $\Delta T$ = 100 K at an ambient temperature of +40 °C               |
| Pulse voltage insulation class according to EN 60034-18-41 (IEC 60034-18-41)                       | IVIC: C                                                                                                    |
| Operating range                                                                                    | -15 to +40 °C, derating at higher temperatures                                                                              |
| Installation altitude (according to EN 60034–1 and IEC 60034–1)                                    | ≤ 1000 m above sea level, otherwise power derating                                                                          |
| Type of construction according to EN 60034-7 (IEC 60034-7)                                         | IM B5 (IM V1, IM V3)                                                                                                    |
| Degree of protection according to EN 60034-5 (IEC 60034-5)                                         | IP64, optional IP65                                                                                                    |
| Temperature monitoring                                                                             | Thermal motor model                                                                                                    |
| Paint finish                                                                                       | Anthracite (RAL 7016)                                                                                                    |
| Shaft extension according to DIN 748-3 (IEC 60072-1)                                               | Plain shaft, optionally with feather key and half-key balancing,                                                            |
| Radial eccentricity, concentricity, and axial eccentricity according to DIN 42955 (IEC 60072–1) 1) | Tolerance N (normal)                                                                                                    |
| Vibration severity grade according to EN 60034-14 (IEC 60034-14)                                   | Grade A is maintained up to rated speed                                                                                     |
| Sound pressure level $L_{pA}$ (1 m) according to DIN EN ISO 1680, max. tolerance + 3 dB(A)         | Natural cooling: 55 dB(A)                                                                                                   |
| Encoder systems, built-in with DRIVE-CLiQ interface                                                | <ul> <li>AS22DQC, absolute encoder singleturn 22-bit</li> <li>AM22DQC absolute encoder 22-bit + 12-bit multiturn</li> </ul> |

## 9.1 Technical data and properties of the motor

| Connection    | One cable system (OCC), rotatable |
|---------------|-----------------------------------|
| Holding brake | Optional integrated holding brake |

<sup>&</sup>lt;sup>1)</sup> Radial eccentricity of the shaft extension, concentricity of centering edge, and axial eccentricity of the mounting flange to the axis of the shaft extension.

## 9.1.2 Permissible environmental conditions for the motor

| Property                                                                                                    | Version                                                                                                    |  |  |  |
|----------------------------------------------------------------------------------------------------|----------------------------------------------------------------------------------------------------|--|--|--|
| Environmental conditions for transport in the transport packaging according to Class 2K3 to EN 60721-3-2 except for the "air temperature" and "condensation" environmental factors |                                                                                                    |  |  |  |
| Climatic environmental conditions                                                                                                    | - 15° C + 70° C                                                                                                  |  |  |  |
| Highest relative humidity                                                                                                    | < 95% at 40° C, condensation not permissible                                                                     |  |  |  |
| Mechanical environmental conditions                                                                                                    | Shock and vibration permissible according to 3M8 to EN 60721-3-3: Single shocks (6 ms) max. 250 m/s <sup>2</sup> |  |  |  |
| Protection against chemical substances                                                                                                    | Protected according to Class 2C2                                                                                 |  |  |  |
| Biological environmental conditions                                                                                                    | Suitable according to Class 2B2                                                                                  |  |  |  |

| Property                                                                                                    | Version                                                                                                    |  |  |  |
|----------------------------------------------------------------------------------------------------|----------------------------------------------------------------------------------------------------|--|--|--|
| Environmental conditions for long-term storage in the transport packaging according to Class 1K3 to EN 60721-3-1 except for the "air temperature", "highest relative humidity" and "condensation" environmental factors |                                                                                                    |  |  |  |
| Climatic environmental conditions                                                                                                    | - 15° C + 55° C                                                                                                    |  |  |  |
| Highest relative humidity                                                                                                    | < 60% - condensation not permissible                                                                                                    |  |  |  |
| Mechanical environmental conditions                                                                                                    | Vibration-free storage space, v <sub>rms</sub> < 0.2 mm/s                                                                                                    |  |  |  |
| Protection against chemical substances                                                                                                    | Protected according to Class 1C2                                                                                                    |  |  |  |
| Biological environmental conditions                                                                                                    | Suitable according to Class 1B2                                                                                                    |  |  |  |
| Duration                                                                                                    | Six months for the above-mentioned conditions.                                                                                                    |  |  |  |
|                                                                                                    | Special preservation measures are required for storage periods of 6 months up to a maximum of two years.  Further information Calling Support information (Page 164) |  |  |  |

| Property                                                                                                    | Version                                                                       |  |
|----------------------------------------------------------------------------------------------------|-------------------------------------------------------------------------------|--|
| Ambient conditions during operation according to 3K4 to EN 60721-3-3 except for the "low air temperature", "condensation" and "low air pressure" environmental factors |                                                                               |  |
| Installation altitude                                                                                                    | Up to 1000 m above sea level without limitations  Derating factors (Page 253) |  |

| Property                               | Version                                                                             |
|----------------------------------------|-------------------------------------------------------------------------------------|
| Climatic environmental con-            | • Temperature range: - 15 °C ¹) + 40 °C                                             |
| ditions <sup>1)</sup>                  | Relative humidity: 5 95%, condensation not permitted                                |
|                                        | Absolute air humidity: 129 g/m³                                                     |
|                                        | Rate of temperature change <sup>2</sup> : 0.5°/min                                  |
|                                        | • Atmospheric pressure: 89 <sup>1), 3)</sup> 106 kPa <sup>4)</sup>                  |
|                                        | Solar radiation: 700 W/m² <sup>2)</sup>                                             |
|                                        | Movement of the air: 1.0 m/s                                                        |
|                                        | Water (other than rain): See protection class                                       |
| Mechanical environmental               | • Vibration levels permissible according to Class 3M8 to EN 60721-3-3: Max. 50 m/s² |
| conditions                             | Shock permissible according to Class 3M8 to EN 60721-3-3                            |
| Protection against chemical substances | Protected according to 3C2 to EN 60721-3-3                                          |
| Biological environmental conditions    | Suitable according to 3B2 to EN 60721-3-3                                           |
| Pollution                              | Suitable for environments with degree of pollution 2 according to EN 61800-5-1      |
| Cooling air                            | Clean and dry air                                                                   |

The motors are not suitable for operation

- In a vacuum<sup>5)</sup>
- In salt-laden or aggressive atmospheres
- Outdoors
- Increased ruggedness with regard to low temperature and low atmospheric pressure better than 3K3 according to EN 60721-3-3
- 2) Averaged over a period of 5 min
- <sup>3)</sup> The limit value of 89 kPa covers applications at altitudes up to 1000 m.
- 4) Conditions in mines are not considered.
- <sup>5)</sup> Operation in a vacuum is not permissible because of the low dielectric strength and poor heat dissipation.

### 9.1 Technical data and properties of the motor

## 9.1.3 Cooling

The 1FK2 is a non-ventilated motor.

To ensure sufficient heat dissipation when installed, the motor requires a minimum clearance of 100 mm from adjacent components on three lateral surfaces.

Maintain theses clearances irrespective of the following mounting variants.

## Non-thermally insulated mounting

Some of the motor power loss is dissipated through the flange when the motor is connected to the mounting surface.

Observe the following mounting conditions for the specified motor data:

| Shaft height | Steel plate, width x height x thickness (in mm) |
|--------------|-------------------------------------------------|
| 1FK2□02      | 200 x 200 x 6                                   |
| 1FK2□03      | 250 x 250 x 6                                   |
| 1FK2□04      | 250 x 250 x 6                                   |

The data in the table refers to an ambient temperature of 40 °C and an installation altitude up to 1000 m above sea level.

If the environmental conditions are different, derating may be required. For more information, refer to Chapter:

"Derating factors (Page 253)"

For larger mounting surfaces, the heat dissipation conditions improve.

#### Thermally insulated mounting without additional mounted components

For self-cooled motors, you must reduce the S1/characteristic curve as follows: Reduce the motor static torque by 20% to 30%.

Reduce the torque at 3000 rpm by 40 to 50%.

#### Thermal motor protection

The converter monitors the motor temperature based on a thermal motor model and issues the alarm "Motor overtemperature" before the maximum temperature is reached. If the motor exceeds the maximum temperature, the converter switches off the motor with the error message "Motor overtemperature".

The thermal motor model requires the ambient temperature to be entered at the converter.

• To do this, select parameter p0613 at the converter.

Parameter r0034 indicates the thermal load of the motor as a percentage. The reading is influenced by the ambient temperature selected in parameter p0613.

Further information can be found in the parameter lists:

"Parameters (Page 299)"

# 9.1.4 Derating factors

Given an ambient temperature > 40 °C or installation altitude > 1000 m above sea level, the permissible torques/powers must be determined with the factors from the following table.

The factors refer to the static torque M<sub>0</sub>. Shift the S1 characteristic curve in parallel.

Table 9-2 Power derating depending on the installation altitude and the ambient temperature

| Installation altitude above sea | Ambient temperature in ° C |      |      |      |  |
|---------------------------------|----------------------------|------|------|------|--|
| level in m                      | 30                         | 40   | 45   | 50   |  |
| 1000                            | 1.05                       | 1.00 | 0.97 | 0.94 |  |
| 2000                            | 1.00                       | 0.95 | 0.92 | 0.88 |  |

Calculate the derating value for ambient temperatures that are not shown here and installation altitudes below the maximum values by interpolating. For example: 40 °C at 1500 m above sea level = derating factor 0.975

## 9.1.5 Degree of protection

The degree of protection designation in accordance with EN 60034-5 (IEC 60034-5) is described using the letters IP and two digits (e.g. IP64).

IP = International Protection

1st digit = protection against the ingress of foreign bodies

2nd digit = protection against water

DIN 60034-5 is valid for water as potentially occurring medium, not for oil or other creeping fluids.

Configure the motor in the required degree of protection.

## Degrees of protection available for the 1FK2

The 1FK2 motors are available with the following degrees of protection:

- IP64
- IP65 optional

The motors with IP65 degree of protection have a radial shaft seal.

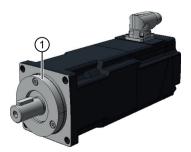

1 Radial shaft sealing ring

## 9.1 Technical data and properties of the motor

#### Note

It is permissible that the radial shaft sealing ring runs dry.

With degree of protection IP65, it is not permissible for liquid to collect in the flange.

The service life of the radial shaft sealing ring is approximately 25000 operating hours.

The radial shaft seal ring shortens the usable shaft end.

For additional information, see Chapter:

"Shaft extension (Page 256)"

# 9.1.6 Balancing

The motors are balanced according to DIN ISO 8821.

Motors with featherkey in the shaft are half-key balanced.

A mass equalization for the protruding half key must be taken into account for the output elements.

# 9.1.7 Vibration response

#### Vibration severity grade

The vibration response of the system at the location of use is influenced by output elements, any built-on parts, the alignment, the installation, and external vibrations. This can change the vibration values of the motor.

The motors conform to vibration severity grade A according to EN 60034-14 (IEC 60034-14).

The specified values refer only to the motor. The installation-dependent system vibration behavior can increase these values at the motor.

The vibration severity grade is maintained up to the rated speed (n<sub>N</sub>).

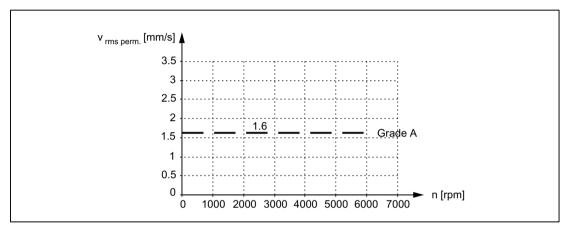

Figure 9-1 Vibration severity levels

#### Permissible vibration in operation

In order to guarantee the proper function of the motor and not to impair the lifetime of the bearing, the following vibration values must be observed during operation.

- Vibration velocity 1) V<sub>rms</sub> according to ISO 10816 Max. 4.5 mm/s
- Vibration acceleration a<sub>peak</sub> axial <sup>2)</sup> 50 m/s<sup>2</sup>
- Vibration acceleration a<sub>peak</sub> radial <sup>2)</sup> 50 m/s<sup>2</sup>
- 1) To measure the vibration velocity, the measuring equipment must fulfill the requirements of ISO 2954.
- The vibration acceleration is evaluated in the frequency range of 10 Hz to 2000 Hz. The maximum peak in the time range is considered.

### 9.1 Technical data and properties of the motor

Select the measuring points according to ISO 10816-1 section 3.2. The vibration values must not exceed the specified limits at any measuring point.

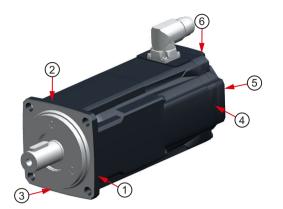

Measuring points for vibration values

- 1 End shield DE radial
- 2 End shield DE radial
- 3 End shield DE axial
- 4 End shield NDE radial
- 5 End shield NDE axial
- 6 End shield NDE radial

# 9.1.8 Shaft extension

The motors are supplied with cylindrical shaft extensions. The shaft extension usually has a centering thread according to DIN 332, form DR.

Optionally, a shaft extension can also be supplied with a keyway and feather key.

With the IP65 degree of protection, the useable shaft extension is reduced by the radial shaft sealing ring.

| Shaft<br>height | Shaft dimensions Diameter x length in mm | Shaft dimensions with IP65 Diameter x length in mm | Feather key<br>Width x height x<br>length in mm | Centering thread<br>DIN 332-DR |
|-----------------|------------------------------------------|----------------------------------------------------|-------------------------------------------------|--------------------------------|
| 20              | 8 x 25                                   | 8 x 18                                             | 2 x 2 x 10                                      | M3                             |
|                 | 14 x 30                                  | 14 x 21.5                                          | 5 x 5 x 16                                      | M5                             |
| 30              | optional 11 X 23 1)                      | -                                                  | -                                               | M4                             |
| 40              | 19 x 40                                  | 19 x 32                                            | 6 x 6 x 22                                      | M6                             |

<sup>&</sup>lt;sup>1)</sup> The optional 11 mm x 23 mm shaft extension is only available without a keyway and without a shaft sealing ring (IP65).

# 9.1.9 Radial eccentricity, concentricity and axial eccentricity

The shaft and flange accuracies for the 1FK2 motors are implemented to DIN 42955 (IEC 60072-1) as standard (Normal class).

Table 9-3 Radial eccentricity tolerance of the shaft to the frame axis (referred to cylindrical shaft ends)

| Motor   | Standard (Normal class) |
|---------|-------------------------|
| 1FK2□02 | 0.03 mm                 |
| 1FK2□03 | 0.035 mm                |
| 1FK2□04 | 0.04 mm                 |

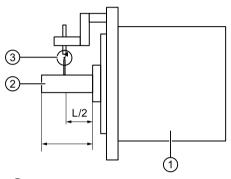

- ① Motor
- 2 Motor shaft
- 3 Dial gauge

Figure 9-2 Checking the radial eccentricity

Table 9-4 Concentricity and axial eccentricity tolerance of the flange surface to the shaft axis (referred to the centering diameter of the mounting flange)

| Motor   | Standard (Normal class) |
|---------|-------------------------|
| 1FK2□02 |                         |
| 1FK2□03 | 0.08 mm                 |
| 1FK2□04 |                         |

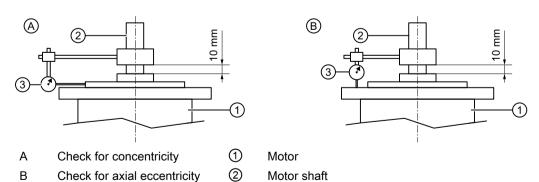

③ Dial gauge

Checking the concentricity and axial eccentricity

Figure 9-3

#### 9.1.10 Permissible radial and axial forces

| Shaft<br>height | Reference type without brake $M_0$ / Nm | Average operating speed | Point of load<br>(distance<br>from the<br>flange)<br>// mm | Radial force<br>reference<br>type<br>$F_R$ / N | Axial force,<br>dynamic <sup>1)</sup><br>$F_{A  dyn}$ / N | Axial force,<br>static <sup>1)</sup><br>F <sub>A stat</sub> / N |
|-----------------|-----------------------------------------|-------------------------|------------------------------------------------------------|------------------------------------------------|-----------------------------------------------------------|-----------------------------------------------------------------|
| 20              | 0.32                                    | 3000                    | 20                                                         | 120                                            | 20                                                        | 30                                                              |
| 30              | 1.27                                    | 3000                    | 25                                                         | 280                                            | 40                                                        | 75                                                              |
| 40              | 3.18                                    | 3000                    | 30                                                         | 400                                            | 60                                                        | 100                                                             |

The specified axial forces are determined by the spring loading and therefore also apply for motors with holding brake.

#### Note

Applications with an angular toothed pinion directly on the motor are not permitted with standard bearings because the permissible axial forces are exceeded.

### 9.1.11 Available encoders

|                                      | Encoders that can be ordered for the 1FK2: |                                           |  |  |
|--------------------------------------|--------------------------------------------|-------------------------------------------|--|--|
|                                      | Absolute encoder, singleturn, 22 bit       | Absolute encoder 22 bit +12 bit multiturn |  |  |
| Encoder designation                  | AS22DQC                                    | AM22DQC                                   |  |  |
| Identification in the article number | S                                          | M                                         |  |  |
| Resolution                           | 4,194,304 = 22 bit                         | 4,194,304 = 22 bit                        |  |  |
| Absolute position                    | Yes, one revolution                        | Yes, 4096 revolutions (12 bits)           |  |  |
| Angular error                        | ± 100"                                     | ± 100"                                    |  |  |

### 9.1.12 Brake data

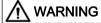

### Unintentional movements through inadequate braking effect

If you use the holding brake incorrectly, e.g. as a safety brake, or you ignore the number of permissible operating cycles of the brake, the brake does not close reliably. As a consequence, there may be no brake effect. Unintentional movements of the machine or system can result in death or serious injury.

- Observe the permissible number of operating cycles and EMERGENCY STOP properties.
- Operate the motor only in conjunction with an intact brake.
- Avoid repeated brief acceleration of the motor against a holding brake that is still closed.

| Motor type | Holding<br>torque<br>M₄ at<br>120 °C | Dyn. brak-<br>ing torque<br>M₁m | Opening<br>time | Closing<br>time | Maximum<br>permissi-<br>ble single<br>switching<br>energy | Maximum<br>EMER-<br>GENCY<br>STOP<br>speed | Total oper-<br>ating ener-<br>gy (serv-<br>ice life) |
|------------|--------------------------------------|---------------------------------|-----------------|-----------------|-----------------------------------------------------------|--------------------------------------------|------------------------------------------------------|
|            | <i>M</i> <sub>4</sub> / Nm           | <i>M</i> ₁ / Nm                 | <i>t</i> / ms   | t/ ms           | W/J                                                       | n / rpm                                    | W <sub>max</sub> / kJ                                |
| 1FK2□02    | 0.32                                 | 0.2                             | 50              | 15              | 7.4                                                       | 8000                                       | 0.5                                                  |
| 1FK2□03    | 1.3                                  | 1.1                             | 90              | 20              | 62                                                        | 7500                                       | 5                                                    |
| 1FK2□04    | 3.3                                  | 3                               | 110             | 30              | 268                                                       | 7500                                       | 35                                                   |

The holding brakes of the 1FK2 have a torsional backlash of less than 1°. The following table contains additional technical data regarding the holding brakes:

#### Holding torque M<sub>4</sub>

The holding torque  $M_4$  is the highest permissible torque for the closed brake in steady-state operation without slip (holding function when motor is at standstill). The data applies for the state at operating temperature (120 °C).

### Dynamic braking torque M<sub>1m</sub>

The dynamic braking torque M<sub>1m</sub> is the smallest mean dynamic braking torque that can occur for an EMERGENCY STOP.

#### Opening time and closing time

The delay times that occur when switching the brake.

#### Maximum permissible single switching energy

The maximum permissible single switching energy of an individual EMERGENCY STOP operation.

After an EMERGENCY STOP with the maximum single switching energy, allow for a cooling time of at least 5 minutes before you put the motor into operation again.

#### Maximum EMERGENCY STOP speed

Maximum permitted speed for a safe EMERGENCY STOP procedure.

#### Total operating energy (service life)

The total switching energy is the sum of the single switching energy (switching energy for each EMERGENCY STOP procedure). If the total switching energy is exceeded, flawless functioning of the brakes can no longer be guaranteed.

Refurbish the motor.

### Formula for calculating the operating energy per braking operation

$$W_{BR} = (J_{Mot Br} + J_{load}) \cdot n_{mot}^2 / 182.4$$

 $W_{\rm Br}$  / J Operating energy per braking operation  $n_{\rm Mot}$  / rpm Speed at which the brake is engaged

## 9.1 Technical data and properties of the motor

 $J_{\text{Mot Br}}/\text{ kgm}^2$  Rotor moment of inertia of the motor with brake

You can find this information in the chapters:

"Technical data and characteristics 1FK2 High Dynamic (Page 260)" or

"Technical data and characteristics 1FK2 Compact (Page 267)"

J<sub>load</sub> / kgm²
 Load moment of inertia of the mounting part on the motor with brake (kgm²)
 182.4
 Constant for calculating the circular frequency and SI units

# 9.1.13 Technical data and characteristics 1FK2 High Dynamic

## 9.1.13.1 1FK2102-0AG

| Technical data (in SINAMICS S210 system) | Symbol              | Unit              | Value  |
|------------------------------------------|---------------------|-------------------|--------|
| Static torque                            | M <sub>o</sub>      | Nm                | 0.16   |
| Stall current                            | Io                  | Α                 | 0.75   |
| Maximum permissible speed                | n <sub>max</sub>    | rpm               | 8000   |
| Maximum torque                           | $M_{max}$           | Nm                | 0.56   |
| Maximum current                          | I <sub>max</sub>    | Α                 | 3.1    |
| Thermal time constant                    | T <sub>th</sub>     | rpm               | 14     |
| Rotor moment of inertia                  | $J_{mot}$           | kgcm <sup>2</sup> | 0.0245 |
| Rotor moment of inertia (with brake)     | J <sub>mot br</sub> | kgcm <sup>2</sup> | 0.0285 |
| Weight                                   | m <sub>mot</sub>    | kg                | 0.47   |
| Weight (with brake)                      | m <sub>mot br</sub> | kg                | 0.73   |
| Rated data for S210 on 230 V 1 AC        |                     |                   |        |
| Rated speed                              | n <sub>rated</sub>  | rpm               | 3000   |
| Rated torque                             | $M_{rated}$         | Nm                | 0.16   |
| Rated current                            | I <sub>rated</sub>  | Α                 | 0.75   |
| Rated power                              | P <sub>rated</sub>  | kW                | 0.05   |

The rated data applies when the converter is connected to 230 V 1 AC.

## 9.1 Technical data and properties of the motor

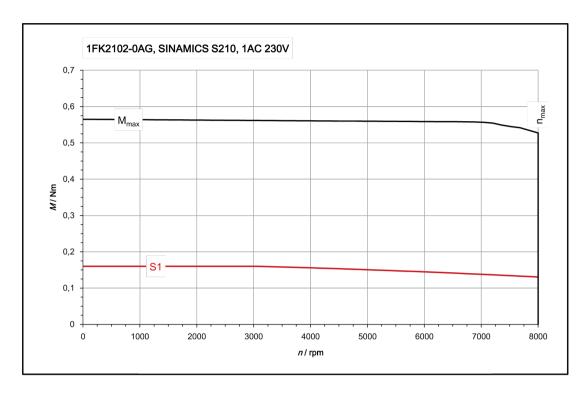

© SIEMENS AG Technical details are subject to change

This document is not subject to changement procedure

Date of issue 11.2017 / Index\_b

## 9.1.13.2 1FK2102-1AG

| Technical data (in SINAMICS S210 system) | Symbol              | Unit              | Value |
|------------------------------------------|---------------------|-------------------|-------|
| Static torque                            | M <sub>o</sub>      | Nm                | 0.32  |
| Stall current                            | Io                  | Α                 | 0.76  |
| Maximum permissible speed                | n <sub>max</sub>    | rpm               | 8000  |
| Maximum torque                           | M <sub>max</sub>    | Nm                | 1.11  |
| Maximum current                          | I <sub>max</sub>    | Α                 | 3.1   |
| Thermal time constant                    | T <sub>th</sub>     | rpm               | 16    |
| Rotor moment of inertia                  | $J_{mot}$           | kgcm <sup>2</sup> | 0.036 |
| Rotor moment of inertia (with brake)     | J <sub>mot br</sub> | kgcm <sup>2</sup> | 0.04  |
| Weight                                   | m <sub>mot</sub>    | kg                | 0.6   |
| Weight (with brake)                      | m <sub>mot br</sub> | kg                | 0.86  |
| Rated data for S210 on 230 V 1 AC        |                     |                   |       |
| Rated speed                              | n <sub>rated</sub>  | rpm               | 3000  |
| Rated torque                             | M <sub>rated</sub>  | Nm                | 0.32  |
| Rated current                            | I <sub>rated</sub>  | Α                 | 0.76  |
| Rated power                              | P <sub>rated</sub>  | kW                | 0.1   |

The rated data applies when the converter is connected to 230 V 1 AC.

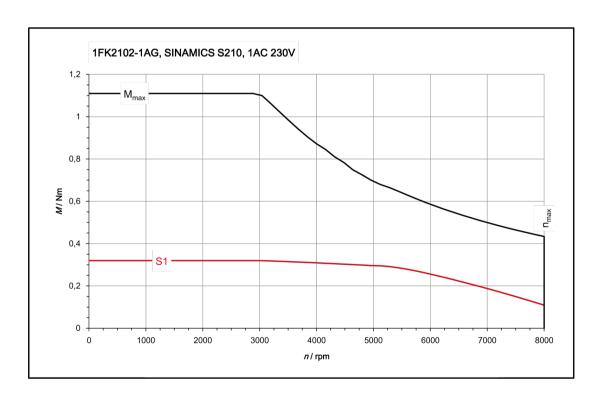

© SIEMENS AG Technical details are subject to change This document is not subject to changement procedure

Date of issue 10.2017 / Index\_a

## 9.1.13.3 1FK2103-2AG

| Technical data (in SINAMICS S210 system) | Symbol                | Unit              | Value |
|------------------------------------------|-----------------------|-------------------|-------|
| Static torque                            | M <sub>o</sub>        | Nm                | 0.64  |
| Stall current                            | I <sub>o</sub>        | Α                 | 1.36  |
| Maximum permissible speed                | n <sub>max mech</sub> | rpm               | 8000  |
| Maximum torque                           | M <sub>max</sub>      | Nm                | 1.95  |
| Maximum current                          | I <sub>max</sub>      | Α                 | 4.8   |
| Thermal time constant                    | T <sub>th</sub>       | min               | 17    |
| Moment of inertia                        | $J_{mot}$             | kgcm <sup>2</sup> | 0.093 |
| Moment of inertia (with brake)           | J <sub>mot br</sub>   | kgcm <sup>2</sup> | 0.112 |
| Weight                                   | m <sub>mot</sub>      | kg                | 1.16  |
| Weight (with brake)                      | m <sub>mot br</sub>   | kg                | 1.66  |
| Rated data for S210 on 230 V 1 AC        |                       |                   |       |
| Rated speed                              | n <sub>rated</sub>    | rpm               | 3000  |
| Rated torque                             | $M_{rated}$           | Nm                | 0.64  |
| Rated current                            | I <sub>rated</sub>    | Α                 | 1.36  |
| Rated power                              | P <sub>rated</sub>    | kW                | 0.2   |

The rated data applies when the converter is connected to 230 V 1 AC.

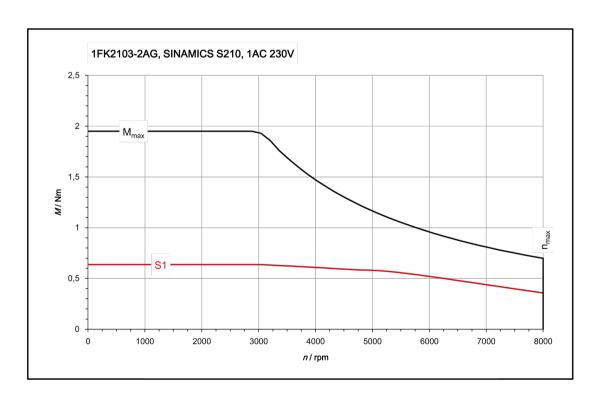

© SIEMENS AG Technical details are subject to change This document is not subject to changement procedure

Date of issue 11.2017 / Index\_c

## 9.1.13.4 1FK2103-4AG

| Technical data (in SINAMICS S210 system) | Symbol                | Unit              | Value |
|------------------------------------------|-----------------------|-------------------|-------|
| Static torque                            | M <sub>o</sub>        | Nm                | 1.27  |
| Stall current                            | I <sub>o</sub>        | А                 | 2.4   |
| Maximum permissible speed                | n <sub>max mech</sub> | rpm               | 7300  |
| Maximum torque                           | M <sub>max</sub>      | Nm                | 4.05  |
| Maximum current                          | I <sub>max</sub>      | А                 | 8.7   |
| Thermal time constant                    | T <sub>th</sub>       | min               | 21    |
| Moment of inertia                        | $J_{mot}$             | kgcm <sup>2</sup> | 0.139 |
| Moment of inertia (with brake)           | J <sub>mot br</sub>   | kgcm <sup>2</sup> | 0.158 |
| Weight                                   | m <sub>mot</sub>      | kg                | 1.63  |
| Weight (with brake)                      | m <sub>mot br</sub>   | kg                | 2.15  |
| Rated data for S210 on 230 V 1 AC        |                       | •                 |       |
| Rated speed                              | n <sub>rated</sub>    | rpm               | 3000  |
| Rated torque                             | M <sub>rated</sub>    | Nm                | 1.27  |
| Rated current                            | I <sub>rated</sub>    | Α                 | 2.4   |
| Rated power                              | P <sub>rated</sub>    | kW                | 0.4   |

The rated data applies when the converter is connected to 230 V 1 AC.

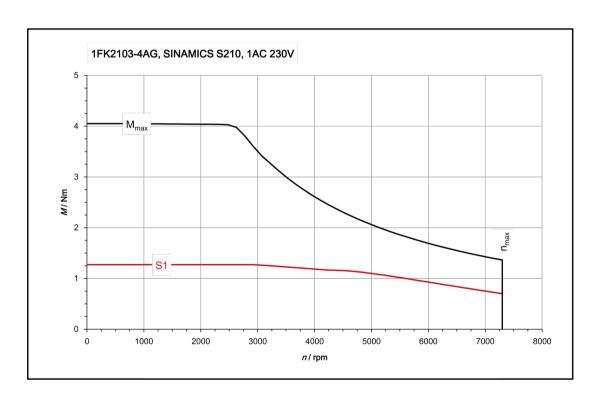

© SIEMENS AG Technical details are subject to change This document is not subject to changement procedure

Date of issue 10.2017 / Index\_c

## 9.1.13.5 1FK2104-4AK

| Technical data (in SINAMICS S210 system) | Symbol              | Unit              | Value |
|------------------------------------------|---------------------|-------------------|-------|
| Static torque                            | M <sub>o</sub>      | Nm                | 1.27  |
| Stall current                            | I <sub>0</sub>      | Α                 | 2.4   |
| Maximum permissible speed                | n <sub>max</sub>    | rpm               | 7400  |
| Maximum torque                           | M <sub>max</sub>    | Nm                | 3.85  |
| Maximum current                          | I <sub>max</sub>    | Α                 | 8.7   |
| Thermal time constant                    | T <sub>th</sub>     | rpm               | 27    |
| Rotor moment of inertia                  | $J_{mot}$           | kgcm <sup>2</sup> | 0.35  |
| Rotor moment of inertia (with brake)     | J <sub>mot br</sub> | kgcm <sup>2</sup> | 0.43  |
| Weight                                   | m <sub>mot</sub>    | kg                | 2.05  |
| Weight (with brake)                      | m <sub>mot br</sub> | kg                | 2.9   |
| Rated data for S210 on 230 V 1 AC        |                     |                   |       |
| Rated speed                              | n <sub>rated</sub>  | rpm               | 3000  |
| Rated torque                             | $M_{\text{rated}}$  | Nm                | 1.27  |
| Rated current                            | I <sub>rated</sub>  | А                 | 2.4   |
| Rated power                              | P <sub>rated</sub>  | kW                | 0.4   |

The rated data applies when the converter is connected to 230 V 1 AC.

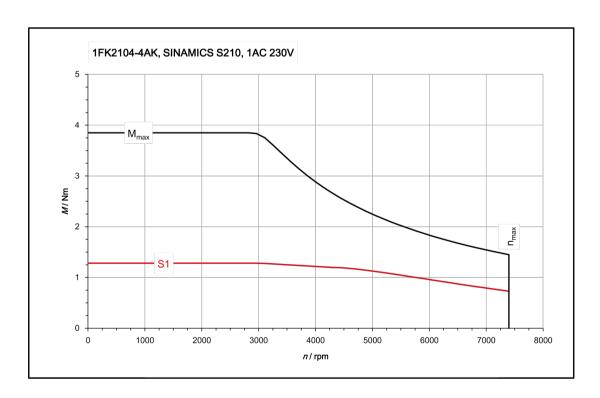

© SIEMENS AG Technical details are subject to change This document is not subject to changement procedure

Date of issue 10.2017 / Index\_a

## 9.1.13.6 1FK2104-5AK

| Technical data (in SINAMICS S210 system) | Symbol              | Unit              | Value |
|------------------------------------------|---------------------|-------------------|-------|
| Static torque                            | M <sub>o</sub>      | Nm                | 2.4   |
| Stall current                            | I <sub>0</sub>      | Α                 | 4.35  |
| Maximum permissible speed                | n <sub>max</sub>    | rpm               | 7100  |
| Maximum torque                           | M <sub>max</sub>    | Nm                | 7.6   |
| Maximum current                          | I <sub>max</sub>    | Α                 | 16    |
| Thermal time constant                    | T <sub>th</sub>     | rpm               | 31    |
| Rotor moment of inertia                  | J <sub>mot</sub>    | kgcm <sup>2</sup> | 0.56  |
| Rotor moment of inertia (with brake)     | J <sub>mot br</sub> | kgcm <sup>2</sup> | 0.65  |
| Weight                                   | m <sub>mot</sub>    | kg                | 2.85  |
| Weight (with brake)                      | m <sub>mot br</sub> | kg                | 3.7   |
| Rated data for S210 on 230 V 1 AC        | •                   | ,                 | ·     |
| Rated speed                              | n <sub>rated</sub>  | rpm               | 3000  |
| Rated torque                             | M <sub>rated</sub>  | Nm                | 2.4   |
| Rated current                            | I <sub>rated</sub>  | Α                 | 4.35  |
| Rated power                              | P <sub>rated</sub>  | kW                | 0.75  |

The rated data applies when the converter is connected to 230 V 1 AC.

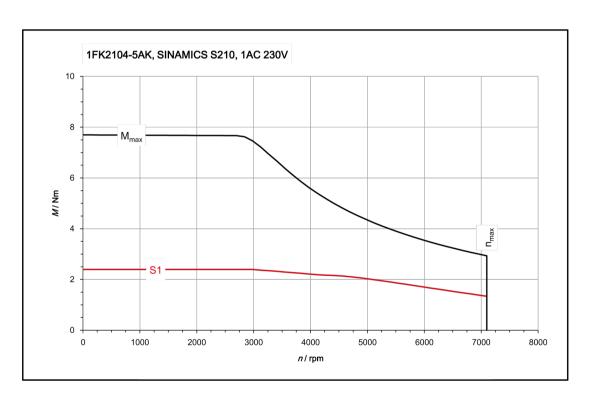

© SIEMENS AG Technical details are subject to change This document is not subject to changement procedure

Date of issue 10.2017 / Index\_a

# 9.1.14 Technical data and characteristics 1FK2 Compact

# 9.1.14.1 1FK2203-2AG

| Technical data (in SINAMICS S210 system) | Symbol              | Unit              | Value |
|------------------------------------------|---------------------|-------------------|-------|
| Static torque                            | M <sub>o</sub>      | Nm                | 0.64  |
| Stall current                            | Io                  | А                 | 1.38  |
| Maximum permissible speed                | n <sub>max</sub>    | rpm               | 8000  |
| Maximum torque                           | M <sub>max</sub>    | Nm                | 1.85  |
| Maximum current                          | I <sub>max</sub>    | А                 | 4.2   |
| Thermal time constant                    | T <sub>th</sub>     | rpm               | 21    |
| Rotor moment of inertia                  | $J_{mot}$           | kgcm <sup>2</sup> | 0.2   |
| Rotor moment of inertia (with brake)     | J <sub>mot br</sub> | kgcm <sup>2</sup> | 0.22  |
| Weight                                   | m <sub>mot</sub>    | kg                | 1.1   |
| Weight (with brake)                      | m <sub>mot br</sub> | kg                | 1.6   |
| Rated data for S210 on 230 V 1 AC        |                     |                   | •     |
| Rated speed                              | n <sub>rated</sub>  | rpm               | 3000  |
| Rated torque                             | $M_{rated}$         | Nm                | 0.64  |
| Rated current                            | I <sub>rated</sub>  | A                 | 1.38  |
| Rated power                              | P <sub>rated</sub>  | kW                | 0.2   |

The rated data applies when the converter is connected to 230 V 1 AC.

## 9.1 Technical data and properties of the motor

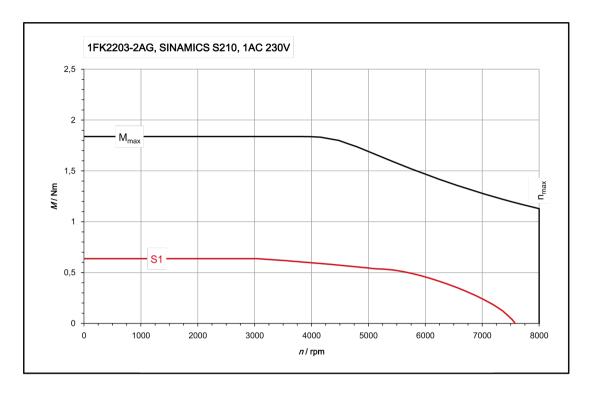

© SIEMENS AG Technical details are subject to change This document is not subject to changement procedure

Date of issue 11.2017 / Index\_c

## 9.1.14.2 1FK2203-4AG

| Technical data (in SINAMICS S210 system) | Symbol              | Unit              | Value |
|------------------------------------------|---------------------|-------------------|-------|
| Static torque                            | M <sub>o</sub>      | Nm                | 1.27  |
| Stall current                            | Io                  | Α                 | 2.52  |
| Maximum permissible speed                | n <sub>max</sub>    | rpm               | 7800  |
| Maximum torque                           | M <sub>max</sub>    | Nm                | 3.75  |
| Maximum current                          | I <sub>max</sub>    | Α                 | 7.8   |
| Thermal time constant                    | T <sub>th</sub>     | rpm               | 28    |
| Rotor moment of inertia                  | $J_{mot}$           | kgcm <sup>2</sup> | 0.35  |
| Rotor moment of inertia (with brake)     | J <sub>mot br</sub> | kgcm <sup>2</sup> | 0.37  |
| Weight                                   | m <sub>mot</sub>    | kg                | 1.57  |
| Weight (with brake)                      | m <sub>mot br</sub> | kg                | 2.1   |
| Rated data for S210 on 230 V 1 AC        |                     |                   |       |
| Rated speed                              | n <sub>rated</sub>  | rpm               | 3000  |
| Rated torque                             | $M_{rated}$         | Nm                | 1.27  |
| Rated current                            | I <sub>rated</sub>  | Α                 | 2.52  |
| Rated power                              | P <sub>rated</sub>  | kW                | 0.4   |

The rated data applies when the converter is connected to 230 V 1 AC.

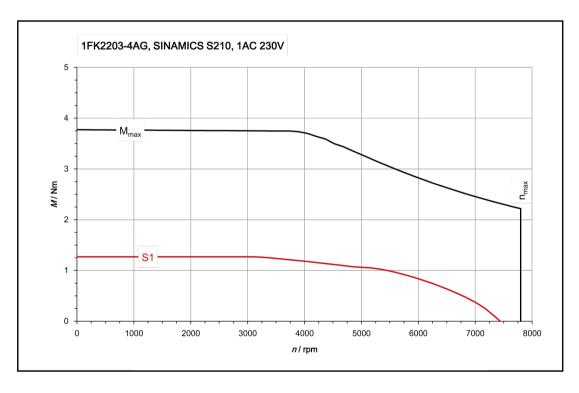

© SIEMENS AG Technical details are subject to change This document is not subject to changement procedure

Date of issue 10.2017 / Index\_a

# 9.2 Technical specifications of the converter

## Overload capability and shutdown behavior of the converter

For a short time, the servomotors are able to withstand maximum current.

The values for the individual motors can be found in the following sections:

Technical data and characteristics 1FK2 High Dynamic (Page 260).

Technical data and characteristics 1FK2 Compact (Page 267).

When the load exceeds the rated current, the thermal protection of the converter starts and switches the motor off in accordance with the overload characteristics shown below.

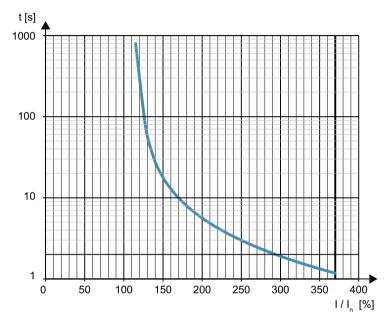

Figure 9-4 Overload characteristics for motor shutdown

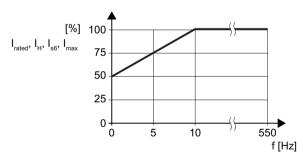

Figure 9-5 Permitted output current at low frequencies

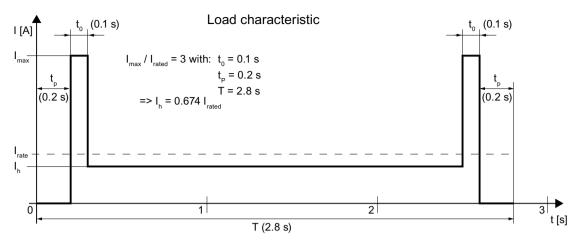

Figure 9-6 Load characteristic - example

## 9.2.1 Electromagnetic compatibility

Converters are equipment used on a professional basis, deployed in certain areas of business and industry – and are not operated in the general public domain.

For an EMC-compliant installation, observe the information provided in the Configuration Manual: EMC installation guideline (<a href="http://support.automation.siemens.com/WW/view/en/60612658">http://support.automation.siemens.com/WW/view/en/60612658</a>).

The devices described there are intended for operation in the first and second environments.

The drive system must be installed by appropriately qualified personnel in compliance with EMC regulations - and the installation notes provided in the manual.

### Electromagnetic compatibility according to EN61800-3

| Property                             | Version       |                                                                                  |
|--------------------------------------|---------------|----------------------------------------------------------------------------------|
| Interference immunity                | The converter | s are suitable for use in the first and second environments without restrictions |
| Interference emission                | Category C2   | Up to a motor cable length of 10 m                                               |
| - second environment                 |               | Up to a motor cable length of 25 m with additional external line filter          |
|                                      | Category C3   | Up to a motor cable length of 25 m                                               |
|                                      |               | Up to a motor cable length of 50 m with additional external line filter          |
| Connecting the converter (Page 140). |               |                                                                                  |

#### Note

#### Installation in Category C2 environments

Converters that are installed in environments of category C2 require a connection approval for the low-voltage supply system. In this regard, contact your power system operator.

# 9.2.2 Converter ambient conditions

| Property                               | Version                                                                                                    |
|----------------------------------------|----------------------------------------------------------------------------------------------------|
| Ambient conditions for transp          | port in the transport packaging                                                                                                    |
| Climatic ambient conditions            | -40 °C +70 °C, according to Class 2K4 to EN 60721-3-2                                                                                                    |
|                                        | maximum humidity 95 % at 40 °C                                                                                                    |
| Mechanical ambient conditions          | Shock and vibration permissible according to 2M3 to EN 60721-3-2                                                                                                    |
| Protection against chemical substances | Protected according to Class 2C2 to EN 60721-3-2                                                                                                    |
| Biological environmental conditions    | Suitable according to Class 2B2 to EN 60721-3-2                                                                                                    |
| Ambient conditions for long-t          | erm storage in the product packaging                                                                                                    |
| Climatic ambient conditions            | -25 °C +55 °C, according to Class 1K4 to EN 60721-3-1                                                                                                    |
| Protection against chemical substances | Protected according to Class 1C2 to EN 60721-3-1                                                                                                    |
| Biological environmental conditions    | Suitable according to Class 1B2 to EN 60721-3-1                                                                                                    |
| Ambient conditions in operat           | ion                                                                                                    |
| Installation altitude                  | <ul> <li>Up to 1000 m above sea level without restrictions</li> </ul>                                                                                               |
|                                        | Up to 4000 m, restrictions, see the following table                                                                                                    |
| Climatic ambient conditions            | Temperature range: 0 °C +50 °C                                                                                                    |
|                                        | Relative humidity: 5 95%, condensation not permitted                                                                                                    |
|                                        | <ul> <li>Oil mist, salt mist, ice formation, condensation, dripping water, spraying water, splashing<br/>water and water jets are not permitted</li> </ul>          |
|                                        | Increased ruggedness regarding temperature range and relative humidity; therefore better than 3K3 according to EN 60721-3-3                                         |
| Mechanical ambient condi-              | <ul> <li>Vibration levels permissible according to Class 3M2 to EN 60721-3-3</li> </ul>                                                                             |
| tions                                  | Vibration test in operation according to IEC 60068-2-6 Test Fc (sinusoidal)                                                                                         |
|                                        | <ul> <li>10 Hz 13 Hz: 0.075 mm deflection amplitude</li> </ul>                                                                                                    |
|                                        | <ul> <li>13 Hz 150 Hz: 1 g acceleration amplitude</li> </ul>                                                                                                    |
|                                        | <ul> <li>10 frequency cycles per axis</li> </ul>                                                                                                    |
|                                        | <ul> <li>Shock permissible according to Class 3M2 to EN 60721-3-3</li> <li>Shock test in operation according to IEC 60068-2-27 Test Ea (half sinusoidal)</li> </ul> |
|                                        | <ul> <li>5 g peak acceleration</li> </ul>                                                                                                    |
|                                        | <ul> <li>30 ms duration</li> </ul>                                                                                                    |
|                                        | <ul> <li>3 shocks in all three axes in both directions</li> </ul>                                                                                                   |
| Protection against chemical substances | Protected according to 3C2 to EN 60721-3-3                                                                                                    |
| Biological environmental conditions    | Suitable according to 3B2 to EN 60721-3-3                                                                                                    |
| Pollution                              | Suitable for environments with degree of pollution 2 according to EN 61800-5-1                                                                                      |

## 9.2 Technical specifications of the converter

Table 9-5 Maximum permissible output current depending on the installation altitude and ambient temperature

|                       | Ambient temperature [° C] |           |    |  |
|-----------------------|---------------------------|-----------|----|--|
| Installation altitude | 50                        | 45        | 40 |  |
| [m] up to             | Output current [%]        |           |    |  |
| 1000                  |                           | 100       |    |  |
| 2000                  | 90                        | 90 100    |    |  |
| 3000                  | 80                        | 80 90 100 |    |  |
| 4000                  | 70                        | 80        | 90 |  |

An isolating transformer is required above an installation altitude of 2000 m.

# 9.2.3 General data, converter

| Property                                     | Version                                                                                                    |
|----------------------------------------------|----------------------------------------------------------------------------------------------------|
| Line voltage                                 | 200 V 240 V 1 AC, ±10 %                                                                                                    |
| Output voltage                               | 0 V 3 AC input voltage                                                                                                    |
| Input frequency                              | 50 Hz 60 Hz, ±10%                                                                                                    |
| Output frequency                             | 0 550 Hz                                                                                                    |
| Relative supply short-circuit power          | RSC ≥ 25                                                                                                    |
| Power factor λ                               | > 0.9                                                                                                    |
| Overvoltage category to IEC/<br>EN 61800-5-1 | Up to 2000 m: The converter insulation is designed for surge voltages of overvoltage category III.                                                              |
|                                              | <ul> <li>More than 2000 m: The surge voltages must be limited to values of overvoltage category<br/>II, using an isolation transformer, for example.</li> </ul> |
| Pulse frequency                              | 8 kHz                                                                                                    |
| Short-circuit current rating                 | ≤ 65 kA rms                                                                                                    |
| (SCCR) and branch protection                 | Branch protection and short-circuit strength according to UL and IEC                                                                                            |
|                                              | Protective devices ( <a href="https://support.industry.siemens.com/cs/ww/en/view/109748999">https://support.industry.siemens.com/cs/ww/en/view/109748999</a> )  |
| Degree of protection according to EN 60529   | IP20 Must be installed in a control cabinet                                                                                                    |
| Electronics power supply                     | 24 V DC, -15 % +20 %, I <sub>max</sub> = 1.6 A with brake, 1.1 A without brake (PELV or SELV)                                                                   |
| Control mode                                 | Servo control                                                                                                    |
| Protection functions                         | Ground fault protection, output short-circuit protection, overvoltage/undervoltage protection, I2t detection, IGBT overtemperature protection                   |

# Technical data of the digital inputs

| Туре                          | High-speed digital inputs<br>for probe or reference<br>marks | Failsafe Digital Input<br>(F-DI) | Digital input for monitoring<br>the temperature of an ex-<br>ternal braking resistor |
|-------------------------------|--------------------------------------------------------------|----------------------------------|--------------------------------------------------------------------------------------|
| Number                        | 2 (DI 0, DI 1)                                               | 1 (DI 2 and DI 3)                | 1 (DI 4)                                                                             |
| Low level                     | -30 V +5 V<br>and ≤ 2 mA                                     | -30 V +5 V<br>and ≤ 2 mA         | -30 V +5 V<br>and ≤ 2 mA                                                             |
| High level                    | 15 V 30 V                                                    | 15 V 30 V                        | 15 V 30 V                                                                            |
| Current consumption           | 6 mA                                                         | 5 mA                             | 6 mA                                                                                 |
| Delay time, typ. L → H        | 5 μs                                                         | 50 μs                            | 5 μs                                                                                 |
| Delay time, typ. H → L        | 50 μs                                                        | 100 μs                           | 50 μs                                                                                |
| Electrical isolation          | No                                                           | Yes                              | No                                                                                   |
| Conductor cross section, max. | 1.5 mm²                                                      | 1.5 mm²                          | 1.5 mm²                                                                              |

# 9.2.4 Specific data, converter

Table 9-6 S210, IP20, Frame Size A, 200 V ... 240 V 1 AC

| Article no. with filter                             | 6SL3210-5HB10-1UF0             | 6SL3210-5HB10-2UF0             |
|-----------------------------------------------------|--------------------------------|--------------------------------|
| Rated output current                                | 0.8 A                          | 1.36 A                         |
| Maximum output current                              | 3.1 A                          | 4.8 A                          |
| Rated power                                         | 100 W                          | 200 W                          |
| Maximum power                                       | 142 W                          | 303 W                          |
| Rated input current                                 | 1.4 A                          | 2.7 A                          |
| Inrush current                                      | 8 A                            | 8 A                            |
| Fuse according to IEC Fuse according to UL, class J | 3NA3 801 (6 A)<br>6 A          | 3NA3 801 (6 A)<br>6 A          |
| Cooling air requirement                             | Convection cooling without fan | Convection cooling without fan |
| Weight                                              | 1.1 kg                         | 1.1 kg                         |

Table 9-7 S210, IP20, Frame Size B, 200 V ... 240 V 1 AC

| Article no. with filter                             | 6SL3210-5HB10-4UF0             |  |
|-----------------------------------------------------|--------------------------------|--|
| Rated output current                                | 2.4 A                          |  |
| Maximum output current                              | 8.7 A                          |  |
| Rated power                                         | 400 W                          |  |
| Maximum power                                       | 559 W                          |  |
| Rated input current                                 | 5 A                            |  |
| Inrush current                                      | 8 A                            |  |
| Fuse according to IEC Fuse according to UL, class J | 3NA3 803 (10 A)<br>10 A        |  |
| Cooling air requirement                             | Convection cooling without fan |  |
| Weight                                              | 1.2 kg                         |  |

Table 9-8 S210, IP20, Frame Size C, 200 V ... 240 V 1 AC

| Article no. with filter                             | 6SL3210-5HB10-8UF0             |  |
|-----------------------------------------------------|--------------------------------|--|
| Rated output current                                | 4.4 A                          |  |
| Maximum output current                              | 16 A                           |  |
| Rated power                                         | 750 W                          |  |
| Maximum power                                       | 961 W                          |  |
| Rated input current                                 | 9.3 A                          |  |
| Inrush current                                      | 8 A                            |  |
| Fuse according to IEC Fuse according to UL, class J | 3NA3 805 (16 A)<br>20 A        |  |
| Cooling air requirement                             | Convection cooling without fan |  |
| Weight                                              | 1.9 kg                         |  |

# 9.3 Technical data and properties of the connection system

### MOTION-CONNECT connection cables between the motor and the converter

The following technical data applies to the MOTION-CONNECT OCC cables.

Table 9-9 MOTION-CONNECT OCC cable with SPEED-CONNECT connector

| Designation and use                                        | Cable type | Connector size | Outer diame-<br>ter          | Minimum<br>bending ra-<br>dius, static | For con-<br>nection to<br>motor | Article number 1)      |
|------------------------------------------------------------|------------|----------------|------------------------------|----------------------------------------|---------------------------------|------------------------|
|                                                            |            |                | <i>D</i> <sub>max</sub> / mm | R/mm                                   |                                 |                        |
| Motor connection cable                                     |            | M12            | 9.7                          | 23.5                                   | 1FK2□02                         | 6FX5002-8QN04-         |
| MC500 OCC for predom-                                      |            |                |                              |                                        | 1FK2□03                         |                        |
| inantly fixed installation                                 | #          | M17            | 10.5                         | 25.5                                   | 1FK2□04                         | 6FX5002-8QN08-<br>□□□□ |
| Motor connection cable                                     |            | M12            | 9.7                          | 28.2                                   | 1FK2□02                         | 6FX8002-8QN04-         |
| MC800 OCC for use in a                                     |            |                |                              |                                        | 1FK2□03                         |                        |
| cable carrier                                              |            | M17            | 10.5                         | 30.6                                   | 1FK2□04                         | 6FX8002-8QN08-<br>□□□□ |
| Extension cable MC500 OCC for predom-                      |            | M12            | 9.7                          | 23.5                                   | 1FK2□02                         | 6FX5002-8QE04-         |
|                                                            |            |                |                              |                                        | 1FK2□03                         |                        |
| inantly fixed installation                                 |            | M17            | 10.5                         | 25.5                                   | 1FK2□04                         | 6FX5002-8QE08-<br>□□□□ |
| Extension cable<br>MC800 OCC for use in a<br>cable carrier | •          | M12            | 9.7                          | 28.2                                   | 1FK2□02                         | 6FX8002-8QE04-         |
|                                                            |            |                |                              |                                        | 1FK2□03                         |                        |
|                                                            |            | M17            | 10.5                         | 30.6                                   | 1FK2□04                         | 6FX8002-8QE08-         |

<sup>1)</sup> The last 4 positions (□□□□) define the cable length corresponding to the length code.

The length code can be found in Chapter:

Connection cables between the motor and the converter (Page 290)

#### Technical data and notes for cable carrier use with MC800 PLUS

#### Note

You require an MC800 PLUS cable to connect the motor using a cable carrier.

#### 9.3 Technical data and properties of the connection system

 When inserting prefabricated cables in the cable carrier, do not pull the connector, as this may damage the strain relief or cable clamping.

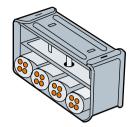

Strain relief in a cable carrier

- Lay the cables loosely in the carrier. They
  must be free to move. The cables must be
  free to move in particular in the bending radii
  of the carrier. Observe the specified
  minimal bending radii.
- The cable fixings must be attached at both ends at an appropriate distance away from the end points of the moving parts in a dead zone.

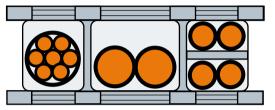

Cable routed in a cable carrier

When laying cables, comply with the instructions given by the cable carrier manufacturer.

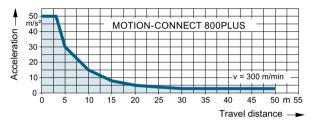

Figure 9-7 Permissible acceleration levels for MOTION-CONNECT 800 PLUS cables

### Note

#### Additional fixing of the cable

If between the cable strain relief on the cable carrier and the terminal at the motor, part of the cable is hanging loose or is not routed, we recommend that the cable is additionally fixed for vibration load and with horizontal or vertical cable entries.

 Also fix the cable where the motor is fixed so that machine vibrations are not transferred to the connector. Dimension drawings 10

# 10.1 Dimension drawings of motor

# Dimension drawing 1FK2, shaft height 20

All dimensions in mm (inches).

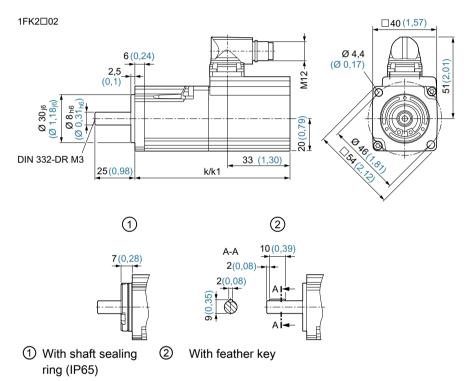

Figure 10-1 Dimension drawing 1FK2102

| SIMOTICS S-1FK2 shaft height 20 |     | Dimensions    |            |  |
|---------------------------------|-----|---------------|------------|--|
|                                 |     | Without brake | With brake |  |
|                                 | DIN | k             | k1         |  |
|                                 | IEC | LB            | LB1        |  |
| 1FK2102-0A□ (50 W)              |     | 90 (3.54)     | 121 (4.76) |  |
| 1FK2102-1A□ (100 W)             |     | 106 (4.17)    | 137 (5.39) |  |

# Dimension drawing 1FK2, shaft height 30

All dimensions in mm (inches).

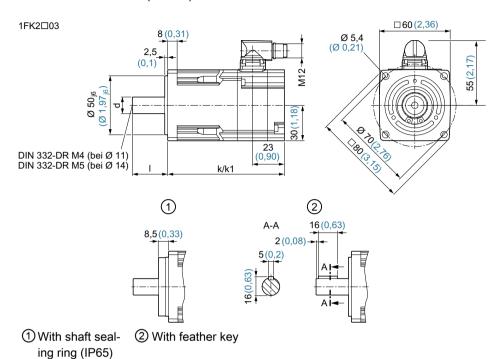

Figure 10-2 Dimension drawing 1FK2□03

| SIMOTICS S-1FK2 shaft                                                                                                    |     | Dimensions       |               |                                           |              |                                        |                  |  |
|----------------------------------------------------------------------------------------------------|-----|------------------|---------------|-------------------------------------------|--------------|----------------------------------------|------------------|--|
| height 30                                                                                                    |     | Without<br>brake | With<br>brake | Shaft 14 x                                | 30 mm        | Shaft 11 x                             | Shaft 11 x 23 mm |  |
|                                                                                                    | DIN | k                | k1            | d                                         | I            | d                                      | I                |  |
|                                                                                                    | IEC | LB               | LB1           | D                                         | L            | D                                      | L                |  |
| 1FK2□03-2A□□□-0□□□<br>(200 W), plain shaft                                                                                                    |     |                  |               |                                           |              |                                        |                  |  |
| 1FK2\(\text{03-2A}\)\(\text{\text{\tint{\text{\text{\text{\text{\text{\text{\text{\text{\text{\text{\text{\text{\text{\text{\text{\text{\text{\text{\text{\text{\text{\text{\text{\text{\text{\text{\text{\text{\text{\text{\text{\tin}\text{\text{\text{\text{\text{\text{\text{\text{\text{\text{\text{\text{\text{\text{\text{\text{\text{\text{\text{\tex{\tex |     | 99 (3.9)         | 131<br>(5.16) | 14 <sub>h6</sub><br>(0.55 <sub>h6</sub> ) | 30<br>(1.18) |                                        |                  |  |
| 1FK2□03-2A□□□-2□□□<br>(200 W), plain shaft                                                                                                    |     |                  |               |                                           |              | 11 <sub>k6</sub> (0.43 <sub>k6</sub> ) | 23<br>(0.91)     |  |
| 1FK2□03-4A□□□-0□□□<br>(400 W), plain shaft                                                                                                    |     |                  |               |                                           |              |                                        |                  |  |
| 1FK2\(\text{03-4A}\)\(\text{0-1}\)\(\text{00 W}\), shaft with feather key                                                                                                    |     | 123<br>(4.84)    | 155<br>(6.10) | 14 <sub>h6</sub><br>(0.55 <sub>h6</sub> ) | 30<br>(1.18) |                                        |                  |  |
| 1FK2□03-4A□□□-2□□□<br>(400 W), plain shaft                                                                                                    |     |                  |               |                                           |              | 11 <sub>k6</sub> (0.43 <sub>k6</sub> ) | 23<br>(0.91)     |  |

# Dimension drawing 1FK2, shaft height 40

All dimensions in mm (inches).

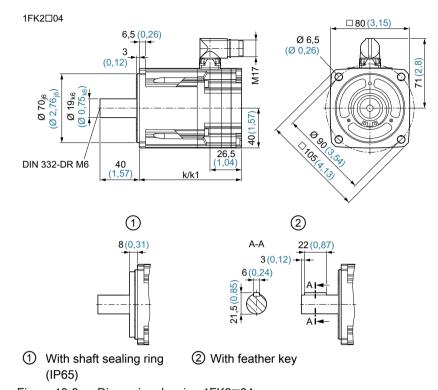

Figure 10-3 Dimension drawing 1FK2□04

| SIMOTICS S-1FK2 shaft height 40 |     | Dimensions    |            |  |
|---------------------------------|-----|---------------|------------|--|
|                                 |     | Without brake | With brake |  |
|                                 | DIN | k             | k1         |  |
|                                 | IEC | LB            | LB1        |  |
| 1FK2□04-4A□ (400 W)             |     | 98 (3.85)     | 142 (5.59) |  |
| 1FK2□04-5A□ (750 W)             |     | 126 (4.96)    | 170 (6.69) |  |

# 10.2 Dimension drawings of converter

## **SINAMICS S210 FSA**

6SL3210-5HB10-1UF0 (100 W) 6SL3210-5HB10-2UF0 (200 W)

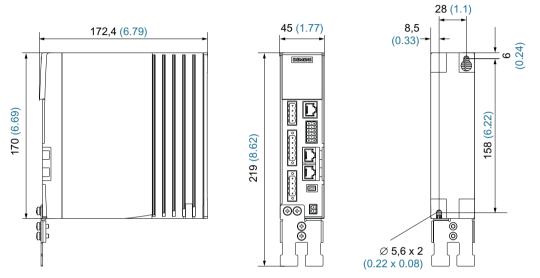

Figure 10-4 Dimension drawing SINAMICS S210 FSA, dimensions in mm (Inch)

## **SINAMICS S210 FSB**

6SL3210-5HB10-4UF0 (400 W)

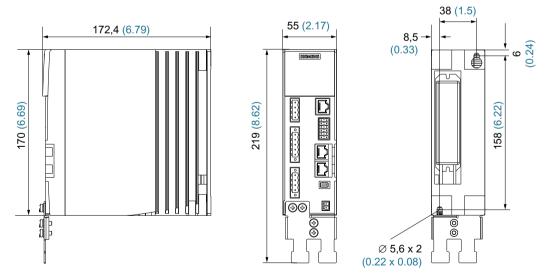

Figure 10-5 Dimension drawing SINAMICS S210 FSB, dimensions in mm (inches)

## **SINAMICS S210 FSC**

6SL3210-5HB10-8UF0 (750 W)

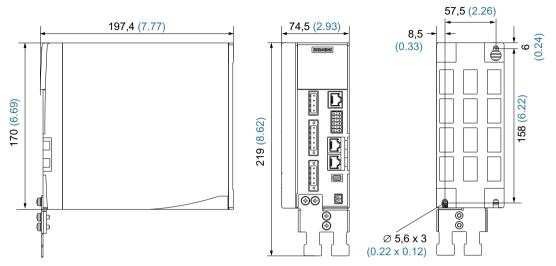

Figure 10-6 Dimension drawing SINAMICS S210 FSC, dimensions in mm (inches)

10.2 Dimension drawings of converter

Decommissioning and disposal

11

# **MARNING**

### Risk of injury through falling motors or machine components

Motors and machine components can fall when being dismantled from the machine. They can cause serious injury or property damage.

• Secure the machine components being dismantled to prevent them falling.

## Removing the device from the machine

#### **Procedure**

- 1. Check that all parts of the device are in a no voltage condition.
- 2. Let the device cool down enough so that you are not burnt.
- 3. Disconnect all electrical connections.
- 4. Remove the fixing elements.
- 5. Transport the device to a suitable location for disposal.

You have removed the device.

 $\Box$ 

## Recycling and disposal

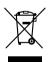

For environmentally-friendly recycling and disposal of your old device, please contact a company certified for the disposal of waste electrical and electronic equipment, and dispose of the old device as prescribed in the respective country of use.

Ordering data 12

# 12.1 Ordering data of the motor

The article number comprises a combination of digits and letters. It is divided into three hyphenated blocks.

Note that not every theoretical combination is possible in practice.

# 12.1 Ordering data of the motor

Permissible combinations can be obtained in Chapter "Motor-converter combinations (Page 38)" or

in the catalog "D 32 SINAMICS S210 und SIMOTICS S-1FK2".

| Description                             |                                                        | Data digits of the article number |       |        |         |       |      |       |          |          |      |    |    |    |   |    |    |    |    |
|-----------------------------------------|--------------------------------------------------------|-----------------------------------|-------|--------|---------|-------|------|-------|----------|----------|------|----|----|----|---|----|----|----|----|
|                                         |                                                        | 1                                 | 2     | 3      | 4       | 5     | 6    | 7     | -        | 8        | 9    | 10 | 11 | 12 | - | 13 | 14 | 15 | 16 |
| SIMOTICS S-1FK2 synchronous servomotors |                                                        | 1                                 | F     | K      | 2       |       |      |       |          |          |      |    |    |    |   |    |    |    |    |
| Version                                 |                                                        | Higl                              | h Dyr | namic  |         | 1     |      |       |          |          |      |    |    |    |   |    |    |    | 1  |
|                                         |                                                        | Cor                               | npac  | t      |         | 2     |      |       |          |          |      |    |    |    |   |    |    |    |    |
| Frame size / shaft heigh                | nt                                                     | SH                                | 20    |        |         |       | 0    | 2     |          |          |      |    |    |    |   |    |    |    |    |
|                                         |                                                        | SH                                | 30    |        |         |       | 0    | 3     |          |          |      |    |    |    |   |    |    |    | 1  |
|                                         |                                                        | SH                                | 40    |        |         |       | 0    | 4     |          |          |      |    |    |    |   |    |    |    | 1  |
| Power range                             |                                                        | P <sub>rat</sub>                  | 50 \  | N      |         |       |      |       |          | 0        |      |    |    |    |   |    |    |    |    |
|                                         |                                                        | ed                                | 100   | W      |         |       |      |       |          | 1        |      |    |    |    |   |    |    |    |    |
|                                         |                                                        |                                   | 200   | W      |         |       |      |       |          | 2        |      |    |    |    |   |    |    |    |    |
|                                         |                                                        |                                   | 400   |        |         |       |      |       | <u> </u> | 4        |      |    |    |    |   |    |    |    |    |
|                                         | 750 W 5                                                |                                   |       |        | 5       |       |      |       |          |          |      |    |    |    |   |    |    |    |    |
| Cooling                                 | Natural cooling                                        |                                   |       | 1      |         |       |      |       |          |          | Α    |    |    |    |   |    |    |    |    |
| Winding, rated speed                    | For converters con<br>max. 240                         |                                   | d to  | For    | conve   |       |      |       | ed       | l to m   | ıax. |    |    |    |   |    |    |    |    |
|                                         | 3000 rpm at 2                                          |                                   |       |        |         |       |      |       | G        |          |      |    |    |    |   |    |    |    |    |
|                                         | 1500 rpm at 2                                          |                                   |       |        |         |       |      | F     |          |          |      |    |    |    |   |    |    |    |    |
|                                         | 3000 rpm at 2                                          |                                   |       |        |         |       |      |       | K        |          |      |    |    |    |   |    |    |    |    |
| Holding brake                           | Without                                                | 00 V                              |       |        |         | 0001  | риг  | at 40 |          | <u> </u> |      | 11 | 0  |    |   |    |    |    |    |
| riolanig brake                          | With                                                   |                                   |       |        |         |       |      |       |          |          |      |    | 1  |    |   |    |    |    |    |
| Protection class                        | IP64                                                   |                                   |       |        |         |       |      |       |          |          |      |    |    | 0  |   |    |    |    |    |
|                                         | IP65 with shaft sea                                    | ling r                            | ing   |        |         |       |      |       |          |          |      |    |    | 1  |   |    |    |    |    |
| Shaft geometry                          | Plain shaft 0                                          |                                   |       |        |         |       |      |       |          |          |      |    |    |    |   |    |    |    |    |
|                                         | Shaft with feather key 1                               |                                   |       |        |         |       |      |       |          |          |      |    |    |    |   |    |    |    |    |
|                                         | Plain shaft, alternative shaft geometry 0 3 0 2        |                                   |       |        |         |       |      |       |          |          |      |    |    |    |   |    |    |    |    |
|                                         | (D x I; 11 mm x 23 mm), only SH 30                     |                                   |       |        |         |       |      |       |          |          |      |    |    |    |   |    |    |    |    |
| Encoder                                 | Absolute encoder, singleturn, 22 bit (encoder AS22DQC) |                                   |       |        |         |       |      |       |          |          |      |    |    |    |   |    |    |    |    |
|                                         | Absolute encoder 2                                     | 2 bit                             | + 12  | bit m  | ultitur | n (ei | ncod | er A  | M2       | 2DC      | QC)  |    |    |    |   |    | М  |    |    |
| Type of connection                      | OCC (one cable co                                      | nnec                              | tion) | for S2 | 210     |       |      |       |          |          |      |    |    |    |   |    |    | Α  |    |
| Revision number                         |                                                        |                                   |       |        |         |       |      |       |          |          |      |    |    |    |   |    |    |    | 0  |

# 12.2 Ordering data of the converter

An overview of the available converters is provided below.

| Converter - supply voltage: 1 AC 200 V 240 V |            |             |  |  |  |  |
|----------------------------------------------|------------|-------------|--|--|--|--|
| Article number                               | Frame size | Rated power |  |  |  |  |
| 6SL3210-5HB10-1UF0                           | FSA        | 100 W       |  |  |  |  |
| 6SL3210-5HB10-2UF0                           | FSA        | 200 W       |  |  |  |  |
| 6SL3210-5HB10-4UF0                           | FSB        | 400 W       |  |  |  |  |
| 6SL3210-5HB10-8UF0                           | FSC        | 750 W       |  |  |  |  |

You can find additional details regarding motors and converters here:

Technical specifications (Page 249).

# 12.3 Connection cables between the motor and the converter

OCC MOTION-CONNECT cables can only be ordered as prefabricated cables.

# OCC MOTION-CONNECT cable with SPEED-CONNECT connector

| Designation and use                 | Cable type | For connection to motor | Connector size | Article number 1)  |
|-------------------------------------|------------|-------------------------|----------------|--------------------|
| Motor connection cable OCC          |            | 1FK2□02                 | M12            | 6FX5002-8QN04-□□□□ |
| MC 500 for predominantly fixed in-  |            | 1FK2□03                 |                |                    |
| stallation                          | J.         | 1FK2□04                 | M17            | 6FX5002-8QN08-□□□□ |
| Motor connection cable OCC          |            | 1FK2□02                 | M12            | 6FX8002-8QN04-□□□□ |
| MC 800PLUS for use in cable carrier |            | 1FK2□03                 |                |                    |
|                                     |            | 1FK2□04                 | M17            | 6FX8002-8QN08-□□□□ |
| Extension cable OCC MC 500 for      |            | 1FK2□02                 | M12            | 6FX5002-8QE04-□□□□ |
| predominantly fixed installation    |            | 1FK2□03                 |                |                    |
|                                     |            | 1FK2□04                 | M17            | 6FX5002-8QE08-□□□□ |
| Extension cable OCC MC 800PLUS      |            | 1FK2□02                 | M12            | 6FX8002-8QE04-□□□□ |
| for use in cable carriers           |            | 1FK2□03                 |                |                    |
|                                     |            | 1FK2□04                 | M17            | 6FX8002-8QE08-     |

<sup>1)</sup> The last 4 positions (□□□□) define the cable length corresponding to the length code

# Determining the article number of a prefabricated OCC MOTION-CONNECT cable

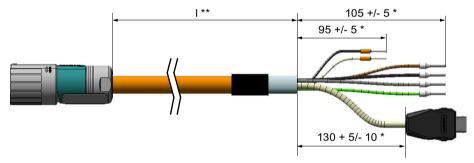

Figure 12-1 Lengths of an OCC MOTION-CONNECT cable

### **Procedure**

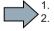

- 1. Determine the required cable length I \*\*. Consider having cable in reserve for strain-free routing.
- 2. Determine the length code for the required length I \*\* corresponding to the following overview. The stretched lengths (\*) are added automatically for the prefabricated cables.

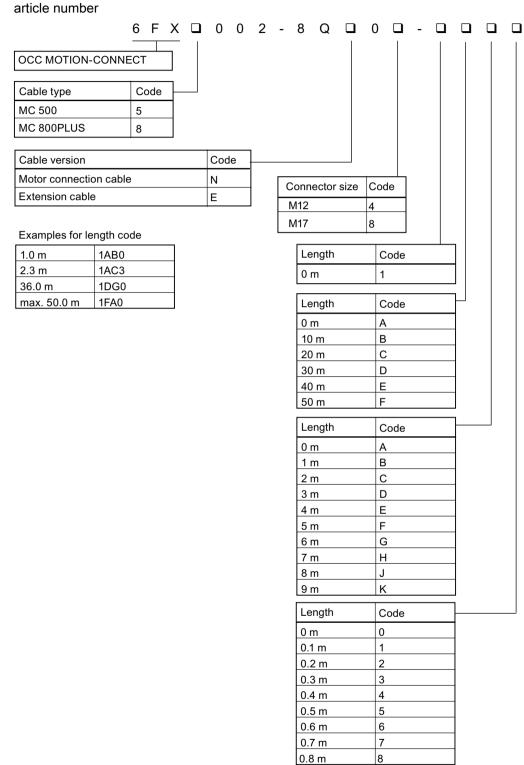

3. Also select the cable type, the desired cable version, and the required connectors for the

Figure 12-2 Structure of the article number with length code for an OCC MOTION-CONNECT cable

4. Order the required cable with the article number thus determined.

# 12.4 Accessories

# 12.4.1 Memory cards

# Memory card for data backup and series commissioning

Use the following memory cards to backup data and for series commissioning:

| Card type                                                                                                    | Article number           |
|----------------------------------------------------------------------------------------------------|--------------------------|
| Empty SD card                                                                                                    | 6SL3054-4AG00-2AA0       |
| SD card with firmware V5.1                                                                                                  | 6SL3054-4FB00-2BA0       |
| SD card with firmware V5.1 SP1                                                                                              | 6SL3054-4FB10-2BA0       |
| SD card with firmware V5.1 SP1 and license for Extended Safety Functions                                                    | 6SL3054-4FB10-2BA0-Z F01 |
| Using Z option F01, you can order the license together with the firmware.                                                   |                          |
| as of firmware version 5.1 SP1:                                                                                             | 6SL3074-0AA10-0AA0       |
| License for Extended Safety Functions "Certificate of License" without SD card, to subsequently license an existing SD card |                          |

If you are using functions that require a license, then one of the memory cards listed above is absolutely necessary for converter operation.

### Note

### Permissible memory cards

The integrated card reader supports SD cards up to a memory capacity of 2 GB.

SDHC or SDXC cards are not supported.

# 12.4.2 PROFINET patch cable

# PROFINET patch cable

Use the following patch cable to network converters located adjacent one another via PROFINET:

| Cable type                           | Length | Article number |
|--------------------------------------|--------|----------------|
| Industrial Ethernet TP cord, CAT 6A, | 0.3 m  | 6XV1870-3QE30  |
| TP cable 4 x 2 conductors,           | 0.5 m  | 6XV1870-3QE50  |
| prefabricated with 2 RJ45 connectors |        |                |

# 12.4.3 External line filter

The following external line filter is available for the converter:

| Article number     | Rated current | Type of connection  | Conductor cross-<br>section | Degree of protection | Dimensions (WxHxD) |  |
|--------------------|---------------|---------------------|-----------------------------|----------------------|--------------------|--|
| 6SL3203-0BB21-8VA0 | 18 A          | 200 V 240 V<br>1 AC | 0.3 mm 10 mm <sup>2</sup>   | IP20                 | 59 x 155 x 53      |  |

Note

# **Approval**

This network filter currently has no UL approval.

# 12.4.4 Cabinet bushing via mounting flange

# Mounting accessories for connection system

| Accessories                    | Diagram | For con-<br>nector size | For motor | Article number |
|--------------------------------|---------|-------------------------|-----------|----------------|
| Mounting flange as cabinet     |         | M12                     | 1FK2□02   | 6FX2003-7JX00  |
| bushing (with installation in- |         |                         | 1FK2□03   |                |
| structions)                    |         | M17                     | 1FK2□04   | 6FX2003-7HX00  |
| Packing unit: 1 item           |         |                         |           |                |

The mounting flange is installed on the external wall of the control cabinet. It ensures the degree of protection of the control cabinet.

• Install the mounting flange as specified in the enclosed installation instructions.

# 12.4.5 Degree of protection kit IP65 for the motor

# Shaft sealing ring - IP65 degree of protection kit for the motor

The shaft sealing ring can be used as spare part or for retrofitting.

### Note

You can order a motor with shaft sealing ring (degree of protection IP65) directly.

Additional information about ordering degree of protection IP65 can be found in Chapter: "Ordering data of the motor (Page 287)"

The motor satisfies degree of protection IP65 when the shaft sealing ring is installed.

| Motor article number | Figure of the shaft sealing ring | Article number of the degree of protection kit |
|----------------------|----------------------------------|------------------------------------------------|
| 1FK2□02              |                                  | 1FK2902-0GC00                                  |
| 1FK2□03              |                                  | 1FK2903-0GC00                                  |
| 1FK2□04              |                                  | 1FK2904-0GC00                                  |

# 12.5 Spare parts

### Connector set 230 V 1 AC - 6SL3260-2DB00-0AA0

Under this article number, you will receive a spare parts package for the frame sizes FSA, FSB and FSC with the following content:

- Connectors
  - X1: Connector for line connection and external braking resistor (jumper for internal braking resistor is enclosed.)
  - X2: Connector for motor connection
  - X107: Connector for motor holding brake
  - X124: Connector for 24 V DC supply voltage
  - X130: Connector for digital inputs
- Shield plate for FSA
- Shield plate for FSB and FSC

Terminal X1: Line connection and connection for external braking resistor

|                                                                     | Pin                                                                   | Pin assignment            | Explanation                                                                  |  |  |  |  |
|---------------------------------------------------------------------|-----------------------------------------------------------------------|---------------------------|------------------------------------------------------------------------------|--|--|--|--|
| 0                                                                   | L1                                                                    | Phase L1 line system      |                                                                              |  |  |  |  |
| 13                                                                  | N                                                                     | Neutral conductor         |                                                                              |  |  |  |  |
| B                                                                   | DCP Braking resistor, external Braking resistor, internal             |                           | If you are using the internal braking resistor, DCP and R2 must be jumpered. |  |  |  |  |
|                                                                     | R2 Internal braking resistor                                          |                           | If you are using the external braking resistor, remove                       |  |  |  |  |
|                                                                     | R1                                                                    | External braking resistor | the jumper between DCP and R2.                                               |  |  |  |  |
| Connect the external braking resistor via the DCP and R1 terminals. |                                                                       |                           |                                                                              |  |  |  |  |
| Weidmüller: BLF 5.08HC/05/180F SN BK BX, article number 1012670000  |                                                                       |                           |                                                                              |  |  |  |  |
| As daisy chair                                                      | As daisy chain: BLDF 5.08/05/180F SN BK BX, article number 1000970000 |                           |                                                                              |  |  |  |  |

The terminals are spring-loaded terminals.

Permissible conductor cross-sections for single-core connection or for connecting flexible cables with end sleeves:

• 0.2 mm<sup>2</sup> ... 2.5 mm<sup>2</sup>, AWG: 26 ... 12

Terminal X2: Power connections of the motor

|                                                                    | Pin             | Pin assignment | Color coding for Siemens OCC cables |  |  |
|--------------------------------------------------------------------|-----------------|----------------|-------------------------------------|--|--|
| 0                                                                  | U               | Motor phase U  | Brown                               |  |  |
|                                                                    | V Motor phase V |                | Black                               |  |  |
| 134                                                                | W               | Motor phase W  | Gray                                |  |  |
| PE Protective ground Green-yellow                                  |                 |                |                                     |  |  |
| Weidmüller: BLF 5.08HC/04/180F SN BK BX, article number 1012660000 |                 |                |                                     |  |  |

### 12.5 Spare parts

The terminals are spring-loaded terminals.

Permissible conductor cross-sections for single-core connection or for connecting flexible cables with end sleeves:

• 0.2 mm<sup>2</sup> ... 2.5 mm<sup>2</sup>, AWG: 26 ... 12

# X100, Siemens IX connector: Encoder connection \*

\* Scheduled to be available from Alton 2018

|                 | Pin                                                | Pin assignment | Explanation                                  |  |  |  |
|-----------------|----------------------------------------------------|----------------|----------------------------------------------|--|--|--|
|                 | 1                                                  | TXP            | Sending data + / encoder power supply M      |  |  |  |
| 6               | 2                                                  | TXN            | Sending data - / encoder power supply M      |  |  |  |
| 7 -2            | 3                                                  | Reserved       |                                              |  |  |  |
|                 | 4                                                  | Reserved       |                                              |  |  |  |
|                 | 5                                                  | Reserved       |                                              |  |  |  |
|                 | 6                                                  | RXP            | Receiving data + / encoder power supply P24+ |  |  |  |
|                 | 7                                                  | RXN            | Receiving data - / encoder power supply P24+ |  |  |  |
|                 | 8                                                  | Reserved       |                                              |  |  |  |
|                 | 9                                                  | Reserved       |                                              |  |  |  |
|                 | 10                                                 | Reserved       |                                              |  |  |  |
| Siemens IX conn | Siemens IX connector, article number 6FX2003-0DE01 |                |                                              |  |  |  |

# Terminal X107: Motor holding brake

|                                                             | Pin | Pin assignment | Explanation                                   |  |  |
|-------------------------------------------------------------|-----|----------------|-----------------------------------------------|--|--|
| BR- B-                                                      |     | B-             | Voltage for motor holding brake, 0 V (white)  |  |  |
|                                                             | BR+ | B+             | Voltage for motor holding brake, 24 V (black) |  |  |
| Phoenix 1745894 FMC 1.5 / 2-ST-3.81, article number 1745894 |     |                |                                               |  |  |

The terminals are spring-loaded terminals.

Permissible conductor cross-sections:

- For single-conductor cables or for flexible cables with end sleeves without plastic protection: 0.25 mm² ... 1.5 mm², AWG: 24 ... 16
- For flexible cables with end sleeves with plastic protection: 0.25 mm<sup>2</sup> ... 0.75 mm<sup>2</sup>, AWG: 24 ... 19

Also connect the conductors for the motor holding brake to the connector at X107, even when you are using a motor without holding brake.

# Terminal X124: 24 VDC external control voltage

|                                             | Pin | Pin assignment | Explanation                                |  |
|---------------------------------------------|-----|----------------|--------------------------------------------|--|
|                                             | M   | 0 V            | Power supply for the converter electronics |  |
|                                             | М   | 0 V            |                                            |  |
|                                             | L+  | 24 V           |                                            |  |
|                                             | L+  | 24 V           |                                            |  |
| The Dinkle article number is 2ESDS-6462-04P |     |                |                                            |  |

The terminals are spring-loaded terminals.

Permissible conductor cross-sections for single-core connection or for connecting flexible cables with end sleeves:

• 0.2 mm<sup>2</sup> ... 2.5 mm<sup>2</sup>, AWG: 26 ... 12

# Terminal X130: Connector for digital inputs

|                                                             | Pin  | Pin assignment                 |     | Pin assignment         | Pin   |
|-------------------------------------------------------------|------|--------------------------------|-----|------------------------|-------|
| 1331                                                        | L+   | 24 V supply                    |     |                        | DI 2+ |
| 153                                                         | DI 0 | High-speed DI, measuring input |     |                        | DI 2- |
| M Ground<br>L+ 24 V supply                                  |      | Ground                         |     | Failsafe Digital Input |       |
|                                                             |      | 24 V supply                    |     |                        | DI 3- |
|                                                             | DI 1 | High-speed DI, measuring input | ] [ | 24 V supply            | L+    |
|                                                             | М    | Ground                         |     | Digital input          | DI 4  |
| Phoenix 1790140 DFMC 1.5 / 6-ST-3.5, article number 1790140 |      |                                |     |                        |       |

The terminals are spring-loaded terminals.

Permissible conductor cross-sections:

- For single-conductor connection: 0.2 mm<sup>2</sup> ... 1.5 mm<sup>2</sup>, AWG: 24 ... 16
- For flexible cables with end sleeves: 0.25 mm<sup>2</sup> ... 1.5 mm<sup>2</sup>, AWG: 24 ... 16
- For flexible cables with end sleeves with plastic protection: 0.25 mm<sup>2</sup> ... 0.75 mm<sup>2</sup>, AWG: 24 ... 19

12.5 Spare parts

Parameters 13

# 13.1 Parameter overview

# Structure of the parameter descriptions

Some variables and settings of the converter are displayed via parameters. There are adjustable parameters and display parameters.

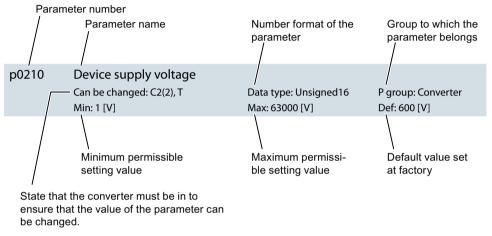

Figure 13-1 Adjustable parameters

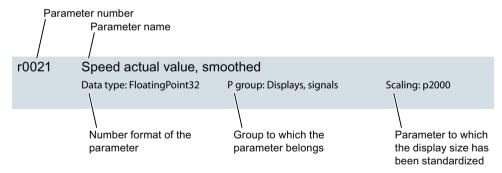

Figure 13-2 Display parameters

These components of the parameter description are explained below.

### Parameter number

The parameter number is made up of a "p" or "r", followed by the parameter number and optionally the index or bit array.

#### 13.1 Parameter overview

Examples of how parameters are shown in the parameter list:

p... Adjustable parameters (read and write)

• r... Display parameters (read-only)

• p0977 Adjustable parameter 977

• **r0944** Display parameter 944

p9515.0 ... 16
 Adjustable parameter 915 with bit arrays from bit 0 to bit 16

Adjustable parameter 489 indices 0 to 2

Further examples of the notation in the documentation:

p9531[1] Adjustable parameter 9531 index 1
p0940.1 Adjustable parameter 940, bit 1

# Can be changed

The "-" sign indicates that the parameter can be changed in any object state and that the change will be effective immediately.

The information "C1(x), C2(x), T, U" ((x): optional) means that the parameter can be changed only in this drive unit state and that the change will not take effect until switching to another state. One or more states are possible.

The following states are possible:

p0489[0...2]

- C1(x) Device commissioning C1: Commissioning 1
   The device is being commissioned (p0009 > 0). The pulses cannot be enabled.
   The parameter can only be changed in the following device commissioning settings (p0009 > 0):
  - C1: Can be changed for all settings p0009 > 0.
  - C1(x): Can only be changed for settings p0009 = x.

A changed parameter value does not take effect until the device commissioning is exited with p0009=0.

- C2(x) Drive object commissioning C2: Commissioning 2
   The drive is being commissioned (p0009 = 0 and p0010 > 0). The pulses cannot be enabled.
   The parameter can only be changed in the following drive commissioning settings (p0010 > 0):
  - C2: Can be changed for all settings p0010 > 0.
  - C2(x): Can only be changed for settings p0010 = x.

A changed parameter value does not take effect until drive commissioning mode is exited with p0010=0.

- U Operation U: Run
   The pulses have been enabled.
- T ready for operation T: Ready to run
   The pulses have not been enabled and the state "C1(x)" or "C2(x)" is not active.

# Data type

The following data types are available for the parameters:

| • | Integer8        | 18    | 8-bit integer                |
|---|-----------------|-------|------------------------------|
| • | Integer16       | I16   | 16-bit integer               |
| • | Integer32       | 132   | 32-bit integer               |
| • | Unsigned8       | U8    | 8-bit without sign           |
| • | Unsigned16      | U16   | 16-bit without sign          |
| • | Unsigned32      | U32   | 32-bit without sign          |
| • | FloatingPoint32 | Float | 32-bit floating-point number |

# P group

Specifies the functional group to which this parameter belongs.

# **Scaling**

Specification of the reference variable with which a signal value is automatically converted with a BICO interconnection.

The following reference variables are available:

- p2000 ... p2003: Reference speed, reference voltage, etc.
- PERCENT: 1.0 = 100%
- 4000H: 4000 hex = 100% (word) or 4000 0000 hex = 100% (double word)

### Parameter values

Min

Minimum value of the parameter [unit]

Max

Maximum value of the parameter [unit]

Def

Value when delivered [unit]

# 13.2 List of parameters

Product: SINAMICS S210, version: 5103400

All objects: S210

| r0002 | Operating display |
|-------|-------------------|
|       |                   |

Data type: Integer16 P-Group: -

**Description:** Operating display for the drive.

Value: 0: Operation - everything enabled

10: Operation - set "enable setpoint" = "1"

11: Operation - set "Enable speed controller" = "1"

12: Operation - RFG frozen, set "RFG start" = "1"

13: Operation - set "enable RFG" = "1"

14: Operation - speed setpoint not enabled

15: Operation - open brake (p1215)

16: Operation - withdraw braking with OFF1 using "ON/OFF1" = "1"

17: Operation - braking with OFF3 can only be interrupted with OFF2

18: Operation - brake on fault, remove fault, acknowledge

21: Ready for operation - set "Enable operation" = "1"

31: Ready for switching on - set "ON/OFF1" = "0/1"

41: Switching on inhibited - set "ON/OFF1" = "0"

42: Switching on inhibited - set "OC/OFF2" = "1"

43: Switching on inhibited - set "OC/OFF3" = "1"

44: Switching on inhibited - supply STO terminal w/ 24 V (hardware)

45: Switching on inhibited - rectify fault, acknowledge fault, STO

46: Switching on inhibited - exit commissioning mode (p0009, p0010)

70: Initialization

200: Wait for booting/partial booting250: Device signals a topology error

**Dependency:** See also: r0046

#### NOTICE

For a display not equal to 0, the drive is either powering up or an enable signal is missing. The control sends these enable signals.

For several missing enable signals, the corresponding value with the highest number is displayed.

#### Note

The drive only controls the motor speed in the "Operation" state (r0002 = 0).

OC: Operating condition

EP: Enable Pulses (pulse enable)
RFG: Ramp-function generator
COMM: Commissioning

MotID: Motor data identification

SS2: Safe Stop 2 STO: Safe Torque Off

p0009 Drive commissioning parameter filter 1

Can be changed: C1, T Data type: Integer16 P-Group: All groups

**Min:** 0 **Max:** 30 **Def:** 1

**Description:** Setting parameter filter 1 to commission the drive.

Value: 0: Ready

1: Device configuration30: Parameter reset

Note

The drive can only be switched on when in the "Ready" state (p0009 = 0).

p0010 Drive commissioning parameter filter 2

Can be changed: C2(1), T Data type: Integer16 P-Group: All groups

**Min:** 0 **Max:** 95 **Def:** 1

**Description:** Setting parameter filter 2 for commissioning the drive.

Value: 0: Ready

1: Only Siemens internal3: Motor commissioning

95: Safety Integrated commissioning

NOTICE

For p0010 = 95:

The safety commissioning Wizard must be carried out in the web server after changing safety parameters. These changes become effective after carry out all of the commissioning steps of the wizards.

changes become enective after carry out all of the confinissioning steps of the wizards.

Note

The drive can only be switched on when in the "Ready" state (p0010 = 0).

r0020 Speed setpoint smoothed

Data type: FloatingPoint32 P-Group: Displays, signals Scaling: p2000

**Description:** Displays the smoothed speed setpoint at the speed controller input.

r0021 CO: Actual speed smoothed

Data type: FloatingPoint32P-Group: Displays, signalsScaling: p2000

**Description:** Displays the smoothed actual value of the motor speed.

**Dependency:** See also: r0063

r0026 CO: DC link voltage smoothed

**Data type:** FloatingPoint32 **P-Group:** Displays, signals **Scaling:** p2001

**Description:** Displays the smoothed actual value of the DC link voltage.

**Dependency:** See also: r0070

r0027 CO: Absolute actual current smoothed

**Data type:** FloatingPoint32 **P-Group:** Displays, signals **Scaling:** p2002

**Description:** Displays the smoothed absolute actual current value.

**Dependency:** See also: r0068

r0031 Actual torque smoothed

**Description:** Displays the smoothed torque actual value.

**Dependency:** See also: r0080

r0032 CO: Active power actual value smoothed

**Data type:** FloatingPoint32 **P-Group:** Displays, signals **Scaling:** r2004

**Description:** Display for the smoothed actual value of the active power.

**Dependency:** See also: r0082

r0034 CO: Motor utilization thermal

Data type: FloatingPoint32P-Group: Displays, signalsScaling: PERCENT

**Description:** Displays the thermal motor utilization taking into account the ambient temperature set in p0613.

**Dependency:** See also: p0613

See also: F07011, A07012

NOTICE

After the drive is switched on, the system starts to determine the motor temperature with an assumed model value. This means that the value for the motor utilization is only valid after a stabilization time.

# r0037[0...20] CO: Drive temperatures

**Data type:** FloatingPoint32 **P-Group:** Displays, signals **Scaling:** p2006

**Description:** Displays the temperatures of the drive components.

Index: [0] = Inverter maximum value

[1] = Depletion layer maximum value

[2] = Reserved [3] = Reserved

[4] = Interior of power unit

[5] = Inverter 1 [6...12] = Reserved [13] = Depletion layer 1 [14...20] = Reserved

#### Note

The value of -200 indicates that there is no measuring signal.

For index [0]:

Maximum value of the inverter temperatures (r0037[5...10]).

For index [1]:

Maximum value of the depletion layer temperatures (r0037[13...18]).

The maximum value is the temperature of the hottest inverter or depletion layer.

In the case of a fault, the particular shutdown threshold depends on the power unit, and cannot be read out.

### r0039[0...2] CO: Energy display

**Description:** Display for the energy values at the drive output terminals. **Index:** [0] = Energy balance (sum)

[0] = Energy balance (sum)[1] = Energy drawn

[2] = Energy fed back

### Note

For index [0]:

Difference between the energy drawn and energy that is fed back.

### r0046.0...31 CO/BO: Missing enable signal

**Data type:** Unsigned32 **P-Group:** Displays, signals

**Description:** Displays the missing enable signals.

All enable signals are required to operate the drive. The enable signals are set by the control.

| Bit field: | Bit | Signal name         | 1 signal | 0 signal |
|------------|-----|---------------------|----------|----------|
|            | 00  | OFF1 enable missing | Yes      | No       |
|            | 01  | OFF2 enable missing | Yes      | No       |

02 OFF3 enable missing Yes

No

| 03 | Operation enable missing                                  | Yes | No |
|----|-----------------------------------------------------------|-----|----|
| 04 | Armature short-circuit / DC braking enable missing        | Yes | No |
| 05 | STOP2 enable missing                                      | Yes | No |
| 80 | Safety enable missing                                     | Yes | No |
| 09 | Infeed enable missing                                     | Yes | No |
| 10 | Ramp-function generator enable missing                    | Yes | No |
| 11 | Ramp-function generator start missing                     | Yes | No |
| 12 | Setpoint enable missing                                   | Yes | No |
| 16 | OFF1 enable internal missing                              | Yes | No |
| 17 | OFF2 enable internal missing                              | Yes | No |
| 18 | OFF3 enable internal missing                              | Yes | No |
| 19 | Pulse enable internal missing                             | Yes | No |
| 20 | Armature short-circuit/DC braking internal enable missing | Yes | No |
| 21 | STOP2 enable internal missing                             | Yes | No |
| 25 | Function bypass active                                    | Yes | No |
| 26 | Drive inactive or not operational                         | Yes | No |
| 27 | De-magnetizing not completed                              | Yes | No |
| 28 | Brake open missing                                        | Yes | No |
| 29 | Cooling unit ready signal missing                         | Yes | No |
| 30 | Speed controller inhibited                                | Yes | No |
| 31 | Jog setpoint active                                       | Yes | No |
|    |                                                           |     |    |

Dependency:

See also: r0002

#### Note

The value r0046 = 0 indicates that all enable signals for this drive are present.

Bit 00 = 1 (enable signal missing), if:

- the signal source in p0840 is a 0 signal.
- there is a "switching on inhibited".

Bit 01 = 1 (enable signal missing), if:

- the signal source in p0844 or p0845 is a 0 signal.

Bit 02 = 1 (enable signal missing), if:

- the signal source in p0848 or p0849 is a 0 signal.

Bit 03 = 1 (enable signal missing), if:

- the signal source in p0852 is a 0 signal.

Bit 04 =1 (armature short-circuit active), if:

- the signal source in p1230 has a 1 signal

Bit 05, Bit 06: Being prepared

Bit 08 = 1 (enable signal missing), if:

- safety functions have been enabled and STO is active.
- a safety-relevant message with STO as response is active.

STO enabled via terminals:

- pulse enable via the STO terminals has a 0 signal.

STO enabled via PROFIsafe:

- STO is selected via PROFIsafe.

Bit 09 = 1 (enable signal missing), if:

- the signal source in p0864 is a 0 signal.

Bit 10 = 1 (enable signal missing), if:

- the signal source in p1140 is a 0 signal.

Bit 11 = 1 (enable signal missing) if the speed setpoint is frozen, because:

- the signal source in p1141 is a 0 signal.
- the speed setpoint is entered from jogging and the two signal sources for jogging, bit 0 (p1055) and bit 1 (p1056) have a 1 signal.

Bit 12 = 1 (enable signal missing), if:

- the signal source in p1142 is a 0 signal.

Bit 16 = 1 (enable signal missing), if:

- there is an OFF1 fault response. The system is only enabled if the fault is removed and was acknowledged and the "switching on inhibited" withdrawn with OFF1 = 0.

Bit 17 = 1 (enable signal missing), if:

- commissioning mode is selected (p0009 > 0 or p0010 > 0).
- there is an OFF2 fault response.
- the drive is inactive (p0105 = 0) or is not operational (r7850[DO-Index]=0).

Bit 18 = 1 (enable signal missing), if:

- OFF3 has still not been completed or an OFF3 fault response is present.

Bit 19 = 1 (internal pulse enable missing), if:

- synchronization is running between the basic clock cycle, DRIVE-CLiQ clock cycle and application clock cycle.

Bit 20 =1 (internal armature short-circuit active), if:

- the drive is not in the state "S4: Operation" or "S5x" (refer to function diagram 2610).
- the internal pulse enable is missing (r0046.19 = 0).

Bit 21 = 1 (enable signal missing), if:

The pulses have been enabled and the speed setpoint has still not been enabled, because:

- the holding brake opening time (p1216) has still not expired.
- the motor has still not been magnetized (induction motor).
- the encoder has not been calibrated (U/f vector and synchronous motor)

Bit 22: Being prepared

Bit 26 = 1 (enable signal missing), if:

- the drive is inactive (p0105 = 0) or is not operational (r7850[DO-Index]=0).
- the drive device is in the "PROFlenergy energy-saving mode" (r5600, CU-specific).

Bit 27 = 1 (enable signal missing), if:

- de-magnetizing has still not been completed (only for vector).

Bit 28 = 1 (enable signal missing), if:

- the holding brake is closed or has still not been opened.

Bit 29: being prepared

Bit 30 = 1 (speed controller inhibited), if one of the following reasons is present:

- a 0 signal is available via binector input p0856.
- the function generator with current input is active.
- the measuring function "current controller reference frequency characteristic" is active.
- the pole position identification is active.
- motor data identification is active (only certain steps).

Bit 31 = 1 (enable signal missing), if:

- the speed setpoint from jog 1 or 2 is entered.

r0062 CO: Speed setpoint after the filter

**Data type:** FloatingPoint32 **P-Group:** Displays, signals **Scaling:** p2000

**Description:** Display for the speed setpoint after the setpoint filters.

r0063 CO: Speed actual value

**Data type:** FloatingPoint32 **P-Group:** Displays, signals **Scaling:** p2000

**Description:** Display for the speed actual value.

**Dependency:** See also: r0021, p1441

r0068 CO: Absolute current actual value

**Data type:** FloatingPoint32 **P-Group:** Displays, signals **Scaling:** p2002

**Description:** Displays actual absolute current.

**Dependency:** See also: r0027

NOTICE

The value is updated with a sampling time of 1 ms.

Note

Absolute current value = sqrt(Iq^2 + Id^2)

The absolute current actual value is available smoothed (r0027) and unsmoothed (r0068).

r0070 CO: Actual DC link voltage

**Data type:** FloatingPoint32 **P-Group:** Displays, signals **Scaling:** p2001

**Description:** Display for the measured actual value of the DC link voltage.

**Dependency:** See also: r0026

Note

The DC link voltage is available smoothed (r0026) and unsmoothed (r0070).

r0076 CO: Current actual value field-generating

**Data type:** FloatingPoint32 **P-Group:** Displays, signals **Scaling:** p2002

**Description:** Display for the actual value of the field-generating current ld.

r0078[0...1] CO: Current actual value torque-generating

**Data type:** FloatingPoint32 **P-Group:** Displays, signals **Scaling:** p2002

**Description:** Display for the actual value of the torque-generating current lq.

Index: [0] = Unsmoothed

[1] = Smoothed with p0045

r0079[0...1] CO: Torque setpoint total

**Data type:** FloatingPoint32 **P-Group:** Displays, signals **Scaling:** p2003

**Description:** Display for the torque setpoint at the output of the speed controller.

Index: [0] = Unsmoothed

[1] = Smoothed with p0045

r0080 CO: Torque actual value

Data type: FloatingPoint32 P-Group: Displays, signals Scaling: p2003

**Description:** Display for the actual torque.

**Dependency:** See also: r0031

Note

The value is available smoothed (r0031) and unsmoothed (r0080).

r0082[0...3] CO: Active power actual value

**Data type:** FloatingPoint32 **P-Group:** Displays, signals **Scaling:** r2004

**Description:** Displays the actual active power.

Index: [0] = Unsmoothed

[1] = Smoothed with p0045

[2] = Power drawn

[3] = Power drawn smoothed

**Dependency:** See also: r0032

Note

The mechanical active power is available smoothed (r0032 with 100 ms, r0082[1] with p0045) and unsmoothed

(r0082[0]). For index [3]:

Smoothing time constant = 4 ms

p0210 Drive unit line supply voltage

Can be changed: C2(2), T Data type: Unsigned16 P-Group: Converter

Min: 1 [V] Max: 63000 [V] Def: 600 [V]

**Description:** Sets the drive unit supply voltage.

The voltage between two phases should be entered as the device supply voltage.

This setting is important for operating with voltages that are less than the voltage range intended for the drive.

### NOTICE

If, in the switched-off state (pulse inhibit), the supply voltage is higher than the entered value, the Vdc controller may be automatically deactivated in some cases to prevent the motor from accelerating the next time the system is switched on. In this case, an appropriate alarm A07401 is output.

#### Note

Setting ranges for p0210 as a function of the rated power unit voltage:

U rated = 400 V:

- p0210 = 380 ... 480 V (AC/AC), 510 ... 720 V (DC/AC)

U\_rated = 500 V:

- p0210 = 500 ... 600 V (AC/AC), 675 ... 900 V (DC/AC)

U\_rated = 660 ... 690 V:

- p0210 = 660 ... 690 V (AC/AC), 890 ... 1035 V (DC/AC)

U\_rated = 500 ... 690 V:

- p0210 = 500 ... 690 V (AC/AC), 675 ... 1035 V (DC/AC)

The precharging switch-in threshold for the DC link voltage (Vdc) is calculated from p0210:

Vdc\_pre = p0210 \* 0.82 \* 1.35 (AC/AC)

Vdc\_pre = p0210 \* 0.82 (DC/AC)

The undervoltage thresholds for the DC link voltage (Vdc) are calculated from p0210 as a function of the rated power unit voltage:

U rated = 400 V:

- U\_min = p0210 \* 0.78 (AC/AC) > 330 V, p0210 \* 0.60 (DC/AC) > 380 V

U rated = 500 V:

- U\_min = p0210 \* 0.76 (AC/AC) > 410 V

U rated = 660 ... 690 V:

- U\_min = p0210 \* 0.82 (AC/AC) > 565 V, p0210 \* 0.63 (DC/AC) > 650 V

U\_rated = 500 ... 690 V:

- U\_min = p0210 \* 0.82 (AC/AC) > 420 V, p0210 \* 0.63 (DC/AC) > 480 V

# r0302[0] motor code DRIVE-CLiQ

Data type: Unsigned16 P-Group: Motor

**Description:** Displays the number of the motor with DRIVE-CLiQ

When the drive powers up, the motor code is read out the motor.

For r0302 = 0, the motor was not identified.

### r0304[0] Rated motor voltage

Data type: FloatingPoint32 P-Group: Motor

**Description:** Displays the rated motor voltage.

### r0305[0] Rated motor current

**Description:** Displays the rated motor current.

### r0307[0] Rated motor power

**Description:** Displays the rated motor power.

### r0311[0] Rated motor speed

Data type: FloatingPoint32 P-Group: Motor

**Description:** Displays the rated motor speed.

### r0312[0] Rated motor torque

Data type: FloatingPoint32 P-Group: Motor

**Description:** Displays the rated motor torque.

r0318[0] Motor stall current

Data type: FloatingPoint32 P-Group: Motor

**Description:** Displays the rated motor stall current.

r0319[0] Motor stall torque

Data type: FloatingPoint32 P-Group: Motor

**Description:** Displays the motor standstill/stall torque.

r0322[0] Maximum motor speed

**Description:** Displays the maximum motor speed.

**Dependency:** See also: p1082, r1082

r0323[0] Maximum motor current

Data type: FloatingPoint32 P-Group: Motor

**Description:** Displays the maximum permissible motor current.

r0341[0] Motor moment of inertia

**Description:** Displays the motor moment of inertia (without load).

r0479[0...2] CO: Diagnostics encoder position actual value Gn\_XIST1

**Data type:** Integer32 **P-Group:** Encoder

**Description:** Display for the encoder actual position value Gn\_XIST1 according to PROFIdrive for diagnostics.

The value of r0479 is updated in each DRIVE-CLiQ basic clock cycle and displayed with sign.

Index: [0] = Encoder 1

[1] = Reserved [2] = Reserved

p0488[0...2] Activate measuring probe 1

Can be changed: C2(4), T, U Data type: Integer16 P-Group: Encoder

lin: 0 Max: 210 Def: 0

**Description:** Setting to activate/de-activate measuring probe 1.

The inversion of probe 1 is set in p0490.0.

Value: 0: No measuring probe

210: DI 0 (X130 / 1.2)

Index: [0] = Encoder 1

[1] = Reserved

[2] = Reserved

**Dependency:** See also: p0489, p0490

⚠ CAUTION

In order to prevent incorrect measurement values, these parameters may not be written during an active

measurement.

Note

DI: Digital Input

Refer to the encoder interface for PROFIdrive.

p0489[0...2] Activate measuring probe 2

Can be changed: C2(4), T, U Data type: Integer16 P-Group: Encoder

Min: 0 Max: 211 Def: 0

**Description:** Setting to activate/de-activate measuring probe 2.

The inversion of probe 2 is set in p0490.1.

Value: 0: No measuring probe

211: DI 1 (X130 / 1.5)

Index: [0] = Encoder 1

[1] = Reserved [2] = Reserved

**Dependency:** See also: p0488, p0490

**↑** CAUTION

In order to prevent incorrect measurement values, these parameters may not be written during an active

measurement.

Note

DI: Digital Input

Refer to the encoder interface for PROFIdrive.

p0490 Invert measuring probe

Can be changed: C2(4), T, UData type: Unsigned32P-Group: EncoderMin: -Max: -Def: 0000 bin

**Description:** Setting to invert digital input 0 or 1 (probe 1, 2).

Bit field: Bit Signal name 1 signal 0 signal

 00
 DI 0 (X130 / 1.2)
 Inverted
 Not inverted

 01
 DI 1 (X130 / 1.5)
 Inverted
 Not inverted

**Dependency:** See also: p0488, p0489

Note

DI: Digital Input

The inversion has no effect on the status display of the digital inputs (r0722).

r0550[0] Brake status

Data type: Integer16 P-Group: Motor

**Description:** Displays the status of the brake.

The value of r0550 is read when the drive powers up.

Value: 0: No data

1: Holding brake

**Dependency:** See also: p1215, p1216, r1216, p1217, r1217

p0613[0] Motor temperature model ambient temperature

Can be changed: C2(3), T, UData type: FloatingPoint32P-Group: MotorMin: -40 [°C]Max: 100 [°C]Def: 20 [°C]

**Description:** Sets the motor ambient temperature.

Based on this value, the motor temperature model calculates the thermal motor utilization (r0034).

**Dependency:** See also: r0034

See also: F07011, A07012

r0722.0...4 CO/BO: Digital inputs status

Data type: Unsigned32 P-Group: Commands

| Description: | Displays the status of the digital inputs. |
|--------------|--------------------------------------------|
| Description. | Displays the status of the digital hiputs. |

| Bit field:  | Bit | Signal name         | 1 signal | 0 signal |
|-------------|-----|---------------------|----------|----------|
|             | 00  | DI 0 (X130 / 1.2)   | High     | Low      |
|             | 01  | DI 1 (X130 / 1.5)   | High     | Low      |
|             | 02  | DI 2 (X130 / 2.1-2) | High     | Low      |
|             | 03  | DI 3 (X130 / 2.3-4) | High     | Low      |
|             | 04  | DI 4 (X130 / 2.6)   | High     | Low      |
| Dependency: | See | also: p0488, p0489  |          |          |

Note

DI: Digital Input For bit 00, 01:

DI 0 and DI 1 are fast digital inputs and can be used to connect a measuring probe (p0488, p0489).

For bits 02, 03:

DI 2 and DI 3 form a failsafe digital input.

For bit 04:

09

10

12

Jog 2

DI 4 is intended to monitor the temperature of the external brake resistor.

#### r0898.0...14 CO/BO: Control word sequence control

Data type: Unsigned16 P-Group: Displays, signals

Description: Display for the control word of the sequence control.

The higher-level control cyclically sends the control word to the drive.

| Bit field: Bit | Signal name                      | 1 signal | 0 signal |
|----------------|----------------------------------|----------|----------|
| 00             | ON/OFF1                          | Yes      | No       |
| 01             | OC / OFF2                        | Yes      | No       |
| 02             | OC / OFF3                        | Yes      | No       |
| 03             | Enable operation                 | Yes      | No       |
| 04             | Enable ramp-function generator   | Yes      | No       |
| 05             | Continue ramp-function generator | Yes      | No       |
| 06             | Enable speed setpoint            | Yes      | No       |
| 07             | Command open brake               | Yes      | No       |
| 08             | Jog 1                            | Yes      | No       |

Data type: Unsigned16 P-Group: Displays, signals

Display for the status word of the sequence control. Description:

Drive ready

Master control by PLC

Speed controller enable

The status word is cyclically sent from the drive to the higher-level control.

| Bit field: | Bit | Signal name                   | 1 signal      | 0 signal    |
|------------|-----|-------------------------------|---------------|-------------|
|            | 00  | Ready for switching on        | Yes           | No          |
|            | 01  | Ready                         | Yes           | No          |
|            | 02  | Operation enabled             | Yes           | No          |
|            | 03  | Jog active                    | Yes           | No          |
|            | 04  | No coasting active            | OFF2 inactive | OFF2 active |
|            | 05  | No Quick Stop active          | OFF3 inactive | OFF3 active |
|            | 06  | Switching on inhibited active | Yes           | No          |

Yes

Yes

Yes

Yes

Yes

No

No

No

No

No

r0899.0...15

| 80 | Controller enable                      | Yes | No |
|----|----------------------------------------|-----|----|
| 09 | Control request                        | Yes | No |
| 11 | Pulses enabled                         | Yes | No |
| 12 | Open holding brake                     | Yes | No |
| 13 | Command close holding brake            | Yes | No |
| 14 | Pulse enable from the brake control    | Yes | No |
| 15 | Setpoint enable from the brake control | Yes | No |

#### Note

For bits 00, 01, 02, 04, 05, 06, 09:

For PROFIdrive, these signals are used for status word 1.

For bit 13:

When the "Safe Brake Control" (SBC) is activated and selected, the brake is no longer controlled using this signal.

For bit 14, 15:

These signals are only of significance when the "extended brake control" function module is activated (r0108.14 = 1).

### r0922 PROFIdrive PZD telegram selection

**Data type:** Unsigned16 **P-Group:** Communications

**Description:** Displays the send and receive telegram.

The telegram settings are taken from the higher-level control system.

Value: 3: Standard telegram 3, PZD-5/9

5: Standard telegram 5, PZD-9/9
 102: SIEMENS telegram 102, PZD-6/10
 105: SIEMENS telegram 105, PZD-10/10

# r0924[0...1] ZSW bit pulses enabled

Data type: Unsigned16 P-Group: Communications

**Description:** Displays the position of the "Pulses enabled" status signal in the PROFIdrive telegram.

Index: [0] = Signal number

[1] = Bit position

## p0925 PROFIdrive clock synchronous sign-of-life tolerance

Can be changed: T, U Data type: Unsigned16 P-Group: Communications

Min: 0 Max: 65535 Def: 1

**Description:** Sets the number of tolerated consecutive sign-of-life errors of the isochronous controller.

The sign-of-life signal is normally received in PZD4 (control word 2) from the controller.

**Dependency:** See also: F01912

Note

The sign-of-life monitoring is disabled for p0925 = 65535.

# r0930 PROFIdrive operating mode

Data type: Unsigned16 P-Group: Setpoints

**Description:** Displays the operating mode.

1: Closed-loop speed controlled operation with ramp-function generator

2: Closed-loop position controlled operation

3: Closed-loop speed controlled operation without ramp-function generator

### r0944 CO: Fault buffer counter

Data type: Unsigned16 P-Group: Messages

**Description:** Display for the fault buffer counter

This counter is incremented every time that a fault occurs.

Recommendation: This is used to check whether an additional fault has occurred while reading out the fault buffer.

**Dependency:** See also: r0945, r0947, r0948, r0949, r2109

r0945[0...63] Fault code

Data type: Unsigned16 P-Group: Messages

**Description:** Displays the numbers of faults that have occurred.

**Dependency:** See also: r0947, r0948, r0949, r2109, r2130, r2133, r2136

NOTICE

The properties of the fault buffer should be taken from the corresponding product documentation.

Note

The buffer parameters are cyclically updated in the background (refer to status signal in r2139).

Drive faults are signaled using parameters r0945, r0947, r0948 and r0949.

r0947[0...63] Fault code

Data type: Unsigned16 P-Group: Messages

**Description:** This parameter is identical to r0945.

r0948[0...63] Fault received in milliseconds

Data type: Unsigned32 P-Group: Messages

**Description:** Displays the system runtime in milliseconds referred to the day that the fault occurred.

**Dependency:** See also: r0945, r0947, r0949, r2109, r2130, r2133, r2136

NOTICE

The time comprises r2130 (complete days) and r0948 (milliseconds, incomplete day).

r0949[0...63] Fault value

Data type: Integer32 P-Group: Messages

**Description:** Displays additional information about the fault that occurred (as integer number).

The fault causes can be found under the fault values of the particular fault number.

**Dependency:** See also: r0945, r0947, r0948, r2109, r2130, r2133, r2136

Note

The buffer parameters are cyclically updated in the background (refer to status signal in r2139).

The structure of the fault buffer and the assignment of the indices is shown in r0945.

p0952 Fault cases counter

Can be changed: T, U Data type: Unsigned16 P-Group: Messages

**Min**: 0 **Max**: 65535 **Def**: 0

**Description:** Number of fault situations since the last reset.

**Dependency:** The counter is reset with p0952 = 0.

See also: r0945, r0947, r0948, r0949, r2109, r2130, r2133, r2136

r0964[0...6] Device identification

Data type: Unsigned16 P-Group: Communications

**Description:** Displays the device identification.

The drive internally comprises components, device and drive object. Both components require their own identification

parameters according to PROFIdrive

Index: [0] = Company (Siemens = 42)

[1] = Device type
[2] = Firmware version
[3] = Firmware date (year)
[4] = Firmware date (day/month)
[5] = Number of drive objects
[6] = Firmware patch/hot fix

**Dependency:** See also: r0975

#### Note

Example:

r0964[0] = 42 --> SIEMENS

r0964[1] = 5410 --> SINAMICS S210 PN

r0964[2] = 501 --> first part firmware version V05.01 (second part, refer to index 6)

r0964[3] = 2017 --> year 2017 r0964[4] = 1705 --> 17th of May r0964[5] = 1 --> 1 drive object

r0964[6] = 100 --> second part firmware version (complete version: V05.01.01.00)

### r0965 PROFIdrive profile number

Data type: Unsigned16 P-Group: Communications

**Description:** Displays the PROFIdrive profile number and profile version.

Constant value = 0329 hex.

Byte 1: Profile number = 03 hex = PROFIdrive profile Byte 2: Profile version = 29 hex = Version 4.1

#### Note

When the parameter is read via PROFIdrive, the Octet String 2 data type applies.

# r0975[0...10] Drive object identification

**Description:** Displays the identification of the drive object.

The drive internally comprises components, device and drive object. Both components require their own identification

parameters according to PROFIdrive

Index: [0] = Company (Siemens = 42)

[1] = Drive object type
[2] = Firmware version
[3] = Firmware date (year)
[4] = Firmware date (day/month)
[5] = PROFIdrive drive object type class
[6] = PROFIdrive drive object sub-type Class 1

[7] = Drive object number

[8] = Reserved [9] = Reserved

[10] = Firmware patch/hot fix

**Dependency:** See also: r0964

Note

Example:

r0975[0] = 42 --> SIEMENS

r0975[1] = 11 --> SERVO drive object type

r0975[2] = 102 --> first part, firmware version V01.02 (second part, refer to index 10)

r0975[3] = 2003 --> year 2003 r0975[4] = 1401 --> 14th of January

r0975[5] = 1 --> PROFIdrive drive object, type class

r0975[6] = 9 --> PROFIdrive drive object sub-type class 1

r0975[7] = 2 --> drive object number = 2

r0975[8] = 0 (reserved) r0975[9] = 0 (reserved)

r0975[10] = 600 --> second part, firmware version (complete version: V01.02.06.00)

p0976 Reset all parameters

Can be changed: C1(30), C2(30) Data type: Unsigned16 P-Group: Factory settings

**Min**: 0 **Max**: 1 **Def**: 0

**Description:** Resets all parameters of the drive system.

Value: 0: Inactive

1: Start reset of all parameters to factory setting

**Dependency:** See also: p0977

NOTICE

After changing the value, it is not possible to change parameters until the operation has been completed.

Note

After all of the parameters have been reset to their factory setting, the system must be commissioned for the first time again.

Reset is realized in the non-volatile memory.

Procedure:

1. Set p0009 = 30 (parameter reset).

2. Set p0976 = 1 The system is powered up again.

p0976 is automatically set to 0 and p0009 is automatically set to 1 after this has been carried out.

p0977 Save all parameters

Can be changed: C2(30), T, U Data type: Unsigned16 P-Group: Factory settings

**Min**: 0 **Max**: 1 **Def**: 0

**Description:** Saves all parameters of the drive system to the non-volatile memory.

When saving, only the adjustable parameters intended to be saved are taken into account.

Value: 0: Inactive

1: Save in non-volatile memory - loaded at POWER ON

**Dependency:** See also: p0976

NOTICE

The drive power supply may only be switched off after data has been saved (i.e. after data save has been started,

wait until the parameter again has the value 0). Writing to parameters is inhibited while saving.

r0979[0...30] PROFIdrive encoder format

Data type: Unsigned32 P-Group: Encoder

**Description:** Displays the actual position encoder used according to PROFIdrive.

Index: [0] = Header

[1] = Type encoder 1[2] = Resolution encoder 1[3] = Shift factor G1\_XIST1

[4] = Shift factor G1\_XIST2

[5] = Distinguishable revolutions encoder 1

[6...30] = Reserved

Note

Information about the individual indices can be taken from the following literature:

PROFIdrive Profile Drive Technology

p1082[0] Maximum speed

Can be changed: C2(1), T Data type: FloatingPoint32 P-Group: Setpoints

Min: 0.000 [rpm] Max: 210000.000 [rpm] Def: 1500.000 [rpm]

Description: Sets the maximum motor speed to a value less than or equal to the maximum motor speed (r0322).

The set value is valid for both directions of rotation.

**Dependency:** See also: p0322, r0322

p1083[0] CO: Speed limit positive

Can be changed: T, U Data type: FloatingPoint32 P-Group: Setpoints

Scaling: p2000

Min: 0.000 [rpm] Max: 210000.000 [rpm] Def: 210000.000 [rpm]

**Description:** Sets the maximum speed for the positive direction.

The set value must be less than or equal to the maximum speed (p1082).

p1086[0] CO: Speed limit negative

Can be changed: T, U Data type: FloatingPoint32 P-Group: Setpoints

Scaling: p2000

Min: -210000.000 [rpm] Max: 0.000 [rpm] Def: -210000.000 [rpm]

**Description:** Sets the maximum speed for the negative direction.

The set value must be less than or equal to the maximum speed (p1082).

p1121[0] OFF1 ramp-down time

 Can be changed: C2(1), T, U
 Data type: FloatingPoint32
 P-Group: Setpoints

 Min: 0.000 [s]
 Max: 999999.000 [s]
 Def: 10.000 [s]

**Description:** Sets the ramp-down time after an OFF1 command.

The value is referred to the maximum speed (p1082).

After an OFF1 command, within this time, the speed setpoint is ramped down from the maximum speed (p1082) to

standstill.

**Dependency:** See also: p1082, r1082

p1135[0] OFF3 ramp-down time

 Can be changed: C2(1), T, U
 Data type: FloatingPoint32
 P-Group: Setpoints

 Min: 0.000 [s]
 Max: 600.000 [s]
 Def: 0.000 [s]

**Description:** Sets the ramp-down time for quick stop.

In this time, after an OFF3, the speed setpoint is reduced from the maximum speed (p1082) down to standstill.

Note

This time can be exceeded if the DC link voltage reaches its maximum value.

r1196 CO: DSC position setpoint

Data type: Integer32 P-Group: Encoder

**Description:** Displays the position setpoint of Dynamic Servo Control in fine pulses.

Note

DSC: Dynamic Servo Control

p1215 Motor holding brake configuration

Can be changed: T Data type: Integer16 P-Group: Functions

Min: 0 Max: 2 Def: 0

**Description:** Sets the configuration for the motor holding brake.

Re value 2:

This setting allows the motor shaft to be rotated for installation purposes.

Value: 0: No motor holding brake available

1: Motor holding brake acc. to sequence control

2: Motor holding brake always open

**Dependency:** See also: p1216, r1216, p1217, r1217, p1226, p1227, p1228

**↑** CAUTION

For the setting p1215 = 0, if a brake is used, it remains closed. If the motor moves, this will destroy the brake.

Setting p1215 = 2 is not permissible if the brake is used to hold loads.

r1216 Motor holding brake opening time

Data type: FloatingPoint32 P-Group: Functions

**Description:** Displays the opening time for the motor holding brake.

The speed setpoint is kept at 0 for this time. The speed setpoint is then enabled.

**Dependency:** See also: p1215, p1217, r1217

r1217 Motor holding brake closing time

**Description:** Displays the time to close the motor holding brake.

If the drive signals that the motor is at a standstill, if the holding brake is activated, after the closing time has expired,

the pulses are canceled. This prevents the load from sagging, for example.

**Dependency:** See also: p1215, p1216, r1216

p1226[0] Threshold for zero speed detection

Can be changed: T, UData type: FloatingPoint32P-Group: FunctionsMin: 0.00 [rpm]Max: 210000.00 [rpm]Def: 20.00 [rpm]

**Description:** Sets the speed threshold for the standstill identification.

The following applies when the motor holding brake is activated:

The motor is shut down and held by the brake after the closing time for the brake in p1217 has elapsed.

The following applies when the motor holding brake is not activated:

The motor is shut down and it then coasts down.

**Dependency:** See also: p1215, p1216, r1216, p1217, r1217, p1227

Note

In order that standstill is identified, the speed threshold in p1226 must be somewhat higher than the speed actual

value noise level.

p1227 Zero speed detection monitoring time

Can be changed: T, U

Data type: FloatingPoint32

P-Group: Functions

Min: 0.000 [s] Max: 300.000 [s] Def: 4.000 [s]

**Description:** Sets the monitoring time for the standstill identification.

When speed threshold p1226 is fallen below after OFF1 or OFF3, after the monitoring time that has been set expires,

the drive signals that the motor is at a standstill.

**Dependency:** See also: p1215, p1216, r1216, p1217, r1217, p1226

Note

The monitoring is deactivated with p1227 = maximum value.

p1228 Pulse suppression delay time

Can be changed: T, UData type: FloatingPoint32P-Group: FunctionsMin: 0.000 [s]Max: 299.000 [s]Def: 0.000 [s]

**Description:** Sets the delay time for pulse suppression.

When speed threshold p1226 is fallen below after OFF1 or OFF3, after the delay time that has been set expires, the

drive signals that the motor at a standstill.

**Dependency:** See also: p1226, p1227

p1416[0] Speed setpoint filter 1 time constant

Can be changed: T, U Data type: FloatingPoint32 P-Group: Closed-loop control

Min: 0.00 [ms] Max: 5000.00 [ms] Def: 0.00 [ms]

**Description:** Sets the time constant for the speed setpoint filter 1 (PT1).

Note

This parameter is only effective if the filter is set as a PT1 low pass.

p1441[0] Actual speed smoothing time

Can be changed: T, U Data type: FloatingPoint32 P-Group: Closed-loop control

**Min:** 0.00 [ms] **Max:** 50.00 [ms] **Def:** 0.00 [ms]

**Description:** Sets the smoothing time constant (PT1) for the speed actual value.

**Dependency:** See also: r0063

p1460[0] Speed controller P gain

Can be changed: T, UData type: FloatingPoint32P-Group: Closed-loop controlMin: 0.0000 [Nms/rad]Max: 500000000.0000 [Nms/rad]Def: 0.3000 [Nms/rad]

**Description:** Sets the P gain of the speed controller.

The drive determines the P gain for One Button Tuning and writes the value to p1460.

The value can be changed.

**Dependency:** See also: p1462

Note

The higher the set P gain, the faster and more unstable the control.

p1462[0] Speed controller integral time

Can be changed: T, U

Data type: FloatingPoint32

P-Group: Closed-loop control

**Min:** 0.00 [ms] **Max:** 100000.00 [ms] **Def:** 20.00 [ms]

**Description:** Sets the integral time for the speed controller

The drive determines the integral time for One Button Tuning - and writes the value to p1462.

**Dependency:** See also: p1460

Note

The shorter the integral time, the faster and more unstable the control.

p1498[0] Load moment of inertia

Can be changed: T, U Data type: FloatingPoint32 P-Group: Closed-loop control

**Min:** - [kgm²] **Max:** - [kgm²] **Def:** - [kgm²]

**Description:** Sets the load moment of inertia.

The setting is made during commissioning while the One Button Tuning is being performed.

p1520[0] CO: Torque limit motoring

Can be changed: T, U Data type: FloatingPoint32 P-Group: Closed-loop control

Scaling: p2003

Min: -1000000.00 [Nm] Max: 20000000.00 [Nm] Def: 0.00 [Nm]

**Description:** Sets the torque limit value when motoring.

This setting is made as part of the basic commissioning.

**Dependency:** See also: p1521, p1532, r1538, r1539

p1521[0] CO: Torque limit regenerating

Can be changed: T, U Data type: FloatingPoint32 P-Group: Closed-loop control

Scaling: p2003

Min: -20000000.00 [Nm] Max: 1000000.00 [Nm] Def: 0.00 [Nm]

**Description:** Setting the regenerative torque limit

This setting is made as part of the basic commissioning.

**Dependency:** See also: p1520, p1532, r1538, r1539

p1532[0] CO: Torque limit offset

Can be changed: T, U

Data type: FloatingPoint32

P-Group: Closed-loop control

Scaling: p2003

**Min:** -100000.00 [Nm] **Max:** 100000.00 [Nm] **Def:** 0.00 [Nm]

**Description:** Sets the offset for the torque limit.

The setting allows electronic weight equalization to be used for vertical axes. Parameters p1520 and p1521 are offset by the set value in the same direction.

**Dependency:** See also: p1520, p1521

r1538 CO: Torque limit motoring active

Data type: FloatingPoint32 P-Group: Closed-loop control Scaling: p2003

**Description:** Displays the currently active torque limit when motoring.

Note

The value in p1538 may not exceed the value in p1521.

r1539 CO: Torque limit when regenerating active

Data type: FloatingPoint32 P-Group: Closed-loop control Scaling: p2003

**Description:** Displays the currently effective torque limit when regenerating.

Note

The value in p1539 may not exceed the value in p1521.

p1703[0] Isq current controller precontrol scaling

Can be changed: T, U Data type: FloatingPoint32 P-Group: Closed-loop control

Min: 0.0 [%] Max: 200.0 [%] Def: 0.0 [%]

**Description:** Sets the scaling of the dynamic current controller precontrol for the torque-generating current component Isq.

p1821[0] Direction of rotation

Can be changed: C2(3)

Data type: Integer16

P-Group: Motor

**Min**: 0 **Max**: 1 **Def**: 0

**Description:** Setting to change the direction of rotation.

If the parameter is changed, it reverses the direction of rotation of the motor and the encoder actual value without

changing the setpoint.

Value: 0: Clockwise

1: Counter-clockwise

**Dependency:** See also: F07434

NOTICE

After changing parameter p1821, the direction of rotation is not automatically adapted in the safety area.

Setting the direction of rotation for safety monitoring is possible using the following parameter:

- SI Motion encoder configuration safe functions, position actual value sign change (p9516.1, only effective for

operation with encoder)

p2000 Reference speed

Can be changed: T Data type: FloatingPoint32 P-Group: Communications

**Min:** 6.00 [rpm] **Max:** 210000.00 [rpm] **Def:** 3000.00 [rpm]

**Description:** Sets the reference quantity for the speed values.

All speeds specified as relative values refer to this reference quantity.

The reference quantity corresponds to 100% or 4000 hex (word) or 4000 0000 hex (double word).

**Dependency:** See also: p2003

p2003 Reference torque

Can be changed: T Data type: FloatingPoint32 P-Group: Communications

Min: 0.01 [Nm] Max: 20000000.00 [Nm] Def: 1.00 [Nm]

**Description:** Sets the reference quantity for the torque values.

All torques specified as relative value are referred to this reference quantity.

The reference quantity corresponds to 100% or 4000 hex (word) or 4000 0000 hex (double word).

r2050[0...19] CO: Diagnostics PZD receive word

**Data type:** Integer16 **P-Group:** Communications **Scaling:** 4000H

**Description:** Displays the received process data (setpoints) in the word format.

| r2053[0 27] | Diagnostics P7D send word |
|-------------|---------------------------|
| Dependency: | See also: r2060           |
| Danandanan  | [19] = PZD 20             |
|             | [18] = PZD 19             |
|             | [17] = PZD 18             |
|             | [16] = PZD 17             |
|             | [15] = PZD 16             |
|             | [14] = PZD 15             |
|             | [13] = PZD 14             |
|             | [12] = PZD 13             |
|             | [11] = PZD 12             |
|             | [10] = PZD 11             |
|             | [9] = PZD 10              |
|             | [8] = PZD 9               |
|             | [7] = PZD 8               |
|             | [6] = PZD 7               |
|             | [5] = PZD 6               |
|             | [4] = PZD 5               |
|             | [3] = PZD 4               |
|             | [2] = PZD 3               |
|             | [1] = PZD 2               |
| Index:      | [0] = PZD 1               |

r2053[0...27] Diagnostics PZD send word

**Data type:** Unsigned16 **P-Group:** Communications

**Description:** Displays the send process data (actual values) in the word format.

|            |        | 070 4            |          |          |
|------------|--------|------------------|----------|----------|
| Index:     |        | PZD 1            |          |          |
|            |        | PZD 2            |          |          |
|            |        | PZD 3            |          |          |
|            |        | PZD 4<br>PZD 5   |          |          |
|            |        | PZD 6            |          |          |
|            |        | PZD 7            |          |          |
|            |        | PZD 8            |          |          |
|            |        | PZD 9            |          |          |
|            |        | PZD 10           |          |          |
|            |        | PZD 11           |          |          |
|            |        | PZD 12           |          |          |
|            | [12] = | PZD 13           |          |          |
|            | [13] = | PZD 14           |          |          |
|            | [14] = | PZD 15           |          |          |
|            |        | PZD 16           |          |          |
|            |        | PZD 17           |          |          |
|            |        | PZD 18           |          |          |
|            |        | PZD 19           |          |          |
|            |        | PZD 20           |          |          |
|            |        | PZD 21           |          |          |
|            |        | PZD 22           |          |          |
|            |        | PZD 23<br>PZD 24 |          |          |
|            |        | PZD 25           |          |          |
|            |        | PZD 26           |          |          |
|            |        | PZD 27           |          |          |
|            |        | PZD 28           |          |          |
| Bit field: | Bit    | Signal name      | 1 signal | 0 signal |
|            | 00     | Bit 0            | ON       | OFF      |
|            | 01     | Bit 1            | ON       | OFF      |
|            | 02     | Bit 2            | ON       | OFF      |
|            | 03     | Bit 3            | ON       | OFF      |
|            | 04     | Bit 4            | ON       | OFF      |
|            | 05     | Bit 5            | ON       | OFF      |
|            | 06     | Bit 6            | ON       | OFF      |
|            | 07     | Bit 7            | ON       | OFF      |
|            | 80     | Bit 8            | ON       | OFF      |
|            | 09     | Bit 9            | ON       | OFF      |
|            | 10     | Bit 10           | ON       | OFF      |
|            | 11     | Bit 11           | ON       | OFF      |
|            | 12     | Bit 12           | ON       | OFF      |
|            | 13     | Bit 13           | ON       | OFF      |
|            | 14     | Bit 14           | ON       | OFF      |
|            | 15     | Bit 15           | ON       | OFF      |
|            |        |                  |          |          |

r2060[0...18] CO: Diagnostics PZD receive double word

Data type: Integer32 P-Group: Communications Scaling: 4000H

**Description:** Displays the received process data (setpoints) in the double word format.

```
Index:
                       [0] = PZD 1 + 2
                       [1] = PZD 2 + 3
                       [2] = PZD 3 + 4
                       [3] = PZD 4 + 5
                       [4] = PZD 5 + 6
                       [5] = PZD 6 + 7
                       [6] = PZD 7 + 8
                       [7] = PZD 8 + 9
                       [8] = PZD 9 + 10
                       [9] = PZD 10 + 11
                       [10] = PZD 11 + 12
                       [11] = PZD 12 + 13
                       [12] = PZD 13 + 14
                       [13] = PZD 14 + 15
                       [14] = PZD 15 + 16
                       [15] = PZD 16 + 17
                       [16] = PZD 17 + 18
                       [17] = PZD 18 + 19
                       [18] = PZD 19 + 20
                       See also: r2050
Dependency:
r2063[0...26]
                       Diagnostics PZD send double word
                       Data type: Unsigned32
                                                            P-Group: Communications
Description:
                       Displays the send process data (actual values) in the double word format.
Index:
                       [0] = PZD 1 + 2
                       [1] = PZD 2 + 3
                       [2] = PZD 3 + 4
                       [3] = PZD 4 + 5
                       [4] = PZD 5 + 6
                       [5] = PZD 6 + 7
                       [6] = PZD 7 + 8
                       [7] = PZD 8 + 9
                       [8] = PZD 9 + 10
                       [9] = PZD 10 + 11
                       [10] = PZD 11 + 12
                       [11] = PZD 12 + 13
                       [12] = PZD 13 + 14
                       [13] = PZD 14 + 15
                       [14] = PZD 15 + 16
                       [15] = PZD 16 + 17
                       [16] = PZD 17 + 18
                       [17] = PZD 18 + 19
                       [18] = PZD 19 + 20
                       [19] = PZD 20 + 21
                      [20] = PZD 21 + 22
                       [21] = PZD 22 + 23
                       [22] = PZD 23 + 24
                       [23] = PZD 24 + 25
                       [24] = PZD 25 + 26
                       [25] = PZD 26 + 27
                       [26] = PZD 27 + 28
Bit field:
                            Signal name
                                                                                               1 signal
                                                                                                                  0 signal
```

| 00 | Bit 0  | ON | OFF |
|----|--------|----|-----|
| 01 | Bit 1  | ON | OFF |
| 02 | Bit 2  | ON | OFF |
| 03 | Bit 3  | ON | OFF |
| 04 | Bit 4  | ON | OFF |
| 05 | Bit 5  | ON | OFF |
| 06 | Bit 6  | ON | OFF |
| 07 | Bit 7  | ON | OFF |
| 80 | Bit 8  | ON | OFF |
| 09 | Bit 9  | ON | OFF |
| 10 | Bit 10 | ON | OFF |
| 11 | Bit 11 | ON | OFF |
| 12 | Bit 12 | ON | OFF |
| 13 | Bit 13 | ON | OFF |
| 14 | Bit 14 | ON | OFF |
| 15 | Bit 15 | ON | OFF |
| 16 | Bit 16 | ON | OFF |
| 17 | Bit 17 | ON | OFF |
| 18 | Bit 18 | ON | OFF |
| 19 | Bit 19 | ON | OFF |
| 20 | Bit 20 | ON | OFF |
| 21 | Bit 21 | ON | OFF |
| 22 | Bit 22 | ON | OFF |
| 23 | Bit 23 | ON | OFF |
| 24 | Bit 24 | ON | OFF |
| 25 | Bit 25 | ON | OFF |
| 26 | Bit 26 | ON | OFF |
| 27 | Bit 27 | ON | OFF |
| 28 | Bit 28 | ON | OFF |
| 29 | Bit 29 | ON | OFF |
| 30 | Bit 30 | ON | OFF |
| 31 | Bit 31 | ON | OFF |
|    |        |    |     |

r2109[0...63] Fault removed in milliseconds

Data type: Unsigned32 P-Group: Messages

**Description:** Displays the time in milliseconds referred to the day that the fault was resolved.

**Dependency:** See also: r0945, r0947, r0948, r0949, r2130, r2133, r2136

NOTICE

The time comprises r2136 (days) and r2109 (milliseconds).

Note

The buffer parameters are cyclically updated in the background (refer to status signal in r2139).

The structure of the fault buffer and the assignment of the indices is shown in r0945.

p2111 Alarm counter

Can be changed: T, U Data type: Unsigned16 P-Group: Messages

**Min:** 0 **Max:** 65535 **Def:** 0

**Description:** Number of alarms that have occurred after the last reset.

**Dependency:** When setting p2111 = 0, all of the alarms that have been removed from the alarm buffer [0...7] are transferred into

the alarm history [8...63] - and alarm buffer [0...7] is deleted.

See also: r2122, r2123, r2124, r2125

Note

The parameter is reset to 0 at POWER ON.

r2121 CO: Counter alarm buffer changes

Data type: Unsigned16 P-Group: Messages

**Description:** This counter is incremented every time the alarm buffer changes.

**Dependency:** See also: r2122, r2123, r2124, r2125

r2122[0...63] Alarm number

Data type: Unsigned16 P-Group: Messages

**Description:** Displays the number of the last 64 alarms.

**Dependency:** See also: r2123, r2124, r2125, r2134, r2145, r2146

NOTICE

The properties of the alarm buffer should be taken from the corresponding product documentation.

Note

The buffer parameters are cyclically updated in the background (refer to status signal in r2139).

Alarm buffer structure (general principle):

r2122[0], r2124[0], r2123[0], r2125[0] --> alarm 1 (the oldest)

. . .

r2122[7], r2124[7], r2123[7], r2125[7] --> Alarm 8 (the latest)

When the alarm buffer is full, the alarms that have gone are entered into the alarm history:

r2122[8], r2124[8], r2123[8], r2125[8] --> Alarm 1 (the latest)

. . .

r2122[63], r2124[63], r2123[63], r2125[63] --> alarm 56 (the oldest)

r2123[0...63] Alarm received in milliseconds

Data type: Unsigned32 P-Group: Messages

**Description:** Displays the time in milliseconds referred to the day that the alarm occurred.

**Dependency:** See also: r2122, r2124, r2125, r2134, r2145, r2146

NOTICE

The time comprises r2145 (days) and r2123 (milliseconds).

Note

The buffer parameters are cyclically updated in the background (refer to status signal in r2139).

The structure of the alarm buffer and the assignment of the indices is shown in r2122.

r2124[0...63] Alarm value

**Data type:** Integer32 **P-Group:** Messages

**Description:** Displays additional information about the active alarm (as integer number).

**Dependency:** See also: r2122, r2123, r2125, r2134, r2145, r2146

Note

The buffer parameters are cyclically updated in the background (refer to status signal in r2139).

The structure of the alarm buffer and the assignment of the indices are shown in r2122.

r2125[0...63] Alarm removed in milliseconds

Data type: Unsigned32 P-Group: Messages

**Description:** Displays the time in milliseconds referred to the day that the alarm was resolved.

**Dependency:** See also: r2122, r2123, r2124, r2134, r2145, r2146

NOTICE

The time comprises r2146 (days) and r2125 (milliseconds).

Note

The buffer parameters are cyclically updated in the background (refer to status signal in r2139).

The structure of the alarm buffer and the assignment of the indices is shown in r2122.

r2130[0...63] Fault received in days

Data type: Unsigned16 P-Group: Messages

**Description:** Displays the time in days referred to the day that the fault occurred.

**Dependency:** See also: r0945, r0947, r0948, r0949, r2109, r2133, r2136

NOTICE

The time comprises r2130 (days) and r0948 (milliseconds).

Note

The buffer parameters are cyclically updated in the background (refer to status signal in r2139).

r2131 CO: Actual fault number

**Description:** Displays the number of the active fault that last occurred.

Note

0: No fault present.

r2132 CO: Actual alarm number

Data type: Unsigned16 P-Group: Messages

**Description:** Displays the number of the alarm that last occurred.

Note

0: No alarm present.

r2133[0...63] Fault value for float values

**Description:** Displays the additional information about the fault that occurred for float values.

Refer to the fault for the interpretation of the fault value.

**Dependency:** See also: r0945, r0947, r0948, r0949, r2109, r2130, r2136

Note

The buffer parameters are cyclically updated in the background (refer to status signal in r2139).

r2134[0...63] Alarm value for float values

**Description:** Displays the additional information about the alarm that occurred for float values.

Refer to the alarm for an interpretation of the alarm value.

**Dependency:** See also: r2122, r2123, r2124, r2125, r2145, r2146

Note

The buffer parameters are cyclically updated in the background (refer to status signal in r2139).

r2136[0...63] Fault removed in days

Data type: Unsigned16 P-Group: Messages

**Description:** Displays the time in days referred to the day when the fault was rectified.

**Dependency:** See also: r0945, r0947, r0948, r0949, r2109, r2130, r2133

NOTICE

The time comprises r2136 (days) and r2109 (milliseconds).

Note

The buffer parameters are cyclically updated in the background (refer to status signal in r2139).

r2145[0...63] Alarm received in days

Data type: Unsigned16 P-Group: Messages

**Description:** Displays the time in days referred to the day that the alarm occurred.

**Dependency:** See also: r2122, r2123, r2124, r2125, r2134, r2146

NOTICE

The time comprises r2145 (days) and r2123 (milliseconds).

Note

The buffer parameters are cyclically updated in the background (refer to status signal in r2139).

r2146[0...63] Alarm removed in days

Data type: Unsigned16 P-Group: Messages

**Description:** Displays the time in days referred to the day when the alarm was cleared.

**Dependency:** See also: r2122, r2123, r2124, r2125, r2134, r2145

NOTICE

The time comprises r2146 (days) and r2125 (milliseconds).

Note

The buffer parameters are cyclically updated in the background (refer to status signal in r2139).

p2175[0] Motor blocked speed threshold

Can be changed: T, UData type: FloatingPoint32P-Group: MessagesMin: 0.00 [rpm]Max: 210000.00 [rpm]Def: 120.00 [rpm]

**Description:** Sets the speed threshold for the message "Motor locked".

Monitoring is deactivated with p2175 = 0.

**Dependency:** See also: F07900

Note

If the motor speed is less than the threshold value set in p2175 - and the motor is operated for longer than 200 ms at the torque limit - then the motor is shut down and a fault is output.

p3103 UTC synchronization process

Can be changed: T, U

Data type: Integer16

P-Group: 
Min: 4

Max: 99

Def: 4

Description:Setting the synchronization process.Value:4:Network Time Protocol

99: No synchronization

Note

If value = 4:

Synchronization of the time in the drive with the time specified by the higher-level control system.

| p3106        | NTP time zone |                              |                         |                           |  |  |
|--------------|---------------|------------------------------|-------------------------|---------------------------|--|--|
| -            |               | changed: T, U                | Data type: Integer16    | P-Group: -                |  |  |
|              | <b>Min:</b> 0 |                              | <b>Max:</b> 38          | <b>Def:</b> 14            |  |  |
| Description: | Sets the      | e local time zone for NTP (I | Network Time Protocol). |                           |  |  |
| ∕alue:       | 0:            | UTC-12 (AOE)                 |                         |                           |  |  |
|              | 1:            | UTC-11 (NURT)                |                         |                           |  |  |
|              | 2:            | UTC-10 (HAST)                |                         |                           |  |  |
|              | 3:            | UTC-9:30 (MART)              |                         |                           |  |  |
|              | 4:            | UTC-9 (AKST)                 |                         |                           |  |  |
|              | 5:            | UTC-8 (PST)                  |                         |                           |  |  |
|              | 6:            | UTC-7 (MST)                  |                         |                           |  |  |
|              | 7:            | UTC-6 (CST)                  |                         |                           |  |  |
|              | 8:            | UTC-5 (EST)                  |                         |                           |  |  |
|              | 9:            | UTC-4 (VET)                  |                         |                           |  |  |
|              | 10:           | UTC-3:30 (NST)               |                         |                           |  |  |
|              | 11:           | UTC-3 (ART)                  |                         |                           |  |  |
|              | 12:           | UTC-2 (GST)                  |                         |                           |  |  |
|              | 13:           | UTC-1 (CVT)                  |                         |                           |  |  |
|              | 14:           | UTC+0 (GMT)                  |                         |                           |  |  |
|              | 15:           | UTC+1 (CET)                  |                         |                           |  |  |
|              | 16:           | UTC+2 (EEK)                  |                         |                           |  |  |
|              | 17:           | UTC+3 (MISK)                 |                         |                           |  |  |
|              | 18:           | UTC+3:30 (IRST)              |                         |                           |  |  |
|              | 19:           | UTC+4 (GST)                  |                         |                           |  |  |
|              | 20:           | UTC+4:30 (AFT)               |                         |                           |  |  |
|              | 21:           | UTC+5 (UZT)                  |                         |                           |  |  |
|              | 22:           | UTC+5:30 (IST)               |                         |                           |  |  |
|              | 23:           | UTC+5:45 (NPT)               |                         |                           |  |  |
|              | 24:           | UTC+6 (BST)                  |                         |                           |  |  |
|              | 25:           | UTC+6:30 (MMT)               |                         |                           |  |  |
|              | 26:           | UTC+7 (WIB)                  |                         |                           |  |  |
|              | 27:           | UTC+8 (CST)                  |                         |                           |  |  |
|              | 28:           | UTC+8:30 (PYT)               |                         |                           |  |  |
|              | 29:           | UTC+8:45 (ACWST)             |                         |                           |  |  |
|              | 30:           | UTC+9 (JST)                  |                         |                           |  |  |
|              | 31:           | UTC+9:30 (ACST)              |                         |                           |  |  |
|              | 32:           | UTC+10 (AEST)                |                         |                           |  |  |
|              | 33:           | UTC+10:30 (ACDT)             |                         |                           |  |  |
|              | 34:           | UTC+11 (AEDT)                |                         |                           |  |  |
|              | 35:           | UTC+12 (ANAT)                |                         |                           |  |  |
|              | 36:           | UTC+13 (NZDT)                |                         |                           |  |  |
|              | 37:           | UTC+13:45 (CHADT)            |                         |                           |  |  |
|              | 38:           | UTC+14 (LINT)                |                         |                           |  |  |
| Dependency:  | See also      | o: p3103                     |                         |                           |  |  |
| o5271[0]     | One E         | Button Tuning configu        | ration 1                |                           |  |  |
|              | Can be        | changed: T                   | Data type: Unsigned16   | P-Group: -                |  |  |
|              | Min: -        |                              | Max: -                  | <b>Def:</b> 0001 1100 bin |  |  |

**Description:** Sets the configuration for One Button Tuning.

Signal name Bit field: Bit 1 signal 0 signal 03 Speed precontrol Yes No 04 Torque precontrol Yes No Yes 07 Voltage feedforward control No

**Dependency:** See also: r5274

Note

For bit 03:

Activation of speed feedforward control.

For bit 04:

Activation of speed/torque feedforward control in the drive.

For bit 07:

Activation of the voltage precontrol.

r5274 CO: One Button Tuning dynamic response estimated

Data type: FloatingPoint32 P-Group: -

**Description:** Displays the estimated dynamic response of the speed control loop as PT1 time constant for One Button Tuning.

The lower the time constant, the higher the dynamic performance.

**Dependency:** See also: p5271

r5276[0] One Button Tuning Kv factor estimated

Data type: FloatingPoint32 P-Group: -

**Description:** Displays the estimated position controller gain (Kv factor) for One Button Tuning.

**Dependency:** See also: p5271

Note

The value for the closed-loop position control is required by a higher-level control system.

r5277[0] One Button Tuning precontrol symmetrizing time estimated

Data type: FloatingPoint32 P-Group: -

**Description:** Displays the estimated precontrol symmetrizing time for One Button Tuning.

This is required to symmetrize the position controller if the closed-loop position control is in an external control system.

**Dependency:** See also: p5271

p5291 FFT tuning configuration

Can be changed: T, U Data type: Unsigned16 P-Group: -

Min: - Max: - Def: 0000 0000 0011 1001 bin

**Description:** Sets the configuration for the "FFT tuning" function.

This function is used for One Button Tuning (p5300 = 1).

Bit field: Bit Signal name 1 signal 0 signal

| 00 | Noise excitation after pulse enable                        | Yes | No |
|----|------------------------------------------------------------|-----|----|
| 01 | Set current setpoint filter (HF)                           | Yes | No |
| 02 | Set speed controller gain (HF)                             | Yes | No |
| 03 | Length of FFT window bit 0 (LF, HF)                        | Yes | No |
| 04 | Length of FFT window bit 1 (LF, HF)                        | Yes | No |
| 05 | Windowing the time signals using a Hamming window (LF, HF) | Yes | No |
| 06 | Measure current controller                                 | Yes | No |
| 07 | Bandwidth bit 0 (LF)                                       | Yes | No |
| 80 | Bandwidth bit 1 (LF)                                       | Yes | No |
| 09 | Bandwidth bit 2 (LF)                                       | Yes | No |

| 10 | Measuring periods bit 0                               | Yes | No |
|----|-------------------------------------------------------|-----|----|
| 11 | Measuring periods bit 1                               | Yes | No |
| 12 | Inject noise onto speed setpoint                      | Yes | No |
| 13 | Do not reduce Kp for measurement                      | Yes | No |
| 14 | Current setpoint filter that inverts the control loop | Yes | No |

#### Dependency:

See also: r5293, p5296

#### Note

HF: high frequency LF: low frequency For bit 00:

A PRBS signal (pseudo random binary signal) is superimposed on the current setpoint to be able to better identify the mechanical controlled system.

For bit 01:

The identified mechanical resonance points are suppressed using current setpoint filters.

For bit 02:

The maximum speed controller gain is determined from the identified mechanical controlled system.

For bits 03, 04:

The measured value buffer length is set using these bits:

Bit 04 = 0 and bit 03 = 0 -> buffer length = 256 Bit 04 = 0 and bit 03 = 1 -> buffer length = 512 Bit 04 = 1 and bit 03 = 0 -> buffer length = 1024 Bit 04 = 1 and bit 03 = 1 -> buffer length = 2048

For bit 05:

A Hamming window is used to filter the measured time signals.

For bit 06:

The current controller frequency response is determined when making the measurement and is taken into account for the speed controller loop. For high amplitudes in p5298, it is possible that the measurement is unsuccessful, as the converter reaches its voltage limit.

For bits 07, 08, 09:

The measurement bandwidth is set using these bits:

Bit 09 = 0, bit 08 = 0, bit 07 = 0 -> bandwidth = 50 Hz

Bit 09 = 0, bit 08 = 0, bit 07 = 1 -> bandwidth = 100 Hz

Bit 09 = 0, bit 08 = 1, bit 07 = 0 -> bandwidth = 200 Hz

Bit 09 = 0, bit 08 = 1, bit 07 = 1 -> bandwidth = 400 Hz

Bit 09 = 1, bit 08 = 0, bit 07 = 0 -> bandwidth = 800 Hz

Bit 09 = 1, bit 08 = 0, bit 07 = 1 -> bandwidth = 1600 Hz

For bits 10, 11:

Number of measuring periods.

Bit 11 = 0 and bit 10 = 0 -> number of measurements = 1
Bit 11 = 0 and bit 10 = 1 -> number of measurements = 2
Bit 11 = 1 and bit 10 = 0 -> number of measurements = 4
Bit 11 = 1 and bit 10 = 1 -> number of measurements = 8

For bit 12:

The PRBS signal is switched to the speed setpoint (in front of the filter).

For bit 13:

The input signal for the torque actual value is taken from in front of the current setpoints filters.

#### p5292 Controller optimization dynamic factor

 Can be changed: T, U
 Data type: FloatingPoint32
 P-Group: 

 Min: 25.0 [%]
 Max: 125.0 [%]
 Def: 80.0 [%]

**Description:** Sets the dynamic factor for optimizing the speed controller when One Button Tuning is activated (p5300 = 1).

**Dependency:** The higher the value in p5292, the lower the value in r5274.

See also: p5291

Note

The higher the dynamic factor, the faster and more unstable the control.

r5293 FFT tuning speed controller P gain identified

Data type: FloatingPoint32 P-Group: Closed-loop control

**Description:** Displays the determined proportional gain Kp of the speed controller before FFT tuning.

This function is used for One Button Tuning (p5300 = 1).

**Dependency:** See also: p5291

p5296[0...2] Controller optimization noise amplitude

Can be changed: T, U Data type: FloatingPoint32 P-Group: -

Min: 1.0 [%] Max: 300.0 [%] Def: [0] 10.0 [%] [1] 30.0 [%] [2] 5.0 [%]

**Description:** The drive determines the noise amplitude for One Button Tuning and writes the value to p5296.

**Dependency:** See also: p5291

p5300[0] One Button Tuning selection

Can be changed: TData type: Integer16P-Group: -Min: -1Max: 1Def: 0

**Description:** Setting to activate/de-activate the One Button Tuning function.

If p5300 = 1:

The One Button Tuning function is configured using p5271 and p5301.

Value: -1: Reset controller parameters

0: Inactive

1: One Button Tuning

**Dependency:** The motor must have already been commissioned so that One Button Tuning functions perfectly.

The One Button Tuning function is configured using p5271 and p5301. The required dynamic performance of the control loop is set in p5292. The traversing path for the test signal is parameterized in p5308.

Additional relevant parameters p5309, p5296, p5297, r5274

See also: p5271, r5274, p5292, r5293, p5296, p5301, p5308, p5309

Note

If p5300 = -1:

One Button Tuning is deactivated and p5300 is automatically set = 0. Further, the presetting values for the speed controller are restored.

If p5300 = 0:

To permanently save the values for the speed controller that have been determined, the parameters must be saved in a non-volatile memory.

If p5300 = 1:

One Button Tuning is active.

The moment of inertia is determined once using a test signal. The controller parameters and current setpoint filters are additionally determined once using a noise signal as excitation source. The steps to be executed can be configured using p5301.

p5301[0] One Button Tuning configuration 2

Can be changed: T, U Data type: Unsigned32 P-Group: -

Min: - Max: - Def: 0000 0000 0000 0111 bin

**Description:** Setting the functions for One Button Tuning (p5300 = 1).

A test signal is required for some functions. Here, parameters p5307 to p5309 must be a taken into consideration.

Bit field: Bit Signal name 1 signal 0 signal

| 00 | Setting the proportional gain Kp                        | Yes | No |
|----|---------------------------------------------------------|-----|----|
| 01 | Setting current setpoint filter                         | Yes | No |
| 02 | Activating the moment of inertia estimator              | Yes | No |
| 07 | Activating synchronized axes                            | Yes | No |
| 80 | Moment of inertia determination from frequency response | Yes | No |

#### Dependency:

It is only possible to change the configuration if One Button Tuning is not active (p5300 = 0).

See also: p5292, r5293, p5296, p5300, p5308, p5309

#### Note

For bit 00:

The speed controller gain is determined and set using a noise signal.

For bit 01:

Possibly required current setpoint filters are determined and set using a noise signal.

As a consequence, a higher dynamic performance can be achieved in the speed control loop.

For bit 02:

Using this bit, the moment of inertia is determined using a test signal. If this bit is not set, then the load moment of inertia must be manually set using parameter p1498. The test signal must have been previously set using parameters p5308 and p5309.

For bit 07:

With this function, these axes are adapted to the dynamic response set in p5275. This is necessary for interpolating axes. The time in p5275 should be set according to the axis with the lowest dynamic response.

# r5306[0] One Button Tuning status

Data type: Unsigned16 P-Group: -

**Description:** Displays the status of the functions performed using One Button Tuning.

| Bit field: | Bit | Signal name                              | 1 signal | 0 signal |
|------------|-----|------------------------------------------|----------|----------|
|            | 00  | Proportional gain Kp set                 | Yes      | No       |
|            | 01  | Current setpoint filter set              | Yes      | No       |
|            | 02  | Moment of inertia estimation carried out | Yes      | No       |
|            | 13  | One Button Tuning successfully completed | Yes      | No       |
|            | 14  | Controller parameters reset due to fault | Yes      | No       |

#### Dependency:

See also: p5300, p5301

#### Note

For bit 00 = 1: The speed controller gain was set using One Button Tuning. For bit 01 = 1: The current setpoint filter was set using One Button Tuning

For bit 02 = 1: The moment of inertia was determined.

# p5308[0] One Button Tuning distance limiting

 Can be changed: T
 Data type: Integer32
 P-Group: 

 Min: -30000 [°]
 Max: 30000 [°]
 Def: 0 [°]

#### Description:

Setting the distance limiting (permissible traversing range des motor). The traversing range is limited in the positive and negative directions.

#### Note

A value of 360 degrees corresponds to one motor revolution. The position before the pulse enable is used as zero point.

## p5309[0] One Button Tuning duration

 Can be changed: T
 Data type: Unsigned32
 P-Group: 

 Min: 0 [ms]
 Max: 5000 [ms]
 Def: 2000 [ms]

## Description:

Sets the duration for One Button Tuning (several acceleration operations)

This function is used for One Button Tuning p5300=1 to identify the total moment of inertia of the drive train.

**Dependency:** See also: F07093

Note

If, within this time, no setting values can be determined, then the drive is shut down with the corresponding fault.

r5600 Pe energy-saving mode ID

**Data type:** Integer16 **P-Group:** Communications

**Description:** Displays the PROFlenergy mode ID of the effective energy-saving mode.

Value: 0: POWER OFF

2: Energy-saving mode

240: Operation255: Ready

Note

Pe: PROFlenergy profiles

For value = 0: This value is displayed in the "First commissioning" state.

p5611 Pe energy-saving properties general

Can be changed: T Data type: Unsigned32 P-Group: Communications

Min: - Max: - Def: 0000 bin

**Description:** Sets the general properties for energy-saving.

Bit field: Bit Signal name 1 signal 0 signal

00 Inhibit PROFlenergy control commands Yes No

Note

Pe: PROFlenergy profiles

# r8936[0...1] Cyclic connection status

Data type: Integer16 P-Group: -

**Description:** Displays the status of cyclic connections.

Value: 0: Interrupted

9:

1: Not connected

2: Connection starts to be established

3: Module information expected

4: Module information received

5: Module address expected

6: Module address received

7: Parameterization data expected

8: Parameterization data received

10: Connection being established completion expected

Evaluate parameterization data

11: Configured controller RUN expected

12: Configured controller STOP

13: Configured controller RUN

**Index:** [0] = Controller 1

[1] = Controller 2

#### Note

The parameter is active when the "PROFINET Device" and "EtherNet/IP" protocols are selected (p2030 = 7, 10). For PROFINET, the following applies:

For two connections (Shared Device or system redundancy) the display in the index depends on the sequence in which the connections are established.

The IP addresses of controllers 1 and 2 are displayed in r8961 and r8962.

The following states are displayed for system redundancy:

Primary controller: r8936[x] = 13 Backup controller: r8936[x] = 11

If value = 10:

If the connection remains in this state, then when using PROFINET IRT the following can apply:

- topology error (incorrect port assignment).
- synchronization missing.

For EtherNet/IP, the following applies:

Only a cyclic connection is possible for EtherNet/IP. Index 0 indicates the status of the cyclic connection.

# r8937[0...5] Cyclic connection diagnostics

Data type: Unsigned32 P-Group: -

**Description:** Display for the cyclic connection diagnostics.

Index:

[0] = Number of cyclic connections

- [1] = Number of send subslots of all connections
- [2] = Number of send net data (bytes) of all connections
- [3] = Number of receive subslots of all connections
- [4] = Number of receive net data (bytes) of all connections
- [5] = Connection type (RT, IRT)

#### Note

The parameter is active when the "PROFINET Device" and "EtherNet/IP" protocols are selected (p2030 = 7, 10).

P-Group: -

For PROFINET, the following applies:

For index [5]:

Bit 0 = 1: there is at least one RT connection.

Bit 1 = 1: there is an IRT connection.

For EtherNet/IP, the following applies:

For index [1, 3, 5]:

These indices are not relevant.

# p8984[0...1] BI: Web server interface enable

Can be changed: T Data type: Unsigned32 / Binary

Min: - Max: - Def: [0] 1 [1] 0

**Description:** Setting to enable the interface for access via the web server.

Index: [0] = Reserved [1] = PROFINET X150

#### Note

p8984[1] = 65536:

PROFINET interface X150 is enabled for access to the web server.

p8984[1] = 0:

PROFINET interface X150 is blocked for access to the web server.

# p9370 SI Motion acceptance test mode

Can be changed: C2(95), T, U Data type: Integer16 P-Group: Safety Integrated

**Description:** Setting to select and de-select the acceptance test mode. **Value:** 0: [00 hex] De-select the acceptance test mode

172: [AC hex] Select the acceptance test mode

**Dependency:** See also: C01799

Note

The acceptance test mode can only be selected if the motion monitoring functions integrated in the drive are enabled

(p9601.2).

r9371 SI Motion acceptance test status

**Data type:** Integer16 **P-Group:** Safety Integrated

**Description:** Displays the status of the acceptance test mode.

Value: 0: [00 hex] Acc\_mode inactive

12: [0C hex] Acc\_mode not possible due to POWER ON fault
13: [0D hex] Acc\_mode not possible due to incorrect ID in p9370
15: [0F hex] Acc\_mode not possible due to expired Acc\_timer

172: [AC hex] Acc\_mode active

**Dependency:** See also: p9370

See also: C01799

p9501 SI Motion enable safety functions

Can be changed: C2(95) Data type: Unsigned32 P-Group: Safety Integrated

Min: - Max: - Def: 0000 0000 0000 0000 0000 0000

0000 0000 bin

**Description:** Sets the enable signals for the safe motion monitoring.

Bit field: Bit Signal name 1 signal 0 signal

00 Enable SOS/SLS Enable Inhibit **Enable SSM** Enable Inhibit 16 **Enable SDI** Enable Inhibit 17 18 Enable SS2E Enable Inhibit 20 **Enable Safely-Limited Acceleration** Enable Inhibit 24 Enable transfer SLS limit value via PROFIsafe Enable Inhibit

**Dependency:** See also: F01682, F01683

Note

A change only becomes effective after a POWER ON.

SDI: Safe Direction (safe motion direction)

SLA: Safely-Limited Acceleration SLS: Safely-Limited Speed SOS: Safe Operating Stop

SS2E: Safe Stop 2 external (Safe Stop 2 with external stop)

SSM: Safe Speed Monitor (safety-relevant feedback signal from the speed monitoring)

p9502 SI Motion axis type

Can be changed: C2(95) Data type: Integer16 P-Group: Safety Integrated

**Min**: 0 **Max**: 1 **Def**: 0

**Description:** Sets the axis type (linear axis or rotary axis/spindle).

Value: 0: Linear axis

1: Rotary axis/spindle

Note

For the commissioning tool, after changing over the axis type, the units dependent on the axis type are only updated

after a project upload.

A change only becomes effective after a POWER ON.

p9505 SI Motion SP modulo value

Can be changed: C2(95) Data type: FloatingPoint32 P-Group: Safety Integrated

Min: 0 [°] Max: 737280 [°] Def: 0 [°]

**Description:** Sets the modulo value in degrees for rotary axes.

This setting is only used to correctly display the diagnostics information in r9708.

The value should be set so that it is precisely at 2<sup>n</sup> revolutions, so that when the range that can be represented

(+/-2048) overflows, this does not cause the position actual value to jump.

The modulo function is deactivated for a value = 0.

p9506 SI Motion function specification

Can be changed: C2(95) Data type: Integer16 P-Group: Safety Integrated

Min: 0 Max: 2 Def: 0

**Description:** Sets the function specification for the safe motion monitoring.

Value: 0: Safety with encoder and acceleration monitoring (SAM)

2: Safety with encoder with brake ramp (SBR)

**Dependency:** See also: C01711

Note

A change only becomes effective after a POWER ON.

SAM: Safe Acceleration Monitor (safe acceleration monitoring)

SBR: Safe Brake Ramp (safe brake ramp monitoring)

SI: Safety Integrated

p9507 SI Motion function configuration

Can be changed: C2(95)

Data type: Unsigned32

P-Group: Safety Integrated

Min: - Max: - Def: 0100 0001 bin

**Description:** Sets the function configuration for the safe motion monitoring functions.

Bit field:Bit Signal name1 signal 0 signal00Extended message acknowledgmentYesNo

00Extended message acknowledgmentYesNo01Setpoint velocity limiting for C01711NoYes

03 SS1 with OFF3 (brake response) SS1E external stop SS1 with OFF3

**Dependency:** See also: C01711

Note

For bit 00:

When the function is activated, a safety-relevant acknowledgment (internal event acknowledge) can be performed by selecting/deselecting STO.

For bit 01:

When the function is activated, the active setpoint velocity limiting (r9733) for active C01711 is set to zero.

For bit 03:

When the bit is activated, for a fault response with SS1 or when SS1 is selected, an SS1E is initiated. As a

consequence, brake monitoring (SBR, SAM) is deactivated.

SS1: Safe Stop 1 (corresponds to Stop Category 1 acc. to EN60204)

SS1E: Safe Stop 1 external (Safe Stop 1 with external stop)

STO: Safe Torque Off

p9513 SI Motion non safety-relevant measuring steps POS1

Can be changed: C2(95) Data type: Unsigned32 P-Group: Safety Integrated

Min: 0 Max: 4294967295 Def: 22000

**Description:** Sets the non safety-relevant measuring steps of position value POS1.

The encoder that is used for the safe motion monitoring function must be parameterized in this parameter.

**Dependency:** See also: F01670

Bit field:

# 13.2 List of parameters

#### Note

For safety functions that are not enabled (p9501 = 0), the following applies:

- p9513 is automatically set when the system powers up.

For safety functions that are enabled (p9501 > 0), the following applies:

- p9513 is checked to see that it matches the encoder.

#### p9515 SI Motion encoder coarse position value configuration

Can be changed: C2(95) Data type: Unsigned32 P-Group: Safety Integrated

Def: 0000 0000 0000 0000 0000 0000 Min: -Max: -

0000 0000 bin

Description: Sets the encoder configuration for the redundant coarse position value.

The encoder that is used for the safe motion monitoring function must be parameterized in this parameter.

| Bit | Signal name                                                      | 1 signal | 0 signal |
|-----|------------------------------------------------------------------|----------|----------|
| 00  | Incrementer                                                      | Yes      | No       |
| 01  | Encoder CRC least significant byte first                         | Yes      | No       |
| 02  | Redundant coarse position val. most significant bit left-aligned | Yes      | No       |
| 04  | Binary comparison not possible                                   | Yes      | No       |
| 05  | Single-channel encoder                                           | Yes      | No       |
| 16  | DRIVE-CLiQ encoder                                               | Yes      | No       |

#### Note

- after starting the copy function (p9700 = 57 hex), p9515.0...5 are set according to the encoder.

For safety functions that are not enabled (p9501 = 0), the following applies:

- p9515.16 is automatically set when the system powers up.

For safety functions that are enabled (p9501 > 0), the following applies:

- p9515.16 is checked to see that it matches the encoder.

#### p9516 SI Motion encoder configuration safety functions

Can be changed: C2(95) Data type: Unsigned16 P-Group: Safety Integrated

Min: -**Def:** 0000 0000 bin Max: -

Description: Sets the configuration for the motor encoder and position actual value.

The encoder that is used for the safe motion monitoring function must be parameterized in this parameter.

Bit field: Bit Signal name 1 signal 0 signal

> 01 Position actual value sign change Yes No Ω4 No STO after encoder fault Yes No

See also: F01671 Dependency:

#### SI Motion encoder pulses per revolution p9518

Can be changed: C2(95) Data type: Unsigned32 P-Group: Safety Integrated

Min: 0 Max: 16777215 **Def:** 2048

Description: Sets the number of encoder pulses per revolution.

The encoder that is used for the safe motion monitoring function must be parameterized in this parameter.

Dependency: See also: F01671

#### Note

For safety functions that are not enabled (p9501 = 0), the following applies:

- p9518 is automatically set when the system powers up.

For safety functions that are enabled (p9501 > 0), the following applies:

- p9518 is checked to see that it matches the encoder.

p9519 SI Motion fine resolution G1\_XIST1

Can be changed: C2(95) Data type: Unsigned32 P-Group: Safety Integrated

Min: 2 Max: 18 Def: 11

**Description:** Sets the fine resolution for G1\_XIST1 in bits.

The encoder that is used for the safe motion monitoring function must be parameterized in this parameter.

**Dependency:** See also: F01671

Note

G1\_XIST1: encoder 1 position actual value 1 (PROFIdrive)

For safety functions that are not enabled (p9501 = 0), the following applies:

- p9519 is automatically set when the system powers up.

For safety functions that are enabled (p9501 > 0), the following applies:

- p9519 is checked to see that it matches the encoder.

p9520 SI Motion spindle pitch

Can be changed: C2(95)

Data type: FloatingPoint32

P-Group: Safety Integrated

**Description:** Sets the gear ratio between the encoder and load in mm/revolution for a linear axis with rotary encoder.

NOTICE

The fourth decimal point can be rounded-off depending on the size of the entered number (from 3 places before the

decimal point).

p9521[0...7] SI Motion gearbox encoder (motor)/load denominator

Can be changed: C2(95)

Data type: Unsigned32

P-Group: Safety Integrated

Min: 1 Max: 2147000000 Def: 1

**Description:** Sets the denominator for the gearbox between the encoder and load.

Index: [0] = Gearbox 1

Dependency:

[1...7] = Reserved See also: p9522

p9522[0...7] SI Motion gearbox encoder (motor)/load numerator

Can be changed: C2(95) Data type: Unsigned32 P-Group: Safety Integrated

Min: 1 Max: 2147000000 Def: 1

**Description:** Sets the numerator for the gearbox between the encoder and load.

Index: [0] = Gearbox 1

[1...7] = Reserved

**Dependency:** See also: p9521

p9523 SI Motion redundant coarse position value valid bits

Can be changed: C2(95) Data type: Unsigned16 P-Group: Safety Integrated

**Min:** 0 **Max:** 16 **Def:** 9

**Description:** Sets the number of valid bits of the redundant coarse position value.

The encoder that is used for the safe motion monitoring function must be parameterized in this parameter.

Note

After starting the SI Motion copy function, this parameter is set after the encoder.

p9524 SI Motion Redundant coarse position value fine resolution bits

Can be changed: C2(95) Data type: Integer16 P-Group: Safety Integrated

Min: -16 Max: 16 Def: -2

**Description:** Sets the number of valid bits for the fine resolution of the redundant coarse position value.

The encoder that is used for the safe motion monitoring function must be parameterized in this parameter.

Note

After starting the SI Motion copy function, this parameter is set after the encoder.

p9525 SI Motion Redundant coarse position value relevant bits

Can be changed: C2(95) Data type: Unsigned16 P-Group: Safety Integrated

**Min:** 0 **Max:** 16 **Def:** 16

**Description:** Sets the number of relevant bits for the redundant coarse position value.

The encoder that is used for the safe motion monitoring function must be parameterized in this parameter.

Note

For safety functions that are not enabled (p9501 = 0), the following applies:

- p9525 is automatically set when the system powers up.

For safety functions that are enabled (p9501 > 0), the following applies:

- p9525 is checked to see that it matches the encoder.

p9529 SI Motion Gx\_XIST1 coarse position safe most significant bit

Can be changed: C2(95) Data type: Unsigned16 P-Group: Safety Integrated

**Min:** 0 **Max:** 31 **Def:** 14

**Description:** Sets the bit number for the safe most significant bit (MSB) of the Gx\_XIST1 coarse position.

The encoder that is used for the safe motion monitoring function must be parameterized in this parameter.

Note

MSB: Most Significant Bit

For safety functions that are not enabled (p9501 = 0), the following applies:

- p9529 is automatically set when the system powers up.

For safety functions that are enabled (p9501 > 0), the following applies:

- p9529 is checked to see that it matches the encoder.

p9530 SI Motion standstill tolerance

Can be changed: C2(95)

Data type: FloatingPoint32

P-Group: Safety Integrated

**Min:** 0.000 [mm] **Max:** 100.000 [mm] **Def:** 1.000 [mm]

**Description:** Sets the tolerance for the "SOS" function.

**Dependency:** See also: C01707

Note

SOS: Safe Operating Stop

p9531[0...3] SI Motion SLS limit values

Can be changed: C2(95)Data type: FloatingPoint32P-Group: Safety IntegratedMin: 0.00 [mm/min]Max: 1000000.00 [mm/min]Def: 2000.00 [mm/min]

**Description:** Sets the limit values for the "SLS" function.

Index: [0] = Limit value SLS1

[1] = Limit value SLS2 [2] = Limit value SLS3 [3] = Limit value SLS4

**Dependency:** See also: p9563

See also: C01714

Note

SLS: Safely-Limited Speed

p9533 SI Motion SLS setpoint speed limiting

Can be changed: C2(95), T, U Data type: FloatingPoint32 P-Group: Safety Integrated

Min: 0.000 [%] Max: 100.000 [%] Def: 80.000 [%]

**Description:** This is an evaluation factor to define the setpoint limit from the selected actual speed limit.

The active SLS limit value is evaluated with this factor and is made available as setpoint limit in r9733.

This parameter only has to be parameterized for the motion monitoring functions integrated in the drive (p9601.2 = 1)

r9733[0] = p9531[x] x p9533 (converted from the load side to the motor side)

 $r9733[1] = -p9531[x] \times p9533$  (converted from the load side to the motor side)

[x] = Selected SLS stage

Conversion factor from the motor side to the load side:

- motor type = rotary and axis type = linear: p9522 / (p9521 x p9520)

- otherwise: p9522 / p9521 See also: p9501, p9531, p9601

Note

Dependency:

The active actual speed limit is selected via safety-relevant inputs.

When SOS is selected or an STO, SS1, SS2, SS2E, a setpoint of 0 is entered in r9733.

SLS: Safely-Limited Speed

p9539[0...7] SI Motion gearbox direction of rotation reversal

Can be changed: C2(95)

Data type: Integer16

P-Group: Safety Integrated

Min: 0 Max: 1 Def: 0

**Description:** Sets the direction of rotation reversal for the gearbox.

0: No direction of rotation reversal1: Direction of rotation reversal

**Index:** [0] = Gearbox 1

[1...7] = Reserved

**Dependency:** See also: p9521

p9542 SI Motion actual value comparison tolerance (cross-check)

Can be changed: C2(95)

Data type: FloatingPoint32

P-Group: Safety Integrated

**Min:** 0.0010 [mm] **Max:** 360.0000 [mm] **Def:** 0.1000 [mm]

**Description:** Sets the tolerance for the data cross-check of the actual position between the two monitoring channels.

**Dependency:** See also: C01711

Note

For a "linear axis with rotating motor" and factory setting of p9520, p9521 and p9522, the factory setting of p9542

corresponds to a position tolerance of 36 ° on the motor side.

p9545 SI Motion SSM filter time

Can be changed: C2(95)

Data type: FloatingPoint32

P-Group: Safety Integrated

**Min:** 0.00 [ms] **Max:** 500.00 [ms] **Def:** 0.00 [ms]

**Description:** Sets the filter time for the SSM feedback signal to detect standstill.

Note

The filter time is effective only if the function is enabled (p9501.16 = 1).

The parameter is included in the data cross-check of the two monitoring channels. The set time is rounded internally to an integer multiple of the monitoring clock cycle. SSM: Safe Speed Monitor (safety-relevant feedback signal from the speed monitoring)

p9546 SI Motion SSM velocity limit

Can be changed: C2(95)

Data type: FloatingPoint32

P-Group: Safety Integrated

Min: 0.00 [mm/min] Max: 1000000.00 [mm/min] Def: 20.00 [mm/min]

**Description:** Sets the velocity limit for the SSM feedback signal to detect standstill.

When this limit value is undershot, the signal "SSM feedback signal active" is set.

For p9568 = 0, the value in p9546 is also applicable for SAM/SBR.

Note

SAM: Safe Acceleration Monitor (safe acceleration monitoring)

SBR: Safe Brake Ramp (safe brake ramp monitoring)

SSM: Safe Speed Monitor (safety-relevant feedback signal from the speed monitoring)

p9547 SI Motion SSM velocity hysteresis

Can be changed: C2(95)Data type: FloatingPoint32P-Group: Safety IntegratedMin: 0.0010 [mm/min]Max: 500.0000 [mm/min]Def: 10.0000 [mm/min]

**Description:** Sets the velocity hysteresis for the SSM feedback signal to detect standstill.

**Dependency:** See also: C01711

Note

The velocity hysteresis is effective only if the function is enabled (p9501.16 = 1). The parameter is included in the data cross-check of the two monitoring channels. SSM: Safe Speed Monitor (safety-relevant feedback signal from the speed monitoring)

p9548 SI Motion SAM actual speed tolerance

Can be changed: C2(95)Data type: FloatingPoint32P-Group: Safety IntegratedMin: 0.00 [mm/min]Max: 120000.00 [mm/min]Def: 300.00 [mm/min]

**Description:** Sets the velocity tolerance for the "SAM" function.

**Dependency:** See also: C01706

Note

SAM: Safe Acceleration Monitor (safe acceleration monitoring)

p9551 SI Motion SLS switchover/SOS delay time

Can be changed: C2(95)

Data type: FloatingPoint32

P-Group: Safety Integrated

Min: 0.00 [ms] Max: 600000.00 [ms] Def: 100.00 [ms]

**Description:** Sets the delay time for the SLS changeover and for the activation of SOS for the "SLS" and "SOS" functions.

When transitioning from a higher to a lower Safely-Limited Speed level, and when activating SOS, within this delay

time, the "old" speed level remains active.

This delay is also applicable when activating SLS from the state "SOS and SLS inactive" and activating SOS from the

state "SOS inactive".

Note

The set time is rounded internally to an integer multiple of the monitoring clock cycle.

SLS: Safely-Limited Speed SOS: Safe Operating Stop

p9552 SI Motion transition time SS2 to SOS

Can be changed: C2(95) Data type: FloatingPoint32 P-Group: Safety Integrated

Min: 0.00 [ms] Max: 600000.00 [ms] Def: 100.00 [ms]

**Description:** Sets the transition time from SS2 to SOS.

Note

The set time is rounded internally to an integer multiple of the monitoring clock cycle.

SOS: Safe Operating Stop

SS2: Safe Stop 2

p9553 SI Motion transition time SS2E to SOS

Can be changed: C2(95)

Data type: FloatingPoint32

P-Group: Safety Integrated

Min: 0.00 [ms] Max: 600000.00 [ms] Def: 100.00 [ms]

**Description:** Sets the transition time from SS2E to SOS.

Note

The set time is rounded internally to an integer multiple of the monitoring clock cycle.

SI: Safety Integrated SOS: Safe Operating Stop

SS2E: Safe Stop 2 external (Safe Stop 2 with external stop)

p9555 SI Motion transition time C01711 to SS1

Can be changed: C2(95)

Data type: FloatingPoint32

P-Group: Safety Integrated

**Min:** 0.00 [ms] **Max:** 600000.00 [ms] **Def:** 0.00 [ms]

**Description:** Sets the transition time from C01711 to SS1.

**Dependency:** See also: C01711

Note

The set time is rounded internally to an integer multiple of the monitoring clock cycle.

p9556 SI Motion SS1 to STO delay time

Can be changed: C2(95) Data type: FloatingPoint32 P-Group: Safety Integrated

Min: 0.00 [ms] Max: 3600000.00 [ms] Def: 100.00 [ms]

**Description:** Sets the delay time for STO after an SS1.

**Dependency:** See also: p9560

See also: C01701

Note

The set time is rounded internally to an integer multiple of the monitoring clock cycle.

p9557 SI Motion STO test time

Can be changed: C2(95) Data type: FloatingPoint32 P-Group: Safety Integrated

Min: 0.00 [ms] Max: 10000.00 [ms] Def: 100.00 [ms]

**Description:** Sets the time after which STO must be active when initiating the test stop.

**Dependency:** See also: C01798

Note

The set time is rounded internally to an integer multiple of the monitoring clock cycle.

STO: Safe Torque Off

p9558 SI Motion acceptance test mode, time limit

Can be changed: C2(95)

Data type: FloatingPoint32

P-Group: Safety Integrated

Min: 5000.00 [ms] Max: 100000.00 [ms] Def: 40000.00 [ms]

**Description:** Sets the maximum time for the acceptance test mode.

If the acceptance test mode takes longer than the selected time limit, then the mode is automatically terminated.

**Dependency:** See also: C01799

Note

The set time is rounded internally to an integer multiple of the monitoring clock cycle.

p9559 SI Motion forced checking procedure timer

Can be changed: C2(95)

Data type: FloatingPoint32

P-Group: Safety Integrated

Min: 0.00 [h] Max: 9000.00 [h] Def: 8.00 [h]

**Description:** Sets the time interval for carrying out the forced checking procedure and testing the safety motion monitoring functions

integrated in the drives.

Within the parameterized time, the safety functions must have been tested at least once (including de-selection of the

"STO" function).

This monitoring time is reset each time the test is carried out.

The signal source to initiate the forced checking procedure is set in p9705.

**Dependency:** See also: A01697, C01798

Note

STO: Safe Torque Off

p9560 SI Motion STO shutdown speed

Can be changed: C2(95) Data type: FloatingPoint32 P-Group: Safety Integrated

Min: 0.00 [mm/min] Max: 6000.00 [mm/min] Def: 0.00 [mm/min]

**Description:** Sets the shutdown velocity for activating STO.

Below this velocity, "standstill" is assumed, and for an SS1, STO is selected.

**Dependency:** See also: p9556

Note

The shutdown velocity has no effect for a value = 0.

SS1: Safe Stop 1 STO: Safe Torque Off

p9563[0...3] SI Motion SLS-specific stop response

Can be changed: C2(95)

Data type: Integer16

P-Group: Safety Integrated

**Min:** 0 **Max:** 13 **Def:** 1

**Description:** Sets the SLS-specific stop response for the SLS function.

These settings apply to the individual limit values for SLS.

An input value of less than 5 signifies personnel protection, from 10 and upwards, machine protection.

Value: 0: STO

1: SS1 2: SS2 3: SS2E

STO with delayed stop response for bus failure
SS1 with delayed stop response for bus failure
SS2 with delayed stop response for bus failure
SS2E with delayed stop response for bus failure

Index: [0] = Limit value SLS1

[0] = Limit value SLS1 [1] = Limit value SLS2 [2] = Limit value SLS3 [3] = Limit value SLS4

**Dependency:** See also: p9531, p9580

#### Note

In an extended sense, bus failure is interpreted here as a communication error in the control signals of the safety functions (e.g. via PROFIsafe).

SI: Safety Integrated SLS: Safely-Limited Speed

SS1: Safe Stop 1 SS2: Safe Stop 2

SS2E: Safe Stop 2 external (Safe Stop 2 with external stop)

STO: Safe Torque Off

p9564 SI Motion SDI tolerance

> Can be changed: C2(95) Data type: FloatingPoint32 P-Group: Safety Integrated

Min: 0.001 [mm] Max: 360.000 [mm] **Def:** 12.000 [mm]

Description: Sets the tolerance for the "SDI" function.

This motion in the monitored direction is still permissible before safety message C01716 is initiated.

See also: p9565, p9566 Dependency:

See also: C01716

Note

SDI: Safe Direction (safe motion direction)

p9565 SI Motion SDI delay time

> Can be changed: C2(95) Data type: FloatingPoint32 P-Group: Safety Integrated

Max: 600000.00 [ms] Min: 0.00 [ms] **Def:** 100.00 [ms]

Description: Sets the delay time for the "SDI" function.

After selecting the SDI function, then for a maximum of this time, motion in the monitored direction is permissible. This

time can therefore be used for braking any motion.

Dependency: See also: p9564, p9566

See also: C01716

#### Note

The set time is rounded internally to an integer multiple of the monitoring clock cycle.

SDI: Safe Direction (safe motion direction)

p9566 SI Motion SDI stop response

> Can be changed: C2(95) P-Group: Safety Integrated Data type: Integer16

Min: 0 Max: 13 Def: 1

Description: Sets the stop response for the SDI function.

This setting applies to both directions of motion.

Value: 0: STO

> 1: SS1 2: SS2 3: SS2E

10: STO with delayed stop response for bus failure 11: SS1 with delayed stop response for bus failure 12: SS2 with delayed stop response for bus failure 13: SS2E with delayed stop response for bus failure

Dependency: See also: p9564, p9565

See also: C01716

#### Note

In an extended sense, bus failure is interpreted here as a communication fault in the control signals of the safety functions (e.g. via PROFIsafe).

SDI: Safe Direction (safe motion direction)

p9568 SI Motion SAM/SBR speed limit

> Can be changed: C2(95) Data type: FloatingPoint32 P-Group: Safety Integrated

Min: 0.00 [mm/min] Max: 1000.00 [mm/min] **Def:** 0.00 [mm/min]

Sets the velocity limit for the "SAM" and "SBR" functions. Description:

If the drive accelerates during the down ramp by the tolerance in p9548, then SAM identifies this and STO is initiated.

The monitoring operates as follows:

- SAM monitoring is activated for SS1 and SS2.

- the SAM limit value is frozen after the velocity limit in p9568 is undershot.

- SAM monitoring is still executed until the transition time to SOS/STO has expired.

Note

For p9568 = 0, the following applies:

The value in p9546 (SSM) is applied as the velocity limit for SAM/SBR. SAM: Safe Acceleration Monitor (safe acceleration monitoring)

SBR: Safe Brake Ramp (safe brake ramp monitoring)

SSM: Safe Speed Monitor (safety-relevant feedback signal from the speed monitoring)

p9570 SI Motion acceptance test mode

> Can be changed: C2(95), T, U Data type: Integer16 P-Group: Safety Integrated

**Def**: 0000 hex Min: 0000 hex Max: 00AC hex

Description: Setting to select and de-select the acceptance test mode. Value:

0: [00 hex] De-select the acceptance test mode

172: [AC hex] Select the acceptance test mode

Dependency: See also: p9558, r9571, p9601

See also: C01799

Note

Acceptance test mode can only be selected if the safe motion monitoring functions are enabled.

r9571 SI Motion acceptance test status

> Data type: Integer16 P-Group: Safety Integrated

Description: Displays the status of the acceptance test mode.

Value: 0: [00 hex] Acc\_mode inactive

> 12. [0C hex] Acc\_mode not possible due to POWER ON fault 13: [0D hex] Acc\_mode not possible due to incorrect ID in p9570 15: [0F hex] Acc\_mode not possible due to expired Acc\_timer

172: [AC hex] Acc\_mode active

Dependency: See also: p9558, p9570

See also: C01799

SI Motion SLA acceleration limit p9578

> Can be changed: C2(95) Data type: FloatingPoint32 P-Group: Safety Integrated

Min: 0.00 [m/s<sup>2</sup>] Max: 1000.00 [m/s<sup>2</sup>] **Def:** 1.00 [m/s<sup>2</sup>]

Description: Sets the acceleration limit for the "Safely-Limited Acceleration" function (SLA).

Dependency: See also: p9579

See also: C01717

Note

The set time is rounded internally to an integer multiple of the monitoring clock cycle.

SLA: Safely-Limited Acceleration

p9579 SI Motion SLA stop response

Can be changed: C2(95) Data type: Integer16 P-Group: Safety Integrated

Min: 0 Max: 13 Def: 1

**Description:** Sets the stop response for the "Safely-Limited Acceleration" function (SLA).

Value: 0: STO

1: SS1 2: SS2 3: SS2E

STO with delayed stop response for bus failure
SS1 with delayed stop response for bus failure
SS2 with delayed stop response for bus failure
SS2E with delayed stop response for bus failure

**Dependency:** See also: p9578

See also: C01717

Note

The set time is rounded internally to an integer multiple of the monitoring clock cycle.

SLA: Safely-Limited Acceleration

p9581 SI Motion brake ramp reference value

Can be changed: C2(95)Data type: FloatingPoint32P-Group: Safety IntegratedMin: 600.0000 [mm/min]Max: 240000.0000 [mm/min]Def: 1500.0000 [mm/min]

**Description:** Sets the reference value to define the brake ramp.

The rate of rise of the brake ramp depends upon p9581 (reference value) and p9583 (monitoring time).

**Dependency:** See also: p9582, p9583

p9582 SI Motion brake ramp delay time

Can be changed: C2(95) Data type: FloatingPoint32 P-Group: Safety Integrated

Min: 10.00 [ms] Max: 99000.00 [ms] Def: 250.00 [ms]

**Description:** Sets the delay time for monitoring the brake ramp.

Monitoring of the brake ramp starts once the delay time has elapsed.

**Dependency:** See also: p9581, p9583

Note

The set time is rounded internally to an integer multiple of the monitoring clock cycle. The set time is internally limited (lower limit) to 2 safety monitoring clock cycles.

p9583 SI Motion brake ramp monitoring time

Can be changed: C2(95)

Data type: FloatingPoint32

P-Group: Safety Integrated

Min: 0.50 [s] Max: 3600.00 [s] Def: 10.00 [s]

**Description:** Sets the monitoring time to define the brake ramp.

The rate of rise of the brake ramp depends upon p9581 (reference value) and p9583 (monitoring time).

**Dependency:** See also: p9581, p9582

Note

The set time is rounded internally to an integer multiple of the monitoring clock cycle.

r9590[0...3] SI Motion version, safe motion monitoring functions

Data type: Unsigned16 P-Group: Safety Integrated

**Description:** Displays the Safety Integrated version for the safe monitoring functions.

Index: [0] = Safety Version (major release)
[1] = Safety Version (minor release)

[2] = Safety Version (baselevel or patch)

[3] = Safety Version (hotfix)

**Dependency:** See also: r9770

Note Example:

r9590[0] = 5, r9590[1] = 10, r9590[2] = 1, r9590[3] = 0 --> SI Motion version V05.10.01.00

p9601 SI enable, functions integrated in the drive

Can be changed: C2(95)

Data type: Unsigned32

P-Group: Safety Integrated

**Min:** - **Max:** - **Def:** 0000 bin

**Description:** Sets the enable signals for the safety functions integrated in the drive and the type of selection.

Only a selection of the subsequently listed settings is permissible:

0000 hex:

Safety functions integrated in the drive inhibited (no safety function).

0001 hex:

Basis functions are enabled via the onboard terminals.

0008 hex:

Basis functions are enabled via PROFIsafe.

0009 hex:

Basis functions are enabled via PROFIsafe and onboard terminals.

000C hex:

Extended functions via PROFIsafe are enabled.

000D hex:

Extended functions via PROFIsafe and basic functions via onboard terminals are enabled.

Bit field: Bit Signal name 1 signal 0 signal

00STO enabled via terminals:EnableInhibit02Enable motion monitoring functions integrated in driveEnableInhibit03Enable PROFIsafeEnableInhibit

Note

A change always becomes effective only after a POWER ON. Exception: change to p9601.0 becomes immediately

effective.

STO: Safe Torque Off

SS1: Safe Stop 1 (corresponds to Stop Category 1 acc. to EN60204)

SI: Safety Integrated

p9602 SI enable safe brake control

Can be changed: C2(95) Data type: Integer16 P-Group: Safety Integrated

**Min:** 0 **Max:** 1 **Def:** 0

**Description:** Sets the enable for the "SBC" function.

Value: 0: Inhibit SBC

1: Enable SBC

Note

The "SBC" function is not activated until at least one safety monitoring function has been enabled (i.e. p9501 not equal to 0 and/or p9601 not equal to 0).

The parameterization "No motor holding brake available" and "Safe Brake Control" enabled (p1215 = 0, p9602 = 1) does not make sense if a motor holding brake is not being used.

SBC: Safe Brake Control SI: Safety Integrated

p9610 SI PROFIsafe address

Can be changed: C2(95)

Data type: Unsigned16

P-Group: Safety Integrated

Min: 0 Max: 65534 Def: 0

**Description:** Sets the PROFIsafe address.

Note

A change only becomes effective after a POWER ON.

The PROFIsafe address in the drive must be identical with the address in the control.

p9611 SI PROFIsafe telegram selection

Can be changed: C2(95)

Data type: Unsigned16

P-Group: Safety Integrated

Min: 0 Max: 901 Def: 0

**Description:** Sets the PROFIsafe telegram number.

Value: 0: No PROFIsafe telegram selected

30: PROFIsafe standard telegram 30, PZD-1/1901: PROFIsafe SIEMENS telegram 901, PZD-3/5

**Dependency:** See also: p60022, r60022

Note

A change only becomes effective after a POWER ON.

To select the PROFIdrive telegram, PROFIsafe must have been enabled (p9601.3 = 1).

p9612 SI PROFIsafe failure response

Can be changed: C2(95)

Data type: Integer16

P-Group: Safety Integrated

**Min**: 0 **Max**: 1 **Def**: 0

**Description:** Sets the stop response when PROFIsafe communication fails.

Value: 0: STO

1: SS1

Note

For p9612 = 0 (STO):

The drive safely switches off the motor, the motor coasts down.

For p9612 = 1 (SS1):

The drive brakes the motor with OFF3 ramp-down time until standstill is detected. A switchover is then made to STO.

The following must be observed:

- the transition time F01611 to STO (p9658) must be set higher or equal to the delay time (p9652).

p9650 SI F-DI discrepancy time

Can be changed: C2(95)

Data type: FloatingPoint32

P-Group: Safety Integrated

**Min:** 0.00 [ms] **Max:** 2000.00 [ms] **Def:** 500.00 [ms]

**Description:** Sets the time during which the drive tolerates different signal states of the failsafe digital input.

Note

F-DI: Failsafe Digital Input

p9651 SI STO/SBC/SS1 t\_debounce time

Can be changed: C2(95) Data type: FloatingPoint32 P-Group: Safety Integrated

**Min:** 0.00 [ms] **Max:** 100.00 [ms] **Def:** 0.00 [ms]

**Description:** Sets the debounce time for the failsafe digital input used to control STO/SBC/SS1.

The debounce time specifies the duration of a fault (noise) pulse at a failsafe digital input that does not change the

drive state.

Note

The debounce time is rounded to whole milliseconds.

Example:

Debounce time = 1 ms: Fault pulses of 1 ms are tolerated; only pulses longer than 2 ms result in a response. Debounce time = 3 ms: Fault pulses of 3 ms are tolerated; only pulses longer than 4 ms result in a response.

The set debounce time impacts the response time of the safety function.

p9652 SI SS1 delay time

Can be changed: C2(95) Data type: FloatingPoint32 P-Group: Safety Integrated

Min: 0.00 [s] Max: 300.00 [s] Def: 0.00 [s]

**Description:** Sets the delay time of the pulse suppression for the "Safe Stop 1" (SS1) function to brake along the OFF3 down ramp

(p1135).

Recommendation: In order that the drive can completely ramp-down along the OFF3 ramp and a motor holding brake that is possibly

available can close, then the delay time should be set as follows:

Motor holding brake parameterized: delay time >= p1135 + p1228 + p1217 Motor holding brake not parameterized: delay time >= p1135 + p1228

**Dependency:** See also: p1135

Note

For a stop response SS1 set for PROFIsafe failure (p9612 = 1), pulse cancellation after failure of PROFIsafe

communication is delayed by this time.

SS1: Safe Stop 1 (corresponds to Stop Category 1 acc. to EN60204)

p9653 SI SS1 drive-based braking response

Can be changed: C2(95) Data type: Integer16 P-Group: Safety Integrated

**Min**: 0 **Max**: 1 **Def**: 0

**Description:** Sets the brake response (independent of the drive) for the SS1 function.

In the factory setting, SS1 uses the OFF3 ramp.

Value: 0: SS1 with OFF3

1: SS1E external stop

Note

When p9653 is set = 1, the switchover is made from SS1 to SS1E - and the SS1 response is transferred to the control. SS1E requires the externally initiated stop in order to be in conformance with stop Category 1 according to EN60204.

SS1: Safe Stop 1

SS1E: Safe Stop 1 external (Safe Stop 1 with external stop)

p9658 SI transition time F01611 to STO

Can be changed: C2(95) Data type: FloatingPoint32 P-Group: Safety Integrated

Min: 0.00 [ms] Max: 30000.00 [ms] Def: 0.00 [ms]

**Description:** Sets the transition time from F01611 to STO.

**Dependency:** See also: r9795

See also: F01611

Note

The set time is rounded internally to an integer multiple of the monitoring clock cycle.

p9659 SI forced checking procedure timer

Can be changed: C2(95)

Data type: FloatingPoint32

P-Group: Safety Integrated

Min: 0.00 [h] Max: 9000.00 [h] Def: 8760.00 [h]

**Description:** Setting the time interval in order to test Safe Torque Off (STO).

During the test, within the parameterized time, an STO is selected and then again de-selected, e.g. by activating and

deactivating Emergency Stop.

The monitoring time in r9660 is reset each time that STO is de-selected.

**Dependency:** See also: A01699

Note

STO: Safe Torque Off

r9660 SI forced checking procedure remaining time

**Description:** Displays the remaining time until the next forced checking procedure of the safety functions.

**Dependency:** See also: A01699

p9670 SI module identification drive

Can be changed: T Data type: Unsigned32 P-Group: -

**Min:** 0 **Max:** 4294967295 **Def:** 0

**Description:** Safety Integrated module identifier for the drive.

Replacement of the drive is identified when the safety functions are activated.

**Dependency:** See also: F01641

Note

After replacement, when the drive powers up a fault is output.

p9673 SI module identifier motor encoder evaluation

Can be changed: C2(95), T Data type: Unsigned32 P-Group: Safety Integrated

**Min:** 0 **Max:** 4294967295 **Def:** 0

**Description:** Safety Integrated module identifier for the encoder in the motor.

Replacement of the motor is identified when the safety functions are activated.

**Dependency:** See also: F01641

Note

After replacement, when the drive powers up a fault is output.

p9675 SI module identifier motor encoder

Can be changed: C2(95), T Data type: Unsigned32 P-Group: Safety Integrated

**Min**: 0 **Max**: 4294967295 **Def**: 0

**Description:** Safety Integrated module identifier for the encoder in the motor.

Replacement of the motor is identified when the safety functions are activated.

**Dependency:** See also: F01641

Note

After replacement, when the drive powers up a fault is output.

p9702 SI Acknowledge component replacement

Can be changed: C2(95), T, U Data type: Integer16 P-Group: Safety Integrated

**Min:** 0 **Max:** 29 **Def:** 0

**Description:** Setting to acknowledge that a component has been replaced.

By writing 29 to this parameter, the unique identifier of a safety-relevant component is transferred into the drive

parameterization.

Value: 0: [00 hex] hardware replacement acknowledge ready

29: [1D hex] hardware replacement acknowledgment

#### NOTICE

It is not permissible that the safety commissioning mode is set in order to write to this parameter.

#### Note

After successful execution, this parameter is automatically reset to zero.

Parameters must be saved.

The parameter cannot be written to using a project download, and cannot be set in an offline project.

# r9708[0...5] SI Motion diagnostics safe position

Data type: FloatingPoint32 P-Group: Safety Integrated

**Description:** Displays the actual load-side actual values of both monitoring channels and their difference.

**Index:** [0] = Load-side actual value on the CU

[1] = Load-side actual value on the second channel

[2] = Load-side actual value difference CU - second channel

[3] = Load-side max. actual value difference CU - second channel

[4] = Reserved[5] = ReservedSee also: r9713

Dependency:

#### Note

For index [0]:

The display of the load-side position actual value on the first channel is updated in the monitoring clock cycle.

For index [1]:

The display of the load-side position actual value on the second channel is updated in the KDV clock cycle (r9724) and delayed by one KDV clock cycle.

For index [2]:

The difference between the load-side position actual value in the first channel and load-side position actual value in the second channel is updated in the KDV clock cycle (r9724) and delayed by one KDV clock cycle.

For index [3]:

The maximum difference between the load-side position actual value in the first channel and the load-side position actual value in the second channel.

KDV: Data cross-check

# r9710[0...1] SI Motion diagnostics result list 1

Data type: Unsigned32 P-Group: Safety Integrated

**Description:** Displays result list 1 that, for the data cross-check between the monitoring channels, led to the fault.

**Index:** [0] = Result list channel 2

[1] = Result list channel 1

Bit field: Bit Signal name 1 signal 0 signal

| 00 | Actual value > upper limit SOS  | Yes | No |
|----|---------------------------------|-----|----|
| 01 | Actual value > lower limit SOS  | Yes | No |
| 06 | Actual value > upper limit SLS1 | Yes | No |
| 07 | Actual value > lower limit SLS1 | Yes | No |
| 80 | Actual value > upper limit SLS2 | Yes | No |
| 09 | Actual value > lower limit SLS2 | Yes | No |
| 10 | Actual value > upper limit SLS3 | Yes | No |
| 11 | Actual value > lower limit SLS3 | Yes | No |
| 12 | Actual value > upper limit SLS4 | Yes | No |
|    |                                 |     |    |

| 13 | Actual value > lower limit SLS4         | Yes | No |
|----|-----------------------------------------|-----|----|
| 16 | Actual value > upper limit SAM/SBR      | Yes | No |
| 17 | Actual value > lower limit SAM/SBR      | Yes | No |
| 18 | Actual value > upper limit SDI positive | Yes | No |
| 19 | Actual value > lower limit SDI positive | Yes | No |
| 20 | Actual value > upper limit SDI negative | Yes | No |
| 21 | Actual value > lower limit SDI negative | Yes | No |

Dependency:

See also: C01711

Note

SBR: Safe Brake Ramp (safe brake ramp monitoring)

SDI: Safe Direction (safe motion direction)

SLS: Safely-Limited Speed SOS: Safe Operating Stop

# r9711[0...1] SI Motion diagnostics result list 2

Data type: Unsigned32 P-Group: Safety Integrated

**Description:** Displays result list 2 that, for the data cross-check between the monitoring channels, led to the fault.

**Index:** [0] = Result list channel 2

[1] = Result list channel 1

| Bit field: | Bit | Signal name                     | 1 signal | 0 signal |
|------------|-----|---------------------------------|----------|----------|
|            | 16  | Actual value > upper limit SSM+ | Yes      | No       |
|            | 17  | Actual value > lower limit SSM+ | Yes      | No       |
|            | 18  | Actual value > upper limit SSM- | Yes      | No       |
|            | 19  | Actual value > lower limit SSM- | Yes      | No       |

19Actual value > lower limit SSM-YesNo20Actual value > upper limit moduloYesNo21Actual value > lower limit moduloYesNo

Dependency:

See also: C01711

Note

SSM: Safe Speed Monitor (safety-relevant feedback signal from the speed monitoring)

# r9712 CO: SI Motion diagnostics position actual value motor side

Data type: Unsigned32 P-Group: Safety Integrated

**Description:** Displays the position actual value on the motor side for motion monitoring functions.

Note

The display is updated in the safety monitoring clock cycle.

# r9713[0...5] CO: SI Motion diagnostics position actual value load side

**Description:** Display and connector output for the actual load-side actual values of both monitoring channels and their difference.

Index: [0] = Load-side actual value on the CU

[1] = Load-side actual value on the second channel

[2] = Load-side actual value difference CU - second channel [3] = Load-side max. actual value difference CU - second channel

[4] = Reserved [5] = Reserved

**Dependency:** See also: r9708

#### Note

Regarding the units, this parameter should be interpreted as follows:

- linear axis: µm
- rotary axis: mdegrees

The value of this parameter is displayed in r9708 with units (mm or degrees).

The display is updated in the safety monitoring clock cycle.

For index [0]:

The display of the load-side position actual value on the first channel is updated in the monitoring clock cycle.

For index [1]:

The display of the load-side position actual value on the second channel is updated in the KDV clock cycle (r9724) and delayed by one KDV clock cycle.

For index [2]:

The difference between the load-side position actual value in the first channel and load-side position actual value in the second channel is updated in the KDV clock cycle (r9724) and delayed by one KDV clock cycle.

For index [3]

The maximum difference between the load-side position actual value in the first channel and the load-side position actual value in the second channel.

KDV: Data cross-check

# r9714[0...3]

## CO: SI motion diagnostics velocity

Data type: FloatingPoint32

P-Group: Safety Integrated

Description:

Index:

Displays the velocity actual values for motion monitoring functions.

[0] = Load side speed actual value

- [1] = Actual SAM/SBR speed limit
- [2] = Actual SLS speed limit
- [2] Actual OLO Specu IIIIII
- [3] = Actual SLA velocity limit

#### Note

The display is updated in the safety monitoring clock cycle.

The following unit applies: revolutions per minute

#### r9720.0...28

## CO/BO: SI Motion control signals integrated in the drive

Data type: Unsigned32

P-Group: Safety Integrated

Description: Bit field: Control signals for safety-relevant motion monitoring functions integrated in the drive.

| Bit | Signal name           | 1 signal           | 0 signal |
|-----|-----------------------|--------------------|----------|
| 00  | De-select STO         | Yes                | No       |
| 01  | De-select SS1         | Yes                | No       |
| 02  | De-select SS2         | Yes                | No       |
| 03  | De-select SOS         | Yes                | No       |
| 04  | De-select SLS         | Yes                | No       |
| 07  | Acknowledgment        | Signal edge active | No       |
| 80  | Deselect SLA          | Yes                | No       |
| 09  | Select SLS bit 0      | Set                | Not set  |
| 10  | Select SLS bit 1      | Set                | Not set  |
| 12  | Deselect SDI positive | Yes                | No       |
| 13  | Deselect SDI negative | Yes                | No       |
| 24  | Select gearbox bit 0  | Set                | Not set  |
| 28  | Deselect SS2E         | Yes                | No       |

## Note

This parameter is only supplied with actual values in the case of Safety Integrated Extended Functions. For Safety Integrated Basic Functions (SBC, SS1, STO), the value is equal to zero.

r9722.0...28 CO/BO: SI Motion drive-integrated status signals

**Description:** Status signal for safety-relevant motion monitoring functions integrated in the drive.

Bit Signal name 1 signal 0 signal 00 STO or safe pulse suppression active Yes Nο 01 SS1 active Yes No 02 SS2 active Yes No 03 SOS active Yes No 04 SLS active Yes No 07 Internal event No Yes 80 SLA active Yes Nο 09 Active SLS stage bit 0 Set Not set Active SLS stage bit 1 10 Set Not set 11 SOS selected Yes No 12 SDI positive active Yes No 13 SDI negative active Yes No Yes No 15 SSM (speed below limit value) 28 SS2E active Yes No See also: p9501

Dependency:

Bit field:

NOTICE

For bit 07:

The signal state behaves in an opposite way to the PROFIsafe Standard.

## Note

This parameter is only supplied with actual values in the case of Safety Integrated Extended Functions.

For Safety Integrated Basic Functions (SBC, SS1, STO), the value is equal to zero.

For bit 07:

An internal event is displayed if a fault response STO, SS1, SS2, SS2E, C01711 is active.

For bit 15:

This bit is only supplied for activated SSM hysteresis and filtering (p9501.16 = 1).

# r9723.0...16 CO/BO: SI Motion diagnostic signals

Data type: Unsigned32 P-G

P-Group: Safety Integrated

Description: Bit field: Displays the diagnostic signals for safety-relevant motion monitoring functions integrated in the drive.

| Bit | Signal name                               | 1 signal | 0 signal |
|-----|-------------------------------------------|----------|----------|
| 00  | Forced checking procedure required        | Yes      | No       |
| 01  | C01711 and then SS1 is active             | Yes      | No       |
| 02  | Communication failure                     | Yes      | No       |
| 03  | Actual value sensing supplies valid value | Yes      | No       |
| 12  | Test stop active                          | Yes      | No       |
| 16  | SAM/SBR active                            | Yes      | No       |

#### Note

For bit 00:

A required dynamization is also displayed using alarm A01679.

For bit 01:

This bit can be used to execute a control-managed response (e.g. emergency retraction).

For bit 12:

Test stop active, is also displayed using safety message C01798. SAM: Safe Acceleration Monitor (safe acceleration monitoring)

SBR: Safe Brake Ramp (safe brake ramp monitoring)

r9725[0...2] SI Motion diagnostics C01711

Data type: Unsigned32 P-Group: Safety Integrated

**Description:** For index [0]:

Displays the message value that resulted in message C01711 on the drive.

Value = 0:

Message C01711 was communicated from the first channel.

Value = 1 ... 999:

Number of the incorrect date in the data cross-check between the monitoring channels.

Value >= 1000:

Additional diagnostic values of the drive.

For index [1]:

Displays the value from the first channel that resulted in message C01711.

For index [2]:

Displays the value from the second channel that resulted in message C01711.

Index: [0] = Message value for KDV

[1] = Channel 1 KDV actual value [2] = Channel 2 KDV actual value

**Dependency:** See also: C01711

Note

The significance of the individual message values is described in message C01711.

KDV: Data cross-check

For index [1, 2]:

When Safety message C01711 with message value >= 1000 occurs, these indices are not supplied with values.

r9733[0...2] CO: SI Motion setpoint speed limit effective

**Data type:** FloatingPoint32 **P-Group:** Safety Integrated **Scaling:** p2000

**Description:** Displays the necessary setpoint speed limit as a result of the selected motion monitoring functions.

Contrary to the parameterization of the SI limit values, this parameter specifies the motor-side limit value and not the

load-side limit value.

**Index:** [0] = Setpoint limiting positive

[1] = Setpoint limiting negative[2] = Setpoint limit absolute

**Dependency:** For SLS: r9733[0] = p9531[x] x p9533 (converted from the load side to the motor side)

For SDI negative: r9733[0] = 0

For SLS: r9733[1] = - p9531[x] x p9533 (converted from the load side to the motor side)

For SDI positive: r9733[1] = 0 [x] = Selected SLS stage

Conversion factor from the motor side to the load side:

- motor type = rotary and axis type = linear: p9522 / (p9521 x p9520)

otherwise: p9522 / p9521
 See also: p9531, p9533

Note

This parameter is not influenced by setting the axis type (p9502).

If the "SLS" or "SDI" function is not selected, r9733[0] shows p1082 and r9733[1] shows -p1082.

The display in r9733 can be delayed by up to one Safety monitoring clock cycle as compared to the display in r9719/r9720 and r9721/r9722.

When SOS is selected or an STO, SS1, SS2, SS2E, a setpoint of 0 is entered in r9733.

r9734.0...15 CO/BO: SI Safety Information Channel status word S\_ZSW1B

Data type: Unsigned16 P-Group: Safety Integrated

**Description:** Display for the status word of safety functions (S\_ZSW1B).

| Bit field:    | Bit Signal name                                                                                                    | 1 signal       | 0 signal |  |  |
|---------------|----------------------------------------------------------------------------------------------------|----------------|----------|--|--|
| on noid.      | 00 STO active                                                                                                    | Yes            | No       |  |  |
|               | 01 SS1 active                                                                                                    | Yes            | No       |  |  |
|               | 02 SS2 active                                                                                                    | Yes            | No       |  |  |
|               | 03 SOS active                                                                                                    | Yes            | No       |  |  |
|               | 04 SLS active                                                                                                    | Yes            | No       |  |  |
|               | 05 SOS selected                                                                                                    | Yes            | No       |  |  |
|               | 06 SLS selected                                                                                                    | Yes            | No       |  |  |
|               | 07 Internal event                                                                                                    | Yes            | No       |  |  |
|               | 08 SLA selected                                                                                                    | Yes            | No       |  |  |
|               | 09 Select SLS bit0                                                                                                    | Yes            | No       |  |  |
|               | 10 Select SLS bit1                                                                                                    | Yes            | No       |  |  |
|               |                                                                                                    | Yes            |          |  |  |
|               | •                                                                                                    |                | No<br>No |  |  |
|               | 13 SDI negative selected                                                                                                    | Yes            | No<br>No |  |  |
|               | 15 Safety message present                                                                                                    | Yes            | No       |  |  |
|               | Note                                                                                                    |                |          |  |  |
|               | For bit 07:                                                                                                    | 205 004744 : " |          |  |  |
|               | An internal event is displayed if a fault response STO, SS1, SS2, SS2E, C01711 is active.                                              |                |          |  |  |
| 0740.0.40     | 00/00 01 0-f-t-1-f                                                                                                    | 70\40D         |          |  |  |
| 9743.813      | CO/BO: SI Safety Information Channel status word S_                                                                                    | ZSWZB          |          |  |  |
|               | Data type: Unsigned16 P-Group: Safety Integrated                                                                                       |                |          |  |  |
| Description:  | Display for the status word of the safety functions (S_ZSW2B).                                                                         |                |          |  |  |
| Bit field:    | Bit Signal name                                                                                                    | 1 signal       | 0 signal |  |  |
|               | 08 SDI positive selected                                                                                                    | Yes            | No       |  |  |
|               | 09 SDI negative selected                                                                                                    | Yes            | No       |  |  |
|               | 12 Test stop active                                                                                                    | Yes            | No       |  |  |
|               | 13 Test stop required                                                                                                    | Yes            | No       |  |  |
| 9765          | SI Motion forced checking procedure remaining time                                                                                     |                |          |  |  |
|               | Data type: FloatingPoint32 P-Group: Safety Integrated                                                                                  |                |          |  |  |
| Description:  | Displays the time remaining until the next dynamization and testing of the safety motion monitoring functions integrate in the drives. |                |          |  |  |
|               | The signal source to initiate the forced checking procedure is parameterized in p9705.                                                 |                |          |  |  |
| Dependency:   | See also: C01798                                                                                                    |                |          |  |  |
| 9767.01       | BO: SI safety password status                                                                                                    |                |          |  |  |
|               | Data type: Unsigned32 P-Group: Safety Integrated                                                                                       |                |          |  |  |
| Description:  | Display and binector output for the status of the safety password.                                                                     |                |          |  |  |
| Bit field:    | Bit Signal name                                                                                                    | 1 signal       | 0 signal |  |  |
| <del>//</del> | 00 Assign password                                                                                                    | Yes            | No       |  |  |
|               | 01 Password entered                                                                                                    | Yes            | No       |  |  |
|               | Note                                                                                                    |                |          |  |  |
|               |                                                                                                    |                |          |  |  |
|               | For bit 00 = 1:                                                                                                    |                |          |  |  |
|               | For bit 00 = 1: - a valid safety password was assigned.                                                                                |                |          |  |  |
|               |                                                                                                    |                |          |  |  |

- safety parameters can be set.

Receive SI PROFIsafe control words r9768[0...7] Data type: Unsigned16 P-Group: Safety Integrated Description: Displays the received PROFIsafe telegram from the control. Index: [0] = PZD 1[1] = PZD 2[2] = PZD 3[3] = PZD 4[4] = PZD 5[5] = PZD 6 [6] = PZD7[7] = PZD 8 Dependency: See also: r9769 Note The PROFIsafe trailer at the end of the telegram is also displayed (2 words). r9769[0...7] Send SI PROFIsafe status words Data type: Unsigned16 P-Group: Safety Integrated Description: Displays the PROFIsafe telegram to be sent to the control. Index: [0] = PZD 1[1] = PZD 2[2] = PZD 3[3] = PZD 4[4] = PZD 5[5] = PZD 6[6] = PZD7[7] = PZD 8 Dependency: See also: r9768 Note The PROFIsafe trailer at the end of the telegram is also displayed (2 words). r9770[0...3] SI version safety functions integrated in the drive Data type: Unsigned16 P-Group: Safety Integrated Description: Displays the Safety Integrated version for the drive-integrated safety functions Index: [0] = Safety Version (major release) [1] = Safety Version (minor release) [2] = Safety Version (baselevel or patch) [3] = Safety Version (hotfix) Note Example: r9770[0] = 5, r9770[1] = 10, r9770[2] = 1, r9770[3] = 0 --> safety version V05.10.01.00 r9776.0...3 **BO: SI diagnostics** Data type: Unsigned32 P-Group: Safety Integrated Description: Displays the operating state, referred to the safety functions. Bit field: Bit Signal name 1 signal 0 signal Safety parameter changed POWER ON required 00 Yes No 01 Safety functions enabled Yes No 02 Yes Safety component replaced and data save required Nο

Safety component replaced and acknowledge/save required

No

Yes

03

Note

For bit 00 = 1:

At least one Safety parameter has been changed that will only take effect after a POWER ON.

For bit 01 = 1:

Safety functions (basic functions or extended functions) have been enabled and are active.

For bit 02 = 1

A safety-relevant component has been replaced. Saving required (p0977 = 1).

For bit 03 = 1:

A safety-relevant component has been replaced. Acknowledging (p9702 = 29) and saving (p0977 = 1) required.

r9781[0...1] SI checksum to check changes

Data type: Unsigned32 P-Group: Safety Integrated

**Description:** Displays the checksum to track changes for safety functions.

**Index:** [0] = SI checksum to track functional changes

[1] = SI checksum to track hardware-specific changes

**Dependency:** See also: p9601

See also: F01690

Note

The checksum changes when configuring safety functions.

r9782[0...1] SI change control time stamp

Data type: FloatingPoint32 P-Group: Safety Integrated

**Description:** Displays the time stamps for the checksums for tracking changes for safety functions.

Each new checksum is assigned a time stamp (r9781).

**Index:** [0] = SI time stamp for checksum to track functional changes

[1] = SI time stamp for checksum to track hardware-specific changes

**Dependency:** See also: p9601

See also: F01690

r9790 SI Motion SLA acceleration resolution

**Description:** Displays the acceleration resolution (load side) for the "SLA" function.

Setpoints for acceleration limits or parameter changes for acceleration levels below this threshold have no effect.

Note

This parameter does not provide any information about the actual accuracy of the acceleration sensing. This depends on the type of actual value sensing, the gear factors as well as the quality of the encoder being used.

Conversion of:

(internal fixed value/Tsi²) to m/s² (linear) or 1/s² (rotary) with Tsi = p9500 (SI motion monitoring clock cycle)

Example:

For Tsi = 12 ms,  $r9790 = 0.006944 \text{ m/s}^2$  (linear) or  $0.019290 \text{ 1/s}^2$  (rotary) is obtained.

Internal calculation, which also incorporates the factor for the motor-load side conversion, the gearbox ratio and the

safety monitoring clock cycle.

Result is 0.006944 m/s² (linear) or 0.019290 1/s² (rotary).

The result listed above is applicable for the default setting of spindle pitch and gear unit stage.

SLA: Safely-Limited Acceleration

r9795 SI diagnostics F01611

**Data type:** Unsigned32 **P-Group:** Safety Integrated

**Description:** Displays the number of the cross-checked data, which resulted in fault F01611.

**Dependency:** See also: F01611

Note

A complete list of numbers for cross-checked data items appears in fault F01611.

p10201 SI Motion SBT enable

Can be changed: C2(95) Data type: Unsigned32 P-Group: Safety Integrated

Min: - Max: - Def: 0000 bin

**Description:** Sets the enable for the safe brake test.

Bit field: Bit Signal name 1 signal 0 signal

00 Enable safe brake test Yes No

Note

SBT: Safe Brake Test

p10202[0...1] SI Motion SBT brake

Can be changed: C2(95) Data type: Integer16 P-Group: Safety Integrated

**Min**: 0 **Max**: 1 **Def**: 0

**Description:** Selecting the brake to be tested.

p10202[0] must be set = 1 to test the brake.

Value: 0: Inhibit

1: Test motor holding brake

**Index:** [0] = Brake 1

[1] = Reserved

**Dependency:** See also: A01785

p10208[0...1] SI Motion SBT test torque ramp time

Can be changed: C2(95)

Data type: FloatingPoint32

P-Group: Safety Integrated

**Min:** 20 [ms] **Max:** 10000 [ms] **Def:** 1000 [ms]

**Description:** Sets the time, during which the test torque is ramped up against the closed brake.

The test torque is then ramped down after the safe brake test.

**Index:** [0] = Brake 1

[1] = Reserved

Note

The set time is rounded internally to an integer multiple of the monitoring clock cycle.

p10209[0...1] SI Motion SBT brake holding torque

Can be changed: C2(95) Data type: FloatingPoint32 P-Group: Safety Integrated

Min: 1.00 [Nm] Max: 60000.00 [Nm] Def: 10.00 [Nm]

**Description:** Sets the effective holding torque on the motor side of the brake to be tested.

Index: [0] = Brake 1

[1] = Reserved

**Dependency:** See also: p10210, p10220

Note

The test torque effective for the brake test can be set for each sequence using a factor (p10210, p10220).

p10210[0...1] SI Motion SBT test torque factor sequence 1

Can be changed: C2(95)

Data type: FloatingPoint32

P-Group: Safety Integrated

**Min:** 0.30 **Max:** 1.00 **Def:** 1.00

**Description:** Sets the factor for the test torque of sequence 1 for the safe brake test.

The factor is referred to the holding torque of the brake (p10209).

**Index:** [0] = Brake 1

[1] = Reserved

**Dependency:** See also: p10209

p10211[0...1] SI Motion SBT test duration sequence 1

Can be changed: C2(95)

Data type: FloatingPoint32

P-Group: Safety Integrated

**Min:** 20 [ms] **Max:** 10000 [ms] **Def:** 1000 [ms]

**Description:** Sets the test duration for sequence 1 for the safe brake test.

The test torque is available for this time at the closed brake.

**Index:** [0] = Brake 1

[1] = Reserved

Note

The set time is rounded internally to an integer multiple of the monitoring clock cycle.

p10212[0...1] SI Motion SBT position tolerance sequence 1

Can be changed: C2(95)

Data type: FloatingPoint32

P-Group: Safety Integrated

**Min:** 0.001 [mm] **Max:** 360.000 [mm] **Def:** 1.000 [mm]

**Description:** Sets the tolerated position deviation for sequence 1 for the safe brake test.

**Index:** [0] = Brake 1

[1] = Reserved

p10220[0...1] SI Motion SBT test torque factor sequence 2

Can be changed: C2(95)

Data type: FloatingPoint32

P-Group: Safety Integrated

Min: 0.30 Max: 1.00 Def: 1.00

**Description:** Sets the factor for the test torque of sequence 2 for the safe brake test.

The factor is referred to the holding torque of the brake (p10209).

**Index:** [0] = Brake 1

[1] = Reserved

**Dependency:** See also: p10209

p10221[0...1] SI Motion SBT test duration sequence 2

Can be changed: C2(95)

Data type: FloatingPoint32

P-Group: Safety Integrated

**Min:** 20 [ms] **Max:** 10000 [ms] **Def:** 1000 [ms]

**Description:** Sets the test duration for sequence 2 for the safe brake test.

The test torque is available for this time at the closed brake.

**Index:** [0] = Brake 1

[1] = Reserved

Note

The set time is rounded internally to an integer multiple of the monitoring clock cycle.

p10222[0...1] SI Motion SBT position tolerance sequence 2

Can be changed: C2(95)

Data type: FloatingPoint32

P-Group: Safety Integrated

**Min:** 0.001 [mm] **Max:** 360.000 [mm] **Def:** 1.000 [mm]

**Description:** Sets the tolerated position deviation for sequence 2 for the safe brake test.

Index: [0] = Brake 1

[1] = Reserved

r10231 SI Motion SBT control word diagnostics

Data type: Unsigned32 P-Group: Safety Integrated

**Description:** Displays the diagnostic bits for the control word of the safe brake test

Bit field: Bit Signal name 1 signal 0 signal

00Select brake testYesNo01Start brake testYesNo03Select test torque signNegativePositive

04 Select test sequence Test sequence 2 Test sequence 1

## r10234.0...15 CO/BO: SI Safety Information Channel status word S\_ZSW3B

Data type: Unsigned32 P-Group: Safety Integrated

**Description:** Display for the status word of the safety functions (S\_ZSW3B).

Bit field: Bit Signal name 1 signal 0 signal

00Brake test selectedYesNo01Setpoint input drive/externalDriveExternal03Brake test activeYesNo

04 Brake test result Successful Erroneous/not

05 Brake test completed Yes No Positive 07 Actual load sign Negative 11 SS2E active Yes No 15 Yes No Acceptance test mode selected

Note

SS2E: Safe Stop 2 external (Safe Stop 2 with external stop)

For bits 05, 04:

For r10234.4 = 0 signal, it is possible to make a distinction as to whether the brake test was executed with error - or

has still not been executed - using bit 5.

Bit 5/4 = 0/0: The brake test has still not been executed since the last warm restart or POWER ON.

Bit 5/4 = 1/0: The last brake test that was executed had an error.

# r10240 SI Motion SBT test torque diagnostics

**Description:** Displays the effective maximum test torque on the motor side for a safe brake test.

**Dependency:** See also: p10210, p10220

Note

The value remains displayed until the start of the next test sequence.

## r10241 SI Motion SBT load torque diagnostics

Data type: FloatingPoint32 P-Group: Safety Integrated

**Description:** Displays the load torque for a safe brake test.

When initializing the brake test, this load torque is available at the drive.

Note

The value remains displayed until the brake test is deselected.

## r10242 SI Motion SBT state diagnostics

**Data type:** Integer16 **P-Group:** Safety Integrated

**Description:** Displays the actual state of the safe brake test.

Value: 0: Brake test inactive, wait for SBT selection

1: Setpoint input drive

2: Determining the load

3: Brake test is initialized, wait for start of test sequence

4: Start test sequence

5: Closing the brake, establishing the test torque

6: Brake test active, wait for test duration sequence

7: Reduce test torque

8: Wait for the brake to open

9: Brake test successfully completed, wait for start deselection

10: Change to brake test initialized - fault acknowledgment

11: Brake test canceled, torque is reduced

12: Brake test canceled, wait for brake to open

13: Brake test ended with error, wait for acknowledgment

14: Brake opening timer elapsed

15: Error when initializing the brake test, wait for acknowledgment

16: Change to brake test inactive, acknowledgment active

## r10251.8...12 CO/BO: SI Safety Control Channel control word S\_STW1B diagnostics

Data type: Unsigned32 P-Group: -

**Description:** Displays the diagnostics of control word S\_STW1 of the Safety Control Channel.

Bit Signal name 1 signal 0 signal

Extended Functions test stop selection
 Extended Functions, premature SOS after SS2E
 Selected
 Not selected
 Not selected

Note

SCC: Safety Control Channel

## p60000 PROFIdrive reference speed

Can be changed: T Data type: FloatingPoint32 P-Group: Communications

Min: 6.00 [rpm] Max: 210000.00 [rpm] Def: 3000.00 [rpm]

**Description:** Sets the reference quantity for the speed values.

All speeds specified as relative values refer to this reference quantity.

The reference quantity corresponds to 100% or 4000 hex (word) or 4000 0000 hex (double word).

**Dependency:** See also: p2000

Note

Parameter p60000 is an image of parameter p2000 in conformance with PROFIdrive.

A change always effects both parameters.

# r60022 PROFIsafe telegram selection

Data type: Unsigned16 P-Group: Safety Integrated

**Description:** Displays the number of the PROFIsafe send and receive telegrams.

The telegram settings are taken from the higher-level control system.

Value: 0: No PROFIsafe telegram selected

30: PROFIsafe standard telegram 30, PZD-1/1901: PROFIsafe SIEMENS telegram 901, PZD-3/5

**Dependency:** See also: p9611

## r60122 PROFIdrive SIC/SCC telegram selection

Data type: Unsigned16 P-Group: Communications

**Description:** Displays the telegram for the Safety Information Channel (SIC) / Safety Control Channel (SCC).

The telegram settings are taken from the higher-level control system.

Value: 700: Supplementary telegram 700, PZD-0/3

701: Supplementary telegram 701, PZD-2/5

999: No telegram

r61000[0...239] PROFINET Name of Station

Data type: Unsigned8 P-Group: -

**Description:** Displays PROFINET Name of Station.

r61001[0...3] PROFINET IP of Station

Data type: Unsigned8 P-Group: -

**Description:** Displays PROFINET IP of Station.

Faults and alarms

# 14.1 Overview of faults and alarms

# Explanations for the list of faults and alarms

A message comprises a letter followed by the relevant number.

The letters have the following meaning:

- A means "Alarm"
- F means "Fault"
- N means "No message" or "Internal message"
- C means "Safety message"

Information about reaction and acknowledgment is specified independently for a message with changeable message type (e.g. reaction to F, acknowledgment to F).

# Detailed examples:

Axxxx Fxxxx Fault xxxxx Nxxx Nxxxx Nxxx Nxxxx Nxxx Nxx Nxxx Nxx Nx

Cxxxxx Safety message xxxxx

# 14.2 List of faults and alarms

Product: SINAMICS S210, version: 5103400

All objects: S210

F01000 Internal software error

Reaction: OFF2
Acknowledge: POWER ON

Cause: An internal software error has occurred.

Fault value (r0949, interpret hexadecimal): Only for internal Siemens troubleshooting.

**Remedy:** - evaluate fault buffer (r0945).

- carry out a POWER ON (switch-off/switch-on) for all components.

- if required, check the data on the non-volatile memory (e.g. memory card).

upgrade firmware to later version.contact Technical Support.replace the Control Unit.

## F01001 FloatingPoint exception

Reaction: OFF2
Acknowledge: POWER ON

Cause: An exception occurred during an operation with the FloatingPoint data type.

The error may be caused by the basic system or a technology function (e.g. FBLOCKS, DCC, TEC).

Fault value (r0949, interpret hexadecimal): Only for internal Siemens troubleshooting.

Note:

Refer to r9999 for further information about this fault.

r9999[0]: Fault number.

r9999[1]: Program counter at the time when the exception occurred.

r9999[2]: Cause of the FloatingPoint exception.

Bit 0 = 1: Operation invalid Bit 1 = 1: Division by zero Bit 2 = 1: Overflow Bit 3 = 1: Underflow Bit 4 = 1: Inaccurate result

**Remedy:** - carry out a POWER ON (switch-off/switch-on) for all components.

- check configuration and signals of the blocks in FBLOCKS.

check configuration and signals of DCC charts.check configuration and signals of TEC charts.

upgrade firmware to later version.contact Technical Support.

F01002 Internal software error

Reaction: OFF2

Acknowledge: IMMEDIATELY

Cause: An internal software error has occurred.

Fault value (r0949, interpret hexadecimal): Only for internal Siemens troubleshooting.

**Remedy:** - carry out a POWER ON (switch-off/switch-on) for all components.

- upgrade firmware to later version.

- contact Technical Support.

F01003 Acknowledgment delay when accessing the memory

Reaction: OFF2

Acknowledge: IMMEDIATELY

Cause: A memory area was accessed that does not return a "READY".

Fault value (r0949, interpret hexadecimal): Only for internal Siemens troubleshooting.

**Remedy:** - carry out a POWER ON (switch-off/switch-on) for all components.

- contact Technical Support.

## N01004 (F, A) Internal software error

Reaction: NONE Acknowledge: NONE

Cause: An internal software error has occurred.

Fault value (r0949, hexadecimal):

Only for internal Siemens troubleshooting. - read out diagnostics parameter (r9999).

- contact Technical Support.

F01005 Firmware download for DRIVE-CLiQ component unsuccessful

Reaction: NONE

Remedy:

Acknowledge: IMMEDIATELY

Cause: It was not possible to download the firmware to a DRIVE-CLiQ component.

Fault value (r0949, interpret hexadecimal):

yyxxxx hex: yy = component number, xxxx = fault cause

xxxx = 000B hex = 11 dec:

DRIVE-CLiQ component has detected a checksum error.

xxxx = 000F hex = 15 dec:

The selected DRIVE-CLiQ component did not accept the contents of the firmware file.

xxxx = 0012 hex = 18 dec:

Firmware version is too old and is not accepted by the component.

xxxx = 0013 hex = 19 dec:

Firmware version is not suitable for the hardware release of the component.

xxxx = 0065 hex = 101 dec:

After several communication attempts, no response from the DRIVE-CLiQ component.

xxxx = 008B hex = 139 dec:

Initially, a new boot loader is loaded (must be repeated after POWER ON).

xxxx = 008C hex = 140 dec:

Firmware file for the DRIVE-CLiQ component not available on the memory card.

xxxx = 008D hex = 141 dec:

An inconsistent length of the firmware file was signaled. The firmware download may have been caused by a loss of connection to the firmware file. This can occur during a project download/reset in the case of a SINAMICS Integrated Control Unit, for example.

xxxx = 008F hex = 143 dec:

Component has not changed to the mode for firmware download. It was not possible to delete the existing firmware.

xxxx = 0090 hex = 144 dec:

When checking the firmware that was downloaded (checksum), the component detected a fault. It is possible that the file on the memory card is defective.

xxxx = 0091 hex = 145 dec

Checking the loaded firmware (checksum) was not completed by the component in the appropriate time.

xxxx = 009C hex = 156 dec:

Component with the specified component number is not available (p7828).

xxxx = Additional values:

Only for internal Siemens troubleshooting.

### Remedy:

- check the selected component number (p7828).
- check the DRIVE-CLiQ wiring.
- save suitable firmware file for download in the directory "/siemens/sinamics/code/sac/".
- use a component with a suitable hardware version
- after POWER ON has been carried out again for the DRIVE-CLiQ component, download firmware again. Depending on p7826, the firmware will be automatically downloaded.

## A01006 Firmware update for DRIVE-CLiQ component required

Reaction: NONE Acknowledge: NONE

Cause: The firmware of a DRIVE-CLiQ component must be updated as there is no suitable firmware or firmware version in the

component for operation with the Control Unit.

Alarm value (r2124, interpret decimal):

Component number of the DRIVE-CLiQ component.

**Remedy:** Update the firmware using the commissioning tool:

The firmware version of all of the components on the "Version overview" page can be read in the Project Navigator under "Configuration" of the associated drive unit and an appropriate firmware update can be carried out.

Firmware update via parameter:

- take the component number from the alarm value and enter into p7828.
- start the firmware download with p7829 = 1.

A01007 POWER ON for DRIVE-CLiQ component required

**Reaction:** NONE **Acknowledge:** NONE

Cause: A DRIVE-CLiQ component must be switched on again (POWER ON) (e.g. due to a firmware update).

Alarm value (r2124, interpret decimal):

Component number of the DRIVE-CLiQ component.

Note:

For a component number = 1, a POWER ON of the Control Unit is required.

Remedy: - Switch off the power supply of the specified DRIVE-CLiQ component and switch it on again.

- For SINUMERIK, auto commissioning is prevented. In this case, a POWER ON is required for all components and the

auto commissioning must be restarted.

## A01009 (N) CU: Control module overtemperature

Reaction: NONE Acknowledge: NONE

Cause: The temperature (r0037[0]) of the control module (Control Unit) has exceeded the specified limit value.

**Remedy:** - check the air intake for the Control Unit.

- check the Control Unit fan.

Note:

The alarm is automatically withdrawn once the limit value has been fallen below.

### F01011 (N) Download interrupted

Reaction: NONE

Acknowledge: IMMEDIATELY

Cause: The project download was interrupted.

Fault value (r0949, interpret decimal):

1: The user prematurely interrupted the project download.

2: The communication cable was interrupted (e.g. cable breakage, cable withdrawn).

 $\ensuremath{\mathtt{3}}\xspace$  The project download was prematurely exited by the commissioning tool.

100: Different versions between the firmware version and project files which were loaded by loading into the file system

"Download from memory card".

Note:

The response to an interrupted download is the state "first commissioning".

**Remedy:** - check the communication cable.

- download the project again.

- boot from previously saved files (switch-off/switch-on or p0976).

- when loading into the file system (download from memory card), use the matching version.

## F01012 (N) Project conversion error

Reaction: OFF2 (NONE)
Acknowledge: IMMEDIATELY

Cause: When converting the project of an older firmware version, an error occurred.

Fault value (r0949, interpret decimal):

Parameter number of the parameter causing the error.

For fault value = 600, the following applies:

The temperature evaluation is no longer assigned to the power unit but to the encoder evaluation.

Notice

Monitoring of the motor temperature is no longer ensured.

**Remedy:** Check the parameter indicated in the fault value and correctly adjust it accordingly.

For fault value = 600:

Parameter p0600 must be set to the values 1, 2 or 3 in accordance with the assignment of the internal encoder evaluation to the encoder interface.

Value 1 means: The internal encoder evaluation is assigned to the encoder interface 1 via p0187. Value 2 means: The internal encoder evaluation is assigned to the encoder interface 2 via p0188.

Value 3 means: The internal encoder evaluation is assigned to the encoder interface 3 via p0189.

- if necessary, the internal encoder evaluation must be assigned to an encoder interface via parameters p0187, p0188 or p0189 accordingly.

- if necessary, upgrade the firmware to a later version.

F01015 Internal software error

Reaction: OFF2
Acknowledge: POWER ON

Cause: An internal software error has occurred.

Fault value (r0949, interpret decimal): Only for internal Siemens troubleshooting.

**Remedy:** - carry out a POWER ON (switch-off/switch-on) for all components.

upgrade firmware to later version.contact Technical Support.

## A01016 (F) Firmware changed

Reaction: NONE Acknowledge: NONE

Cause: At least one firmware file in the directory was illegally changed on the non-volatile memory (memory card/device memory)

with respect to the version when shipped from the factory.

Alarm value (r2124, interpret decimal): 0: Checksum of one file is incorrect.

File missing.
 File too many.

3: Incorrect firmware version.

4: Incorrect checksum of the back-up file.

**Remedy:** For the non-volatile memory for the firmware (memory card/device memory), restore the delivery condition.

Note:

The file involved can be read out using parameter r9925. The status of the firmware check is displayed using r9926.

## F01018 Booting has been interrupted several times

Reaction: NONE
Acknowledge: POWER ON

Cause: Module booting was interrupted several times. As a consequence, the module boots with the factory setting.

Possible reasons for booting being interrupted:

- power supply interrupted.

- CPU crashed.

- parameterization invalid.

Remedy: - carry out a POWER ON (switch-off/switch-on). After switching on, the module reboots from the valid parameterization (if

available).

- restore the valid parameterization.

Examples:

a) Carry out a first commissioning, save, carry out a POWER ON (switch-off/switch-on).

b) Load another valid parameter backup (e.g. from the memory card), save, carry out a POWER ON (switch-off/switch-on).

Note

If the fault situation is repeated, then this fault is again output after several interrupted boots.

A01019 Writing to the removable data medium unsuccessful

Reaction: NONE Acknowledge: NONE

Cause: The write access to the removable data medium was unsuccessful.

Remedy: Remove and check the removable data medium. Then run the data backup again.

A01020 Writing to RAM disk unsuccessful

Reaction: NONE Acknowledge: NONE

Cause: A write access to the internal RAM disk was unsuccessful.

**Remedy:** Adapt the file size for the system logbook to the internal RAM disk (p9930).

F01023 Software timeout (internal)

Reaction: NONE

Acknowledge: IMMEDIATELY

Cause: An internal software timeout has occurred.

Fault value (r0949, interpret decimal): Only for internal Siemens troubleshooting.

**Remedy:** - carry out a POWER ON (switch-off/switch-on) for all components.

upgrade firmware to later version.contact Technical Support.

F01030 Sign-of-life failure for master control

Reaction: Servo: OFF3 (IASC/DCBRK, NONE, OFF1, OFF2, STOP2)

Acknowledge: IMMEDIATELY

Cause: For active PC master control, no sign-of-life was received within the monitoring time.

The master control was returned to the active BICO interconnection.

Remedy: Set the monitoring time higher at the PC or, if required, completely disable the monitoring function.

The monitoring time is set as follows using the commissioning tool:

<Drive> -> Commissioning -> Control panel -> Button "Fetch master control" -> A window is displayed to set the monitoring

time in milliseconds.

Notice:

The monitoring time should be set as short as possible. A long monitoring time means a late response when the

communication fails!

F01031 Sign-of-life failure for OFF in REMOTE

Reaction: Servo: OFF3 (IASC/DCBRK, NONE, OFF1, OFF2, STOP2)

Acknowledge: IMMEDIATELY

Cause: With the "OFF in REMOTE" mode active, no sign-of-life was received within 3 seconds.

Remedy: - check the data cable connection at the serial interface for the Control Unit (CU) and operator panel.

- check the data cable between the Control Unit and operator panel.

F01033 Units changeover: Reference parameter value invalid

Reaction: NONE

Acknowledge: IMMEDIATELY

Cause: When changing over the units to the referred representation type, it is not permissible for any of the required reference

parameters to be equal to 0.0 Fault value (r0949, parameter):

Reference parameter whose value is 0.0.

**Remedy:** Set the value of the reference parameter to a number different than 0.0.

See also: p0304, r0304, p0305, r0305, p2000, p2003

F01034 Units changeover: Calculation parameter values after reference value change unsuccessful

Reaction: NONE

Acknowledge: IMMEDIATELY

Cause: The change of a reference parameter meant that for an involved parameter the selected value was not able to be re-

calculated in the per unit representation. The change was rejected and the original parameter value restored.

Fault value (r0949, parameter):

Parameter whose value was not able to be re-calculated. See also: p0304, r0304, p0305, r0305, p2000, p2003

Remedy: - Select the value of the reference parameter such that the parameter involved can be calculated in the per unit

representation.

- Technology unit selection (p0595) before changing the reference parameter p0596, set p0595 = 1.

A01035 (F) ACX: Parameter back-up file corrupted

Reaction: NONE Acknowledge: NONE

Cause: When the Control Unit is booted, no complete data set was found from the parameter back-up files. The last time that the

parameterization was saved, it was not completely carried out.

It is possible that the backup was interrupted by switching off or withdrawing the memory card.

Alarm value (r2124, interpret hexadecimal):

ddccbbaa hex: aa = 01 hex:

Power up was realized without data backup. The drive is in the factory setting.

aa = 02 hex

The last available backup data record was loaded. The parameterization must be checked. It is recommended that the

parameterization is downloaded again.

dd, cc, bb:

Only for internal Siemens troubleshooting.

See also: p0977

**Remedy:** - download the project again using the commissioning tool.

- save all parameters (p0977 = 1 or "copy RAM to ROM").

See also: p0977 (Save all parameters)

F01036 (A) ACX: Parameter back-up file missing

Reaction: Servo: NONE (OFF1, OFF2, OFF3)

Acknowledge: IMMEDIATELY

Cause: When downloading the device parameterization, a parameter back-up file PSxxxyyy.ACX associated with a drive object

cannot be found.

Fault value (r0949, interpret hexadecimal):
Byte 1: yyy in the file name PSxxxyyy.ACX
yyy = 000 --> consistency back-up file
yyy = 001 ... 062 --> drive object number
yyy = 099 --> PROFIBUS parameter back-up file

Byte 2, 3, 4:

Only for internal Siemens troubleshooting.

If you have saved your project data using the commissioning tool, carry-out a new download for your project.

Save using the function "Copy RAM to ROM" or with p0977 = 1.

This means that the parameter files are again completely written into the non-volatile memory.

Note:

If the project data have not been backed up, then a new first commissioning is required.

## F01039 (A) ACX: Writing to the parameter back-up file was unsuccessful

Reaction: Servo: NONE (OFF1, OFF2, OFF3)

Acknowledge: IMMEDIATELY

Remedy:

Cause: Writing to at least one parameter back-up file PSxxxyyy.\*\*\* in the non-volatile memory was unsuccessful.

- in the directory /USER/SINAMICS/DATA/ at least one parameter back-up file PSxxxyyy.\*\*\* has the "read only" file attribute and cannot be overwritten.

- there is not sufficient free memory space available.

- the non-volatile memory is defective and cannot be written to.

Fault value (r0949, interpret hexadecimal):

dcba hex

a = yyy in the file names PSxxxyyy.\*\*\* a = 000 --> consistency back-up file a = 001 ... 062 --> drive object number

a = 070 --> FEPROM.BIN a = 080 --> DEL4BOOT.TXT

a = 099 --> PROFIBUS parameter back-up file

b = xxx in the file names PSxxxyyy.\*\*\*

b = 000 --> data save started with p0977 = 1 or p0971 = 1

b = 010 --> data save started with p0977 = 10 b = 011 --> data save started with p0977 = 11 b = 012 --> data save started with p0977 = 12

d, c:

Only for internal Siemens troubleshooting.

Remedy: - check the file attribute of the files (PSxxxyyy.\*\*\*, CAxxxyyy.\*\*\*, CCxxxyyy.\*\*\*) and, if required, change from "read only"

to "writeable".

- check the free memory space in the non-volatile memory. Approx. 80 kbyte of free memory space is required for every

drive object in the system.

- replace the memory card or Control Unit.

## F01040 Save parameter settings and carry out a POWER ON

Reaction: OFF2
Acknowledge: POWER ON

Cause: A parameter was changed in the drive system which means that it is necessary to save the parameters and re-boot.

Remedy: - save parameters (p0971, p0977).

- carry out a POWER ON (switch-off/switch-on) for all components.

Then:

- upload the drive unit (commissioning tool).

F01041 Parameter save necessary

Reaction: NONE

Acknowledge: IMMEDIATELY

Cause: Defective or missing files were detected on the memory card when booting.

Fault value (r0949, interpret decimal):
1: Source file cannot be opened.
2: Source file cannot be read.
3: Target directory cannot be set up.
4. Target file cannot be set up/opened.
5. Target file cannot be written to.

Additional values:

Only for internal Siemens troubleshooting.

**Remedy:** - save the parameters.

- download the project again to the drive unit.

- update the firmware

- if required, replace the Control Unit and/or memory card card.

F01042 Parameter error during project download

Reaction: Servo: OFF2 (NONE, OFF1, OFF3)

Acknowledge: IMMEDIATELY

#### Cause:

An error was detected when downloading a project using the commissioning software (e.g. incorrect parameter value). It is possible that the parameter limits are dependent on other parameters.

The detailed cause of the fault can be determined using the fault value.

Fault value (r0949, interpret hexadecimal):

ccbbaaaa hex

aaaa = Parameter

bb = Index

- cc = fault cause
- 0: Parameter number illegal.
- 1: Parameter value cannot be changed.
- 2: Lower or upper value limit exceeded.
- 3: Sub-index incorrect.
- 4: No array, no sub-index.
- 5: Data type incorrect.
- 6: Setting not permitted (only resetting).
- 7: Descriptive element cannot be changed.
- 9: Descriptive data not available.
- 11: No master control.
- 15: No text array available.
- 17: Task cannot be executed due to operating state.
- 20: Illegal value.
- 21: Response too long.
- 22: Parameter address illegal.
- 23: Format illegal.
- 24: Number of values not consistent.
- 25: Drive object does not exist.
- 101: Presently deactivated.
- 104: Illegal value.
- 107: Write access not permitted when controller enabled.
- 108: Unit unknown.
- 109: Write access only in the commissioning state, encoder (p0010 = 4).
- 110: Write access only in the commissioning state, motor (p0010 = 3).
- 111: Write access only in the commissioning state, power unit (p0010 = 2).
- 112: Write access only in the quick commissioning mode (p0010 = 1).
- 113: Write access only in the ready mode (p0010 = 0).
- 114: Write access only in the commissioning state, parameter reset (p0010 = 30).
- 115: Write access only in the Safety Integrated commissioning state (p0010 = 95).
- 116: Write access only in the commissioning state, technological application/units (p0010 = 5).
- 117: Write access only in the commissioning state (p0010 not equal to 0).
- 118: Write access only in the commissioning state, download (p0010 = 29).
- 119: Parameter may not be written in download.
- 120: Write access only in the commissioning state, drive basic configuration (device: p0009 = 3).
- 121: Write access only in the commissioning state, define drive type (device: p0009 = 2).
- 122: Write access only in the commissioning state, data set basic configuration (device: p0009 = 4).
- 123: Write access only in the commissioning state, device configuration (device: p0009 = 1).
- 124: Write access only in the commissioning state, device download (device: p0009 = 29).
- 125: Write access only in the commissioning state, device parameter reset (device: p0009 = 30).
- 126: Write access only in the commissioning state, device ready (device: p0009 = 0).
- 127: Write access only in the commissioning state, device (device: p0009 not equal to 0).
- 129: Parameter may not be written in download.
- 130: Transfer of the master control is inhibited via binector input p0806.
- 131: Required BICO interconnection not possible because BICO output does not supply floating value

- 132: Free BICO interconnection inhibited via p0922.
- 133: Access method not defined.
- 200: Below the valid values.
- 201: Above the valid values.
- 202: Cannot be accessed from the Basic Operator Panel (BOP).
- 203: Cannot be read from the Basic Operator Panel (BOP).
- 204: Write access not permitted.

**Remedy:** - correct the parameterization in the commissioning tool and download the project again.

- enter the correct value in the specified parameter.
- identify the parameter that restricts the limits of the specified parameter.

## F01043 Fatal error at project download

Reaction: Servo: NONE (OFF1, OFF2, OFF3)

Acknowledge: IMMEDIATELY

Cause: A fatal error was detected when downloading a project using the commissioning tool.

Fault value (r0949, interpret decimal):

- 1: Device status cannot be changed to Device Download (drive object ON?).
- 2: Incorrect drive object number.
- 3: A drive object that has already been deleted is deleted again.
- 4: Deleting of a drive object that has already been registered for generation.
- 5: Deleting a drive object that does not exist.
- 6: Generating an undeleted drive object that already existed.
- 7: Regenerating a drive object already registered for generation.
- 8: Maximum number of drive objects that can be generated exceeded.
- 9: Error while generating a device drive object.
- 10: Error while generating target topology parameters (p9902 and p9903).
- 11: Error while generating a drive object (global component).
- 12: Error while generating a drive object (drive component).
- 13: Unknown drive object type.
- 14: Drive status cannot be changed to "ready for operation" (r0947 and r0949).
- 15: Drive status cannot be changed to drive download.
- 16: Device status cannot be changed to "ready for operation".
- 17: It is not possible to download the topology. The component wiring should be checked, taking into account the various messages/signals.
- 18: A new download is only possible if the factory settings are restored for the drive unit.
- 19: The slot for the option module has been configured several times (e.g. CAN and COMM BOARD)
- 20: The configuration is inconsistent (e.g. CAN for Control Unit, however no CAN configured for drive objects A\_INF, SERVO or VECTOR).
- 21: Error when accepting the download parameters.
- 22: Software-internal download error.
- 23: download not possible when know-how protection is activated.
- 24: download not possible during a partial power up after inserting a component.
- 25: The configuration is inconsistent. Know-how protection is either not activated or only partially.

Additional values:

Only for internal Siemens troubleshooting.

**Remedy:** - use the current version of the commissioning tool.

- modify the offline project and carry out a new download (e.g. compare the number of drive objects, motor, encoder, power unit in the offline project and at the drive).
- change the drive state (is a drive rotating or is there a message/signal?).
- carefully note any other active messages/signals and remove their cause (e.g. correct any incorrectly set parameters).
- automatically calculate the control parameters (p0340). Then set p0010 = 0.
- boot from previously saved files (switch-off/switch-on or p0976).

- before a new download, restore the factory setting if the know-how protection was not activated on all drive objects.

F01044 CU: Descriptive data error

Reaction: OFF2
Acknowledge: POWER ON

Cause: An error was detected when loading the descriptive data saved in the non-volatile memory.

**Remedy:** Replace the memory card or Control Unit.

A01045 CU: Configuring data invalid

Reaction: NONE Acknowledge: NONE

Cause: An error was detected when evaluating the parameter files PSxxxyyy.ACX, PTxxxyyy.ACX, CAxxxyyy.ACX, or

CCxxxyyy.ACX saved in the non-volatile memory. Because of this, under certain circumstances, several of the saved

parameter values were not able to be accepted. Alarm value (r2124, interpret hexadecimal): Only for internal Siemens troubleshooting.

Remedy: - Restore the factory setting using (p0976 = 1) and re-load the project into the drive unit.

Then save the parameterization using the "Copy RAM to ROM" or with p0977 = 1. This overwrites the incorrect parameter

files in the non-volatile memory - and the alarm is withdrawn.

A01049 CU: It is not possible to write to file

Reaction: NONE Acknowledge: NONE

Cause: It is not possible to write into a write-protected file (PSxxxxxx.acx). The write request was interrupted.

Alarm value (r2124, interpret decimal):

Drive object number.

Remedy: Check whether the "write protected" attribute has been set for the files in the non-volatile memory under .../USER/

SINAMICS/DATA/...

When required, remove write protection and save again (e.g. set p0977 to 1).

F01050 Memory card and device incompatible

Reaction: Servo: OFF2 (NONE, OFF1, OFF3)

Acknowledge: IMMEDIATELY

Cause: The memory card and the device type do not match (e.g. a memory card for SINAMICS S is inserted in SINAMICS G).

**Remedy:** - insert the matching memory card.

- use the matching Control Unit or power unit.

A01064 (F) CU: Internal error (CRC)

Reaction: NONE Acknowledge: NONE

Cause: A checksum error (CRC error) has occurred in the Control Unit program memory

**Remedy:** - carry out a POWER ON (switch-off/switch-on) for all components.

upgrade firmware to later version.contact Technical Support.

A01069 Parameter backup and device incompatible

Reaction: NONE Acknowledge: NONE

Cause: The parameter backup on the memory card and the drive unit do not match.

The module boots with the factory settings.

Example:

Devices A and B. are not compatible and a memory card with the parameter backup for device A is inserted in device B.

Remedy: - insert a memory card with compatible parameter backup and carry out a POWER ON.

- insert a memory card without parameter backup and carry out a POWER ON.

- save the parameters (p0977 = 1).

F01072 Memory card restored from the backup copy

Reaction: NONE

Acknowledge: IMMEDIATELY

Cause: The Control Unit was switched-off while writing to the memory card. This is why the visible partition became defective.

After switching on, the data from the non-visible partition (backup copy) were written to the visible partition.

**Remedy:** Check that the firmware and parameterization is up-to-date.

A01073 (N) POWER ON required for backup copy on memory card

Reaction: NONE Acknowledge: NONE

Cause: The parameter assignment on the visible partition of the memory card has changed.

In order that the backup copy on the memory card is updated on the non-visible partition, it is necessary to carry out a

POWER ON or hardware reset (p0972) of the Control Unit.

Note:

It is possible that a new POWER ON is requested via this alarm (e.g. after saving with p0971 = 1).

**Remedy:** - carry out a POWER ON (switch-off/switch-on) for the Control Unit.

carry out a hardware reset (RESET button, p0972).

F01082 Parameter error when powering up from data backup

Reaction: Servo: OFF2 (NONE, OFF1, OFF3)

Acknowledge: IMMEDIATELY

#### Cause:

Parameterizing errors have been detected (e.g. incorrect parameter value). It is possible that the parameter limits are dependent on other parameters.

The detailed cause of the fault can be determined using the fault value.

Fault value (r0949, interpret hexadecimal):

ccbbaaaa hex

aaaa = Parameter

bb = Index

- cc = fault cause
- 0: Parameter number illegal.
- 1: Parameter value cannot be changed.
- 2: Lower or upper value limit exceeded.
- 3: Sub-index incorrect.
- 4: No array, no sub-index.
- 5: Data type incorrect.
- 6: Setting not permitted (only resetting).
- 7: Descriptive element cannot be changed.
- 9: Descriptive data not available.
- 11: No master control.
- 15: No text array available.
- 17: Task cannot be executed due to operating state.
- 20: Illegal value.
- 21: Response too long.
- 22: Parameter address illegal.
- 23: Format illegal.
- 24: Number of values not consistent.
- 25: Drive object does not exist.
- 101: Presently deactivated.
- 104: Illegal value.
- 107: Write access not permitted when controller enabled.
- 108: Unit unknown.
- 109: Write access only in the commissioning state, encoder (p0010 = 4).
- 110: Write access only in the commissioning state, motor (p0010 = 3).
- 111: Write access only in the commissioning state, power unit (p0010 = 2).
- 112: Write access only in the quick commissioning mode (p0010 = 1).
- 113: Write access only in the ready mode (p0010 = 0).
- 114: Write access only in the commissioning state, parameter reset (p0010 = 30).
- 115: Write access only in the Safety Integrated commissioning state (p0010 = 95).
- 116: Write access only in the commissioning state, technological application/units (p0010 = 5).
- 117: Write access only in the commissioning state (p0010 not equal to 0).
- 118: Write access only in the commissioning state, download (p0010 = 29).
- 119: Parameter may not be written in download.
- 120: Write access only in the commissioning state, drive basic configuration (device: p0009 = 3).
- 121: Write access only in the commissioning state, define drive type (device: p0009 = 2).
- 122: Write access only in the commissioning state, data set basic configuration (device: p0009 = 4).
- 123: Write access only in the commissioning state, device configuration (device: p0009 = 1).
- 124: Write access only in the commissioning state, device download (device: p0009 = 29).
- 125: Write access only in the commissioning state, device parameter reset (device: p0009 = 30).
- 126: Write access only in the commissioning state, device ready (device: p0009 = 0).
- 127: Write access only in the commissioning state, device (device: p0009 not equal to 0).
- 129: Parameter may not be written in download.
- 130: Transfer of the master control is inhibited via binector input p0806.
- 131: Required BICO interconnection not possible because BICO output does not supply floating value

132: Free BICO interconnection inhibited via p0922.

133: Access method not defined.200: Below the valid values.201: Above the valid values.

202: Cannot be accessed from the Basic Operator Panel (BOP). 203: Cannot be read from the Basic Operator Panel (BOP).

204: Write access not permitted.

**Remedy:** - correct the parameterization in the commissioning tool and download the project again.

- enter the correct value in the specified parameter.

- identify the parameter that restricts the limits of the specified parameter.

## A01099 (N) UTC synchronization tolerance violated

Reaction: NONE Acknowledge: NONE

Cause: The tolerance (p3109) set for UTC synchronization was violated.

Note:

UTC: Universal Time Coordinates

**Remedy:** Select the synchronization intervals shorter so that the deviation between the time of day master and drive system lies

within the tolerance.

Note:

The deviation when synchronizing is shown in r3107.

## F01120 (A) Terminal initialization has failed

Reaction: OFF1 (OFF2)

Acknowledge: IMMEDIATELY (POWER ON)

Cause: An internal software error occurred while the terminal functions were being initialized.

Fault value (r0949, interpret hexadecimal): Only for internal Siemens troubleshooting.

Remedy: - carry out a POWER ON (switch-off/switch-on) for all components.

upgrade firmware to later version.contact Technical Support.replace the Control Unit.

## F01122 (A) Frequency at the measuring probe input too high

Reaction: OFF1 (OFF2)
Acknowledge: IMMEDIATELY

Cause: The frequency of the pulses at the measuring probe input is too high.

Fault value (r0949, interpret decimal):

1: DI/DO 9 (X122.8) 2: DI/DO 10 (X122.10) 4: DI/DO 11 (X122.11) 8: DI/DO 13 (X132.8) 16: DI/DO 14 (X132.10) 32: DI/DO 15 (X132.11) 64: DI/DO 8 (X122.7) 128: DI/DO 12 (X132.7)

**Remedy:** Reduce the frequency of the pulses at the measuring probe input.

## F01250 CU: CU-EEPROM incorrect read-only data

Reaction: NONE (OFF2)

Acknowledge: POWER ON

Cause: Error when reading the read-only data of the EEPROM in the Control Unit.

Fault value (r0949, interpret decimal): Only for internal Siemens troubleshooting.

and the DOMED ON (switch off) witch on

**Remedy:** - carry out a POWER ON (switch-off/switch-on).

- replace the Control Unit.

A01251 CU: CU-EEPROM incorrect read-write data

Reaction: NONE Acknowledge: NONE

Cause: Error when reading the read-write data of the EEPROM in the Control Unit.

Alarm value (r2124, interpret decimal): Only for internal Siemens troubleshooting.

**Remedy:** For alarm value r2124 < 256, the following applies:

- carry out a POWER ON (switch-off/switch-on).

- replace the Control Unit.

For alarm value r2124 >= 256, the following applies:

for the drive object with this alarm, clear the fault memory (p0952 = 0).
as an alternative, clear the fault memory of all drive objects (p2147 = 1).

- replace the Control Unit.

A01304 (F) Firmware version of DRIVE-CLiQ component is not up-to-date

Reaction: NONE Acknowledge: NONE

Cause: The non-volatile memory has a more recent firmware version than the one in the connected DRIVE-CLiQ component.

Alarm value (r2124, interpret decimal):

Component number of the DRIVE-CLiQ component involved. Update the firmware (p7828, p7829 - or commissioning tool).

A01306 Firmware of the DRIVE-CLiQ component being updated

Reaction: NONE
Acknowledge: NONE

Remedy:

Cause: Firmware update is active for at least one DRIVE-CLiQ component.

Alarm value (r2124, interpret decimal):

Component number of the DRIVE-CLiQ component.

**Remedy:** Not necessary.

This alarm is automatically withdrawn after the firmware update has been completed.

A01330 Topology: Commissioning not possible

Reaction: NONE Acknowledge: NONE

Cause: Unable to carry out commissioning. The actual topology does not fulfill the requirements.

**Remedy:** - check the OCC cable between the converter and motor.

carry out a POWER ON (switch-off/switch-on).Check that the connected hardware is supported.

Note:

OCC: One Cable Connection (one cable system)

F01357 Topology: Two Control Units identified on the DRIVE-CLiQ line

Reaction: NONE (OFF2)
Acknowledge: IMMEDIATELY

Cause: In the actual topology, 2 Control Units are connected with one another through DRIVE-CLiQ.

As standard, this is not permitted.

This is only permitted if the Technology Extension OALINK has already been installed on the two Control Units and has

been commissioned online.

Fault value (r0949, interpret hexadecimal):

yyxx hex:

yy = connection number of the Control Unit at which the second Control Unit is connected xx = component number of the Control Unit at which the second Control Unit is connected

Note

Pulse enable is withdrawn and prevented.

Remedy:

In general:

- remove the connection to the second Control Unit and restart.

- for the S120M component DRIVE-CLiQ extension, interchange the hybrid cable (IN/OUT).

When using OALINK:

- remove the DRIVE-CLiQ connection and restart the systems.

- install OALINK on both Control Units and activate.

- Check the configuration of the DRIVE-CLiQ sockets in OALINK.

## A01489 Topology: motor with DRIVE-CLiQ not connected

Reaction: NONE Acknowledge: NONE

Cause:

The topology comparison has detected a motor with DRIVE-CLiQ missing in the actual topology with respect to the target

topology.

Alarm value (r2124, interpret hexadecimal):

ddccbbaa hex:

dd = connection number (%4) cc = component number (%3) bb = component class (% 2)

aa = component number of the component that has not been inserted (% 1)

Note:

The component is described in dd, cc and bb, where the component has not been inserted.

Component class and connection number are described in F01375.

Remedy:

Adapting topologies:

- insert the components involved at the right connection (correct the actual topology).

- adapt the project/parameterizing in the commissioning tool (correct the target topology).

Check the hardware:

- check the 24 V supply voltage.

- check DRIVE-CLiQ cables for interruption and contact problems.

- check that the component is working properly.

Note:

Under "Topology --> Topology view" the commissioning tool where relevant offers improved diagnostics capability (e.g. setpoint/actual value comparison).

## A01590 (F) Drive: Motor maintenance interval expired

Reaction: NONE Acknowledge: NONE

Cause: The selected service/maintenance interval for this motor was reached.

Alarm value (r2124, interpret decimal):

Motor data set number.

**Remedy:** carry out service/maintenance and reset the service/maintenance interval (p0651).

F01600 SI P1: STO initiated

Reaction: OFF2

Acknowledge: IMMEDIATELY (POWER ON)

Cause: The "Safety Integrated" function integrated in the drive has identified a fault in monitoring channel 1, and has initiated STO.

- forced checking procedure (test stop) of the safety switch-off signal path of monitoring channel 1 unsuccessful.

- subsequent response to fault F01611 (defect in a monitoring channel).

Fault value (r0949, decimal interpretation):
0: Stop request from another monitoring channel.

1005: STO active, although no STO is selected and no stop response with STO is active. 1010: STO inactive, although STO is selected or a stop response with STO is active.

9999: Subsequent response to fault F01611.

**Remedy:** - select Safe Torque Off and de-select again.

- replace drive.

For fault value = 9999:

- carry out diagnostics for fault F01611.

Note:

SI: Safety Integrated STO: Safe Torque Off

F01611 (A) SI P1: Defect in a monitoring channel

Reaction: NONE (OFF1, OFF2, OFF3)
Acknowledge: IMMEDIATELY (POWER ON)

#### Cause:

The "Safety Integrated" function integrated in the drive has identified a fault in monitoring channel 1. As a result of this fault, after the parameterized transition time has elapsed (p9658), fault F01600 is output.

Fault value (r0949, interpret decimal):

0: Stop request from another monitoring channel.

1 ... 999:

Number of the cross-compared data that resulted in this fault. This number is also displayed in r9795.

- 2: SI enable safety functions (p9601). Crosswise data comparison is only carried out for the supported bits.
- 3: SI SGE changeover discrepancy time (p9650).
- 4: SI transition time from F01611 to STO (p9658).
- 5: SI enable Safe Brake Control (p9602).
- 6: SI Motion enable safety functions (p9501).
- 7: SI delay time of STO for Safe Stop 1 (p9652).
- 8: SI PROFIsafe address (p9610).
- 9: SI debounce time for STO/SBC/SS1 (p9651).
- 14: SI PROFIsafe telegram selection (p9611).
- 15: SI PROFIsafe bus failure response (p9612).
- 1000: Watchdog timer has expired.

Within the time of approx. 5 x p9650, alternatively, the following was defined:

- the signal at F-DI for STO/SS1 continually changes with time intervals less than or equal to the discrepancy time (p9650).
- via PROFIsafe, STO (also as subsequent response) was continually selected and deselected with time intervals less than or equal to the discrepancy time (p9650).
- 1001, 1002: Initialization error, change timer / check timer.
- 1900: CRC error in the SAFETY sector.
- 1901: CRC error in the ITCM sector.
- 1902: Overloading in the ITCM sector has occurred in operation.
- 1903: Internal parameterizing error for CRC calculation.
- 2000: Status of the STO selection for both monitoring channels different.
- 2001: Feedback signal of STO shutdown for both monitoring channels different. This value can also subsequently occur as a result of other faults.
- 2002: Status of the delay timer SS1 on both monitoring channels are different (status of the timer in p9650).
- 2003: Status of the STO terminal for both monitoring channels different.
- 6000 ... 6999:

Error in the PROFIsafe control.

For these fault values, the failsafe control signals (Failsafe Values) are transferred to the safety functions. For p9612 = 1, the transfer of Failsafe Values is delayed.

6000: A fatal PROFIsafe communication error has occurred.

6064 ... 6071: error when evaluating the F parameter. The values of the transferred F parameters do not match the expected values in the PROFIsafe driver.

- 6064: Destination address and PROFIsafe address are different (F\_Dest\_Add).
- 6065: Destination address not valid (F\_Dest\_Add).
- 6066: Source address not valid (F\_Source\_Add).
- 6067: Watchdog time not valid (F\_WD\_Time).
- 6068: Incorrect SIL level (F\_SIL).
- 6069: Incorrect F-CRC length (F\_CRC\_Length).
- 6070: Incorrect F parameter version (F\_Par\_Version).
- 6071: CRC error for the F parameters (CRC1). The transferred CRC value of the F parameters does not match the value calculated in the PROFIsafe driver.
- 6072: F parameterization is inconsistent.
- 6165: A communications error was identified when receiving the PROFIsafe telegram. The fault can also occur if an inconsistent or out-of-date PROFIsafe telegram has been received after switching the drive off and on or after plugging in the PROFINET cable.
- 6166: A time monitoring error (timeout) was identified when receiving the PROFIsafe telegram.

#### Remedy:

For fault value = 1 ... 5 and 7 ... 999:

- check the data that caused the fault.
- carry out a POWER ON (switch-off/switch-on) for all components.
- upgrade the drive software.

For fault value = 6:

- carry out a POWER ON (switch-off/switch-on) for all components.
- upgrade the drive software.

For fault value = 1000:

Check the wiring of the F-DI for STO/SS1 (contact problems).

- PROFIsafe: Resolve contact problems/faults at the PROFINET controller.
- check the discrepancy time, and if required, increase the value (p9650).

For fault value = 1001, 1002:

- carry out a POWER ON (switch-off/switch-on) for all components.
- upgrade the drive software.

For fault value = 1900, 1901, 1902:

- carry out a POWER ON (switch-off/switch-on) for all components.
- replace drive.
- upgrade the drive software.

For fault value = 2000, 2001, 2002, 2003:

- check the discrepancy time, and if required, increase the value (p9650, p9652).
- check the wiring of the safety-relevant inputs (SGE) (contact problems).
- replace drive.
- diagnose the other active faults and resolve the causes.

Note:

This fault can be acknowledged after removing the cause of the error and after correct selection/deselection of STO. For fault value = 6000:

- carry out a POWER ON (switch-off/switch-on) for all components.
- check whether there is a DRIVE-CLiQ communication error between the two monitoring channels and, if required, carry out a diagnostics routine for the faults identified.
- upgrade firmware to later version.
- contact Technical Support.
- replace drive.

For fault value = 6064:

- check the setting of the value in the F parameter F\_Dest\_Add at the PROFIsafe slave.
- check the setting of the PROFIsafe address (p9610). Using the commissioning tool, copy the safety parameters and confirm the data change.

For fault value = 6065:

- check the setting of the value in the F parameter F\_Dest\_Add at the PROFIsafe slave. It is not permissible for the destination address to be either 0 or FFFF!

For fault value = 6066:

- check the setting of the value in the F parameter F\_Source\_Add at the PROFIsafe slave. It is not permissible for the source address to be either 0 or FFFF!

For fault value = 6067:

- check the setting of the value in the F parameter F\_WD\_Time at the PROFIsafe slave. It is not permissible for the watch time to be 0!

For fault value = 6068:

- check the setting of the value in the F parameter  $F_SIL$  at the PROFIsafe slave. The SIL level must correspond to SIL2! For fault value = 6069:
- check the setting of the value in the F parameter F\_CRC\_Length at the PROFIsafe slave. The setting of the CRC2 length is 2-byte CRC in the V1 mode and 3-byte CRC in the V2 mode!

For fault value = 6070:

- check the setting of the value in the F parameter F\_Par\_Version at the PROFIsafe slave. The value for the F parameter version is 0 in the V1 mode and 1 in the V2 mode!

For fault value = 6071:

- check the settings of the values of the F parameters and the F parameter CRC (CRC1) calculated from these at the PROFIsafe slave and, if required, update.

For fault value = 6072:

- check the settings of the values for the F parameters and, if required, correct.

The following combinations are permissible for F parameters F\_CRC\_Length and F\_Par\_Version:

F\_CRC\_Length = 2-byte CRC and F\_Par\_Version = 0

F\_CRC\_Length = 3-byte CRC and F\_Par\_Version = 1

For fault value = 6165:

- if the fault occurs after powering up or after inserting the PROFINET cable, acknowledge the fault.
- check the configuration and communication at the PROFIsafe slave.
- check the setting of the value for F parameter F\_WD\_Time on the PROFIsafe slave and increase if necessary.
- check whether there is a DRIVE-CLiQ communication error between the two monitoring channels and, if required, carry out a diagnostics routine for the faults identified.
- check whether all F parameters of the drive match the F parameters of the F host.

For fault value = 6166:

- check the configuration and communication at the PROFIsafe slave.
- check the setting of the value for F parameter F\_WD\_Time on the PROFIsafe slave and increase if necessary.
- evaluate diagnostic information in the F host.
- check PROFIsafe connection.
- check whether all F parameters of the drive match the F parameters of the F host.

Note:

F-DI: Failsafe Digital Input SGE: Safety-relevant input SI: Safety Integrated

SS1: Safe Stop 1 (corresponds to Stop Category 1 acc. to EN60204)

STO: Safe Torque Off

## N01620 (F, A) SI P1: Safe Torque Off active

Reaction: NONE Acknowledge: NONE

Cause: The "Safe Torque Off" (STO) function of the basic functions has been selected in monitoring channel 1 using the input

terminal and is active.

Note:

- this message does not result in a safety stop response.

- this message is not output when STO is selected using the Extended Functions.

Remedy: Not necessary.

Note:

SI: Safety Integrated STO: Safe Torque Off

## N01621 (F, A) SI P1: Safe Stop 1 active

Reaction: NONE Acknowledge: NONE

Cause: The "Safe Stop 1" function (SS1) was selected in monitoring channel 1 and is active.

Note:

This message does not result in a safety stop response.

Remedy: Not necessary.

Note:

SI: Safety Integrated

SS1: Safe Stop 1 (corresponds to Stop Category 1 acc. to EN60204)

F01625 SI P1: sign-of-life error in the safety data

Reaction: OFF2

Remedy:

Acknowledge: IMMEDIATELY (POWER ON)

Cause: The "Safety Integrated" function integrated in the drive has identified an error in the sign-of-life of the safety data in

monitoring channel 1, and has initiated STO.

- there is either a DRIVE-CLiQ communication error or communication has failed.

- a time slice overflow of the safety software has occurred.

Fault value (r0949, decimal interpretation): Only for internal Siemens troubleshooting. - select STO and then de-select again.

- carry out a POWER ON (switch-off/switch-on) for all components.

- check whether there is a DRIVE-CLiQ communication error between the two monitoring channels and, if required, carry

out a diagnostics routine for the faults identified.

- de-select all drive functions that are not absolutely necessary.

- check the electrical cabinet design and cable routing for EMC compliance

Note:

SI: Safety Integrated STO: Safe Torque Off

F01630 SI P1: Brake control error

Reaction: OFF2

Acknowledge: IMMEDIATELY (POWER ON)

Cause: The "Safety Integrated" function

The "Safety Integrated" function integrated in the drive has identified a brake control fault in monitoring channel 1, and has initiated STO

- OCC cable shield is not correctly connected.

- defect in the brake control circuit of the drive.

Fault value (r0949, decimal interpretation):

10, 11:

Fault in "open brake" operation.

- brake not closed or interrupted cable.

- ground fault in brake cable.

20:

Fault in "brake open" state.

- short-circuit in brake winding.

30, 31:

Fault in "close brake" operation.

- brake not closed or interrupted cable.

- short-circuit in brake winding.

40:

Fault in "brake closed" state.

50:

Fault in the brake control of the drive or a communication error (brake control diagnostics).

**Remedy:** - select STO and then de-select again.

check the motor holding brake connection.check the function of the motor holding brake.

- carry out a diagnostics routine for the faults involved.

- check for EMC-compliant control cabinet design and cable routing (e.g. shield OCC cable with shield terminal and shield plate, check the connection of the brake conductors).

- replace drive.

Note:

OCC: One Cable Connection (one cable system)

SBC: Safe Brake Control SI: Safety Integrated STO: Safe Torque Off

See also: p1215 (Motor holding brake configuration)

# A01631 (F, N) SI P1: motor holding brake/SBC configuration not practical

Reaction: NONE Acknowledge: NONE

Cause: A configuration of motor holding brake and SBC was detected that is not practical.

The following configurations can result in this message:

- "No motor holding brake available" (p1215 = 0) and "SBC" enabled (p9602 = 1).

Note:

SBC: Safe Brake Control

Remedy: Check the parameterization of the motor holding brake and SBC and correct.

See also: p1215 (Motor holding brake configuration), p9602

## A01637 (F, N) SI: Safety password not assigned

Reaction: NONE
Acknowledge: NONE

Cause: Safety Integrated is parameterized and enabled. However, a valid safety password has still not been entered.

See also: r9767 (SI safety password status)

**Remedy:** - assign a valid safety password.

carry out data save.

## A01638 (F, N) SI: Safety password entered

Reaction: NONE Acknowledge: NONE

Cause: A valid safety password has been entered. It is possible to change safety parameters in the safety commissioning mode.

See also: r9767 (SI safety password status)

Remedy: Not necessary.

This alarm is automatically withdrawn with "Delete password" (e.g. after exiting the web server - or after a Power on). The

password remains assigned.

## F01640 (N, A) SI P1: component exchange identified and acknowledge/save necessary

Reaction: NONE

Acknowledge: IMMEDIATELY

Cause: "Safety Integrated" has identified that a component has been replaced.

It is no longer possible to operate the particular drive without fault.

When safety functions are active, after a component has been replaced it is necessary to carry out a partial acceptance

test.

Fault value (r0949, interpret binary):

Bit 0 = 1:

It has been identified that the drive has been replaced.

Bit 3 = 1

It has been identified that the Sensor Module has been replaced.

Bit 5 = 1

It has been identified that the sensor has been replaced.

Remedy: - acknowledge component replacement or "Copy RAM to ROM".

save all parametersacknowledge fault.

Note:

In addition to the fault, diagnostics bits r9776.2 and r9776.3 are set.

See also: r9776 (SI diagnostics)

## F01641 (N, A) SI P1: component exchange identified and save necessary

Reaction: NONE

Acknowledge: IMMEDIATELY

Cause: "Safety Integrated" has identified that a component has been replaced.

No additional fault response is initiated, therefore operation of the particular drive is not restricted.

When safety functions are active, after a component has been replaced it is necessary to carry out a partial acceptance

test.

Fault value (r0949, interpret binary):

Bit 0 = 1:

It has been identified that the drive has been replaced.

Bit 3 = 1:

It has been identified that the Sensor Module has been replaced.

Bit 5 = 1:

It has been identified that the sensor has been replaced.

Remedy: - save all parameters or "Copy RAM to ROM".

- acknowledge fault.

See also: r9776 (SI diagnostics)

F01649 SI P1: Internal software error

Reaction: OFF2

Acknowledge: IMMEDIATELY (POWER ON)

Cause: An internal error in the Safety Integrated software in monitoring channel 1 has occurred.

Note:

This fault results in an STO that cannot be acknowledged.

Fault value (r0949, interpret hexadecimal): Only for internal Siemens troubleshooting.

**Remedy:** - carry out a POWER ON (switch-off/switch-on) for all components.

- re-commission the "Safety Integrated" function and carry out a POWER ON.

- upgrade the drive firmware to a later version.

- contact Technical Support.

- replace drive.

Note:

SI: Safety Integrated

F01650 SI P1: Acceptance test required

Reaction: OFF2

Acknowledge: IMMEDIATELY (POWER ON)

Cause: The drive-integrated "Safety Integrated" function on monitoring channel 1 requires an acceptance test.

Note:

This fault results in an STO that can be acknowledged.

Fault value (r0949, interpret decimal):

130: Safety parameters for monitoring channel 2 not available.

Note:

This fault value is always output when Safety Integrated is commissioned for the first time. 1000: Reference and actual checksum on monitoring channel 1 are not identical (booting).

- at least one checksum-checked piece of data is defective.
- safety parameters set offline and loaded to the drive.

2000: Reference and actual checksum on monitoring channel 1 are not identical (commissioning mode).

- when de-activating the safety functions, p9501 or p9503 were not deleted.

2001: Reference and actual checksum on monitoring channel 2 are not identical (commissioning mode).

- when de-activating the safety functions, p9501 or p9503 are not deleted.

2002: Enable of safety-related functions between the two monitoring channels differ.

2003: Acceptance test is required as a safety parameter has been changed.

2004: An acceptance test is required because a project with enabled safety-functions has been downloaded.

2005: The Safety logbook has identified that a functional safety checksum has changed. An acceptance test is required.

2010: Safe brake control enable different between both monitoring channels.

2020: Error when saving the safety parameters for the monitoring channel 2.

3003: Acceptance test is required as a hardware-related safety parameter has been changed.

3005: The Safety logbook has identified that a hardware-related safety checksum has changed. An acceptance test is required.

9999: Subsequent response of another safety-related fault that occurred when booting that requires an acceptance test.

**Remedy:** For fault value = 130:

- carry out safety commissioning routine.

For fault value = 1000:

- again carry out safety commissioning routine.
- replace the memory card or drive.

For fault value = 2000:

- confirm the data change using the commissioning tool.

For fault value = 2001:

- confirm the data change using the commissioning tool.

For fault value = 2002:

- using the commissioning tool, copy the safety parameters and confirm the data change.

For fault value = 2003, 2004, 2005:

- carry out an acceptance test and generate an acceptance report.

Note:

The fault with fault value 2005 can only be acknowledged when the "STO" function is de-selected.

For fault value = 2010:

- check that safe brake control is enabled.
- using the commissioning tool, copy the safety parameters and confirm the data change.

For fault value = 2020:

- again carry out safety commissioning routine.
- replace the memory card or drive.

For fault value = 3003:

- carry out the function checks for the modified hardware and generate an acceptance report.

For fault value = 3005:

- carry out the function checks for the modified hardware and generate an acceptance report.

The fault with fault value 3005 can only be acknowledged when the "STO" function is de-selected.

For fault value = 9999:

- carry out diagnostics for the other safety-related fault that is present.

Note:

SI: Safety Integrated STO: Safe Torque Off

F01651 SI P1: Synchronization safety time slices unsuccessful

Reaction: OFF2

Acknowledge: IMMEDIATELY (POWER ON)

Cause: The "Safety Integrated" function requires a synchronization of the safety time slices between the two monitoring channels

and between the drive and the higher-level control. This synchronization routine was unsuccessful.

Note:

This fault results in an STO that cannot be acknowledged.

**Remedy:** - carry out a POWER ON (switch-off/switch-on) for all components.

- upgrade the drive software.

- upgrade the software of the higher-level control.

Note:

SI: Safety Integrated

F01653 SI P1: PROFIBUS/PROFINET configuration error

Reaction: NONE (OFF1, OFF2, OFF3)
Acknowledge: IMMEDIATELY (POWER ON)

Cause: There is a PROFINET configuration error for using Safety Integrated monitoring functions with a higher-level control (F-

PLC).

Note:

When the safety functions are enabled, this fault results in an STO that cannot be acknowledged.

Fault value (r0949, interpret decimal):

200: A safety slot for receive data from the control has not been configured.

210, 220: The configured safety slot for the receive data from the control has an unknown format.

230: The configured safety slot for the receive data from the F-PLC has the incorrect length.

231: The configured safety slot for the receive data from the F-PLC has the incorrect length.

250: A PROFIsafe slot is configured in the higher-level F control, however PROFIsafe is not enabled in the drive.

300: A safety slot for the send data to the control has not been configured.

310, 320: The configured safety slot for the send data to the control has an unknown format.

330: The configured safety slot for the send data to the F-PLC has the incorrect length.

331: The configured safety slot for the send data to the F-PLC has the incorrect length.

400: The telegram number in the F-PLC does not match the parameterization in the drive.

### **Remedy:** The following generally applies:

- check and, if necessary, correct the PROFINET configuration of the safety slot on the master side.

- upgrade the drive software.

For fault value = 250:

- remove the PROFIsafe configuring in the higher-level F control or enable PROFIsafe in the drive.

For fault value = 231, 331:

- in the drive, parameterize the appropriate PROFIsafe telegram (p9611) to be set on the F-PLC.

- configure the PROFIsafe telegram matching the parameterization (p9611) in the F-PLC.

Note:

SI: Safety Integrated

## A01654 (F, N) SI P1: Deviating PROFIsafe configuration

Reaction: NONE Acknowledge: NONE

Cause:

The configuration of a PROFIsafe telegram in the higher-level control (F-PLC) does not match the parameterization in the

drive.

This message does not result in a safety stop response.

Alarm value (r2124, interpret decimal):

1:

A PROFIsafe telegram is configured in the higher-level control, however PROFIsafe is not enabled in the drive (p9601.3).

2:

PROFIsafe is parameterized in the drive; however, a PROFIsafe telegram has not been configured in the higher-level

control.

**Remedy:** The following generally applies:

- check and, if necessary, correct the PROFIsafe configuration in the higher-level control.

For alarm value = 1:

- remove the PROFIsafe configuring in the higher-level F control or enable PROFIsafe in the drive.

For alarm value = 2:

- configure the PROFIsafe telegram to match the parameterization in the higher-level F-control.

F01655 SI P1: Align monitoring functions

Reaction: OFF2

Acknowledge: IMMEDIATELY (POWER ON)

Cause:

An error has occurred when aligning the Safety Integrated monitoring functions of both monitoring channels. No common set of supported SI monitoring functions was able to be determined.

- there is either a DRIVE-CLiQ communication error or communication has failed.

- no POWER ON after upgrading the firmware.

Note:

This fault results in an STO that cannot be acknowledged.

Fault value (r0949, interpret hexadecimal): Only for internal Siemens troubleshooting.

Remedy:

- carry out a POWER ON (switch-off/switch-on) for all components.
- check the electrical cabinet design and cable routing for EMC compliance
- upgrade the drive software.

Note:

SI: Safety Integrated

F01656

### SI P1: Parameters monitoring channel 2 error

Reaction: OFF2

Acknowledge: IMMEDIATELY (POWER ON)

Cause:

When accessing the Safety Integrated parameters for monitoring channel 2 in the non-volatile memory, an error has occurred.

Nota:

Note:

This fault results in an STO that can be acknowledged.

Fault value (r0949, interpret decimal):

129:

- safety parameters for monitoring channel 2 corrupted.
- drive with enabled safety functions was possibly copied offline using the commissioning tool and the project downloaded.

131: Internal software error on monitoring channel 2.

132: Communication errors when uploading or downloading the safety parameters for monitoring channel 2.

255: Internal software error on monitoring channel 1.

Remedy:

- re-commission the safety functions.
- upgrade the drive software.
- replace the memory card or drive.

For fault value = 129:

- activate the safety commissioning mode (p0010 = 95).
- adapt the PROFIsafe address (p9610).
- using the commissioning tool, copy the safety parameters and confirm the data change.
- exit the safety commissioning mode (p0010 = 0).
- save all parameters (copy RAM to ROM).
- carry out a POWER ON (switch-off/switch-on) for all components.

For fault value = 132:

- check the electrical cabinet design and cable routing for EMC compliance

Note:

SI: Safety Integrated

F01657

## SI P1: PROFIsafe telegram number not valid

**Reaction:** OFF2 **Acknowledge:** POWER ON

Cause:

The PROFIsafe telegram number set in p9611 is not valid.

When PROFIsafe is enabled (p9601.3 = 1), then a telegram number greater than zero must be entered in p9611.

Note:

This fault does not result in a safety stop response.

See also: p9611, p60022, r60022

**Remedy:** Check the telegram number setting (p9611).

F01658 SI P1: PROFIsafe telegram numbers differ

Reaction: OFF2

Acknowledge: IMMEDIATELY (POWER ON)

Cause: The PROFIsafe telegram number is set differently in p9611 and r60022.

The telegram number must be identically set in both parameters.

Note:

This fault does not result in a safety stop response.

See also: p9611, p60022, r60022

Remedy: Align the telegram number in both parameters so that they are the same (p9611, r60022).

### F01659 SI P1: Write request for parameter rejected

Reaction: OFF2

Acknowledge: IMMEDIATELY (POWER ON)

Cause: The write request for one or several Safety Integrated parameters from monitoring channel 1 was rejected.

Note:

This fault does not result in a safety stop response.

Fault value (r0949, interpret decimal):

1: The Safety Integrated password is not set.

14: An attempt was made to enable the PROFIsafe communication - although the version of the PROFIsafe driver used on both monitoring channels is different.

20: An attempt was made to enable the motion monitoring functions integrated in the drive and the STO function, both controlled via F-DI.

23: For ESR, an attempt was made to enable the delay of STO, although this cannot be supported.

25: An attempt was made to parameterize a PROFIsafe telegram although this cannot be supported.

27: An attempt was made to activate the Basic Functions by controlling via TM54F although this is not supported.

28: An attempt was made to enable the "STO via terminals at the Power Module" function although this cannot be supported. 9612: An attempt was made to set the stop response SS1 for PROFIsafe failure (p9612 = 1), although PROFIsafe is not enabled.

**Remedy:** For fault value = 1:

- set the Safety Integrated password.

For fault value = 14, 23, 27:

- check whether there are faults in the safety function alignment between the two monitoring channels (F01655, F30655) and if required, carry out diagnostics for the faults involved.

- upgrade the drive software.

For fault value = 20:

- correct the enable setting (p9601).

For fault value = 25:

- correct the telegram number setting (p9611).

For fault value = 28:

- correct the enable setting (p9601.7 = 0).

For fault value = 9612:

- establish communications with PROFIsafe (p9601).

- parameterize STO as stop response for PROFIsafe failure (p9612 = 0).

Note:

F-DI: Failsafe Digital Input SBC: Safe Brake Control SI: Safety Integrated

SS1: Safe Stop 1 (corresponds to Stop Category 1 acc. to EN60204)

STO: Safe Torque Off

See also: p9501, p9601, p9612

F01663 SI P1: copying SI parameters rejected

Reaction: OFF2

Acknowledge: IMMEDIATELY (POWER ON)

Cause: The copy function for Safety Integrated parameters is initiated using the commissioning tool.

This is the reason that when booting, an attempt is made to copy Safety Integrated parameters from monitoring channel 1 to monitoring channel 2. However, no safety-relevant function has been selected in monitoring channel 1 (p9501 = 0,

p9601 = 0). Copying was rejected for safety reasons.

As a consequence, inconsistent parameterization can occur in both monitoring channels, which in turn results in additional additional content of the content of the conte

error messages.

Especially for inconsistent enabling of the safety functions on both monitoring channels, fault F30625 is output.

Note:

This fault does not result in a safety stop response.

SI: Safety Integrated

**Remedy:** - check p9501 and p9601 and if required, correct.

- perform copy function using the commissioning tool.

- save all parameters or "Copy RAM to ROM".

- carry out a POWER ON (switch-off/switch-on).

F01670 SI Motion: Invalid parameterization of the encoder evaluation

Reaction: OFF2

Acknowledge: IMMEDIATELY (POWER ON)

Cause: The parameterization of the encoder evaluation used for Safety Integrated is not permissible.

Note:

This fault results in an STO that cannot be acknowledged.

Fault value (r0949, interpret decimal):

- 1: No encoder was parameterized for Safety Integrated.
- 2: An encoder was parameterized for Safety Integrated that does not have an A/B track (sine/cosine).
- 3: The encoder data set selected for Safety Integrated is still not valid.
- 4: A communication error with the encoder has occurred.
- 5: Number of relevant bits in the encoder coarse position invalid.
- 6: DRIVE-CLiQ encoder configuration invalid.
- 8: Parameterized Safety comparison algorithm not supported.

**Remedy:** For fault value = 1, 2:

- use and parameterize an encoder that Safety Integrated supports (encoder with track A/B sine-wave, p0404.4 = 1).

For fault value = 3:

- check whether the drive or drive commissioning function is active and if required, exit this (p0009 = p00010 = 0), save the parameters (p0971 = 1) and carry out a POWER ON

For fault value = 4:

- check whether there are any active faults in the DRIVE-CLiQ communication between the drive and the encoder evaluation - and when necessary, carry out diagnostics for the faults involved.

For fault value = 5:

- p9525 = 0 (not permissible). Check the encoder parameterization.

For fault value = 6:

- check p9515.0 (for DRIVE-CLiQ encoders, the following applies: p9515.0 = 1). Check the encoder parameterization.

For fault value = 8:

- use and parameterize an encoder that implements an algorithm supported by Safety Integrated.

Note:

SI: Safety Integrated

F01672 SI P1: drive is incompatible regarding software/hardware

Reaction: OFF2

Acknowledge: IMMEDIATELY (POWER ON)

Cause: The software for monitoring channel 2 does not support safe motion monitoring, is not compatible to the software for

monitoring channel 1 - or there is a communications error between the two monitoring channels.

Note:

This fault results in an STO that cannot be acknowledged.

Fault value (r0949, decimal interpretation): Only for internal Siemens troubleshooting.

Remedy: - check whether faults F01655/F30655 are active - and when necessary, carry out diagnostics for the faults involved.

- upgrade the drive software.

Note:

SI: Safety Integrated

F01673 SI Motion: Sensor Module software/hardware incompatible

Reaction: OFF2

Acknowledge: IMMEDIATELY (POWER ON)

Cause: The existing Sensor Module software and/or hardware does not support the safe motion monitoring function with the higher-

level control.

Note:

This fault does not result in a safety stop response.

Fault value (r0949, interpret decimal): Only for internal Siemens troubleshooting.

**Remedy:** - upgrade the Sensor Module software.

- use a Sensor Module that supports the safe motion monitoring function.

Note:

SI: Safety Integrated

F01674 SI Motion P1: Safety function not supported by PROFIsafe telegram

Reaction: OFF2
Acknowledge: POWER ON

Cause: The monitoring function enabled in p9501 and p9601 is not supported by the currently set PROFIsafe telegram (p9611).

Note:

This fault results in an STO that cannot be acknowledged.

Fault value (r0949, interpret bitwise):

Bit 18 = 1:

SS2E via PROFIsafe is not supported (p9501.18).

Bit 24 = 1:

Transfer SLS (SG) limit value via PROFIsafe not supported (p9501.24).

Bit 25 = 1:

Transfer safe position (SP) via PROFIsafe is not supported (p9501.25).

Bit 26 = 1:

Gearbox stage switchover via PROFIsafe is not supported (p9501.26).

Bit 28 = 1:

SCA via PROFIsafe is not supported (p9501.28).

Remedy: - Deselect the monitoring function involved (p9501, p9601).

- set the matching PROFIsafe telegram (p9611).

Note:

SCA: Safe Cam SI: Safety Integrated SLS: Safely-Limited Speed

SP: Safe Position

SS2E: Safe Stop 2 external (Safe Stop 2 with external stop)

F01675 SI Motion P1: settings in the PROFIBUS/PROFINET controller not permissible

Reaction: OFF2

Acknowledge: IMMEDIATELY (POWER ON)

Cause: For the "Safe synchronous position via PROFIsafe" function, an incorrect configuration setting was identified.

Note:

This fault results in an STO that can be acknowledged as follows.

- select STO and then de-select again.

- internal event acknowledge (if the "Extended message acknowledgment" is active, p9507.0 = 1).

Fault value (r0949, interpret decimal):

1:

"Synchronous safe position via PROFIsafe" is enabled (p9501.29 = 1) and is not set according to the rule Tdp = 2 x n x p9500 (n = 1, 2, 3, ...).

2:

"Synchronous safe position via PROFIsafe" is enabled (p9501.29 = 1) and isochronous operation is not set.

Note:

SI: Safety Integrated STO: Safe Torque Off

**Remedy:** For fault value = 1:

- set Tdp and monitoring clock cycle p9500 according to the rule Tdp = 2 x n x p9500. (n = 1, 2, 3, ...)

For fault value = 2:

- set "Isochronous mode" on the PROFIBUS/PROFINET controller.

F01679 SI P1: Safety parameter settings and topology changed, warm restart/POWER ON required

**Reaction:** OFF2 (OFF1, OFF3) **Acknowledge:** POWER ON

Cause: Safety parameters have been changed; these will only take effect following a warm restart or POWER ON (see alarm

A01693).

A partial power up (boot) with modified configuration was then performed.

**Remedy:** - carry out a warm restart.

- carry out a POWER ON (switch-off/switch-on).

F01680 SI Motion P1: Checksum error safety monitoring functions

Reaction: OFF2

Acknowledge: IMMEDIATELY (POWER ON)

Cause: The actual checksum over the safety-relevant parameters, calculated and entered by the drive, does not match the

reference checksum last saved for the last machine acceptance.

Safety-relevant parameters have been changed or a fault is present.

Note:

This fault results in an STO that can be acknowledged.

Fault value (r0949, decimal interpretation):

0: Checksum error for SI parameters for motion monitoring.

1: Checksum error for SI parameters for actual values.

2: Checksum error for SI parameters for component assignment.

Remedy:
- check the safety-relevant parameters and if required, correct.
- execute the function "Copy RAM to ROM".

- perform a POWER ON if safety parameters requiring a POWER ON have been modified.

- carry out an acceptance test.

F01681 SI Motion P1: Incorrect parameter value

Reaction: OFF2

Acknowledge: IMMEDIATELY (POWER ON)

**Cause:** The parameter cannot be parameterized with this value.

Note:

This message does not result in a safety stop response.

Fault value (r0949, interpret decimal):

yyyyxxxx dec: yyyy = supplementary information, xxxx = parameter

yyyy = 0:

No additional information available.

xxxx = 9501:

Enabling function "SSM" (p9501.16) is not permissible in combination with the "Extended functions without selection" function (p9601.5).

xxxx = 9501 and yyyy = 10:

Referencing via SCC (p9501.27 = 1) and epos (r0108.4 = 1) are simultaneously enabled.

xxxx = 9506 and yyyy = 1:

Parameter p9506 differs between the monitoring channels

xxxx = 9522:

The gear stage was set too high.

xxxx = 9547:

The hysteresis tolerance is not permissible.

xxxx = 9601 and yyyy = 1:

If motion monitoring functions integrated in the drive (p9601.2 = 1) and extended functions without selection (p9601.5 = 1) are enabled, then PROFIsafe (p9601.3 = 1) or onboard F-DI (p9601.4 = 1) is not possible.

xxxx = 9601 and yyyy = 2:

Extended functions without selection (p9601.5 =1) are enabled without enabling motion monitoring functions integrated in the drive (p9601.2).

xxxx = 9601 and yyyy = 3:

Onboard F-DI are enabled without enabling motion monitoring functions integrated in the drive (p9601.2).

xxxx = 9601 and yyyy = 4:

Onboard F-DI are enabled. Then, it is not permissible to simultaneously set PROFIsafe and F-DI via PROFIsafe (p9501.30).

xxxx = 9601 and yyyy = 5:

Transfer of the SLS limit value via PROFIsafe (p9501.24) has been enabled, without enabling PROFIsafe.

xxxx = 9601 and yyyy = 6:

Transfer of the safe position via PROFIsafe (p9501.25) has been enabled, without enabling PROFIsafe.

xxxx = 9601 and yyyy = 7:

Safe switchover of the gearbox stages (p9501.26) has been enabled without enabling PROFIsafe.

xxxx = 9601 and yyyy = 11:

SS2E (p9501.18 = 1) is enabled without PROFIsafe being enabled.

xxxx = 9601 and yyyy = 12:

SCA (p9501.28 = 1) is enabled without enabling PROFIsafe.

xxxx = 9601 and yyyy = 13:

Extended functions (p9601.2 = 1) have been enabled without enabling PROFIsafe (p9601.3).

**Remedy:** Correct parameters:

If xxxx = 9501:

- de-select extended functions without selection (p9601.5).

If xxxx = 9501 and yyyy = 10:

De-select referencing via SCC (p9501.27).

For xxxx = 9501 and yyyy = 11:

De-select SS2E (p9501.18) - or enable PROFIsafe

For xxxx = 9501 and yyyy = 12: De-select SCA (p9501.28).

If xxxx = 9507:

Set synchronous motor.

If xxxx = 9506:

Using the commissioning tool, copy the safety parameters, confirm the data change, backup the parameters and carry out a power on.

If xxxx = 9522:

Correct the corresponding parameter.

If xxxx = 9547:

With hysteresis/filtering enabled (p9501.16 = 1), the following applies:

- set parameters p9546 and p9547 according to the following rule: p9547 <= 0.75 x p9546;
- the following rule must also be adhered to when actual value synchronization (p9501.3 = 1) is enabled: p9547 >= p9549;

If xxxx = 9601:

yyyy = 1:

Only enable motion monitoring functions integrated in the drive (p9601.2 = 1) and PROFIsafe (p9601.3 = 1).

yyyy = 2

De-select Extended Functions without selection (p9601.5 = 0)

yyyy **=** 3:

De-select F-DI (p9601.4)

yyyy = 4:

De-select onboard F-DI (p9601.4) and F-DI via PROFIsafe (p9501.30).

yyyy = 5

To transfer the SLS limit values via PROFIsafe (p9501.24 = 1), also enable PROFIsafe (p9601.3 = 1) and motion monitoring functions integrated in the drive (p9601.2 = 1).

yyyy = 6:

Deselect the transfer of the safe position via PROFIsafe (p9501.25 = 0)

yyyy = 7:

Deselect the safe switchover of gearbox stages (p9501.26 = 1)

yyyy = 13:

Also enable PROFIsafe (p9601.3) for the extended functions (p9601.2)

Note:

SSM: Safe Speed Monitor (safety-relevant feedback signal from the speed monitoring)

F01682 SI Motion P1: Monitoring function not supported

Reaction: OFF2

Acknowledge: IMMEDIATELY (POWER ON)

Cause: The monitoring function enabled in p9501, p9506, p9507, p9601 is not supported in this firmware version.

Note:

This fault results in an STO that cannot be acknowledged.

Fault value (r0949, interpret decimal):

20: Motion monitoring functions integrated in the drive are only supported in conjunction with PROFIsafe (p9501 and

p9601.1 ... 2).

 $21: Enable\ a\ safe\ motion\ monitoring\ function\ (in\ p9501), not\ supported\ for\ enabled\ basic\ functions\ via\ PROFIsafe\ (p9601.2)$ 

= 0, p9601.3 = 1).

9612: An attempt was made to set the stop response SS1 for PROFIsafe failure (p9612 = 1), although PROFIsafe is not

enabled.

Additional fault values:

Monitoring function not supported.

See also: p9612

**Remedy:** - deselect the monitoring function involved (p9501, p9506, p9507, p9601).

- restore the factory setting and repeat commissioning.

- upgrade the firmware. For fault value = 9612:

- establish communications with PROFIsafe (p9601).

- parameterize STO as stop response for PROFIsafe failure (p9612 = 0).

Note:

SI: Safety Integrated SS1: Safe Stop 1 STO: Safe Torque Off

See also: p9501, p9601, p9612

F01683 SI Motion P1: SOS/SLS enable missing

Reaction: OFF2

Acknowledge: IMMEDIATELY (POWER ON)

Cause: The safety-relevant basic function "SOS/SLS" is not enabled in p9501 although other safety-relevant monitoring functions

are enabled.

Note:

This fault does not result in a safety stop response.

**Remedy:** Enable the function "SOS/SLS" (p9501.0) and carry out a POWER ON.

Note:

SI: Safety Integrated SLS: Safely-Limited Speed SOS: Safe Operating Stop

See also: p9501

F01685 SI Motion P1: Safely-Limited Speed limit value too high

Reaction: OFF2

Acknowledge: IMMEDIATELY (POWER ON)

Cause: The limit value for the function "Safely-Limited Speed" (SLS) is greater than the speed that corresponds to an encoder

limit frequency of 500 kHz.

Note:

This fault does not result in a safety stop response.

Fault value (r0949, interpret decimal):

Maximum permissible speed.

Remedy: Correct the limit values for SLS and carry out a POWER ON.

SI: Safety Integrated SLS: Safely-Limited Speed

See also: p9531

C01689 SI Motion: Axis re-configured

Reaction: OFF2 POWER ON Acknowledge:

Remedy:

Cause: The axis configuration was changed, and internally set to the correct value.

Note:

This fault does not result in a safety stop response.

Fault value (r0949, interpret decimal):

Parameter number of parameter that initiated the change. The following should be carried out after the changeover:

- exit the safety commissioning mode (p0010).

- save all parameters - carry out a POWER ON.

Once the drive has been switched on, safety message F01680 or F30680 indicates that the checksums have changed in the drive. The following must, therefore, be carried out:

- activate safety commissioning mode again.

- complete safety commissioning of the drive.
- exit the safety commissioning mode (p0010).
- save all parameters
- carry out a POWER ON.

For the commissioning tool, the units are only consistently displayed after a project upload.

F01690 SI Motion: Data save problem for the NVRAM

Reaction: NONE (OFF1, OFF2, OFF3)

POWER ON Acknowledge:

Cause: There is not sufficient memory space in the NVRAM on the drive to save parameters r9781 and r9782 (safety logbook).

This fault does not result in a safety stop response.

Fault value (r0949, interpret decimal):

1: There is no longer any free memory space in the NVRAM.

For fault value = 1: Remedy:

- de-select functions that are not required and that take up memory space in the NVRAM.

- contact Technical Support.

Note:

NVRAM: Non-Volatile Random Access Memory (non-volatile read and write memory)

A01691 (F) SI Motion: Ti and To unsuitable for PN cycle

Reaction: NONE NONE Acknowledge:

Cause: The configured times for PROFINET communication are not permitted and the PN cycle is used as the actual value

acquisition cycle for the safe movement monitoring functions:

Isochronous PROFINET:

The sum of Ti and To is too high for the selected PN cycle. The PN clock cycle should be at least 1 current controller cycle

greater than the sum of Ti and To.

No isochronous PROFINET:

The PN clock cycle must be at least 4x the current controller clock cycle.

Notice:

If this alarm is not observed, then message C01711 or C30711 - with the value 1020 ... 1021 - can sporadically occur.

Remedy: Configure Ti and To low so that they are suitable for the PN cycle or increase the PN cycle time.

A01693 (F) SI P1: Safety parameter settings changed, warm restart/POWER ON required

Reaction: NONE Acknowledge: NONE

Cause: Safety parameters have been changed; these will only take effect following a warm restart or POWER ON.

Alarm value (r2124, interpret decimal):

Parameter number of the safety parameter which has changed, necessitating a warm restart or POWER ON.

**Remedy:** - carry out a warm restart.

- carry out a POWER ON (switch-off/switch-on).

Note:

A POWER ON is required before carrying out the acceptance test.

F01694 (A) SI Motion P1: Firmware version monitoring channel 2 older than monitoring channel 1

Reaction: OFF2

Acknowledge: IMMEDIATELY (POWER ON)

Cause: The firmware version of monitoring channel 2 is older than monitoring channel 1.

Note

This message does not result in a safety stop response.

This message can occur, if after an automatic firmware update, a POWER ON was not carried out (Alarm A01007).

**Remedy:** Carry out a POWER ON at the drive (switch-off/switch-on).

See also: r9590

A01695 (F) SI Motion: Sensor Module was replaced

Reaction: NONE Acknowledge: NONE

Cause:

A Sensor Module, which is used for safe motion monitoring functions, was replaced. The hardware replacement must be

acknowledged. An acceptance test must be subsequently performed.

Note:

This message does not result in a safety stop response.

**Remedy:** Carry out the following steps using the commissioning tool:

- execute "Acknowledge hardware replacement" and "Copy RAM to ROM".

- carry out a POWER ON (switch-off/switch-on).

Alternative steps:

- start the copy function for the node identifier on the drive.

- confirm the hardware CRC on the drive.

- save all parameters

- carry out a POWER ON (switch-off/switch-on).

- carry out an acceptance test.

A01696 (F) SI Motion: Test stop for the motion monitoring functions selected when booting

Reaction: NONE

Acknowledge: NONE

Cause: The forced checking procedure (test stop) for the safe motion monitoring functions is already selected when booting, which

is not permissible.

This is the reason that the test is only carried out again after first selecting the forced checking procedure.

Note:

This message does not result in a safety stop response.

Remedy: De-select the forced checking procedure for the safe motion monitoring functions and then select again.

Note:

The signal source to select the forced checking procedure is set via binector input p9705.

SI: Safety Integrated

### A01697 (F) SI Motion: Test stop for motion monitoring functions required

Reaction: NONE Acknowledge: NONE

Cause: The time set in p9559 for the forced checking procedure (test stop) for the safe motion monitoring functions has been

exceeded. A new forced checking procedure is required.

After the next time the forced checking procedure is selected, the message is withdrawn and the monitoring time is reset. Note:

- this message does not result in a safety stop response.

- As the switch-off signal paths are not automatically checked during booting, an alarm is always issued once booting is complete.

- the test must be performed within a defined, maximum time interval (p9559, maximum of 9000 hours) in order to comply with the requirements as laid down in the standards for timely fault detection and the conditions to calculate the failure rates of safety functions (PFH value). Operation beyond this maximum time period is permissible if it can be ensured that the forced checking procedure is performed before persons enter the hazardous area and who are depending on the safety functions correctly functioning.

See also: p9559, r9765

**Remedy:** Carry out the forced checking procedure of the safety motion monitoring functions.

The signal source to select the forced checking procedure is set via binector input p9705.

Note:

SI: Safety Integrated

## A01698 (F) SI P1: Commissioning mode active

Reaction: NONE Acknowledge: NONE

Cause: The commissioning of the "Safety Integrated" function is selected.

This message is withdrawn after the safety functions have been commissioned.

Note:

- this message does not result in a safety stop response.

- in the safety commissioning mode, the "STO" function is internally selected.

See also: p0010 Not necessary.

Note:

CU: Control Unit SI: Safety Integrated

## A01699 (F) SI P1: Test stop for STO required

Reaction: NONE Acknowledge: NONE

Remedy:

Cause: The time set in p9659 for the forced checking procedure (test stop) for the "STO" function has been exceeded. A new

forced checking procedure is required.

After the next time the "STO" function is de-selected, the message is withdrawn and the monitoring time is reset.

Note:

- this message does not result in a safety stop response.

- the test must be performed within a defined, maximum time interval (p9659) in order to comply with the requirements as laid down in the standards for timely fault detection and the conditions to calculate the failure rates of safety functions (PFH value). Operation beyond this maximum time period is permissible if it can be ensured that the forced checking procedure is performed before persons enter the hazardous area and who are depending on the safety functions correctly functioning.

See also: p9659 (SI forced checking procedure timer), r9660 (SI forced checking procedure remaining time)

**Remedy:** Select STO and then de-select again.

Note:

CU: Control Unit SI: Safety Integrated

STO: Safe Torque Off / SH: Safe standstill

C01700 SI Motion P1: STO initiated

Reaction: OFF2

Acknowledge: IMMEDIATELY (POWER ON)

Cause: The drive is stopped using STO.

Possible causes:

- stop request from another monitoring channel.

- STO not active after parameterized time (p9557) after test stop selection.

- subsequent response of the safety messages: C01706, C01714, C01701, C01716

**Remedy:** - remove the cause of the fault on the second monitoring channel.

- carry out diagnostics for the active safety messages (C01706, C01714, C01701, C01716).

- check the value in p9557 (where available), increase the value if necessary, and carry out a POWER ON

- check the switch-off signal path of monitoring channel 1 (check DRIVE-CLiQ communication if it has been implemented)

- replace drive.

Note:

SAM: Safe Acceleration Monitor (safe acceleration monitoring)

SI: Safety Integrated STO: Safe Torque Off

C01701 SI Motion P1: SS1 initiated

Reaction: NONE (OFF3)

Acknowledge: IMMEDIATELY (POWER ON)

Cause: The drive is stopped using SS1.

As a result of this fault, after the time parameterized in p9556 has expired, or the speed threshold parameterized in p9560

has been fallen below, message C01700 "STO initiated" is output.

Possible causes:

- stop request from another monitoring channel.

- subsequent response of safety messages: C01714, C01711, C01707, C01716

**Remedy:** - remove the cause of the fault on the second monitoring channel.

- carry out diagnostics for the active safety messages (C01714, C01711, C01707, C01716).

Note:

This message can be acknowledged via PROFIsafe (safe acknowledgment).

SI: Safety Integrated

SS1: Safe Stop 1 (corresponds to Stop Category 1 acc. to EN60204)

C01706 SI Motion P1: SAM/SBR limit exceeded

Reaction: NONE

Acknowledge: IMMEDIATELY (POWER ON)

Cause: Motion monitoring functions with SAM (p9506 = 0):

- after initiating SS1 or SS2, the speed exceeded the set tolerance.

Motion monitoring functions with SBR (p9506 = 2):

- after initiating SS1 or SLS switchover to the lower speed level, the speed exceeded the set tolerance.

The drive is stopped by the message C01700.

Remedy: Check the braking behavior and, if necessary, adapt the parameterization of the parameter settings of the "SAM" or the

"SBR" function.

Note:

SAM: Safe Acceleration Monitor (safe acceleration monitoring)

SBR: Safe Brake Ramp (safe ramp monitoring)

SI: Safety Integrated SS1: Safe Stop 1 SS2: Safe Stop 2

SLS: Safely-Limited Speed

See also: p9548, p9581, p9582, p9583

C01707 SI Motion P1: Tolerance for safe operating stop exceeded

Reaction: NONE

Acknowledge: IMMEDIATELY (POWER ON)

Cause: The actual position has moved further away from the target position than the standstill tolerance.

The drive is stopped by the message C01701.

Remedy: - check whether safety faults are present and if required carry out the appropriate diagnostic routines for the particular

faults.

- check whether the standstill tolerance matches the accuracy and control dynamic performance of the axis.

- carry out a POWER ON.

Note:

SI: Safety Integrated SOS: Safe Operating Stop

See also: p9530

C01708 SI Motion P1: SS2 initiated

Reaction: STOP2

Acknowledge: IMMEDIATELY (POWER ON)

Cause: The drive is stopped using SS2 (braking along the OFF3 down ramp).

"Safe Operating Stop" (SOS) is activated after the parameterized time has expired.

Possible causes:

Subsequent response of safety messages: C01714, C01716

See also: p9552

**Remedy:** Carry out diagnostics for the active safety messages (C01714, C01716).

Note:

SI: Safety Integrated SOS: Safe Operating Stop

SS2: Safe Stop 2

C01709 SI Motion P1: SS2E initiated

Reaction: NONE

Acknowledge: IMMEDIATELY (POWER ON)

Cause: The drive is stopped using SS2E (braking along a path).

"Safe Operating Stop" (SOS) is activated after the parameterized time has expired.

Possible causes:

Subsequent response of safety messages: C01714, C01716

See also: p9553

**Remedy:** - remove the cause of the fault at the control.

- carry out diagnostics for the active safety messages (C01714, C01716).

Note:

SI: Safety Integrated SOS: Safe Operating Stop

SS2E: Safe Stop 2 external (Safe Stop 2 with external stop)

C01711 SI Motion P1: Defect in a monitoring channel

Reaction: NONE

Acknowledge: IMMEDIATELY (POWER ON)

#### Cause:

The drive has identified a difference between the input data or results of the monitoring functions, and initiated C01711. Safe operation is no longer possible.

At least one monitoring function is active, so that after the parameterized timer has expired, message C01701 is output.

The message value that resulted in this message is shown in r9725.

The following described message values involve the data cross-check between the two monitoring channels (safety functions integrated in the drive).

The message values may also occur in the following cases if the cause that is explicitly mentioned does not apply:

- For message values 3, 44 ... 57, 232 and 1-encoder system, differently set encoder parameters.
- incorrect synchronization.

Message value (r2124, interpret decimal):

0 to 999: Number of the cross-compared data that resulted in this fault.

Message values that are not subsequently listed are only for internal Siemens troubleshooting.

- 0: Stop request from another monitoring channel.
- 1: Status image of monitoring functions SOS, SLS, SAM/SBR or SDI (result list 1) (r9710[0], r9710[1]).
- 2: Status image of monitoring function SSM (result list 2) (r9711[0], r9711[1]).
- 3: The position actual value differential (r9713[0/1]) between the two monitoring channels is greater than the tolerance in p9542.
- 4: Error when synchronizing the data cross-check between the two channels.
- 5: Function enable signals (p9501).
- 6: Limit value for SLS1 (p9531[0]).
- 7: Limit value for SLS2 (p9531[1]).
- 8: Limit value for SLS3 (p9531[2]).
- 9: Limit value for SLS4 (p9531[3]).
- 10: Standstill tolerance (p9530).
- 31: Position tolerance (p9542).
- 33: Time, speed switchover (p9551)
- 35: Delay time STO (p9556).
- 36: Test time, STO (p9557).
- 37: Transition time SS2 to SOS (p9552).
- 38: Transition time SS2E to SOS (p9553).
- 42: Shutdown speed STO (p9560).
- 43: Memory test stop response (STO).
- 44 ... 57: General

Possible cause 1 (during commissioning or parameter modification)

The tolerance value for the monitoring function is not the same on the two monitoring channels.

Possible cause 2 (during active operation)

The limit values are based on the actual value (r9713[0/1]). If the safe actual values on the two monitoring channels do not match, the limit values, which have been set at a defined interval, will also be different (i.e. corresponding to message value 3). This can be ascertained by checking the safe actual positions.

Permissible deviation between the two monitoring channels: p9542.

- 44: Position actual value (r9713[0/1]) + limit value SLS1 (p9531[0]) \* safety monitoring clock cycle.
- 45: Position actual value (r9713[0/1]) + limit value SLS1 (p9531[0]) \* safety monitoring clock cycle.
- 46: Position actual value (r9713[0/1]) + limit value SLS2 (p9531[1]) \* safety monitoring clock cycle.
- 47: Position actual value (r9713[0/1]) + limit value SLS2 (p9531[1]) \* safety monitoring clock cycle.
- 48: Position actual value (r9713[0/1]) + limit value SLS3 (p9531[2]) \* safety monitoring clock cycle.
- 49: Position actual value (r9713[0/1]) limit value SLS3 (p9531[2]) \* safety monitoring clock cycle.
- 50: Position actual value (r9713[0/1]) + limit value SLS4 (p9531[3]) \* safety monitoring clock cycle.
- 51: Position actual value (r9713[0/1]) limit value SLS4 (p9531[3]) \* safety monitoring clock cycle.
- 52: Standstill position + tolerance (p9530).
- 53: Standstill position tolerance (p9530).
- 54: Position actual value (r9713[0/1]) + limit value of SSM (p9546) \* safety monitoring clock cycle + tolerance (p9542).
- 55: Position actual value (r9713[0/1]) + limit value of SSM (p9546) \* safety monitoring clock cycle.
- 56: Position actual value (r9713[0/1]) limit value of SSM (p9546) \* safety monitoring clock cycle.

- 57: Position actual value (r9713[0/1]) limit value of SSM (p9546) \* safety monitoring clock cycle tolerance (p9542).
- 58: Actual stop request.
- 75: Velocity limit of SSM (p9546).

When function "SSM" is enabled (p9501.16 = 1), then this message value is output - also for a different hysteresis tolerance (p9547).

- 76: Stop response for SLS1 (p9563[0]).
- 77: Stop response for SLS2 (p9563[1]).
- 78: Stop response for SLS3 (p9563[2]).
- 79: Stop response for SLS4 (p9563[3]).
- 81: Velocity tolerance for SAM (p9548).
- 82: SGEs for SLS correction factor.
- 83: Acceptance test timer (p9558).
- 84: Transition time C01711 (p9555)
- 85: Transition time bus failure (p9580).
- 89: Encoder limit frequency.
- 230: Filter time constant for SSM.
- 231: Hysteresis tolerance for SSM.
- 232: Smoothed velocity actual value.
- 233: Limit value of SSM / safety monitoring clock cycle + hysteresis tolerance.
- 234: Limit value of SSM / safety monitoring clock cycle.
- 235: -Limit value of SSM / safety monitoring clock cycle.
- 236: -Limit value of SSM / safety monitoring clock cycle hysteresis tolerance.
- 237: SGA SSM
- 238: Speed limit value for SAM (p9568 or p9546).
- 239: Acceleration for SBR (p9581 and p9583).
- 240: Inverse value of acceleration for SBR (p9581 and p9583).
- 241: Deceleration time for SBR (p9582).
- 242: Function specification (p9506).
- 243: Function configuration (p9507).
- 247: SDI tolerance (p9564).
- 248: SDI positive upper limit (7FFFFFF hex).
- 249: Position actual value (r9713[0/1]) SDI tolerance (p9564).
- 250: Position actual value (r9713[0/1]) + SDI tolerance (p9564).
- 251: SDI negative lower limit (80000001 hex).
- 252: SDI stop response (p9566).
- 253: SDI delay time (p9565).
- 256: Status image of monitoring functions SOS, SLS, test stop, SBR, SDI (result list 1 ext) (r9710).
- 259: PROFIsafe telegram (p9611) is different between the monitoring channels.
- 261: Scaling factor for acceleration for SBR different.
- 262: Scaling factor for the inverse value of the acceleration for SBR different.
- 265: Status image of all change functions (results list 1) (r9710).
- 270: Screen form for SGE image: all functions, which are not supported/enabled for the actual parameterization (p9501, p9601 and p9506).
- 273: speed limit value for flattening the ramp for SAM/SBR different.
- 1000: Watchdog timer has expired. Too many signal changes have occurred at safety-relevant inputs.
- 1001: Initialization error of watchdog timer.
- 1005: STO already active for test stop selection.
- 1011: Acceptance test status between the monitoring channels differ.
- 1012: Plausibility violation of the actual value from the encoder.
- 1020: Cyc. communication failure between the monit. channels.
- 1021: Cyclic communication failure between the monitoring channel and encoder evaluation.
- 1022: Sign-of-life error for DRIVE-CLiQ encoders monitoring channel 1.
- 1023: Error in the effectiveness test in the DRIVE-CLiQ encoder

- 1032: Sign-of-life error for DRIVE-CLiQ encoders monitoring channel 2.
- 1033: Error checking offset between POS1 and POS2 for DRIVE-CLiQ encoder monitoring channel 1.
- 1034: Error checking offset between POS1 and POS2 for DRIVE-CLiQ encoder monitoring channel 2.
- 1035: offset between POS1 and POS2 for DRIVE-CLiQ encoder on one of the monitoring channels has changed since the last commissioning.
- 1039: Overflow when calculating the position.
- 5000 ... 5140:

PROFIsafe message values.

For these message values, the failsafe control signals (Failsafe Values) are transferred to the safety functions.

5000, 5014, 5023, 5024, 5030 ... 5032, 5042, 5043, 5052, 5053, 5068, 5072, 5073, 5082 ... 5087, 5090, 5091, 5122 ... 5125, 5132 ... 5135, 5140:

An internal software error has occurred (only for internal Siemens troubleshooting).

- 5012: Error when initializing the PROFIsafe driver.
- 5013: The result of the initialization is different for the two controllers.
- 5022: Error when evaluating the F parameters. The values of the transferred F parameters do not match the expected values in the PROFIsafe driver.
- 5025: The result of the F parameterization is different for the two controllers.
- 5026: CRC error for the F parameters. The transferred CRC value of the F parameters does not match the value calculated in the PST.
- 5065: A communications error was identified when receiving the PROFIsafe telegram.
- 5066: A time monitoring error (timeout) was identified when receiving the PROFIsafe telegram.
- 6000 ... 6166:

PROFIsafe message values (PROFIsafe driver for PROFIBUS DP V1/V2 and PROFINET).

For these message values, the failsafe control signals (Failsafe Values) are transferred to the safety functions. If "SS1 after failure of PROFIsafe communication" is parameterized (p9612), then transfer of the Failsafe Values is delayed.

The significance of the individual message values is described in safety fault F01611.

7000: Difference of the safe position higher than the parameterized tolerance (p9542).

7002: Cycle counter for transferring the safe position is different in both monitoring channels.

See also: p9555, r9725

### Remedy:

For message value = 0:

- no error was identified in this monitoring channel. Observe the error message of the other monitoring channel (C30711)

For message value = 3:

Commissioning phase:

- check encoder parameters, and if required, correct (p9516, p9517, p9518, p9520, p9521, p9522, p9526).

In operation:

- check the mechanical design and the encoder signals.

For message value = 232:

- increase the hysteresis tolerance (p9547). Possibly set the filtering higher (p9545).

For message value = 1 ... 999:

- if the message value is listed under cause: Check the cross-checked parameters to which the message value refers.
- copy safety parameters and confirm the data change (commissioning tool).
- carry out a POWER ON (switch off/switch on) or a warm restart (p0009 = 30, p0976 = 2, 3).
- upgrade the drive software.
- correction of the encoder evaluation. The actual values differ as a result of mechanical faults (V belts, travel to a mechanical endstop, wear and window setting that is too narrow, encoder fault, ...).

For message value = 1001:

- carry out a POWER ON (switch off/switch on) or a warm restart (p0009 = 30, p0976 = 2, 3).
- upgrade the drive software.

For message value = 1005:

- check the conditions for deselecting STO.

For message value = 1007:

- check the PLC for the correct operating state (run state, basic program).

For message value = 1011:

- for diagnostics, refer to parameter (r9571).

For message value = 1012:

- upgrade the encoder evaluation firmware to a newer version.
- check encoder parameters to ensure that they are the same (p9515, p9519, p9523, p9524, p9525, p9529).
- start the copy function for encoder parameters (commissioning tool).
- check the electrical cabinet design and cable routing for EMC compliance
- carry out a POWER ON (switch off/switch on) or a warm restart (p0009 = 30, p0976 = 2, 3).
- replace the hardware.

For message value = 1020, 1021:

- check the communication link.
- carry out a POWER ON (switch off/switch on) or a warm restart (p0009 = 30, p0976 = 2, 3).
- replace the hardware.

For message value = 1035, if the safety encoder was replaced:

- acknowledge hardware replacement.
- save all parameters
- acknowledge fault.

For message value = 1039:

- check the conversion factors such as spindle pitch or gearbox ratios.

For message value = 5000, 5014, 5023, 5024, 5030, 5031, 5032, 5042, 5043, 5052, 5053, 5068, 5072, 5073, 5082 ... 5087, 5090, 5091, 5122 ... 5125, 5132 ... 5135, 5140:

- carry out a POWER ON (switch off/switch on) or a warm restart (p0009 = 30, p0976 = 2, 3).
- upgrade firmware to later version.
- contact Technical Support.
- replace drive.

For message value = 5012:

- check the setting of the PROFIsafe address of the drive (p9610). It is not permissible for the PROFIsafe address to be 0 or FFFF!
- copy safety parameters and confirm the data change (commissioning tool).
- carry out a POWER ON (switch off/switch on) or a warm restart (p0009 = 30, p0976 = 2, 3).

For message value = 5013, 5025:

- carry out a POWER ON (switch off/switch on) or a warm restart (p0009 = 30, p0976 = 2, 3).
- check the setting of the PROFIsafe address of the drive (p9610).

For message value = 5022:

- check the setting of the values of the F parameters at the PROFIsafe slave (F\_SIL, F\_CRC\_Length, F\_Par\_Version, F\_Source\_Add, F\_Dest\_add, F\_WD\_Time).

For message value = 5026:

- check the settings of the values of the F parameters and the F parameter CRC (CRC1) calculated from these at the PROFIsafe slave and update.

For message value = 5065:

- check the configuration and communication at the PROFIsafe slave (cons. No. / CRC).
- check the setting of the value for F parameter F\_WD\_Time on the PROFIsafe slave and increase if necessary.

For message value = 5066:

- check the setting of the value for F parameter F\_WD\_Time on the PROFIsafe slave and increase if necessary.
- evaluate diagnostic information in the F host.
- check PROFIsafe connection.

For message value = 6000 ... 6999:

See the description of the message values for fault F01611.

Note:

SAM: Safe Acceleration Monitor (safe acceleration monitoring)

SBR: Safe Brake Ramp (safe ramp monitoring)

SDI: Safe Direction (safe motion direction)

SI: Safety Integrated SLS: Safely-Limited Speed SOS: Safe Operating Stop

SS1: Safe Stop 1

SS2: Safe Stop 2

SSM: Safe Speed Monitor (safety-relevant feedback signal from the speed monitoring)

## C01714 SI Motion P1: Safely-Limited Speed exceeded

Reaction: NONE

Acknowledge: IMMEDIATELY (POWER ON)

Cause: The drive has moved faster than that specified by the velocity limit value (p9531). The drive is stopped by the configured

stop response (p9563).

Message value (r2124, interpret decimal):

100: SLS1 exceeded. 200: SLS2 exceeded. 300: SLS3 exceeded. 400: SLS4 exceeded.

1000: Encoder limit frequency exceeded.

**Remedy:** - check the traversing/motion program in the control.

- check limits for SLS and if required adapt accordingly (p9531).

Note:

SI: Safety Integrated SLS: Safely-Limited Speed See also: p9531, p9563

### C01716 SI Motion P1: Tolerance for safe motion direction exceeded

Reaction: NONE

Acknowledge: IMMEDIATELY (POWER ON)

Cause: The tolerance for the "safe motion direction" function was exceeded. The drive is stopped by the configured stop response

(p9566).

Message value (r2124, interpret decimal):

0: Tolerance for the "safe motion direction positive" function exceeded.1: Tolerance for the "safe motion direction negative" function exceeded.

**Remedy:** - check the traversing/motion program in the control.

- check the tolerance for "SDI" function and if required, adapt (p9564).

This message can be acknowledged as follows:

De-select/select SDI and perform safe acknowledgment via PROFIsafe.

Note:

SDI: Safe Direction (safe motion direction)

SI: Safety Integrated

See also: p9564, p9565, p9566

C01730 SI Motion P1: Reference block for dynamic Safely-Limited Speed invalid

Reaction: NONE

Acknowledge: IMMEDIATELY (POWER ON)

**Cause:** The reference block transferred via PROFIsafe is negative.

A reference block is used to generate a referred velocity limit value based on the reference quantity "Velocity limit value

SLS1" (p9531[0]).

The drive is stopped by the configured stop response (p9563[0]).

Message value (r2124, interpret decimal):

requested, invalid reference block.

**Remedy:** In the PROFIsafe telegram, input data S\_SLS\_LIMIT\_IST must be corrected.

Note:

SI: Safety Integrated SLS: Safely-Limited Speed

C01750 SI Motion P1: Hardware fault safety-relevant encoder

Reaction: NONE

Acknowledge: IMMEDIATELY (POWER ON)

Cause: The encoder that is used for the safety-relevant motion monitoring functions signals a hardware fault.

Message value (r2124, interpret decimal):

Encoder status word 1, encoder status word 2 that resulted in the message.

**Remedy:** - check the encoder connection.

- replace encoder.

C01751 SI Motion P1: Effectivity test fault safety-relevant encoder

Reaction: NONE

Acknowledge: IMMEDIATELY (POWER ON)

Cause: The DRIVE-CLiQ encoder for safe motion monitoring signals an error for the effectivity tests.

Message value (r2124, interpret decimal): Only for internal Siemens troubleshooting.

**Remedy:** - check the encoder connection.

- replace encoder.

A01780 SBT When selected, the brake is closed

Reaction: NONE Acknowledge: NONE

Cause: When selecting the brake test or starting the brake test, the brake was not open.

Alarm value (r2124, interpret binary):

Bit 0 = 1:

The internal brake is closed.

Note:

The alarm is also signaled if no brake is configured in p10202.

SBT: Safe Brake Test See also: p10202

**Remedy:** Open the brake and reselect the brake test.

## A01781 SBT brake opening time exceeded

Reaction: NONE Acknowledge: NONE

Cause: The maximum time (11 s) to open the brake during the brake test was exceeded.

Possible causes:

During the brake test, the drive went into a fault condition so that the brake was closed by the drive.

Alarm value (r2124, interpret binary):

Bit 0 = 1:

Internal brake was not able to be opened.

Note:

SBT: Safe Brake Test

**Remedy:** - carry out a safe acknowledgment.

- restart the brake test.

### A01782 SBT brake test incorrect control

Reaction: NONE Acknowledge: NONE

Cause: The brake test was canceled as a result of incorrect control.

Alarm value (r2124, interpret binary):

Alarm value 0:

The brake test was canceled as a result of a fault (brake opening time or brake closing time exceeded).

Bit 0:

The safe brake test was canceled by resetting the brake test selection.

Bit 1:

The safe brake test was canceled by resetting the brake test start.

Bit 2:

The brake is not configured in configured p10202.

There is a brake test configuration error. In this case, alarm A01785 is also output.

Note:

SBT: Safe Brake Test See also: p10202

**Remedy:** - check parameterization of the brake test (p10202).

- check as to whether alarm A01785 is present, and if so, evaluate.

carry out a safe acknowledgment.if required, restart the brake test.

A01783 SBT brake closing time exceeded

Reaction: NONE Acknowledge: NONE

Cause: The maximum time (11 s) to close the brake during the brake test was exceeded.

Alarm value (r2124, interpret binary):

Bit 0 = 1:

The brake was not able to be closed.

Note:

SBT: Safe Brake Test

Remedy: - when using an interr

- when using an internal brake with external feedback signal, check whether the feedback signal is correctly interconnected with the extended brake control.

- carry out a safe acknowledgment.

- restart the brake test.

### A01784 SBT brake test canceled with fault

Reaction: NONE Acknowledge: NONE

Cause: The safe brake test was canceled as a result of a fault.

Alarm value (r2124, interpret binary):

Bit 17 = 1: fault in the brake test sequence (cause, see bits 0 ... 10).

Bit 20 = 1: the brake is not opened (p10202).

Bit 21 = 1: axis position during the brake test not valid due to parking axis.

Bit 22 = 1: internal software error.

Bit 23 = 1: the permissible position range of the axis was violated with the brake closed (p10212/p10222).

Bit 24 = 1: the tested internal brake was opened while the brake test was active.

Bit 26 = 1: during the active brake test, the test torque left its tolerance bandwidth (20 %).

Cause for alarm value bit 17:

Bit 0 = 1: operation when selecting the brake test not enabled (r0899.2 = 0).

Bit 1 = 1: external fault occurred (e.g. the brake test that has already started is canceled by the user).

Bit 2 = 1: when selecting the brake test a brake is closed.

Bit 3 = 1: when determining the load torque a brake is closed.

Bit 4 = 1: A fault has occurred with stop response (e.g. OFF1, OFF2 or OFF3) - or the pulse enable was withdrawn (e.g.

STO selected or operation no longer enabled).

Bit 5 = 1: when selecting the brake test the axis speed setpoint is too high.

Bit 6 = 1: the actual speed (r0063) of the axis is too high (e.g. brake does not hold during the brake test).

Bit 8 = 1: closed-loop control not enabled or function generator active.

Bit 9 = 1: control does not switch over to the brake test (e.g. because PI speed control has not been parameterized).

Bit 10 = 1: torque limit reached (r1407.7, r1408.8).

Note:

SBT: Safe Brake Test

**Remedy:** - remove the fault cause.

carry out a safe acknowledgment.if required, restart the brake test.

For bit 17 = 1 with bit 6 = 1 or bit 23 = 1:

If the brake closing time of the motor holding brake (p1217) has been set too low, then at the start of the brake test, the brake is closed too late. The brake closing time should be adapted (p1217).

### A01785 SBT brake test configuration error

Reaction: NONE
Acknowledge: NONE

**Cause:** Error when parameterizing the brake test.

In this configuration, the brake test cannot be started or cannot be started without error.

Alarm value (r2124, interpret decimal):

1:

No motion monitoring functions have been enabled.

4

No brake was configured (p10202).

8:

The brake test is configured for an internal brake, however the safety brake control is not enabled (p9602).

16

The safe brake test and safety without encoder are simultaneously enabled (p9506). This is not permissible.

Note:

SBT: Safe Brake Test

**Remedy:** Check parameterization of the brake test.

## A01788 SI: Automatic test stop waits for STO deselection via motion monitoring functions

Reaction: NONE
Acknowledge: NONE

Cause: The automatic test stop (forced checking procedure) was not able to be carried out after powering up.

Possible causes:

- the STO function is selected via safe motion monitoring functions.

- a safety message is present, that resulted in a STO.

Note:

STO: Safe Torque Off

**Remedy:** - deselect STO via safe motion monitoring functions.

- remove the cause of the safety messages and acknowledge the messages.

Note:

The automatic test stop is performed after removing the cause.

## A01796 (F, N) SI P1: Wait for communication

Reaction: NONE Acknowledge: NONE

Cause:

The drive waits for communication to be established to execute the safety-relevant motion monitoring functions.

Note:

STO is active in this state.

Alarm value (r2124, interpret decimal):

3: Wait for communication to be established to PROFIsafe F-Host.

Remedy: If, after a longer period of time, the message is not automatically withdrawn, the following checks have to be made:

- check any other PROFIsafe communication messages/signals present and evaluate them.

- check the operating state of the F-Host.

- check the communication connection to the F Host.

Note:

STO: Safe Torque Off See also: p9601

## C01798 SI Motion P1: Test stop for motion monitoring functions running

Reaction: NONE

Acknowledge: IMMEDIATELY (POWER ON)

Cause: The forced checking procedure (test stop) for the safe motion monitoring functions is currently in progress.

Remedy: Not necessary.

The message is automatically withdrawn when the test stop has been completed.

Note:

SI: Safety Integrated

C01799 SI Motion P1: Acceptance test mode active

Reaction: NONE

Acknowledge: IMMEDIATELY (POWER ON)

Cause: The acceptance test mode is active.

This means that the setpoint speed limiting is deactivated (r9733).

Remedy: Not necessary.

The message is automatically withdrawn when exiting the acceptance test mode.

Note:

SI: Safety Integrated

F01800 DRIVE-CLiQ: Hardware/configuration error

Reaction: Servo: NONE (IASC/DCBRK, OFF1, OFF2, OFF3, STOP2)

Acknowledge: IMMEDIATELY (POWER ON)

Cause: A DRIVE-CLiQ connection fault has occurred.

Fault value (r0949, interpret decimal):

100 ... 107:

Communication via DRIVE-CLiQ socket X100 ... X107 has not been switched to cyclic operation. The cause may be an incorrect structure or a configuration that results in an impossible bus timing.

10:

Loss of the DRIVE-CLiQ connection. The cause may be, for example, that the DRIVE-CLiQ cable was withdrawn from the Control Unit or as a result of a short-circuit for motors with DRIVE-CLiQ. This fault can only be acknowledged in cyclic communication

11:

Repeated faults when detecting the connection. This fault can only be acknowledged in cyclic communication.

12:

A connection was detected but the node ID exchange mechanism does not function. The reason is probably that the component is defective. This fault can only be acknowledged in cyclic communication.

**Remedy:** For fault value = 100 ... 107:

- ensure that the DRIVE-CLiQ components have the same firmware versions.

- avoid longer topologies for short current controller sampling times.

For fault value = 10:

- check the DRIVE-CLiQ cables at the Control Unit.

- remove any short-circuit for motors with DRIVE-CLiQ.

- carry out a POWER ON.

For fault value = 11:

- check the electrical cabinet design and cable routing for EMC compliance

For fault value = 12:

- replace the component involved.

A01839 DRIVE-CLiQ diagnostics: cable fault to the component

Reaction: NONE Acknowledge: NONE

Cause: The fault counter (r9936[0...199]) to monitor the DRIVE-CLiQ connections/cables has been incremented.

Alarm value (r2124, interpret decimal):

Component number.

Note:

The component number specifies the component whose feeder cable from the direction of the Control Unit is faulted.

The alarm automatically disappears after 5 seconds, assuming that no other data transfer error has occurred.

**Remedy:** - check the corresponding DRIVE-CLiQ cables.

- check the electrical cabinet design and cable routing for EMC compliance

### A01900 (F) PB/PN: Configuration telegram error

Reaction: NONE
Acknowledge: NONE

Cause: A controller attempts to establish a connection using an incorrect configuring telegram.

Alarm value (r2124, interpret decimal):

1:

Connection established to more drive objects than configured in the device. The drive objects for process data exchange and their sequence are defined in p0978.

2:

Too many PZD data words for output or input to a drive object. The number of possible PZD items in a drive object is determined by the number of indices in r2050/p2051.

3.

Uneven number of bytes for input or output.

4:

Setting data for synchronization not accepted. For more information, see A01902.

211:

Unknown parameterizing block.

223:

Clock synchronization for the PZD interface set in p8815[0] is not permissible.

More than one PZD interface is operated in clock synchronism.

253

PN Shared Device: Illegal mixed configuration of PROFIsafe and PZD.

254:

PN Shared Device: Illegal double assignment of a slot/subslot.

255:

PN: Configured drive object and existing drive object do not match.

256:

PN: configured telegram cannot be set.

500:

Illegal PROFIsafe configuration for the interface set in p8815[1].

More than one PZD interface is operated with PROFIsafe.

501:

PROFIsafe parameter error (e.g. F\_dest).

502:

PROFIsafe telegram does not match.

503

PROFIsafe connection is rejected as long as there is no isochronous connection (p8969).

Additional values:

Only for internal Siemens troubleshooting.

**Remedy:** Check the bus configuration on the master and the slave sides.

For alarm value = 1, 2:

- check the list of the drive objects with process data exchange (p0978).

Note

With p0978[x] = 0, all of the following drive objects in the list are excluded from the process data exchange.

For alarm value = 2:

- check the number of data words for output and input to a drive object.

For alarm value = 211:

- Ensure offline version <= online version.

For alarm value = 223, 500:

- check the setting in p8839 and p8815.
- check for inserted but not configured CBE20.
- ensure that only one PZD interface is operated in clock synchronism or with PROFIsafe.

For alarm value = 255:

- check configured drive objects.

For alarm value = 256:

- check the configured telegram.

For alarm value = 501:

- check the set PROFIsafe address (p9610).

For alarm value = 502:

- check the set PROFIsafe telegram (p60022, p9611).

## A01902 PB/PN: clock cycle synchronous operation parameterization not permissible

Reaction: NONE Acknowledge: NONE

Cause: Parameterization for isochronous operation is not permissible.

Alarm value (r2124, interpret decimal):

- 0: Bus cycle time Tdp < 0.5 ms.
- 1: Bus cycle time Tdp > 32 ms.
- 2: Bus cycle time Tdp is not an integer multiple of the current controller sampling time.
- 3: Instant of the actual value sensing Ti > Bus cycle time Tdp or Ti = 0.
- 4: Instant of the actual value sensing Ti is not an integer multiple of the current controller sampling time.
- 5: Instant of the setpoint acceptance  $To \ge Bus$  cycle time Tdp or To = 0.
- 6: Instant of the setpoint acceptance To is not an integer multiple of the current controller sampling time.
- 7: Master application cycle time Tmapc is not an integer multiple of the speed controller sampling time.
- 8: Bus reserve bus cycle time Tdp data exchange time Tdx less than two current controller sampling times.
- 10: Instant of the setpoint acceptance To <= data exchange time Tdx + current controller sampling time
- 11: Master application cycle time Tmapc > 14 x Tdp or Tmapc = 0.
- 12: PLL tolerance window Tpll\_w > Tpll\_w\_max.
- 13: Bus cycle time Tdp is not a multiple of all basic clock cycles p0110[x].
- 16: For COMM BOARD, the instant in time for the actual value sensing Ti is less than two current controller sampling times.

### Remedy:

- Adapt the bus parameterization Tdp, Ti, To.
- adapt the sampling time for the current controller or speed controller.

For alarm value = 10:

- reduce Tdx by using fewer bus participants or shorter telegrams.

Note:

PB: PROFIBUS PN: PROFINET

### F01910 (N, A) Fieldbus: setpoint timeout

Reaction: Servo: OFF3 (IASC/DCBRK, NONE, OFF1, OFF2, STOP2)

Acknowledge: IMMEDIATELY

Cause: The reception of setpoints from the fieldbus interface (onboard, PROFIBUS/PROFINET/USS) has been interrupted.

bus connection interrupted.controller switched off.

- controller set into the STOP state.

**Remedy:** Restore the bus connection and set the controller to RUN.

Note regarding PROFIBUS slave redundancy:

For operation on a Y link, it must be ensured that "DP alarm mode = DPV1" is set in the slave parameterization.

## F01911 (N, A) PB/PN: clock cycle synchronous operation clock cycle failure

**Reaction:** Servo: OFF1 (OFF3) **Acknowledge:** IMMEDIATELY

Cause: The global control telegram to synchronize the clock cycles has failed - in cyclic operation - for several DP clock cycles or

has violated the time grid specified in the parameterizing telegram over several consecutive DP clock cycles (refer to the

bus cycle time, Tdp and Tpllw).

Remedy: - check the physical bus configuration (cable, connector, terminating resistor, shielding, etc.).

- check whether communication was briefly or permanently interrupted.

- check the bus and controller for utilization level (e.g. bus cycle time Tdp was set too short).

PB: PROFIBUS PN: PROFINET

## F01912 (N, A) PB/PN: clock cycle synchronous operation sign-of-life failure

Reaction: Servo: OFF1 (OFF3)
Acknowledge: IMMEDIATELY

Cause: The maximum permissible number of errors in the controller sign-of-life (clock synchronous operation) has been exceeded

in cyclic operation.

Remedy: - physically check the bus (cables, connectors, terminating resistor, shielding, etc.).

- correct the interconnection of the controller sign-of-life (p2045).

- check whether the controller correctly sends the sign-of-life (e.g. create a trace with STW2.12 ... STW2.15 and trigger

signal ZSW1.3).

- check the permissible telegram failure rate (p0925).

- check the bus and controller for utilization level (e.g. bus cycle time Tdp was set too short).

Note:

PB: PROFIBUS PN: PROFINET

A01932 PB/PN: clock cycle synchronization missing for DSC

**Reaction:** NONE **Acknowledge:** NONE

Cause: There is no clock synchronization or clock synchronous sign of life and DSC is selected.

Note:

DSC: Dynamic Servo Control See also: p0922, r0922

Remedy: Set clock synchronization across the bus configuration and transfer clock synchronous sign-of-life.

A01940 PB/PN: clock cycle synchronism not reached

**Reaction:** NONE **Acknowledge:** NONE

Cause: The bus is in the data exchange state and clock synchronous operation has been selected using the parameterizing

telegram. It was not possible to synchronize to the clock cycle specified by the master.

- the master does not send a clock synchronous global control telegram although clock synchronous operation was selected when configuring the bus.

- the master is using another clock synchronous DP clock cycle than was transferred to the slave in the parameterizing telegram.

- at least one drive object has a pulse enable (not controlled from PROFIBUS/PROFINET either).

**Remedy:** - check the master application and bus configuration.

- check the consistency between the clock cycle input when configuring the slave and clock cycle setting at the master.

- check that no drive object has a pulse enable. Only enable the pulses after synchronizing the PROFIBUS/PROFINET

drives.

PB: PROFIBUS PN: PROFINET

A01941 PB/PN: clock cycle signal missing when establishing bus communication

Reaction: NONE Acknowledge: NONE

Cause: The bus is in the data exchange state and clock synchronous operation has been selected using the parameterizing

telegram. The global control telegram for synchronization is not being received.

**Remedy:** Check the master application and bus configuration.

Note:

PB: PROFIBUS PN: PROFINET

A01943 PB/PN: clock cycle signal error when establishing bus communication

Reaction: NONE Acknowledge: NONE

Cause:

The bus is in the data exchange state and clock synchronous operation has been selected using the parameterizing

telegram.

The global control telegram for synchronization is being irregularly received.

-.the master is sending an irregular global control telegram.

- the master is using another clock synchronous DP clock cycle than was transferred to the slave in the parameterizing

telegram.

**Remedy:** - check the master application and bus configuration.

- check the consistency between the clock cycle input when configuring the slave and clock cycle setting at the master.

Note:

PB: PROFIBUS PN: PROFINET

A01944 PB/PN: sign-of-life synchronism not reached

Reaction: NONE Acknowledge: NONE

Cause: The bus is in the data exchange state and clock synchronous operation has been selected using the parameterizing

telegram.

Synchronization with the master sign-of-life (STW2.12 ... STW2.15) could not be completed because the sign-of-life is changing differently to how it was configured in the Tmapc time grid.

Remedy: - ensure that the master correctly increments the sign-of-life in the master application clock cycle Tmapc.

- correct the interconnection of the master sign-of-life (p2045).

Note:

PB: PROFIBUS PN: PROFINET

F01950 (N, A) PB/PN: clock cycle synchronous operation synchronization unsuccessful

Reaction: OFF1 (NONE)

Acknowledge: IMMEDIATELY (POWER ON)

Cause: Synchronization of the internal clock cycle to the global control telegram has failed. The internal clock cycle exhibits an

unexpected shift.

Remedy: Only for internal Siemens troubleshooting.

Note:

PB: PROFIBUS PN: PROFINET

A01980 PN: cyclic connection interrupted

Reaction: NONE Acknowledge: NONE

Cause: The cyclic connection to the PROFINET controller is interrupted.

See also: r8936 (Cyclic connection status)

**Remedy:** Establish the PROFINET connection and activate the PROFINET controller in the cyclic mode.

A01981 PN: Maximum number of controllers exceeded

Reaction: NONE Acknowledge: NONE

Cause: A controller attempts to establish a connection to the drive, and as a consequence exceeds the permitted number of

PROFINET connections.

The alarm disappears automatically after approx. 30 seconds.

Alarm value (r2124, interpret hexadecimal): yyyyxxxx hex: yyyy = info. 1, xxxx = info. 2 Info 1 = 0: number of RT connections exceeded Info 1 > 0: number of IRT connections exceeded Info 2: permitted number of connections

Check the configuration of the PROFINET controllers.

A01989 PN: internal cyclic data transfer error

Reaction: NONE Acknowledge: NONE

Remedy:

Cause: The cyclic actual values and/or setpoints were not transferred within the specified times.

Alarm value (r2124, interpret hexadecimal): Only for internal Siemens troubleshooting.

**Remedy:** Correctly set T\_io\_input or T\_io\_output.

A02007 Function generator: Drive not SERVO / VECTOR / DC\_CTRL

Reaction: NONE Acknowledge: NONE

Cause: The drive object specified for connection is not a SERVO / VECTOR or DC\_CTRL.

Remedy: Use a SERVO / VECTOR / DC\_CTRL drive object with the corresponding number.

Note:

The alarm is reset as follows:
- remove the cause of this alarm.
- restart the function generator.

F03001 NVRAM checksum incorrect

Reaction: NONE

Acknowledge: IMMEDIATELY

Cause: A checksum error occurred when evaluating the non-volatile data (NVRAM) on the Control Unit.

The NVRAM data affected was deleted.

**Remedy:** Carry out a POWER ON (switch-off/switch-on) for all components.

A05000 (N) Power unit: Overtemperature heat sink AC inverter

Reaction: NONE
Acknowledge: NONE

Cause: The alarm threshold for overtemperature at the inverter heat sink has been reached. The response is set using p0290.

If the heat sink temperature exceeds the value set in p0292[0], then fault F30004 is output.

Remedy: Check the following:

- is the ambient temperature within the defined limit values?

- have the load conditions and the load duty cycle been appropriately dimensioned?

- has the cooling failed?

A05001 (N) Power unit: Overtemperature depletion layer chip

Reaction: NONE Acknowledge: NONE

Cause: Alarm threshold for overtemperature of the power semiconductor in the AC converter has been reached.

Note:

- the response is set using p0290.

- if the temperature of the barrier layer increases by the value set in p0292[1], then fault F30025 is initiated.

Remedy: Check the following:

- is the ambient temperature within the defined limit values?

- have the load conditions and the load duty cycle been appropriately dimensioned?

has the cooling failed?pulse frequency too high?

See also: r0037

A05003 (N) Power unit: Internal overtemperature

Reaction: NONE Acknowledge: NONE

**Cause:** The alarm threshold for internal overtemperature has been reached.

If the temperature inside the power unit increases by an additional 5 K, then fault F30036 is triggered.

Remedy: Check the following:

- is the ambient temperature within the defined limit values?

- has the fan failed? Check the direction of rotation.

A05006 (N) Power unit: Overtemperature thermal model

Reaction: NONE
Acknowledge: NONE

Cause: The temperature difference between the chip and heat sink has exceeded the permissible limit value (blocksize power

units only)

Depending on p0290, an appropriate overload response is initiated.

See also: r0037

Remedy: Not necessary.

This alarm is automatically withdrawn once the limit value has been fallen below.

Note:

If the alarm is not automatically withdrawn and the temperature continues to rise, this can result in fault F30024.

F06310 (A) Supply voltage (p0210) incorrectly parameterized

Reaction: NONE (OFF1, OFF2)

Acknowledge: IMMEDIATELY (POWER ON)

Cause: For AC/AC drive units, the measured DC voltage lies outside the tolerance range after precharging has been completed.

The following applies for the tolerance range: 1.16 \* p0210 < r0070 < 1.6 \* p0210

Note:

The fault can only be acknowledged when the drive is switched off.

See also: p0210 (Drive unit line supply voltage)

**Remedy:** - check the parameterized supply voltage and if required change (p0210).

- check the line supply voltage.

See also: p0210 (Drive unit line supply voltage)

F07011 Drive: Motor overtemperature

Reaction: OFF2 (NONE, OFF1, OFF3, STOP2)

Acknowledge: IMMEDIATELY Cause: KTY84/PT1000:

The motor temperature has exceeded the fault threshold (p0605) or the timer (p0606) after the alarm threshold was exceeded (p0604) has expired.

PTC, bimetallic NC contact:

The response threshold of 1650 Ohm was exceeded (for SME p4600 ... p4603 or for TM120 p4610 ... p4613 = 10, 30), or the timer (p0606) has expired after 1650 Ohm has been exceeded (for SME p4600 ... p4603 or for TM120 p4610 ... p4613 = 12, 32).

Motor temperature model:

The calculated motor temperature is too high.

Possible causes:

- motor overloaded.
- motor ambient temperature too high.
- PTC / bimetallic NC contact: Wire breakage or sensor not connected.
- motor temperature model incorrectly parameterized.

Hysteresis:2K

Fault value (r0949, interpret decimal):

1, 2, 3, 4:

Number of the temperature channel leading to the message (for SME/TM120 (p0601 = 10, 11)).

200:

Motor temperature model 1 (I2t): temperature too high.

300:

Motor temperature model 3: after the monitoring time has expired, the temperature is still higher than the alarm threshold.

301:

Motor temperature model 3: temperature is too high, or the model has not been parameterized.

302:

Motor temperature model 3: Encoder temperature is not within the valid range.

See also: p0613

**Remedy:** - reduce the motor load.

check the ambient temperature and the motor ventilation.check the wiring and temperature sensor connection.

- check monitoring limits.

- check the encoder type (p0404). - check the motor type (p0300, p0301).

- check activation of the motor temperature model (p0612).

- check the motor temperature model parameters.

- check the encoder (p0404).

A07012 (N) Drive: Motor temperature model 1/3 overtemperature

Reaction: NONE Acknowledge: NONE

Cause: The motor temperature model 1/3 identified that the alarm threshold was exceeded.

Hysteresis:2K.

Alarm value (r2124, interpret decimal):

200:

Motor temperature model 1 (I2t): temperature too high.

300:

Motor temperature model 3: temperature too high.

See also: r0034, p0613

**Remedy:** - check the motor load and if required, reduce.

- check the motor ambient temperature.

- check activation of the motor temperature model (p0612).

Motor temperature model 1 (I2t):

- check the thermal time constant (p0611).

check alarm threshold.Motor temperature model 3:check the motor type.check alarm threshold.check the model parameters.

See also: r0034

F07085 Drive: Open-loop/closed-loop control parameters changed

Reaction: NONE

Acknowledge: IMMEDIATELY (POWER ON)

Cause: Open-loop/closed-loop control parameters have had to be changed.

Possible causes:

- 1. As a result of other parameters, they have exceeded the dynamic limits.
- 2. They cannot be used due to the fact that the hardware detected not having certain features.
- 3. The value is estimated as the thermal time constant is missing.
- 4. Motor temperature model 1 is activated as thermal motor protection is missing.

Fault value (r0949, interpret decimal):

Changed parameter number.

340

The motor and control parameters were automatically calculated (p0340 = 1), because the vector control was subsequently activated as configuration (r0108.2).

611

The time constant for thermal motor model 1 was estimated.

612:

Thermal motor model 1 was activated (p0612.0 = 1).

See also: p1082, r1082

Remedy: Not necessary.

It is not necessary to change the parameters as they have already been correctly limited.

A07091 Drive: determined current controller dynamic response invalid

Reaction: NONE Acknowledge: NONE

Cause: When one button tuning is activated (p5300 = 1), the current controller is measured after the pulses have been enabled.

Evaluation has indicated that the current control loop was not appropriately set.

Possible causes:

- incorrectly set current controller.

- PRBS amplitude set too high (p5296).

Alarm value (r2124, interpret hexadecimal):

1: Dynamic response too low.

2: Current controller unstable.

Note:

PRBS: Pseudo Random Binary Signal (binary noise)

**Remedy:** - the measurement can be repeated with a smaller excitation amplitude (p5296).

- if required, adapt the current controller proportional gain (p1715).

A07092 Drive: moment of inertia estimator still not ready

Reaction: NONE
Acknowledge: NONE

Cause: The moment of inertia estimator has still not determined any valid values.

The acceleration cannot be calculated.

The moment of inertia estimator has stabilized, if the frictional values (p1563, p1564) as well as the moment of inertia

value (p1493) have been determined and the appropriate status signal is set (r1407.26 = 1). The following parameters influence the response of the moment of the inertia estimator:

p1560, p1561, p1562

Remedy: Traverse the axis until the moment of inertia estimator has stabilized.

This alarm is automatically withdrawn after the moment of inertia estimator has stabilized.

F07093 (A) Drive: Test signal error Reaction: OFF3 (NONE, OFF1, OFF2)

Acknowledge: IMMEDIATELY

Cause: An error was identified when executing the "Test signal" function (p5307.1 = 1).

The function was not executed or was canceled.

Fault value (r0949, interpret decimal):

- 1: No distance limit has been defined (p5308 = 0).
- 2: The moment of inertia estimator has not stabilized in the parameterized time (p5309) (r1407.26).
- 3: The parameterized distance (p5308) was exceeded.
- 4: no motor encoder parameterized (closed-loop speed control without encoder).
- 5: Offset (p5297) is too high for the parameterized distance (p5308).
- 6: Pulse enable was withdrawn while traversing.

7: speed setpoint not equal to zero.

See also: p5308, p5309

Remedy:

For fault value = 1:

- Define distance limiting (p5308).

For fault value = 2:

- increase the duration or distance limiting (p5309, p5308).

For fault value = 3:

- check distance limiting (p5308).

For fault value = 4:

- configure speed control with encoder.

For fault value = 5:

- increase distance limit p5308 or reduce offset p5297.
- the fault can only be acknowledged after p5300 was set = 0.
- for the factory setting, a test signal duration of approximately 1.3 s is obtained. If an offset (p5297) of 60 rpm is set, for example, then this results in a distance of approximately 1.3 revolutions. As a consequence, a value must be parameterized in parameter p5308, which is longer than this distance + 10% controller reserve (e.g. p5308=515°). Further, the distance depends on the speed controller sampling time (p0115[1]) and the controller configuration (p5271).

For fault value = 6

- keep the drive switched on until the "Test signal" function has been completely exited.

For fault value = 7:

- set the speed setpoint to zero.

A07094 General parameter limit violation

**Reaction:** NONE **Acknowledge:** NONE

Cause: As a result of the violation of a parameter limit, the parameter value was automatically corrected.

Minimum limit violated --> parameter is set to the minimum value.

Maximum limit violated --> parameter is set to the maximum value.

Alarm value (r2124, interpret decimal):

Parameter number, whose value had to be adapted.

**Remedy:** Check the adapted parameter values and if required correct.

A07095 (N) Drive: One Button Tuning activated

Reaction: NONE Acknowledge: NONE

Cause: The One Button Tuning function is active.

One Button Tuning is performed at the next switch-on command.

See also: p5300

Remedy: Not necessary.

The alarm is automatically withdrawn after One Button Tuning has been exited (p5300 = 0).

F07097 (A) Drive: Test signal error distance limiting

Reaction: OFF3 (NONE, OFF1, OFF2)

Acknowledge: IMMEDIATELY

Cause: An error was identified when executing the "Test signal" function (p5307.1 = 1) or auto tuning was selected (p5300 = 1).

The function was not executed or was canceled.

Fault value (r0949, interpret decimal):

yyyyxxxx hex: yyyy = error cause, xxxx = traversing distance

See also: p5308, p5309

**Remedy:** - enter the traversing path in parameter p5308 - or deselect the function involved in p5301.

- for fault cause = 1, 2, shorter traversing paths may be possible.

For fault cause = 1:

- deselect bit 0 and bit 1 in parameter p5301.

For fault cause = 2:

- deselect bit 2 in parameter p5301.

For fault cause= 3:

- deselect bit 4 and bit 5 in parameter p5301.

A07200 Drive: Master control ON command present

Reaction: NONE Acknowledge: NONE

Cause: The ON/OFF1 command is present (no 0 signal).

The command is either influenced via binector input p0840 (current CDS) or control word bit 0 via the master control.

Remedy: Switch the signal via binector input p0840 (current CDS) or control word bit 0 via the master control to 0.

# F07220 (N, A) Drive: Master control by PLC missing

Reaction: Servo: OFF1 (NONE, OFF2, OFF3, STOP2)

Acknowledge: IMMEDIATELY

Cause: The "master control by PLC" signal was missing in operation.

- interconnection of the binector input for "master control by PLC" is incorrect (p0854).

- the higher-level control has withdrawn the "master control by PLC" signal.

- data transfer via the fieldbus (master/drive) was interrupted.

Remedy: - check the interconnection of the binector input for "master control by PLC" (p0854).

- check the "master control by PLC" signal and, if required, switch in.

- check the data transfer via the fieldbus (master/drive).

Note:

If the drive should continue to operate after withdrawing "master control by PLC" then fault response must be parameterized to NONE or the message type should be parameterized as alarm.

F07410 Drive: Current controller output limited

Reaction: OFF2 (NONE, OFF1)
Acknowledge: IMMEDIATELY

Cause: The current controller output is limited. The reasons could be as follows:

- motor not connected or motor contactor open.

- no DC link voltage present.

- defective drive.

**Remedy:** - connect the motor or check the motor contactor.

- check the DC link voltage (r0070).

- check the drive.

Cause:

#### 14.2 List of faults and alarms

F07412 Drive: Commutation angle incorrect (motor model)

Reaction: ENCODER (NONE, OFF2)

Acknowledge: IMMEDIATELY

An incorrect commutation angle was detected that can result in a positive coupling in the speed controller.

Possible causes

- the phase sequence of the output phases for the motor is incorrect (e.g. the phases are interchanged).
- the motor encoder is incorrectly adjusted with respect to the magnet position.
- the motor encoder is damaged.
- the angular commutation offset is incorrectly set (p0431).
- data to calculate the motor model has been incorrectly set (p0356 (motor-stator leakage inductance) and/or p0350 (motor-stator resistance) and/or p0352 (cable resistance)).
- the changeover speed for the motor model is too low (p1752). The monitoring function only becomes effective above the changeover speed.
- pole position identification might have calculated an incorrect value when activated (p1982 = 1).
- the motor encoder speed signal is faulted.
- the control loop is instable due to incorrect parameterization.

Fault value (r0949, interpret decimal):

SERVO:

0: The comparison of the pole position angle from the encoder and motor model resulted in an excessively high value (>  $80^{\circ}$  electrical).

1: -

VECTOR:

0: The comparison of the pole position angle from the encoder and motor model resulted in an excessively high value (> 45 ° electrical).

1: The change in the speed signal from the motor encoder has changed by > p0492 within a current controller clock cycle.

### Remedy:

- check the phase sequence for the motor, and if required, correct (wiring, p1820).
- if the encoder mounting was changed re-adjust the encoder.
- replace the defective motor encoder.
- correctly set the angular commutation offset (p0431). If required, determine using p1990.
- correctly set the motor stator resistance, cable resistance and motor-stator leakage inductance (p0350, p0352, p0356). Calculate the cable resistance from the cross-section and length, check the inductance and stator resistance using the motor data sheet, measure the stator resistance, e.g. using a multimeter and if required, again identify the values using the stationary motor data identification (p1910).
- increase the changeover speed for the motor model (p1752). The monitoring is completely deactivated for p1752 > p1082 (maximum speed).
- with pole position identification activated (p1982 = 1) check the procedure for pole position identification (p1980) and force a new pole position identification procedure by means of de-selection followed by selection (p1982 = 0 -> 1).

Note

For High Dynamic Motors (1FK7xxx-7xxx), for applications with a higher current, if necessary, the monitoring should be disabled.

### F07414 (N, A) Drive: Encoder serial number changed

Reaction: ENCODER (NONE, OFF2)

Acknowledge: IMMEDIATELY

Cause:

The serial number of the motor encoder of a synchronous motor has changed. The change was only checked for encoders with serial number (e.g. EnDat encoders) and build-in motors (e.g. p0300 = 401) or third-party motors (p0300 = 2).

Cause 1:

- the encoder was replaced.

Cause 2:

- a third-party, built-in or linear motor was re-commissioned.

Cause 3:

- the motor with integrated and adjusted encoder was replaced.

Cause 4:

- the firmware was updated to a version that checks the encoder serial number.

With closed-loop position control, the serial number is accepted when starting the adjustment (p2507 = 2).

When the encoder is adjusted (p2507 = 3), the serial number is checked for changes and if required, the adjustment is reset (p2507 = 1).

Proceed as follows to hide serial number monitoring:

- set the following serial numbers for the corresponding Encoder Data Set: p0441= FF, p0442 = 0, p0443 = 0, p0444 = 0, p0445 = 0.

- parameterize F07414 as message type N (p2118, p2119).

Remedy:

For causes 1, 2:

Carry out an automatic adjustment using the pole position identification routine. Acknowledge fault. Initiate the pole position identification routine with p1990 = 1. Then check that the pole position identification routine is correctly executed.

If a pole position identification technique is selected in p1980, and if p0301 does not contain a motor type with an encoder adjusted in the factory, then p1990 is automatically activated.

Set the adjustment via p0431. In this case, the new serial number is automatically accepted.

Mechanically adjust the encoder. Accept the new serial number with p0440 = 1.

For causes 3, 4:

Accept the new serial number with p0440 = 1.

F07433

Drive: Closed-loop control with encoder is not possible as the encoder has not been unparked

Reaction:

NONE (OFF1, OFF2, OFF3)

Acknowledge:

**IMMEDIATELY** 

Cause:

The changeover to closed-loop control with encoder is not possible as the encoder has not been unparked.

Remedy:

- check whether the encoder firmware supports the "parking" function (r0481.6 = 1).

- upgrade the firmware.

Note:

For long-stator motors (p3870.0 = 1), the following applies:

The encoder must have completed the unparking procedure (r3875.0 = 1) before a changeover can be made to closedloop control with encoder. The encoder is unparked using binector input p3876 = 0/1 signal and remains until a 0 signal in this state.

F07434

Drive: It is not possible to change the direction of rotation with the pulses enabled

Reaction:

OFF2

Acknowledge:

**IMMEDIATELY** 

Cause:

A drive data set was selected - with the pulses enabled - which has a different parameterized direction of rotation (p1821).

It is only possible to change the motor direction of rotation using p1821 when the pulses are inhibited.

Remedy:

- change over the drive data set with the pulses inhibited.

- ensure that the changeover to a drive data set does not result in the motor direction of rotation being changed (i.e. for these drive data sets, the same value must be in p1821).

See also: p1821

Drive: Encoder error in PROFIdrive encoder interface 1 A07565 (F, N)

Reaction: NONE Acknowledge: NONE

Cause: An encoder error was signaled for encoder 1 via the PROFIdrive encoder interface (G1\_ZSW.15).

Alarm value (r2124, interpret decimal):

Error code from G1\_XIST2, refer to the description regarding r0483.

This alarm is only output if p0480[0] is not equal to zero.

Encoder control word Gn\_STW signal source (p0480[0...2], n = encoder 1, 2, 3)

Encoder status word Gn\_ZSW (r0481[0...2], n = encoder 1, 2, 3)

Acknowledge the encoder error using the encoder control word (G1\_STW.15 = 1). Remedy:

F07575 Drive: Motor encoder not ready

Reaction: Servo: OFF2 (ENCODER)

**IMMEDIATELY** Acknowledge:

Cause: The motor encoder signals that it is not ready.

- initialization of encoder 1 (motor encoder) was unsuccessful.

- the function "parking encoder" is active (encoder control word G1\_STW.14 = 1).

- the encoder interface (Sensor Module) is deactivated (p0145).

- the Sensor Module is defective.

Evaluate other queued faults via encoder 1. Remedy:

F07801 **Drive: Motor overcurrent** Reaction: OFF2 (NONE, OFF1, OFF3)

Acknowledge: **IMMEDIATELY** 

Cause: The permissible motor limit current was exceeded.

> - active current limit too low. - current controller not correctly set.

- load is too high.

- short-circuit in the motor cable or ground fault. - motor current does not match the drive current.

Remedy: - reduce the load.

- check the motor and motor cables for short-circuit and ground fault.

- check the drive and motor combination.

F07802 Drive: Infeed not ready

Reaction: OFF2 (NONE) Acknowledge: **IMMEDIATELY** 

Cause: The drive does not signal a ready state after an internal switch-on command.

- DC link voltage is not present.

- defective drive.

- supply voltage incorrectly set.

Remedy: - check the enable signals for the drive.

- replace the drive.

- check the line supply voltage setting (p0210).

Drive: Power unit overload I2t A07805 (N)

NONE Reaction: NONE Acknowledge:

Cause: The alarm threshold for I2t overload in the drive has been exceeded.

The output current is appropriately reduced.

Remedv: - reduce the continuous load.

- adapt the load duty cycle.

- check the assignment of the rated motor and drive currents.

F07860 (A) External fault

OFF2 (IASC/DCBRK, NONE, OFF1, OFF3, STOP2) Reaction:

Acknowledge: IMMEDIATELY (POWER ON)

Cause: The condition for "External fault" is present.

- eliminate the causes of this fault. Remedy:

- acknowledge fault.

F07900 (N, A) Drive: Motor blocked/speed controller at its limit

OFF2 (NONE, OFF1, OFF3, STOP2) Reaction:

**IMMEDIATELY** Acknowledge:

Cause: The motor operates longer than 0.2 seconds at the torque limit and below the speed threshold in p2175.

This signal can also be initiated if the speed actual value is oscillating and the speed controller output repeatedly goes to

its limit.

See also: p2175

Remedy: - check that the motor can freely move.

- check the effective torque limits (r1538, r1539).

- check the parameter of the "Motor blocked" signal and possibly correct (p2175).

- check the motor encoder connection.

F07901 **Drive: Motor overspeed** 

Reaction: Servo: OFF2 (IASC/DCBRK)

Acknowledge: **IMMEDIATELY** 

The maximum permissible speed was either positively or negatively exceeded. Cause:

> The maximum permissible positive speed is formed as follows: Minimum (p1082, CI: p1085) + p2162 The maximum permissible negative speed is formed as follows: Maximum (-p1082, CI: 1088) - p2162

The following applies for a positive direction of rotation: Remedy:

- check r1084 and if required, correct p1082, CI:p1085 and p2162.

The following applies for a negative direction of rotation:

- check r1087 and if required, correct p1082, CI:p1088 and p2162.

F07930 Drive: Brake control error Reaction: OFF1 (NONE, OFF2, OFF3)

Acknowledge: **IMMEDIATELY** 

#### Cause:

The "Safety Integrated" function integrated in the drive has identified a brake control fault in monitoring channel 2, and has initiated STO.

- OCC cable shield is not correctly connected.
- defect in the brake control circuit of the drive.

Fault value (r0949, interpret decimal):

10, 11:

Fault in "open holding brake" operation.

- brake not closed or interrupted cable.
- ground fault in brake cable.

20:

Fault in "brake open" state.

- short-circuit in brake winding.

30, 31:

Fault in "close holding brake" operation.

- brake not closed or interrupted cable.
- short-circuit in brake winding.

40:

Fault in "brake closed" state.

50:

Fault in the brake control of the drive or a communication error (brake control diagnostics).

## Remedy:

- select STO and then de-select again.
- check the motor holding brake connection.
- check the function of the motor holding brake.
- carry out a diagnostics routine for the faults involved.
- check for EMC-compliant control cabinet design and cable routing (e.g. shield OCC cable with shield terminal and shield plate, check the connection of the brake conductors).
- replace drive.

Note:

OCC: One Cable Connection (one cable system)

SBC: Safe Brake Control SI: Safety Integrated STO: Safe Torque Off

See also: p1215 (Motor holding brake configuration)

## F07935 (N)

## Drive: Incorrect motor holding brake configuration

Reaction:

NONE (OFF1, OFF2, OFF3)

Acknowledge:

**IMMEDIATELY** 

Cause:

An incorrect motor holding brake configuration was detected.

Fault value (r0949, interpret decimal):

0:

A motor holding brake was detected where the brake control has not been configured (p1215 = 0).

The brake control configuration was set to "motor holding brake the same as sequence control" (p1215 = 1) (only when commissioning for the first time).

1:

A motor holding brake was detected where the brake control has not been configured (p1215 = 0).

The brake control configuration was left at "No motor holding brake available" (p1215 = 0).

13:

With the "Safe Brake Control" (SBC) function activated, an attempt was made to change the value in p7015.

**Remedy:** For fault value = 0:

no remedy required.For fault value = 1:

- if required change the motor holding brake configuration (p1215 = 1, 2).

- if this fault value unexpectedly occurs, then the motor connections should be checked in order to rule out that they have

been interchanged. For fault value = 13:

Before changing p7015, deactivate the "Safe Brake Control" function (SBC) (p9602).

See also: p1215 (Motor holding brake configuration)

F07955 Drive: Motor has been changed

Reaction: NONE

Acknowledge: IMMEDIATELY

Cause: The code number of the actual motor with DRIVE-CLiQ does not match the saved number.

Remedy: Connect the original motor, and switch on the Control Unit again (POWER ON) - or restore the factory settings.

## F08501 (N, A) PN/COMM BOARD: Setpoint timeout

Reaction: Servo: OFF3 (IASC/DCBRK, NONE, OFF1, OFF2, STOP2)

Acknowledge: IMMEDIATELY

Cause: The reception of setpoints from the COMM BOARD has been interrupted.

bus connection interrupted.controller switched off.

- controller set into the STOP state.

- COMM BOARD defective.

**Remedy:** - Restore the bus connection and set the controller to RUN.

- if the error is repeated, check the update time set in the bus configuration (HW Config).

# A08511 (F) PN/COMM BOARD: Receive configuration data invalid

Reaction: NONE Acknowledge: NONE

Cause: The drive unit did not accept the receive configuration data.

Alarm value (r2124, interpret decimal):

Return value of the receive configuration data check.

- 1: Connection established to more drive objects than configured in the device. The drive objects for process data exchange and their sequence are defined in p0978.
- 2: Too many PZD data words for output or input to a drive object. The number of possible PZD items in a drive object is determined by the number of indices in r2050/p2051 for PZD IF1, and in r8850/p8851 for PZD IF2.
- 3: Uneven number of bytes for input or output.
- 4: Setting data for synchronization not accepted. For more information, see A01902.
- 5: Cyclic operation not active.
- 17: CBE20 Shared Device: Configuration of the F-CPU has been changed.
- 223: Illegal clock synchronization for the PZD interface set in p8815[0].
- 500: Illegal PROFIsafe configuration for the interface set in p8815[1].
- 501: PROFIsafe parameter error (e.g. F\_dest).
- 503: PROFIsafe connection is rejected as long as there is no isochronous connection (p8969).

Additional values:

Only for internal Siemens troubleshooting.

**Remedy:** Check the receive configuration data.

For alarm value = 1, 2:

- check the list of the drive objects with process data exchange (p0978). With p0978[x] = 0, all of the following drive objects in the list are excluded from the process data exchange.

For alarm value = 2:

- check the number of data words for output and input to a drive object.

For alarm value = 17:

- CBE20 Shared Device: Unplug/plug A-CPU.

For alarm value = 223, 500:

- check the setting in p8839 and p8815.

- ensure that only one PZD interface is operated in clock synchronism or with PROFIsafe.

For alarm value = 501:

- check the set PROFIsafe address (p9610).

A08800 PROFlenergy energy-saving mode active

Reaction: NONE Acknowledge: NONE

Cause: The PROFlenergy energy-saving mode is active

Alarm value (r2124, interpret decimal):

Mode ID of the active PROFlenergy energy-saving mode.

See also: r5600 (Pe energy-saving mode ID)

**Remedy:** The alarm is automatically withdrawn when the energy-saving mode is exited.

Note:

The energy-saving mode is exited after the following events:

- the PROFlenergy command end\_pause is received from the higher-level control.

- the higher-level control has changed into the STOP operating state.

- the PROFINET connection to the higher-level control has been disconnected.

A09000 Webserver security: password not set for administrator

Reaction: NONE Acknowledge: NONE

Cause: A password must be allocated to activate an "Administrator" as user in the web server with extended rights. There is no

password for the "Administrator".

Remedy: Enter the password for user "Administrator"

F13000 License not adequate

Reaction: OFF2

Acknowledge: IMMEDIATELY

Cause:

- for the drive unit, the options that require a license are being used but the licenses are not sufficient.
- an error occurred when checking the existing licenses.

Fault value (r0949, decimal interpretation):

0.

The existing license is not sufficient.

1:

An adequate license was not able to be determined as the memory card with the required licensing data was withdrawn in operation.

ე.

2:

An adequate license was not able to be determined as there is no licensing data available on the memory card.

3.

An adequate license was not able to be determined as there is a checksum error in the license key.

4:

An internal error occurred when checking the license.

Remedy:

For fault value = 0:

Additional licenses are required and these must be activated (p9920, p9921).

For fault value = 1:

With the system powered down, re-insert the memory card that matches the system.

For fault value = 2:

Enter and activate the license key (p9920, p9921).

For fault value = 3:

Compare the license key (p9920) entered with the license key on the certificate of license.

Re-enter the license key and activate (p9920, p9921).

For fault value = 4:

- carry out a POWER ON.
- upgrade firmware to later version.
- contact Technical Support.

Note:

An overview of the drive device functions requiring a license can be displayed using a commissioning tool in the online mode. Depending on the commissioning tool, you can obtain the necessary licenses (serial number, license Key, Trial License Mode).

A13001 Error in license checksum

Reaction: NONE Acknowledge: NONE

Cause: When checking the checksum of the license key, an error was detected.

Remedy: Compare the license key (p9920) entered with the license key on the certificate of license.

Re-enter the license key and activate (p9920, p9921).

F13009 Licensing Technology Extension not licensed

Reaction: OFF1

Acknowledge: IMMEDIATELY

Cause: At least one Technology Extension that requires a license does not have a license.

Note:

Refer to r4955 and p4955 for information about the installed Technology Extensions.

Remedy: - enter and activate the license key for Technology Extensions that require a license (p9920, p9921).

- if necessary, deactivate Technology Extensions that are not licensed (p4956).

F13010 Licensing function module not licensed

Reaction: OFF1

Acknowledge: IMMEDIATELY

**Cause:** At least one function module requiring a license is not licensed.

Fault value (r0949, interpret hexadecimal):

Bit x = 1: The corresponding function module does not have a license.

Note:

Assigning bit number to function module, see p0108 or r0108.

**Remedy:** - enter and activate the license key for function modules that require a license license (p9920, p9921).

- if necessary, deactivate unlicensed function modules (p0108, r0108).

A13021 License for 600 Hz is not sufficient

Reaction: NONE Acknowledge: NONE

Cause: You have parameterized speeds that result in output frequencies >550Hz. For SINAMICS drives, output frequencies

>550Hz are only possible after enabling the corresponding high output frequency license. Without license, the SINAMICS

output frequencies are limited to 550 Hz (independent of any other parameterization).

**Remedy:** - enter and activate the license key for 600Hz.

- if required deactivate use of 600 Hz

A13030 Trial License activated

Reaction: NONE Acknowledge: NONE

Cause: The "Trial License" function was activated. One of the available periods is expiring.

Remedy: Not necessary.

The alarm is automatically withdrawn after the periods have expired.

A13031 Trial License period expired

Reaction: NONE
Acknowledge: NONE

Cause: One of the available periods of the "Trial License" function has expired.

**Remedy:** - if required, start an additional period (p9918 = 1).

deactivate functions requiring a license.appropriately license the drive unit.

Note:

A license that is not adequate will only become evident after the next time the system runs up.

A13032 Trial License last period activated

Reaction: NONE
Acknowledge: NONE

Cause: The "Trial License" function was activated. The last of the available periods is expiring.

Remedy: Not necessary.

The alarm is automatically withdrawn after the last period has expired.

A13033 Trial License last period expired

**Reaction:** NONE **Acknowledge:** NONE

Cause: The last period of the "Trial License" function has expired. No additional periods available.

**Remedy:** - deactivate functions requiring a license.

- appropriately license the drive unit.

Note:

A license that is not adequate will only become evident after the next time the system runs up.

F13100 Know-how protection: Copy protection error

Reaction: OFF1

Acknowledge: IMMEDIATELY

Cause: The know-how protection with copy protection for the memory card is active.

An error has occurred when checking the memory card.

Fault value (r0949, interpret decimal): 0: A memory card is not inserted. 2: An invalid memory card is inserted.

3: The memory card is being used in another Control Unit.

12: An invalid memory card is inserted (OEM input incorrect, p7769).

13: The memory card is being used in another Control Unit (OEM input incorrect, p7759).

**Remedy:** For fault value = 0:

- insert the correct memory card and carry out POWER ON.

For fault value = 2, 3, 12, 13: - contact the responsible OEM.

- Deactivate copy protection (p7765) and acknowledge the fault (p3981).

- Deactivate know-how protection (p7766 ... p7768) and acknowledge the fault (p3981).

Note:

In general, the copy protection can only be changed when know-how protection is deactivated.

KHP: Know-How Protection

F13101 Know-how protection: Copy protection cannot be activated

Reaction: NONE

Acknowledge: IMMEDIATELY

Cause: An error occurred when attempting to activate the copy protection for the memory card.

Fault value (r0949, interpret decimal): 0: A memory card is not inserted.

Note:

KHP: Know-How Protection

**Remedy:** - insert the memory card and carry out POWER ON.

- Try to activate copy protection again (p7765).

F13102 Know-how protection: Consistency error of the protected data

Reaction: OFF1

Acknowledge: IMMEDIATELY

Cause: An error was identified when checking the consistency of the protected files. As a consequence, the project on the memory

card cannot be run.

Fault value (r0949, interpret hexadecimal):

yyyyxxxx hex: yyyy = object number, xxxx = fault cause

xxxx = 1:

A file has a checksum error.

xxxx = 2:

The files are not consistent with one another.

xxxx = 3:

The project files, which were loaded into the file system via load (download from the memory card), are inconsistent.

Note:

KHP: Know-How Protection

**Remedy:** - Replace the project on the memory card or replace project files for download from the memory card.

- Restore the factory setting and download again.

F30001 Drive: overcurrent

Reaction: OFF2

Acknowledge: IMMEDIATELY

Cause: The drive has detected an overcurrent condition.

- closed-loop control is incorrectly parameterized.
- motor has a short-circuit or fault to ground (frame).
- the rated motor current is significantly higher than that of the drive.
- infeed: High discharge and post-charging currents for line voltage dip.
- infeed: High post-charging currents for overload when motoring and DC link voltage dip.
- infeed: Short-circuit currents at switch-on as there is no commutating reactor.
- power cables are not correctly connected.
- the power cables exceed the maximum permissible length.
- defective drive.
- line phase interrupted.

Fault value (r0949, interpret bitwise binary):

Bit 0: Phase U. Bit 1: Phase V. Bit 2: Phase W.

Bit 3: Overcurrent in the DC link.

Note:

Fault value = 0 means that the phase with overcurrent is not recognized.

**Remedy:** - check the motor data - if required, carry out commissioning.

- check the assignment of the rated motor and drive currents.
- infeed: Check the line supply quality.
- infeed: Reduce the motor load.
- infeed: Check the correct connection of the line filter and the line commutating reactor.
- check the power cable connections.
- check the power cables for short-circuit or ground fault.
- check the length of the power cables.
- replace drive.
- check the line supply phases.

F30002 Drive: DC link overvoltage

Reaction: OFF2

Acknowledge: IMMEDIATELY

Cause: The drive has detected an overvoltage condition in the DC link.

motor regenerates too much energy.device supply voltage too high.

- line phase interrupted.

Fault value (r0949, interpret decimal): DC link voltage at the time of trip [0.1 V].

**Remedy:** - increase the ramp-down time

- use a braking resistor.

use a drive with a higher power rating.check the device supply voltage (p0210).

- check the line supply phases.

See also: p0210 (Drive unit line supply voltage)

F30003 Power unit: DC link voltage undervoltage

Reaction: OFF2

Acknowledge: IMMEDIATELY

Cause: The power unit has detected an undervoltage condition in the DC link.

- line supply failure

- line supply voltage below the permissible value.

- line supply infeed failed or interrupted.

- line phase interrupted.

Note:

The monitoring threshold for undervoltage in the DC link is indicated in r0296.

**Remedy:** - check the line supply voltage

- check the line supply infeed and observe the fault messages relating to it (if there are any)

- check the line supply phases.

check the line supply voltage setting (p0210).booksize units: check the setting of p0278.

Note:

The ready signal for the infeed (r0863) must be interconnected to the associated drive inputs (p0864).

See also: p0210 (Drive unit line supply voltage)

# F30004 Power unit: Overtemperature heat sink AC inverter

Reaction: OFF2

Acknowledge: IMMEDIATELY

Cause: The temperature of the power unit heat sink has exceeded the permissible limit value.

- insufficient cooling, fan failure.

- overload.

ambient temperature too high.pulse frequency too high.

Fault value (r0949, interpret decimal):

Temperature [0.01 °C].

Remedy: - check whether the fan is running.

- check the fan elements.

- check whether the ambient temperature is in the permissible range.

- check the motor load.

- reduce the pulse frequency if this is higher than the rated pulse frequency.

Notice:

This fault can only be acknowledged after the alarm threshold for alarm A05000 has been undershot.

## F30005 Power unit: Overload I2t

Reaction: OFF2

Acknowledge: IMMEDIATELY

Cause: The power unit was overloaded (r0036 = 100 %).

- the permissible rated power unit current was exceeded for an inadmissibly long time.

- the permissible load duty cycle was not maintained.

Fault value (r0949, interpret decimal):

I2t [100 % = 16384].

**Remedy:** - reduce the continuous load.

- adapt the load duty cycle.

- check the motor and power unit rated currents.

See also: p0307, r0307

# F30011 Power unit: Line phase failure in main circuit

Reaction: OFF2 (OFF1)
Acknowledge: IMMEDIATELY

Cause: At the power unit, the DC link voltage ripple has exceeded the permissible limit value.

Possible causes:

- a line phase has failed.

- the 3 line phases are inadmissibly asymmetrical.

- the capacitance of the DC link capacitor forms a resonance frequency with the line inductance and the reactor integrated in the power unit.

- the fuse of a phase of a main circuit has ruptured.

- a motor phase has failed.

- for power units operated on a single phase, the permissible active power was exceeded.

Fault value (r0949, interpret decimal): Only for internal Siemens troubleshooting.

**Remedy:** - check the main circuit fuses.

- check whether a single-phase load is distorting the line voltages.

- Detune the resonant frequency with the line inductance by using an upstream line reactor.

- Dampen the resonant frequency with the line inductance by switching over the DC link voltage compensation in the software (see p1810) – or increase the smoothing (see p1806). However, this can have a negative impact on the torque ripple at the motor output.

- check the motor feeder cables.

# F30015 (N, A) Power unit: Phase failure motor cable

Reaction: OFF2 (NONE, OFF1, OFF3)

Acknowledge: IMMEDIATELY

Cause: A phase failure in the motor feeder cable was detected.

The signal can also be output in the following case:

- the motor is correctly connected, however the closed-speed control is instable and therefore an oscillating torque is

generated.

Note:

Chassis power units do not feature phase failure monitoring.

**Remedy:** - check the motor feeder cables.

- check the speed controller settings.

A30016 (N) Power unit: Load supply switched off

Reaction: NONE Acknowledge: NONE

Cause: The DC link voltage is too low.

Alarm value (r2124, interpret decimal): DC link voltage at the time of the trip [V].

**Remedy:** - switch on load supply.

- check the line supply if necessary.

F30017 Power unit: Hardware current limit has responded too often

Reaction: OFF2

Acknowledge: IMMEDIATELY

#### Cause:

The hardware current limitation in the relevant phase (see A30031, A30032, A30033) has responded too often. The number of times the limit has been exceeded depends on the design and type of power unit.

For infeed units, the following applies:

- closed-loop control is incorrectly parameterized.
- load on the infeed is too high.
- Voltage Sensing Module incorrectly connected.
- line reactor missing or the incorrect type.
- power unit defective.

The following applies to Motor Modules:

- closed-loop control is incorrectly parameterized.
- fault in the motor or in the power cables.
- the power cables exceed the maximum permissible length.
- motor load too high
- power unit defective.

Fault value (r0949, interpret binary):

Bit 3: phase U Bit 4: phase V Bit 5: phase W Additional bits:

Only for internal Siemens troubleshooting.

Note

Fault value = 0 means that the phase with current limiting is not recognized (e.g. for blocksize device).

## Remedy:

For infeed units, the following applies:

- check the controller settings and reset and identify the controller if necessary (p0340 = 2, p3410 = 5)
- reduce the load and increase the DC link capacitance or use a higher-rating infeed if necessary
- check the connection of the optional Voltage Sensing Module
- check the connection and technical data of the line reactor
- check the power cables for short-circuit or ground fault.
- replace power unit.

The following applies to Motor Modules:

- check the motor data and if required, recalculate the controller parameters (p0340 = 3). As an alternative, run a motor data identification (p1910 = 1, p1960 = 1).
- check the motor circuit configuration (star-delta).
- check the motor load.
- check the power cable connections.
- check the power cables for short-circuit or ground fault.
- check the length of the power cables.
- replace power unit.

F30021 Drive: ground fault

Reaction: OFF2

Acknowledge: IMMEDIATELY

Cause: The drive has detected a ground fault.

Possible causes:

- ground fault in the power cables.

- ground fault at the motor.

- when the brake closes, this causes the hardware DC current monitoring to respond.

- short-circuit at the braking resistor. Fault value (r0949, interpret decimal):

0:

- the hardware DC current monitoring has responded.

- short-circuit at the braking resistor.

> 0

Absolute value summation current amplitude.

**Remedy:** - check the power cable connections.

- check the cables and contacts of the brake connection (a wire is possibly broken).

- check the braking resistor.

- check the motor.

# F30024 Power unit: Overtemperature thermal model

Reaction: OFF2

Acknowledge: IMMEDIATELY

Cause: The temperature difference between the heat sink and chip has exceeded the permissible limit value.

- the permissible load duty cycle was not maintained.

- insufficient cooling, fan failure.

- overload.

- ambient temperature too high.

pulse frequency too high.

See also: r0037

**Remedy:** - adapt the load duty cycle.

- check whether the fan is running.

- check the fan elements.

- check whether the ambient temperature is in the permissible range.

- check the motor load.

- reduce the pulse frequency if this is higher than the rated pulse frequency.

# F30025 Power unit: Chip overtemperature

Reaction: OFF2

Acknowledge: IMMEDIATELY

Cause: The chip temperature of the semiconductor has exceeded the permissible limit value.

- the permissible load duty cycle was not maintained.

- insufficient cooling, fan failure.

- overload.

- ambient temperature too high.

- pulse frequency too high.

Fault value (r0949, interpret decimal):

Temperature difference between the heat sink and chip [0.01 °C].

**Remedy:** - adapt the load duty cycle.

- check whether the fan is running.

- check the fan elements.

- check whether the ambient temperature is in the permissible range.

- check the motor load.

- reduce the pulse frequency if this is higher than the rated pulse frequency.

Notice:

This fault can only be acknowledged after the alarm threshold for alarm A05001 has been undershot.

See also: r0037

F30027 Power unit: Precharging DC link time monitoring

Reaction: OFF2

Acknowledge: IMMEDIATELY

#### Cause:

The power unit DC link was not able to be precharged within the expected time.

- 1) There is no line supply voltage connected.
- 2) The line contactor/line side switch has not been closed.
- 3) The line supply voltage is too low.
- 4) Line supply voltage incorrectly set (p0210).
- 5) The precharging resistors are overheated as there were too many precharging operations per time unit.
- 6) The precharging resistors are overheated as the DC link capacitance is too high.
- 7) The precharging resistors are overheated because when there is no "ready for operation" (r0863.0) of the infeed unit, power is taken from the DC link.
- 8) The precharging resistors are overheated as the line contactor was closed during the DC link fast discharge through the Braking Module.
- 9) The DC link has either a ground fault or a short-circuit.
- 10) The precharging circuit is possibly defective (only for chassis units).
- 11) Infeed is defective and/or fuse has ruptured in the Motor Module (only Booksize units).

Fault value (r0949, interpret binary):

yyyyxxxx hex:

yyyy = power unit state

- 0: Fault status (wait for OFF and fault acknowledgment).
- 1: Restart inhibit (wait for OFF).
- 2: Overvoltage condition detected -> change into the fault state.
- 3: Undervoltage condition detected -> change into the fault state.
- 4: Wait for bridging contactor to open -> change into the fault state.
- 5: Wait for bridging contactor to open -> change into restart inhibit.
- 6: Wait for bypass contactor to open
- 7: Commissioning.
- 8: Ready for precharging.
- 9: Precharging started, DC link voltage lower than the minimum switch-on voltage
- 10: Precharging, DC link voltage end of precharging still not detected
- 11: Wait for the end of the de-bounce time of the main contactor after precharging has been completed.
- 12: Precharging completed, ready for pulse enable.
- 13: It was detected that the STO terminal was energized at the power unit
- xxxx = Missing internal enable signals, power unit (inverted bit-coded, FFFF hex -> all internal enable signals available)
- Bit 0: Power supply of the IGBT gating shut down.
- Bit 1: Ground fault detected.
- Bit 2: Peak current intervention.
- Bit 3: I2t exceeded.
- Bit 4. Thermal model overtemperature calculated.
- Bit 5: (heat sink, gating module, power unit) overtemperature measured.
- Bit 6: Reserved.
- Bit 7: Overvoltage detected.
- Bit 8: Power unit has completed precharging, ready for pulse enable.
- Bit 9: STO terminal missing.
- Bit 10: Overcurrent detected.
- Bit 11: Armature short-circuit active.
- Bit 12: DRIVE-CLiQ fault active.
- Bit 13: Vce fault detected, transistor de-saturated due to overcurrent/short-circuit.
- Bit 14: Undervoltage detected.
- See also: p0210 (Drive unit line supply voltage)

#### Remedy:

In general:

- check the line supply voltage at the input terminals.
- check the line supply voltage setting (p0210).

For booksize drive units, the following applies:

- wait (approx. 8 minutes) until the precharging resistors have cooled down. For this purpose, preferably disconnect the infeed unit from the line supply.

For 5):

- carefully observe the permissible precharging frequency (refer to the appropriate Equipment Manual).

For 6):

- check the total capacitance of the DC link and reduce in accordance with the maximum permissible DC link capacitance if necessary (refer to the appropriate Equipment Manual)

For 7):

- interconnect the ready-for-operation signal from the infeed unit (r0863.0) in the enable logic of the drives connected to this DC link

For 8):

- check the connections of the external line contactor. The line contactor must be open during DC link fast discharge.

For 9)

- check the DC link for ground faults or short circuits.

For 11):

- check the DC link voltage of the infeed (r0070) and Motor Modules (r0070).

If the DC link voltage generated by the infeed (or external) is not displayed for the Motor Modules (r0070), then a fuse has ruptured in the Motor Module.

See also: p0210 (Drive unit line supply voltage)

## A30031

## Power unit: Hardware current limiting in phase U

# Reaction: NONE Acknowledge: NONE

## Cause:

Hardware current limit for phase U responded. The pulsing in this phase is inhibited for one pulse period.

- closed-loop control is incorrectly parameterized.
- fault in the motor or in the power cables.
- the power cables exceed the maximum permissible length.
- motor load too high
- power unit defective.

Note:

Alarm A30031 is always output if, for a Power Module, the hardware current limiting of phase U, V or W responds.

## Remedy:

- check the motor data and if required, recalculate the control parameters (p0340 = 3). As an alternative, run a motor data identification (p1910 = 1, p1960 = 1).
- check the motor circuit configuration (star/delta).
- check the motor load.
- check the power cable connections.
- check the power cables for short-circuit or ground fault.
- check the length of the power cables.

# F30036 Reaction:

## Power unit: Internal overtemperature

Acknowledge:

OFF2

Ackilowiedy

IMMEDIATELY

Cause:

The temperature inside the drive converter has exceeded the permissible temperature limit.

- insufficient cooling, fan failure.
- overload.
- ambient temperature too high. Fault value (r0949, interpret decimal):

Only for internal Siemens troubleshooting.

**Remedy:** - check whether the fan is running.

- check the fan elements.

- check whether the ambient temperature is in the permissible range.

Notice:

This fault can only be acknowledged once the permissible temperature limit minus 5 K has been fallen below.

#### F30040 Power unit: Undervolt 24/48 V

Reaction: OFF2

Acknowledge: IMMEDIATELY (POWER ON)

Cause: The undervoltage threshold of the 24 V power supply for the power unit was fallen below for longer than 3 ms.

Note:

- for booksize power units, the undervoltage threshold is 15 V.

- for CU310-2, CUA31 and CUA32 the undervoltage threshold is 16 V.

- for all other power units (e.g. S120M), the undervoltage threshold depends on the power unit, and is not displayed.

Fault value (r0949, interpret hexadecimal): yyxxxx hex: yy = channel, xxxx = voltage [0.1 V]

yy = 0: 24 V power supply yy = 1: 48 V power supply

**Remedy:** - check the power supply of the power unit.

- carry out a POWER ON (switch-off/switch-on) for the component.

# A30041 (F) Power unit: Undervolt 24/48 V alarm

Reaction: NONE Acknowledge: NONE

Cause: For the power unit power supply, the lower threshold has been violated.

Alarm value (r2124, interpret hexadecimal): yyxxxx hex: yy = channel, xxxx = voltage [0.1 V]

yy = 0: 24 V power supply yy = 1: 48 V power supply

**Remedy:** - check the power supply of the power unit.

- carry out a POWER ON (switch-off/switch-on) for the component.

## A30042 Power unit: Fan has reached the maximum operating hours

Reaction: NONE Acknowledge: NONE

Cause: The maximum operating time of at least one fan will soon be reached, or has already been exceeded.

Alarm value (r2124, interpret binary):

Bit 0 = 1:

The operating hours counter of the heat sink fan will reach the maximum operating time in 500 hours. After 500 hours has elapsed, bit 0 is cleared and bit 2 is set in the alarm value.

Bit 1 = 1:

The wear counter of the heat sink fan has reached 99 %. The remaining service life is 1%. After this 1% has elapsed, bit 1 is cleared and bit 2 is set in the alarm value.

Bit 2 = 1:

The operating hours counter of the heat sink fan has exceeded the maximum operating time - and/or the wear counter has exceeded 100%.

Bit 8 = 1:

The operating hours counter of the fan inside the device will reach the maximum operating time in 500 hours. After 500 hours has elapsed, bit 8 is cleared and bit 10 is set in the alarm value.

Bit 10 = 1:

The operating hours counter of the fan inside the device has exceeded the maximum operating time.

**Remedy:** For the fan involved, carry out the following:

- replace the fan.

- reset the operating hours counter (p0251, p0254).

F30043 Power unit: Overvolt 24/48 V

Reaction: OFF2
Acknowledge: POWER ON

Cause: For the power unit power supply, the upper threshold has been violated.

Fault value (r0949, interpret hexadecimal): yyxxxx hex: yy = channel, xxxx = voltage [0.1 V]

yy = 0: 24 V power supply yy = 1: 48 V power supply

**Remedy:** Check the power supply of the power unit.

A30044 (F) Power unit: Overvolt 24/48 V alarm

**Reaction:** NONE **Acknowledge:** NONE

Cause: For the power unit power supply, the upper threshold has been violated.

Alarm value (r2124, interpret hexadecimal): yyxxxx hex: yy = channel, xxxx = voltage [0.1 V]

yy = 0: 24 V power supply yy = 1: 48 V power supply

**Remedy:** Check the power supply of the power unit.

F30050 Power unit: 24 V supply overvoltage

**Reaction:** OFF2 **Acknowledge:** POWER ON

**Cause:** The voltage monitor signals an overvoltage fault on the module.

**Remedy:** - check the 24 V power supply.
- replace the module if necessary.

F30051 Power unit: Motor holding brake short circuit detected

Reaction: OFF2
Acknowledge: IMMEDIATELY

Cause: A short-circuit at the motor holding brake terminals has been detected.

Fault value (r0949, interpret decimal): Only for internal Siemens troubleshooting.

**Remedy:** - check the motor holding brake for a short-circuit.

- check the connection and cable for the motor holding brake.

F30052 EEPROM data error

Reaction: OFF2
Acknowledge: POWER ON

**Cause:** EEPROM data error of the power unit module.

Fault value (r0949, interpret decimal):

0, 2, 3, 4:

The EEPROM data read in from the power unit module are incorrect.

1:

EEPROM data is not compatible to the firmware of the power unit application.

Additional values:

Only for internal Siemens troubleshooting.

**Remedy:** For fault value = 0, 2, 3, 4:

Replace the power unit module or update the EEPROM data.

For fault value = 1:

The following applies for CU31x and CUA31:

Update the firmware \SIEMENS\SINAMICS\CODE\SAC\cu31xi.ufw (cua31.ufw)

# A30054 (F, N) Power unit: Undervoltage when opening the brake

Reaction: NONE Acknowledge: NONE

Cause: When the brake is being opened, it is detected that the power supply voltage is less than 21.4 V

Alarm value (r2124, interpret decimal):

Supply voltage fault [0.1 V].

Example:

Alarm value = 195 --> voltage = 19.5 V

Remedy: Check the 24 V voltage for stability and value.

# F30055 Power unit: Braking chopper overcurrent

Reaction: OFF2

Acknowledge: IMMEDIATELY

Cause: An overcurrent condition has occurred in the braking chopper.

**Remedy:** - check whether the braking resistor has a short circuit.

- for an external braking resistor, check whether the resistor may have been dimensioned too small.

Note:

The braking chopper is only enabled again at pulse enable after the fault has been acknowledged.

## A30502 Power unit: DC link overvoltage

Reaction: NONE
Acknowledge: NONE

Cause: The power unit has detected overvoltage in the DC link on a pulse inhibit.

device supply voltage too high.
 line reactor incorrectly dimensioned.
 Alarm value (r0949, interpret decimal):
 DC link voltage [1 bit = 100 mV].

See also: r0070

**Remedy:** - check the device supply voltage (p0210).

- check the dimensioning of the line reactor. See also: p0210 (Drive unit line supply voltage)

F30600 SI P2: STO initiated

Reaction: OFF2

Cause: The "Safety Integrated" function integrated in the drive has identified a fault in monitoring channel 2, and has initiated STO.

- forced checking procedure (test stop) of the safety switch-off signal path of monitoring channel 2 unsuccessful.

- subsequent response to fault F30611 (defect in a monitoring channel).

Fault value (r0949, decimal interpretation):

0: Stop request from another monitoring channel.

1005: STO active, although no STO is selected and no stop response with STO is active. 1010: STO inactive, although STO is selected or a stop response with STO is active.

1011: internal error for STO deselected in monitoring channel 2.

9999: Subsequent response to fault F30611.

**Remedy:** - select Safe Torque Off and de-select again.

- carry out a POWER ON (switch-off/switch-on) for all components.

- replace drive.

For fault value = 9999:

- carry out diagnostics for fault F30611.

Note:

SI: Safety Integrated STO: Safe Torque Off

F30611 (A) SI P2: Defect in a monitoring channel

**Reaction:** NONE (OFF1, OFF2, OFF3) **Acknowledge:** IMMEDIATELY (POWER ON)

#### Cause:

The "Safety Integrated" function integrated in the drive has identified a fault in monitoring channel 2. As a result of this fault, after the parameterized transition time has elapsed (p9658), fault F01600 is output.

Fault value (r0949, interpret decimal):

0: Stop request from another monitoring channel.

1 ... 999:

Number of the cross-compared data that resulted in this fault.

- 2: SI enable safety functions (p9601). Crosswise data comparison is only carried out for the supported bits.
- 3: SI SGE changeover discrepancy time (p9650).
- 4: SI transition time from F01611 to STO (p9658).
- 5: SI enable Safe Brake Control (p9602).
- 6: SI Motion enable safety functions (p9501).
- 7: SI delay time of STO for Safe Stop 1 (p9652).
- 8: SI PROFIsafe address (p9610).
- 9: SI debounce time for STO/SBC/SS1 (p9651).
- 14: SI PROFIsafe telegram selection (p9611).
- 15: SI PROFIsafe bus failure response (p9612).
- 1000: Watchdog timer has expired.

Within the time of approx. 5 x p9650, alternatively, the following was defined:

- the signal at F-DI for STO continually changes with time intervals less than or equal to the discrepancy time (p9650).
- via PROFIsafe, STO (also as subsequent response) was continually selected and deselected with time intervals less than or equal to the discrepancy time (p9650).
- 1001, 1002: Initialization error, change timer / check timer.
- 1950: Module temperature outside the permissible temperature range.
- 1951: Module temperature not plausible.
- 2000: Status of the STO selection for both monitoring channels different.
- 2001: Feedback signal of STO shutdown for both monitoring channels different. This value can also subsequently occur as a result of other faults.
- 2002: Status of the delay timer SS1 on both monitoring channels are different (status of the timer in p9650).
- 2003: Status of the STO terminal for both monitoring channels different.

6000 ... 6999:

Error in the PROFIsafe control.

For these fault values, the failsafe control signals (Failsafe Values) are transferred to the safety functions. For p9612 = 1, the transfer of Failsafe Values is delayed.

The significance of the individual message values is described in safety message C01611.

**Remedy:** For fault value = 1 ... 5 and 7 ... 999:

- check the data that caused the fault.
- upgrade the drive software.
- carry out a POWER ON (switch-off/switch-on).

For fault value = 1000:

- check the wiring of the safety-relevant inputs (SGE) in the first monitoring channel (contact problems).
- PROFIsafe: Resolve contact problems/faults at the PROFINET controller.
- check the discrepancy time, and if required, increase the value (p9650).

For fault value = 1001, 1002;

- carry out a POWER ON (switch-off/switch-on).
- upgrade the drive software.

For fault value = 1950:

- operate the module in the permissible range.
- test module fan, replace drive.

For fault value = 1951:

- operate the module in the permissible range.
- replace drive.

For fault value = 2000, 2001, 2002, 2003:

- check the discrepancy time, and if required, increase the value (p9650, p9652).
- check the wiring of the F-DI for STO/SBC/SS1 (contact problems).
- replace drive.
- diagnose the other active faults and resolve the causes.

Note:

This fault can be acknowledged after removing the cause of the error and after correct selection/deselection of STO.

For fault value = 6000 ... 6999:

Refer to the description of the message values in safety message C01611.

Note:

SGE: Safety-relevant input F-DI: Failsafe Digital Input SI: Safety Integrated

SS1: Safe Stop 1 (corresponds to Stop Category 1 acc. to EN60204)

STO: Safe Torque Off

# N30620 (F, A) SI P2: Safe Torque Off active

**Reaction:** NONE **Acknowledge:** NONE

Cause: The "Safe Torque Off" (STO) function of the basic functions has been selected in monitoring channel 2 using the input

terminal and is active.

Note:

- this message does not result in a safety stop response.

- this message is not output when STO is selected using the Extended Functions.

Remedy: Not necessary.

Note:

SI: Safety Integrated STO: Safe Torque Off

# N30621 (F, A) SI P2: Safe Stop 1 active

Reaction: NONE Acknowledge: NONE

Cause: The "Safe Stop 1" function (SS1) was selected in monitoring channel 2 and is active.

Note:

This message does not result in a safety stop response.

Remedy: Not necessary.

Note:

SI: Safety Integrated

SS1: Safe Stop 1 (corresponds to Stop Category 1 acc. to EN60204)

F30625 SI P2: Sign-of-life error in safety data

Reaction: OFF2

Acknowledge: IMMEDIATELY (POWER ON)

Cause: The "Safety Integrated" function integrated in the drive has identified an error in the sign-of-life of the safety data in

monitoring channel 2, and has initiated STO.

- there is either a DRIVE-CLiQ communication error or communication has failed.

- a time slice overflow of the safety software has occurred.

- the enable of the safety functions in both monitoring channels is inconsistent.

Fault value (r0949, interpret decimal): Only for internal Siemens troubleshooting.

**Remedy:** - select Safe Torque Off and de-select again.

- carry out a POWER ON (switch-off/switch-on) for all components.

- check whether there is a DRIVE-CLiQ communication error between the two monitoring channels and, if required, carry

out a diagnostics routine for the faults identified.

- de-select all drive functions that are not absolutely necessary.

- check the electrical cabinet design and cable routing for EMC compliance

- check whether the safety functions are enabled (p9601), copy the safety parameters using the commissioning tool, and

confirm the data change.

Note:

P2: processor 2 SI: Safety Integrated

F30630 SI P2: Brake control error

Reaction: OFF2

#### Cause:

The "Safety Integrated" function integrated in the drive has identified a brake control fault in monitoring channel 2, and has initiated STO.

- OCC cable shield is not correctly connected.
- defect in the brake control circuit of the drive.

Fault value (r0949, decimal interpretation):

100, 101, 102:

Fault in "open brake" operation.

- brake not closed or interrupted cable.
- ground fault in brake cable.

300, 301, 302:

Fault in "close brake" operation.

- brake not closed or interrupted cable.

200:

Fault in the "Brake open" state.

- short-circuit in brake winding.

201. 202:

Fault in the "Brake open" state.

- defective hardware.

400. 401. 402:

Fault in "brake closed" state.

60, 70:

Fault in the brake control of the drive or a communication error between the monitoring channels (brake control diagnostics).

## Remedy:

- select STO and then de-select again.
- check the motor holding brake connection.
- check the function of the motor holding brake.
- carry out a diagnostics routine for the faults involved.
- check for EMC-compliant control cabinet design and cable routing (e.g. shield OCC cable with shield terminal and shield plate, check the connection of the brake conductors).
- replace drive.

Note:

OCC: One Cable Connection (one cable system)

SBC: Safe Brake Control SI: Safety Integrated STO: Safe Torque Off

# F30649

## SI P2: Internal software error

Reaction: OFF2

Acknowledge: IMMEDIATELY (POWER ON)

Cause: An internal error in the Safety Integrated software in monitoring channel 2 has occurred.

Note:

This fault results in an STO that cannot be acknowledged.

Fault value (r0949, interpret hexadecimal): Only for internal Siemens troubleshooting.

Remedy:

- carry out a POWER ON (switch-off/switch-on).
- re-commission the Safety Integrated function and carry out a POWER ON.
- upgrade the drive software.
- contact Technical Support.
- replace drive.

Note:

SI: Safety Integrated

F30650 SI P2: Acceptance test required

Reaction: OFF2

Acknowledge: IMMEDIATELY (POWER ON)

Cause: The "Safety Integrated" function on monitoring channel 2 requires an acceptance test.

Note:

This fault results in an STO that can be acknowledged.

Fault value (r0949, interpret decimal):

130: Safety parameters for monitoring channel 2 not available.

Note:

This fault value is always output when Safety Integrated is commissioned for the first time. 1000: Reference and actual checksum in monitoring channel 2 are not identical (booting).

- safety parameters set offline and loaded to the drive.

- at least one checksum-checked piece of data is defective.

2000: Reference and actual checksum in monitoring channel 2 are not identical (commissioning mode).

2003: Acceptance test is required as a safety parameter has been changed.

2005: The safety logbook has identified that the safety checksums have changed. An acceptance test is required.

3003: Acceptance test is required as a hardware-related safety parameter has been changed.

9999: Subsequent response of another safety-related fault that occurred when booting that requires an acceptance test.

Remedy:

For fault value = 130:

- carry out safety commissioning routine.

For fault value = 1000:

- again carry out safety commissioning routine.

- replace the memory card or drive.

For fault value = 2000:

- confirm the data change using the commissioning tool

For fault value = 2003, 2005:

- carry out an acceptance test and generate an acceptance report.

The procedure when carrying out an acceptance test as well as an example of the acceptance report are provided in the following literature:

SINAMICS Function Manual Safety Integrated

For fault value = 3003:

- carry out the function checks for the modified hardware and generate an acceptance report.

The procedure when carrying out an acceptance test as well as an example of the acceptance report are provided in the following literature:

SINAMICS Function Manual Safety Integrated

For fault value = 9999:

- carry out diagnostics for the other safety-related fault that is present.

Note:

SI: Safety Integrated

F30651 SI P2: synchronization with monitoring channel 1 unsuccessful

Reaction: OFF2

Acknowledge: IMMEDIATELY (POWER ON)

Cause: The drive-integrated "Safety Integrated" function requires synchronization of the safety time slices in both monitoring

channels. This synchronization routine was unsuccessful.

Note:

This fault results in an STO that cannot be acknowledged.

Fault value (r0949, interpret decimal): Only for internal Siemens troubleshooting.

**Remedy:** - carry out a POWER ON (switch-off/switch-on).

- upgrade the drive software.

Note:

SI: Safety Integrated

F30655 SI P2: Align monitoring functions

Reaction: OFF2

Acknowledge: IMMEDIATELY (POWER ON)

Cause: An error has occurred when aligning the Safety Integrated monitoring functions of both monitoring channels. No common

set of supported SI monitoring functions was able to be determined.

- there is either a DRIVE-CLiQ communication error or communication has failed.

Note:

This fault results in an STO that cannot be acknowledged.

Fault value (r0949, interpret hexadecimal): Only for internal Siemens troubleshooting.

**Remedy:** - carry out a POWER ON (switch-off/switch-on) for all components.

- upgrade the Control Unit software.

- check the electrical cabinet design and cable routing for EMC compliance

Note:

SI: Safety Integrated

F30656 SI P2: Parameter error monitoring channel 2

Reaction: OFF2

Acknowledge: IMMEDIATELY (POWER ON)

Cause: When accessing the Safety Integrated parameters for monitoring channel 2 in the non-volatile memory, an error has

occurred.
Note:

This fault results in an STO that can be acknowledged.

Fault value (r0949, interpret decimal):

129:

- safety parameters for monitoring channel 2 corrupted.
131: Internal software error on monitoring channel 1.
255: Internal software error on monitoring channel 2

**Remedy:** - re-commission the safety functions.

- upgrade the drive software.

- replace the memory card or drive.

For fault value = 129:

- activate the Safety Integrated commissioning mode.

- adapt the PROFIsafe address.

- copy the safety parameters and confirm the data change.

- exit the Safety Integrated commissioning mode.

- save all parameters or "Copy RAM to ROM".

- carry out a POWER ON (switch-off/switch-on).

Note:

SI: Safety Integrated

F30657 SI P2: PROFIsafe telegram number invalid

Reaction: OFF2
Acknowledge: POWER ON

Cause: The PROFIsafe telegram number that has been set is not valid.

When PROFIsafe is enabled (p9601.3 = 1), then a telegram number greater than zero must be used.

The copy function was not used.

Note:

This fault does not result in a safety stop response.

See also: p9611, p60022, r60022

Remedy: Enter a valid PROFIsafe telegram number (p9611), then using the commissioning tool, copy the safety parameters and

confirm the data change.

F30659 SI P2: Write request for parameter rejected

Reaction: OFF2

Acknowledge: IMMEDIATELY (POWER ON)

Cause: The write request for one or several Safety Integrated parameters in monitoring channel 2 was rejected.

Note:

See also fault F01659.

**Remedy:** Upgrade the firmware to later version.

F30674 SI Motion P2: Safety function not supported by PROFIsafe telegram

Reaction: OFF2
Acknowledge: POWER ON

Cause: The monitoring function enabled in p9501 and p9601 is not supported by the currently set PROFIsafe telegram (p9611).

Note:

This fault does not result in a safety stop response.

Fault value (r0949, interpret bitwise binary):

Bit 18 = 1:

SS2E via PROFIsafe is not supported (p9501.18).

Bit 24 = 1:

Transfer SLS limit value via PROFIsafe not supported (p9501.24).

**Remedy:** - Deselect the monitoring function involved (p9501, p9601).

- set the matching PROFIsafe telegram (p9611).

- using the commissioning tool, copy the safety parameters and confirm the data change.

Note:

SI: Safety Integrated SLS: Safely-Limited Speed

SS2E: Safe Stop 2 external (Safe Stop 2 with external stop)

F30680 SI Motion P2: Checksum error safety monitoring functions

Reaction: OFF2

Cause:

Acknowledge: IMMEDIATELY (POWER ON)

The actual checksum over the safety-relevant parameters calculated by monitoring channel 2 does not match the reference

checksum saved at the last machine acceptance.

Safety-relevant parameters have been changed or a fault is present.

Note:

This fault results in an STO that can be acknowledged.

Fault value (r0949, decimal interpretation):

0: Checksum error for SI parameters for motion monitoring.1: Checksum error for SI parameters for component assignment.

**Remedy:** - check the safety-relevant parameters and if required, correct.

- execute the function "Copy RAM to ROM".

- perform a POWER ON if safety parameters requiring a POWER ON have been modified.

- carry out an acceptance test.

F30681 SI Motion P1: Incorrect parameter value

Reaction: OFF2

Acknowledge: IMMEDIATELY (POWER ON)

Cause: The parameter cannot be parameterized with this value.

Note:

This message does not result in a safety stop response.

Fault value (r0949, interpret decimal):

yyyyxxxx dec: yyyy = supplementary information, xxxx = parameter

yyyy = 0:

No additional information available.

xxxx = 9301:

Enabling function "SSM" (p9501.16) is not permissible in combination with the "Extended functions without selection" function (p9601.5).

xxxx = 9347:

The hysteresis tolerance is not permissible.

xxxx = 9801 and yyyy = 1:

If motion monitoring functions integrated in the drive (p9601.2 = 1) and extended functions without selection (p9601.5 = 1) are activated, then PROFIsafe (p9601.3 = 1) is not possible.

xxxx = 9801 and yyyy = 2:

Extended functions without selection (p9601.5 =1) are enabled without enabling motion monitoring functions integrated in the drive (p9601.2).

xxxx = 9801 and yyyy = 3:

Onboard F-DI are enabled without enabling motion monitoring functions integrated in the drive (p9601.2).

xxxx = 9801 and yyyy = 5:

Transfer of the SLS limit value via PROFIsafe (p9501.24) has been enabled, without enabling PROFIsafe.

xxxx = 9801 and yyyy = 11:

SS2E (p9501.18 = 1) is enabled without PROFIsafe being enabled.

xxxx = 9801 and yyyy = 12:

SCA (p9501.28 = 1) is enabled without enabling PROFIsafe.

**Remedy:** Correct parameter (if required, also on another monitoring channel, p9601).

Note:

For different values in the two monitoring channels: using the commissioning tool, copy the safety parameters and confirm

the data change. For xxxx = 9301:

De-select Extended Functions without selection (p9601.5).

For xxxx = 9317:

Further, p9516.0 should be checked.

For xxxx = 9347:

Using the commissioning tool, copy the safety parameters and confirm the data change.

For xxxx = 9801:

Using the commissioning tool, copy the safety parameters, confirm the data change and carry out a power on.

F30682 SI Motion P2: Monitoring function not supported

Reaction: OFF2

Acknowledge: IMMEDIATELY (POWER ON)

Cause: The monitoring function enabled in p9501, p9506, p9507, p9601 is not supported in this firmware version.

Note

This message does not result in a safety stop response.

Fault value (r0949, decimal interpretation):

Monitoring function not supported.

**Remedy:** - deselect the monitoring function involved (p9501, p9506, p9507, p9601).

- restore the factory setting and repeat commissioning.

- upgrade the firmware.

Note:

SI: Safety Integrated See also: p9501, p9601

F30683 SI Motion P2: SOS/SLS enable missing

Reaction: OFF2

Acknowledge: IMMEDIATELY (POWER ON)

Cause: The safety-relevant basic function "SOS/SLS" is not enabled, although other safety-relevant monitoring functions are

enabled.

Note:

This message does not result in a safety stop response.

**Remedy:** Using the commissioning tool, copy the safety parameters, confirm the data change and carry out a POWER ON.

Note:

SI: Safety Integrated SLS: Safely-Limited Speed SOS: Safe Operating Stop

F30685 SI Motion P2: Safely-Limited Speed limit value too high

Reaction: OFF:

Acknowledge: IMMEDIATELY (POWER ON)

Cause: The limit value for the function "Safely-Limited Speed" (SLS) is greater than the speed that corresponds to an encoder

limit frequency of 500 kHz.

Note:

This message does not result in a safety stop response.

Fault value (r0949, interpret decimal):

Maximum permissible speed.

**Remedy:** Correct the limit values for SLS and carry out a POWER ON.

Note:

SI: Safety Integrated SLS: Safely-Limited Speed

A30693 (F) SI P2: Safety parameter settings changed, warm restart/POWER ON required

Reaction: NONE Acknowledge: NONE

Cause: Safety parameters have been changed; these will only take effect following a warm restart or POWER ON.

Alarm value (r2124, interpret decimal): Only for internal Siemens diagnostics.

**Remedy:** - carry out a warm restart.

- carry out a POWER ON (switch-off/switch-on).

Note:

A POWER ON is required before carrying out the acceptance test.

C30700 SI Motion P2: STO initiated

Reaction: OFF2

Cause: The drive is stopped using STO.

Possible causes:

- stop request from another monitoring channel.

- STO not active after parameterized time after test stop selection.

- subsequent response of safety messages: C30706, C30714, C30701, C30716

**Remedy:** - remove the cause of the fault on the first monitoring channel.

- check the switch-off signal path of the first of monitoring channel (check DRIVE-CLiQ communication).

- carry out diagnostics for the active safety messages (C30706, C30714, C30701, C30716).

- replace drive.

Note:

SAM: Safe Acceleration Monitor (safe acceleration monitoring)

SI: Safety Integrated STO: Safe Torque Off

C30701 SI Motion P2: SS1 initiated

Reaction: NONE (OFF3)

Acknowledge: IMMEDIATELY (POWER ON)

Cause: The drive is stopped using SS1.

As a result of this fault, after the time parameterized in p9556 has expired, or the speed threshold parameterized in p9560

has been fallen below, message C30700 "SI Motion P2: STO initiated" is output.

Possible causes:

- stop request from another monitoring channel.

- subsequent response of safety messages: C30714, C30711, C30707, C30716

**Remedy:** - remove the cause of the fault on the first monitoring channel.

- carry out diagnostics for the active safety messages (C30714, C30711, C30707, C30716).

Note:

SI: Safety Integrated

C30706 SI Motion P2: SAM/SBR limit exceeded

Reaction: NONE

Acknowledge: IMMEDIATELY (POWER ON)

Cause: Motion monitoring functions with encoder (SAM, p9506 = 0):

- after initiating SS1 or SS2, the speed exceeded the set tolerance. Motion monitoring functions with encoder (SBR, p9506 = 2):

- after initiating SS1 or SLS switchover to the lower speed level, the speed exceeded the set tolerance.

The drive is stopped by the message C30700.

Remedy: Check the braking behavior and, if necessary, adapt the parameterization of the parameter settings of the "SAM" or the

"SBR" function.

Note:

SAM: Safe Acceleration Monitor (safe acceleration monitoring)

SBR: Safe Brake Ramp (safe ramp monitoring)

SI: Safety Integrated SS1: Safe Stop 1 SS2: Safe Stop 2 SLS: Safely-Limited Speed

See also: p9548

C30707 SI Motion P2: Tolerance for safe operating stop exceeded

Reaction: NONE

Cause: The actual position has moved further away from the target position than the standstill tolerance.

The drive is stopped by the message C30701.

Remedy: - check whether safety faults are present and if required carry out the appropriate diagnostic routines for the particular

faults.

- check whether the standstill tolerance matches the accuracy and control dynamic performance of the axis.

- carry out a POWER ON.

Note:

SI: Safety Integrated SOS: Safe Operating Stop

See also: p9530

C30708 SI Motion P2: SS2 initiated

Reaction: STOP2

Acknowledge: IMMEDIATELY (POWER ON)

Cause: The drive is stopped using SS2 (braking along the OFF3 ramp).

"Safe Operating Stop" (SOS) is activated after the parameterized time has expired.

Possible causes:

Subsequent response to safety messages: C30714, C30716

See also: p9552

Remedy: Carry out diagnostics for the active safety messages (C30714, C30716).

Note:

SI: Safety Integrated SOS: Safe Operating Stop

SS2: Safe Stop 2

C30709 SI Motion P2: SS2E initiated

Reaction: NONE

Acknowledge: IMMEDIATELY (POWER ON)

Cause: The drive is stopped using SS2E (braking along a path).

"Safe Operating Stop" (SOS) is activated after the parameterized time has expired.

Possible causes:

Subsequent response to safety messages: C30714, C30716

See also: p9553

**Remedy:** - remove the cause of the fault at the control.

- carry out diagnostics for the active safety messages (C30714, C30716).

Note:

SI: Safety Integrated SOS: Safe Operating Stop

SS2E: Safe Stop 2 external (Safe Stop 2 with external stop)

C30711 SI Motion P2: Defect in a monitoring channel

Reaction: NONE

#### Cause:

The drive has identified a difference between the input data or results of the monitoring functions, and initiated C30711. Safe operation is no longer possible.

At least one monitoring function is active, so that after the parameterized timer has expired, message C30701 is output.

The following message values may also occur in the following cases if the cause that is explicitly mentioned does not apply:

- incorrect synchronization.

Message value (r2124, interpret decimal):

0 ... 999:

Number of the cross-compared data that resulted in this message.

The significance of the individual message values is described in safety message C01711.

1000: Watchdog timer has expired. Too many signal changes have occurred at safety-relevant inputs.

1001: Initialization error of watchdog timer.

1005: STO already active for test stop selection.

1011: Acceptance test status between the monitoring channels differ.

1012: Plausibility violation of the actual value from the encoder.

1020: Cyc. communication failure between the monit. channels.

1021: Cyclic communication failure between the monitoring channel and encoder evaluation.

1023: Error in the effectiveness test in the DRIVE-CLiQ encoder

1030: Encoder fault detected from another monitoring channel.

1045: CRC of the standstill position incorrect.

5000 ... 5140:

PROFIsafe message values.

For these message values, the failsafe control signals (Failsafe Values) are transferred to the safety functions.

The significance of the individual message values is described in safety message C01711.

6000 ... 6166:

PROFIsafe message values (PROFIsafe driver for PROFIBUS DP V1/V2 and PROFINET).

For these message values, the failsafe control signals (Failsafe Values) are transferred to the safety functions. If "SS1 after failure of PROFIsafe communication" is parameterized, then transfer of the Failsafe Values is delayed.

The significance of the individual message values is described in safety fault F01611.

See also: p9555, r9725

**Remedy:** For message value = 1005:

- check the conditions for deselecting STO.

For message value = 1012:

- upgrade the encoder evaluation firmware to a newer version.
- check encoder parameters to ensure that they are the same (p9515, p9519, p9523, p9524, p9525, p9529).
- start the copy function for encoder parameters (commissioning tool).
- check the electrical cabinet design and cable routing for EMC compliance
- carry out a POWER ON (switch off/switch on) or a warm restart (p0009 = 30, p0976 = 2, 3).
- replace the hardware.

For message value = 1024:

- check the communication link.
- carry out a POWER ON (switch off/switch on) or a warm restart (p0009 = 30, p0976 = 2, 3).
- replace the hardware.

For message value = 1030:

- check the encoder connection.
- if required, replace the encoder.

Adapt the encoder parameterization for the second channel as follows:

- activate the safety commissioning mode (p0010 = 95).
- start the copy function for encoder parameters (commissioning tool).
- exit the safety commissioning mode (p0010 = 0).
- save the parameters in a non-volatile fashion (copy RAM to ROM).
- carry out a POWER ON (switch off/switch on) or a warm restart (p0009 = 30, p0976 = 2, 3).

The following always applies:

- check the encoder connection.
- if required, replace the encoder.

For message value = 6000 ... 6999:

- the significance of the individual message values are described in fault F01611.

For other message values:

- the significance of the individual message values is described in safety message C01711.

Note:

SI: Safety Integrated SS1: Safe Stop 1

# C30714 SI Motion P2: Safely-Limited Speed exceeded

Reaction: NONE

Acknowledge: IMMEDIATELY (POWER ON)

Cause: The drive had moved faster than that specified by the velocity limit value. The drive is stopped by the configured stop

response.

Message value (r2124, interpret decimal):

100: SLS1 exceeded. 200: SLS2 exceeded. 300: SLS3 exceeded. 400: SLS4 exceeded.

1000: Encoder limit frequency exceeded.

**Remedy:** - check the traversing/motion program in the control.

- check the limits for the "SLS" function and if required adapt.

Note:

SI: Safety Integrated SLS: Safely-Limited Speed C30716 SI Motion P2: Tolerance for safe motion direction exceeded

Reaction: NONE

Acknowledge: IMMEDIATELY (POWER ON)

Cause: The tolerance for the "safe motion direction" function was exceeded. The drive is stopped by the configured stop response.

Message value (r2124, interpret decimal):

0: Tolerance for the "safe motion direction positive" function exceeded.1: Tolerance for the "safe motion direction negative" function exceeded.

**Remedy:** - check the traversing/motion program in the control.

- check the tolerance for the "SDI" function and adapt if necessary.

This message can be acknowledged as follows:

De-select/select SDI and perform safe acknowledgment via PROFIsafe.

Note:

SDI: Safe Direction (safe motion direction)

SI: Safety Integrated

C30730 SI Motion P2: Reference block for dynamic Safely-Limited Speed invalid

Reaction: NONE

Acknowledge: IMMEDIATELY (POWER ON)

Cause: The reference block transferred via PROFIsafe is negative.

A reference block is used to generate a referred velocity limit value based on the reference quantity "Velocity limit value

SLS1" (p9531[0]).

The drive is stopped by the configured stop response (p9563[0]).

Message value (r2124, interpret decimal): requested, invalid reference block.

**Remedy:** In the PROFIsafe telegram, input data S\_SLS\_LIMIT\_IST must be corrected.

Note:

SI: Safety Integrated SLS: Safely-Limited Speed

A30788 Automatic test stop: wait for STO deselection via SMM

Reaction: NONE Acknowledge: NONE

Cause: The automatic test stop was not able to be carried out after powering up.

Possible causes:

- the STO function is selected via Safety Extended Functions.

- a safety message is present, that resulted in a STO.

**Remedy:** - Deselect STO via Safety Extended Functions.

- remove the cause of the safety messages and acknowledge the messages.

The automatic test stop is performed after removing the cause.

C30798 SI Motion P2: Test stop for motion monitoring functions running

Reaction: NONE

Acknowledge: IMMEDIATELY (POWER ON)

Cause: The forced checking procedure (test stop) for the safe motion monitoring functions is currently in progress.

Remedy: Not necessary.

The message is automatically withdrawn when the test stop has been completed.

Note:

SI: Safety Integrated

C30799 SI Motion P2: Acceptance test mode active

Reaction: NONE

Acknowledge: IMMEDIATELY (POWER ON)

Cause: The acceptance test mode is active.

This means that the setpoint speed limiting is deactivated (r9733).

Remedy: Not necessary.

The message is automatically withdrawn when exiting the acceptance test mode.

Note:

SI: Safety Integrated

N30800 (F) Power unit: Group signal

**Reaction:** OFF2 **Acknowledge:** NONE

Cause: The power unit has detected at least one fault.

**Remedy:** Evaluate the other messages that are presently available.

F30805 Power unit: EEPROM checksum error

Reaction: OFF2

Acknowledge: IMMEDIATELY

Cause: Internal parameter data is corrupted.

Fault value (r0949, interpret hexadecimal):

01: EEPROM access error.

02: Too many blocks in the EEPROM.

Remedy: Replace the module.

F30895 PU DRIVE-CLiQ (CU): Alternating cyclic data transfer error

Reaction: Servo: OFF2 (IASC/DCBRK, NONE, OFF1, OFF3, STOP2)

Acknowledge: IMMEDIATELY

Cause: A DRIVE-CLiQ communication error has occurred from the power unit to the Control Unit involved.

Fault cause: 11 (= 0B hex):

Synchronization error during alternating cyclic data transfer.

Note regarding the message value:

The individual information is coded as follows in the message value (r0949/r2124):

0000yyxx hex: yy = component number, xx = error cause

Remedy: Carry out a POWER ON.

## F30899 (N, A) Power unit: Unknown fault

Reaction: Servo: NONE (IASC/DCBRK, OFF1, OFF2, OFF3, STOP2)

Acknowledge: IMMEDIATELY (POWER ON)

Cause: A fault occurred on the power unit that cannot be interpreted by the Control Unit firmware.

This can occur if the firmware on this component is more recent than the firmware on the Control Unit.

Fault value (r0949, interpret decimal):

Fault number.

Note:

If required, the significance of this new fault can be read about in a more recent description of the Control Unit.

**Remedy:** - replace the firmware on the power unit by an older firmware version (r0128).

- upgrade the firmware on the Control Unit (r0018).

F30950 Power unit: Internal software error

Reaction: OFF2
Acknowledge: POWER ON

Cause: An internal software error has occurred.

Fault value (r0949, interpret decimal): Information about the fault source. Only for internal Siemens troubleshooting.

**Remedy:** - if necessary, upgrade the firmware in the power unit to a later version.

- contact Technical Support.

## A30999 (F. N) Power unit: Unknown alarm

Reaction: NONE Acknowledge: NONE

Cause: An alarm occurred on the power unit that cannot be interpreted by the Control Unit firmware.

This can occur if the firmware on this component is more recent than the firmware on the Control Unit.

Alarm value (r2124, interpret decimal):

Alarm number.

Note:

If required, the significance of this new alarm can be read about in a more recent description of the Control Unit.

Remedy: - replace the firmware on the power unit by an older firmware version (r0128).

- upgrade the firmware on the Control Unit (r0018).

# F31120 (N, A) Encoder 1: Encoder power supply fault

Reaction: Servo: ENCODER (IASC/DCBRK, NONE)

Acknowledge: PULSE INHIBIT

Cause: An encoder power supply fault was detected.

Fault value (r0949, interpret binary):

Bit 0: Undervoltage condition on the sense line.

Bit 1: Overcurrent condition for the encoder power supply.

Bit 2: Overcurrent condition for encoder power supply on cable resolver excitation negative. Bit 3: Overcurrent condition for encoder power supply on cable resolver excitation positive.

Bit 4: The 24 V power supply through the Power Module (PM) is overloaded.

Bit 5: Overcurrent at the EnDat connection of the converter.

Bit 6: Overvoltage at the EnDat connection of the converter.

Bit 7: Hardware fault at the EnDat connection of the converter.

Note:

If the encoder cables 6FX2002-2EQ00-.... and 6FX2002-2CH00-.... are interchanged, this can result in the encoder being destroyed because the pins of the operating voltage are reversed.

**Remedy:** For fault value, bit 0 = 1:

- correct encoder cable connected?

- check the plug connections of the encoder cable.

- SMC30: Check the parameterization (p0404.22).

For fault value, bit 1 = 1:

- correct encoder cable connected?

- replace the encoder or encoder cable.

For fault value, bit 2 = 1:

- correct encoder cable connected?

- replace the encoder or encoder cable.

For fault value, bit 3 = 1:

- correct encoder cable connected?

- replace the encoder or encoder cable.

For fault value, bit 5 = 1:

- Measuring unit correctly connected at the converter?

- Replace the measuring unit or the cable to the measuring unit.

For fault value, bit 6, 7 = 1:

- Replace the defective EnDat 2.2 converter.

F31135 Encoder 1: Fault when determining the position (single turn)

Reaction: Servo: ENCODER (IASC/DCBRK, NONE)

Acknowledge: PULSE INHIBIT

Cause:

The encoder has identified a position determination fault (singleturn) and supplies status information bit by bit in an internal status/fault word.

Some of these bits cause this fault to be triggered. Other bits are status displays. The status/fault word is displayed in the fault value.

Note regarding the bit designation:

The first designation is valid for DRIVE-CLiQ encoders, the second for EnDat 2.2 encoders.

Fault value (r0949, interpret binary):

- Bit 0: F1 (safety status display).
- Bit 1: F2 (safety status display).
- Bit 2: Reserved (lighting).
- Bit 3: Reserved (signal amplitude).
- Bit 4: Reserved (position value).
- Bit 5: Reserved (overvoltage).
- Bit 6: Reserved (undervoltage)/hardware fault EnDat supply (--> F3x110, x = 1, 2, 3).
- Bit 7: Reserved (overcurrent)/EnDat encoder withdrawn when not in the parked state (--> F3x110, x = 1, 2, 3).
- Bit 8: Reserved (battery)/overcurrent EnDat supply (--> F3x110, x = 1, 2, 3).
- Bit 9: Reserved/overvoltage EnDat supply (--> F3x110, x = 1, 2, 3).
- Bit 11: Reserved/internal communication error (--> F3x110, x = 1, 2, 3).
- Bit 12: Reserved/internal communication error (--> F3x110, x = 1, 2, 3).
- Bit 13: Reserved/internal communication error (--> F3x110, x = 1, 2, 3).
- Bit 14: Reserved/internal communication error (--> F3x110, x = 1, 2, 3).
- Bit 15: Internal communication error (--> F3x110, x = 1, 2, 3).
- Bit 16: Lighting (--> F3x135, x = 1, 2, 3).
- Bit 17: Signal amplitude (--> F3x135, x = 1, 2, 3).
- Bit 18: Singleturn position 1 (--> F3x135, x = 1, 2, 3).
- Bit 19: Overvoltage (--> F3x135, x = 1, 2, 3).
- Bit 20: Undervoltage (--> F3x135, x = 1, 2, 3).
- Bit 21: Overcurrent (--> F3x135, x = 1, 2, 3).
- Bit 22: Temperature exceeded (--> F3x405, x = 1, 2, 3).
- Bit 23: Singleturn position 2 (safety status display).
- Bit 24: Singleturn system (--> F3x135, x = 1, 2, 3).
- Bit 25: Singleturn power down (--> F3x135, x = 1, 2, 3)
- Bit 26: Multiturn position 1 (--> F3x136, x = 1, 2, 3).
- Bit 27: Multiturn position 2 (--> F3x136, x = 1, 2, 3).
- Bit 28: Multiturn system (--> F3x136, x = 1, 2, 3).
- Bit 29: Multiturn power down (--> F3x136, x = 1, 2, 3).
- Bit 30: Multiturn overflow/underflow (--> F3x136, x = 1, 2, 3).
- Bit 31: Multiturn battery (reserved).

Remedy:

- determine the detailed cause of the fault using the fault value.
- replace the encoder if necessary.

Note:

An EnDat 2.2 encoder may only be removed and inserted in the "Park" state.

If an EnDat 2.2 encoder was removed when not in the "Park" state, then after inserting the encoder, a POWER ON (switch-off/switch-on) is necessary to acknowledge the fault.

## F31136 Encoder 1: Fault when determining the position (multiturn)

Reaction: Servo: ENCODER (IASC/DCBRK, NONE)

Acknowledge: PULSE INHIBIT

Cause:

The encoder has identified a position determination fault (multiturn) and supplies status information bit by bit in an internal status/fault word.

Some of these bits cause this fault to be triggered. Other bits are status displays. The status/fault word is displayed in the fault value.

Note regarding the bit designation:

The first designation is valid for DRIVE-CLiQ encoders, the second for EnDat 2.2 encoders.

Fault value (r0949, interpret binary):

- Bit 0: F1 (safety status display).
- Bit 1: F2 (safety status display).
- Bit 2: Reserved (lighting).
- Bit 3: Reserved (signal amplitude).
- Bit 4: Reserved (position value).
- Bit 5: Reserved (overvoltage).
- Bit 6: Reserved (undervoltage)/hardware fault EnDat supply (--> F3x110, x = 1, 2, 3).
- Bit 7: Reserved (overcurrent)/EnDat encoder withdrawn when not in the parked state (--> F3x110, x = 1, 2, 3).
- Bit 8: Reserved (battery)/overcurrent EnDat supply (--> F3x110, x = 1, 2, 3).
- Bit 9: Reserved/overvoltage EnDat supply (--> F3x110, x = 1, 2, 3).
- Bit 11: Reserved/internal communication error (--> F3x110, x = 1, 2, 3).
- Bit 12: Reserved/internal communication error (--> F3x110, x = 1, 2, 3).
- Bit 13: Reserved/internal communication error (--> F3x110, x = 1, 2, 3).
- Bit 14: Reserved/internal communication error (--> F3x110, x = 1, 2, 3).
- Bit 15: Internal communication error (--> F3x110, x = 1, 2, 3).
- Bit 16: Lighting (--> F3x135, x = 1, 2, 3).
- Bit 17: Signal amplitude (--> F3x135, x = 1, 2, 3).
- Bit 18: Singleturn position 1 (--> F3x135, x = 1, 2, 3).
- Bit 19: Overvoltage (--> F3x135, x = 1, 2, 3).
- Bit 20: Undervoltage (--> F3x135, x = 1, 2, 3).
- Bit 21: Overcurrent (--> F3x135, x = 1, 2, 3).
- Bit 22: Temperature exceeded (--> F3x405, x = 1, 2, 3).
- Bit 23: Singleturn position 2 (safety status display).
- Bit 24: Singleturn system (--> F3x135, x = 1, 2, 3).
- Bit 25: Singleturn power down (--> F3x135, x = 1, 2, 3)
- Bit 26: Multiturn position 1 (--> F3x136, x = 1, 2, 3).
- Bit 27: Multiturn position 2 (--> F3x136, x = 1, 2, 3).
- Bit 28: Multiturn system (--> F3x136, x = 1, 2, 3).
- Bit 29: Multiturn power down (--> F3x136, x = 1, 2, 3).
- Bit 30: Multiturn overflow/underflow (--> F3x136, x = 1, 2, 3).
- Bit 31: Multiturn battery (reserved).

Remedy:

- determine the detailed cause of the fault using the fault value.
- replace the encoder if necessary.

Note:

An EnDat 2.2 encoder may only be removed and inserted in the "Park" state.

If an EnDat 2.2 encoder was removed when not in the "Park" state, then after inserting the encoder, a POWER ON (switch-off/switch-on) is necessary to acknowledge the fault.

## F31137 Encoder 1: Fault when determining the position (single turn)

Reaction: Servo: ENCODER (IASC/DCBRK, NONE)

Acknowledge: PULSE INHIBIT

```
Cause:
                   A position determination fault has occurred in the DRIVE-CLiQ encoder.
                   Fault value (r0949, interpret binary):
                   yyxxxxxx hex: yy = encoder version, xxxxxx = bit coding of the fault cause
                   For yy = 8 (0000 1000 bin), the following applies:
                   Bit 1: Signal monitoring (sin/cos).
                   Bit 8: F1 (safety status display) error position word 1.
                   Bit 9: F2 (safety status display) error position word 2.
                   Bit 16: LED monitoring.
                   Bit 17: Fault when determining the position (multiturn).
                   Bit 23: Temperature outside the limit values.
                   For yy = 11 (0000 1011 bin), the following applies:
                   Bit 0: Position word 1 difference between rotation counter and software counter (XC_ERR).
                   Bit 1: Position word 1 track error of the incremental signals (LIS_ERR).
                   Bit 2: Position word 1 error when aligning between incremental track signals and absolute value (ST ERR).
                   Bit 3: Maximum permissible temperature exceeded (TEMP ERR).
                   Bit 4: Power supply overvoltage (MON OVR VOLT).
                   Bit 5: Power supply overcurrent (MON_OVR_CUR).
                   Bit 6: Power supply undervoltage (MON UND VOLT).
                   Bit 7: Rotation error counter (MT_ERR).
                   Bit 8: F1 (safety status display) error position word 1.
                   Bit 9: F2 (safety status display) error position word 2.
                   Bit 11: Position word 1 status bit: singleturn position OK (ADC ready).
                   Bit 12: Position word 1 status bit: rotation counter OK (MT_ready).
                   Bit 13: Position word 1 memory error (MEM ERR).
                   Bit 14: Position word 1 absolute position error (MLS_ERR).
                   Bit 15: position word 1 LED error, lighting unit error (LED_ERR).
                   Bit 18: Position word 2 error when aligning between incremental track signals and absolute value (ST_ERR).
                   Bit 21: Position word 2 memory error (MEM_ERR).
                   Bit 22: Position word 2 absolute position error (MLS ERR).
                   Bit 23: position word 2 LED error, lighting unit error (LED_ERR).
                   For yy = 12 (0000 1100 bin), the following applies:
                   Bit 8: encoder fault.
                   Bit 10: error in the internal position data transport.
                   For yy = 14 (0000 1110 bin), the following applies:
                   Bit 0: Position word 1 temperature outside limit value.
                   Bit 1: Position word 1 position determination error (multiturn).
                   Bit 2: Position word 1 FPGA error.
                   Bit 3: Position word 1 velocity error.
                   Bit 4: Position word 1 communication error between FPGAs/error in the incremental signal.
                   Bit 5: Position word 1 timeout absolute value/error when determining the position (singleturn).
                   Bit 6: Position word 1 internal hardware fault (clock/power monitor IC/power).
                   Bit 7: Position word 1 internal error (FPGA communication/FPGA parameterization/self-test/software).
                   Bit 8: F1 (safety status display) error position word 1.
                   Bit 9: F2 (safety status display) error position word 2.
                   Bit 16: Position word 2 temperature outside limit value.
                   Bit 17: Position word 2 position determination error (multiturn).
```

Bit 18: Position word 2 FPGA error. Bit 19: Position word 2 velocity error.

Bit 20: Position word 2 communication error between FPGAs.

Bit 21: Position word 2 position determination error (singleturn).

Bit 22: Position word 2 internal hardware fault (clock/power monitor IC/power).

Bit 23: Position word 2 internal error (self-test/software).

-----

Note:

For an encoder version that is not described here, please contact the encoder manufacturer for more detailed information

on the bit coding.

Remedy: - determine the detailed cause of the fault using the fault value.

- if required, replace the DRIVE-CLiQ encoder.

F31138 Encoder 1: Fault when determining the position (multiturn)

Reaction: Servo: ENCODER (IASC/DCBRK, NONE)

Acknowledge: PULSE INHIBIT

Cause: A position determination fault has occurred in the DRIVE-CLiQ encoder. Fault value (r0949, interpret binary): yyxxxxxx hex: yy = encoder version, xxxxxx = bit coding of the fault cause For yy = 8 (0000 1000 bin), the following applies: Bit 1: Signal monitoring (sin/cos). Bit 8: F1 (safety status display) error position word 1. Bit 9: F2 (safety status display) error position word 2. Bit 16: LED monitoring. Bit 17: Fault when determining the position (multiturn). Bit 23: Temperature outside the limit values. For yy = 11 (0000 1011 bin), the following applies: Bit 0: Position word 1 difference between rotation counter and software counter (XC\_ERR). Bit 1: Position word 1 track error of the incremental signals (LIS\_ERR). Bit 2: Position word 1 error when aligning between incremental track signals and absolute value (ST ERR). Bit 3: Maximum permissible temperature exceeded (TEMP ERR). Bit 4: Power supply overvoltage (MON OVR VOLT). Bit 5: Power supply overcurrent (MON\_OVR\_CUR). Bit 6: Power supply undervoltage (MON UND VOLT). Bit 7: Rotation error counter (MT\_ERR). Bit 8: F1 (safety status display) error position word 1. Bit 9: F2 (safety status display) error position word 2. Bit 11: Position word 1 status bit: singleturn position OK (ADC ready). Bit 12: Position word 1 status bit: rotation counter OK (MT\_ready). Bit 13: Position word 1 memory error (MEM ERR). Bit 14: Position word 1 absolute position error (MLS\_ERR). Bit 15: position word 1 LED error, lighting unit error (LED\_ERR). Bit 18: Position word 2 error when aligning between incremental track signals and absolute value (ST\_ERR). Bit 21: Position word 2 memory error (MEM\_ERR). Bit 22: Position word 2 absolute position error (MLS ERR). Bit 23: position word 2 LED error, lighting unit error (LED\_ERR). For yy = 14 (0000 1110 bin), the following applies: Bit 0: Position word 1 temperature outside limit value. Bit 1: Position word 1 position determination error (multiturn). Bit 2: Position word 1 FPGA error. Bit 3: Position word 1 velocity error. Bit 4: Position word 1 communication error between FPGAs/error in the incremental signal. Bit 5: Position word 1 timeout absolute value/error when determining the position (singleturn). Bit 6: Position word 1 internal hardware fault (clock/power monitor IC/power). Bit 7: Position word 1 internal error (FPGA communication/FPGA parameterization/self-test/software). Bit 8: F1 (safety status display) error position word 1. Bit 9: F2 (safety status display) error position word 2. Bit 16: Position word 2 temperature outside limit value. Bit 17: Position word 2 position determination error (multiturn). Bit 18: Position word 2 FPGA error. Bit 19: Position word 2 velocity error. Bit 20: Position word 2 communication error between FPGAs. Bit 21: Position word 2 position determination error (singleturn). Bit 22: Position word 2 internal hardware fault (clock/power monitor IC/power). Bit 23: Position word 2 internal error (self-test/software).

Note:

For an encoder version that is not described here, please contact the encoder manufacturer for more detailed information

on the bit coding.

**Remedy:** - determine the detailed cause of the fault using the fault value.

- if required, replace the DRIVE-CLiQ encoder.

## F31405 (N, A) Encoder 1: Temperature in the encoder evaluation exceeded

Reaction: Servo: ENCODER (IASC/DCBRK, NONE, OFF1, OFF2, OFF3, STOP2)

Acknowledge: IMMEDIATELY (POWER ON)

**Cause:** An inadmissibly high temperature was detected in the encoder electronics or the encoder evaluation.

Fault value (r0949, interpret hexadecimal):

yyxxxx hex: yy = temperature sensor number, xxxx = measured module temperature in 0.1 °C.

**Remedy:** Reduce the ambient temperature for the DRIVE-CLiQ connection of the motor.

A31700 Encoder 1: Functional safety monitoring initiated

Reaction: NONE Acknowledge: NONE

Cause: Functional safety was activated. Self-test of the DRIVE-CLiQ encoder has detected a fault.

Alarm value (r2124, interpret binary): Bit x = 1: Effectivity test x unsuccessful.

Remedy: Replace encoder.

## F31801 (N, A) Encoder 1 DRIVE-CLiQ: Sign-of-life missing

Reaction: Servo: ENCODER (IASC/DCBRK, NONE)

Acknowledge: IMMEDIATELY

Cause: A DRIVE-CLiQ communication error has occurred from the Control Unit to the encoder involved.

Fault cause: 10 (= 0A hex):

The sign-of-life bit in the receive telegram is not set.

Note regarding the message value:

The individual information is coded as follows in the message value (r0949/r2124):

0000yyxx hex: yy = component number, xx = error cause

**Remedy:** - check the electrical cabinet design and cable routing for EMC compliance

- replace the component involved.

## F31802 (N, A) Encoder 1: Time slice overflow

Reaction: Servo: ENCODER (IASC/DCBRK, NONE)

Acknowledge: IMMEDIATELY

Cause: A time slice overflow has occurred in encoder 1.

Fault value (r0949, interpret hexadecimal):

yx hex: y = function involved (Siemens-internal fault diagnostics), x = time slice involved

x = 9:

Time slice overflow of the fast (current controller clock cycle) time slice.

x = A

Time slice overflow of the average time slice.

x = C:

Time slice overflow of the slow time slice.

yx = 3E7

Timeout when waiting for SYNO (e.g. unexpected return to non-cyclic operation).

**Remedy:** Increase the current controller sampling time

Note:

For a current controller sampling time = 31.25 µs, use an SMx20 with Article No. 6SL3055-0AA00-5xA3.

#### F31804 (N. A) Encoder 1: Sensor Module checksum error

Reaction: Servo: ENCODER (IASC/DCBRK, NONE)

Acknowledge: POWER ON (IMMEDIATELY)

Cause: A checksum error has occurred when reading-out the program memory on the Sensor Module.

Fault value (r0949, interpret hexadecimal):

yyyyxxxx hex

yyyy: Memory area involved.

xxxx: Difference between the checksum at POWER ON and the actual checksum.

**Remedy:** - carry out a POWER ON (switch-off/switch-on).

- upgrade firmware to later version (>= V2.6 HF3, >= V4.3 SP2, >= V4.4).

- check whether the permissible ambient temperature for the component is maintained.

- replace the Sensor Module.

## F31805 (N, A) Encoder 1: EEPROM checksum error

Reaction: Servo: ENCODER (IASC/DCBRK, NONE)

Acknowledge: IMMEDIATELY

Cause: Data in the EEPROM corrupted .

Fault value (r0949, interpret hexadecimal):

01: EEPROM access error.

02: Too many blocks in the EEPROM.

**Remedy:** Replace the module.

## F31806 (N, A) Encoder 1: Initialization error

Reaction: Servo: ENCODER (IASC/DCBRK, NONE)

Acknowledge: PULSE INHIBIT

Cause: The encoder was not successfully initialized.

Fault value (r0949, interpret hexadecimal):

Bit 0, 1: Encoder initialization with the motor rotating has failed (deviation involving coarse and fine position in encoder

pulses/4).

Bit 2: Mid-voltage matching for track A unsuccessful.

Bit 3: Mid-voltage matching for track B unsuccessful.

Bit 4: Mid-voltage matching for acceleration input unsuccessful.

Bit 5: Mid-voltage matching for track safety A unsuccessful.

Bit 6: Mid-voltage matching for track safety B unsuccessful.

Bit 7: Mid-voltage matching for track C unsuccessful.

Bit 8: Mid-voltage matching for track D unsuccessful.

Bit 9: Mid-voltage matching for track R unsuccessful.

Bit 10: The difference in mid-voltages between A and B is too great (> 0.5 V)

Bit 11: The difference in mid-voltages between C and D is too great (> 0.5 V)

Bit 12: The difference in mid-voltages between safety A and safety B is too great (> 0.5 V)

Bit 13: The difference in mid-voltages between A and safety B is too great (> 0.5 V)  $\,$ 

Bit 14: The difference in mid-voltages between B and safety A is too great (> 0.5 V) Bit 15: The standard deviation of the calculated mid-voltages is too great (> 0.3 V)

Bit 16: Internal fault - fault when reading a register (CAFE)

Bit 17: Internal fault - fault when writing a register (CAFE)

Bit 18: Internal fault: No mid-voltage matching available

Bit 19: Internal error - ADC access error.

Bit 20: Internal error - no zero crossover found.

Bit 28: Error while initializing the EnDat 2.2 measuring unit.

Bit 29: Error when reading out the data from the EnDat 2.2 measuring unit.

Bit 30: EEPROM checksum of the EnDat 2.2 measuring unit incorrect.

Bit 31: Data of the EnDat 2.2 measuring unit inconsistent.

Note:

Bit 0, 1: Up to 6SL3055-0AA00-5\*A0

Bits 2 ... 20: 6SL3055-0AA00-5\*A1 and higher

Remedy: Acknowledge fault.

If the fault cannot be acknowledged:

Bits 2 ... 9: Check encoder power supply. Bits 2 ... 14: Check the corresponding cable.

Bit 15 with no other bits: Check track R, check settings in p0404.

Bit 28: Check the cable between the EnDat 2.2 converter and the measuring unit.

Bit 29 ... 31: Replace the defective measuring unit.

F31813 Encoder 1: Hardware logic unit failed

Reaction: Servo: ENCODER (IASC/DCBRK, NONE)

Acknowledge: PULSE INHIBIT

Cause: The logic unit of the DRIVE-CLiQ encoder has failed.

Fault value (r0949, interpret binary): Bit 0: ALU watchdog has responded. Bit 1: ALU has detected a sign-of-life error.

**Remedy:** When the error reoccurs, replace the encoder.

F31820 (N, A) Encoder 1 DRIVE-CLiQ: Telegram error

Reaction: Servo: ENCODER (IASC/DCBRK, NONE)

Acknowledge: IMMEDIATELY

Cause: A DRIVE-CLiQ communication error has occurred from the Control Unit to the encoder concerned.

Fault cause: 1 (= 01 hex):

Checksum error (CRC error).

2 (= 02 hex):

Telegram is shorter than specified in the length byte or in the receive list.

3 (= 03 hex):

Telegram is longer than specified in the length byte or in the receive list.

4 (= 04 hex):

The length of the receive telegram does not match the receive list.

5 (= 05 hex):

The type of the receive telegram does not match the receive list.

6 (= 06 hex):

The address of the component in the telegram and in the receive list do not match.

7 (= 07 hex):

A SYNC telegram is expected - but the received telegram is not a SYNC telegram.

8 (= 08 hex):

No SYNC telegram is expected - but the received telegram is one.

9 (= 09 hex):

The error bit in the receive telegram is set.

16 (= 10 hex):

The receive telegram is too early.

Note regarding the message value:

The individual information is coded as follows in the message value (r0949/r2124):

0000yyxx hex: yy = component number, xx = error cause

Remedy: - carry out a POWER ON (switch-off/switch-on).

- check the electrical cabinet design and cable routing for EMC compliance

- check the DRIVE-CLiQ wiring (interrupted cable, contacts, ...).

#### F31835 (N, A) Encoder 1 DRIVE-CLiQ: Cyclic data transfer error

Reaction: Servo: ENCODER (IASC/DCBRK, NONE)

Acknowledge: IMMEDIATELY

Cause: A DRIVE-CLiQ communication error has occurred from the Control Unit to the encoder concerned. The nodes do not send

and receive in synchronism.

Fault cause: 33 (= 21 hex):

The cyclic telegram has not been received.

34 (= 22 hex):

Timeout in the telegram receive list.

64 (= 40 hex):

Timeout in the telegram send list. Note regarding the message value:

The individual information is coded as follows in the message value (r0949/r2124):

0000yyxx hex: yy = component number, xx = error cause

Remedy: - carry out a POWER ON.

- replace the component involved.

#### F31836 (N, A) Encoder 1 DRIVE-CLiQ: Send error for DRIVE-CLiQ data

Reaction: Servo: ENCODER (IASC/DCBRK, NONE)

Acknowledge: IMMEDIATELY

Cause: A DRIVE-CLiQ communication error has occurred from the Control Unit to the encoder involved. Data were not able to be

sent.

Fault cause: 65 (= 41 hex):

Telegram type does not match send list. Note regarding the message value:

The individual information is coded as follows in the message value (r0949/r2124):

0000yyxx hex: yy = component number, xx = error cause

Remedy: Carry out a POWER ON.

### F31837 (N, A) Encoder 1 DRIVE-CLiQ: Component fault

Reaction: Servo: ENCODER (IASC/DCBRK, NONE)

Acknowledge: IMMEDIATELY

Cause: Fault detected on the DRIVE-CLiQ component concerned. Faulty hardware cannot be excluded.

Fault cause: 32 (= 20 hex):

Error in the telegram header.

35 (= 23 hex):

Receive error: The telegram buffer memory contains an error.

66 (= 42 hex):

Send error: The telegram buffer memory contains an error.

67 (= 43 hex):

Send error: The telegram buffer memory contains an error.

Note regarding the message value:

The individual information is coded as follows in the message value (r0949/r2124):

0000yyxx hex: yy = component number, xx = error cause

**Remedy:** - check the DRIVE-CLiQ wiring (interrupted cable, contacts, ...).

- check the electrical cabinet design and cable routing for EMC compliance

- if required, use another DRIVE-CLiQ socket (p9904).

- replace the component involved.

## F31845 (N, A) Encoder 1 DRIVE-CLiQ: Cyclic data transfer error

Reaction: Servo: ENCODER (IASC/DCBRK, NONE)

Acknowledge: IMMEDIATELY

Cause: A DRIVE-CLiQ communication error has occurred from the Control Unit to the encoder involved.

Fault cause: 11 (= 0B hex):

Synchronization error during alternating cyclic data transfer.

Note regarding the message value:

The individual information is coded as follows in the message value (r0949/r2124):

0000yyxx hex: yy = component number, xx = error cause

**Remedy:** Carry out a POWER ON (switch-off/switch-on).

#### F31850 (N, A) Encoder 1: Encoder evaluation internal software error

Reaction: Servo: ENCODER (IASC/DCBRK, NONE)

Acknowledge: POWER ON

Cause: An internal software error has occurred in the Sensor Module of encoder 1.

Fault value (r0949, interpret decimal): 1: Background time slice is blocked.

2: Checksum over the code memory is not OK.

10000: OEM memory of the EnDat encoder contains data that cannot be interpreted.

11000 ... 11499: Descriptive data from EEPROM incorrect.
11500 ... 11899: Calibration data from EEPROM incorrect.
11900 ... 11999: Configuration data from EEPROM incorrect.

12000 ... 12008: communication with analog/digital converter faulted.

16000: DRIVE-CLiQ encoder initialization application error. 16001: DRIVE-CLiQ encoder initialization ALU error. 16002: DRIVE-CLiQ encoder HISI / SISI initialization error. 16003: DRIVE-CLiQ encoder safety initialization error. 16004: DRIVE-CLiQ encoder internal system error.

**Remedy:** - replace the Sensor Module.

- if required, upgrade the firmware in the Sensor Module.

- contact Technical Support.

#### F31851 (N, A) Encoder 1 DRIVE-CLiQ (CU): Sign-of-life missing

Reaction: Servo: ENCODER (IASC/DCBRK, NONE)

Acknowledge: IMMEDIATELY

Cause: A DRIVE-CLiQ communication error has occurred from the Sensor Module (encoder 1) involved to the Control Unit.

The DRIVE-CLiQ component did not set the sign-of-life to the Control Unit.

Fault cause: 10 (= 0A hex):

The sign-of-life bit in the receive telegram is not set.

Note regarding the message value:

The individual information is coded as follows in the message value (r0949/r2124):

0000yyxx hex: yy = component number, xx = error cause

**Remedy:** - Upgrade the firmware of the component involved.

- carry out a POWER ON (switch-off/switch-on) for the component involved.

#### F31860 (N, A) Encoder 1 DRIVE-CLiQ (CU): Telegram error

Reaction: Servo: ENCODER (IASC/DCBRK, NONE)

Acknowledge: IMMEDIATELY

Cause: A DRIVE-CLiQ communication error has occurred from the Sensor Module (encoder 1) involved to the Control Unit.

Fault cause:

1 (= 01 hex):

Checksum error (CRC error).

2 (= 02 hex):

Telegram is shorter than specified in the length byte or in the receive list.

3 (= 03 hex):

Telegram is longer than specified in the length byte or in the receive list.

4 (= 04 hex):

The length of the receive telegram does not match the receive list.

5 (= 05 hex):

The type of the receive telegram does not match the receive list.

6 (= 06 hex):

The address of the power unit in the telegram and in the receive list do not match.

9 (= 09 hex):

The DRIVE-CLiQ communication from the DRIVE-CLiQ component involved to the Control Unit signals that the supply voltage has failed.

16 (= 10 hex):

The receive telegram is too early.

17 (= 11 hex):

CRC error and the receive telegram is too early.

18 (= 12 hex):

The telegram is shorter than that specified in the length byte or in the receive list and the receive telegram is too early.

19 (= 13 hex):

The telegram is longer than that specified in the length byte or in the receive list and the receive telegram is too early.

20 (= 14 hex):

The length of the receive telegram does not match the receive list and the receive telegram is too early.

21 (= 15 hex):

The type of the receive telegram does not match the receive list and the receive telegram is too early.

22 (= 16 hex):

The address of the power unit in the telegram and in the receive list does not match and the receive telegram is too early.

25 (= 19 hex):

The error bit in the receive telegram is set and the receive telegram is too early.

Note regarding the message value:

The individual information is coded as follows in the message value (r0949/r2124):

0000yyxx hex: yy = component number, xx = error cause

Remedy:

- carry out a POWER ON (switch-off/switch-on).
- check the electrical cabinet design and cable routing for EMC compliance
- check the DRIVE-CLiQ wiring (interrupted cable, contacts, ...).

#### F31875 (N, A) Encoder 1: power supply voltage failed

Reaction: Servo: ENCODER (IASC/DCBRK, NONE)

Acknowledge: IMMEDIATELY

Cause: The DRIVE-CLiQ communication from the DRIVE-CLiQ component involved to the Control Unit signals that the supply

voltage has failed.

Fault cause: 9 (= 09 hex):

The power supply voltage for the components has failed.

Note regarding the message value:

The individual information is coded as follows in the message value (r0949/r2124):

0000yyxx hex: yy = component number, xx = error cause

**Remedy:** - carry out a POWER ON (switch-off/switch-on).

- check the power supply voltage wiring for the DRIVE-CLiQ component (interrupted cable, contacts, ...).

- check the dimensioning of the power supply for the DRIVE-CLiQ component.

## F31885 (N, A) Encoder 1 DRIVE-CLiQ (CU): Cyclic data transfer error

Reaction: Servo: ENCODER (IASC/DCBRK, NONE)

Acknowledge: IMMEDIATELY

Cause: A DRIVE-CLiQ communication error has occurred from the Sensor Module (encoder 1) involved to the Control Unit.

The nodes do not send and receive in synchronism.

Fault cause: 26 (= 1A hex):

Sign-of-life bit in the receive telegram not set and the receive telegram is too early.

33 (= 21 hex):

The cyclic telegram has not been received.

34 (= 22 hex):

Timeout in the telegram receive list.

64 (= 40 hex):

Timeout in the telegram send list.

98 (= 62 hex):

Error at the transition to cyclic operation. Note regarding the message value:

The individual information is coded as follows in the message value (r0949/r2124):

0000yyxx hex: yy = component number, xx = error cause

**Remedy:** - check the power supply voltage of the component involved.

- carry out a POWER ON.

- replace the component involved.

#### F31886 (N, A) Encoder 1 DRIVE-CLiQ (CU): Error when sending DRIVE-CLiQ data

Reaction: Servo: ENCODER (IASC/DCBRK, NONE)

Acknowledge: IMMEDIATELY

Cause: A DRIVE-CLiQ communication error has occurred from the Sensor Module (encoder 1) involved to the Control Unit.

Data were not able to be sent.

Fault cause: 65 (= 41 hex):

Telegram type does not match send list. Note regarding the message value:

The individual information is coded as follows in the message value (r0949/r2124):

0000yyxx hex: yy = component number, xx = error cause

**Remedy:** - carry out a POWER ON.

- check whether the firmware version of the encoder (r0148) matches the firmware version of Control Unit (r0018).

## F31887 (N, A) Encoder 1 DRIVE-CLiQ (CU): Component fault

Reaction: Servo: ENCODER (IASC/DCBRK, NONE)

Acknowledge: IMMEDIATELY

Cause: Fault detected on the DRIVE-CLiQ component involved (Sensor Module for encoder 1). Faulty hardware cannot be

excluded.
Fault cause:
32 (= 20 hex):

Error in the telegram header.

35 (= 23 hex):

Receive error: The telegram buffer memory contains an error.

66 (= 42 hex):

Send error: The telegram buffer memory contains an error.

67 (= 43 hex):

Send error: The telegram buffer memory contains an error.

96 (= 60 hex):

Response received too late during runtime measurement.

97 (= 61 hex):

Time taken to exchange characteristic data too long.

Note regarding the message value:

The individual information is coded as follows in the message value (r0949/r2124):

0000yyxx hex: yy = component number, xx = error cause

**Remedy:** - check the DRIVE-CLiQ wiring (interrupted cable, contacts, ...).

- check the electrical cabinet design and cable routing for EMC compliance

- if required, use another DRIVE-CLiQ socket (p9904).

- replace the component involved.

#### F31895 (N, A) Encoder 1 DRIVE-CLiQ (CU): Alternating cyclic data transfer error

Reaction: Servo: ENCODER (IASC/DCBRK, NONE)

Acknowledge: IMMEDIATELY

Cause: A DRIVE-CLiQ communication error has occurred from the Sensor Module (encoder 1) involved to the Control Unit.

Fault cause: 11 (= 0B hex):

Synchronization error during alternating cyclic data transfer.

Note regarding the message value:

The individual information is coded as follows in the message value (r0949/r2124):

0000yyxx hex: yy = component number, xx = error cause

Remedy: Carry out a POWER ON.

#### F31896 (N, A) Encoder 1 DRIVE-CLiQ (CU): Inconsistent component properties

Reaction: Servo: OFF2 (ENCODER, IASC/DCBRK, NONE, OFF1, OFF3, STOP2)

Acknowledge: IMMEDIATELY

Cause: The properties of the DRIVE-CLiQ component (Sensor Module for encoder 1), specified by the fault value, have changed

in an incompatible fashion with respect to the properties when booted. One cause can be, e.g. that a DRIVE-CLiQ cable

or DRIVE-CLiQ component has been replaced.

Fault value (r0949, interpret decimal):

Component number.

**Remedy:** - carry out a POWER ON.

- when a component is replaced, the same component type and if possible the same firmware version should be used.

- when a cable is replaced, only cables whose length is the same as or as close as possible to the length of the original cables should be used (ensure compliance with the maximum cable length).

F31950 Encoder 1: Internal software error

**Reaction:** ENCODER (OFF2) **Acknowledge:** POWER ON

Cause: An internal software error has occurred.

Fault value (r0949, interpret decimal):

The fault value contains information regarding the fault source.

Only for internal Siemens troubleshooting.

**Remedy:** - if necessary, upgrade the firmware in the Sensor Module to a later version.

- contact Technical Support.

F40000 Fault at DRIVE-CLiQ socket X100

Reaction: NONE

Acknowledge: IMMEDIATELY

Cause: A fault has occurred at the drive object at the DRIVE-CLiQ socket X100.

Fault value (r0949, interpret decimal):

First fault that has occurred for this drive object.

**Remedy:** Evaluate the fault buffer of the specified object.

A40100 Alarm at DRIVE-CLiQ socket X100

Reaction: NONE Acknowledge: NONE

Cause: An alarm has occurred at the drive object at the DRIVE-CLiQ socket X100.

Alarm value (r2124, interpret decimal):

First alarm that has occurred for this drive object.

**Remedy:** Evaluate the alarm buffer of the specified object.

Appendix

## A.1 Communication telegrams

The converter supports a standard telegram with two supplementary telegrams and a PROFIsafe telegram.

The bit assignments of the individual process data can be found in the following Section:

Bit assignments of the process data (Page 486)

## A.1.1 Standard telegrams

The telegrams are suitable for IRT communication. Telegrams 3 and 102 are also suitable for RT communication. IRT communication is mandatory for telegram 5 or 105.

## Telegram 3

| PZD01 | PZD02      | PZD03 | PZD04 | PZD05      | PZD06             | PZD07 | PZD08 | PZD09 |
|-------|------------|-------|-------|------------|-------------------|-------|-------|-------|
| STW1  | W1 NSOLL_B |       | STW2  | G1_<br>STW |                   |       |       |       |
| ZSW1  | NIS        | T_B   | ZSW2  | G1_<br>ZSW | G1_XIST1 G1_XIST2 |       | (IST2 |       |

Telegram 3 transfers the control words 1 and 2 (STW1, STW2), the status words 1 and 2 (ZSW1, ZSW2), the speed setpoint and actual value (NSOLL\_B, NIST\_B), control word and status word of encoder 1 (G1\_STW, G1\_ZSW), and the actual position value 1 and 2 of encoder 1 (G1\_XIST1, G1\_XIST2).

## Telegram 5

| PZD01 | PZD02      | PZD03 | PZD04 | PZD05      | PZD06 | PZD07 | PZD08 | PZD09 |
|-------|------------|-------|-------|------------|-------|-------|-------|-------|
| STW1  | /1 NSOLL_B |       | STW2  | G1_<br>STW | XERR  |       | KPC   |       |
| ZSW1  | SW1 NIST_B |       | ZSW2  | G1_<br>ZSW | G1_X  | (IST1 | G1_>  | (IST2 |

In addition to the values of telegram 3, telegram 5 transfers the values for position deviation (XERR) and gain factor for the position controller (KPC).

## A.1 Communication telegrams

## Telegram 102

| PZD01 | PZD02        | PZD03 | PZD04 | PZD05      | PZD06      | PZD07            | PZD08 | PZD09 | PZD10 |
|-------|--------------|-------|-------|------------|------------|------------------|-------|-------|-------|
| STW1  | STW1 NSOLL_B |       | STW2  | MOM<br>RED | G1_<br>STW |                  |       |       |       |
| ZSW1  | NIS          | T_B   | ZSW2  | MELDW      | G1_<br>ZSW | G1_XIST1 G1_XIST |       | IST2  |       |

In addition to the values of telegram 3, telegram 102 transfers the value for the torque reduction (MOMRED) and the alarm word (MELDW).

## Telegram 105

| PZD01 | PZD02      | PZD03 | PZD04 | PZD05      | PZD06      | PZD07    | PZD08   | PZD09    | PZD10  |
|-------|------------|-------|-------|------------|------------|----------|---------|----------|--------|
| STW1  | W1 NSOLL_B |       | STW2  | MOM<br>RED | G1_<br>STW | XE       | RR      | KF       | Š      |
| ZSW1  | V1 NIST_B  |       | ZSW2  | MELDW      | G1_<br>ZSW | z.B.: G1 | I_XIST1 | z.B.: G1 | _XIST2 |

In addition to the values of telegram 3, telegram 105 transfers the value for the torque reduction (MOMRED), the alarm word (MELDW), the values for the position deviation (XERR) and the gain factor for the position controller (KPC).

## A.1.2 Supplementary telegrams

In addition to the main telegram, you can configure one or two supplementary telegrams. The supported supplementary telegrams are listed below.

Telegrams 700 und 701 transfer information about the Safety Integrated Functions. The data transfer is not safety relevant (single channel). For safety-relevant data transfer, use the PROFIsafe telegrams listed in the next section.

Using telegram 750, you can implement an electronic weight compensation for a vertical axis.

Telegram 750 can be transferred in addition to telegram 700 or telegram 701. The sequence can be set in HW Config.

## Telegram 700

| PZD01       | PZD02 | PZD03  |  |
|-------------|-------|--------|--|
|             |       |        |  |
| S_<br>ZSW1B | S_V_L | IMIT_B |  |

Using the Safety Info Channel (SIC), telegram 700 transfers the safety status word 1B (S\_ZSW1B) and the value for the limitation of the setpoint velocity (S\_V\_LIMIT\_B).

## Telegram 701

| PZD01       | PZD02       | ZD02 PZD03 PZD04 |             |  |  |
|-------------|-------------|------------------|-------------|--|--|
| S_<br>STW1B | S_<br>STW3B |                  |             |  |  |
| S_<br>ZSW1B | S_<br>ZSW2B | S_V_LI           | S_<br>ZSW3B |  |  |

In addition to telegram 700, telegram 701 transfers the following data:

- Via the Safety Control Channel (SCC) the safety control word 1B (S\_STW1B) and the safety control word 3B (S\_STW3B).
- Via the Safety Info Channel (SIC) the safety status word 2B (S\_ZSW2B) and the safety status word 3B (S\_ZSW3B).

## Telegram 750

| PZD01 | PZD02           | PZD03           |
|-------|-----------------|-----------------|
| M_ADD | M_LIMIT_<br>POS | M_LIMIT_<br>NEG |
| M_ACT | -               | <b></b>         |

Telegram 750 is a supplementary telegram for the torque control with the following data:

- The controller sends the additional torque (M\_ADD) and the positive and negative torque limit (M\_LIMIT\_POS, M\_LIMIT\_NEG) to the converter.
- The converter sends the current torque (M\_ACT) to the control.

#### A.1 Communication telegrams

## A.1.3 PROFIsafe Telegrams

The converter supports the PROFIsafe telegrams 30 and 901. One of these telegrams is required to control the Safety Integrated functions via PROFIsafe.

You only require telegram 901 if you use the SS2E or SLS function via PROFIsafe.

## Telegram 30

| PZD01      |  |
|------------|--|
| S_<br>STW1 |  |
| S_<br>ZSW1 |  |

Telegram 30 transfers Safety control word 1 (S\_STW1) and safety status word 1 (S\_ZSW1).

## Telegram 901

| PZD01  | PZD01 PZD02 |                     | PZD04           | PZD05        |  |
|--------|-------------|---------------------|-----------------|--------------|--|
| S_S    | TW2         | S_SLS_<br>LIM_A     |                 |              |  |
| S_ZSW2 |             | S_SLS_LIM<br>_A_ACT | S_CYC_<br>COUNT | S_<br>XIST16 |  |

In addition to Safety control word 2 (S\_STW2) as well as Safety status word 2 (S\_ZSW2), telegram 901 transfers the variable SLS limit (S\_SLS\_LIM\_A), the active SLS value of level 1 (S\_SLS\_LIM\_A\_ACT), a counter value (S\_CYC\_COUNT), and the safe position value in 16-bit format (S\_XIST16).

## A.1.4 Bit assignments of the process data

#### Note

## Representation of the sending direction Controller -> Converter and Converter -> Controller

The left column always shows the process data that is sent from the controller to the converter (control words and setpoints).

The process data that is sent from the converter to the controller is displayed in the right column (status words and actual values).

## A.1.4.1 Control word 1 and status word 1

## Control word 1 (STW1)

| Bit | Meaning                |
|-----|------------------------|
| 00  | ON / OFF1              |
| 01  | OFF2                   |
| 02  | OFF3                   |
| 03  | Enable operation       |
| 04  | Reserved               |
| 05  | Reserved               |
| 06  | Enable speed setpoint  |
| 07  | Acknowledge fault      |
| 08  | Reserved               |
| 09  | Reserved               |
| 10  | Master control by PLC  |
| 11  | Reserved               |
| 12  | Open holding brake     |
| 13  | Reserved               |
| 14  | Torque / speed control |
| 15  | Reserved               |

## Status word 1 (ZSW1)

| Bit | Meaning                           |
|-----|-----------------------------------|
| 00  | Ready for switching on            |
| 01  | Ready for operation               |
| 02  | Operation enabled                 |
| 03  | Fault active                      |
| 04  | No coast down active              |
| 05  | No quick stop active              |
| 06  | Switching-on inhibited active     |
| 07  | Alarm active                      |
| 08  | Controller release                |
| 09  | Control requested                 |
| 10  | Comparison value reached/exceeded |
| 11  | Alarm class bit 0                 |
| 12  | Alarm class bit 1                 |
| 13  | Reserved                          |
| 14  | Closed-loop torque control active |
| 15  | Reserved                          |

## A.1.4.2 Control word 2 and status word 2

## Control word 2 (STW2)

| Bit | Meaning                          |
|-----|----------------------------------|
| 00  | Reserved                         |
| 01  | Reserved                         |
| 02  | Reserved                         |
| 03  | Reserved                         |
| 04  | Reserved                         |
| 05  | Reserved                         |
| 06  | Integrator lock speed controller |
| 07  | Parking axis selection           |
| 80  | Travel to fixed stop             |
| 09  | Reserved                         |
| 10  | Reserved                         |
| 11  | Reserved                         |
| 12  | Controller sign-of-life bit 0    |
| 13  | Controller sign-of-life bit 1    |
| 14  | Controller sign-of-life bit 2    |
| 15  | Controller sign-of-life bit 3    |

## Status word 2 (ZSW2)

| Bit | Meaning                          |
|-----|----------------------------------|
| 00  | Reserved                         |
| 01  | Reserved                         |
| 02  | Reserved                         |
| 03  | Reserved                         |
| 04  | Reserved                         |
| 05  | Open holding brake               |
| 06  | Integrator lock speed controller |
| 07  | Parking axis active              |
| 08  | Travel to fixed stop             |
| 09  | Reserved                         |
| 10  | Reserved                         |
| 11  | Reserved                         |
| 12  | Device sign-of-life bit 0        |
| 13  | Device sign-of-life bit 1        |
| 14  | Device sign-of-life bit 2        |
| 15  | Device sign-of-life bit 3        |

## A.1.4.3 Encoder 1 - control word and status word

## Encoder 1 control word (G1\_STW)

| Bit | Meaning                           |
|-----|-----------------------------------|
| 00  | Request function 1                |
| 01  | Request function 2                |
| 02  | Request function 3                |
| 03  | Request function 4                |
| 04  | Request command bit 0             |
| 05  | Request command bit 1             |
| 06  | Request command bit 2             |
| 07  | Mode                              |
| 08  | Reserved                          |
| 09  | Reserved                          |
| 10  | Reserved                          |
| 11  | Reserved                          |
| 12  | Reserved                          |
| 13  | Request absolute value cyclically |
| 14  | Request parking encoder           |
| 15  | Acknowledge encoder fault         |

## Encoder 1 status word (G1\_ZSW)

| Bit | Meaning                          |
|-----|----------------------------------|
| 00  | Function 1 active                |
| 01  | Function 2 active                |
| 02  | Function 3 active                |
| 03  | Function 4 active                |
| 04  | Value 1                          |
| 05  | Value 2                          |
| 06  | Value 3                          |
| 07  | Value 4                          |
| 08  | Measuring input 1 deflected      |
| 09  | Measuring input 2 deflected      |
| 10  | Reserved                         |
| 11  | Acknowledge encoder fault active |
| 12  | Reserved                         |
| 13  | Cyclic absolute value            |
| 14  | Parking encoder active           |
| 15  | Encoder fault                    |

## A.1.4.4 Safety control word and status word 1

## Safety control word 1 (S\_STW1)

| Bit | Meaning      |
|-----|--------------|
| 00  | Deselect STO |
| 01  | Deselect SS1 |
| 02  | Deselect SS2 |
| 03  | Deselect SOS |
| 04  | Deselect SLS |
| 05  | Reserved     |
| 06  | SLP          |
| 07  | Acknowledge  |
| 08  | Reserved     |
| 09  | SLS bit 0    |
| 10  | SLS bit 1    |
| 11  | Reserved     |
| 12  | SDI positive |
| 13  | SDI negative |
| 14  | Reserved     |
| 15  | Reserved     |

## Safety status word 1 (S\_ZSW1)

| Bit M | leaning               |
|-------|-----------------------|
| 00 S  | TO active             |
| 01 S  | S1 active             |
| 02 S  | S2 active             |
| 03 S  | OS active             |
| 04 SI | LS active             |
| 05 R  | eserved               |
| 06 R  | eserved               |
| 07 In | nternal event         |
| 08 R  | eserved               |
| 09 SI | LS Limit Bit 0 active |
| 10 SI | LS Limit Bit 1 active |
| 11 R  | eserved               |
| 12 SI | DI positive active    |
| 13 SI | DI negative active    |
| 14 R  | eserved               |
| 15 S  | SM active             |

## A.1.4.5 Safety control word and status word 2

Safety control word 2 (S\_STW2)

| Bit | Meaning               |
|-----|-----------------------|
| 00  | Deselect STO          |
| 01  | Deselect SS1          |
| 02  | Deselect SS2          |
| 03  | Deselect SOS          |
| 04  | Deselect SLS          |
| 05  | Reserved              |
| 06  | Reserved              |
| 07  | Safe acknowledgment   |
| 08  | Deselect SLA          |
| 09  | Select SLS bit0       |
| 10  | Select SLS bit 1      |
| 11  | Reserved              |
| 12  | Deselect SDI positive |
| 13  | Deselect SDI negative |
| 14  | Reserved              |
| 15  | Reserved              |
| 16  | Reserved              |
| 17  | Reserved              |
| 18  | Reserved              |
| 19  | Reserved              |
| 20  | Reserved              |
| 21  | Reserved              |
| 22  | Reserved              |
| 23  | Reserved              |
| 24  | Reserved              |
| 25  | Reserved              |
| 26  | Reserved              |
| 27  | Reserved              |
| 28  | Deselect SS2E         |
| 29  | Reserved              |
| 30  | Reserved              |
| 31  | Reserved              |

Safety status word 2 (S\_ZSW2)

| Bit         Meaning           00         STO active           01         SS1 active           02         SS2 active           03         SOS active           04         SLS active           05         Reserved           06         Reserved           07         Internal event           08         SLA active           09         SLS Limit Bit 0 active           10         SLS Limit Bit 1 active           11         Reserved           12         SDI positive active           13         SDI negative active           14         Reserved           15         SSM (speed, lower limit value)           16         Reserved           17         Reserved           18         Reserved           20         Reserved           21         Reserved           22         Reserved           23         Reserved           24         Reserved           25         Reserved           26         Reserved           27         Reserved           28         SS2E active           29         SOS selected <th></th> <th></th> |     |                                |
|----------------------------------------------------------------------------------------------------|-----|--------------------------------|
| 01 SS1 active 02 SS2 active 03 SOS active 04 SLS active 05 Reserved 06 Reserved 07 Internal event 08 SLA active 09 SLS Limit Bit 0 active 10 SLS Limit Bit 1 active 11 Reserved 12 SDI positive active 13 SDI negative active 14 Reserved 15 SSM (speed, lower limit value) 16 Reserved 17 Reserved 18 Reserved 20 Reserved 21 Reserved 22 Reserved 23 Reserved 24 Reserved 25 Reserved 26 Reserved 27 Reserved 28 SS2E active 29 SOS selected 30 Reserved 30 Reserved                                                                                                    | Bit | Meaning                        |
| 02 SS2 active 03 SOS active 04 SLS active 05 Reserved 06 Reserved 07 Internal event 08 SLA active 09 SLS Limit Bit 0 active 10 SLS Limit Bit 1 active 11 Reserved 12 SDI positive active 13 SDI negative active 14 Reserved 15 SSM (speed, lower limit value) 16 Reserved 17 Reserved 18 Reserved 20 Reserved 21 Reserved 22 Reserved 23 Reserved 24 Reserved 25 Reserved 26 Reserved 27 Reserved 28 SS2E active 29 SOS selected 30 Reserved                                                                                                    | 00  | STO active                     |
| 03 SOS active 04 SLS active 05 Reserved 06 Reserved 07 Internal event 08 SLA active 09 SLS Limit Bit 0 active 10 SLS Limit Bit 1 active 11 Reserved 12 SDI positive active 13 SDI negative active 14 Reserved 15 SSM (speed, lower limit value) 16 Reserved 17 Reserved 18 Reserved 19 Reserved 20 Reserved 21 Reserved 22 Reserved 23 Reserved 24 Reserved 25 Reserved 26 Reserved 27 Reserved 28 SS2E active 29 SOS selected 30 Reserved                                                                                                    | 01  | SS1 active                     |
| 04 SLS active 05 Reserved 06 Reserved 07 Internal event 08 SLA active 09 SLS Limit Bit 0 active 10 SLS Limit Bit 1 active 11 Reserved 12 SDI positive active 13 SDI negative active 14 Reserved 15 SSM (speed, lower limit value) 16 Reserved 17 Reserved 18 Reserved 19 Reserved 20 Reserved 21 Reserved 22 Reserved 23 Reserved 24 Reserved 25 Reserved 26 Reserved 27 Reserved 28 SS2E active 29 SOS selected 30 Reserved                                                                                                    | 02  | SS2 active                     |
| 05 Reserved 06 Reserved 07 Internal event 08 SLA active 09 SLS Limit Bit 0 active 10 SLS Limit Bit 1 active 11 Reserved 12 SDI positive active 13 SDI negative active 14 Reserved 15 SSM (speed, lower limit value) 16 Reserved 17 Reserved 18 Reserved 20 Reserved 21 Reserved 22 Reserved 23 Reserved 24 Reserved 25 Reserved 26 Reserved 27 Reserved 28 SS2E active 29 SOS selected 30 Reserved                                                                                                    | 03  | SOS active                     |
| 06 Reserved 07 Internal event 08 SLA active 09 SLS Limit Bit 0 active 10 SLS Limit Bit 1 active 11 Reserved 12 SDI positive active 13 SDI negative active 14 Reserved 15 SSM (speed, lower limit value) 16 Reserved 17 Reserved 18 Reserved 20 Reserved 21 Reserved 22 Reserved 23 Reserved 24 Reserved 25 Reserved 26 Reserved 27 Reserved 28 SS2E active 29 SOS selected 30 Reserved                                                                                                    | 04  | SLS active                     |
| 07 Internal event 08 SLA active 09 SLS Limit Bit 0 active 10 SLS Limit Bit 1 active 11 Reserved 12 SDI positive active 13 SDI negative active 14 Reserved 15 SSM (speed, lower limit value) 16 Reserved 17 Reserved 18 Reserved 20 Reserved 21 Reserved 22 Reserved 23 Reserved 24 Reserved 25 Reserved 26 Reserved 27 Reserved 28 SS2E active 29 SOS selected 30 Reserved                                                                                                    | 05  | Reserved                       |
| 08 SLA active 09 SLS Limit Bit 0 active 10 SLS Limit Bit 1 active 11 Reserved 12 SDI positive active 13 SDI negative active 14 Reserved 15 SSM (speed, lower limit value) 16 Reserved 17 Reserved 18 Reserved 20 Reserved 21 Reserved 22 Reserved 23 Reserved 24 Reserved 25 Reserved 26 Reserved 27 Reserved 28 SS2E active 29 SOS selected 30 Reserved                                                                                                    | 06  | Reserved                       |
| 09 SLS Limit Bit 0 active 10 SLS Limit Bit 1 active 11 Reserved 12 SDI positive active 13 SDI negative active 14 Reserved 15 SSM (speed, lower limit value) 16 Reserved 17 Reserved 18 Reserved 19 Reserved 20 Reserved 21 Reserved 22 Reserved 23 Reserved 24 Reserved 25 Reserved 26 Reserved 27 Reserved 28 SS2E active 29 SOS selected 30 Reserved                                                                                                    | 07  | Internal event                 |
| 10 SLS Limit Bit 1 active  11 Reserved  12 SDI positive active  13 SDI negative active  14 Reserved  15 SSM (speed, lower limit value)  16 Reserved  17 Reserved  18 Reserved  20 Reserved  21 Reserved  22 Reserved  23 Reserved  24 Reserved  25 Reserved  26 Reserved  27 Reserved  28 SS2E active  29 SOS selected  30 Reserved  30 Reserved                                                                                                    | 08  | SLA active                     |
| 11 Reserved 12 SDI positive active 13 SDI negative active 14 Reserved 15 SSM (speed, lower limit value) 16 Reserved 17 Reserved 18 Reserved 19 Reserved 20 Reserved 21 Reserved 22 Reserved 23 Reserved 24 Reserved 25 Reserved 26 Reserved 27 Reserved 28 SS2E active 29 SOS selected 30 Reserved                                                                                                    | 09  | SLS Limit Bit 0 active         |
| 12 SDI positive active 13 SDI negative active 14 Reserved 15 SSM (speed, lower limit value) 16 Reserved 17 Reserved 18 Reserved 20 Reserved 21 Reserved 22 Reserved 23 Reserved 24 Reserved 25 Reserved 26 Reserved 27 Reserved 28 SS2E active 29 SOS selected 30 Reserved                                                                                                    | 10  | SLS Limit Bit 1 active         |
| 13 SDI negative active 14 Reserved 15 SSM (speed, lower limit value) 16 Reserved 17 Reserved 18 Reserved 20 Reserved 21 Reserved 22 Reserved 23 Reserved 24 Reserved 25 Reserved 26 Reserved 27 Reserved 28 SS2E active 29 SOS selected 30 Reserved                                                                                                    | 11  | Reserved                       |
| 14 Reserved 15 SSM (speed, lower limit value) 16 Reserved 17 Reserved 18 Reserved 19 Reserved 20 Reserved 21 Reserved 22 Reserved 23 Reserved 24 Reserved 25 Reserved 26 Reserved 27 Reserved 28 SS2E active 29 SOS selected 30 Reserved                                                                                                    | 12  | SDI positive active            |
| 15 SSM (speed, lower limit value) 16 Reserved 17 Reserved 18 Reserved 19 Reserved 20 Reserved 21 Reserved 22 Reserved 23 Reserved 24 Reserved 25 Reserved 26 Reserved 27 Reserved 28 SS2E active 29 SOS selected 30 Reserved                                                                                                    | 13  | SDI negative active            |
| 16 Reserved 17 Reserved 18 Reserved 19 Reserved 20 Reserved 21 Reserved 22 Reserved 23 Reserved 24 Reserved 25 Reserved 26 Reserved 27 Reserved 28 SS2E active 29 SOS selected 30 Reserved                                                                                                    | 14  | Reserved                       |
| 17 Reserved 18 Reserved 19 Reserved 20 Reserved 21 Reserved 22 Reserved 23 Reserved 24 Reserved 25 Reserved 26 Reserved 27 Reserved 28 SS2E active 29 SOS selected 30 Reserved                                                                                                    | 15  | SSM (speed, lower limit value) |
| 18 Reserved 19 Reserved 20 Reserved 21 Reserved 22 Reserved 23 Reserved 24 Reserved 25 Reserved 26 Reserved 27 Reserved 28 SS2E active 29 SOS selected 30 Reserved                                                                                                    | 16  | Reserved                       |
| 19 Reserved 20 Reserved 21 Reserved 22 Reserved 23 Reserved 24 Reserved 25 Reserved 26 Reserved 27 Reserved 28 SS2E active 29 SOS selected 30 Reserved                                                                                                    | 17  | Reserved                       |
| 20 Reserved 21 Reserved 22 Reserved 23 Reserved 24 Reserved 25 Reserved 26 Reserved 27 Reserved 28 SS2E active 29 SOS selected 30 Reserved                                                                                                    | 18  | Reserved                       |
| 21 Reserved 22 Reserved 23 Reserved 24 Reserved 25 Reserved 26 Reserved 27 Reserved 28 SS2E active 29 SOS selected 30 Reserved                                                                                                    | 19  | Reserved                       |
| 22 Reserved 23 Reserved 24 Reserved 25 Reserved 26 Reserved 27 Reserved 28 SS2E active 29 SOS selected 30 Reserved                                                                                                    | 20  | Reserved                       |
| 23 Reserved 24 Reserved 25 Reserved 26 Reserved 27 Reserved 28 SS2E active 29 SOS selected 30 Reserved                                                                                                    | 21  | Reserved                       |
| 24 Reserved 25 Reserved 26 Reserved 27 Reserved 28 SS2E active 29 SOS selected 30 Reserved                                                                                                    | 22  | Reserved                       |
| 25 Reserved 26 Reserved 27 Reserved 28 SS2E active 29 SOS selected 30 Reserved                                                                                                    | 23  | Reserved                       |
| 26 Reserved 27 Reserved 28 SS2E active 29 SOS selected 30 Reserved                                                                                                    | 24  | Reserved                       |
| 27 Reserved 28 SS2E active 29 SOS selected 30 Reserved                                                                                                    | 25  | Reserved                       |
| 28 SS2E active 29 SOS selected 30 Reserved                                                                                                    | 26  | Reserved                       |
| 29 SOS selected 30 Reserved                                                                                                    | 27  | Reserved                       |
| 30 Reserved                                                                                                    | 28  | SS2E active                    |
|                                                                                                    | 29  | SOS selected                   |
| 31 Reserved                                                                                                    | 30  | Reserved                       |
|                                                                                                    | 31  | Reserved                       |

## A.1.4.6 Safety control word and status word 1B

## Safety control word 1B (S\_STW1B)

| Bit | Meaning                       |
|-----|-------------------------------|
| 00  | Reserved                      |
| 01  | Reserved                      |
| 02  | Reserved                      |
| 03  | Reserved                      |
| 04  | Reserved                      |
| 05  | Reserved                      |
| 06  | Reserved                      |
| 07  | Reserved                      |
| 08  | Extended Functions, test stop |
| 09  | Reserved                      |
| 10  | Reserved                      |
| 11  | Reserved                      |
| 12  | Reserved                      |
| 13  | Reserved                      |
| 14  | Reserved                      |
| 15  | Reserved                      |

## Safety status word 1B (S\_ZSW1B)

| Bit | Meaning                |
|-----|------------------------|
| 00  | STO active             |
| 01  | SS1 active             |
| 02  | SS1 active             |
| 03  | SS1 active             |
| 04  | SS1 active             |
| 05  | SS1 active             |
| 06  | SS1 active             |
| 07  | Internal event         |
| 08  | SLA active             |
| 09  | SLS Limit Bit 0 active |
| 10  | SLS Limit Bit 1 active |
| 11  | Reserved               |
| 12  | SDI positive selected  |
| 13  | SDI negative selected  |
| 14  | Reserved               |
| 15  | Safety alarm valid     |

## A.1.4.7 Safety status word 2B

## Safety status word 2B (S\_ZSW2B)

| , , ,              |
|--------------------|
| Meaning            |
| Reserved           |
| Reserved           |
| Reserved           |
| Reserved           |
| Reserved           |
| Reserved           |
| Reserved           |
| Reserved           |
| SDI positive       |
| SDI negative       |
| Reserved           |
| Reserved           |
| Test stop active   |
| Test stop required |
| Reserved           |
| Reserved           |
|                    |

## A.1.4.8 Safety control word and status word 3B

## Safety control word 3B (S\_STW3B)

| Bit | Meaning                      |
|-----|------------------------------|
| 00  | Brake test selection         |
| 01  | Brake test start             |
| 02  | Brake selection              |
| 03  | Select direction of rotation |
| 04  | Select test sequence         |
| 05  | Status of external brake     |
| 06  | Reserved                     |
| 07  | Reserved                     |
| 08  | Reserved                     |
| 09  | Reserved                     |
| 10  | Reserved                     |
| 11  | Reserved                     |
| 12  | Reserved                     |
| 13  | Reserved                     |
| 14  | Reserved                     |
| 15  | Reserved                     |

## Safety status word 3B (S\_ZSW3B)

| Bit | Meaning                       |
|-----|-------------------------------|
| 00  | Brake test                    |
| 01  | Setpoint specification        |
| 02  | Brake active                  |
| 03  | Brake test active             |
| 04  | Brake test result             |
| 05  | Brake test completed          |
| 06  | Request external brake        |
| 07  | Sign load                     |
| 08  | Reserved                      |
| 09  | Reserved                      |
| 10  | Reserved                      |
| 11  | SS2E                          |
| 12  | Reserved                      |
| 13  | Reserved                      |
| 14  | Acceptance test SLEP selected |
| 15  | Acceptance test mode selected |

## A.1.4.9 Message word

## Message word (MELDW)

|     | , ,                                        |
|-----|--------------------------------------------|
| Bit | Meaning                                    |
| 00  | Reserved                                   |
| 01  | Torque utilization < threshold 2           |
| 02  | n_actual  < speed threshold 3              |
| 03  | n_actual  ≤ speed threshold 2              |
| 04  | Reserved                                   |
| 05  | Reserved                                   |
| 06  | No warning motor overtemperature           |
| 07  | No warning converter overtemperature       |
| 08  | n-target/actual deviation within tolerance |
| 09  | Reserved                                   |
| 10  | Reserved                                   |
| 11  | Servo enable                               |
| 12  | Drives ready                               |
| 13  | Pulses enabled                             |
| 14  | Reserved                                   |
| 15  | Reserved                                   |

## A.2 What is the difference between the Emergency Off and Emergency Stop functions?

"Emergency Off" and "Emergency Stop" are commands that minimize different risks in the machine or plant.

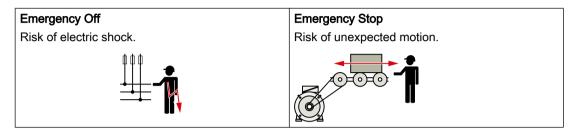

Table A-1 Measures and solutions

| Command                                                       | Emergency Off                                                                                                 | Emergency Stop                                                                                                    |
|---------------------------------------------------------------|----------------------------------------------------------------------------------------------------|----------------------------------------------------------------------------------------------------|
| Measure to minimize risk                                      | Safe switch off Switching off the electric power supply for the installation, either completely or partially. | Safely stop and safely prevent restart-<br>ing Stopping or preventing the dangerous<br>movement                                                           |
| Classic solution                                              | Switch off the power supply.                                                                                  | Switch off the drive power supply.                                                                                                    |
| Solution with the STO safety function integrated in the drive | STO is not suitable for safely switching off a voltage.                                                       | It is permissible that you switch off the converter power supply as well. However, switching off the voltage is not required as a risk-reduction measure. |

## A.3 Directives and standards

## A.3.1 Directives, standards and certificates for the converter

## Directives and standards that are complied with

The converters comply with the following directives and standards:

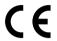

## **European Low-Voltage Directive**

The converter fulfills the requirements stipulated in the Low-Voltage Directive 2014/35/EU, if they are covered by the field of application of this directive.

## **European Machinery Directive**

The converter fulfills the requirements stipulated in the Machinery Directive 2006/42//EU, if they are covered by the field of application of this directive.

However, the use of the converter in a typical machine application has been fully assessed for compliance with the main regulations in this directive concerning health and safety.

## **European EMC Directive**

By completely complying with IEC/EN 61800-3, it has been proven that the converter is in compliance with directive 2004/108/EC or 2014/30/EU.

## Safety Integrated

The converters comply with the requirements relating to functional safety/safety of machinery.

#### **RoHS**

The converters comply with directive 2011/65/EU regarding limiting the use of certain hazardous substances.

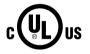

## **Underwriters Laboratories (North American market)**

Converters provided with one of the test symbols displayed on the left fulfill the requirements stipulated for the North American market as a component of drive applications, and are appropriately listed.

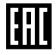

#### **Eurasian conformity**

The converter complies with the requirements of the Russia/Belarus/Kazakhstan customs union (EAC).

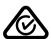

## Australia and New Zealand (RCM formerly C-Tick)

The converters showing the test symbols fulfill the EMC requirements for Australia and New Zealand.

#### A.3 Directives and standards

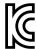

#### **EMC** requirements for South Korea

The converters with the KC marking on the rating plate satisfy the EMC requirements for South Korea.

#### Certificates for download

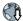

- EC declaration of conformity: (<a href="https://support.industry.siemens.com/cs/de/de/view/60438382">https://support.industry.siemens.com/cs/de/de/view/60438382</a>)
- Certificates for the relevant directives, prototype test certificates, manufacturers
  declarations and test certificates for functions relating to functional safety ("Safety
  Integrated"): (https://support.industry.siemens.com/cs/ww/en/ps/13229/cert)
- Certificates of products that were certified by UL: (<a href="http://database.ul.com/cgi-bin/XYV/template/LISEXT/1FRAME/index.html">http://database.ul.com/cgi-bin/XYV/template/LISEXT/1FRAME/index.html</a>)

#### Standards that are not relevant

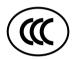

## **China Compulsory Certification**

The converter does not fall in the area of validity of the China Compulsory Certification (CCC).

## A.3.2 Directives, standards and certificates for the motor

## Standards that are complied with

The motors of the series SIMOTICS S, SIMOTICS M, SIMOTICS L, SIMOTICS T, SIMOTICS A, called "SIMOTICS motor series" below, fulfill the requirements of the following directives and standards:

- EN 60034-1 Rotating electrical machines Dimensioning and operating behavior
- EN 60204-1 Safety of machinery Electrical equipment of machines; general requirements

Where applicable, the SIMOTICS motor series are in conformance with the following parts of IEC / EN 60034:

| Feature                      | Standard          |
|------------------------------|-------------------|
| Degree of protection         | IEC / EN 60034-5  |
| Cooling 1)                   | IEC / EN 60034-6  |
| Type of construction         | IEC / EN 60034-7  |
| Connection designations      | IEC / EN 60034-8  |
| Noise levels 1)              | IEC / EN 60034-9  |
| Temperature monitoring       | IEC / EN 60034-11 |
| Vibration severity levels 1) | IEC / EN 60034-14 |

<sup>1)</sup> Standard component, e.g. cannot be applied to built-in motors

#### Relevant directives

The following directives are relevant for SIMOTICS motors.

# ( (

#### **European Low-Voltage Directive**

SIMOTICS motors comply with the Low-Voltage Directive 2014/35/EU.

#### **European Machinery Directive**

SIMOTICS motors do not fall within the area of validity covered by the Machinery Directive.

However, the use of the products in a typical machine application has been fully assessed for compliance with the main regulations in this directive concerning health and safety.

#### **European EMC Directive**

SIMOTICS motors do not fall within the area of validity covered by the EMC Directive. The products are not considered as devices in the sense of the directive. Installed and operated with a converter, the motor - together with the Power Drive System - must comply with the requirements laid down in the applicable EMC Directive.

## **Eurasian conformity**

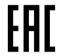

SIMOTICS motors comply with the requirements of the customs union Russia/Belarus/ Kazakhstan (EAC).

## **China Compulsory Certification**

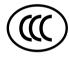

SIMOTICS motors do not fall within the area of validity covered by the China Compulsory Certification (CCC).

CCC negative certification:

CCC product certification (<a href="https://support.industry.siemens.com/cs/products?search=CCC&dtp=Certificate&mfn=ps&o=DefaultRankingDesc&pnid=13347&lc">https://support.industry.siemens.com/cs/products?search=CCC&dtp=Certificate&mfn=ps&o=DefaultRankingDesc&pnid=13347&lc</a>)

## **Underwriters Laboratories**

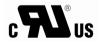

SIMOTICS motors are generally in compliance with UL and cUL as components of motor applications, and are appropriately listed.

Specifically developed motors and functions are the exceptions in this case. Here, it is important that you carefully observe the contents of the quotation and that there is a cUL mark on the rating plate!

#### **Quality systems**

Siemens AG employs a quality management system that meets the requirements of ISO 9001 and ISO 14001.

Certificates for SIMOTICS motors can be downloaded from the Internet at the following link:

Certificates for SIMOTICS motors (<a href="https://support.industry.siemens.com/cs/ww/de/ps/13347/cert">https://support.industry.siemens.com/cs/ww/de/ps/13347/cert</a>)

#### **European RoHS Directive**

The SIMOTICS motor series complies with the Directive 2011/65/EU regarding limiting the use of certain hazardous substances.

## A.4 Certifications

## A.4 Certifications

The safety functions of the SINAMICS S drive system meet the following requirements:

- Category 3 to DIN EN ISO 13849-1
- Performance level (PL) d according to DIN EN ISO 13849-1
- Safety integrity level 2 (SIL 2) according to IEC 61508 and EN 61800-5-2

In addition, most of the safety functions of the SINAMICS S have been certified by independent institutes. A list of currently certified components is available on request from your local Siemens office.

## A.5 Certificates for the secure data transfer

#### Overview

The "Transport Layer Security" (TLS) protocol enables encrypted data transfer between a client and the SINAMICS drive. HTTPS access of the browser to the drive is based on the "Transport Layer Security" protocol. This section informs you which steps you need to follow to enable encrypted data transfer between a browser (client) and the SINAMICS (server).

You will find information on the configuration or your IP connection in Section: "Configuring the IP connection (Page 215)".

## Protecting the HTTPS access

The encrypted variant of the communication between the browser and the Web server using HTTPS requires the creation and installation of certificates.

Basically, there are three ways of creating a server certificate:

- Using the standard configuration
- Use self-created certificates (by means of certificate software, such as OpenSSL)
- Use a server certificate from a certificate authority

#### **Delivery state**

A private key is generated as a file on the device as default configuration when you first use HTTPS so that you can access the drive via HTTPS in the SINAMICS delivery state. During an HTTPS access using this key, a warning is issued in the browser that the certificate is unknown.

#### **Duration of validity**

The certificates are valid up to 2030.

After expiration of the validity period, install new valid certificates on all the relevant drives.

## A.5.1 Certificate standard configuration

#### Note

#### Security

The use of a default configuration described in the following is not the most secure way of transferring data using the HTTPS protocol to your drive with the Web server.

For this reason, it should only be used in secure networks (e.g. your PROFINET below a PLC) or for direct point-to-point connections on the Service interface X127.

## Using the certificate default configuration

#### **Procedure**

- 1. First open an HTTPS Web server connection to your drive in the browser.
- 2. The firmware then creates a new server certificate and a private server key from the root certificate and the private key, if they are not already available. This certificate is individualized for the IP address of the interface used for the communication.
- 3. Following this, a warning is issued on the standard browser that the certificate is unknown.
- 4. Import the server certificate into your standard browser or deactivate the security warnings for the SINAMICS Websites.

The exact procedure for the import can be found in the online help of the used browser.

## Deactivating warnings in the most important browsers

You can deactivate warnings in the most important browser as follows:

#### Opera

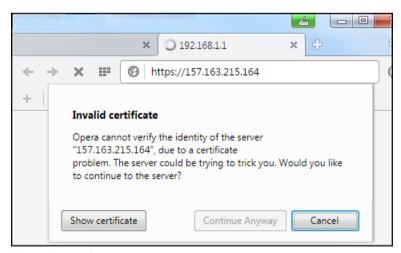

Figure A-1 Opera1

Click "Still continue" in order to be able to communicate via a secure HTTPS connection.

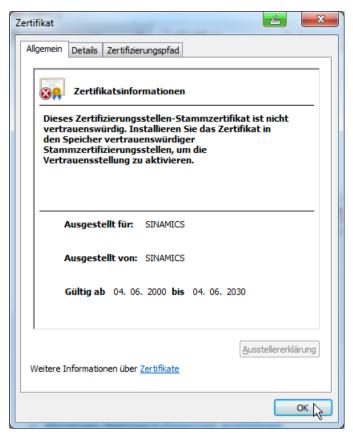

Figure A-2 Opera2

## A.5 Certificates for the secure data transfer

## Mozilla Firefox

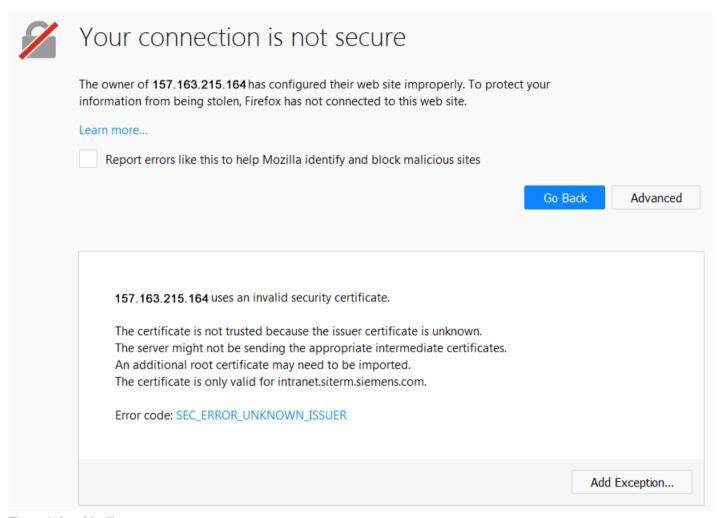

Figure A-3 Mozilla

- 1. Click "Extended".

  The information for the security certificate is displayed.
- 2. Click "Add exception" in order to be able to communicate via a secure HTTPS connection.

## **Microsoft Internet Explorer 11**

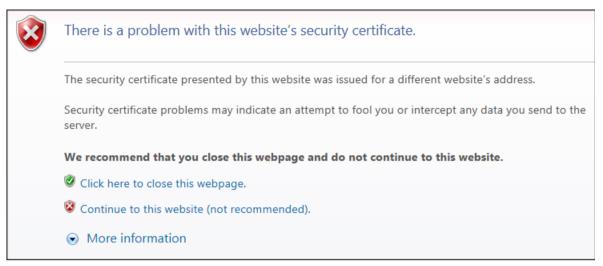

Figure A-4 Internet Explorer 11

Click "Continue to this website" in order to be able to communicate via a secure HTTPS connection.

## **Google Chrome**

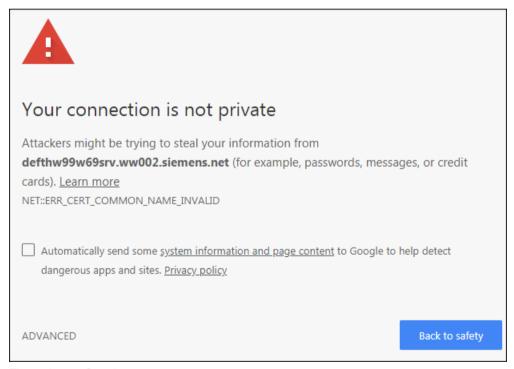

Figure A-5 Google 1

- Click "EXTENDED".
   The information for the security certificate is displayed.
- 2. Click "Continue to <IP address>" in order to be able to communicate via a secure HTTPS connection.

#### A.5 Certificates for the secure data transfer

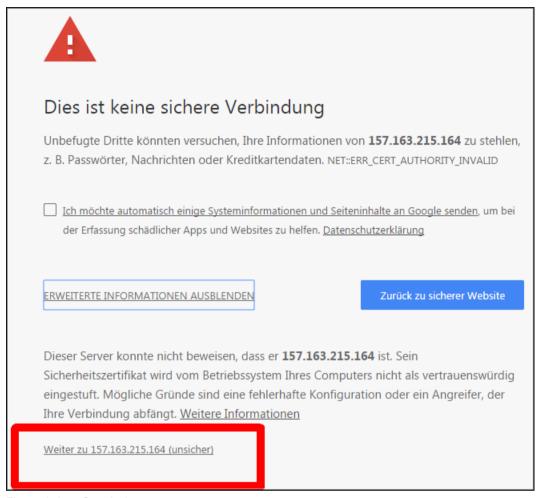

Figure A-6 Google 2

### A.5.2 Your own certificates

You can either generate your own certificates for the secured data connection or purchase them from a certification authority (CA). In these cases, a server certificate and a private server key are supplied.

Server certificate: <IP addr>.TLS.crt Example: 192.168.2.90.TLS.crt
 Private server key: <IP addr>.TLS.key Example: 192.168.2.90.TLS.key

Certification authorities, from which you can purchase a certificate can be found on the Internet; the same is true for software so that you can generate a certificate yourself, e.g. OpenSSL.

### Using your own certificate

#### Requirements

You have a suitable SD card for your converter.

You have a server certificate and a private server key.

#### **Procedure**

- Copy the server certificate and the private server key into the following directory on the SD card of your converter: OEM\SINAMICS\ WEB\WEBCONF\CERT
- 2. Rename the files to SINAMICS.key und SINAMICS.crt.
- 3. Create a backup copy of both files.
- Import the certificate (\*.crt) in the browser of your commissioning device so that it can communicate with the browser.
  - Refer to the instructions (help) of your browser for the importing procedure.
- 5. Insert the memory card into your converter and switch on the converter.
- 6. Open an HTTPS Web server connection to your drive in the browser (https://169.254.11.22/).

The connection is established once the certificate has been imported.

If the certificate was not imported, the message indicating that the signed CA is unknown is displayed when you open the browser.

## A.6 List of abbreviations

## Note

The following list of abbreviations includes the abbreviations and meanings as used for the SINAMICS.

| Abbreviation | Derivation of abbreviation                          | Meaning                                                                                                    |
|--------------|-----------------------------------------------------|----------------------------------------------------------------------------------------------------|
| A            | Alarm                                               | Alarm                                                                                                    |
| AC           | Alternating Current                                 | Alternating current                                                                                         |
| C            | -                                                   | Safety message                                                                                              |
| CoL          | Certificate of License                              | Certificate of License                                                                                      |
| COM          | Communication LED                                   | Status display of the communication                                                                         |
| COMM         | Commissioning                                       | Commissioning                                                                                               |
| CU           | Control Unit                                        | Control Unit                                                                                                |
| DC           | Direct Current                                      | Direct current                                                                                              |
| DI           | Digital Input                                       | Digital input                                                                                               |
| DO           | Drive Object                                        | Drive object                                                                                                |
| DP           | Decentralized Peripherals                           | Distributed I/O                                                                                             |
| DSC          | Dynamic Servo Control                               | Dynamic servo control                                                                                       |
| EEPROM       | Electrically Erasable Programmable Read-Only Memory | Electrically Erasable Programmable Read-Only Memory                                                         |
| EMV          | Elektromagnetische Verträglichkeit                  | Electromagnetic compatibility                                                                               |
| EN           | Europäische Norm                                    | European standard                                                                                           |
| F            | Fault                                               | Fault                                                                                                    |
| F-DI         | Failsafe Digital Input                              | Failsafe digital input                                                                                      |
| FAQ          | Frequently Asked Questions                          | Frequently asked questions                                                                                  |
| GB           | Gigabyte                                            | Gigabyte                                                                                                    |
| GSD          | Gerätestammdatei                                    | Generic station description file: Describes the features of a PROFIBUS slave                                |
| HW           | Hardware                                            | Hardware                                                                                                    |
| IBN          | Inbetriebnahme                                      | Commissioning                                                                                               |
| ID           | Identifier                                          | Identification                                                                                              |
| IEC          | International Electrotechnical Commission           | International Electrotechnical Commission                                                                   |
| IP           | Internet Protocol                                   | Internet protocol                                                                                           |
| Кр           | -                                                   | Proportional gain                                                                                           |
| LED          | Light Emitting Diode                                | Light emitting diode                                                                                        |
| М            | Masse                                               | Reference potential for all signal and operating voltages, usually defined as 0 V (also referred to as GND) |
| MB           | Megabyte                                            | Megabyte                                                                                                    |
| MT           | Messtaster                                          | Measuring input                                                                                             |

| Abbreviation | Derivation of abbreviation                | Meaning                                                                                                    |
|--------------|-------------------------------------------|----------------------------------------------------------------------------------------------------|
| N            | No Report                                 | No message or internal message (only as part of the alarm list)                                             |
| NTP          | Network Time Protocol                     | Synchronizes the clocks in computer systems and networks                                                    |
| NVRAM        | Non-Volatile Random Access Memory         | Non-volatile read/write memory                                                                              |
| occ          | One Cable Connection                      | One cable technology                                                                                        |
| OEM          | Original Equipment Manufacturer           | Original Equipment Manufacturer                                                                             |
| p            | -                                         | Adjustable parameters                                                                                       |
| PDS          | Power Drive System                        | Drive system                                                                                                |
| PE           | Protective Earth                          | Protective ground                                                                                           |
| PELV         | Protective Extra Low Voltage              | Safety extra-low voltage                                                                                    |
| PFH          | Probability of dangerous failure per hour | Probability of dangerous failure per hour                                                                   |
| PLC          | Programmable Logical Controller           | Programmable logic controller                                                                               |
| PN           | PROFINET                                  | PROFINET                                                                                                    |
| PZD          | Prozessdaten                              | Process data                                                                                                |
| r            | -                                         | Display parameters (read-only)                                                                              |
| RAM          | Random Access Memory                      | Memory for reading and writing                                                                              |
| RJ45         | Registered Jack 45                        | Term for an 8-pin socket system for data transmission with shielded or non-shielded multiwire copper cables |
| ROM          | Read-Only Memory                          | Read-only memory                                                                                            |
| S1           | -                                         | Continuous operation                                                                                        |
| SAM          | Safe Acceleration Monitor                 | Safe acceleration monitoring                                                                                |
| SBC          | Safe Brake Control                        | Safe brake control                                                                                          |
| SBR          | Safe Brake Ramp                           | Safe brake ramp monitoring                                                                                  |
| SBT          | Safe Brake Test                           | Safe brake test                                                                                             |
| SD-Card      | SecureDigital Card                        | Secure digital memory card                                                                                  |
| SCC          | Safety Control Channel                    | Safety Control Channel                                                                                      |
| SDI          | Safe Direction                            | Safe motion direction                                                                                       |
| SI           | Safety Integrated                         | Safety Integrated                                                                                           |
| SIC          | Safety Info Channel                       | Safety Info Channel                                                                                         |
| SIL          | Safety Integrity Level                    | Safety integrity level                                                                                      |
| SLS          | Safely-Limited Speed                      | Safely-limited speed                                                                                        |
| SOS          | Safe Operating Stop                       | Safe operating stop                                                                                         |
| SP           | Service Pack                              | Service pack                                                                                                |
| SPS          | Speicherprogrammierbare Steuerung         | Programmable logic controller                                                                               |
| SS1          | Safe Stop 1                               | Safe stop 1 (monitored for time and ramp)                                                                   |
| SS1E         | Safe Stop 1 External                      | Safe stop 1 with external stop                                                                              |
| SS2          | Safe Stop 2                               | Safe stop 2                                                                                                 |
| SS2E         | Safe Stop 2 External                      | Safe stop 2 with external stop                                                                              |
| SSM          | Safe Speed Monitor                        | Safe feedback from speed monitor                                                                            |

## A.6 List of abbreviations

| Abbreviation | Derivation of abbreviation         | Meaning                                    |
|--------------|------------------------------------|--------------------------------------------|
| STO          | Safe Torque Off                    | Safe torque off                            |
| STW          | Steuerwort                         | Control word                               |
| TIA          | Totally Integrated Automation      | Totally Integrated Automation              |
| Tn           | -                                  | Integral time                              |
| UL           | Underwriters Laboratories Inc.     | Underwriters Laboratories Inc.             |
| UTC          | Universal Time Coordinated         | Universal time coordinated                 |
| Vdc          | -                                  | DC-link voltage                            |
| VDE          | Verband Deutscher Elektrotechniker | Association of German Electrical Engineers |
| ZSW          | Zustandswort                       | Status word                                |

# Index

|                                     | A01782, 413                    |
|-------------------------------------|--------------------------------|
|                                     | A01783, 413                    |
| A                                   | A01784, 414                    |
| A I I I I I I I I I I I I           | A01785, 414                    |
| Acceptance test, 119                | A01788, 415                    |
| Extended Functions, 124             | A01796 (F, N), 415             |
| Report, 119                         | A01839, 416                    |
| SBC, 124                            | A01900 (F), 417                |
| SS1, 123                            | A01900 (1), 417<br>A01902, 418 |
| STO, 121                            |                                |
| Acceptance test mode, 196           | A01932, 419                    |
| Address                             | A01940, 419                    |
| License Manager in the Internet, 62 | A01941, 420                    |
| Alarm, 233                          | A01943, 420                    |
| Alarm code, 233                     | A01944, 420                    |
| Alarm time, 233                     | A01980, 421                    |
| Alarm value, 233                    | A01981, 421                    |
| •                                   | A01989, 421                    |
| Alert                               | A02007, 421                    |
| A01006, 368                         | A05000 (N), 422                |
| A01007, 369                         | A05001 (N), 422                |
| A01009 (N), 369                     | A05003 (N), 422                |
| A01016 (F), 370                     | A05006 (N), 422                |
| A01019, 371                         | A07012 (N), 424                |
| A01020, 371                         | A07091, 425                    |
| A01035 (F), 372                     | A07091, 425<br>A07092, 425     |
| A01045, 377                         |                                |
| A01049, 377                         | A07094, 426                    |
| A01064 (F), 377                     | A07095 (N), 426                |
| A01069, 378                         | A07200, 427                    |
| A01073 (N), 378                     | A07565 (F, N), 430             |
| A01099 (N), 380                     | A07805 (N), 430                |
| A01251, 381                         | A08511 (F), 433                |
| A01304 (F), 381                     | A08800, 434                    |
| A01306, 381                         | A09000, 434                    |
| A01330, 381                         | A13001, 435                    |
| A01489, 382                         | A13021, 436                    |
| A01590 (F), 382                     | A13030, 436                    |
| · ·                                 | A13031, 436                    |
| A01631 (F, N), 388                  | A13032, 436                    |
| A01637 (F, N), 388                  | A13033, 436                    |
| A01638 (F, N), 388                  | A30016 (N), 440                |
| A01654 (F, N), 392                  | A30031, 445                    |
| A01691 (F), 401                     | A30041 (F), 446                |
| A01693 (F), 402                     | A30042, 446                    |
| A01695 (F), 402                     | A30044 (F), 447                |
| A01696 (F), 402                     | A30054 (F, N), 448             |
| A01697 (F), 403                     | A30502, 448                    |
| A01698 (F), 403                     |                                |
| A01699 (F), 403                     | A30693 (F), 458                |
| A01780, 412                         | A30788, 463                    |
| A01781, 413                         | A30999 (F, N), 465             |
| ,                                   |                                |

| A31700, 472 A40100, 481 C01689, 401 C01700, 404 C01701, 404 C01706, 405 C01707, 405 C01708, 405 C01709, 405 C01711, 406 C01714, 411 C01716, 411 C01730, 412 C01750, 412 C01750, 412 C01799, 416 C30700, 458 C30701, 459 C30706, 459 C30707, 459 C30708, 460 C30711, 460 C30711, 460 C30714, 462 C30716, 463 C30798, 463 C30798, 463 C30799, 464 F01000, 366 F01001, 366 F01002, 366 F01003, 367 F01005, 367 | F01082, 378 F01120 (A), 380 F01122 (A), 380 F01250, 380 F01357, 382 F01600, 383 F01611 (A), 383 F01625, 387 F01630, 387 F01640 (N, A), 388 F01641 (N, A), 389 F01650, 390 F01651, 391 F01653, 391 F01655, 392 F01656, 393 F01657, 393 F01658, 394 F01663, 395 F01670, 395 F01670, 395 F01672, 395 F01674, 396 F01674, 396 F01675, 397 F01680, 397 F01680, 397 F01681, 397 F01682, 399 F01683, 400 F01685, 400 F01690, 401 F01694 (A), 402 |
|----------------------------------------------------------------------------------------------------|----------------------------------------------------------------------------------------------------|
| F01000, 366<br>F01001, 366                                                                                                    | F01682, 399<br>F01683, 400                                                                                                    |
| F01003, 367                                                                                                    | F01690, 401                                                                                                    |
| F01012 (N), 369<br>F01015, 370<br>F01018, 370<br>F01023, 371<br>F01030, 371<br>F01031, 371                                                                                                    | F01910 (N, A), 418<br>F01911 (N, A), 419<br>F01912 (N, A), 419<br>F01950 (N, A), 421<br>F03001, 422<br>F06310 (A), 423                                                                                                    |
| F01031, 371<br>F01033, 372<br>F01034, 372<br>F01036 (A), 372<br>F01039 (A), 373<br>F01040, 373                                                                                                    | F07011, 423<br>F07085, 424<br>F07093 (A), 425<br>F07097 (A), 427<br>F07220 (N, A), 427                                                                                                    |
| F01041, 374<br>F01042, 374<br>F01043, 376<br>F01044, 377<br>F01050, 377                                                                                                    | F07410, 427<br>F07412, 428<br>F07414 (N, A), 428<br>F07433, 429<br>F07434, 429                                                                                                    |
| F01072, 378                                                                                                    | F07575, 430                                                                                                    |

| F07801, 430<br>F07802, 430<br>F07860 (A), 431<br>F07900 (N, A), 431<br>F07901, 431<br>F07930, 431<br>F07935 (N), 432<br>F07955, 433<br>F08501 (N, A), 433 | F30895, 464<br>F30899 (N, A), 464<br>F30950, 465<br>F31120 (N, A), 465<br>F31135, 466<br>F31136, 467<br>F31137, 468<br>F31138, 470<br>F31405 (N, A), 472 |
|----------------------------------------------------------------------------------------------------|----------------------------------------------------------------------------------------------------|
| F13000, 434                                                                                                    | F31801 (N, A), 472                                                                                                    |
| F13009, 435                                                                                                    | F31802 (N, A), 472                                                                                                    |
| F13010, 435                                                                                                    | F31804 (N, A), 473                                                                                                    |
| F13100, 437                                                                                                    | F31805 (N, A), 473                                                                                                    |
| F13101, 437                                                                                                    | F31806 (N, A), 473                                                                                                    |
| F13102, 437                                                                                                    | F31813, 474                                                                                                    |
| F30001, 438                                                                                                    | F31820 (N, A), 474                                                                                                    |
| F30002, 438                                                                                                    | F31835 (N, A), 475                                                                                                    |
| F30003, 438                                                                                                    | F31836 (N, A), 475                                                                                                    |
| F30004, 439                                                                                                    | F31837 (N, A), 476                                                                                                    |
| F30005, 439                                                                                                    | F31845 (N, A), 476                                                                                                    |
| F30011, 439                                                                                                    | F31850 (N, A), 476                                                                                                    |
| F30015 (N, A), 440                                                                                                    | F31851 (N, A), 477                                                                                                    |
| F30017, 440<br>F30021, 441                                                                                                    | F31860 (N, A), 477<br>F31875 (N, A), 478                                                                                                    |
| F30024, 442                                                                                                    | F31885 (N, A), 479                                                                                                    |
| F30025, 442                                                                                                    | F31886 (N, A), 479                                                                                                    |
| F30027, 443                                                                                                    | F31887 (N, A), 479                                                                                                    |
| F30036, 445                                                                                                    | F31895 (N, A), 480                                                                                                    |
| F30040, 446                                                                                                    | F31896 (N, A), 480                                                                                                    |
| F30043, 447                                                                                                    | F31950, 480                                                                                                    |
| F30050, 447                                                                                                    | F40000, 481                                                                                                    |
| F30051, 447                                                                                                    | N01004 (F, A), 367                                                                                                    |
| F30052, 447                                                                                                    | N01620 (F, A), 386                                                                                                    |
| F30055, 448                                                                                                    | N01621 (F, A), 386                                                                                                    |
| F30600, 448                                                                                                    | N30620 (F, A), 451                                                                                                    |
| F30611 (A), 449                                                                                                    | N30621 (F, A), 451                                                                                                    |
| F30625, 452                                                                                                    | N30800 (F), 464                                                                                                    |
| F30630, 452                                                                                                    | Axial eccentricity, 257                                                                                                    |
| F30649, 453                                                                                                    |                                                                                                    |
| F30650, 454                                                                                                    |                                                                                                    |
| F30651, 454                                                                                                    | C                                                                                                    |
| F30655, 455                                                                                                    | Cable break, 111                                                                                                    |
| F30656, 455                                                                                                    | Certificate of License, 62                                                                                                    |
| F30657, 455                                                                                                    | Certificates                                                                                                    |
| F30659, 456                                                                                                    | EAC, 495                                                                                                    |
| F30674, 456<br>F30680, 456                                                                                                    | EC Declaration of Conformity, 495                                                                                                    |
| F30681, 457                                                                                                    | UL and cUL, 495                                                                                                    |
| F30682, 457                                                                                                    | COM (PROFINET link), 229                                                                                                    |
| F30683, 458                                                                                                    | Commissioning                                                                                                    |
| F30685, 458                                                                                                    | Assigning drive names in the web server, 170                                                                                                    |
| F30805, 464                                                                                                    | Basic commissioning, 172 Checking Safety Integrated settings, 199                                                                                        |

| Configuring administrator access, 157 Configuring brake control, 176 Configuring digital inputs, 178 Perform One Button Tuning, 172 Preparing the hardware, 152 Safety Integrated, 187 Setting limits, 175 Concentricity, 257 Configure IP connection, 215                                                                                                    | SSS2E, 110<br>STO, 109<br>Faults and alarms<br>Overview, 365<br>F-DI<br>Discrepancy, 111<br>Function selection<br>Safety Integrated, 189 |
|----------------------------------------------------------------------------------------------------|----------------------------------------------------------------------------------------------------|
| Connection type, 152                                                                                                    | ш                                                                                                    |
| Control panel Control mode, 165                                                                                                    | Н                                                                                                    |
| Monitoring mode, 165                                                                                                    | Hotline, 4 HTTP, 152 HTTPS, 152                                                                                                    |
| D                                                                                                    | Security certificate, 498 With security certificate, 497                                                                                 |
| Data backup                                                                                                    | with security certificate, 407                                                                                                    |
| Backing up parameters externally, 210 Restoring factory settings, 211, 245, 246 Restoring the parameter data, 211 DE: Drive End (end with the motor shaft), 256 Degree of protection, 253 Diagnostics Displaying communication settings, 207 Displaying message details, 204 Filtering messages, 205 Safety Integrated, 202 DIN EN 61508, 63 DIN EN 61800-5-2, 63 DIN EN ISO 13849-1, 63 Direction of motor rotation, 171 | I Interfaces, 152 IP21 degree of protection, 134 IT system, 45  K KDV, 110  L LED                                                        |
| Discrepancy<br>F-DI, 111                                                                                                    | COM, 218, 229, 244<br>RDY, 218, 228, 229, 244<br>License, 62                                                                             |
| E                                                                                                    | Missing, 220<br>Not satisfactory, 220                                                                                                    |
| Electrical installation, 140 Electronic weight compensation for a vertical axis, 485                                                                                                    | License key, 62<br>Display, 223<br>Enter, 223                                                                                            |
| EMC, 41                                                                                                    | Line supply type, 45<br>List of faults and alarms, 365                                                                                   |
| F                                                                                                    |                                                                                                    |
|                                                                                                    | M                                                                                                    |
| Fault, 234 Acknowledging, 234                                                                                                    | Memory card, 292                                                                                                    |
| Fault response                                                                                                    | Missing enables, 165                                                                                                    |
| C01711, 110<br>F01611, 110<br>Internal event, 109<br>SS1, 109<br>SS2, 109                                                                                                    | Missing license, 220<br>Motor direction of rotation, 171                                                                                 |

|                                         | Safely-Limited Acceleration, 97      |
|-----------------------------------------|--------------------------------------|
|                                         | Safety Evaluation Tool, 118          |
| N                                       | Safety Integrated                    |
| NDE: Non Drive End, 256                 | Acknowledge fault, 112               |
| Neutral conductor, 45                   | Acknowledging an internal event, 112 |
| , , , , , , , , , , , , , , , , , , , , | Checksums, 202                       |
|                                         | Commissioning, 187                   |
| 0                                       | Component replacement, 125           |
|                                         | Diagnostics, 202                     |
| OCC, 168                                | Function selection, 189              |
| One Cable Connection, 168               | Monitoring cycle, 113, 116           |
|                                         | Overview, 63                         |
| _                                       | Password, 198                        |
| P                                       | PFH value, 118                       |
| Parameter list                          | Read-only mode, 199                  |
| Filtering, 183                          | Response times, 113, 116             |
| Parameterization                        | Status, 202                          |
| Basic Functions, 190                    | Switching the motor on again, 112    |
| Extended Functions, 191                 | Safety Integrated Basic Functions    |
| Parameterizing Basic Functions, 190     | Configuring, 107                     |
| Parameters                              | SBC, 72                              |
| Configuring the parameter list, 181     | SS1, 68                              |
| Filtering the parameter list, 183       | SS1E-t, 70                           |
| Overview, 299                           | SS1-t, 68                            |
| Structure, 299                          | STO, 65                              |
| Password                                | Safety Integrated Extended Functions |
| Changing, 213                           | SAM, 102                             |
| Defining, 213                           | SBC, 76                              |
| Deleting, 214                           | SBR, 104                             |
| Safety Integrated, 198                  | SBT, 99                              |
| PFH value                               | SDI, 95                              |
| Safety Integrated, 118                  | SLA, 97                              |
| Power distribution systems, 45          | SLS, 88                              |
| Probability of failure, 118             | SOS, 85                              |
| Protective conductor, 45                | SS1, 76                              |
| Trotodive defiduator, 10                | SS2-a, 82                            |
|                                         | SS2-r, 84                            |
| R                                       | SSM, 94                              |
|                                         | STO, 76                              |
| Rating plate, 33                        | Safety Integrated Functions          |
| RDY (Ready), 228, 229                   | Basic Functions, 64                  |
| Replacing the converter in a spare part | Extended Functions, 75               |
| scenario, 239                           | Safety logbook, 203                  |
| Response times, 113, 116                | Safety monitoring cycle, 113, 116    |
| Basic Functions via PROFIsafe, 115      | Safety notes                         |
| Basic Functions via terminals, 114      | Electrical installation, 140         |
| Extended Functions, 117                 | SAM (Safe Acceleration Monitor), 102 |
| RoHS, 495                               | Saving                               |
|                                         | Permanently (non-volatile), 167      |
| _                                       | SBC (Safe Brake Control), 72, 76     |
| \$                                      | Acceptance test, 124                 |
| Safe Brake Test, 99                     | SBR (Safe Brake Ramp), 104           |
| •                                       |                                      |

| SBT (Safe Brake Test), 99                             | TLS, 497                                                             |
|-------------------------------------------------------|----------------------------------------------------------------------|
| SD card, (Article number)<br>SDI (Safe Direction), 95 | TN system, 45                                                        |
|                                                       | Transport Layer Security, 497 TT system, 45                          |
| Self-configuration, 168 Series commissioning, 225     | 11 System, 45                                                        |
| Siemens Service Center, 4                             |                                                                      |
|                                                       | V                                                                    |
| Signal states, 228<br>SLA                             | V                                                                    |
|                                                       | Vibration response, 256                                              |
| Safely-Limited Acceleration, 97                       |                                                                      |
| SLA (Safely-Limited Acceleration), 97<br>SLS          |                                                                      |
| Limit value via PROFIsafe, 92                         | W                                                                    |
| SLS (Safely-Limited Speed), 88                        | WER License Manager, 62                                              |
| , ,                                                   | WEB License Manager, 62                                              |
| Smooth running, 257                                   | Web server                                                           |
| SOS (Safe Operating Stop), 85                         | Access rights, 153                                                   |
| Spare parts package, 295                              | Activating/deactivating time synchronization, 217                    |
| SS1 (Safe Stop 1), 76                                 | Assigning a device name, 170                                         |
| Acceptance test, 123<br>SS1E-t                        | Assuming control, 165, 172                                           |
|                                                       | Automatic logout, 161                                                |
| Flow diagram, 70<br>SS1-t                             | Basic commissioning, 172                                             |
|                                                       | Call the control panel, 165                                          |
| Flow diagram, 69<br>SS2                               | Changing the password, 213 Configure IP connection, 215              |
| Safe Stop 2, 81                                       | Configuring brake control, 176                                       |
| • •                                                   |                                                                      |
| SSM (Safe Speed Monitor), 94<br>Standards             | Configuring user assounts, 212                                       |
|                                                       | Configuring user accounts, 212                                       |
| EN 61800-3, 493<br>Status                             | Data backup, 210                                                     |
|                                                       | Defining a new password, 213                                         |
| Safety functions, 202                                 | Deleting the password, 214                                           |
| Status display                                        | Diagnostics of the communication settings, 207                       |
| At the converter, 227                                 | Editing the parameter list, 181                                      |
| Via LEDs, 227<br>STO (Safe Torque Off), 65, 76        | Filtering the parameter list, 183                                    |
| Acceptance test, 121                                  | Login, 160<br>Logout, 161                                            |
| Flow diagram, 66                                      | Restoring factory settings, 211, 245                                 |
| Support information, 164                              | Restoring factory settings, 211, 243  Restoring the data backup, 211 |
| Support information, 104                              | Returning control, 166, 172                                          |
|                                                       | Safety Integrated, 189                                               |
| Т                                                     | Saving data in a non-volatile fashion, 167                           |
| ı                                                     | Setting the converter system time, 217                               |
| Technical features, 249                               | Setting the speed and torque limits, 175                             |
| Technical Support, 4                                  | Supported browsers, 151                                              |
| Telegram                                              | User, 153                                                            |
| 102, 484                                              | 0301, 100                                                            |
| 105, 484                                              |                                                                      |
| 3, 483                                                |                                                                      |
| 30, 486                                               |                                                                      |
| 5, 483                                                |                                                                      |
| 700, 485                                              |                                                                      |
| 701, 485                                              |                                                                      |
| 750, 485                                              |                                                                      |
| 901, 486                                              |                                                                      |
| Test stop, 194                                        |                                                                      |

## **Further information**

Siemens:

www.siemens.com

Industry Online Support (Service and Support):

www.siemens.com/online-support

IndustryMall:

www.siemens.com/industrymall

Siemens AG Digital Factory Motion Control Postfach 3180 D-91050 Erlangen Germany

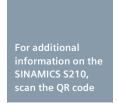

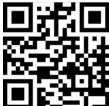